# Polyspace® Bug Finder<sup>™</sup> Release Notes

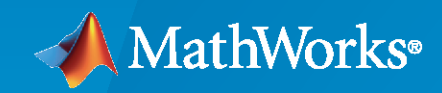

 $\circledR$ 

#### **How to Contact MathWorks**

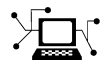

Latest news: [www.mathworks.com](https://www.mathworks.com)

Sales and services: [www.mathworks.com/sales\\_and\\_services](https://www.mathworks.com/sales_and_services)

User community: [www.mathworks.com/matlabcentral](https://www.mathworks.com/matlabcentral)

Technical support: [www.mathworks.com/support/contact\\_us](https://www.mathworks.com/support/contact_us)

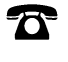

 $\sum$ 

Phone: 508-647-7000

#### The MathWorks, Inc. 1 Apple Hill Drive Natick, MA 01760-2098

*Polyspace® Bug Finder™ Release Notes*

© COPYRIGHT 2013–2023 by The MathWorks, Inc.

The software described in this document is furnished under a license agreement. The software may be used or copied only under the terms of the license agreement. No part of this manual may be photocopied or reproduced in any form without prior written consent from The MathWorks, Inc.

FEDERAL ACQUISITION: This provision applies to all acquisitions of the Program and Documentation by, for, or through the federal government of the United States. By accepting delivery of the Program or Documentation, the government hereby agrees that this software or documentation qualifies as commercial computer software or commercial computer software documentation as such terms are used or defined in FAR 12.212, DFARS Part 227.72, and DFARS 252.227-7014. Accordingly, the terms and conditions of this Agreement and only those rights specified in this Agreement, shall pertain to and govern the use, modification, reproduction, release, performance, display, and disclosure of the Program and Documentation by the federal government (or other entity acquiring for or through the federal government) and shall supersede any conflicting contractual terms or conditions. If this License fails to meet the government's needs or is inconsistent in any respect with federal procurement law, the government agrees to return the Program and Documentation, unused, to The MathWorks, Inc.

#### **Trademarks**

MATLAB and Simulink are registered trademarks of The MathWorks, Inc. See [www.mathworks.com/trademarks](https://www.mathworks.com/trademarks) for a list of additional trademarks. Other product or brand names may be trademarks or registered trademarks of their respective holders.

#### **Patents**

MathWorks products are protected by one or more U.S. patents. Please see [www.mathworks.com/patents](https://www.mathworks.com/patents) for more information.

# **Contents**

#### **[R2023a](#page-24-0)**

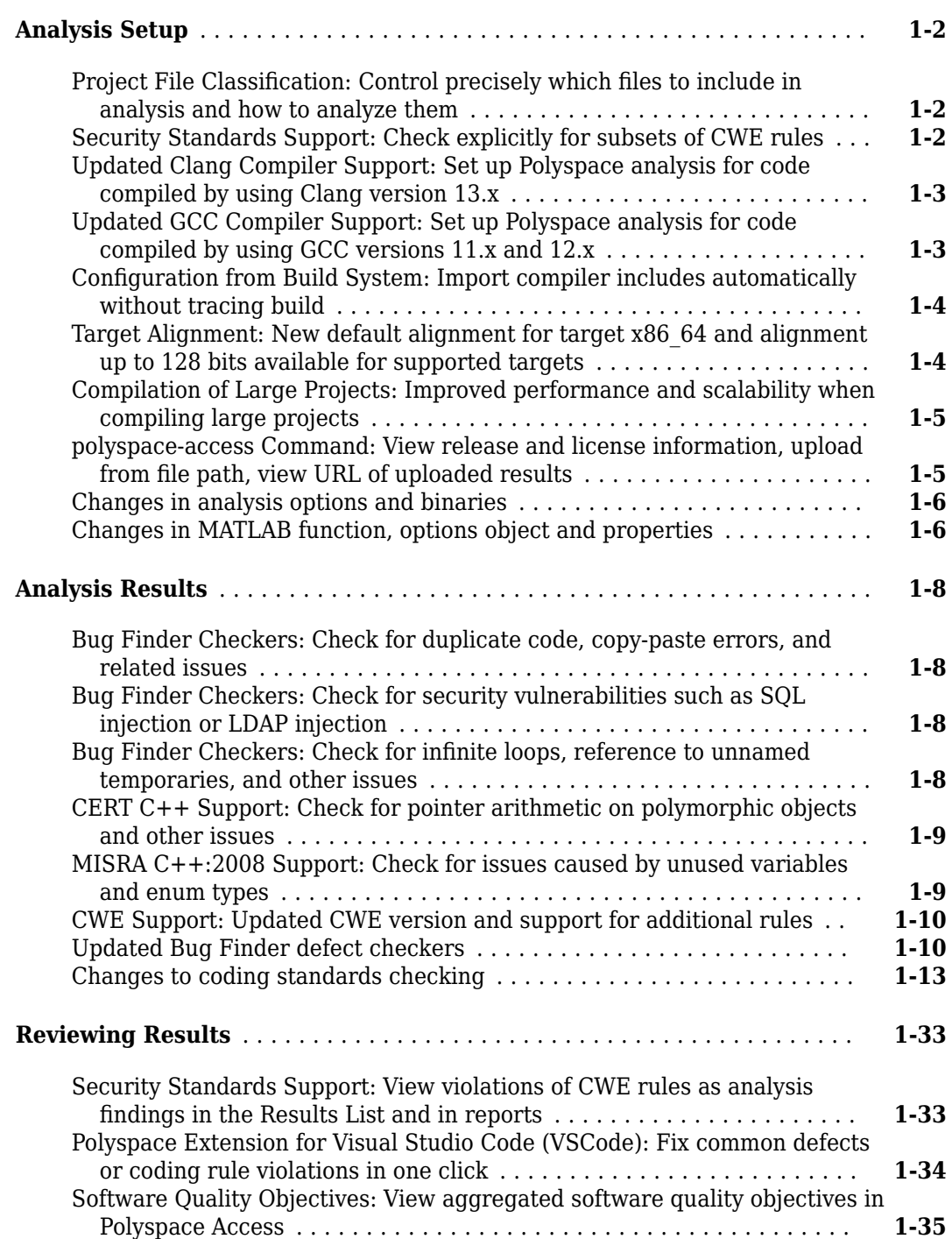

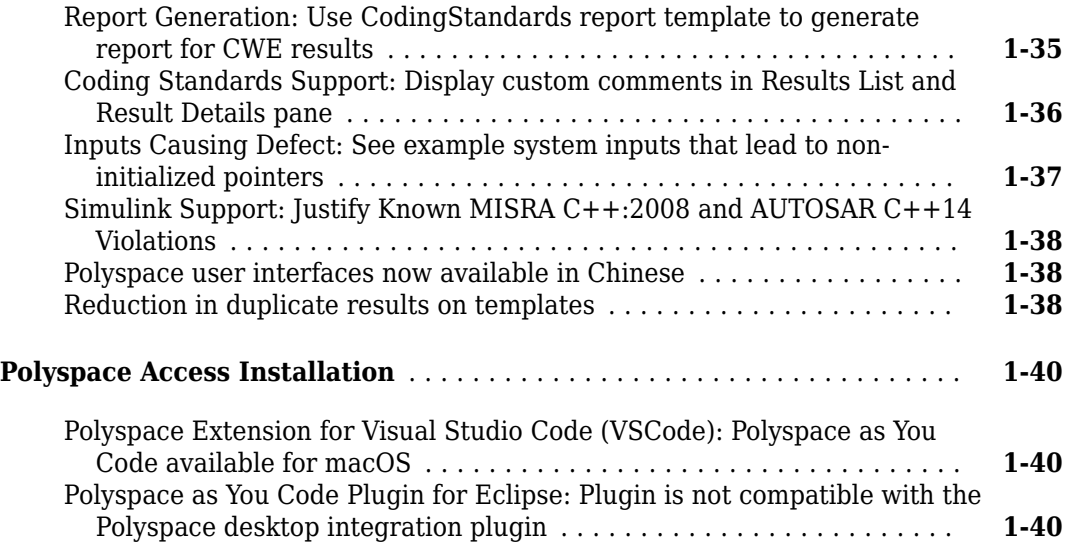

#### **[R2022b](#page-64-0)**

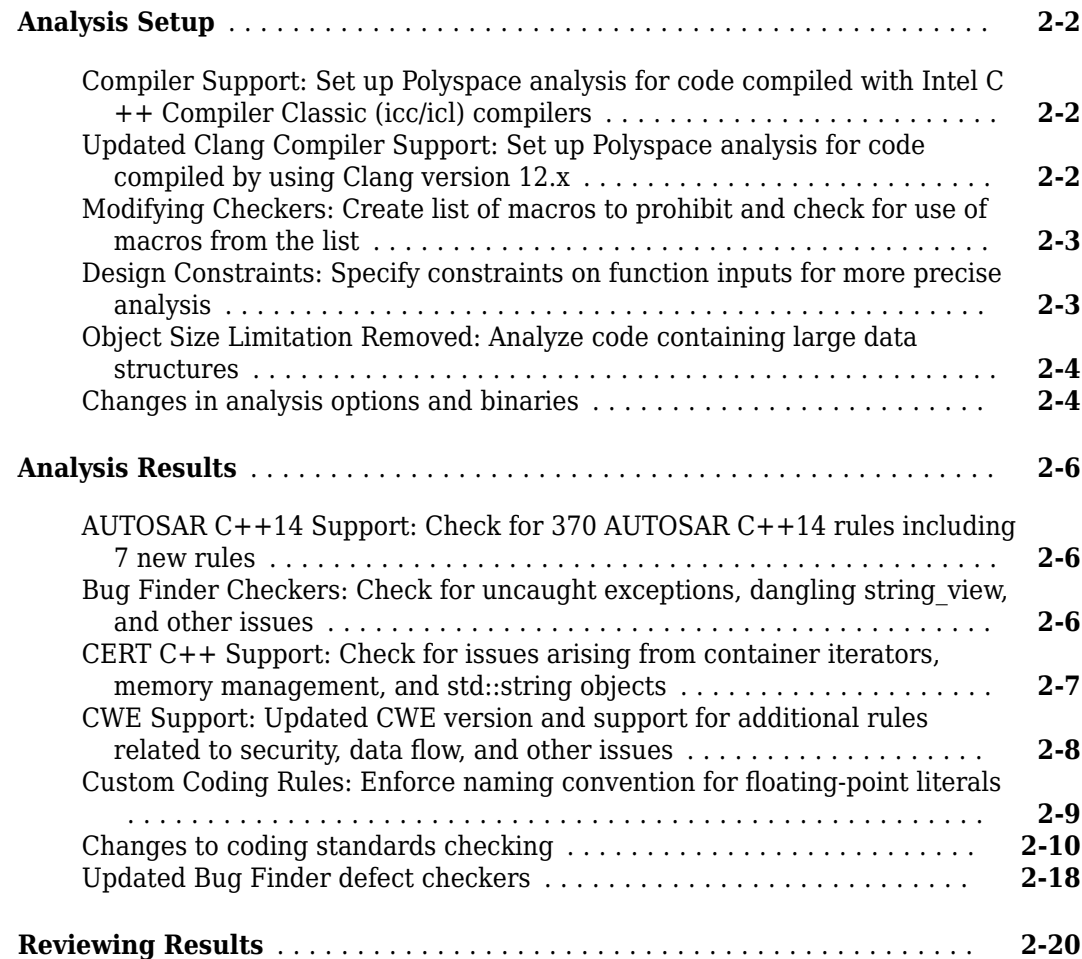

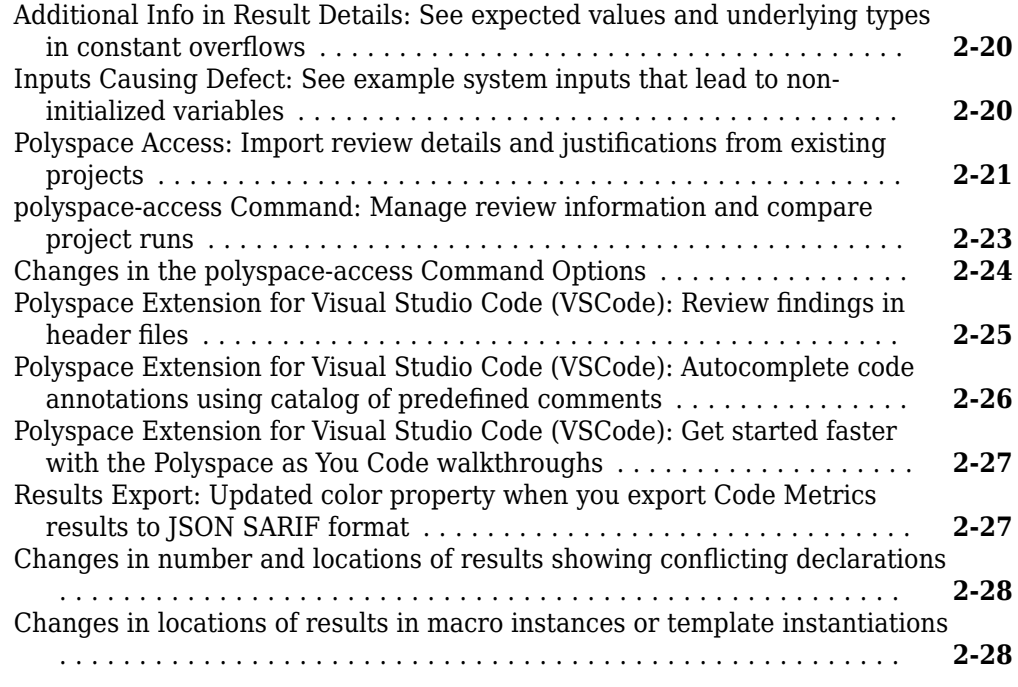

#### **[R2022a](#page-94-0)**

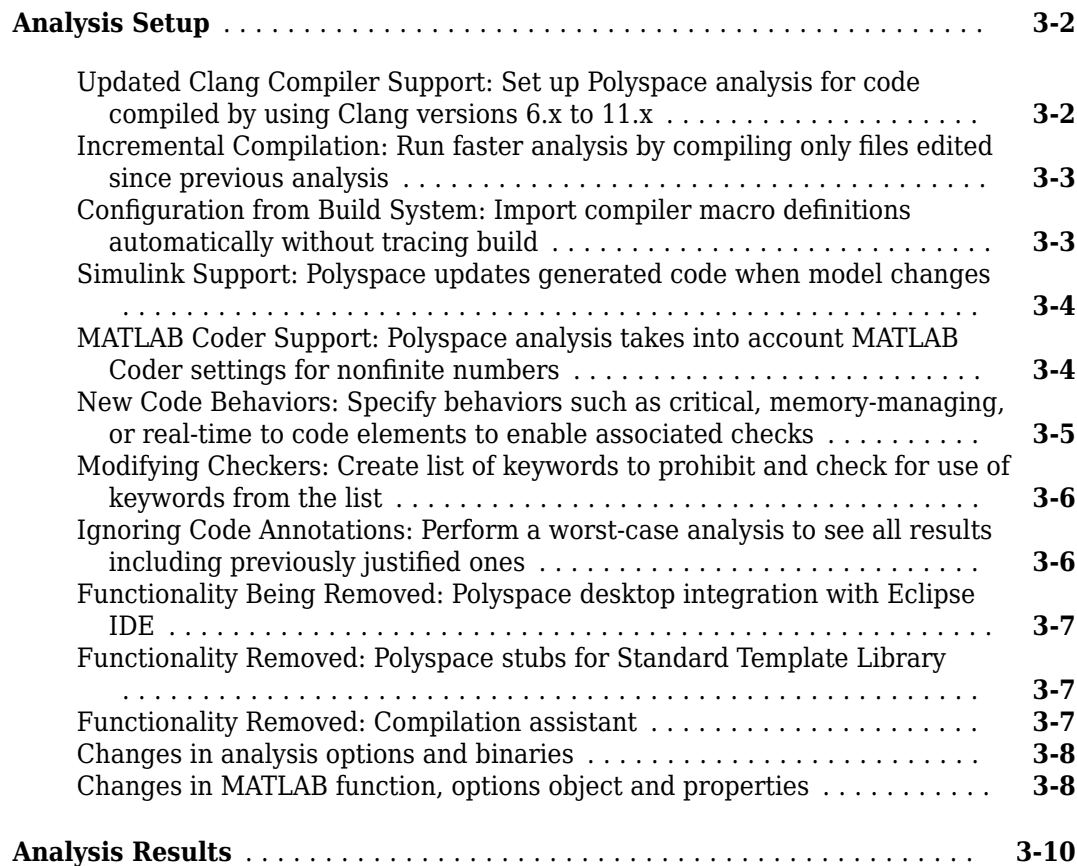

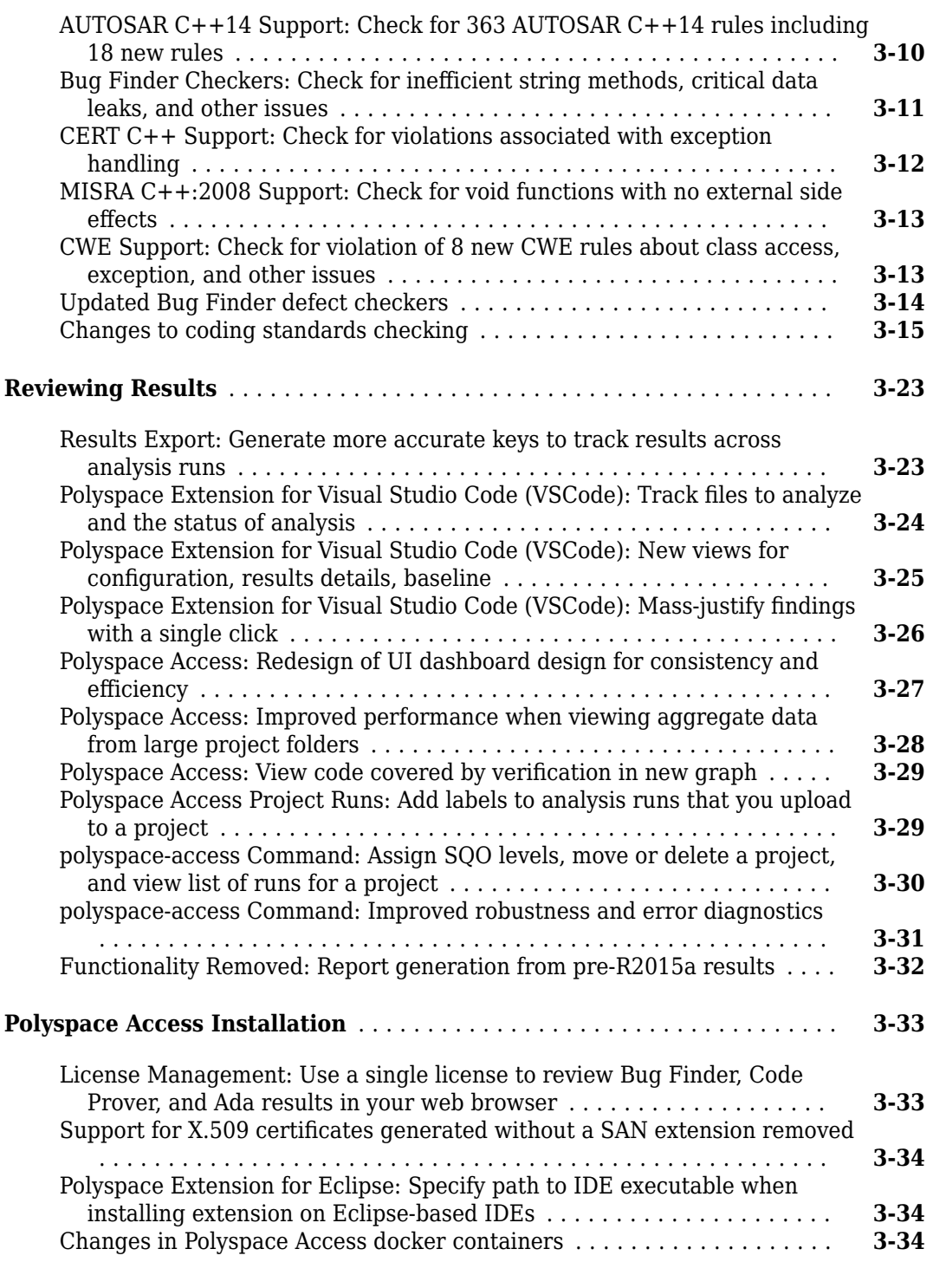

## **[R2021b](#page-130-0)**

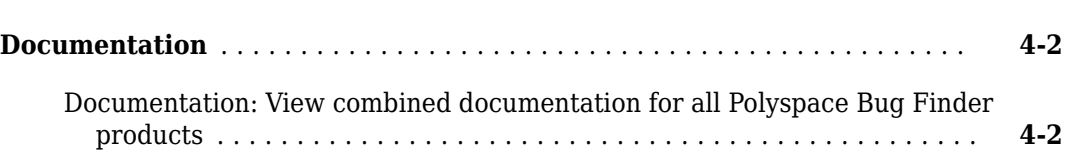

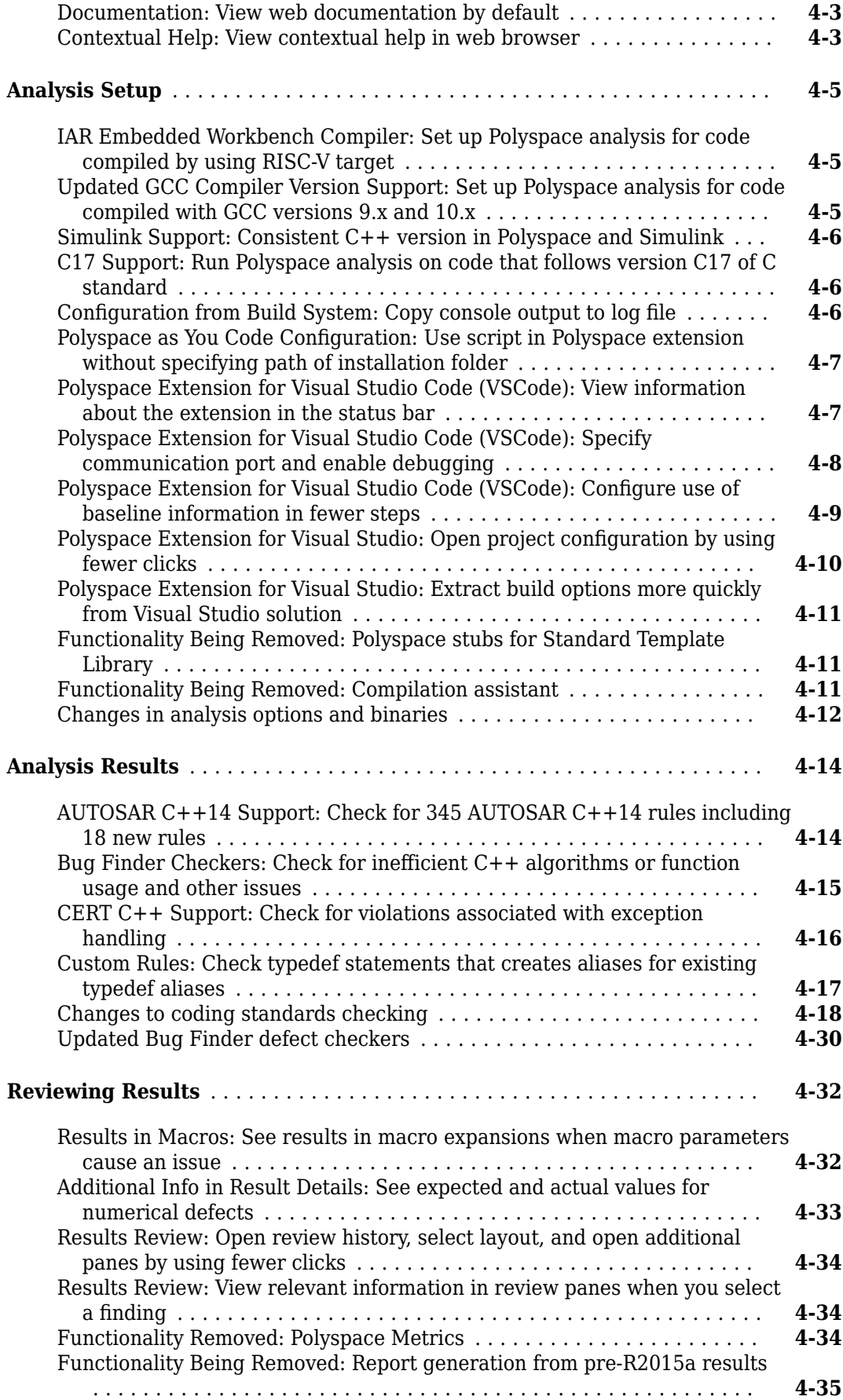

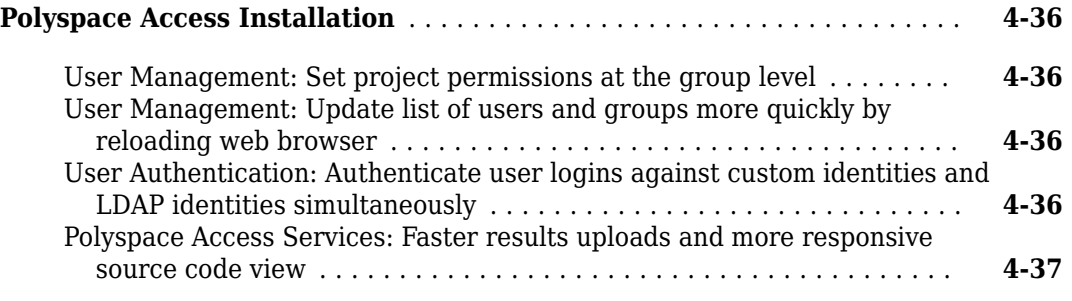

# **[R2021a](#page-168-0)**

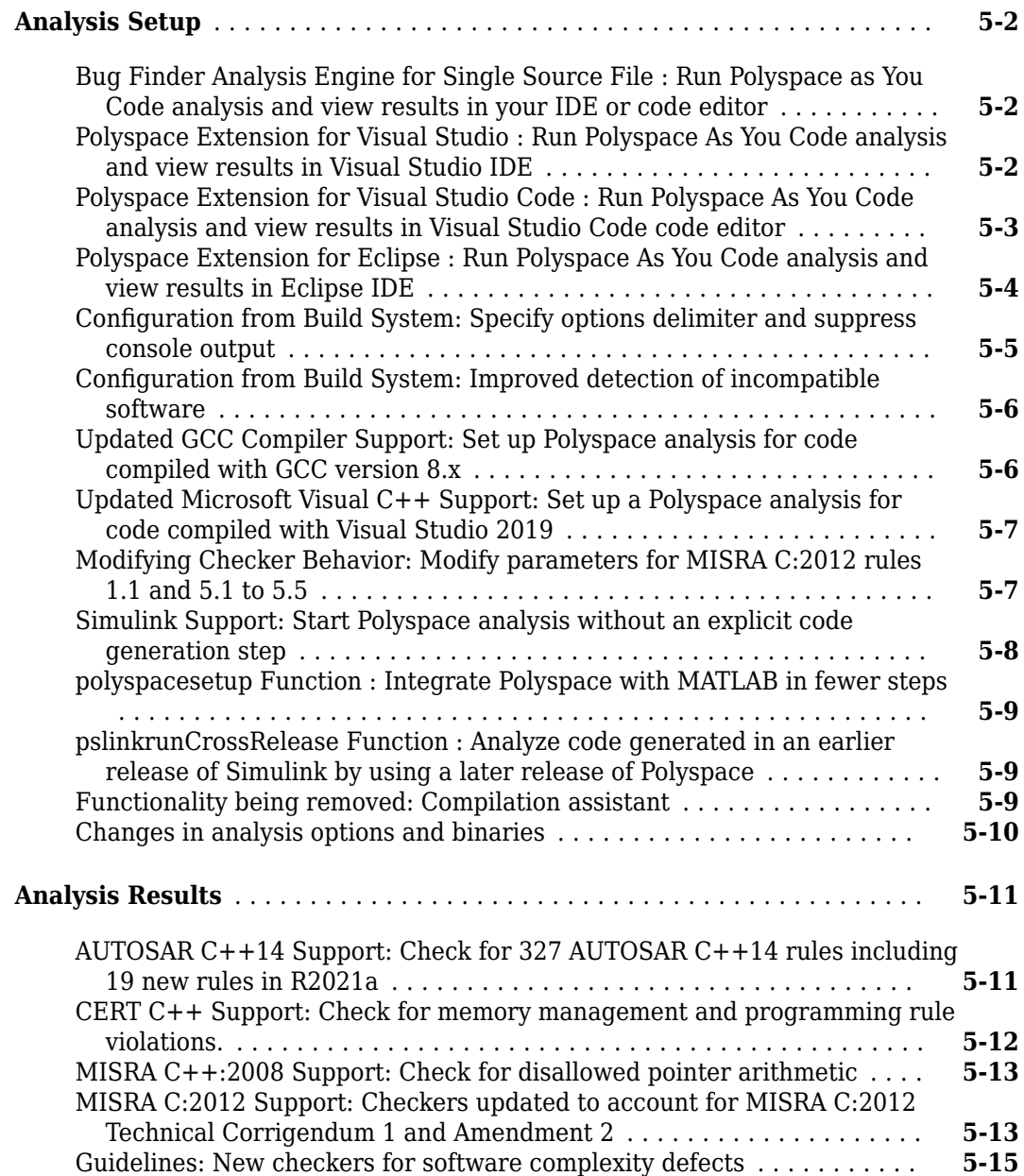

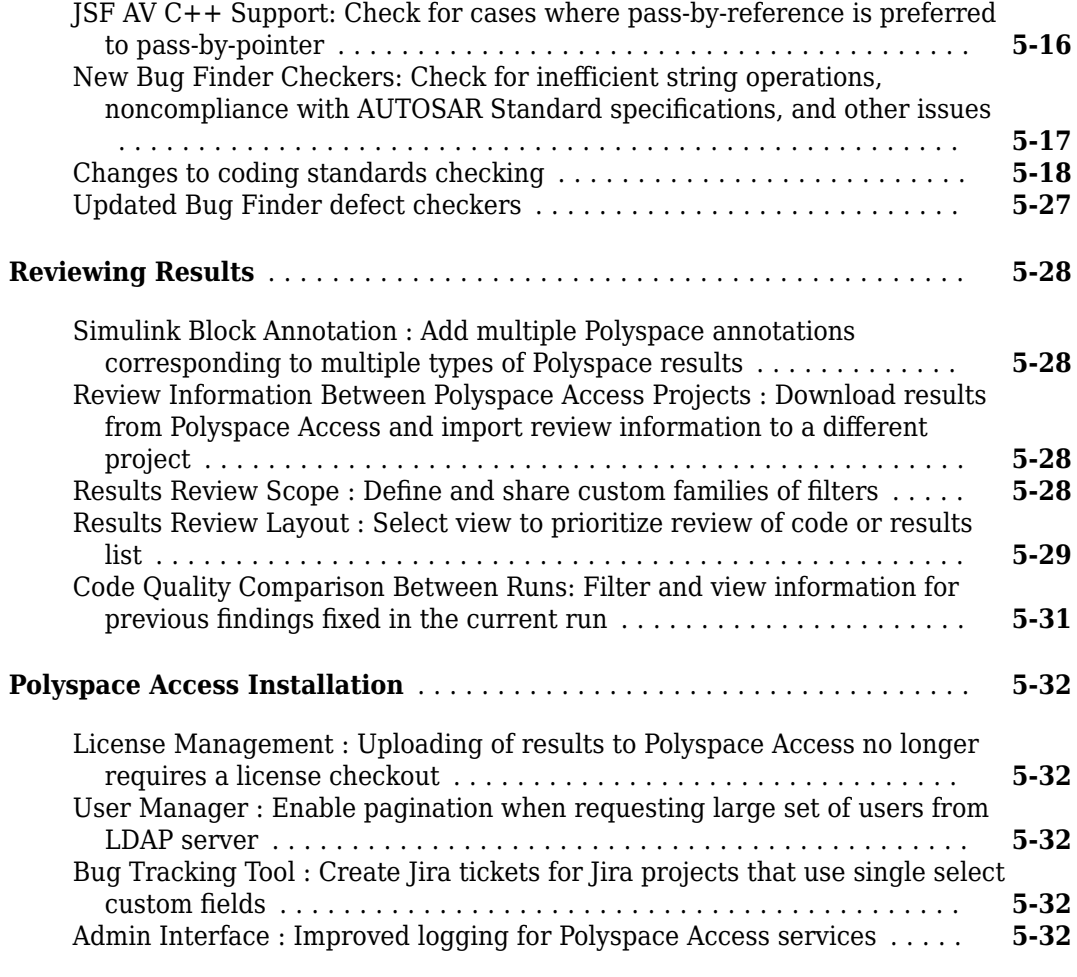

#### **[R2020b](#page-200-0)**

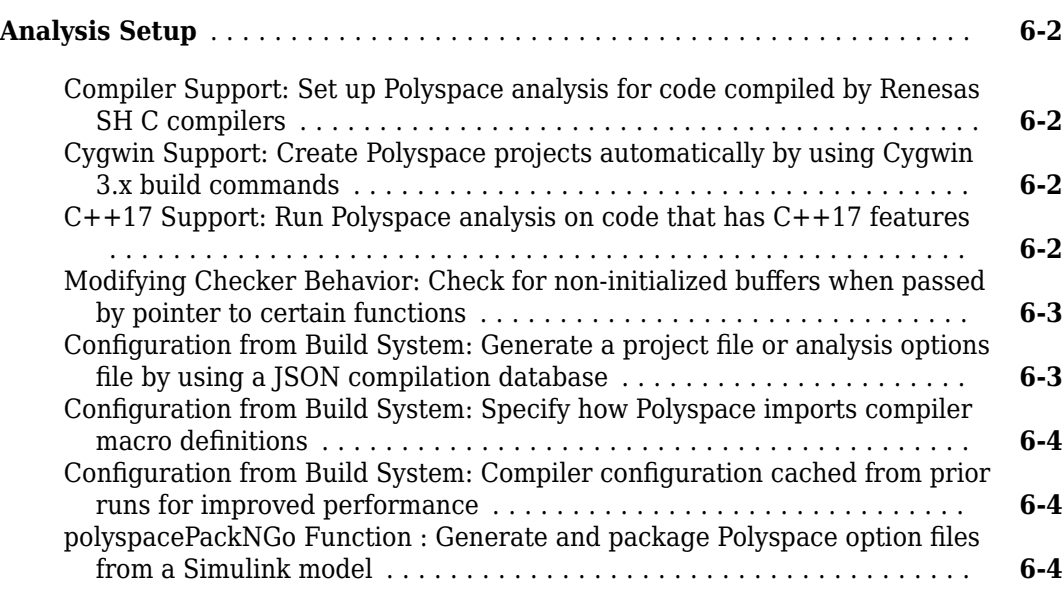

 $\overline{\phantom{a}}$ 

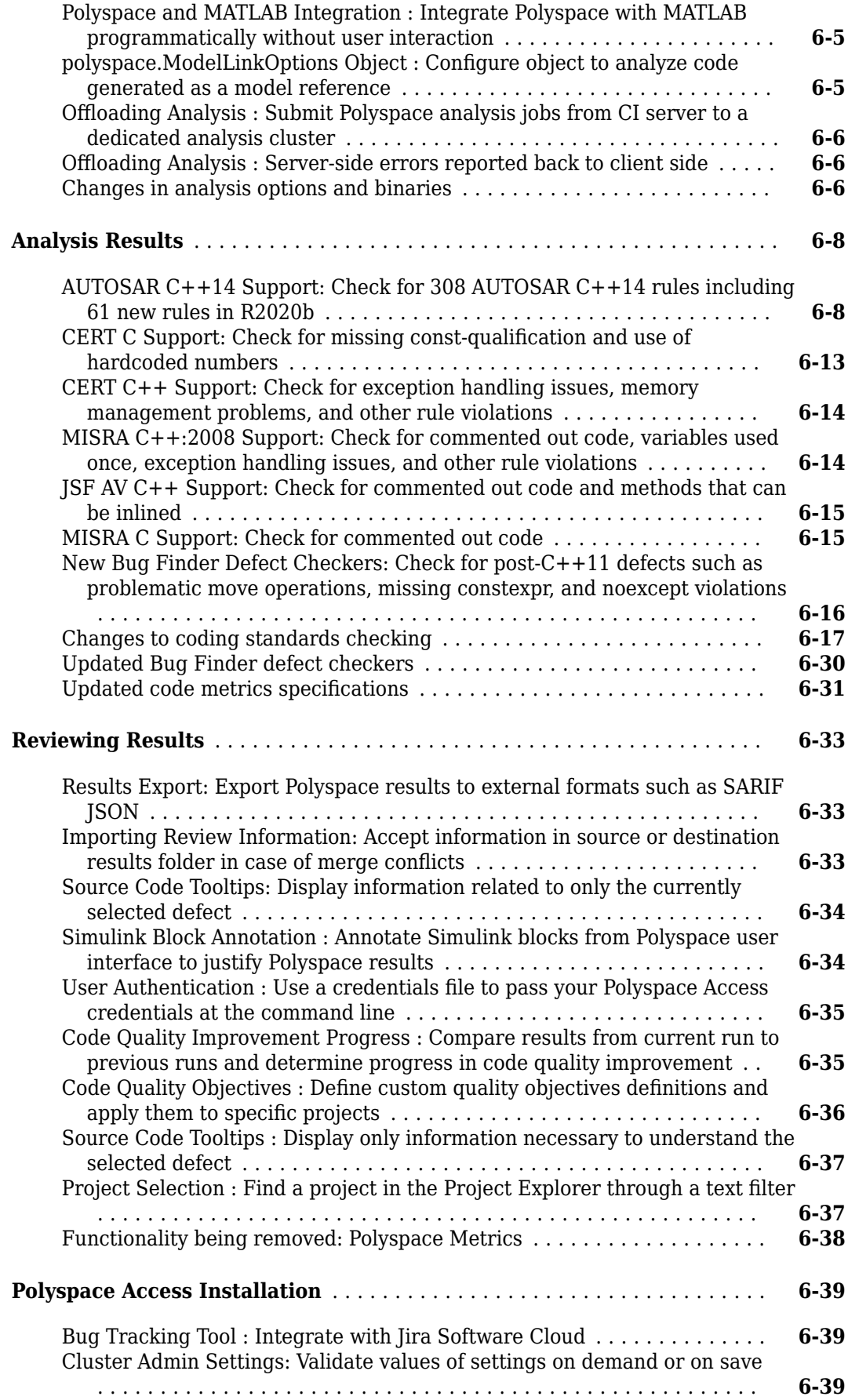

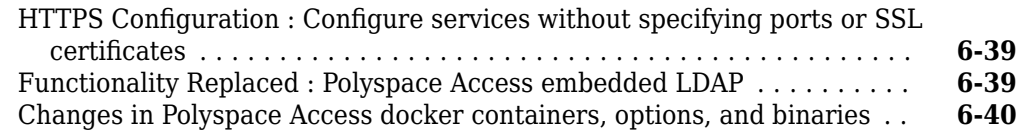

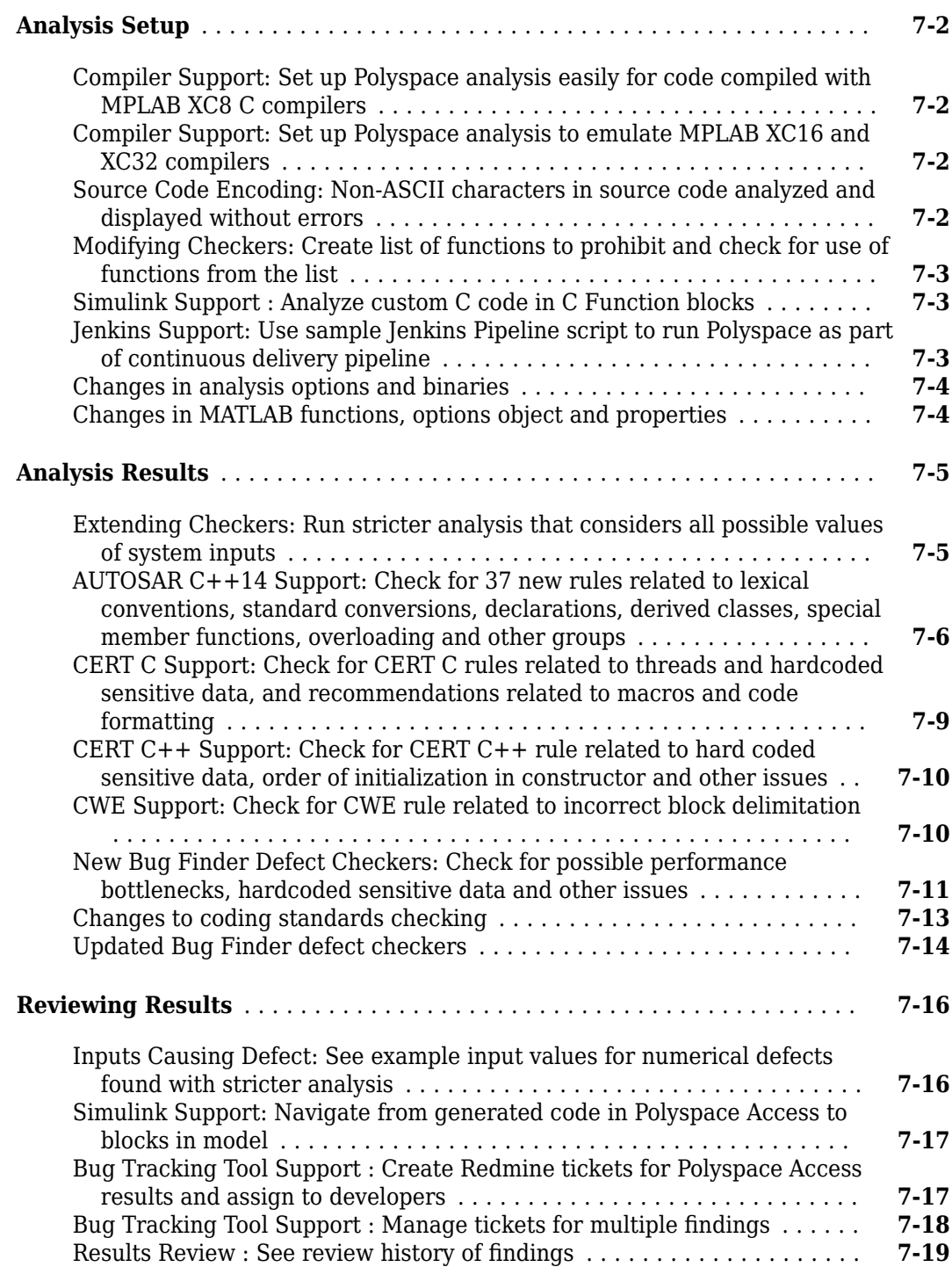

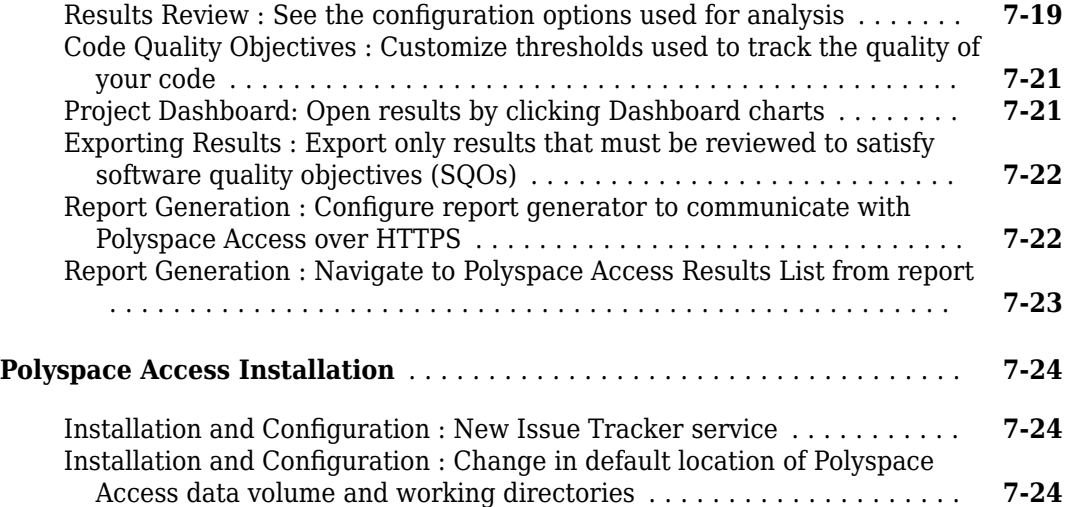

## **[R2019b](#page-266-0)**

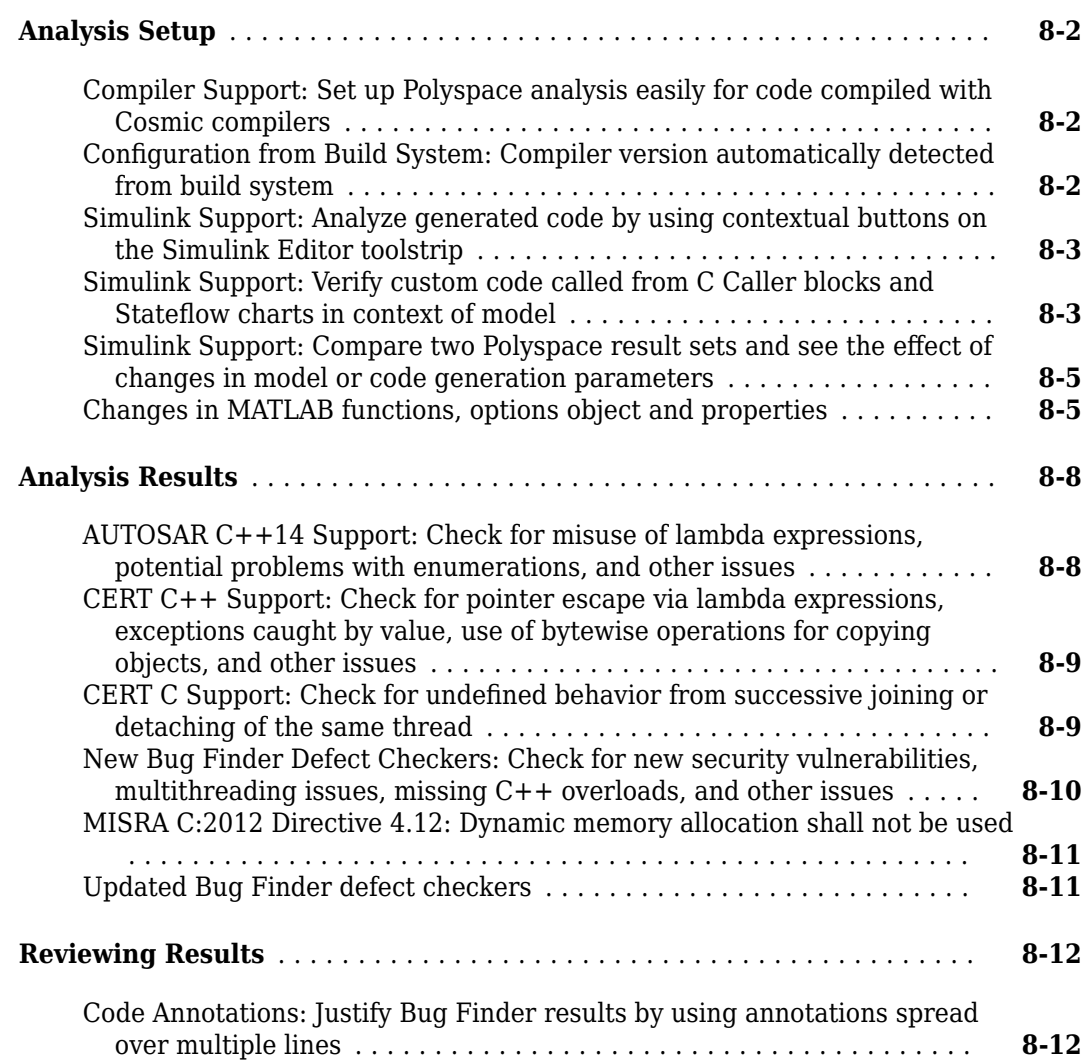

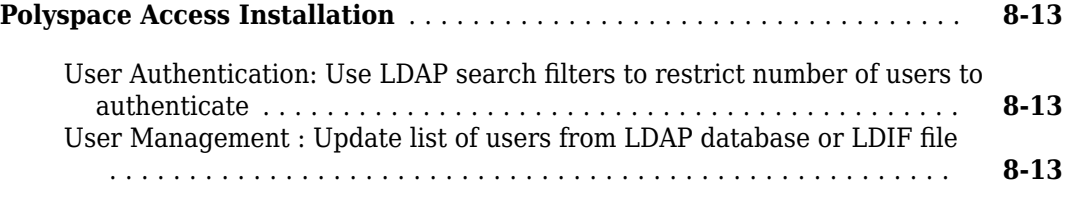

#### **[R2019a](#page-280-0)**

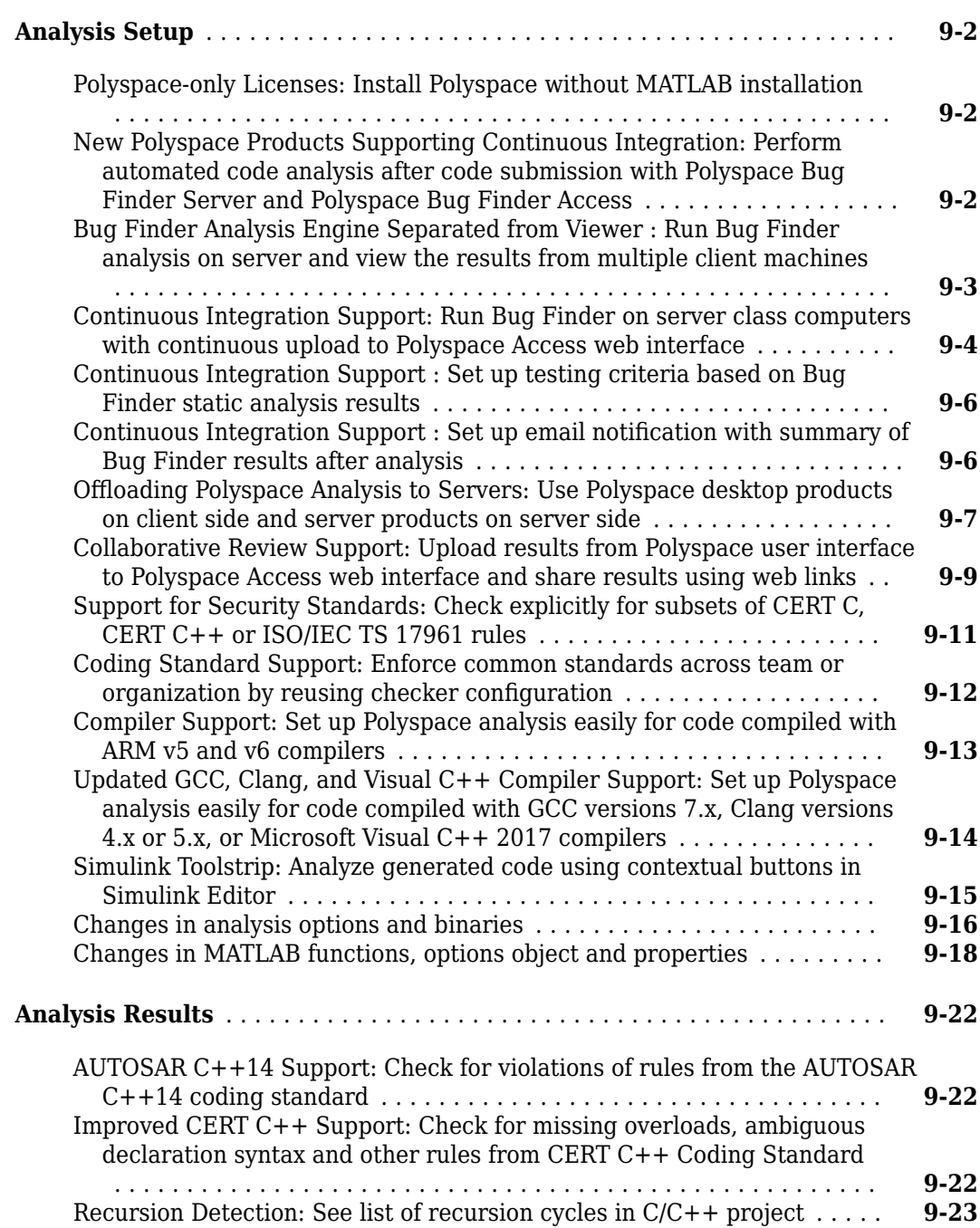

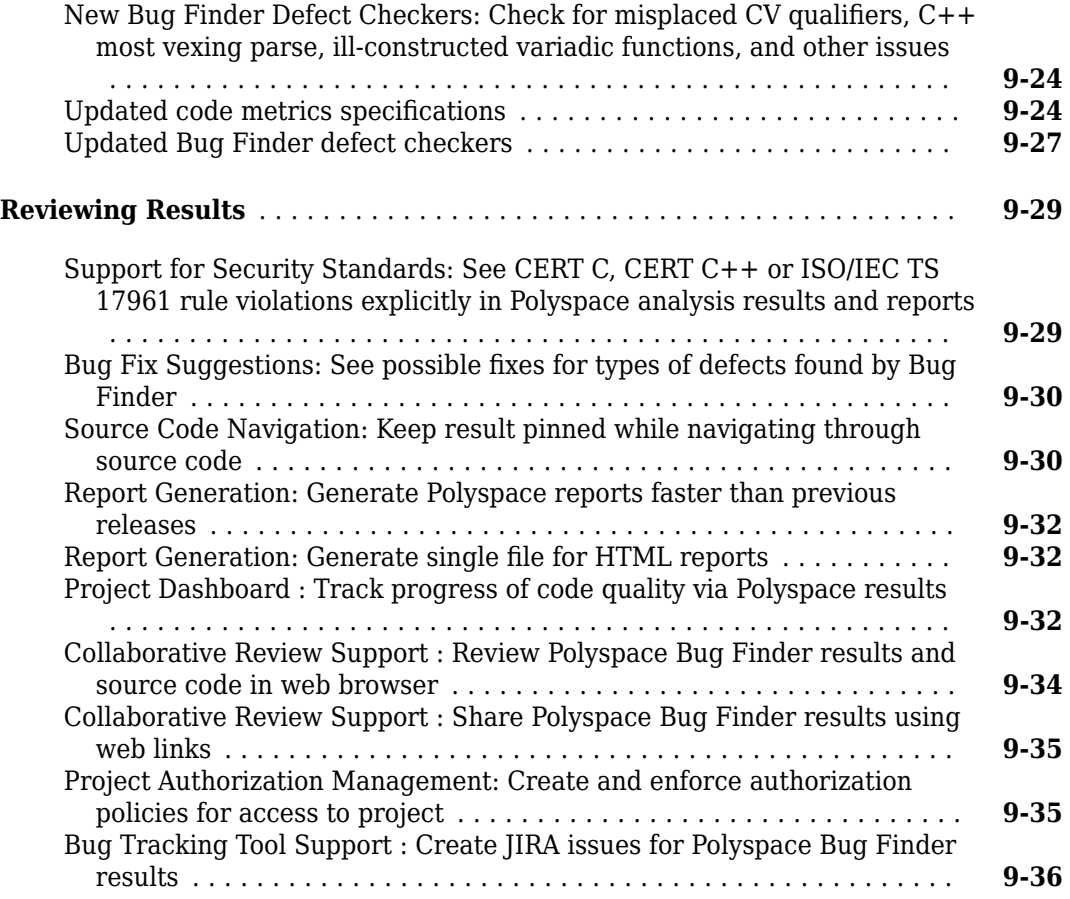

#### **[R2018b](#page-318-0)**

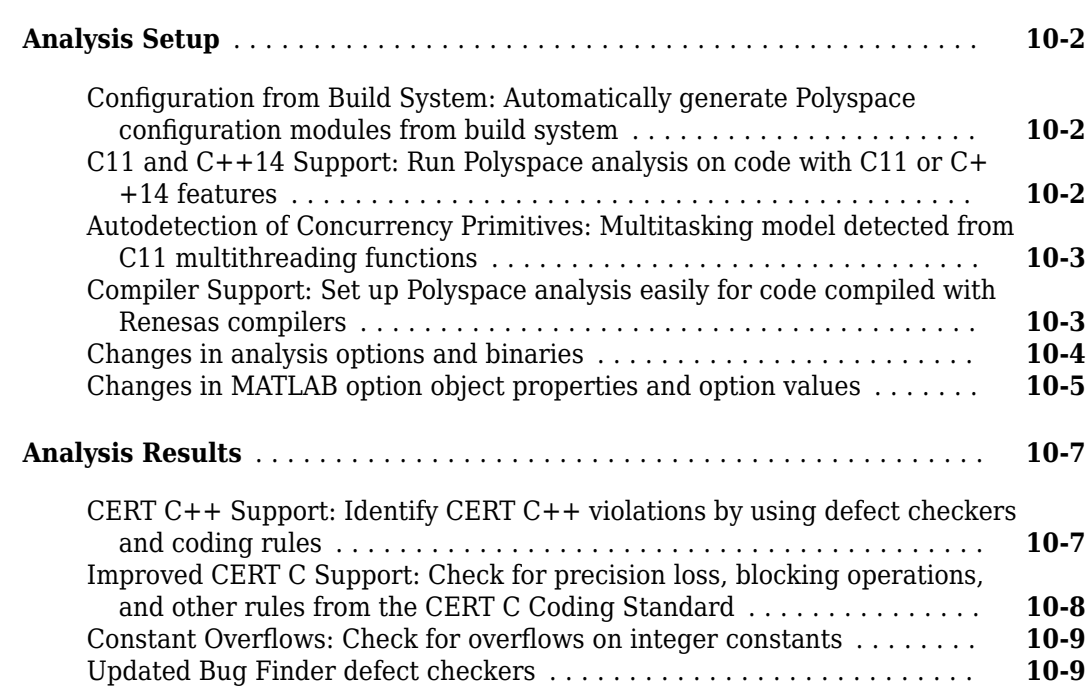

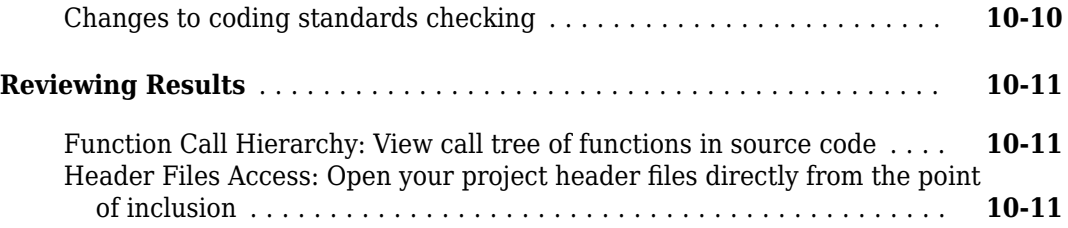

#### **[R2018a](#page-330-0)**

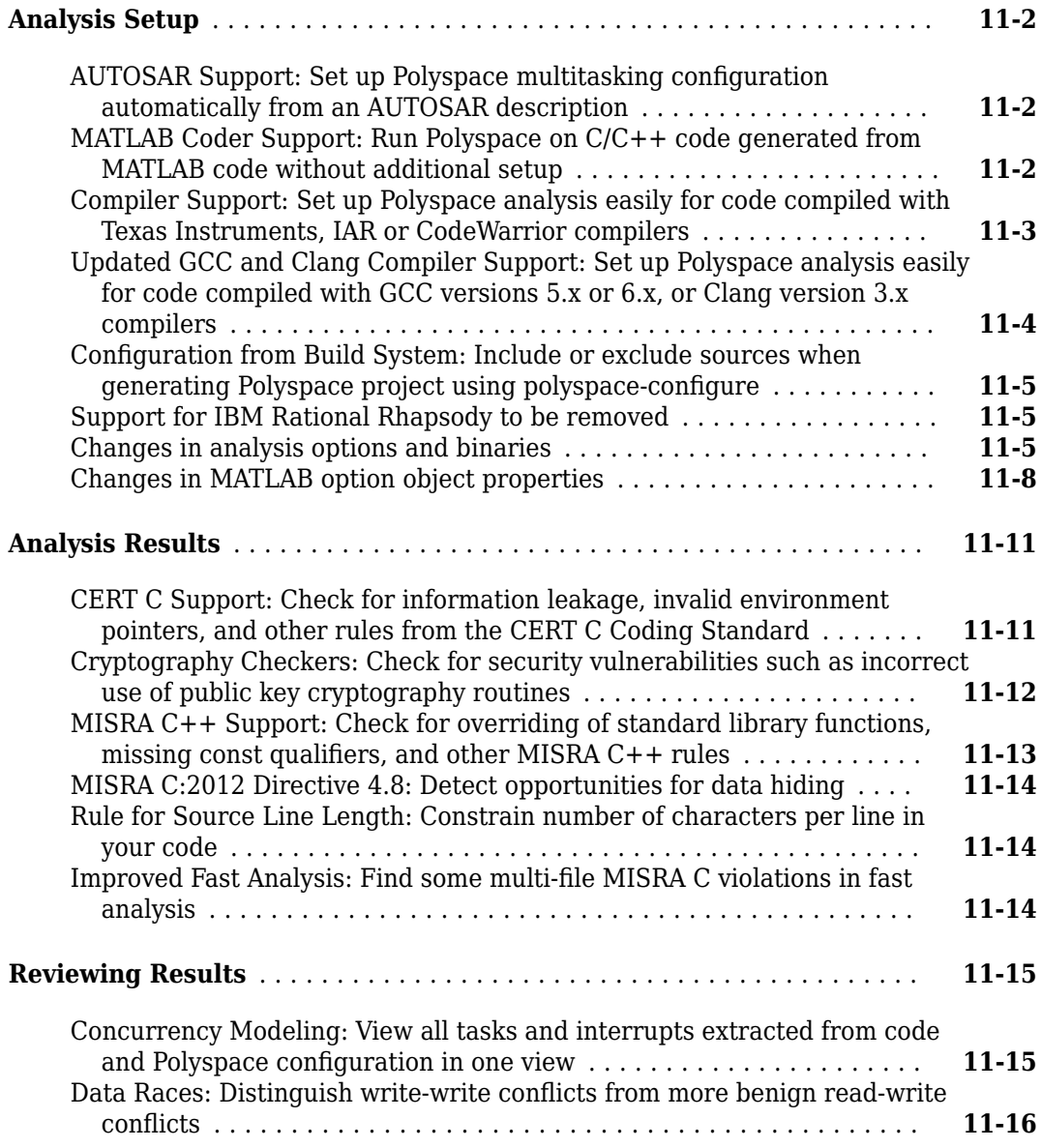

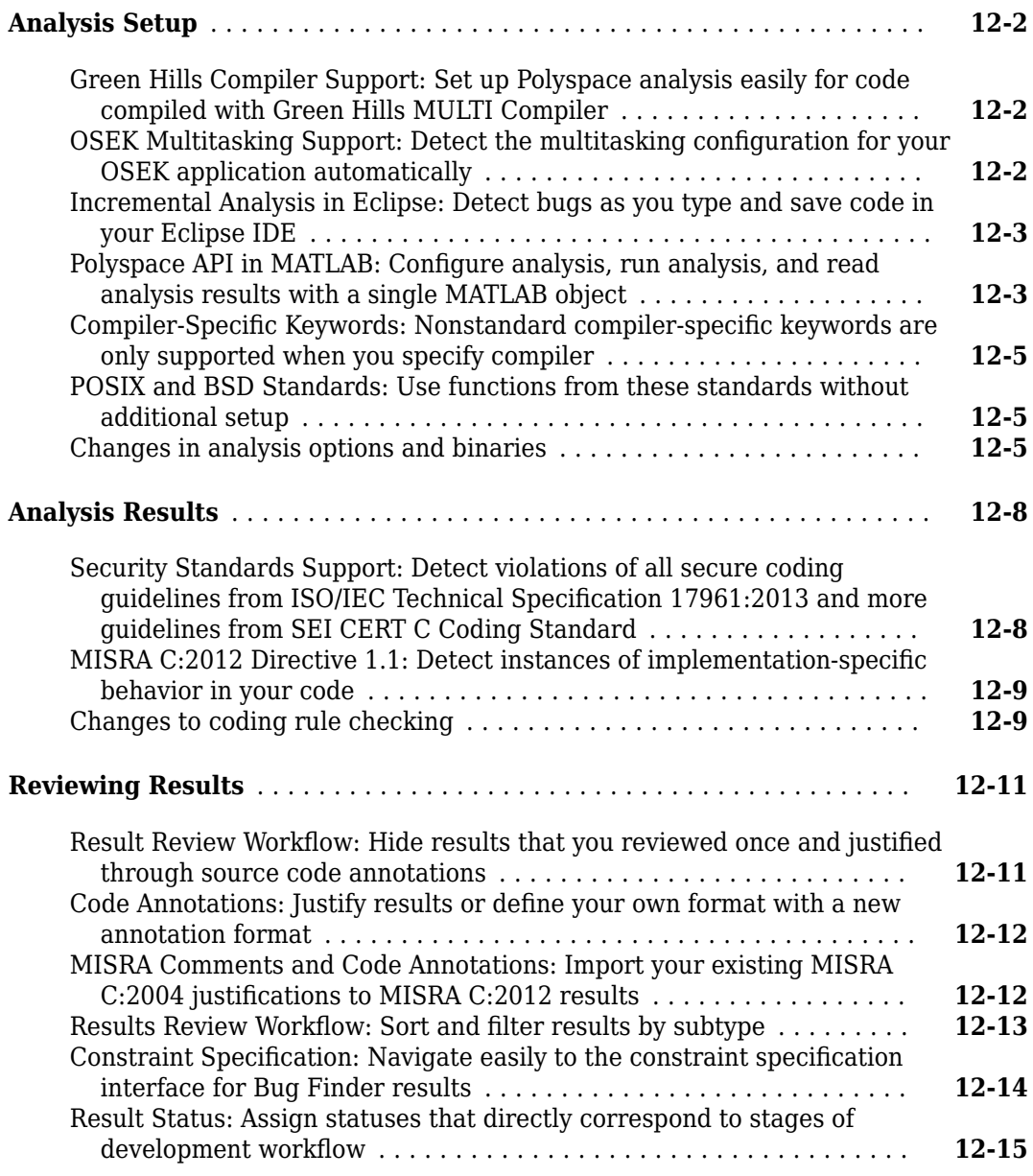

#### **[R2017a](#page-362-0)**

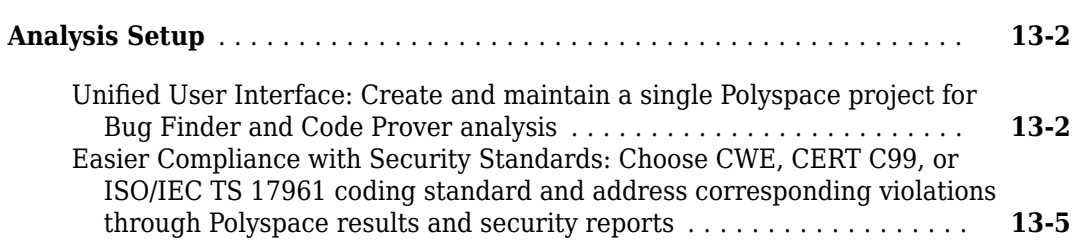

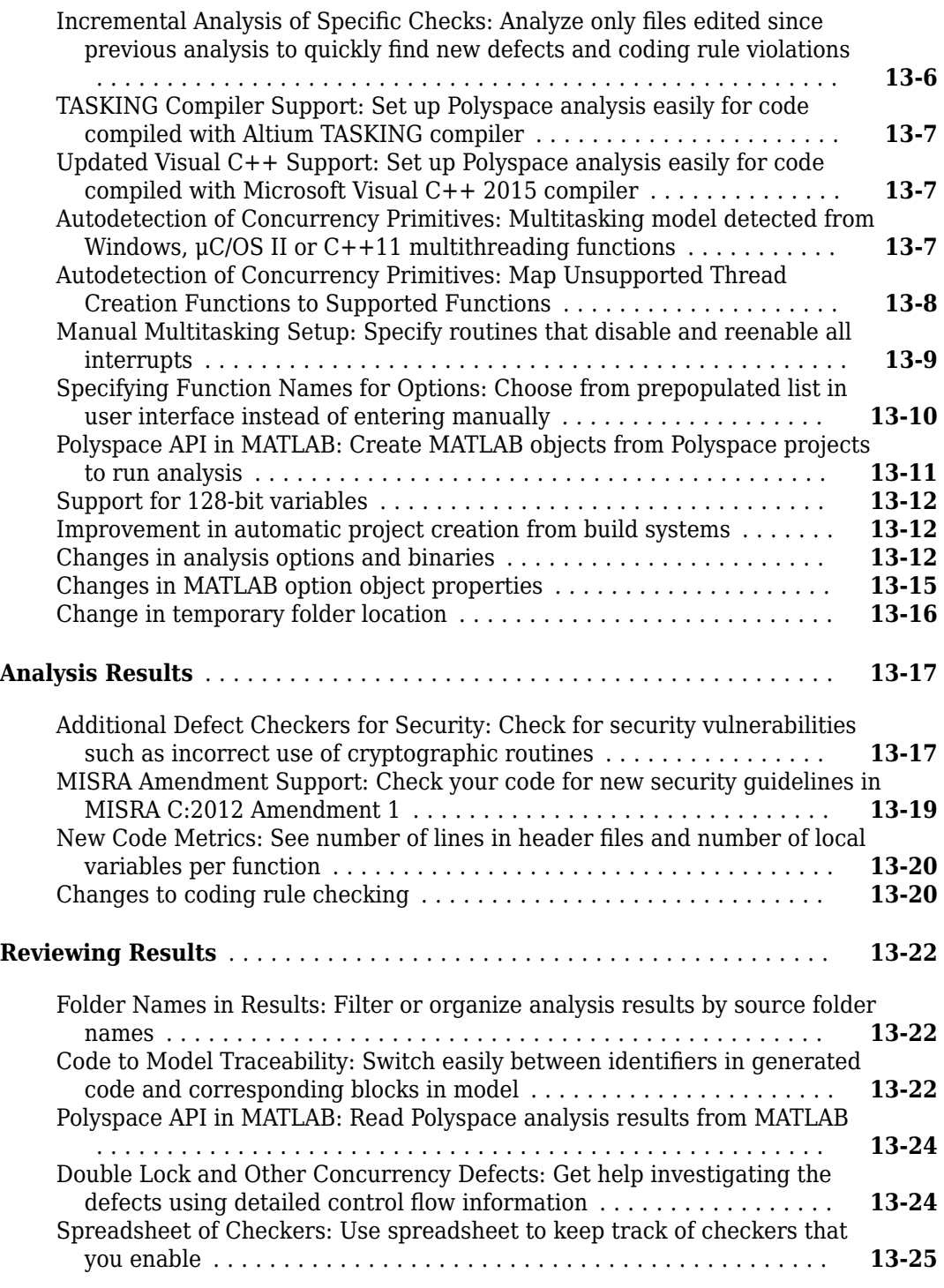

## **[R2016b](#page-388-0)**

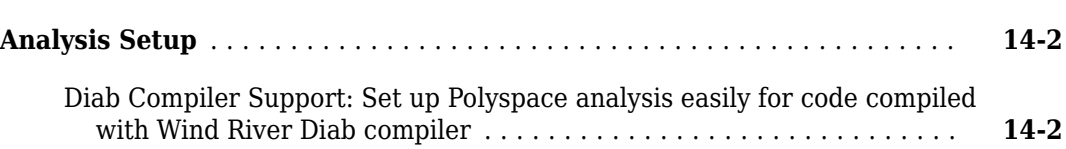

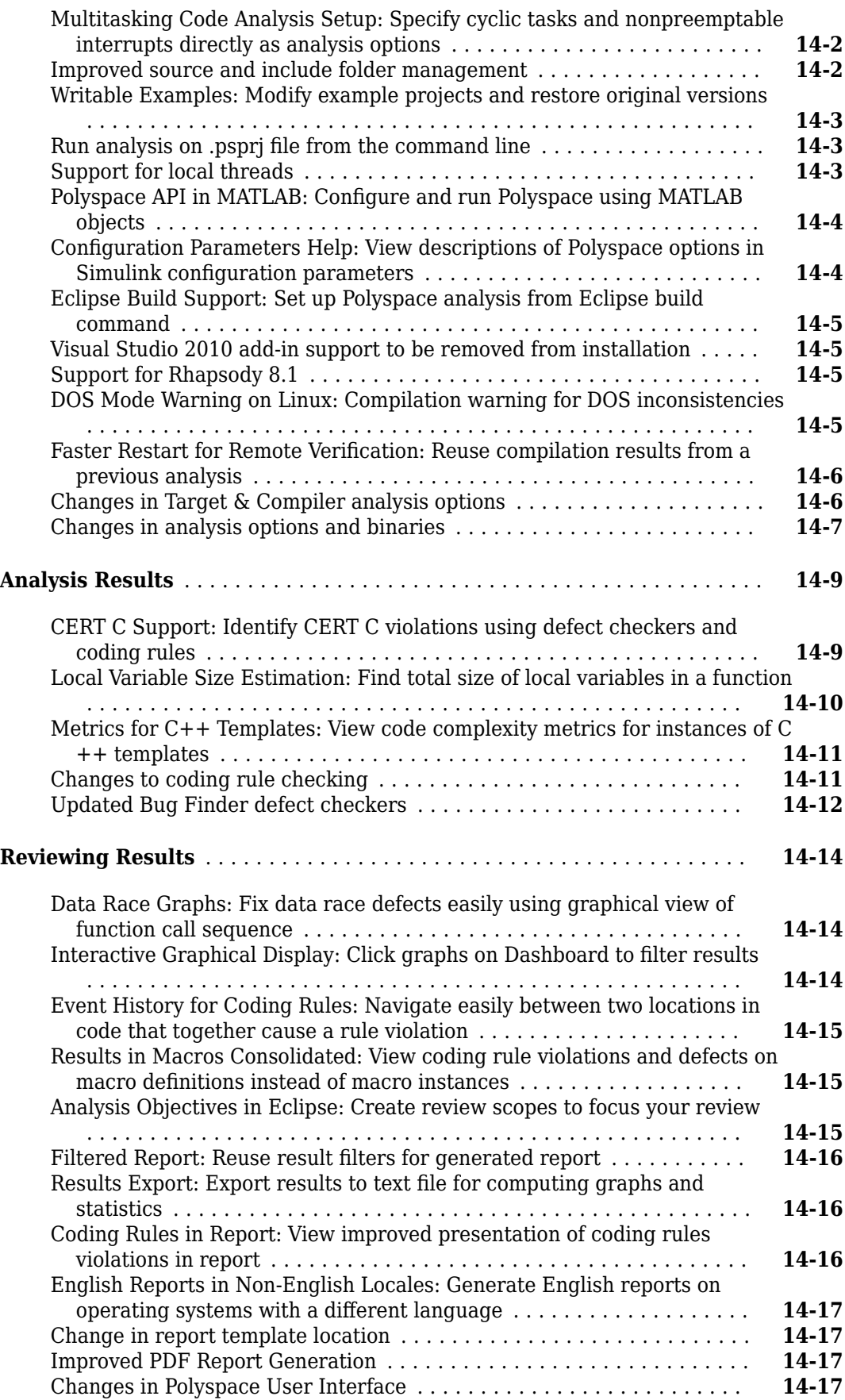

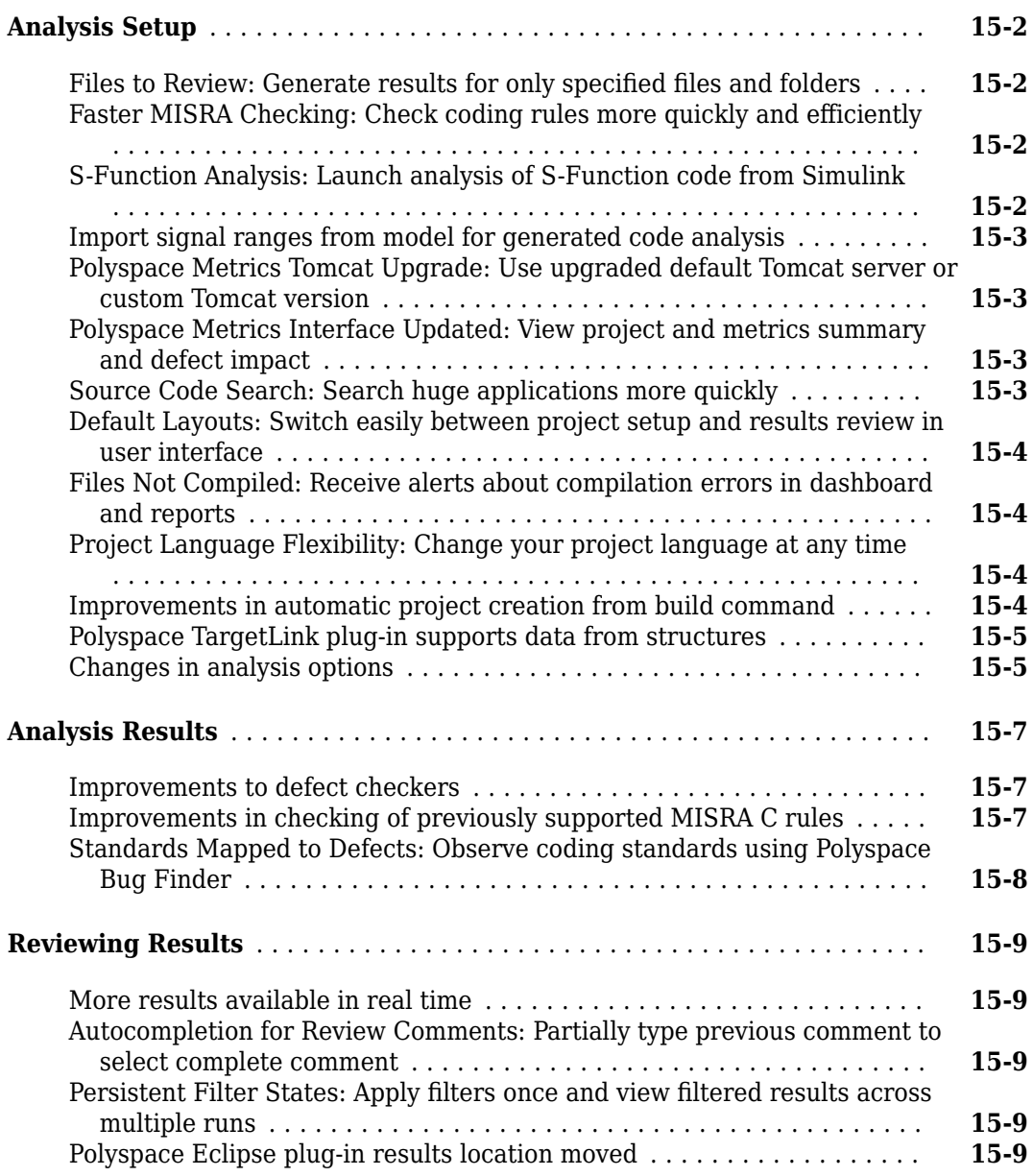

#### **[R2015aSP1](#page-416-0)**

**Bug Fixes**

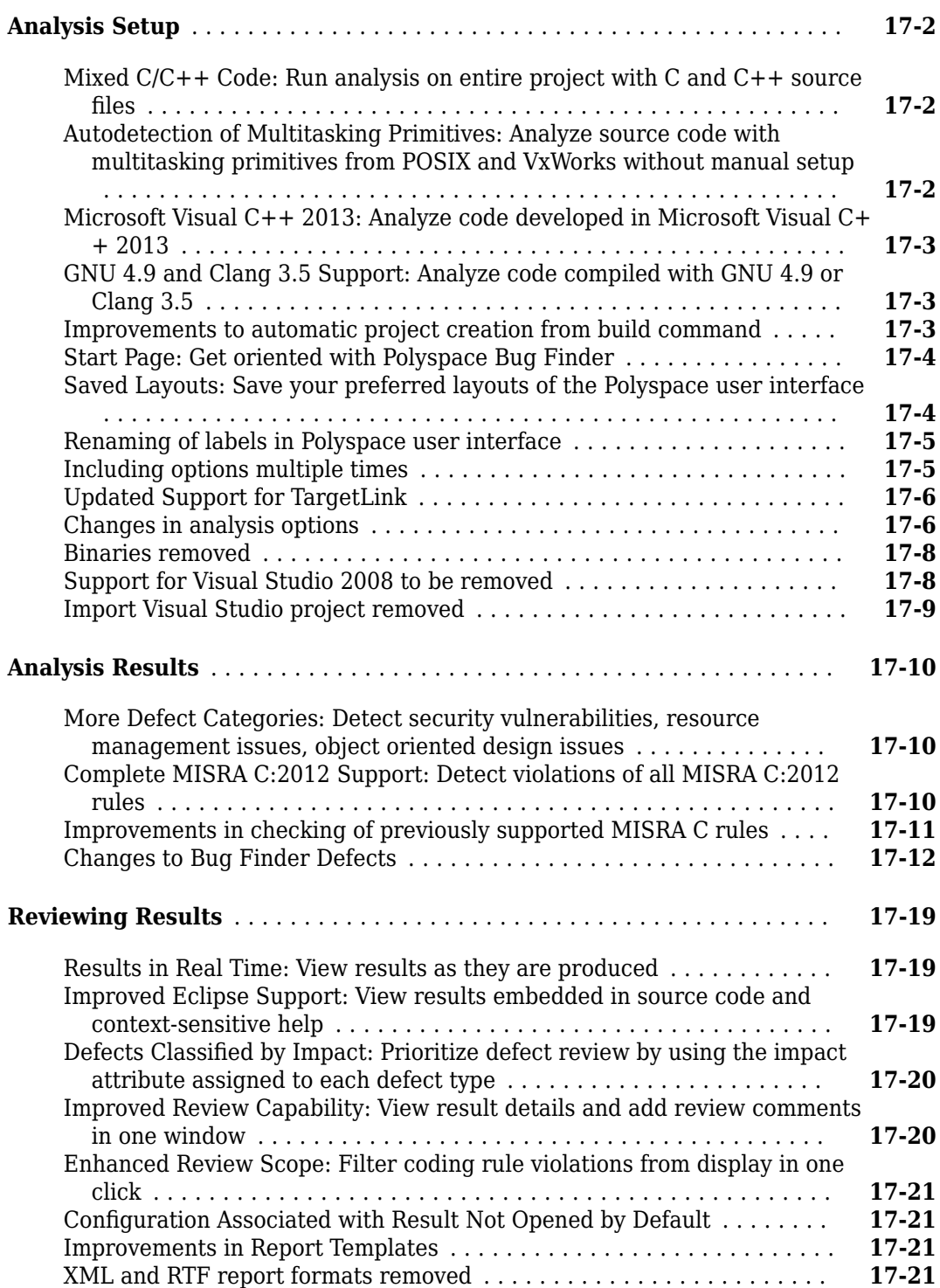

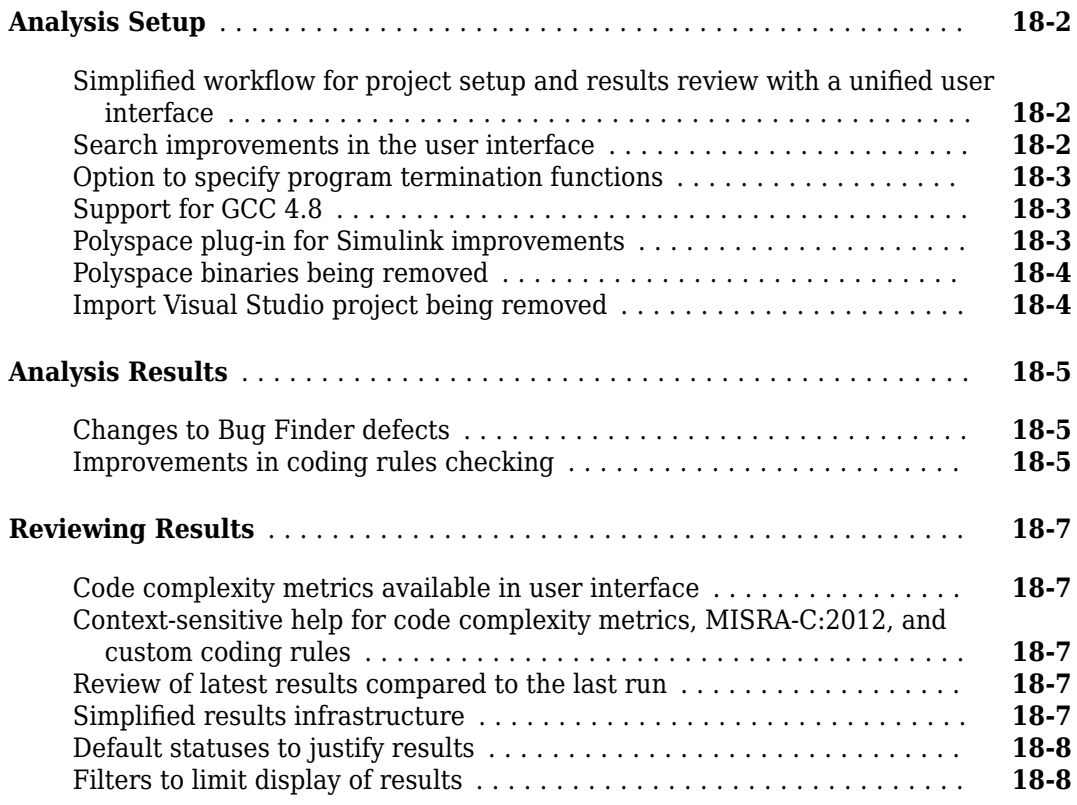

## **[R2014b](#page-448-0)**

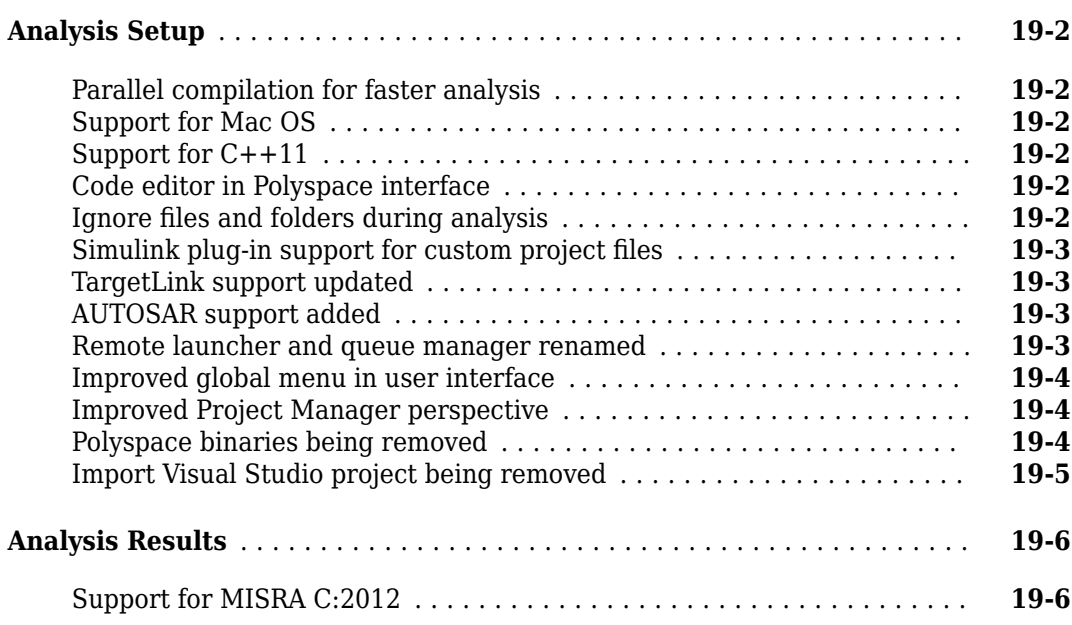

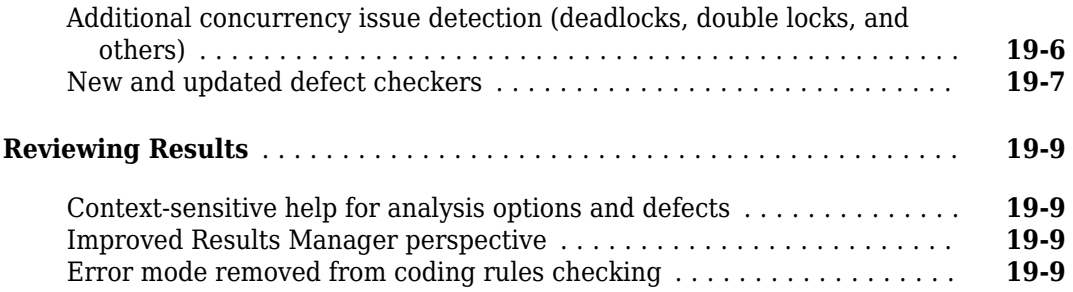

#### **[R2014a](#page-458-0)**

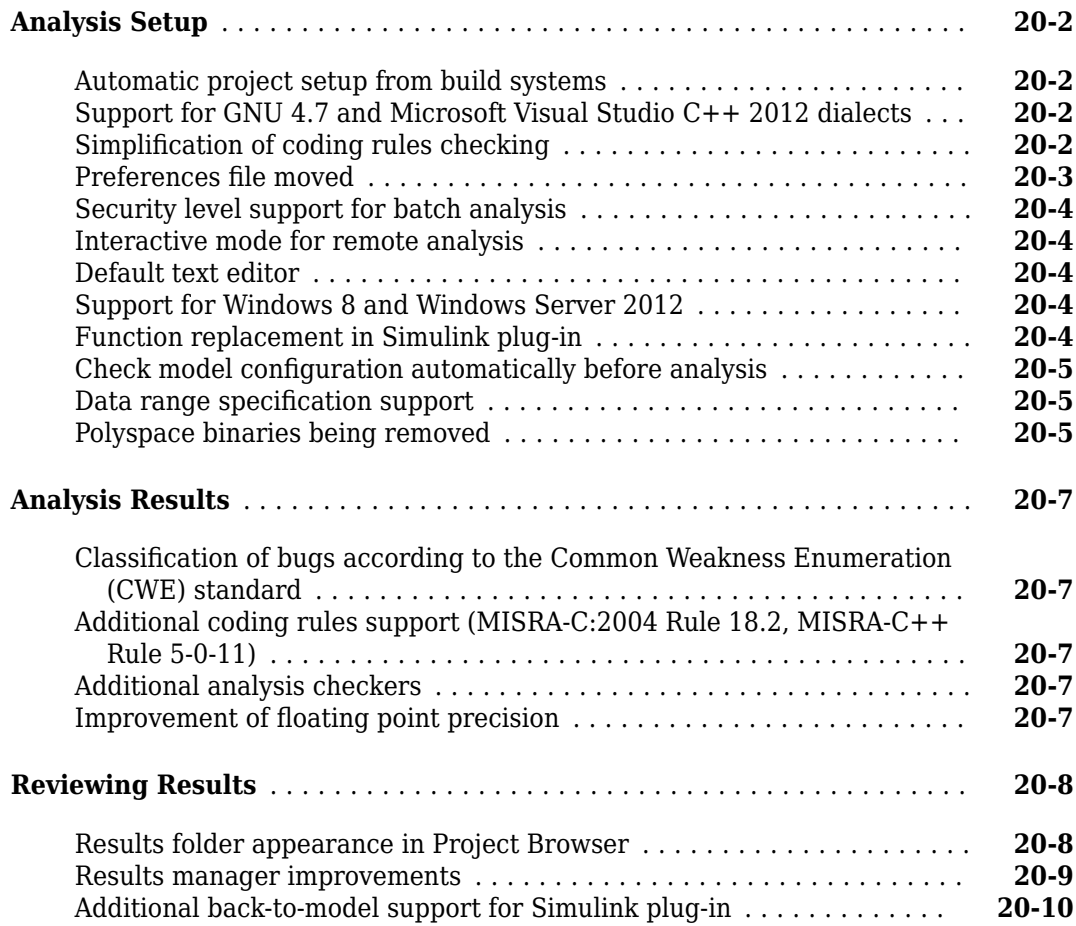

#### **[R2013b](#page-468-0)**

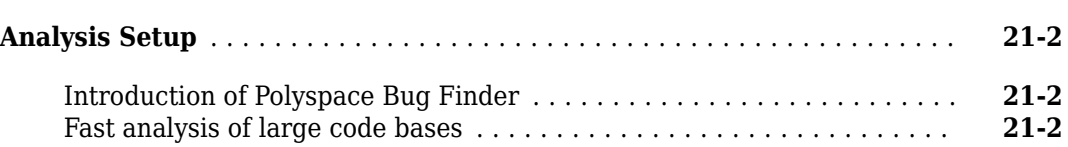

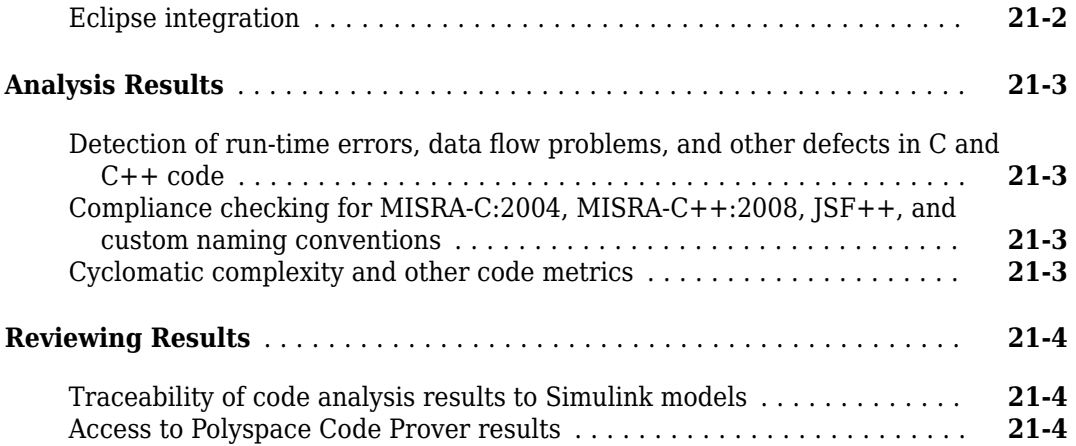

# <span id="page-24-0"></span>**R2023a**

**Version: 3.8 New Features Bug Fixes Compatibility Considerations**

## <span id="page-25-0"></span>**Analysis Setup**

#### **Project File Classification: Control precisely which files to include in analysis and how to analyze them**

In R2023a, you can define file sets in your project that need specific treatment during analysis. For instance, you might want to skip the definitions of function bodies in third-party libraries or force analysis of all functions in files that you own. You can enumerate file sets with specific behaviors in a classification XML file and fine-tune the Bug Finder analysis using this classification file.

See also:

- -classification
- "Classify Project Files Into File Sets for Precise Control of Bug Finder Analysis"

#### **Security Standards Support: Check explicitly for subsets of CWE rules**

In R2023a, you can explicitly check for violations of Common Weakness Enumeration (CWE) rules by selecting the CWE rules that you want to enable during your analysis. To check for CWE rule violations, choose from these predefined subsets or create a custom subset that meets your requirements:

- $\bullet$  all  $-$  All supported CWE rules.
- cwe-658-659  $-$  CWE rules for weaknesses that are specific to C and  $C_{++}$  Software.
- from-file Custom selection of CWE rules that you configure with the **Checkers selection** interface. See "Customize Checker Subsets".

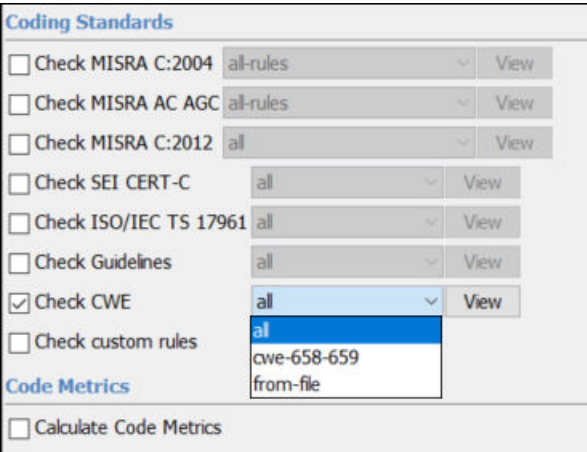

See also:

- Check CWE (-cwe)
- "Common Weakness Enumeration (CWE)"

**Products:** Polyspace Bug Finder, Polyspace Bug Finder Server™, Polyspace Access™ (Polyspace as You Code).

#### <span id="page-26-0"></span>**Compatibility Considerations**

In previous releases, you checked for violations of CWE rules by enabling defect checkers that were mapped to CWE rules (-checkers CWE). In R2023a, to check for violations of CWE rules, use the option Check CWE (-cwe).

The desktop interface automatically updates your project configuration by replacing the option checkers CWE with the option and -cwe all.

To update your scripts, replace all instances of -checkers CWE with -cwe all. Alternatively, you can enable only a subset of CWE rule checkers instead of all CWE checkers.

#### **Updated Clang Compiler Support: Set up Polyspace analysis for code compiled by using Clang version 13.x**

In R2023a, Polyspace supports Clang compiler version 13.x natively. If you build your source code by using this Clang compiler version, you can specify the compiler name for your Polyspace analysis.

You can now set up a Polyspace project without knowing the internal workings of this Clang compiler version. The analysis can interpret macros that are implicitly defined by the compiler and compilerspecific language extensions, such as keywords and pragmas.

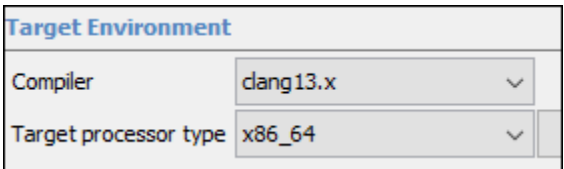

At the command line, specify a compiler by using the option -compiler. For instance:

polyspace-bug-finder-server -sources file.c -compiler clang13.x ...

For more information, see Compiler (-compiler).

**Products**: Polyspace Bug Finder (Desktop), Polyspace Bug Finder Server, Polyspace Bug Finder Access (Polyspace as You Code)

#### **Updated GCC Compiler Support: Set up Polyspace analysis for code compiled by using GCC versions 11.x and 12.x**

In R2023a, Polyspace supports GCC compiler versions 11.x and 12.x natively. If you build your source code by using these GCC compiler versions, you can specify the compiler name for your Polyspace analysis.

You can now set up a Polyspace project without knowing the internal workings of these compiler versions. The analysis can interpret macros that are implicitly defined by the compiler and compilerspecific language extensions, such as keywords and pragmas.

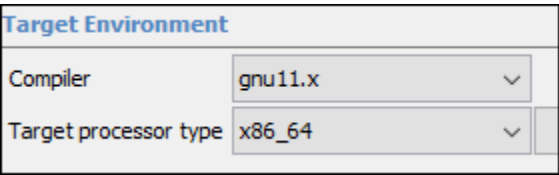

<span id="page-27-0"></span>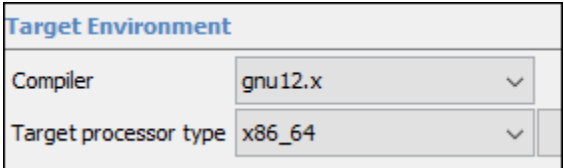

At the command line, specify a compiler by using the option -compiler. For instance:

polyspace-bug-finder-server -sources file.c -compiler gnu12.x ...

For more information, see Compiler (-compiler).

**Products**: Polyspace Bug Finder (Desktop), Polyspace Bug Finder Server, Polyspace Bug Finder Access (Polyspace as You Code)

#### **Configuration from Build System: Import compiler includes automatically without tracing build**

In R2023a, Polyspace can import the include folder paths of compilers that provide native options to list the compiler includes, for instance gcc -Xpreprocessor -v. Polyspace passes the relevant options to the compiler and extracts the paths of the include folders from the output without tracing your build.

With this new import strategy, you can use polyspace-configure with a JSON compilation database on Mac OS to create a Polyspace project or to generate an analysis options file from your build system without specifying the compiler includes.

Previously, because the System Integrity Protection (SIP) on Mac OS prevents Polyspace from tracing your build, you specified the compiler includes manually.

See also [polyspace-configure](https://www.mathworks.com/help/releases/R2022a/bugfinder/ref/polyspaceconfigurecommand.html).

**Product:** Polyspace Bug Finder (Desktop), Polyspace Bug Finder Server, Polyspace Access (Polyspace as You Code).

#### **Target Alignment: New default alignment for target x86\_64 and alignment up to 128 bits available for supported targets**

In R2023a, the default alignment for target x86 64 is now 128 bits. Previously, the default alignment for this target was 64 bits. See Target processor type (-target).

In addition, you can now specify that the struct or array objects of a target align with the 128, 64, 32, 16, or 8-bit boundary for any target that Polyspace supports. Use the option -align to specify the target alignment. See Generic target options. Previously, you could specify only a subset of alignments for each target.

**Products:** Polyspace Bug Finder, Polyspace Bug Finder Server, Polyspace Access (Polyspace as You Code).

#### <span id="page-28-0"></span>**Compilation of Large Projects: Improved performance and scalability when compiling large projects**

Polyspace analyses now run faster because, during the compilation phase, the storage of information for each translation unit happens in parallel. The parallelization results in performance and scalability improvements, especially during the compilation of large projects. For instance, on a machine that uses an Intel Xeon W-2133 processor with 64GB of RAM, the compilation time is up to 50% faster.

This new behavior is enabled by default and can increase the disk usage during the analysis.

The faster compilation is disabled when you use fast analysis. See Use fast analysis mode for Bug Finder (-fast-analysis).

**Products**: Polyspace Bug Finder, Polyspace Bug Finder Server.

#### **polyspace-access Command: View release and license information, upload from file path, view URL of uploaded results**

In R2023a, polyspace-access has these new options and commands behaviors that simplify the management of the Polyspace Access software and results.

• New option -ver

Display the release version and license number of a Polyspace Access instance at the command line. Use option -host to specify the hostname of the Polyspace Access server. For example:

```
polyspace-access -ver -host myAccessServer $LOGIN
Connecting to https://myAccessServer:9443
Connecting as jsmith
polyspace-access command version: R2023a
Polyspace Access Server version: R2023a 
Polyspace Access license number: 12345678
------------------------------------------------------------------
Command Completed
```
The command returns:

- The Polyspace Access server version and license number.
- The version of the polyspace-access binary.

Here, \$LOGIN is a variable that stores the login credentials and other connection information. See "Encrypt Password and Store Login Options in a Variable"

Previously, you could not display this information at the command line. To view the version and

license number you logged into Polyspace Access and clicked **>** About Polyspace.

- Improved -upload command
	- You can now specify the path of a results file when you upload results to Polyspace Access, for example-upload "C:\Polyspace Workspace\My Example Project \Module1\ps\_results.psbf"

<span id="page-29-0"></span>Previously, you could specify only the path of a folder containing a results file, or the path of a zipped file containing a results file.

• View URL of update results — You can now view the Polyspace Access URL for the results that you upload with the command polyspace-access -upload. The URL is available in the command output, for example:

```
polyspace-access %login% -upload C:\myProject\resultsDir\ps_results.psbf -parent-project public/myExample
Zipping results
Connecting to https://myAccessServer:9443
Connecting as jsmith
Upload C:\myProject\resultsDir\ps_results.psbf in public/myExample/PolyspaceProject (Bug Finder)
Upload with IMPORT_ID 1673331466966_6517d659-769c-4233-9e13-c505781c962c.zip
Uploading RunId: 1241 Progress: 10%
Uploading RunId: 1241 Progress: 95%
Upload successful for RUN_ID 1241 and PROJECT_ID 483
You can now view the results via your web browser at
ACCESS_URL https://myAccessServer:9443/metrics/index.html?a=metrics&p=483&r=1241
Upload completed for 1 / 1 runs
Command Completed
```
Use the URL to open the uploaded results in Polyspace Access.

See also polyspace-access.

**Products:** Polyspace Bug Finder, Polyspace Bug Finder Server, Polyspace Access.

#### **Changes in analysis options and binaries**

#### **The value CWE for the option Find defects (-checkers -disable-checkers) will be removed in a future release**

*Warns*

The value CWE for the option Find defects (-checkers -disable-checkers) will be removed in a future release. If you use the value CWE, Polyspace emits a warning and continues the analysis using the value all instead. To check your code for CWE violations, use the option Check CWE ( cwe) instead.

**Products**: Polyspace Bug Finder (Desktop), Polyspace Bug Finder Server, Polyspace Access (Polyspace as You Code)

**Option -function-behavior-specifications removed** *Errors*

The option -function-behavior-specifications was previously renamed to -codebehavior-specifications. Starting in R2023a, the old option has been removed.

If you were using the option -function-behavior-specifications, use -code-behaviorspecifications instead. See also -code-behavior-specifications.

**Products**: Polyspace Bug Finder (Desktop), Polyspace Bug Finder Server

#### **Changes in MATLAB function, options object and properties**

#### **CheckersPreset option value CWE is removed**

*Errors*

The option CWE for property CheckersPreset is removed. To update your MATLAB® code, see this table.

opts=polyspace.Options;

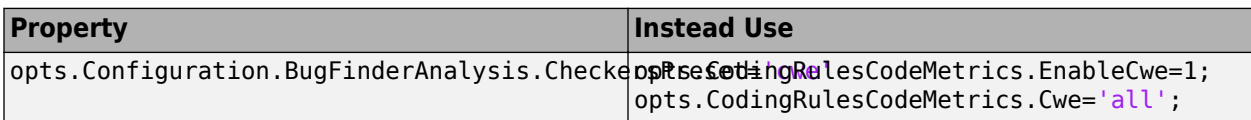

If you use the removed property, you get an error.

For more information, see polyspace.Project.Configuration Properties.

# <span id="page-31-0"></span>**Analysis Results**

#### **Bug Finder Checkers: Check for duplicate code, copy-paste errors, and related issues**

In R2023a, using these Bug Finder checkers, you can find opportunities for refactoring your code into more maintainable modules.

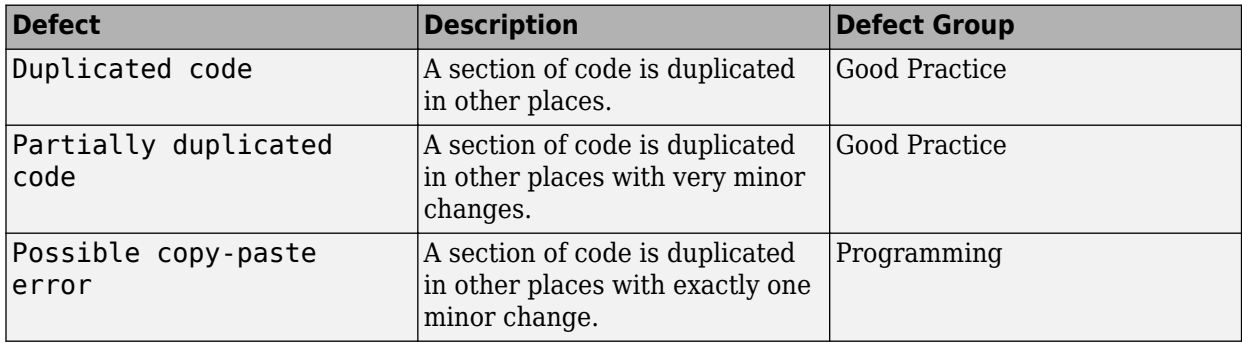

**Products**: Polyspace Bug Finder (Desktop), Polyspace Bug Finder Server, Polyspace Access (Polyspace as You Code)

#### **Bug Finder Checkers: Check for security vulnerabilities such as SQL injection or LDAP injection**

In R2023a, using these Bug Finder checkers, you can find security vulnerabilities in C/C++ code that queries possibly secure databases.

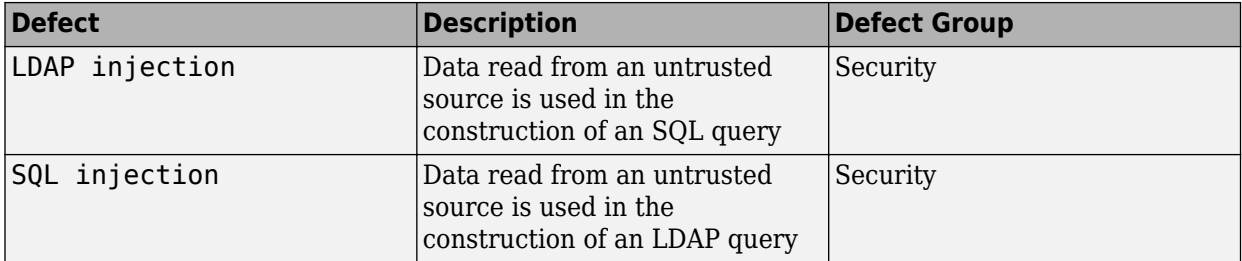

For the full list of security-related checkers, see "Security Defects". See also "Bug Finder Defect Groups".

**Products**: Polyspace Bug Finder (Desktop), Polyspace Bug Finder Server, Polyspace Access (Polyspace as You Code)

#### **Bug Finder Checkers: Check for infinite loops, reference to unnamed temporaries, and other issues**

In R2023a, using new Bug Finder checkers, you can check for these additional issues.

<span id="page-32-0"></span>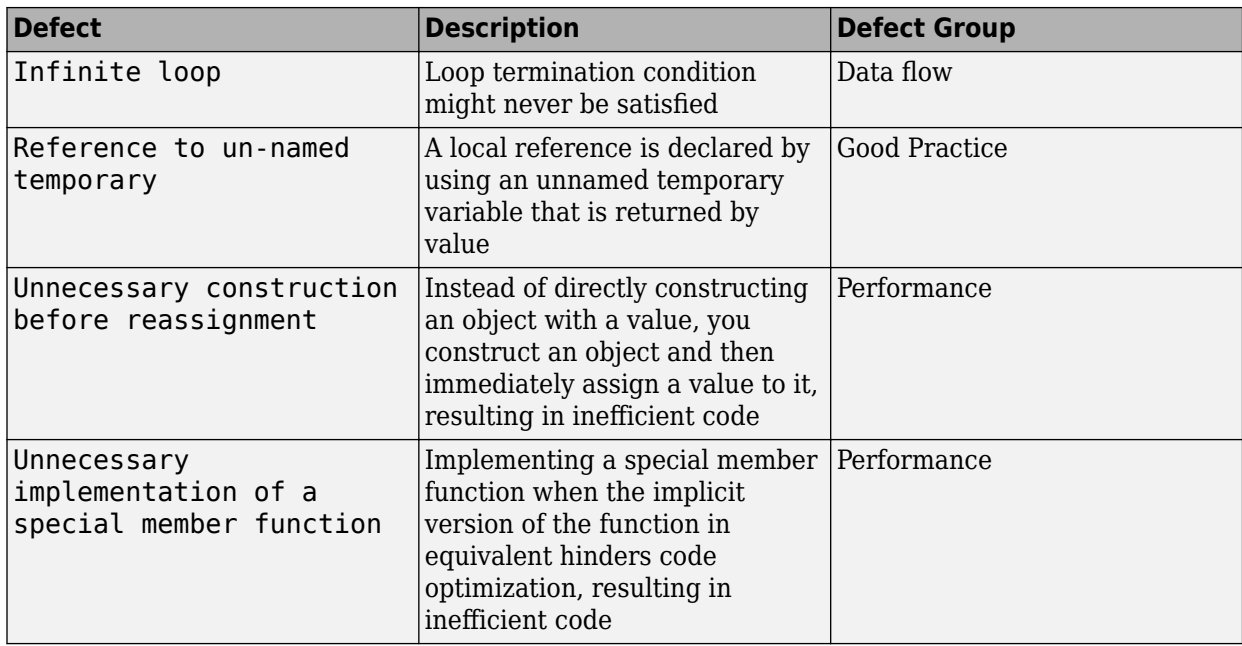

For the full list of checkers, see "Defects". See also "Bug Finder Defect Groups".

**Products**: Polyspace Bug Finder (Desktop), Polyspace Bug Finder Server, Polyspace Access (Polyspace as You Code)

#### **CERT C++ Support: Check for pointer arithmetic on polymorphic objects and other issues**

In R2023a, you can look for violations of these CERT C++ rules in addition to previously supported rules.

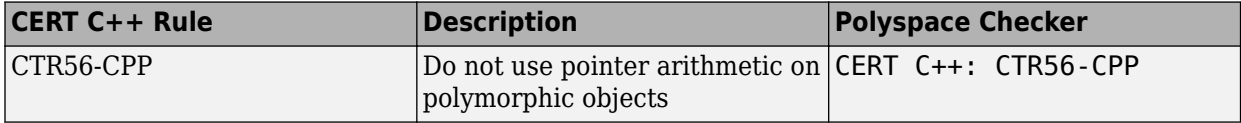

See also "CERT C++ Rules".

**Products**: Polyspace Bug Finder (Desktop), Polyspace Bug Finder Server, Polyspace Access (Polyspace as You Code)

#### **MISRA C++:2008 Support: Check for issues caused by unused variables and enum types**

In R2023a, you can look for violations of these MISRA™ C++:2008 rules in addition to previously supported rules.

<span id="page-33-0"></span>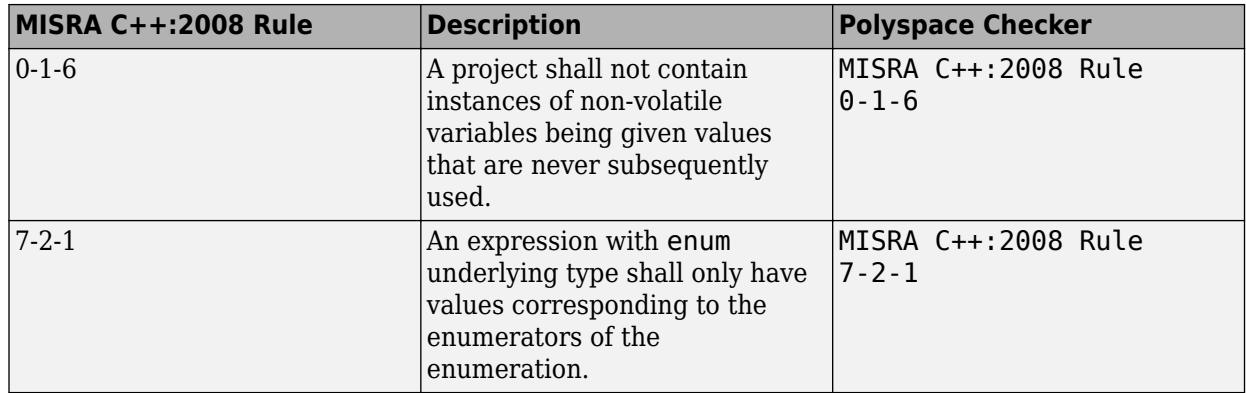

See also "MISRA C++:2008 Rules".

**Products**: Polyspace Bug Finder (Desktop), Polyspace Bug Finder Server, Polyspace Access (Polyspace as You Code)

#### **CWE Support: Updated CWE version and support for additional rules**

In R2023a, Polyspace supports version 4.9 of the CWE standard. In this release, you can check for violations of this CWE rule in addition to previously supported rules.

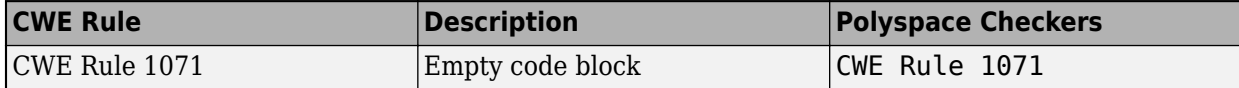

For all CWE rules supported with Polyspace Bug Finder, see "Common Weakness Enumeration (CWE)".

**Products**: Polyspace Bug Finder (Desktop), Polyspace Bug Finder Server, Polyspace Access (Polyspace as You Code)

#### **Updated Bug Finder defect checkers**

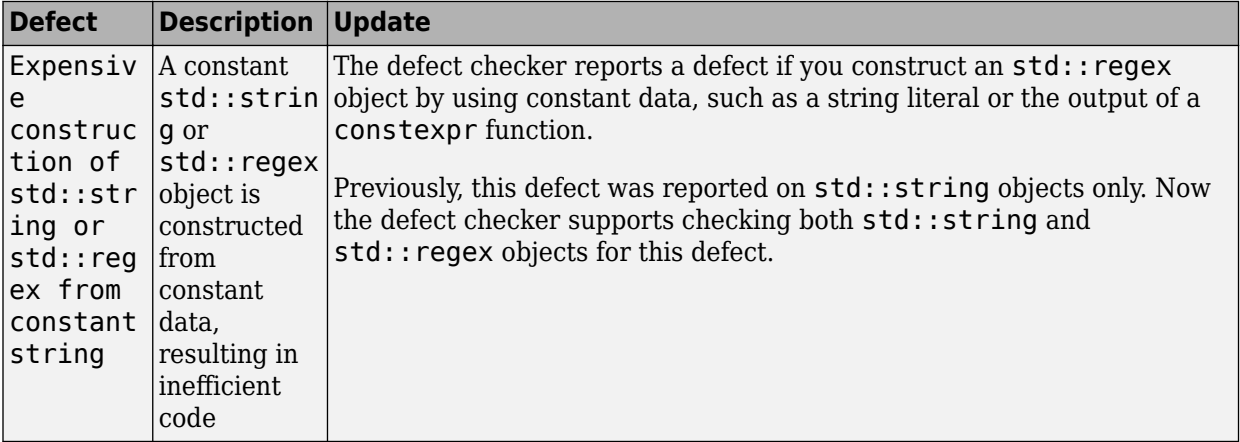

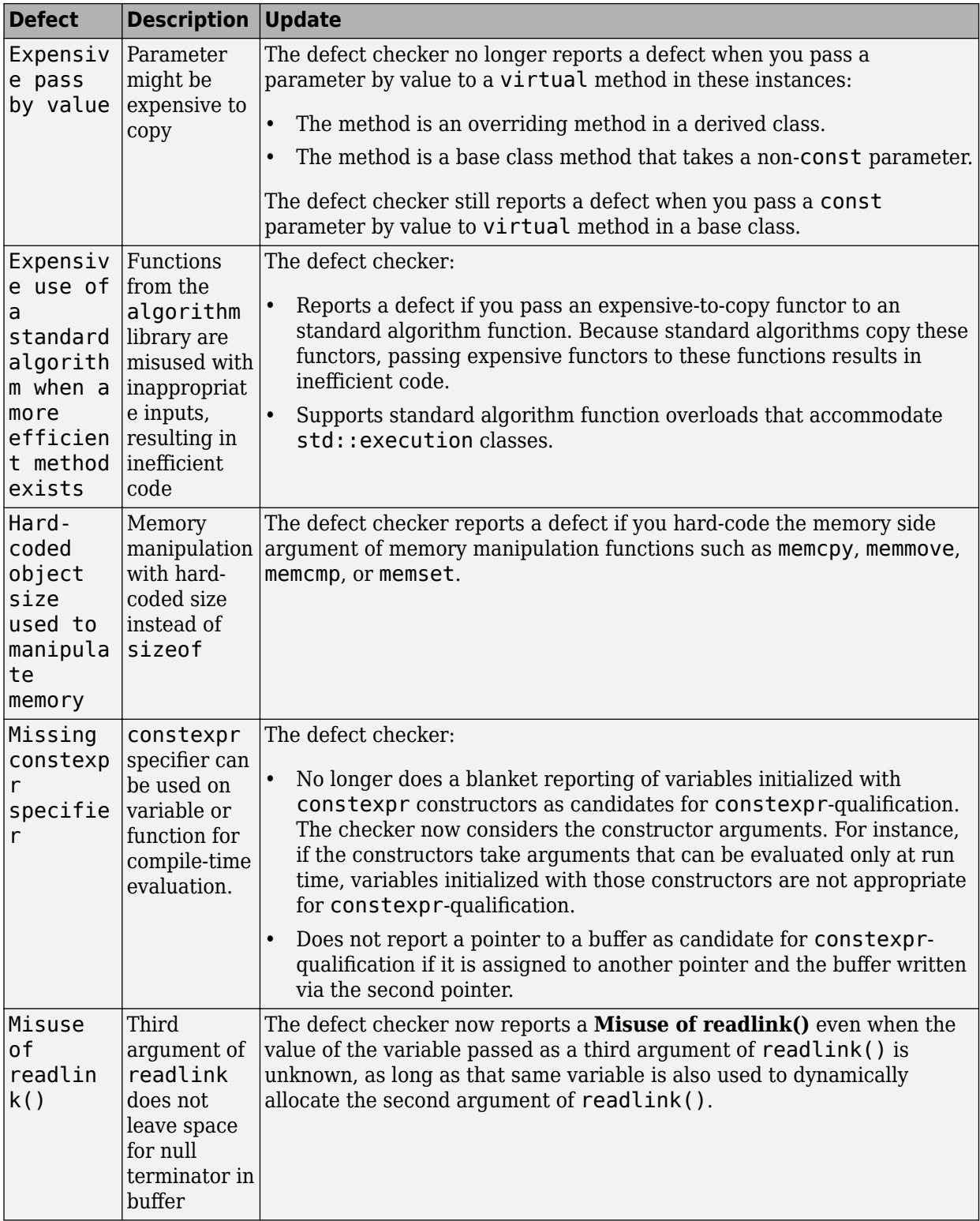

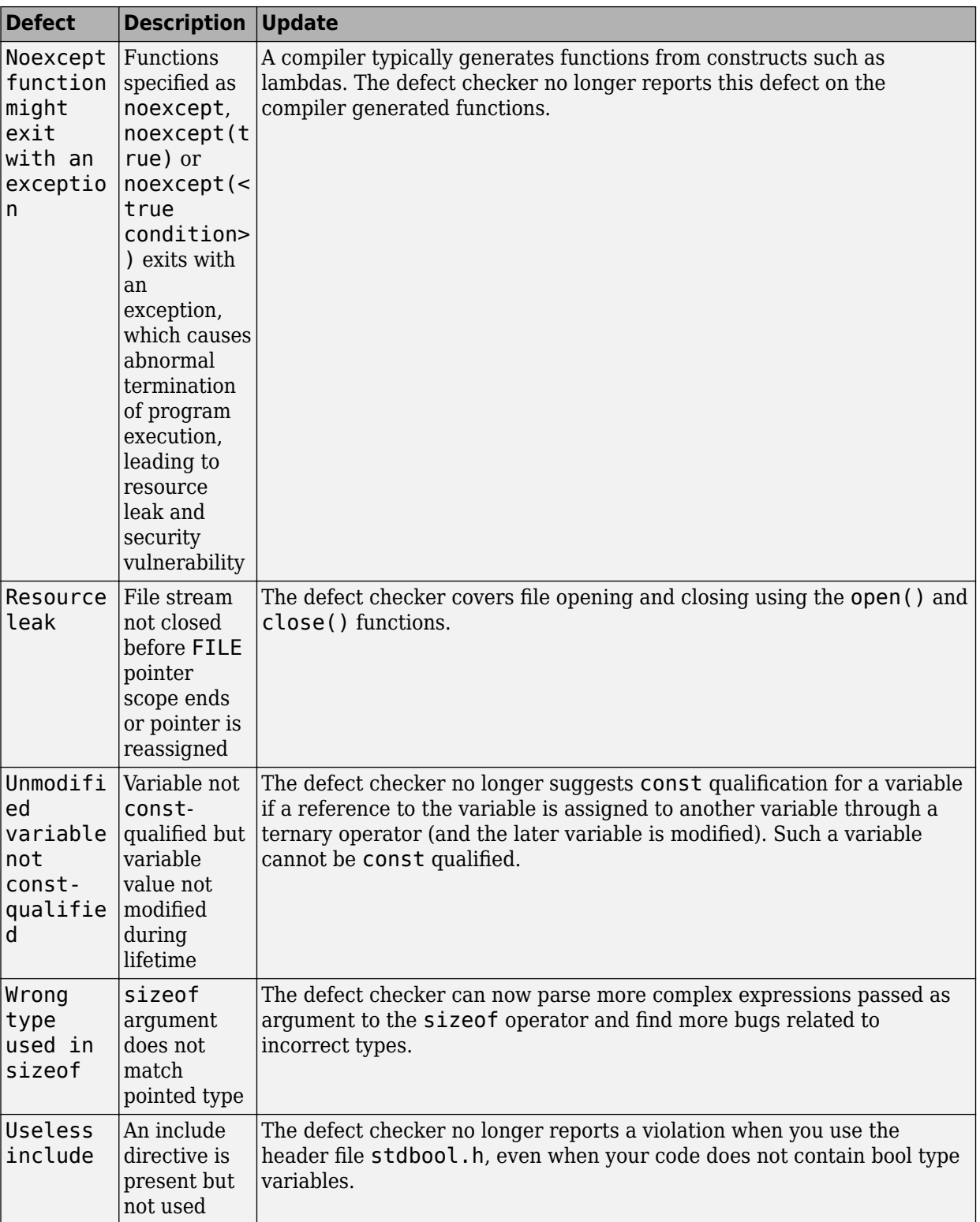

**Products**: Polyspace Bug Finder (Desktop), Polyspace Bug Finder Server, Polyspace Access
# **Compatibility Considerations**

If you previously checked your code by enabling these defect checkers, you might see a change in the number of defects.

# **Changes to coding standards checking**

In R2023a, these changes have been made to the checking of previously supported rules.

### **AUTOSAR C++14**

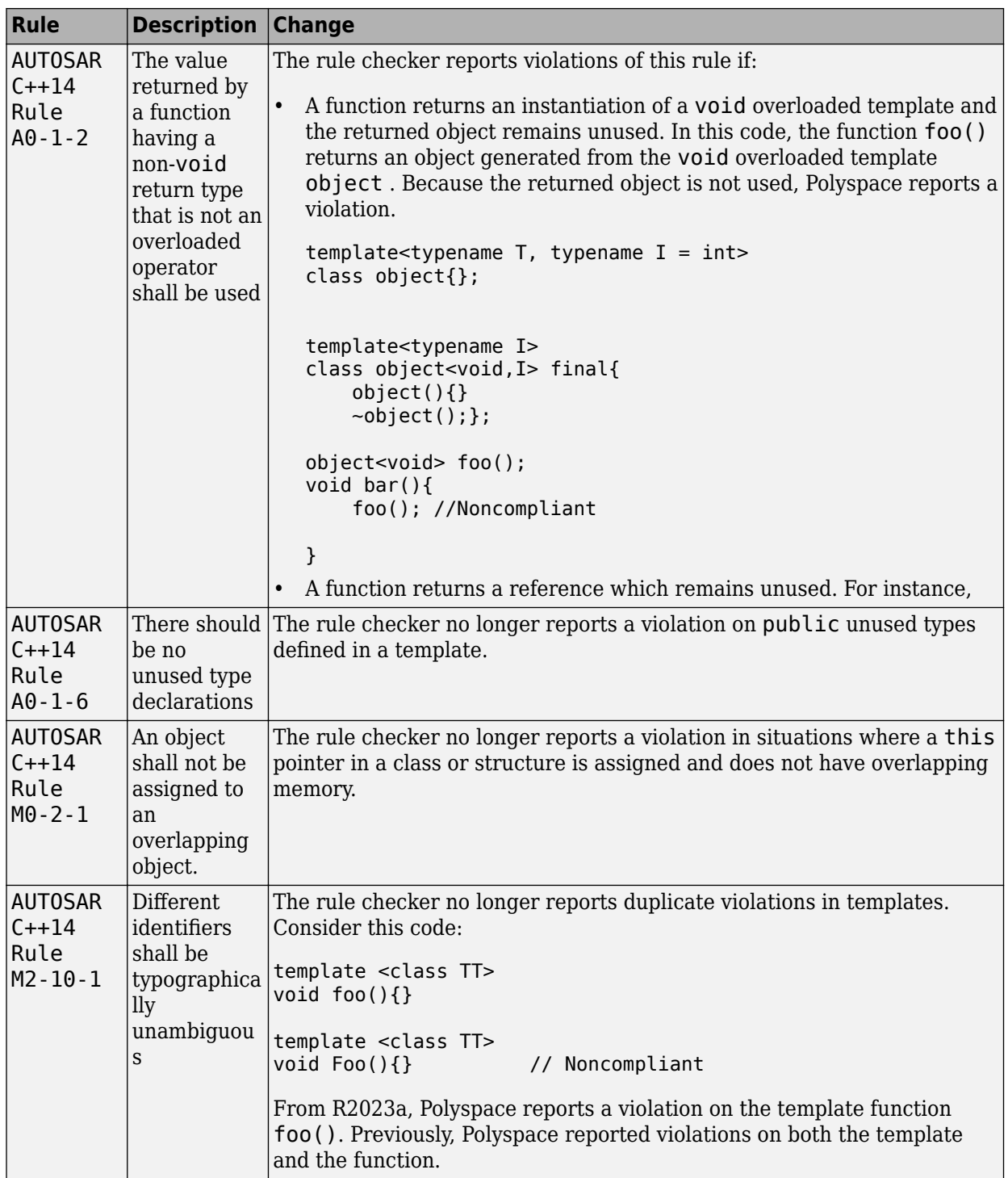

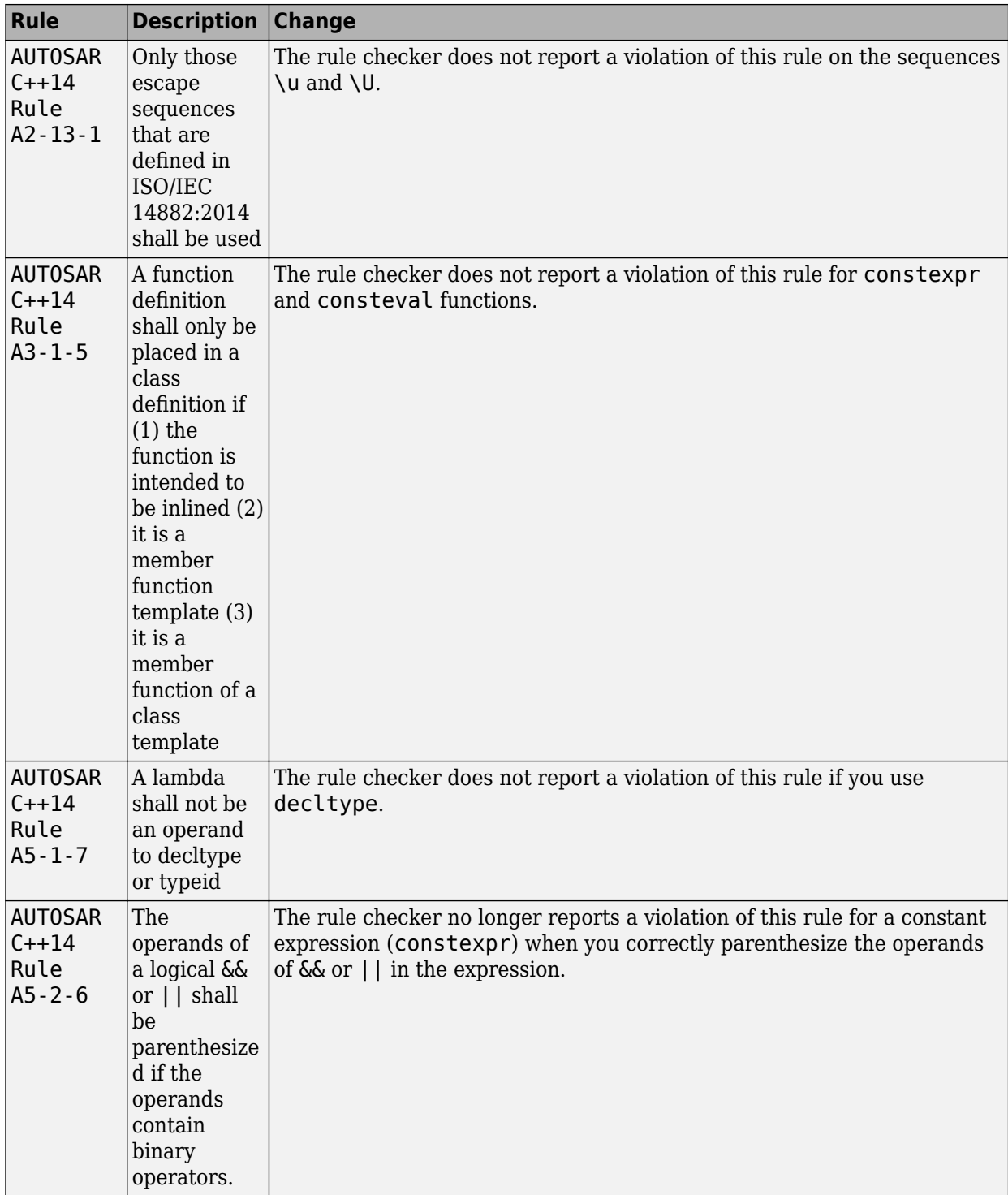

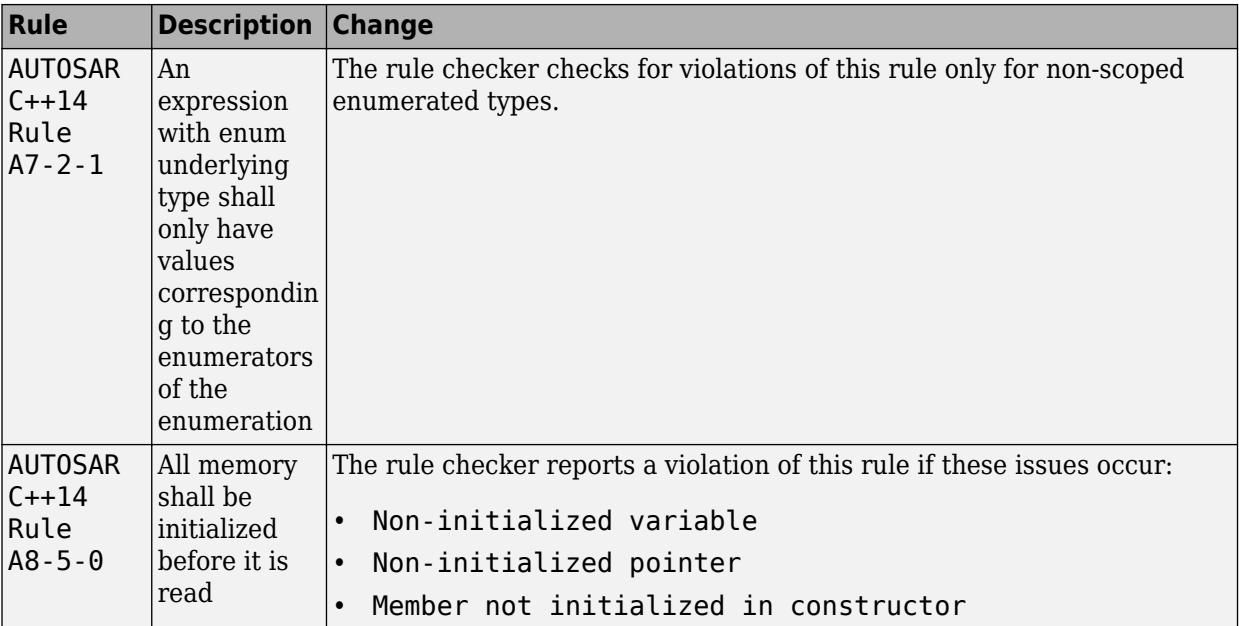

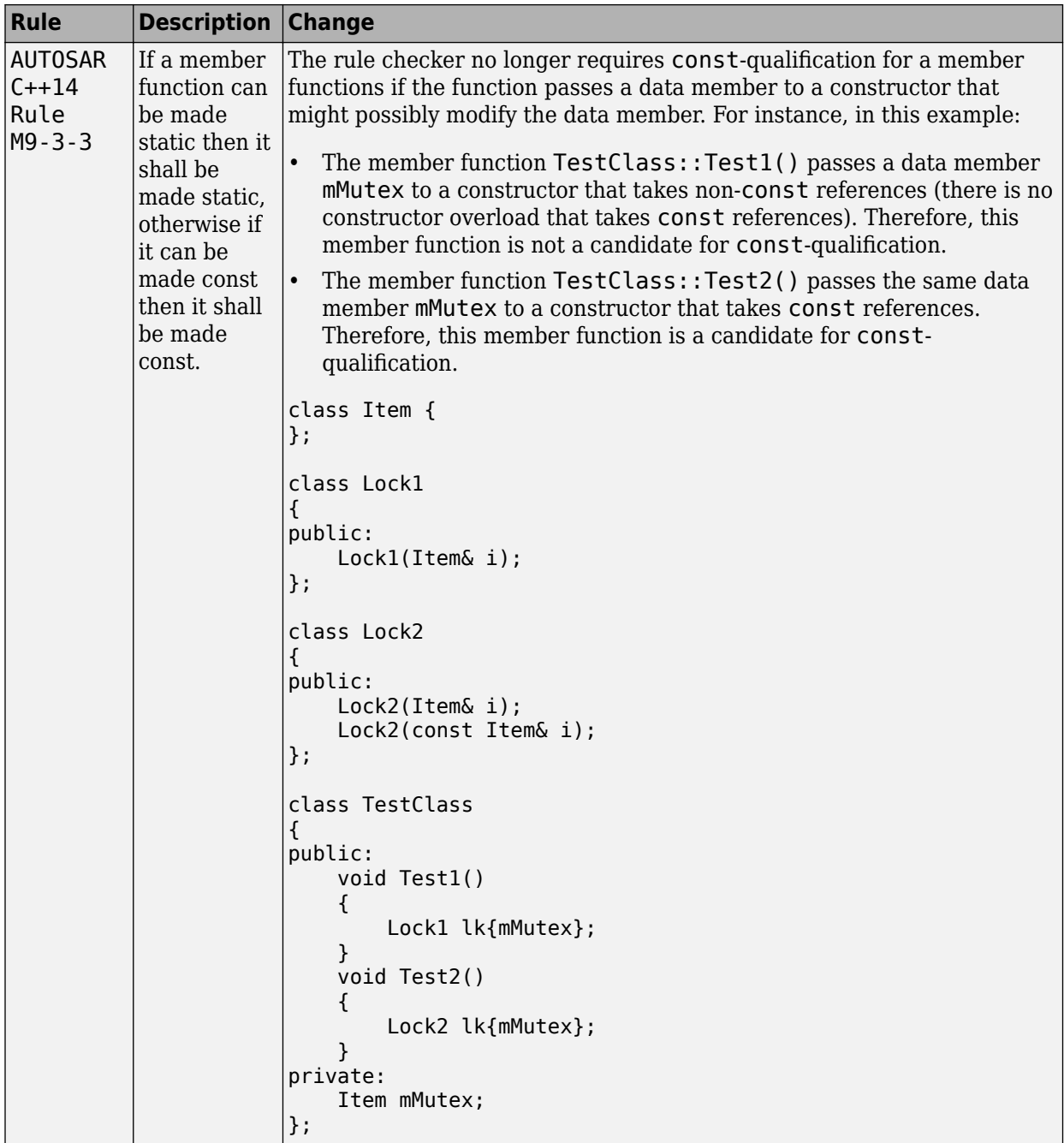

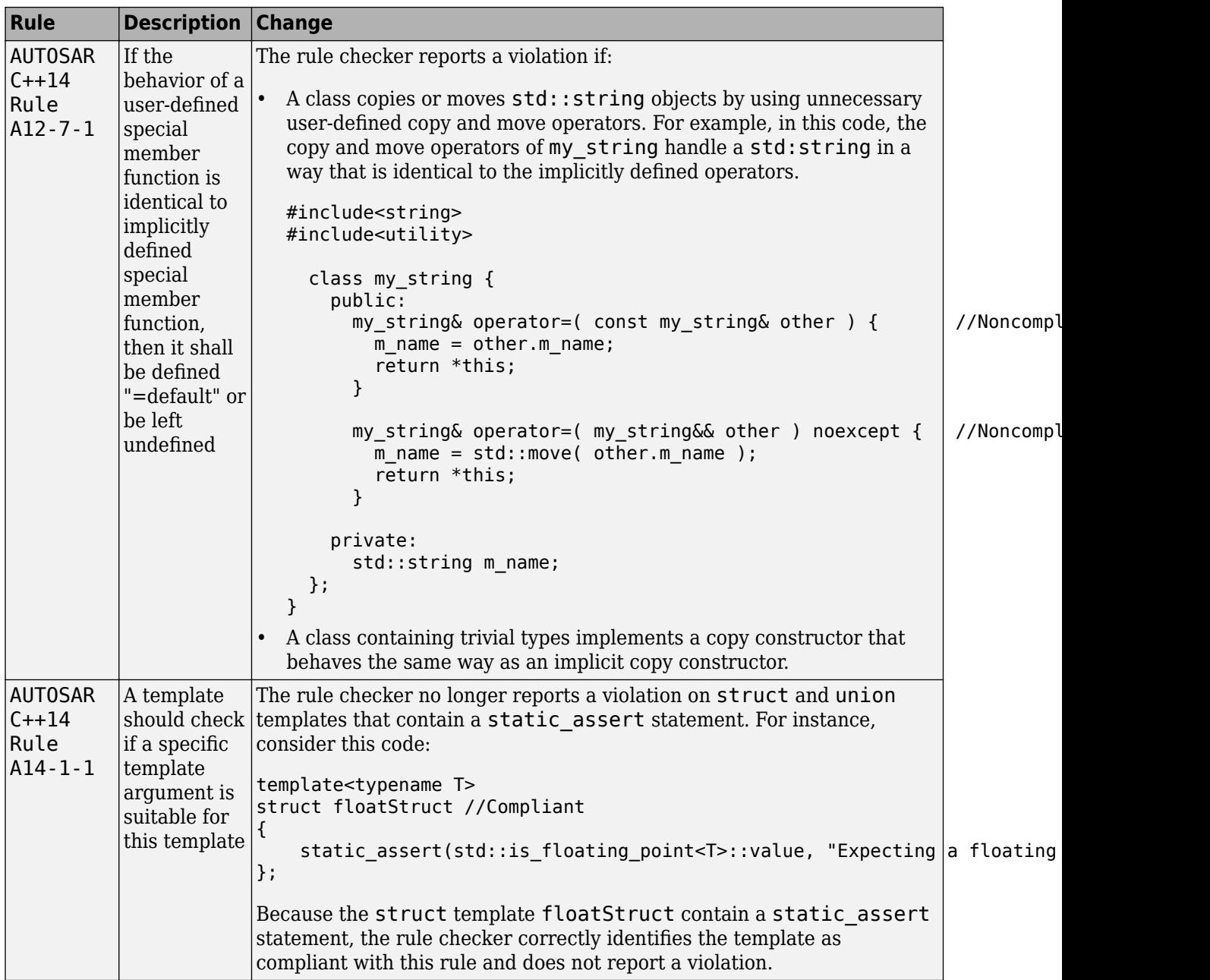

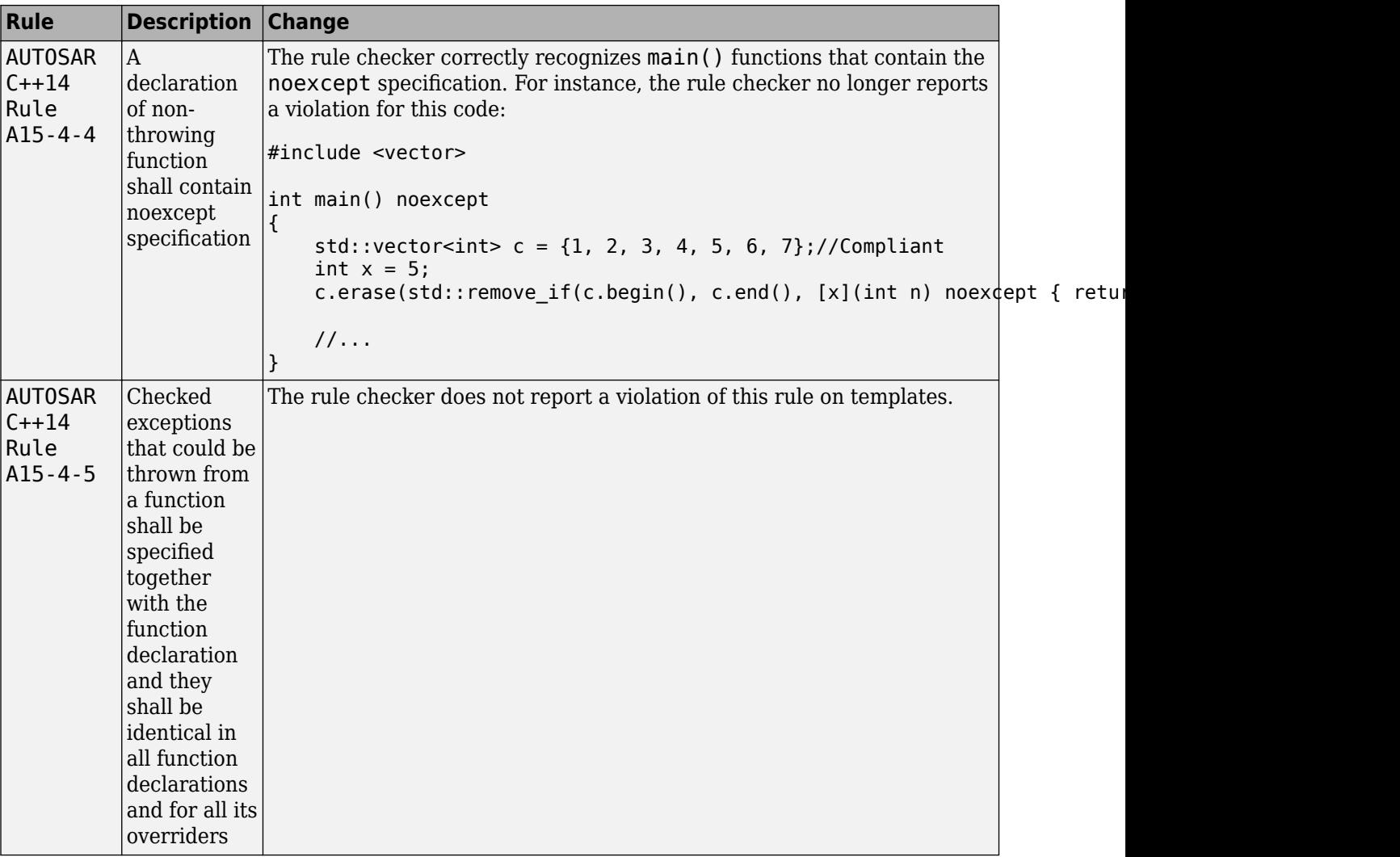

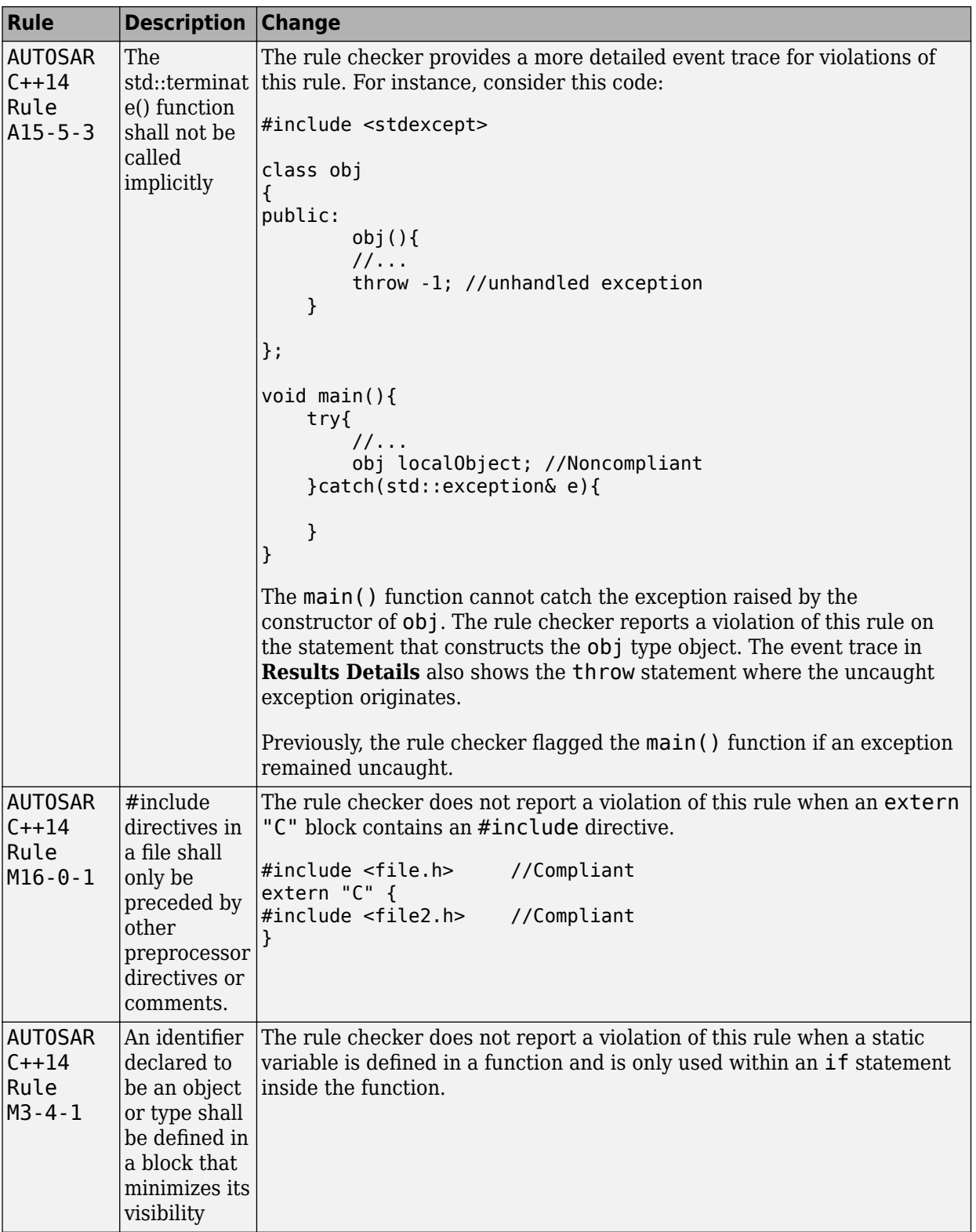

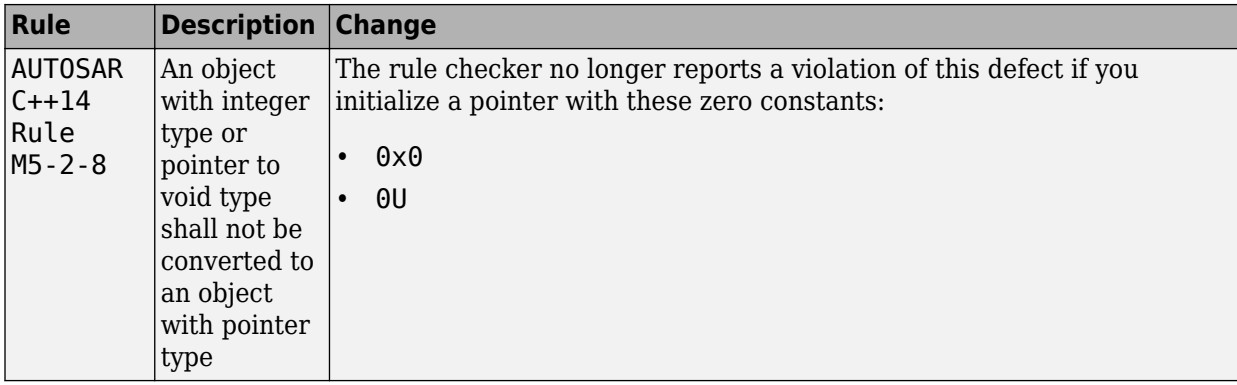

### **CERT C**

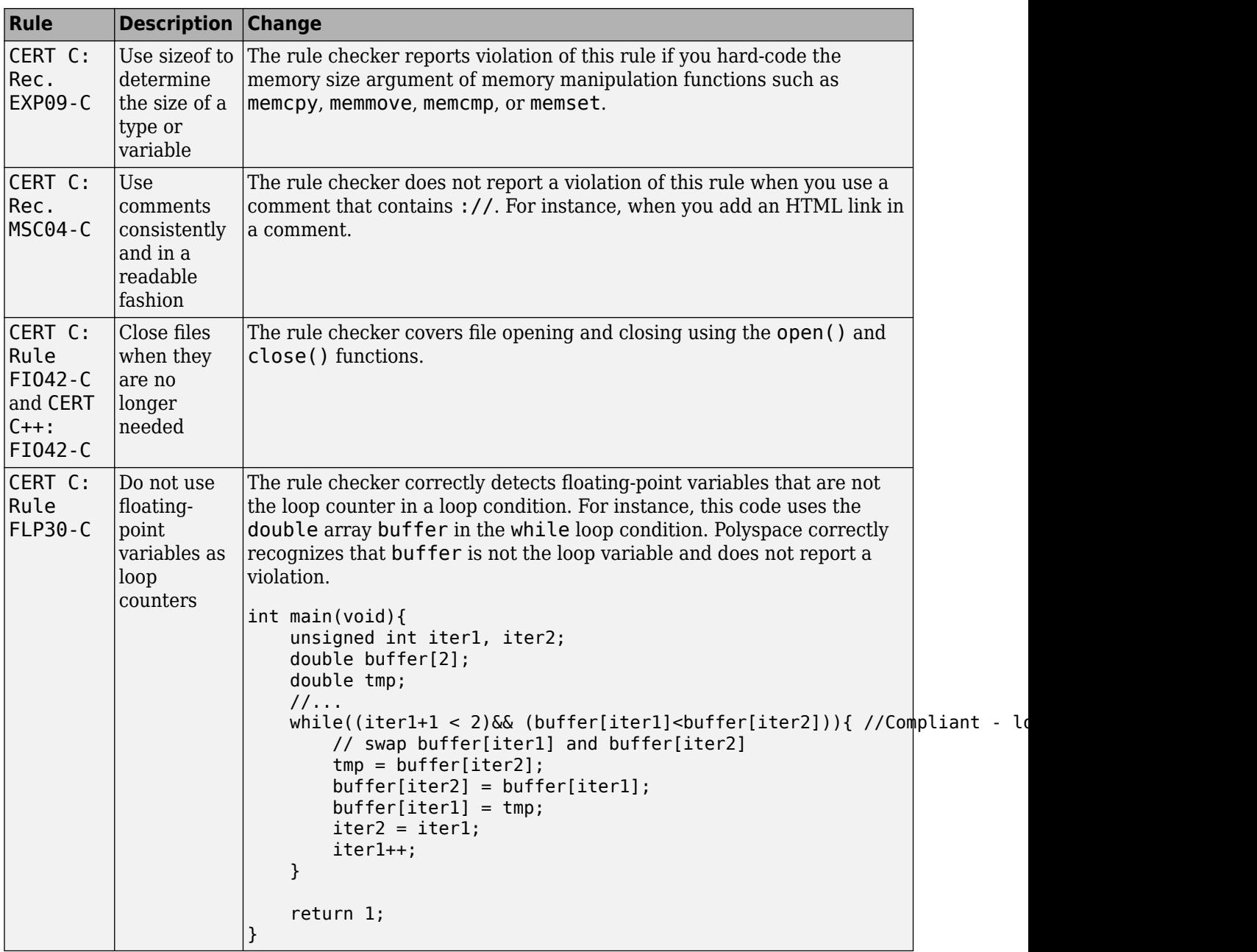

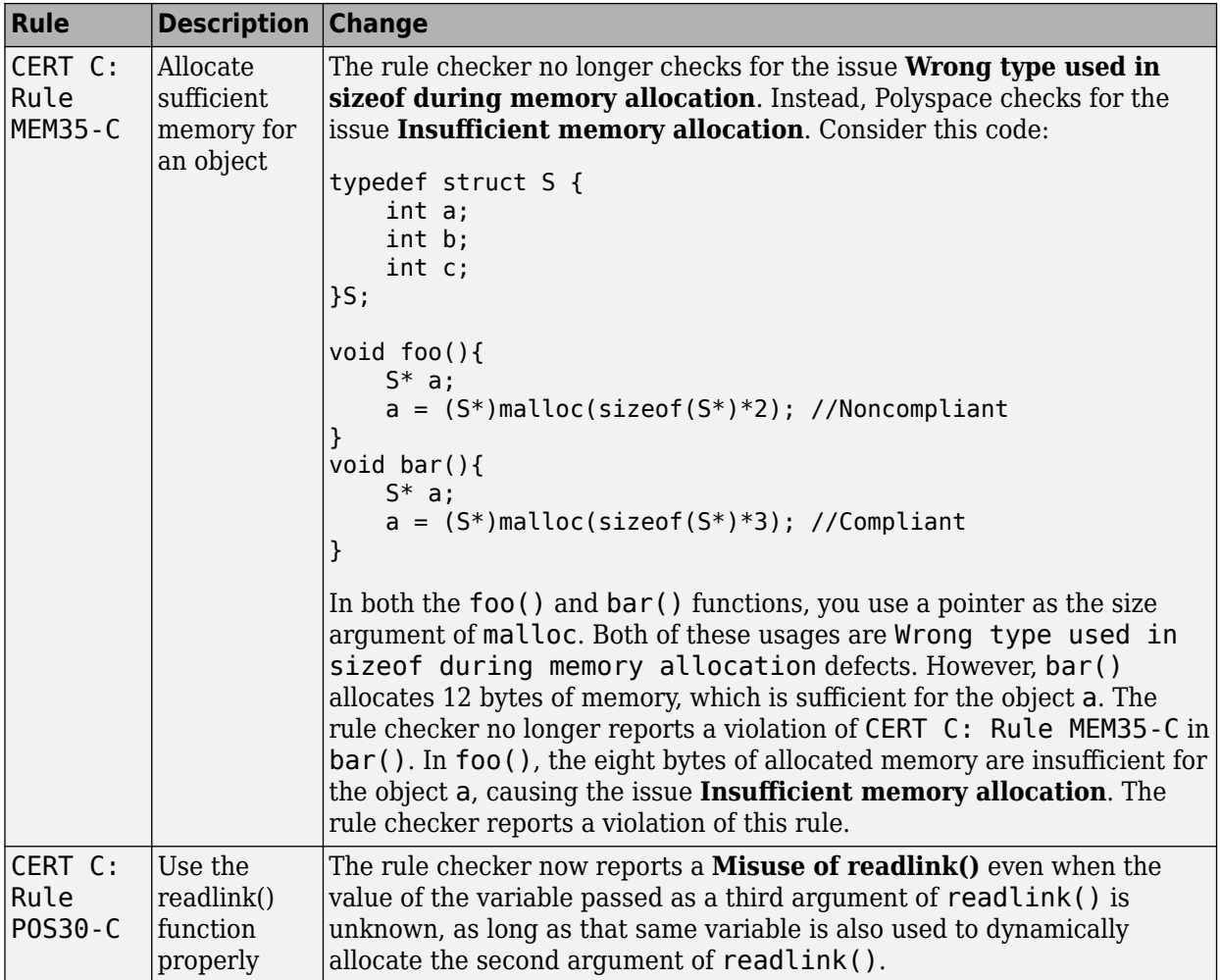

### **CERT C++**

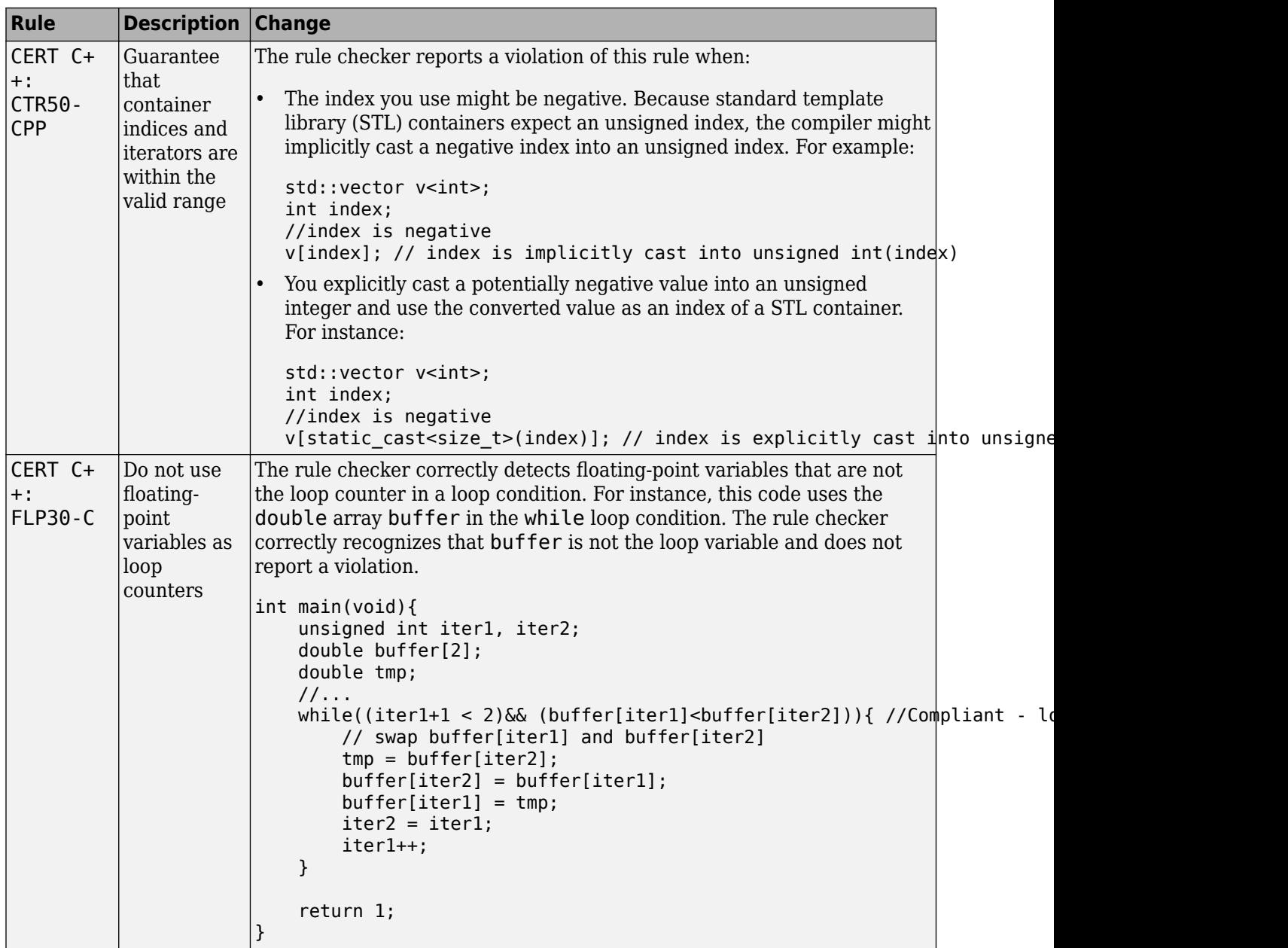

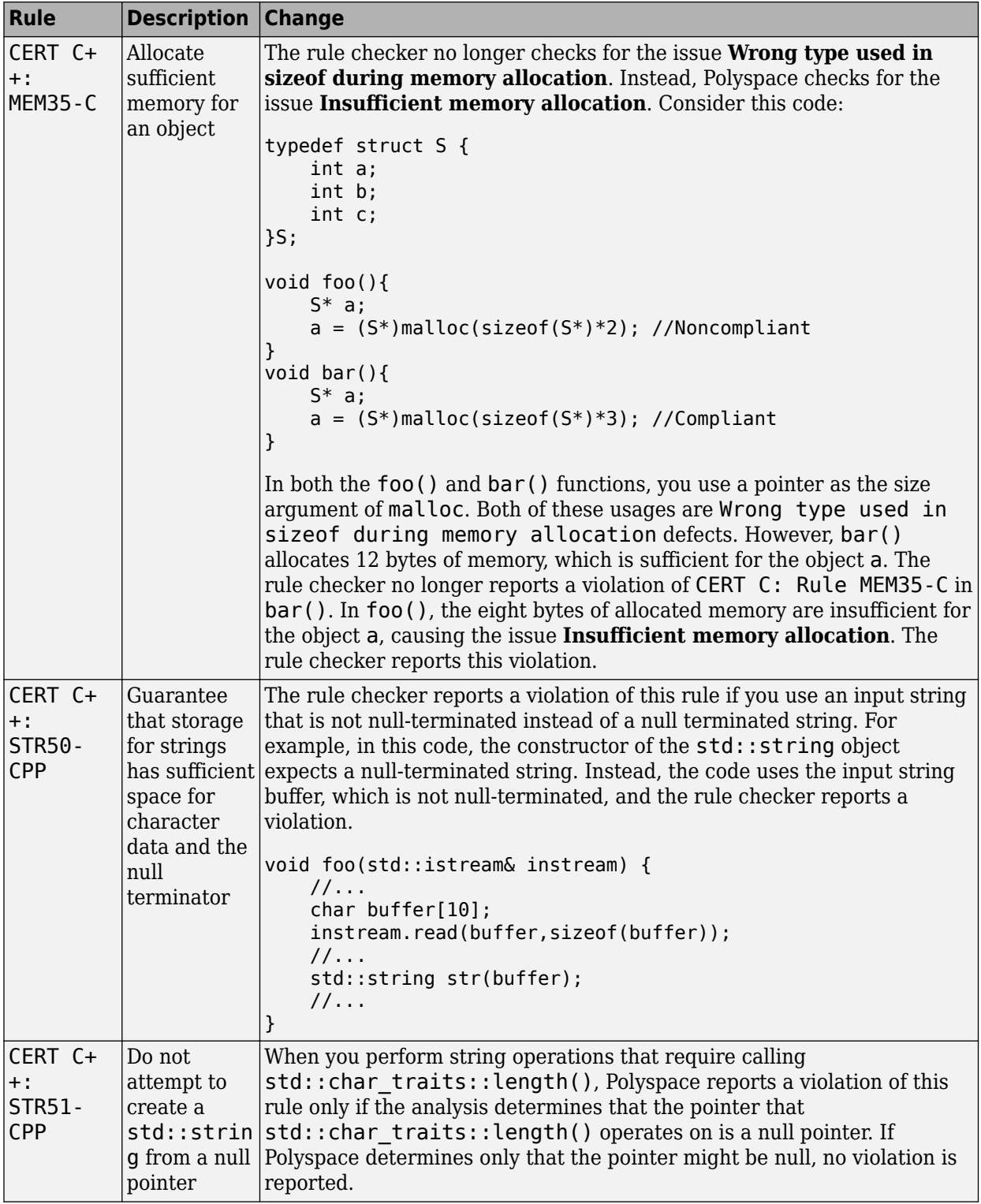

#### **MISRA C:2012**

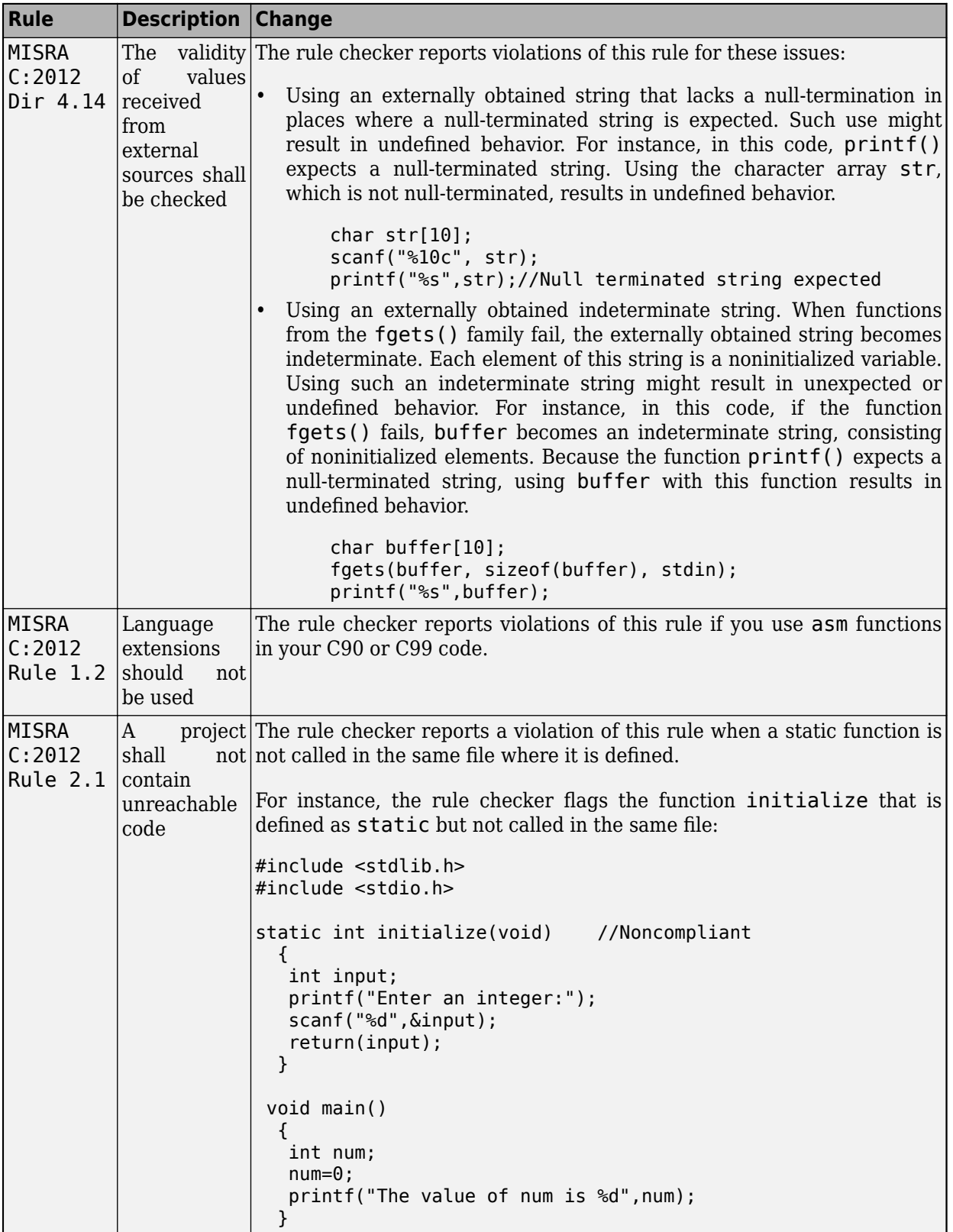

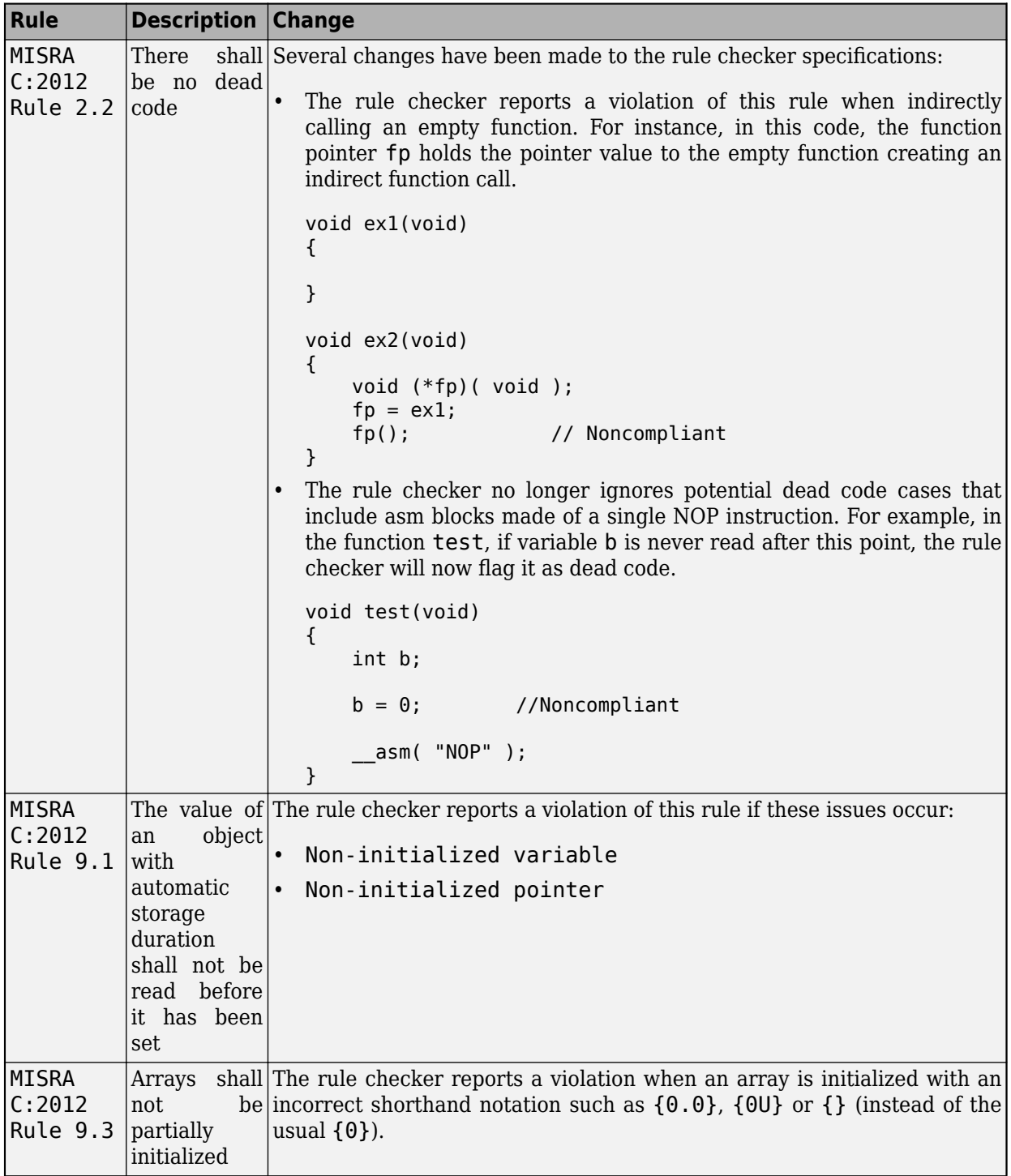

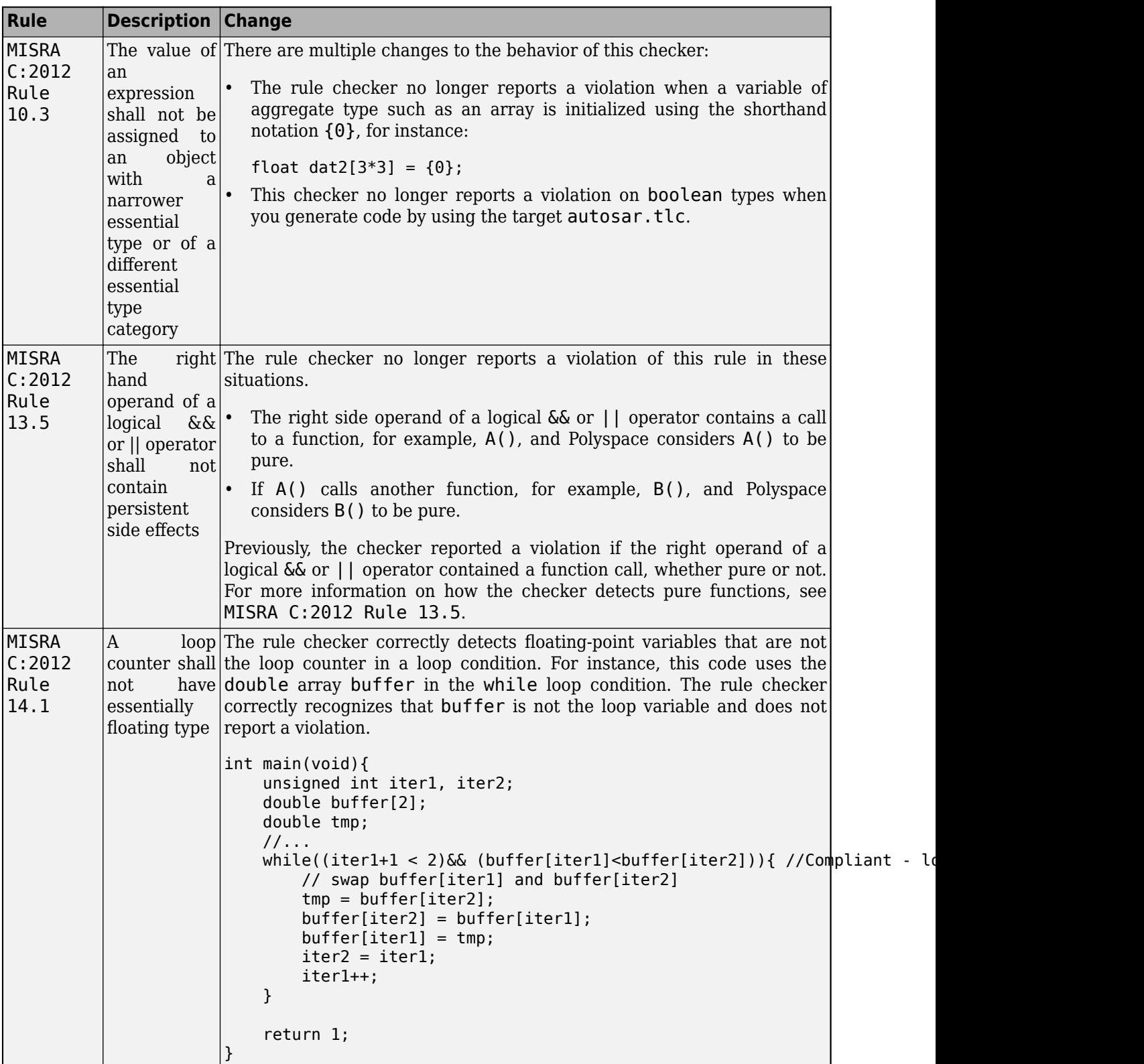

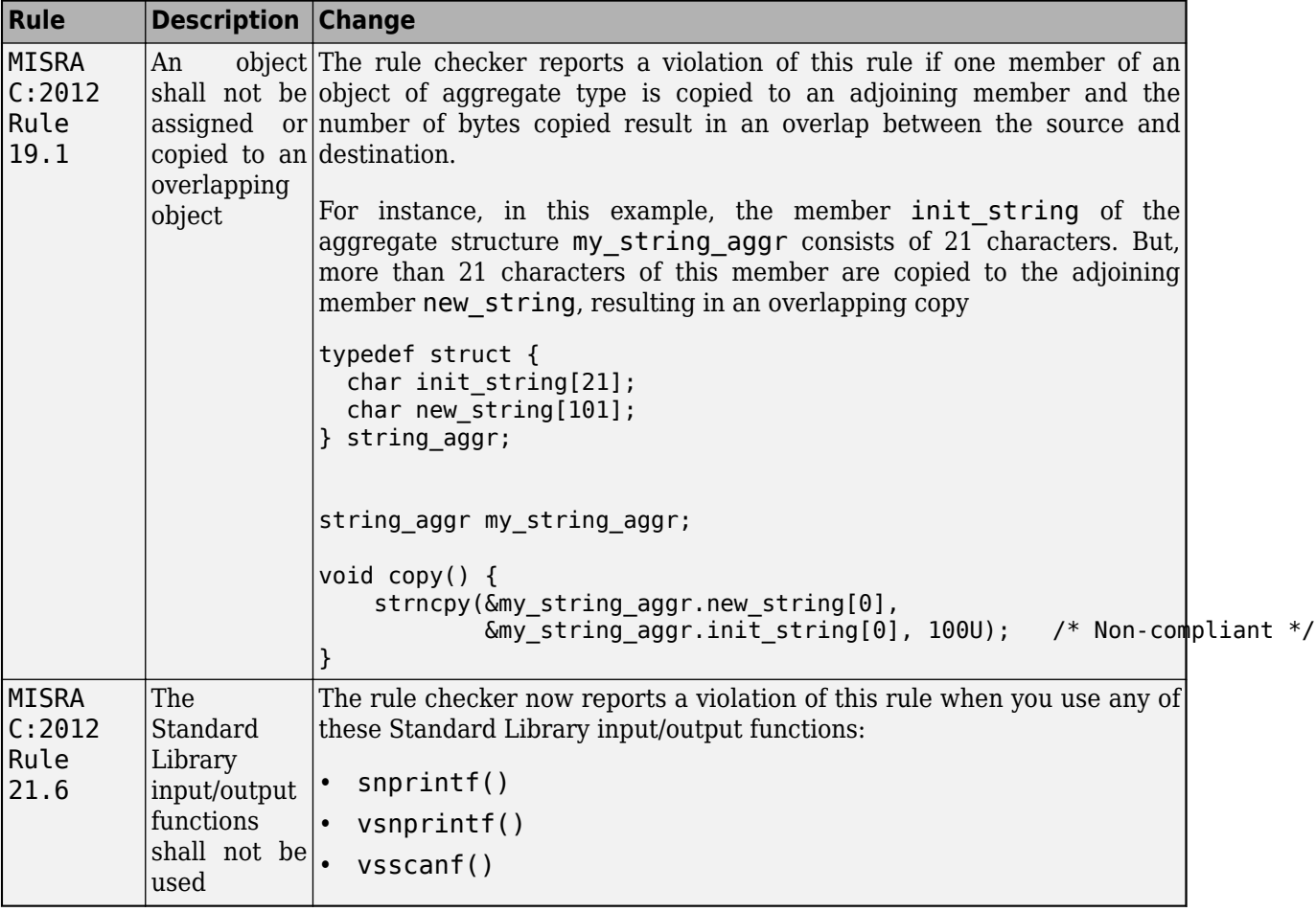

#### **MISRA C++:2008**

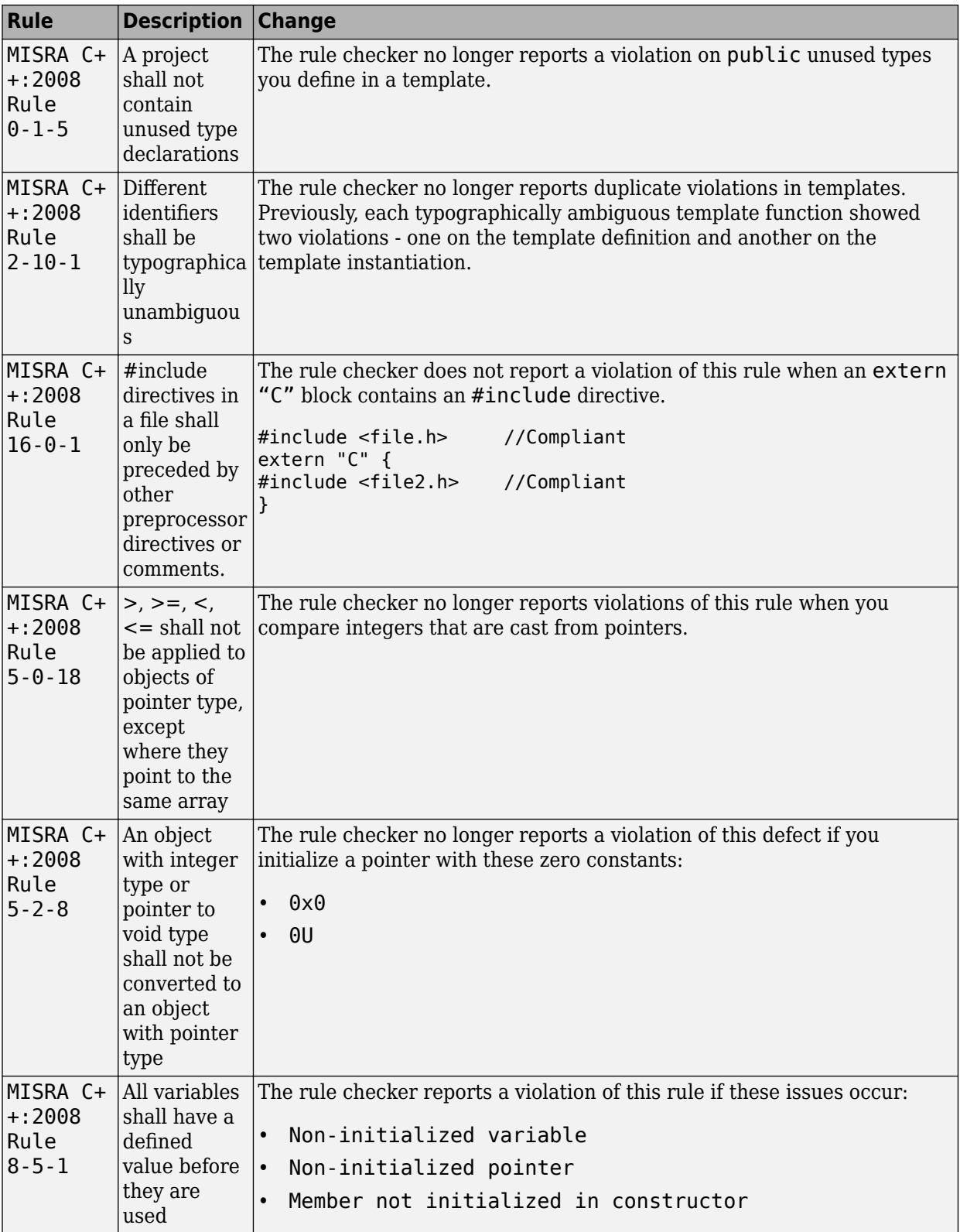

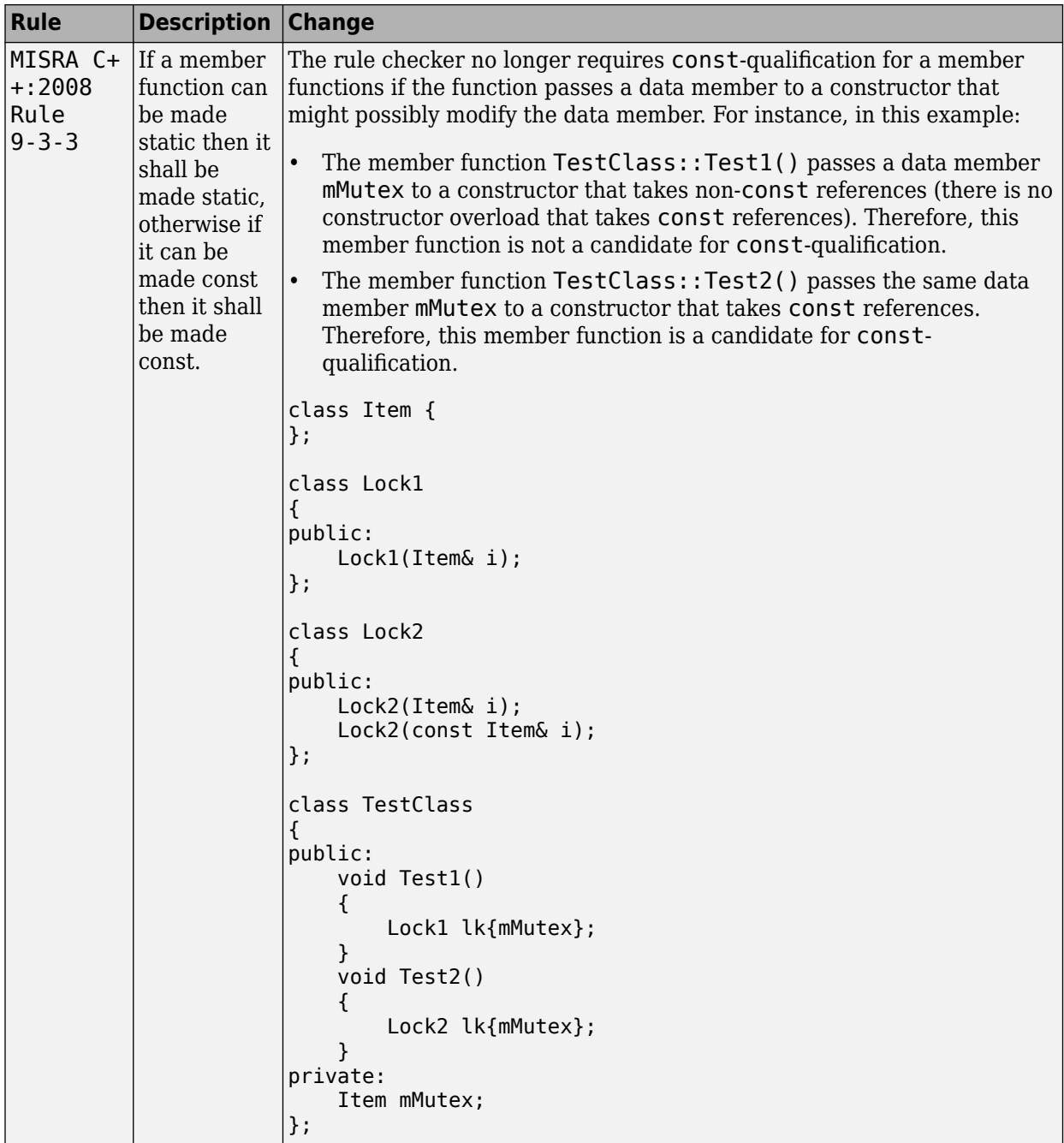

#### **MISRA AC AGC and MISRA C:2004**

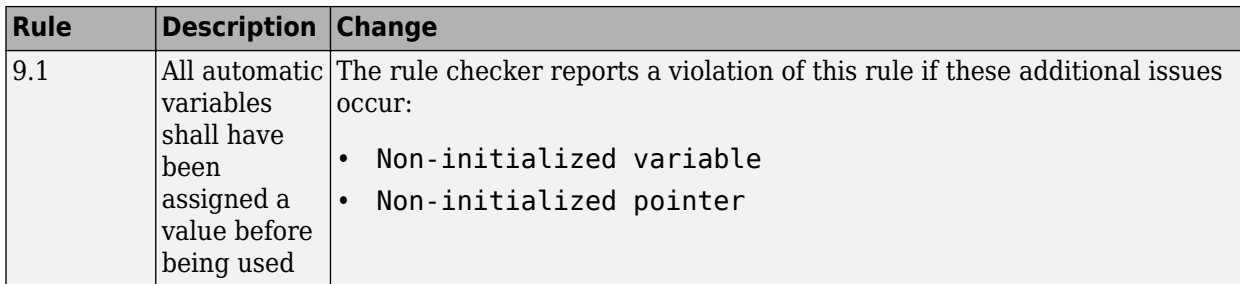

### **JSF AV C++ Coding Rules**

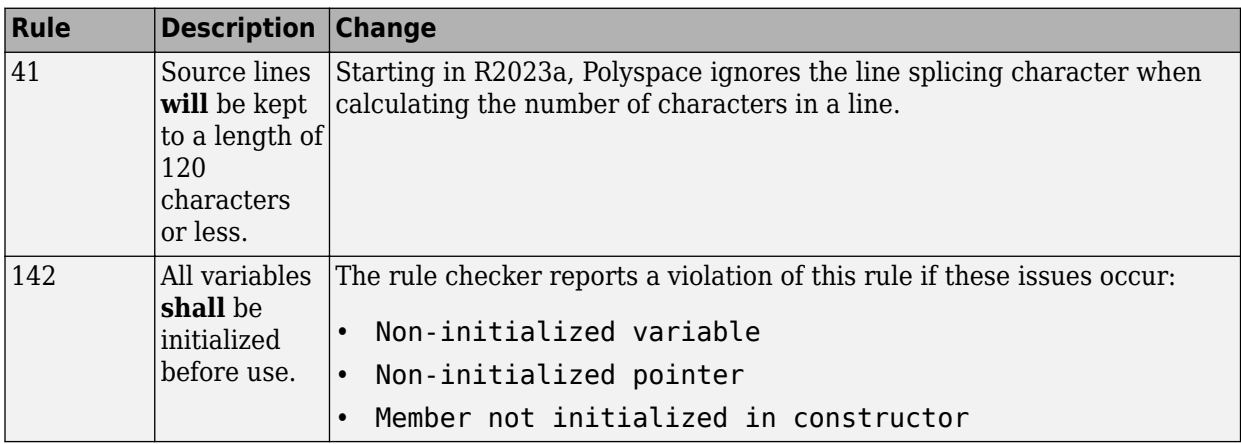

#### **Custom Coding Rules**

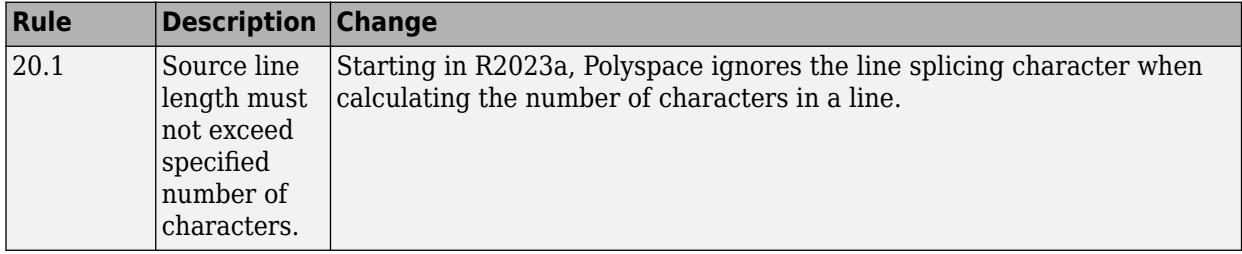

**Products**: Polyspace Bug Finder (Desktop), Polyspace Bug Finder Server, Polyspace Access (Polyspace as You Code)

# **Compatibility Considerations**

If you previously checked your code for the preceding rules, you might see a change in the number of violations.

# **Reviewing Results**

### **Security Standards Support: View violations of CWE rules as analysis findings in the Results List and in reports**

In R2023a, when you check for violations of the CWE rules, Polyspace reports violations of these rules as explicit findings in the **Results List** and in reports.

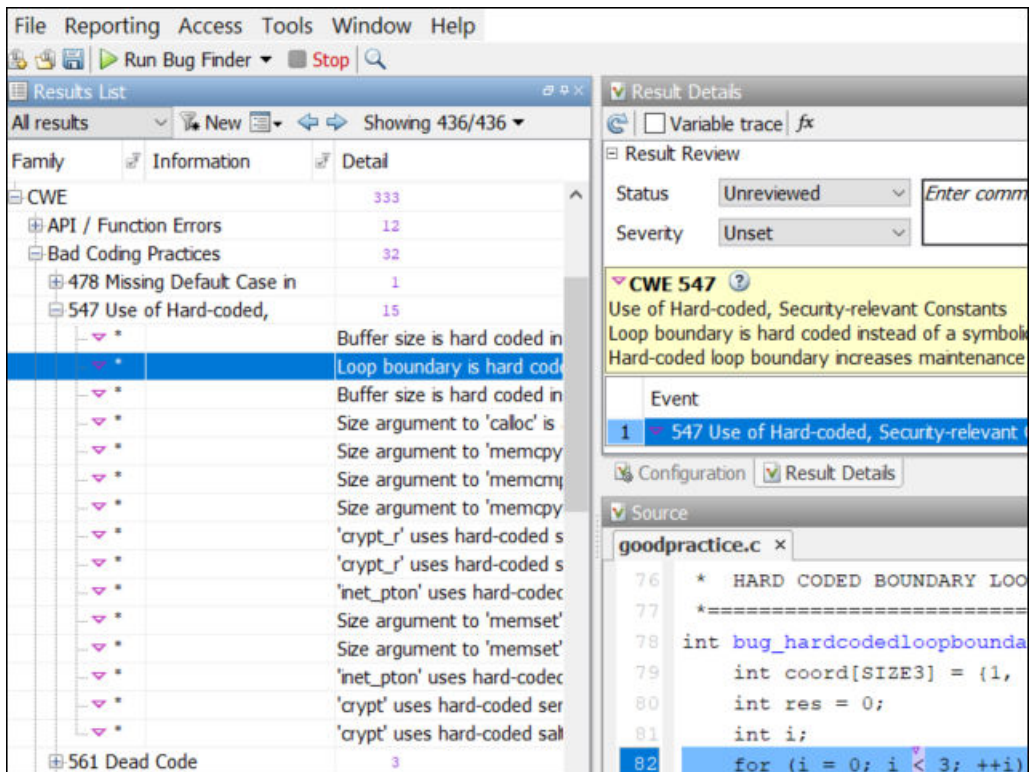

In the results list you see the rule number and you can filter the results by CWE rule for a more focused review.

See also:

- Check CWE (-cwe)
- "Common Weakness Enumeration (CWE)"

**Products:** Polyspace Bug Finder, Polyspace Access.

### **Compatibility Considerations**

In previous releases, when reviewing violations of CWE rules, you reviewed the Bug Finder defects that were mapped to the rules. When you reviewed results in the results list, CWE rules that corresponded to a defect were listed in a **CWE** column. In R2023a, you can check for violations of CWE rules directly and review findings by CWE rule ID.

If you open results generated with a Polyspace product version R2022b or earlier, the **CWE** column is still available in the **Results List**. Starting with R2023a results, the **CWE** column is no longer available.

### **Polyspace Extension for Visual Studio Code (VSCode): Fix common defects or coding rule violations in one click**

You can now fix some common defects or coding rule violations, such as not declaring an unmodified variable const, with a single click. You can apply the fix to one finding or to all instances of that finding in the currently active file.

To apply a fix, select a finding in the editor or the **Problems** panel, and then click the appropriate option in the light bulb menu. Polyspace inserts the fix in your code and removes the corresponding finding from the list of findings in the **Problems** panel.

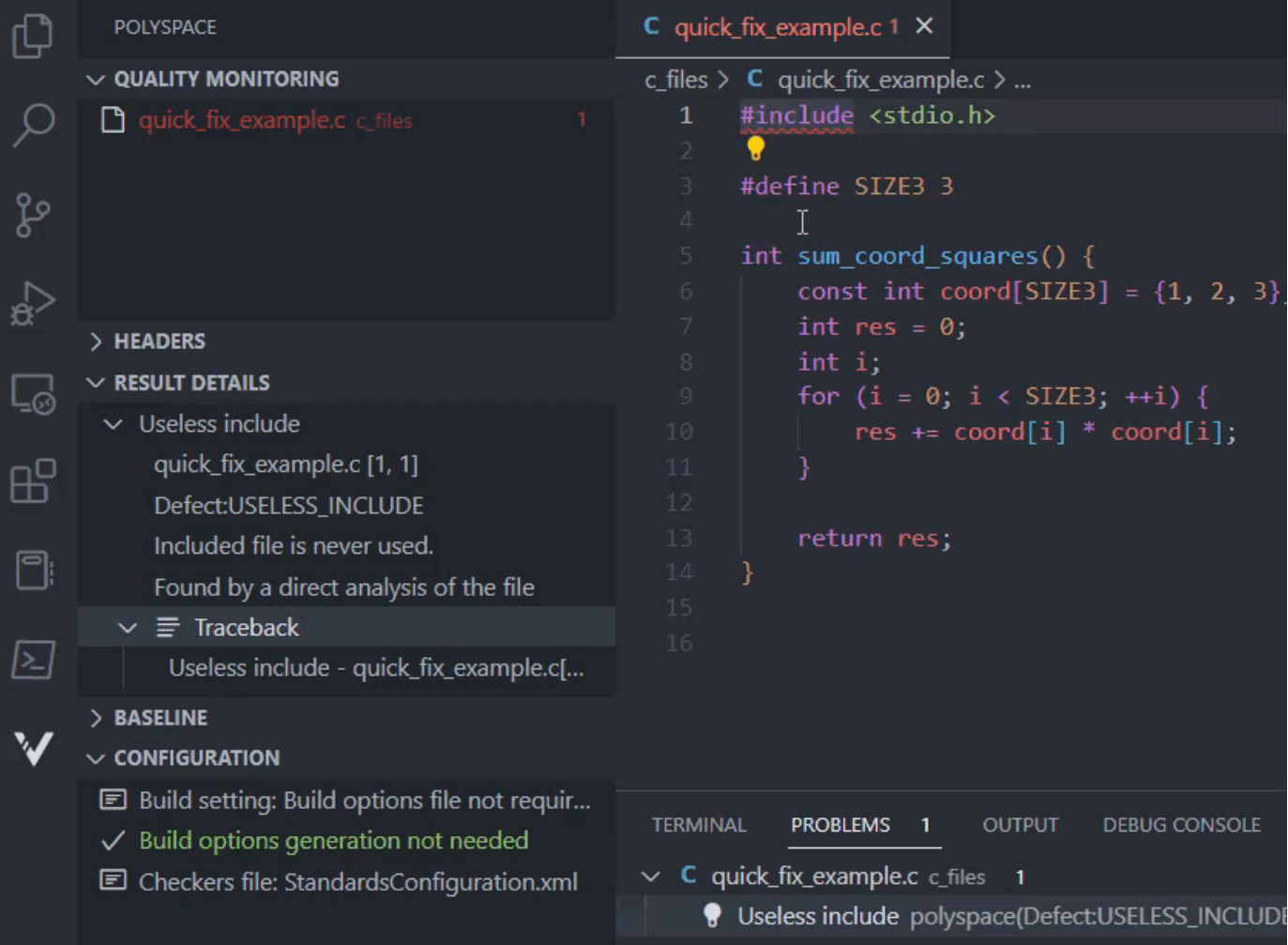

See also "Apply Suggested Fix for Common Defects or Coding Rule Violations".

**Products:** , Polyspace Access (Polyspace as You Code).

## **Software Quality Objectives: View aggregated software quality objectives in Polyspace Access**

In R2023a, Polyspace Access shows aggregate software quality objectives (SQO) statistics when you select a project folder. To view aggregate SQO statistics, click on a folder in the **Project Explorer** pane. A **Quality Objectives** card shows in the **Project Overview** dashboard. To view detailed SQO information for all items in the selected folder, click on the title of the **Quality Objectives** card to open the **Quality Objectives** dashboard.

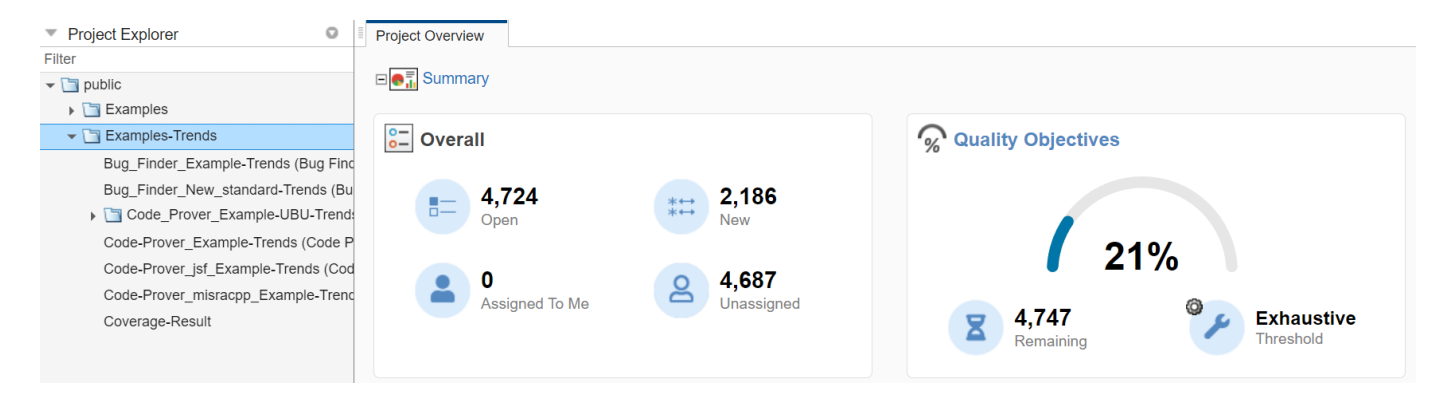

Note these differences between viewing SQO information at the folder level and the project level.

- For folders, the **Progress** and **Details** sections do not contain links to filtered results in the tables.
- You cannot assign quality objective levels to all projects in the folder at once.
- The **Quality Objectives** card for folders does not show **Pass**, **In progress**, or **Incomplete** labels.

Polyspace Access aggregates SQO statistics even if the quality objectives configuration levels are not homogeneous. While individual projects might contain separate definitions of each SQO level, Polyspace Access does not separate the statistics by level details when aggregating the statistics. All SOO1 level projects are aggregated together, as are SOO2 and so forth.

For more information about the **Quality Objectives** dashboard, see "Quality Objectives Dashboard in Polyspace Access".

### **Report Generation: Use CodingStandards report template to generate report for CWE results**

In R2023a, Polyspace supports a subset of the Common Weakness Enumeration (CWE) list natively and you can use the CodingStandards report template to generate a report for CWE results. You no longer use the SecurityCWE template.

You can find these templates in the folder *polyspaceroot* \toolbox\polyspace\psrptgen \templates\, where *polyspaceroot* is your Polyspace installation folder, for instance C:\Program Files\Polyspace\R2023a.

**Products:** Polyspace Bug Finder, Polyspace Bug Finder Server.

### **Compatibility Considerations**

If you use scripts where you specify a report template to generate a report for CWE results, update the path of the template to point to the CodingStandards template.

The SecurityCWE template is now located under *polyspaceroot*\toolbox\polyspace \psrptgen\templates\bug\_finder\deprecated. You can still use this template for CWE results generated with a Polyspace product version R2022b or earlier.

### **Coding Standards Support: Display custom comments in Results List and Result Details pane**

If you use the **Checkers selection** interface to enable coding rule checkers and you enter text in the **Comment** column for these rules, Polyspace now displays that text in the **Result Details** pane and in the **Detail** column of the **Results List**. You can then filter your results based on the text that you entered.

You can add custom comments, if, for instance, you want to customize the categorization of a coding standard. For example, if you want to treat a MISRA  $C^{m}$ : 2012 advisory rule as required.

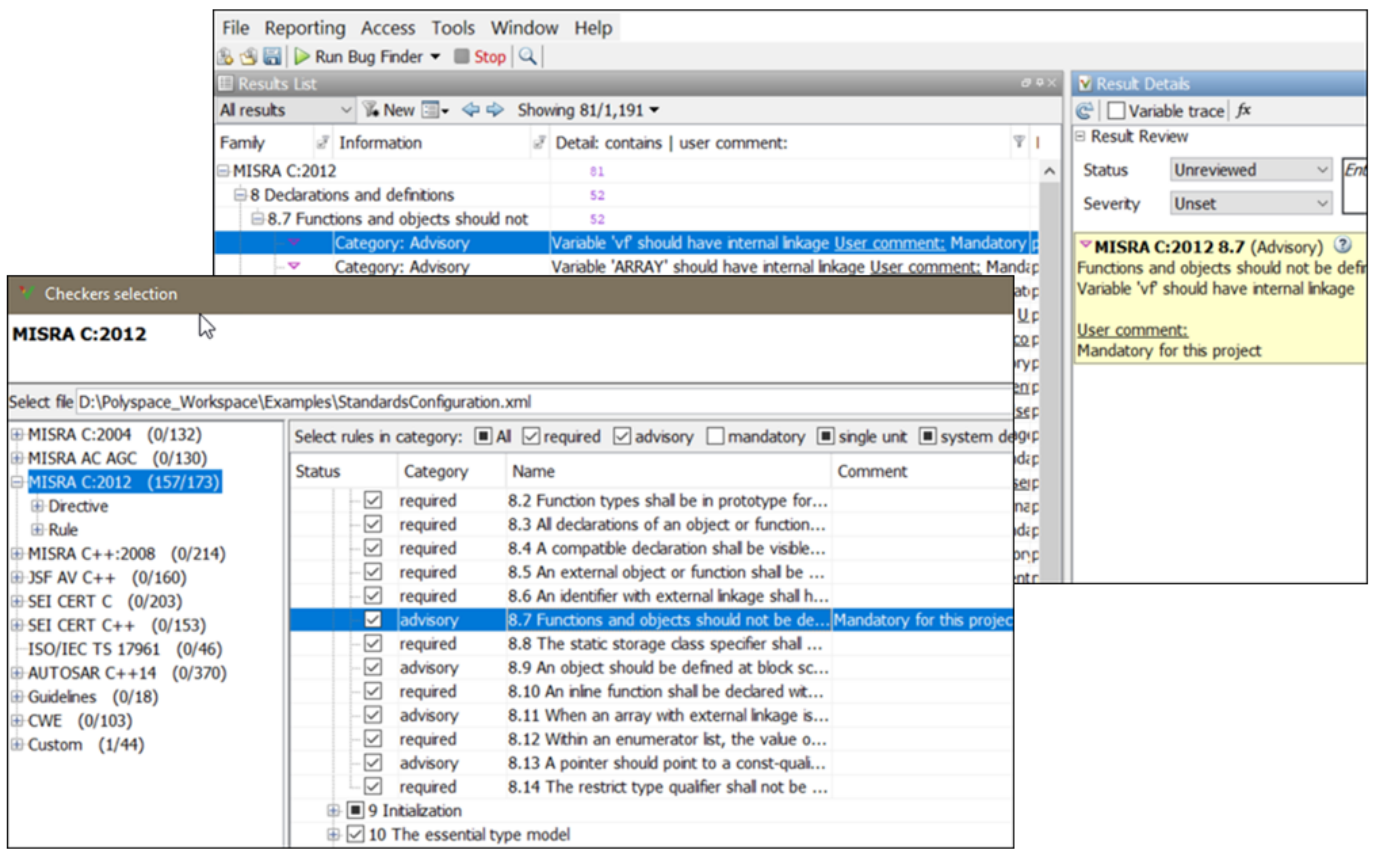

**Products:** Polyspace Bug Finder, Polyspace Bug Finder Server, Polyspace Access.

### **Inputs Causing Defect: See example system inputs that lead to noninitialized pointers**

If a pointer in your code is initialized only for certain system input values, in R2023a, a Bug Finder analysis can report the defect along with one possible combination of input values causing the defect. Bug Finder shows problematic input values for these defects:

- Non-initialized pointer
- Pointer to non initialized value converted to const pointer

For instance, in this example, the if statement has a missing else branch. As a result, the pointer backup can be non-initialized for certain values of the input size.

```
void checkIfLowCount(int*, int);
void removeFirstElement(int *arr, int size)
{
    int *backup;
   if(size > 2) {
           backup = arr;for(int i = 0; i < size - 1; i++, arr++)
\overline{\mathcal{L}}*(arr+1) = *arr; }
           *arr = 0; }
     checkIfLowCount(backup, size);
}
```
If you use the option Run stricter checks considering all values of system inputs (-checks-using-system-input-values), the event list below the **Non-initialized pointer** defect shows a possible value of the input size that leads to the defect.

```
O ID 1: Non-initialized pointer (Impact: High) 3 8
Local pointer 'backup' is read before being initialized.
Result includes example values that lead to the defect.
    Fvent
                                                    File
                                                                                     Line
                                                               Scope
 1 Function called by external code with input 'size' file.c
                                                              removeFirstElement() 3
    Possible input value causing defect: -49
 2 Entering function 'removeFirstElement'
                                                    file.cremoveFirstElement() 3
 3 Declaration of variable 'backup'
                                                              removeFirstElement() 4
                                                    file.c4 Not entering if statement (if-condition false)
                                                    file.cremoveFirstElement() 5
 5 O Non-initialized pointer
                                                    file.c
                                                              removeFirstElement() 12
```
For the full list of defects that Bug Finder can report along with input values, see "Extend Bug Finder Checkers to Find Defects from Specific System Input Values".

**Products**: Polyspace Bug Finder (Desktop), Polyspace Bug Finder Server, Polyspace Access (Polyspace as You Code)

### **Simulink Support: Justify Known MISRA C++:2008 and AUTOSAR C+ +14 Violations**

Starting in R2023a, Polyspace recognizes the justifying code annotations that Embedded Coder® inserts in code generated from Simulink® models.

When generating code from a model, If you set the properties JustifyMISRAViolations and GenerateComments to on, Embedded Coder inserts code annotations that justify known MISRA C+ +:2008 and AUTOSAR C++14 violations. For instance, the generated code might contain dummy or placeholder functions that are intended to be modified. These functions can violate MISRA C++:2008 rules. By using the preceding properties, you generate code in which Embedded Coder annotates such violations with justifying comments. When you run a Polyspace analysis on such generated code, the MISRA C++:2008 and AUTOSAR C++14 violations caused by the placeholder functions are reported as Justified.

For example, in this generated code, the function test init() is noncompliant with MISRA C+ +:2008 Rule 0-1-8. If you set JustifyMISRAViolations and GenerateComments to on, Embedded Coder inserts the comments the MW:begin and MW:end around the function:

```
// MW:begin MISRA-CPP:0-1-8 "Justify"
void test_init() 
{
   int i; 
}
// MW:end MISRA-CPP:0-1-8 "Justify"
```
Polyspace recognizes the MW: begin and MW: end annotations and shows the annotated results as Justified in the results list.

See:

- "Include Comments in Generated C/C++ Code" (Embedded Coder)
- "Generate C/C++ Code with Improved MISRA and AUTOSAR Compliance" (Embedded Coder)
- **coder.setupMISRAConfig**

**Product**: Polyspace Bug Finder (Desktop).

### **Polyspace user interfaces now available in Chinese**

Polyspace software is now available in Chinese. Starting in R2023a, if you work on a machine with a Chinese locale, the labels and messages in the Polyspace user interfaces and IDE extensions are now translated.

**Products:** Polyspace Bug Finder, Polyspace Bug Finder Server, Polyspace Access.

### **Reduction in duplicate results on templates**

In R2023a, for checkers of certain types, if the same issue is seen in multiple instantiations of a template, you see the result for only one instantiation. You do not have to review the same issue multiple times.

# **Compatibility Considerations**

You might see fewer results related to template instantiations compared to previous releases.

# **Polyspace Access Installation**

## **Polyspace Extension for Visual Studio Code (VSCode): Polyspace as You Code available for macOS**

Starting in R2023a, the Polyspace as You Code extension for Visual Studio Code is available for macOS. If your build system supports the generation of a JSON compilation database file, you can configure the extension to extract the build options from your build system automatically. See "Get Build Configuration from JSON Compilation Database".

Previously, Polyspace could not extract the configuration of your build system if the System Integrity (SIP) feature was enabled. If you can generate a JSON compilation database file for your build system, you no longer need to disable this feature to extract the build configuration.

See also polyspace-configure.

**Products:** Polyspace Access (Polyspace as You Code).

### **Polyspace as You Code Plugin for Eclipse: Plugin is not compatible with the Polyspace desktop integration plugin**

Starting in R2023a, the Polyspace as You Code plugin for Eclipse™-based IDEs is no longer compatible with the Polyspace desktop plugin for Eclipse.

### **Compatibility Considerations**

If you use the Polyspace as You Code installer to install the plugin, Polyspace uninstalls the desktop plugin automatically. See "Install Polyspace as You Code Using Installer".

If you install the Polyspace as You Code plugin manually, uninstall the desktop plugin for Eclipse first. See "Uninstall Polyspace Plugin".

# **R2022b**

**Version: 3.7 New Features Bug Fixes Compatibility Considerations**

# **Analysis Setup**

### **Compiler Support: Set up Polyspace analysis for code compiled with Intel C++ Compiler Classic (icc/icl) compilers**

In R2022b, if you build your source code by using an Intel<sup>®</sup>  $C++$  Compiler Classic ( $icc/ic1$ ) compiler, you can specify the compiler name for your Polyspace analysis.

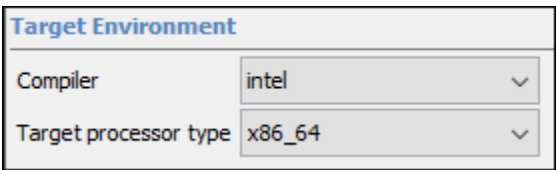

At the command line, you specify a compiler by using the -compiler option. For instance:

polyspace-bug-finder-server -sources file.c -compiler intel ...

For more information, see [Compiler \(-compiler\)](https://www.mathworks.com/help/releases/R2022b/bugfinder/ref/compilercompiler.html).

See also [Intel C++ Compiler Classic \(icc/icl\) \(-compiler intel\)](https://www.mathworks.com/help/releases/R2022b/bugfinder/ref/intelccompilerclassicicciclcompilerintel.html).

You can now set up a Polyspace project without knowing the internal workings of an Intel C++ Compiler Classic (icc/icl) compiler. If your code compiles with your compiler, it will compile with Polyspace in most cases without requiring additional setup. Previously, you had to explicitly define macros that were implicitly defined by the compiler and remove unknown language extensions from your preprocessed code.

**Products**: Polyspace Bug Finder (Desktop), Polyspace Bug Finder Server, Polyspace Bug Finder Access (Polyspace as You Code)

### **Updated Clang Compiler Support: Set up Polyspace analysis for code compiled by using Clang version 12.x**

In R2022b, Polyspace supports Clang compiler version 12.x natively. If you build your source code by using Clang compiler version12.x, you can specify the compiler name for your Polyspace analysis.

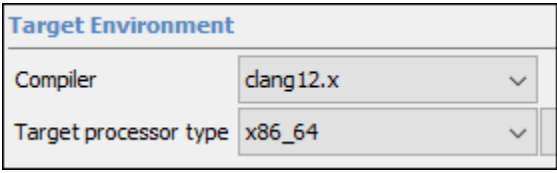

At the command line, you specify a compiler by using the option -compiler. For instance:

polyspace-bug-finder-server -sources file.c -compiler clang12.x ...

For more information, see [Compiler \(-compiler\)](https://www.mathworks.com/help/releases/R2022b/bugfinder/ref/compilercompiler.html).

You can now set up a Polyspace project without knowing the internal workings of this compiler. The analysis can interpret macros that are implicitly defined by the compiler and compiler-specific language extensions, such as keywords and pragmas.

**Products**: Polyspace Bug Finder (Desktop), Polyspace Bug Finder Server, Polyspace Bug Finder Access (Polyspace as You Code)

### **Modifying Checkers: Create list of macros to prohibit and check for use of macros from the list**

In R2022b, you can define a blocklist of macros to forbid from your source code and use Bug Finder to implement your blocklist. The Bug Finder checker **Use of a forbidden macro** checks if a macro from this list appears in your sources.

You can use this checker to impose consistency in macro usage. For instance, if you want to impose the rule that boolean macros must take the form TRUE or FALSE but not the versions true or false, you can use this checker.

See also:

- [Use of a forbidden macro](https://www.mathworks.com/help/releases/R2022b/bugfinder/ref/useofaforbiddenmacro.html)
- • [Flag Deprecated or Unsafe Functions, Keywords, or Macros Using Bug Finder Checkers](https://www.mathworks.com/help/releases/R2022b/bugfinder/ug/flag-deprecated-functions-using-bug-finder-checkers.html)

**Products**: Polyspace Bug Finder (Desktop), Polyspace Bug Finder Server, Polyspace Access (Polyspace as You Code)

### **Design Constraints: Specify constraints on function inputs for more precise analysis**

In R2022b, you can specify external constraints on unknown system inputs for a more precise analysis with Bug Finder. Unknown system inputs include inputs to uncalled functions and return values of stubbed functions.

For instance, in this example, you see an [Integer division by zero](https://www.mathworks.com/help/releases/R2022b/bugfinder/ref/integerdivisionbyzero.html) defect on the division operation in getFlooredNumber():

```
typedef struct group {
     int maxAllocation;
     int minGroupSize;
};
int getFlooredNumber(int total, int size) {
    if (size >= 0)
         return total/size;
     else 
         return -1;
}
int getMaxGroups(struct group* aGroup) {
     int maxGroupNum = getFlooredNumber(aGroup->maxAllocation, aGroup->minGroupSize);
     return maxGroupNum;
}
```
A Bug Finder analysis determines values of unknown inputs from the input data type. Since the function getFlooredNumber() is called only from getMaxGroups(), which in turn is uncalled, the inputs to getFlooredNumber() are unknown. The analysis assumes that the second input to getFlooredNumber() can take any int value including zero and lead to a division by zero. Prior to R2022b, you could not constrain the inputs further. You can now specify external constraints on function inputs to narrow down the range of possible values. For instance, in the preceding example, you can specify a constrained range on getMaxGroups() so that the second input to getFlooredNumber() no longer includes 0:

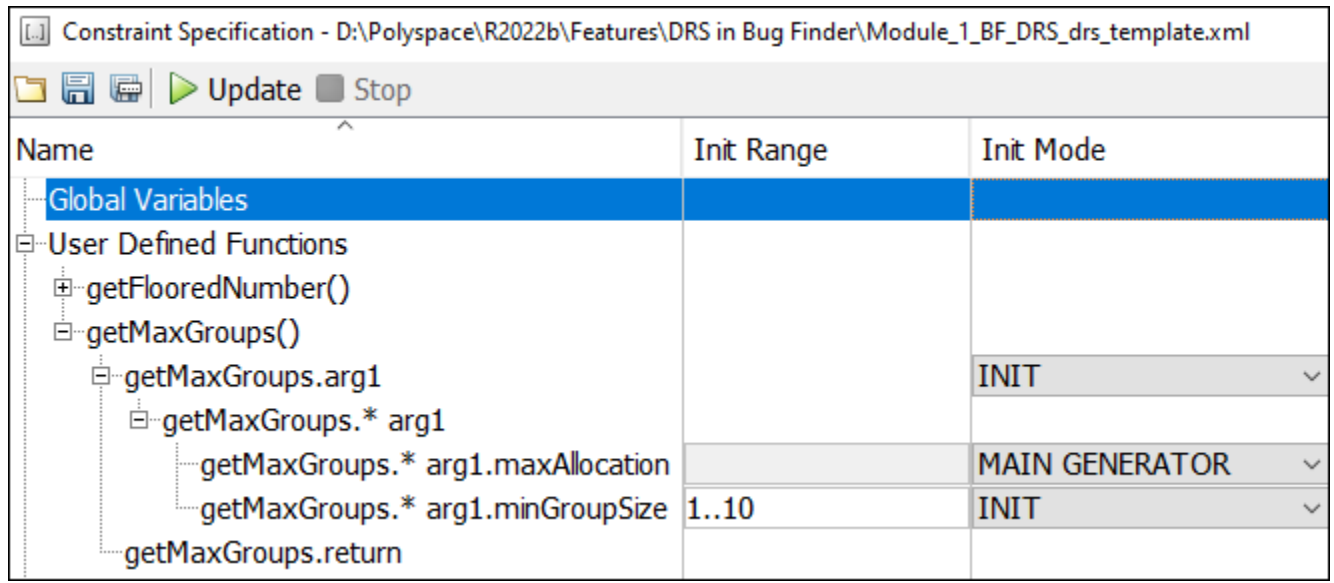

If you apply this constraint, Bug Finder no longer shows the division by zero defect.

For more information on external constraints, see:

- • [Specify External Constraints for Polyspace Analysis](https://www.mathworks.com/help/releases/R2022b/bugfinder/ug/specify-constraints.html)
- • [External Constraints for Polyspace Analysis](https://www.mathworks.com/help/releases/R2022b/bugfinder/ug/drs-configuration-settings.html)

**Products**: Polyspace Bug Finder (Desktop), Polyspace Bug Finder Server

### **Object Size Limitation Removed: Analyze code containing large data structures**

In R2022b, Polyspace can analyze code containing large objects. Previously, objects with size greater than 256 MB caused the analysis to stop. Such large-sized objects typically result from deep nesting of structures containing array fields or multidimensional arrays of large structures.

**Products**: Polyspace Bug Finder (Desktop), Polyspace Bug Finder Server, Polyspace Access (Polyspace as You Code)

### **Changes in analysis options and binaries**

#### **The argument data\_race\_all for the option -checkers is removed** *Errors*

Starting in R2022b, using the argument data race all with the option -checkers results in an error. To detect data races in atomic operations, use the analysis option -detect-atomic-datarace. See:

- [-detect-atomic-data-race](https://www.mathworks.com/help/releases/R2022b/bugfinder/ref/detectatomicdatarace.html)
- • [Extend Data Race Checkers to Atomic Operations](https://www.mathworks.com/help/releases/R2022b/bugfinder/ug/extend-data-race-checkers-to-atomic-operations.html)

If you use -checkers all to run a Bug Finder analysis, you might see a reduced number of defects because this command no longer checks for data races in atomic operations. To mimic the result of checkers all in previous releases, specify the option [-detect-atomic-data-race](https://www.mathworks.com/help/releases/R2022b/bugfinder/ref/detectatomicdatarace.html).

The option [-detect-atomic-data-race](https://www.mathworks.com/help/releases/R2022b/bugfinder/ref/detectatomicdatarace.html) is a command-line only option. To use this option from the Polyspace user interface, in the **Advanced Settings** node, specify the option in the **Other** field.

**Products**: Polyspace Bug Finder (Desktop), Polyspace Bug Finder Server, Polyspace Access (Polyspace as You Code)

# **Analysis Results**

### **AUTOSAR C++14 Support: Check for 370 AUTOSAR C++14 rules including 7 new rules**

In R2022b, you can look for violations of these AUTOSAR C++14 rules in addition to previously supported rules. Polyspace Bug Finder now supports 100% of the statically enforceable AUTOSAR C+ +14 rules. See [Statically Enforceable AUTOSAR C++14 Rules Supported by Polyspace Bug Finder.](https://www.mathworks.com/help/releases/R2022b/bugfinder/ug/statically-enforceable-autosar-cpp-14.html)

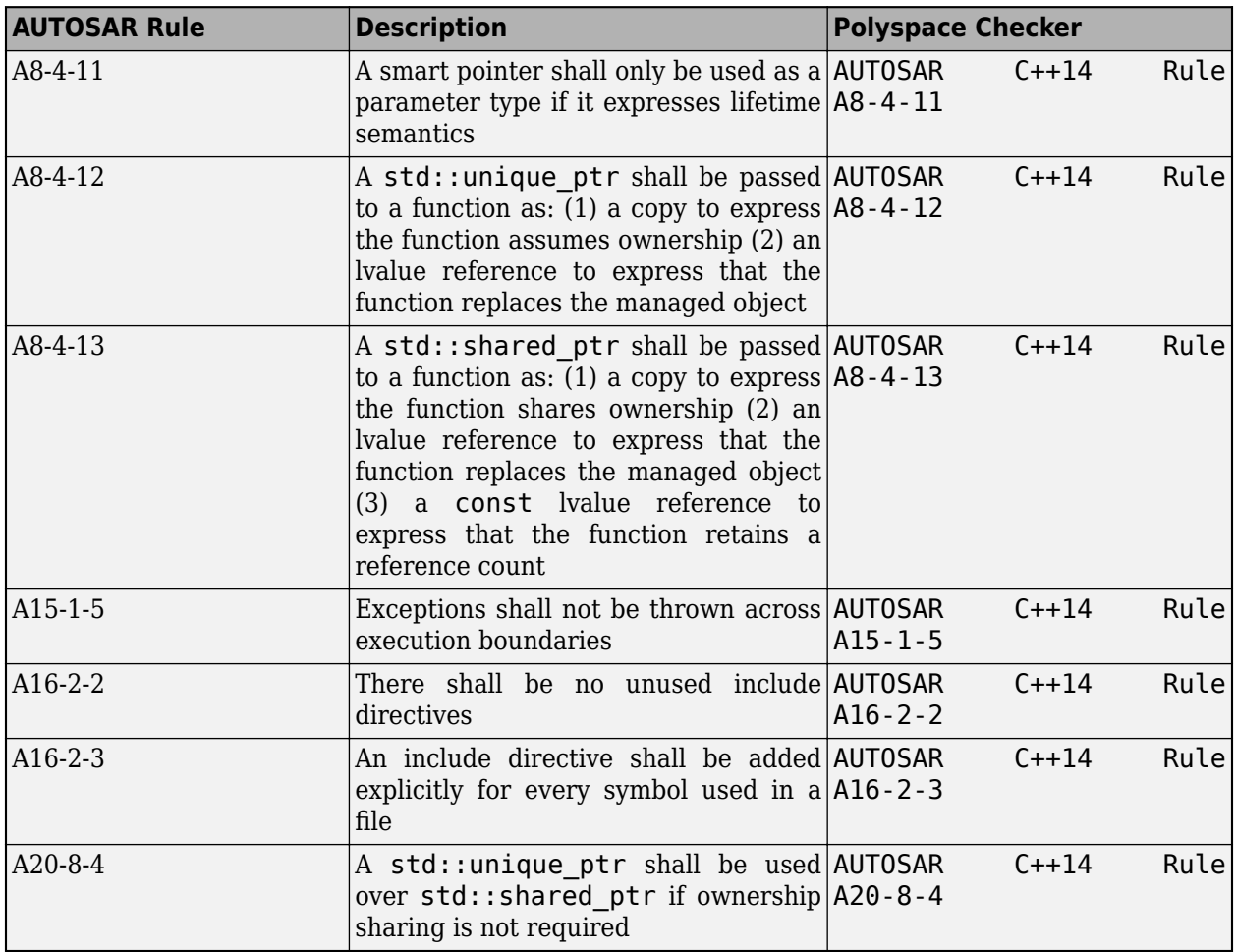

See also [AUTOSAR C++14 Rules](https://www.mathworks.com/help/releases/R2022b/bugfinder/autosar-c-14.html).

**Products**: Polyspace Bug Finder (Desktop), Polyspace Bug Finder Server, Polyspace Access (Polyspace as You Code)

### **Bug Finder Checkers: Check for uncaught exceptions, dangling string\_view, and other issues**

In R2022b, using new Bug Finder checkers, you can check for these additional types of issues.

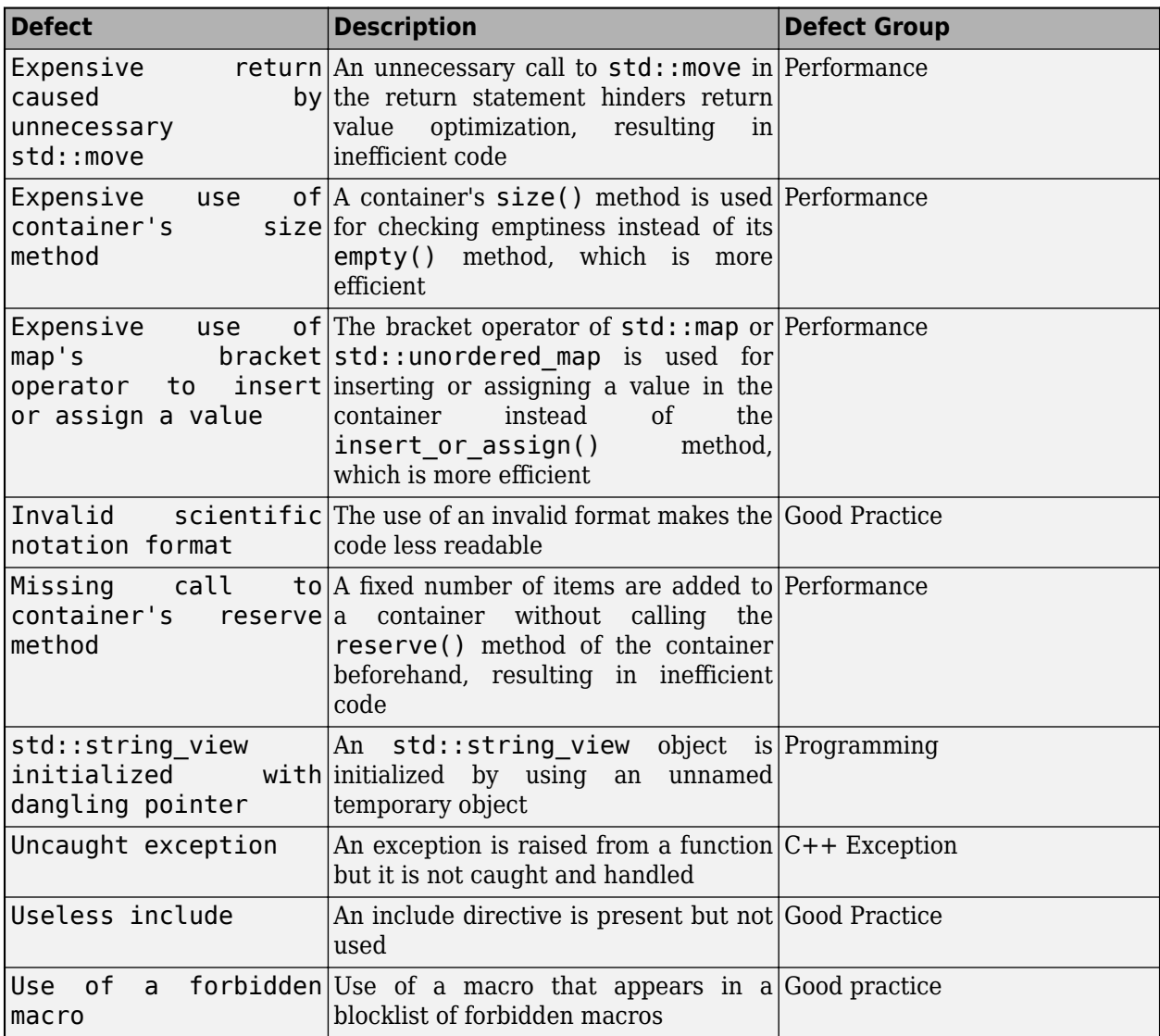

For the full list of checkers, see [Defects](https://www.mathworks.com/help/releases/R2022b/bugfinder/defect-reference.html). See also [Bug Finder Defect Groups](https://www.mathworks.com/help/releases/R2022b/bugfinder/ug/description-of-check-categories.html)

**Products**: Polyspace Bug Finder (Desktop), Polyspace Bug Finder Server, Polyspace Access

### **CERT C++ Support: Check for issues arising from container iterators, memory management, and std::string objects**

In R2022b, you can look for violations of these CERT C++ rules in addition to previously supported rules.

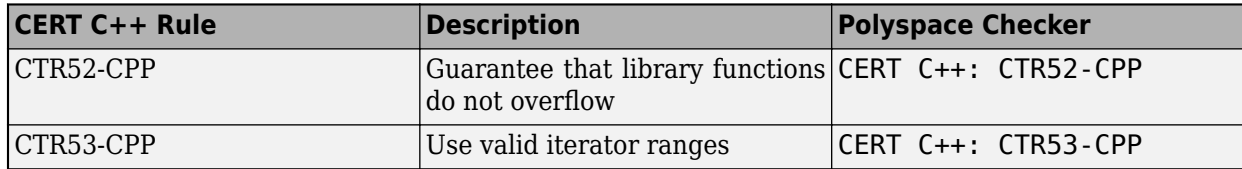

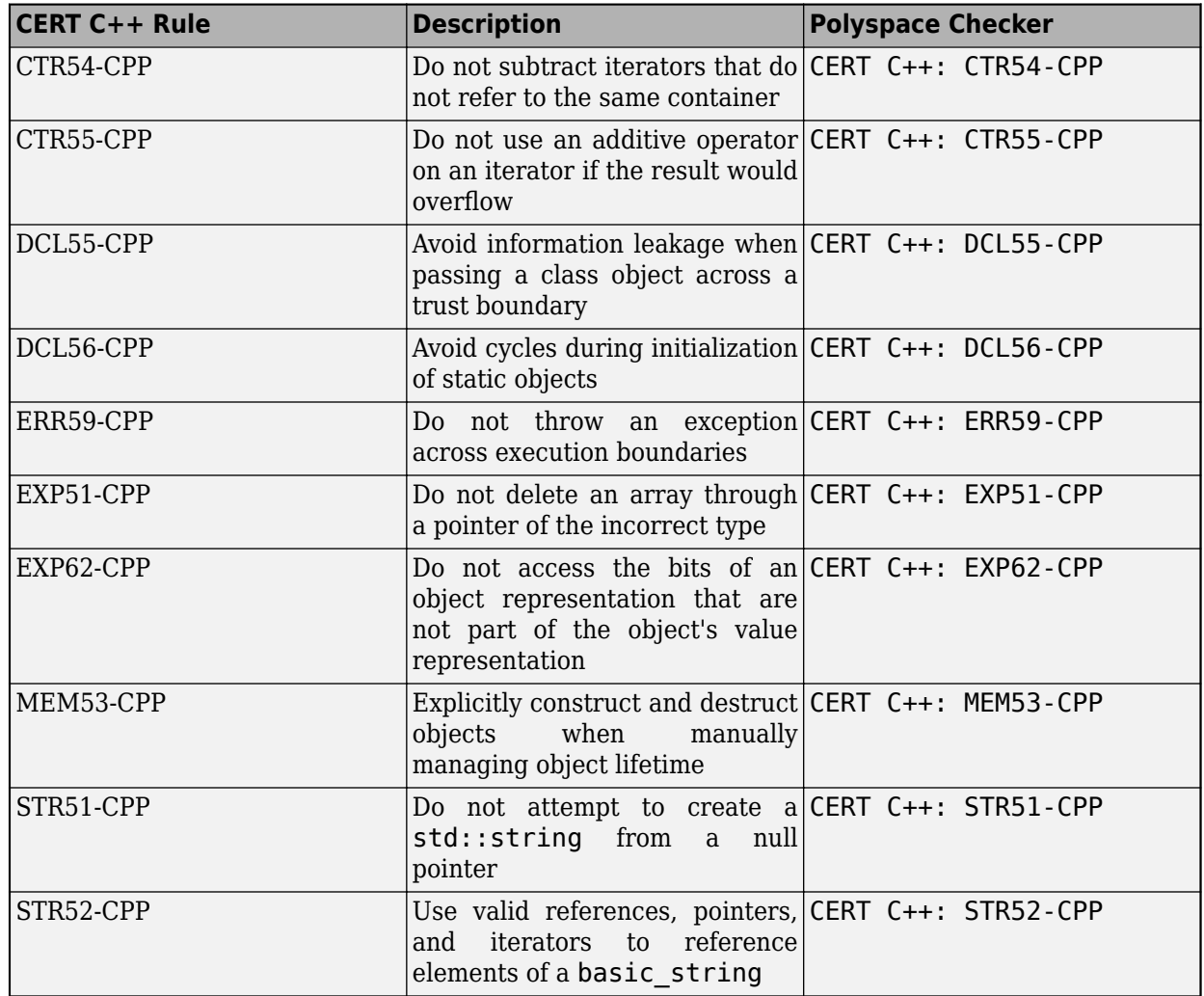

See also [CERT C++ Rules.](https://www.mathworks.com/help/releases/R2022b/bugfinder/cert-c-rules.html)

**Products**: Polyspace Bug Finder (Desktop), Polyspace Bug Finder Server, Polyspace Access

### **CWE Support: Updated CWE version and support for additional rules related to security, data flow, and other issues**

In R2022b, Polyspace supports version 4.6 of the CWE standard. In this release, you can check for violations of these CWE rules in addition to previously supported rules.

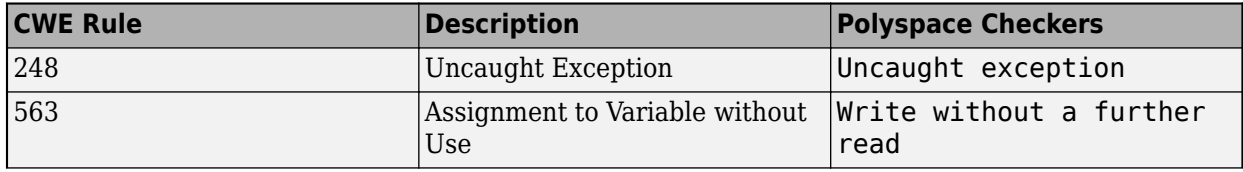
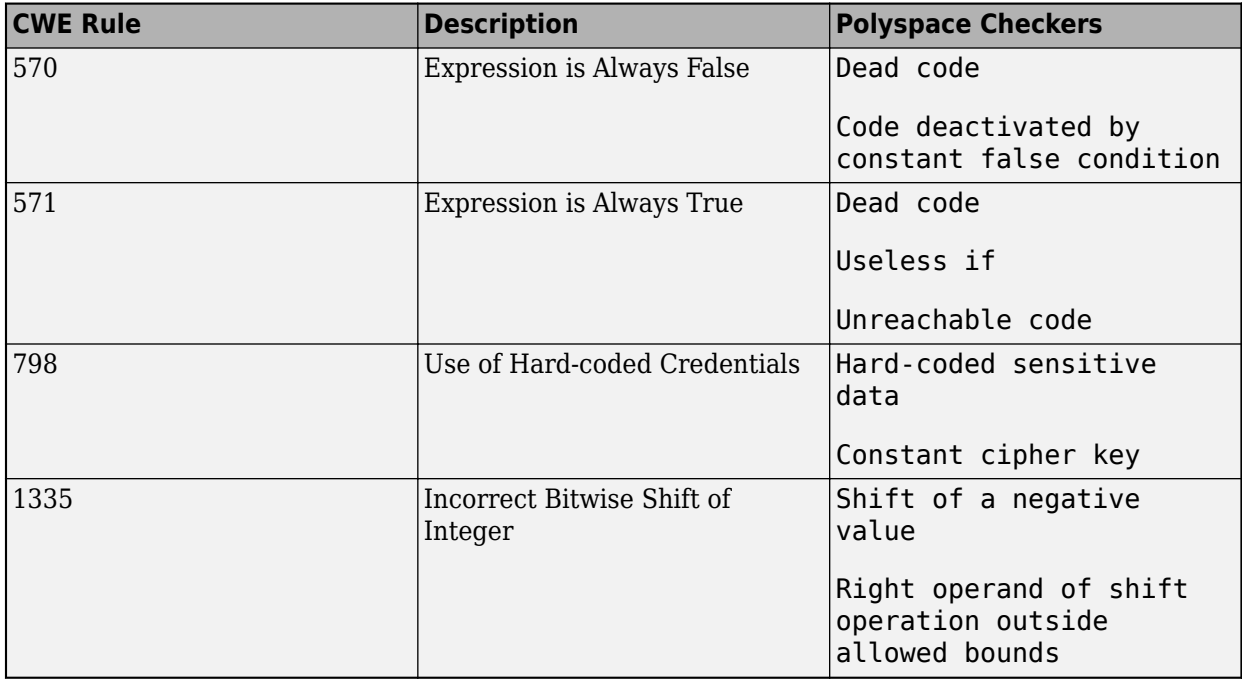

For the full mapping between CWE rules and Polyspace Bug Finder defect checkers, see [CWE Coding](https://www.mathworks.com/help/releases/R2022b/bugfinder/ug/cwe-and-polyspace-results.html) [Standard and Polyspace Results](https://www.mathworks.com/help/releases/R2022b/bugfinder/ug/cwe-and-polyspace-results.html).

**Products**: Polyspace Bug Finder (Desktop), Polyspace Bug Finder Server, Polyspace Access (Polyspace as You Code)

#### **Custom Coding Rules: Enforce naming convention for floating-point literals**

In R2022b, you can check that floating-point literals in your code adhere to a specific naming convention by enabling new custom coding rule 8.5. To enable custom coding rules, see [Create](https://www.mathworks.com/help/releases/R2022b/bugfinder/ug/create-a-custom-coding-rules-file.html) [Custom Coding Rules](https://www.mathworks.com/help/releases/R2022b/bugfinder/ug/create-a-custom-coding-rules-file.html).

For instance, you might want to check that floating-point literals are suffixed with characters 'f' or 'F'. The suffix lets the compiler know that the floating-point literal is a float and you avoid the overhead of arithmetic conversions.

Consider this code:

```
float func1(float var)
{
     return var * 4.00; // Noncompliant, 4.00 is considered a double
}
float func2(float var)
{
     return var * 4.00F; //Compliant
}
```
• In func1(), var is converted to a double because the literal 4.00 is interpreted as a double, and the multiplication is performed with double precision. The result is then truncated back to float.

• In func2(), the literal is suffixed with a capital F. This indicates to the compiler that the literal is a float and the calculation is faster because there is no conversion to a double.

You use regular expressions to specify the desired pattern, for example,  $(*f|F)$  | (^0\.0\$). Here, the second capturing group ( $\sim 0\backslash.0$ \$) prevents Polyspace from reporting a violation for the trivial case of floating-point literal 0.0.

See also [Check custom rules \(-custom-rules\)](https://www.mathworks.com/help/releases/R2022b/bugfinder/ref/checkcustomrulescustomrules.html).

**Products:** Polyspace Bug Finder (Desktop), Polyspace Bug Finder Server, Polyspace Access (Polyspace as You Code).

## **Changes to coding standards checking**

In R2022b, these changes have been made in the checking of previously supported rules.

#### **AUTOSAR C++14**

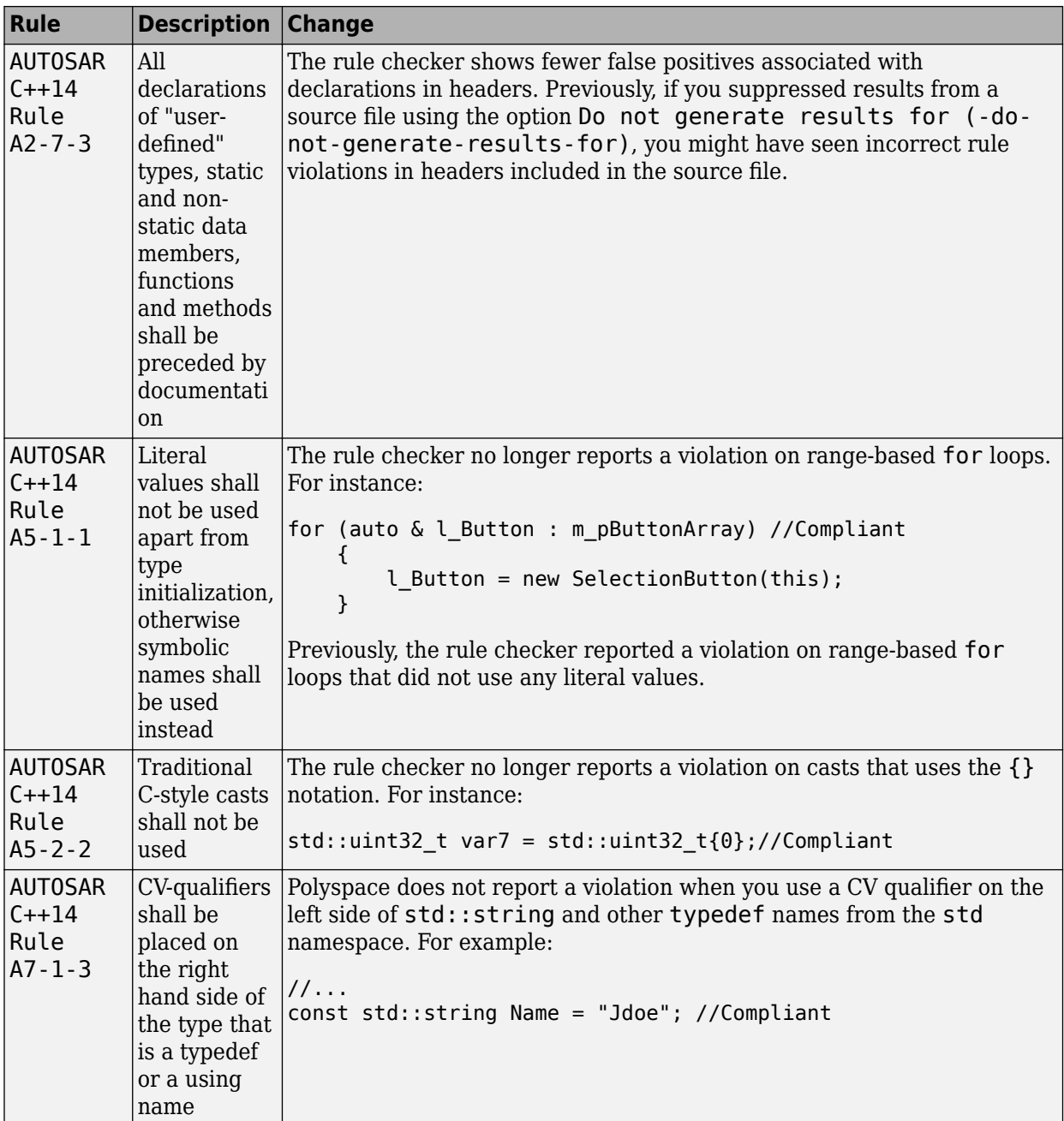

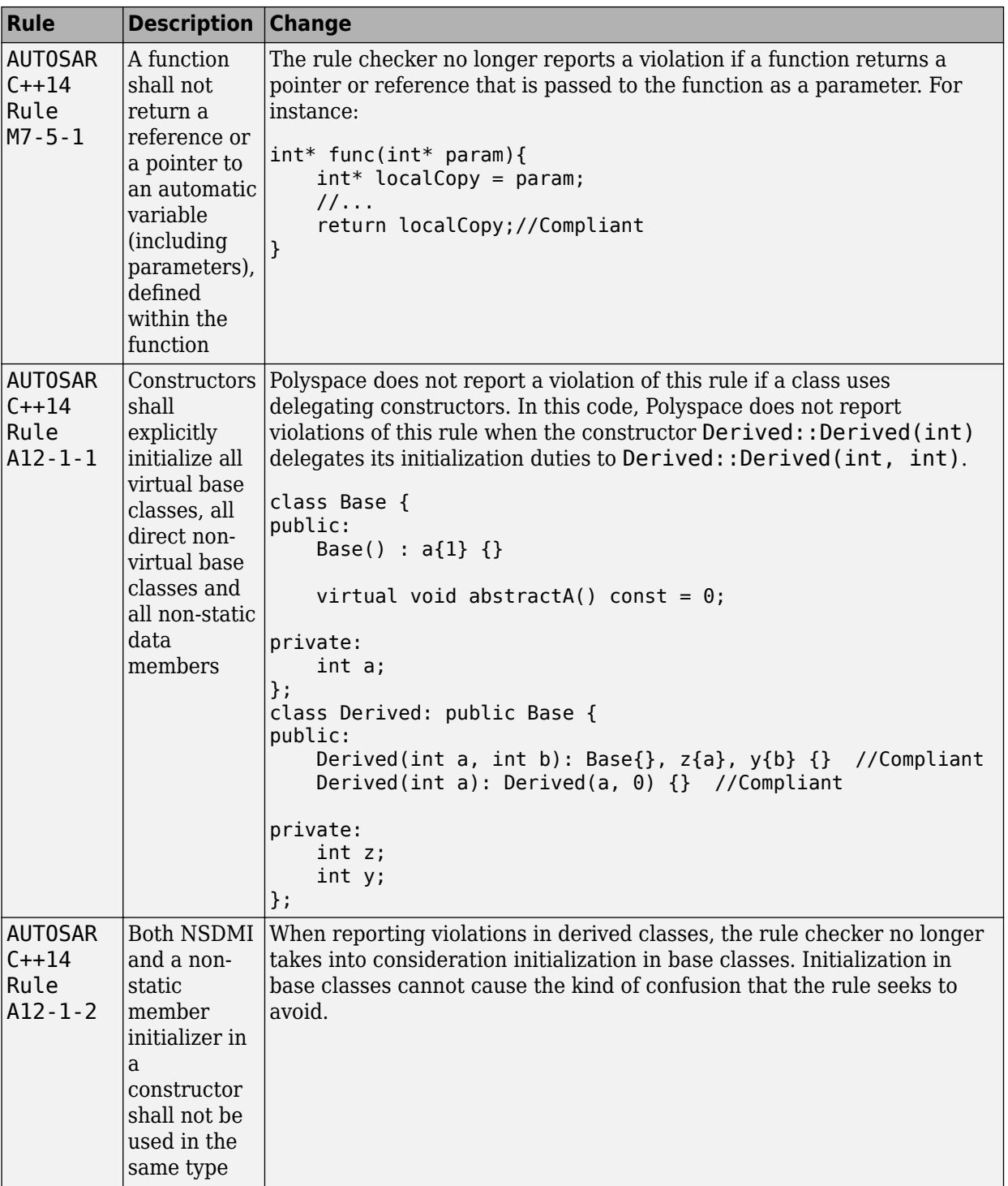

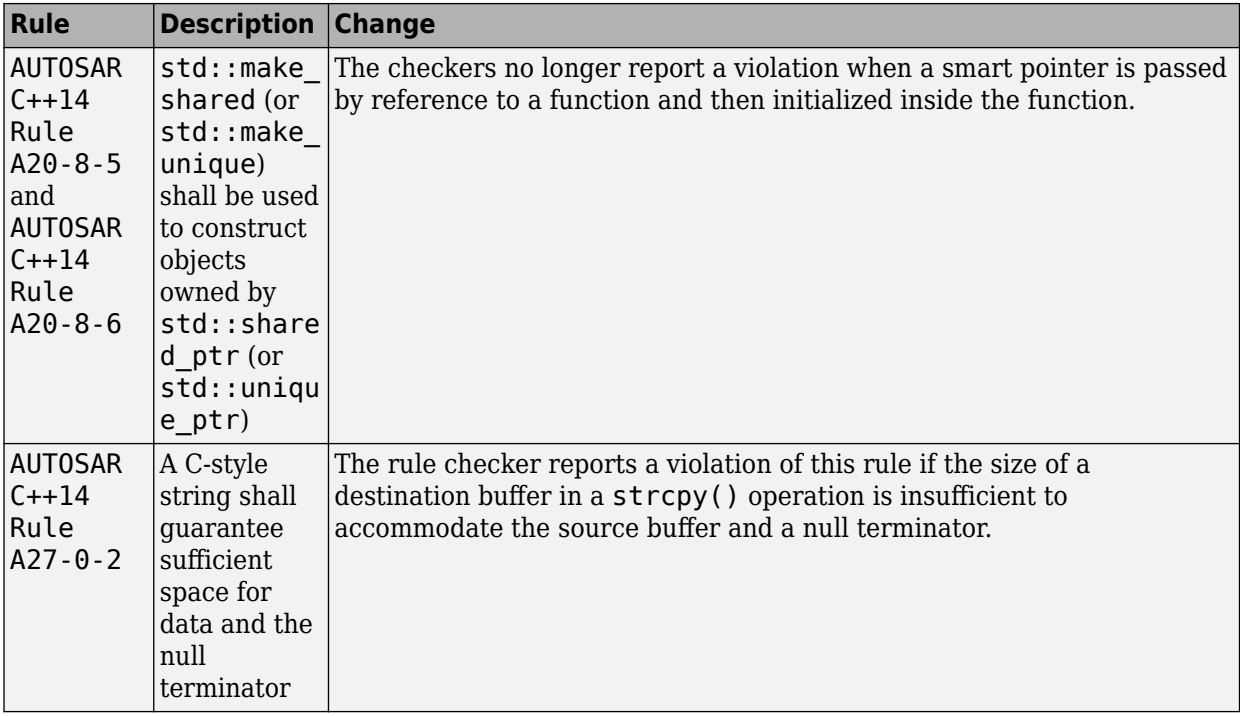

#### **CERT C**

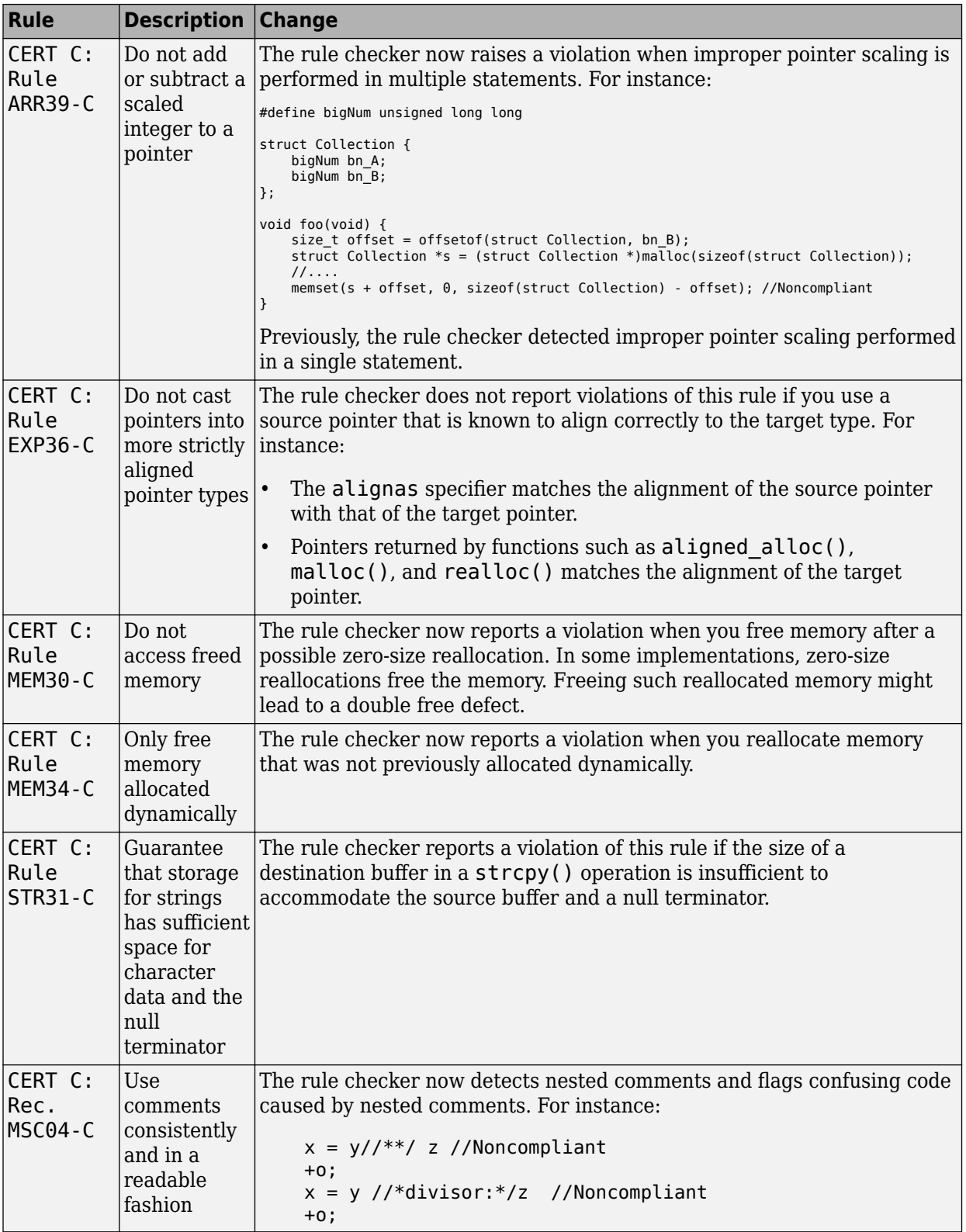

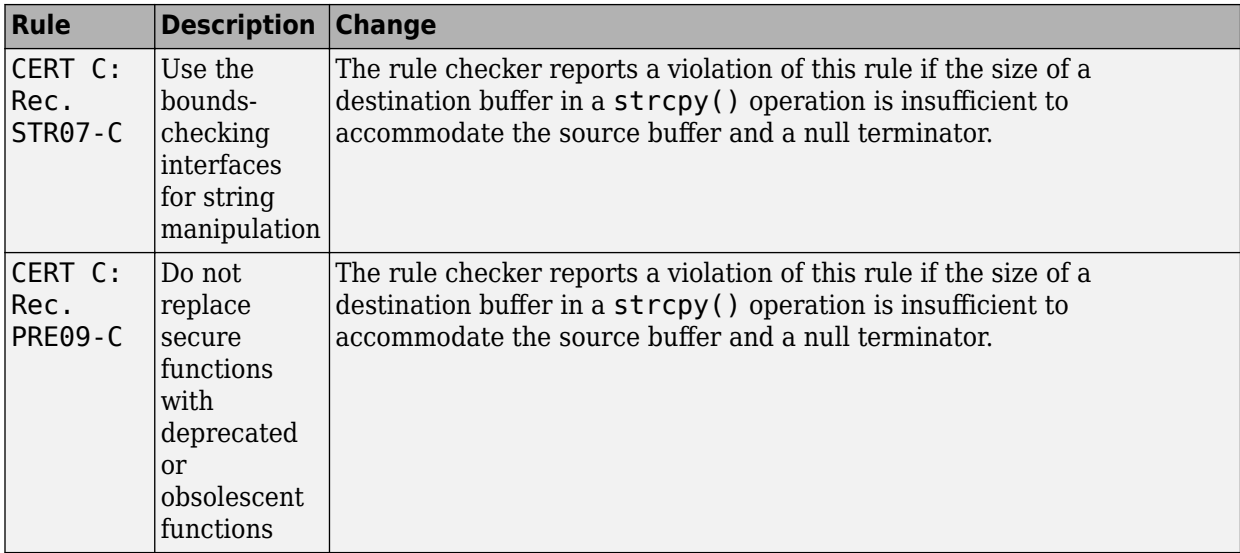

#### **CERT C++**

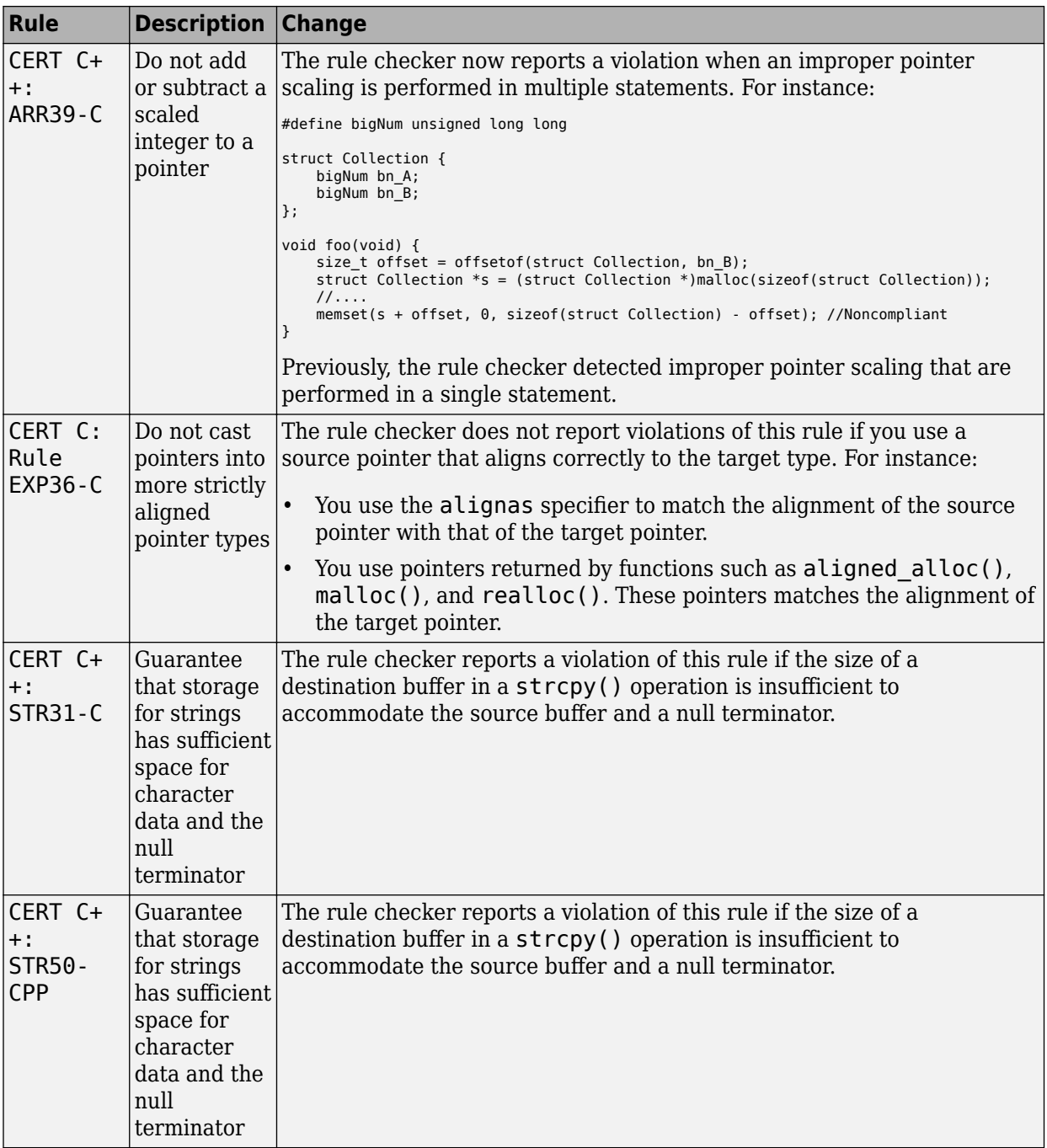

#### **MISRA C:2012**

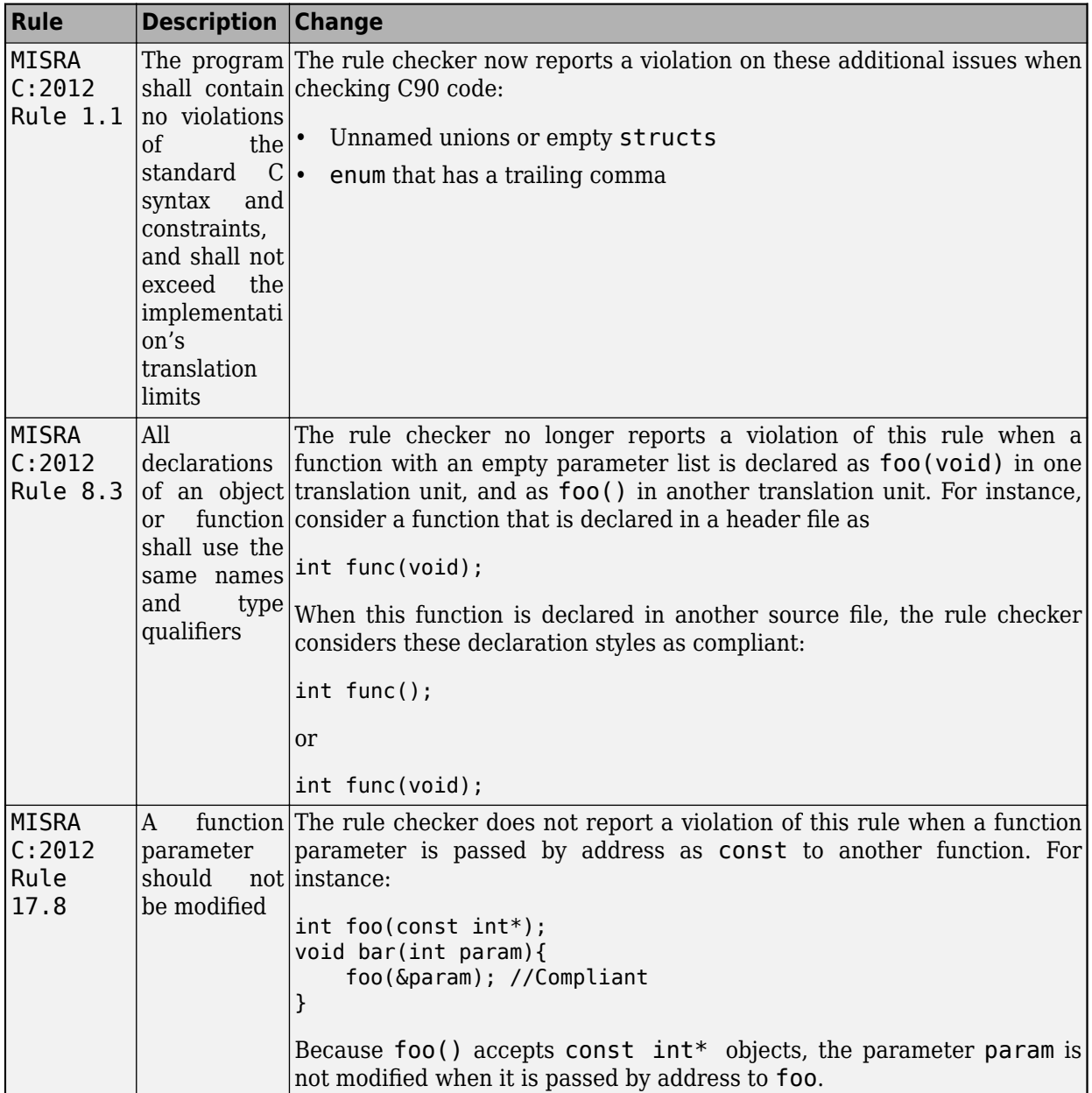

#### **MISRA C++:2008**

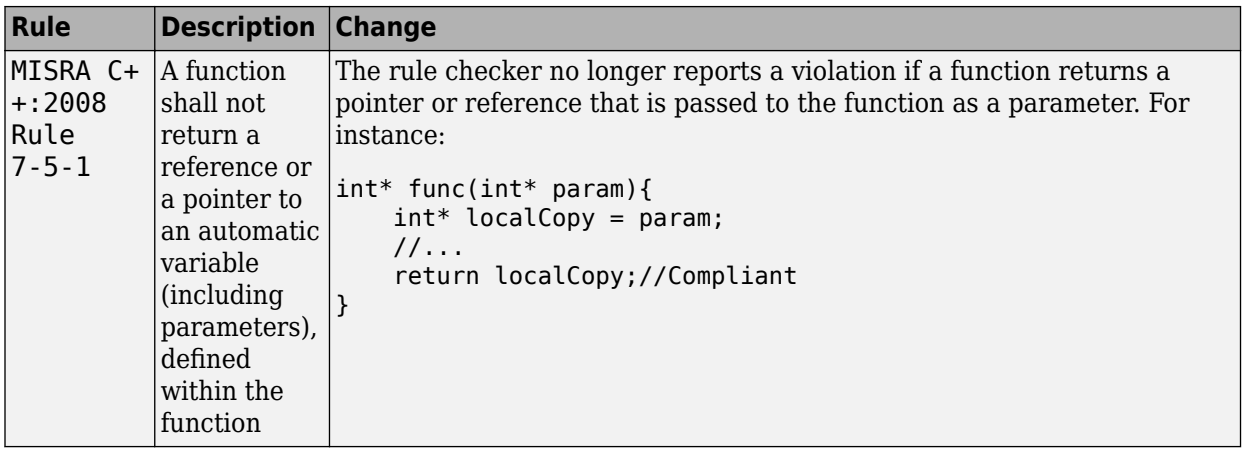

#### **CWE**

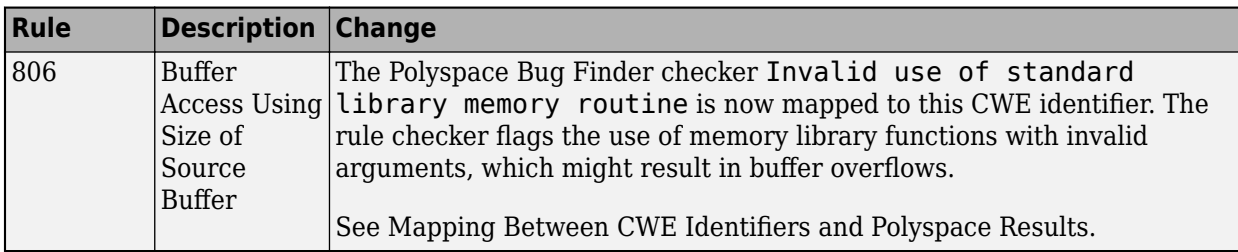

#### **Custom Coding Rules**

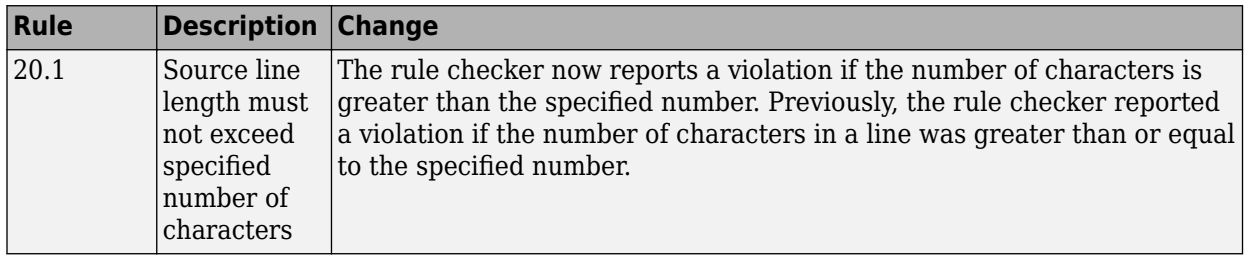

**Products**: Polyspace Bug Finder (Desktop), Polyspace Bug Finder Server, Polyspace Access

## **Compatibility Considerations**

If you checked your code for the preceding rules, you might see a change in the number of violations.

## **Updated Bug Finder defect checkers**

In R2022b, these defect checkers have been updated.

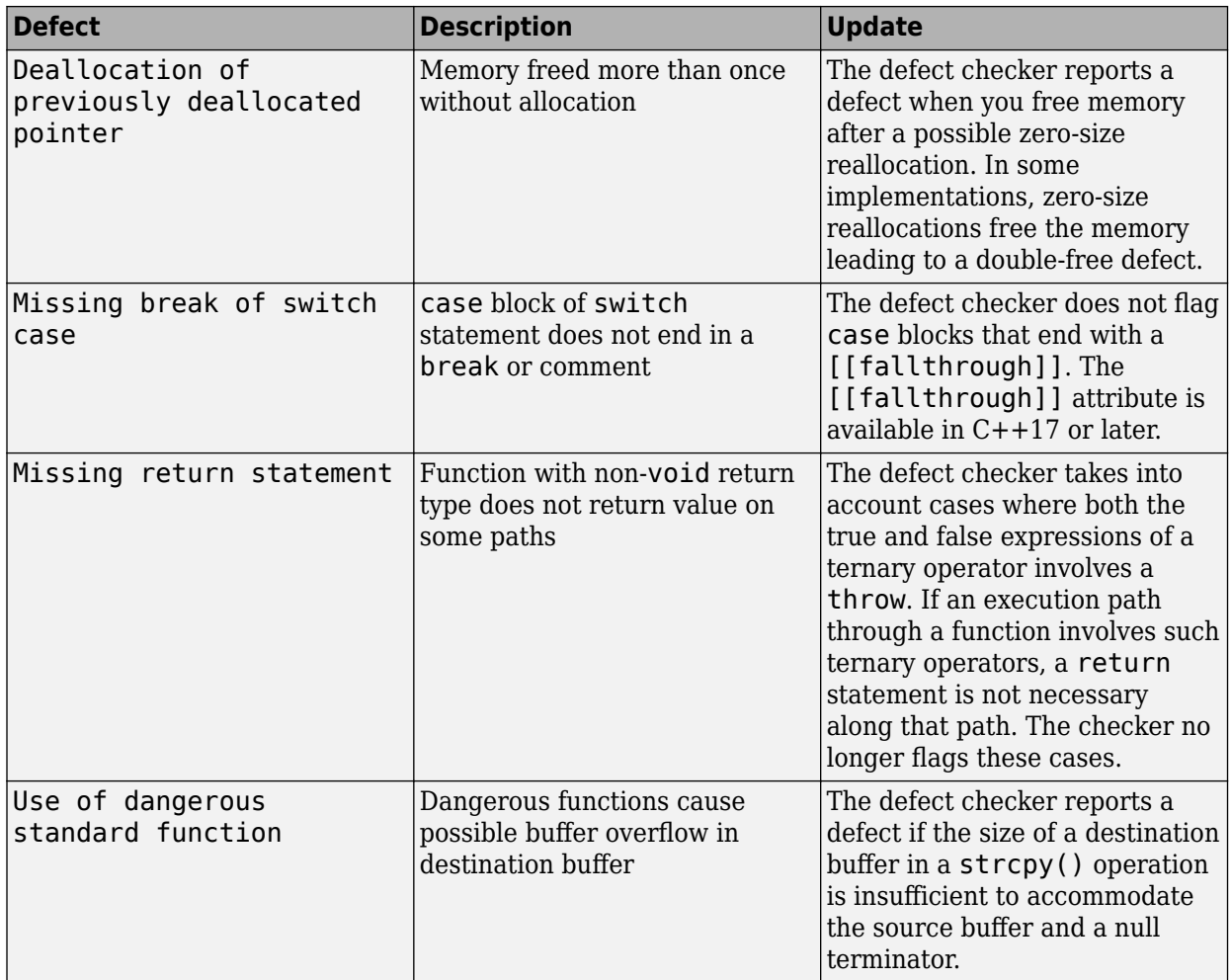

**Products**: Polyspace Bug Finder (Desktop), Polyspace Bug Finder Server, Polyspace Access

# **Compatibility Considerations**

If you checked your code for these defect checkers, you might see a change in the number of defects.

# **Reviewing Results**

#### **Additional Info in Result Details: See expected values and underlying types in constant overflows**

In R2022b, in results showing constant overflows, you see more information on data types and values involved in the overflow. Unlike variables, constants do not have a data type explicitly specified in the code. When overflows occur in operations involving constants, it is useful to know the underlying data type used in the operation and the allowed range of the operation result.

For instance, the following information appears on the **Result Details** pane for the overflow on the second enum value here:

```
enum {
   a=0x7fffffff,
   b
} MyEnumA;
```

```
O Integer constant overflow (Impact: Medium) 3 8
Overflow on signed constant.
Additional Info:
Expected values: [-2^{31} \dots 2^{31} - 1]. The underlying type of this enum is int.
Actual values: 2^{31}(0 \times 80000000).
Risk: Depending on your compiler, overflowing constants might be truncated or wrapped around and cause unexpected results.
```
You can see that the enum variable uses an underlying type int, which results in an expected range [-2<sup>31</sup>, 2<sup>31</sup>-1].

**Products**: Polyspace Bug Finder (Desktop), Polyspace Bug Finder Server, Polyspace Bug Finder Access

#### **Inputs Causing Defect: See example system inputs that lead to noninitialized variables**

If a variable in your code is non-initialized only for certain system input values, in R2022b, the [Non](https://www.mathworks.com/help/releases/R2022b/bugfinder/ref/noninitializedvariable.html)[initialized variable](https://www.mathworks.com/help/releases/R2022b/bugfinder/ref/noninitializedvariable.html) result is shown along with one possible combination of input values causing the defect.

For instance, in this example, the if statement has a missing catch-all else branch. As a result, the variable sanitizedValue can be non-initialized for certain values of the input originalValue.

```
int sanitize(int originalValue) {
    int sanitizedValue;
    if (originalValue <= -1) 
         sanitizedValue = -1;
    else if(originalValue >= 1)
         sanitizedValue = 1;
    return sanitizedValue;
}
```
If you use the option [Run stricter checks considering all values of system inputs](https://www.mathworks.com/help/releases/R2022b/bugfinder/ref/runstricterchecksconsideringallvaluesofsysteminputschecksusingsysteminputvalues.html) [\(-checks-using-system-input-values\)](https://www.mathworks.com/help/releases/R2022b/bugfinder/ref/runstricterchecksconsideringallvaluesofsysteminputschecksusingsysteminputvalues.html), the event list below the **Non-initialized variable** defect shows a possible value of the input originalValue that leads to the defect.

O Non-initialized variable (Impact: High) 3 8 Local variable sanitizedValue is read before it is initialized. Additional Info: Risk: Reading non-initialized memory can result in unexpected values. Fix: Initialize the local variable before use.

Result includes example values that lead to the defect.

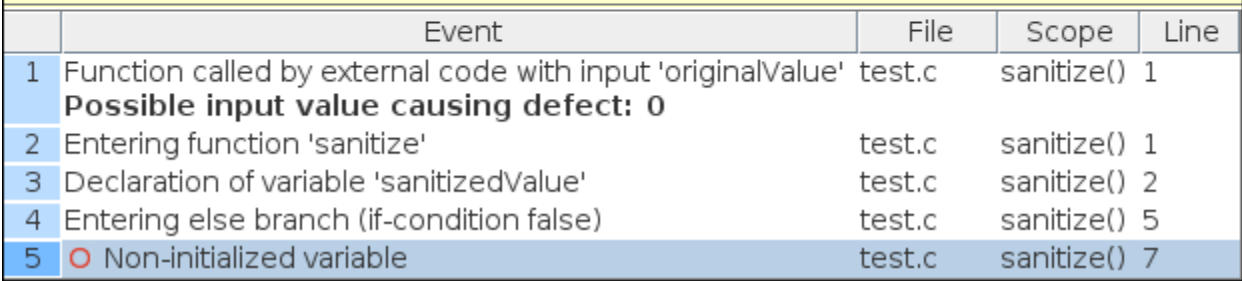

**Products**: Polyspace Bug Finder (Desktop), Polyspace Bug Finder Server, Polyspace Access (Polyspace as You Code)

#### **Polyspace Access: Import review details and justifications from existing projects**

In R2022b, you can import review information between Polyspace Access projects from the Polyspace Access interface or at the command line. For instance, if you justify findings in the file test.c in one project, you can reuse those justifications in another project that also uses file test.c.

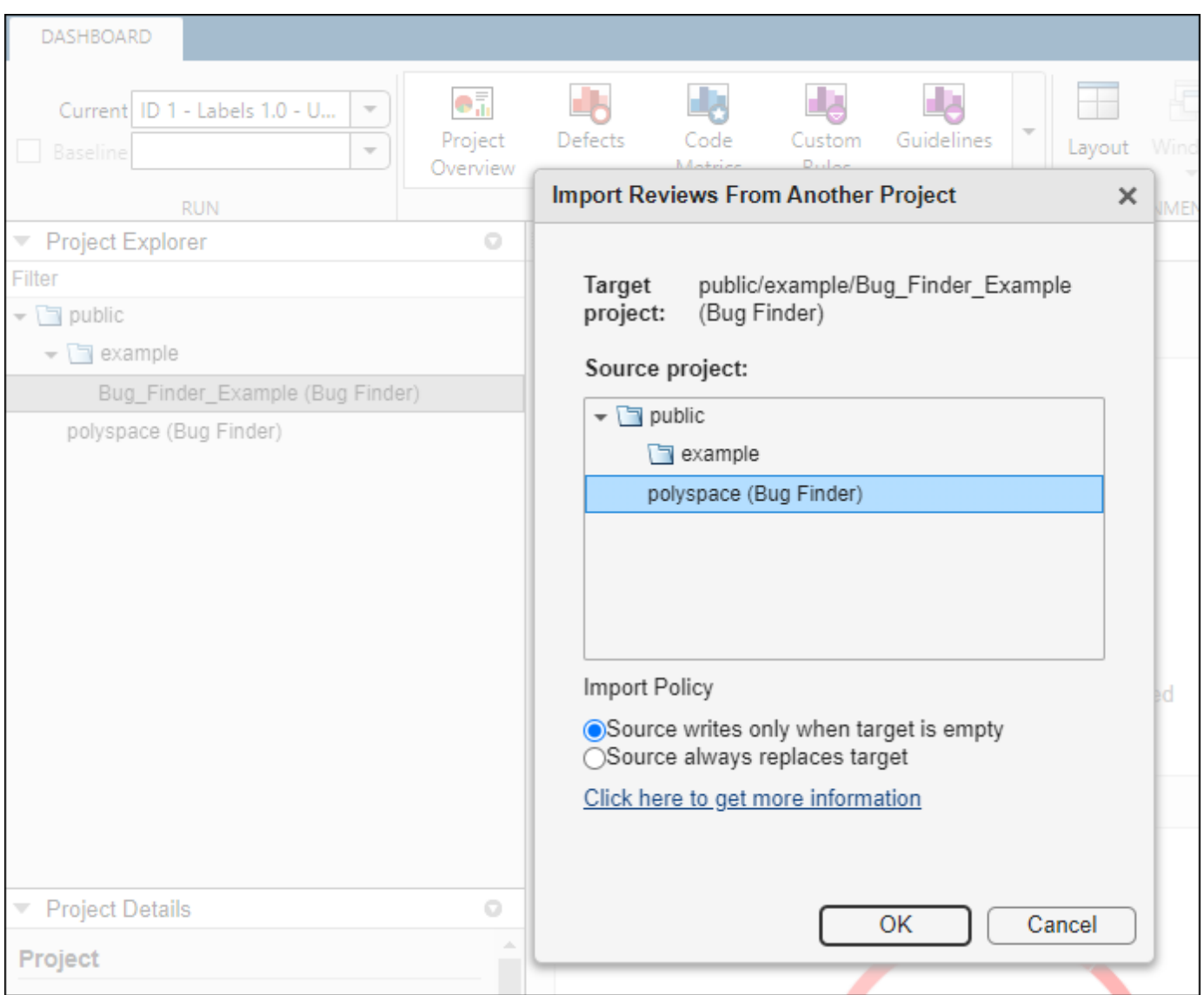

After you import the review information, you can use filters in the Polyspace Access interface toolbar or view the **Result Details** pane to determine which review information was imported.

At the command-line, use option polyspace-access -import-reviews to import review information from a source project to a destination project. For example:

polyspace-access -import-reviews <source> -to-project-path <destination> -import-strategy <strategy> -host ...

Where -import-strategy specifies whether the source always overwrites the destination or not.

After you complete the import, you can also use the command polyspace-access -export imported-reviews to generate a file that lists findings filtered by type of import, for instance all findings where the review information was overwritten during the import.

Previously, to import review information, you had to download results from Polyspace Access, import from previous results at the command line, and then upload the results again. The updated method takes fewer steps. You can also see in the result details which review information is new in the current result and which review information is imported.

See [Import Review Information from Existing Polyspace Access Projects](https://www.mathworks.com/help/releases/R2022b/bugfinder/ug/import-review-information-from-existing-polyspace-access-projects.html).

**Products**: Polyspace Access

#### **polyspace-access Command: Manage review information and compare project runs**

In R2022b, you can manage Polyspace Access projects programmatically by using the [polyspace](https://www.mathworks.com/help/releases/R2022b/bugfinder/ref/polyspaceaccess.html)[access](https://www.mathworks.com/help/releases/R2022b/bugfinder/ref/polyspaceaccess.html) command to perform the operations in this table.

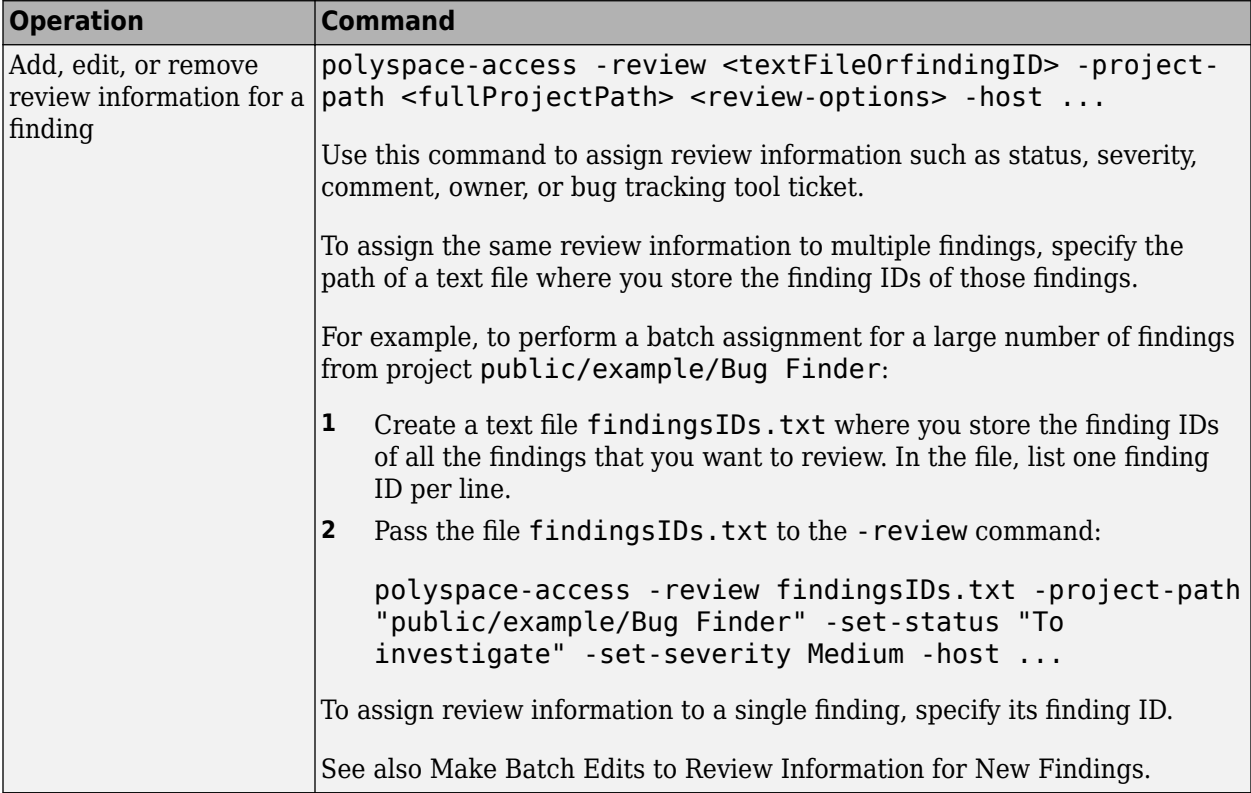

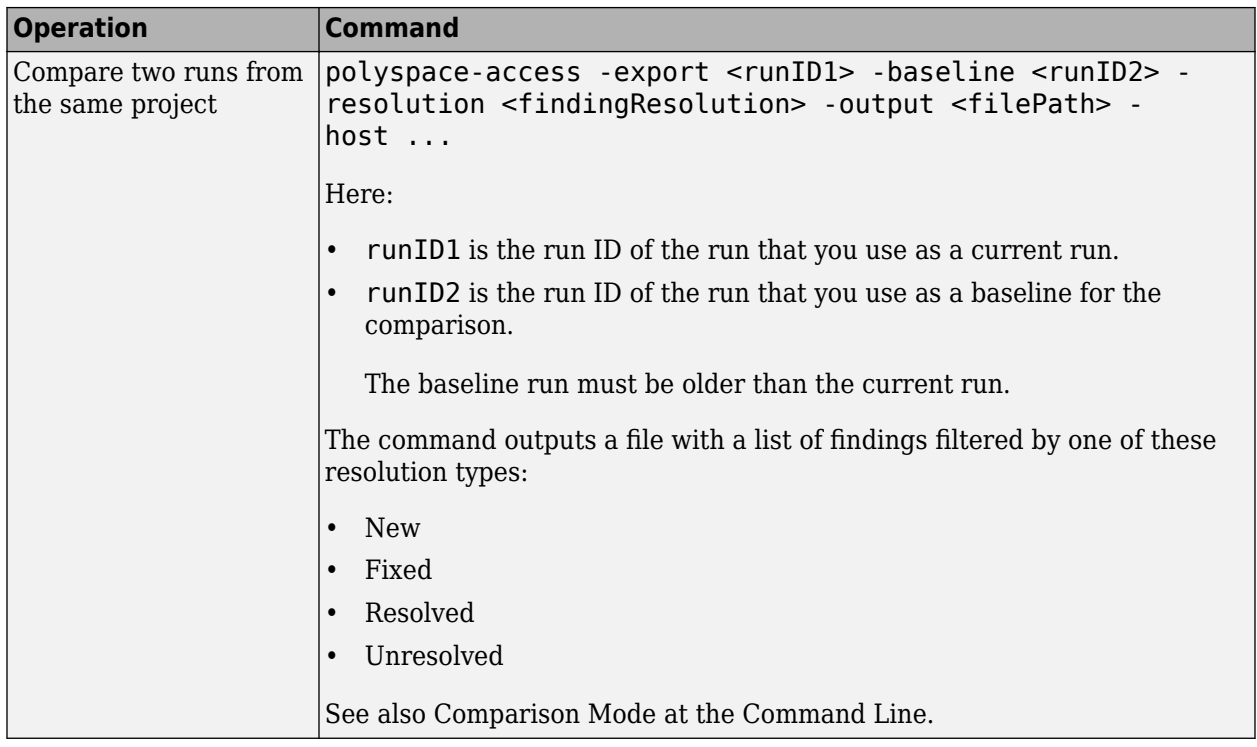

You can use these commands as part of automation scripts when managing your projects. Previously, you performed the operations in this table only from the Polyspace Access user interface.

**Products:** Polyspace Access.

## **Changes in the polyspace-access Command Options**

#### **Options -new-findings and -review-status will be removed in a future release** *Warns*

The polyspace-access command options in this table will be removed in a future release. Use the new options instead.

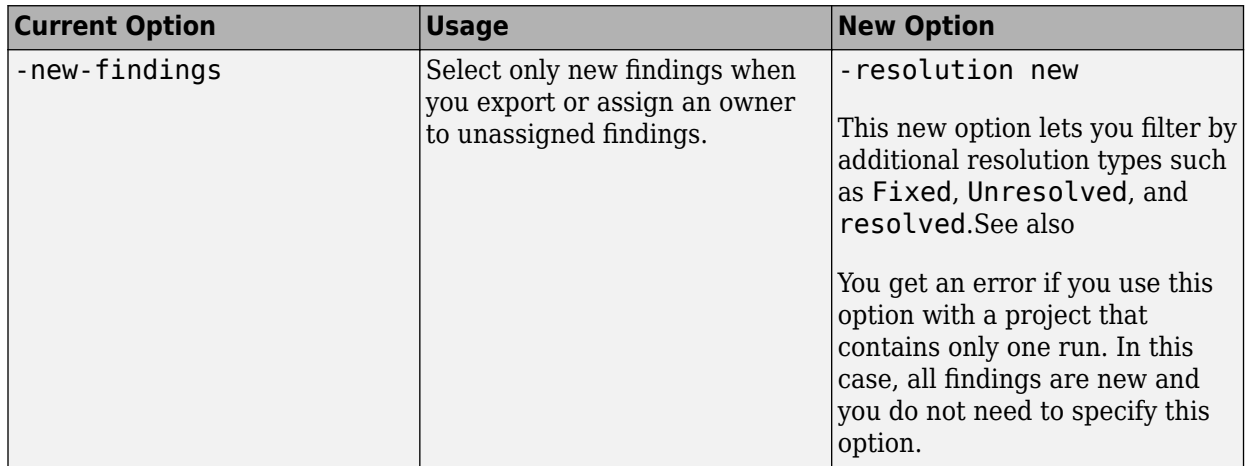

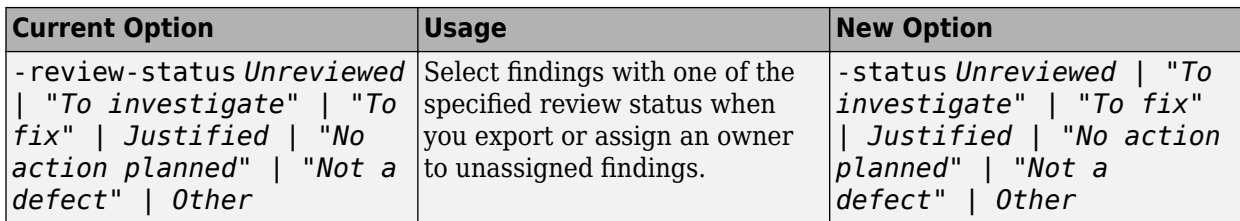

For accuracy and consistency, two filter have been updated in the Polyspace Access interface. The filter labels changes are:

- State → Resolution
- Review Status  $\rightarrow$  Status

See [Filter Polyspace Access Results](https://www.mathworks.com/help/releases/R2022b/bugfinder/gs/filter-and-assign-results-in-polyspace-access-web-interface.html#mw_0ca84e5d-b761-41ed-b40a-abb28f7364bd).

**Products**: Polyspace Access

#### **Polyspace Extension for Visual Studio Code (VSCode): Review findings in header files**

In R2022b, when you analyze a file with Polyspace as You Code, you can review and address findings in the header files that are included by the analyzed file if those headers are in the same folder as the analyzed file. To view the headers included by a file, click an already analyzed file in the **Quality Monitoring** view. The new **Headers** view shows included files only if Polyspace reports findings in those files. The reported findings are contextual to the analyzed file that includes the headers.

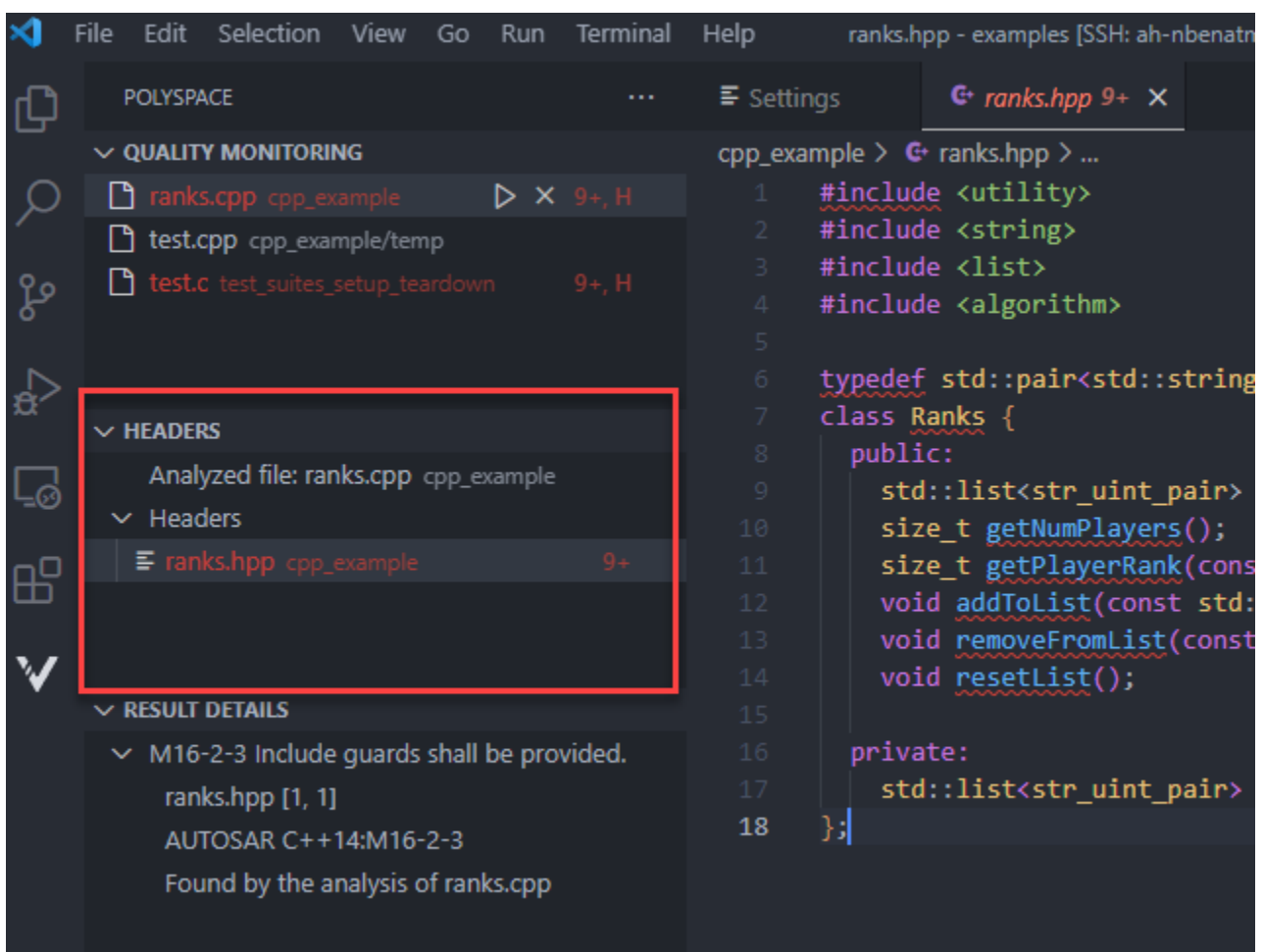

Select a file in the **Headers** view to open its findings in the **Output** panel. Polyspace also reports findings in a header file if you explicitly analyze that header file.

Previously, Polyspace analyzed but did not report findings for included headers that were in the same folder as the analyzed file. For header files that are not in the same folder as the analyzed file, Polyspace takes those headers into consideration for compilation but does not analyze them.

See also: **[HEADERS](https://www.mathworks.com/help/releases/R2022b/bugfinder/ug/review-polyspace-as-you-code-results-in-visual-studio-code.html#mw_71adbcf8-ca9b-423a-ab9c-755171f14fde)** view.

**Product:** Polyspace Access (Polyspace as You Code).

## **Polyspace Extension for Visual Studio Code (VSCode): Autocomplete code annotations using catalog of predefined comments**

In R2022b, if your team or organization uses a predefined set of comments to justify analysis results, you can pass those comments to the Polyspace as You Code extension as a JSON catalog. When you start typing an annotation to justify a Polyspace result, the Polyspace as You Code extension autocompletes the Polyspace annotation syntax and the comments from the catalog are available from a dropdown when you fill in the comment of the annotation.

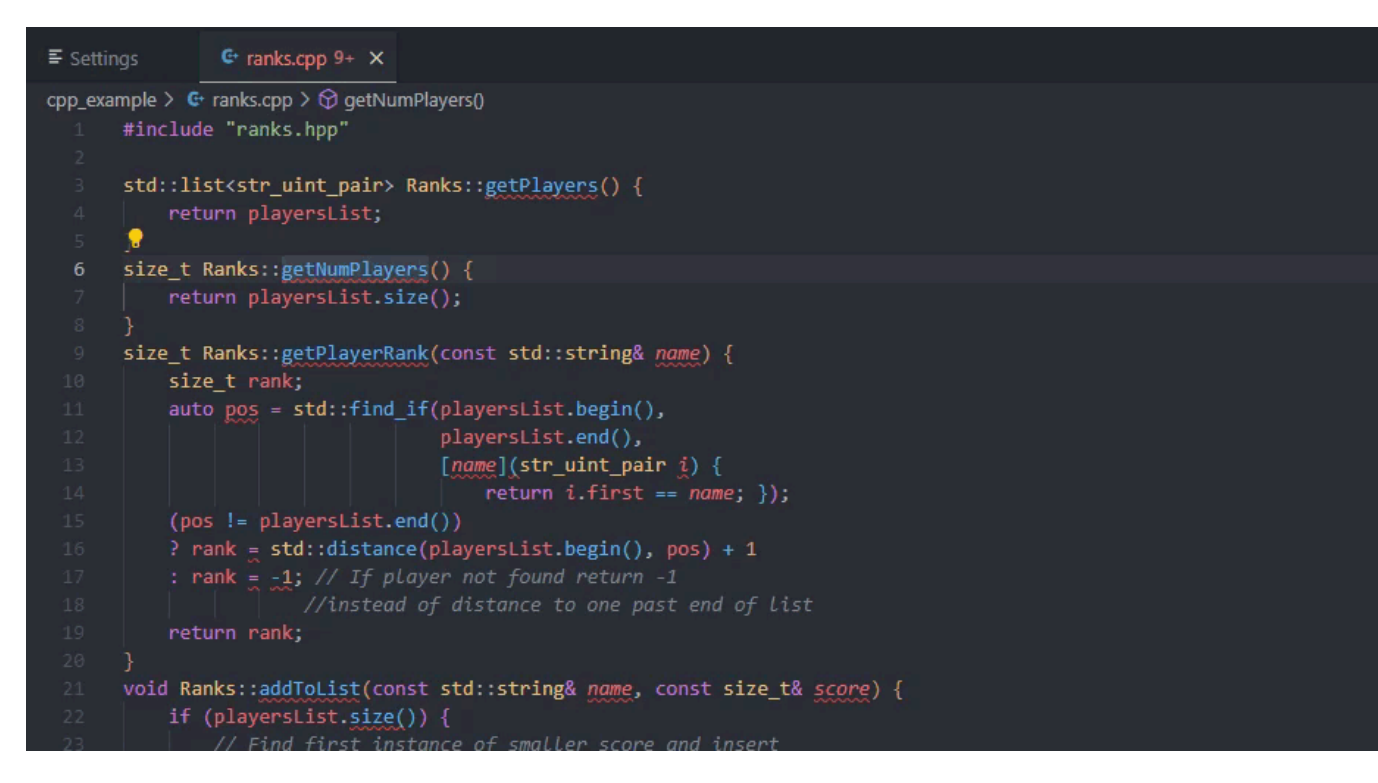

Previously, you had to type your justification each time you added an annotation in the editor.

See also [Use a Justification Catalog to Autocomplete Annotations in Visual Studio Code.](https://www.mathworks.com/help/releases/R2022b/bugfinder/ug/use-a-justification-catalog-to-autocomplete-annotations-in-visual-studio-code.html)

**Product:** Polyspace Access (Polyspace as You Code).

## **Polyspace Extension for Visual Studio Code (VSCode): Get started faster with the Polyspace as You Code walkthroughs**

In R2022b, three new walkthroughs are available in VSCode to help you learn about Polyspace as You Code. The walkthroughs cover initial configuration with customizable options, running an analysis, addressing results, and using a baseline with your results.

For more information, see:

- • [Perform Polyspace as You Code Analysis in Visual Studio Code](https://www.mathworks.com/help/releases/R2022b/bugfinder/gs/perform-polyspace-as-you-code-analysis-in-visual-studio-code.html)
- [Configure Polyspace as You Code in Visual Studio Code](https://www.mathworks.com/help/releases/R2022b/bugfinder/gs/configure-polyspace-as-you-code-in-visual-studio-code.html)
- • [Run and Review Results in Polyspace as You Code for Visual Studio Code](https://www.mathworks.com/help/releases/R2022b/bugfinder/gs/run-and-review-results-in-polyspace-as-you-code-for-visual-studio-code.html)
- [Configure and Download Baseline with Polyspace as You Code](https://www.mathworks.com/help/releases/R2022b/bugfinder/gs/baseline-polyspace-access-results-with-polyspace-as-you-code.html)

**Products**: Polyspace Access (Polyspace as You Code)

#### **Results Export: Updated color property when you export Code Metrics results to JSON SARIF format**

In R2022b, the Polyspace Code Metrics **color** property is empty when you export Polyspace results to a JSON SARIF file.

Previously, the value of this **color** property was **BLACK**. The updated value is more consistent with the Code Metrics color for other Polyspace export formats.

#### **Compatibility Considerations**

If you pass the JSON SARIF file to a script or third party tool that uses the Code Metrics color to manage Polyspace results, update the script or tool configuration to filter on an empty **color** field instead of a **BLACK** field value.

#### **Changes in number and locations of results showing conflicting declarations**

In R2022b, checkers that involve multiple source locations, such as checkers for conflicting declarations, might show the following changes:

• There might be a change in the result location.

For instance, if a checker flagged two conflicting declarations and the result appeared on one of the declarations, it might now appear on the other one. The algorithm for localizing the results have been updated and the results no longer depend on the order in which files are specified during analysis.

• For certain checkers, if two results were previously shown for the same conflicting pair of declarations, you now only see a single result.

For instance, the checker for [AUTOSAR C++14 Rule M10-2-1](https://www.mathworks.com/help/releases/R2022b/bugfinder/ref/autosarc14rulem1021.html) flags conflicting names in the same multiple inheritance hierarchy. Previously, the checker showed two results for a pair of conflicting names. You now see only a single result.

#### **Compatibility Considerations**

For checkers that involve multiple source locations, you might see one of the following:

- A few of the results might be localized on a different line from before. If you had entered code annotations justifying such a result, you might have to move the annotation to the new location.
- If two results were shown for the same conflicting pair of declarations, you see a single result now. In this case, if you had code annotations justifying the two results, they should continue to work for the single result.

#### **Changes in locations of results in macro instances or template instantiations**

In R2022b, results in macro instances are shown on the macro definition for more checker types. Previously, for certain checkers, separate instances of a macro showed essentially the same result (with differences only in the additional information such as expected/actual values and events). Results that are essentially the same but appear in different macro instances now get rolled up to the macro definition. For these results, on the **Result Details** pane:

• The **Additional Info** section of the result message shows one set of additional information that is relevant to one or more instances of the macro.

• The **Event** list below the result shows the macro instances where the above result message is relevant.

The display does not show other macro instances where the additional information is different.

The same logic is used for the result display when a result appears in multiple instantiations of a template. Results that are essentially the same but appear in different instantiations of a template get rolled up to the template definition:

- The **Additional Info** section of the result message contains additional information that is specific to one or more instantiations of the template.
- The **Event** list below the result shows the template instantiations where the above result message is relevant.

The display does not show other template instantiations where the additional information is different.

#### **Compatibility Considerations**

You might see a change in the number of results in macro instances or template instantiations.

# **R2022a**

**Version: 3.6 New Features Bug Fixes Compatibility Considerations**

# **Analysis Setup**

•

•

•

#### **Updated Clang Compiler Support: Set up Polyspace analysis for code compiled by using Clang versions 6.x to 11.x**

In R2022a, Polyspace supports Clang compiler versions 6.x to 11.x natively. If you build your source code by using these Clang compiler versions, you can specify the corresponding compiler option values for your Polyspace analysis.

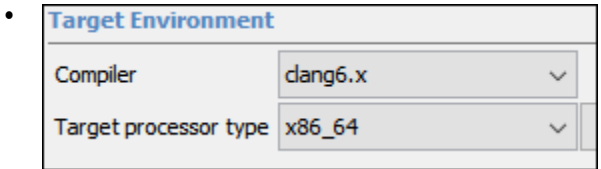

clang6.x for LLVM release 6.0.0 and 6.0.1.

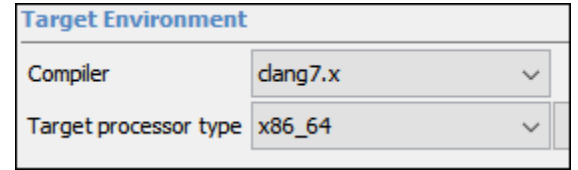

clang7.x for LLVM release 7.0.0, 7.0.1, and 7.1.0.

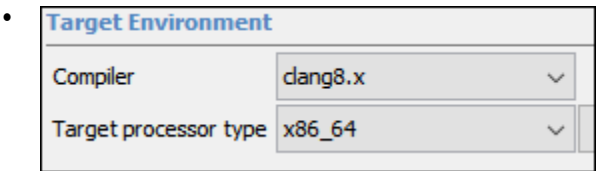

clang8.x for LLVM release 8.0.0 and 8.0.1.

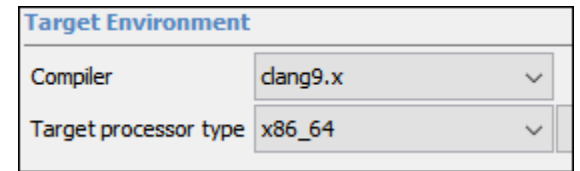

clang9.x for LLVM release 9.0.0 and 9.0.1.

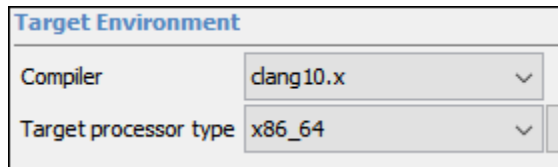

clang10.x for LLVM release 10.0.0 and 10.0.1.

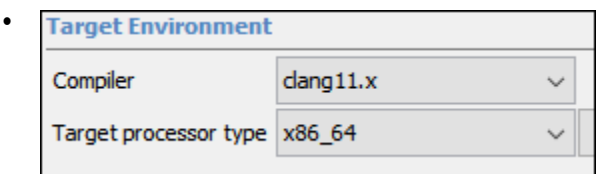

clang11.x for LLVM release 11.0.0, 11.0.1, and 11.1.0.

At the command line, you specify a compiler by using the option -compiler. For instance:

polyspace-bug-finder-server -sources file.c -compiler clang9.x ...

For more information, see [Compiler \(-compiler\)](https://www.mathworks.com/help/releases/R2022a/bugfinder/ref/compilercompiler.html).

Because of the native support, you can now set up a Polyspace project without knowing the internal workings of these compilers. The analysis can interpret macros that are implicitly defined by the compilers and compiler-specific language extensions, such as keywords and pragmas.

**Products**: Polyspace Bug Finder (Desktop), Polyspace Bug Finder Server, Polyspace Bug Finder Access (Polyspace as You Code)

#### **Incremental Compilation: Run faster analysis by compiling only files edited since previous analysis**

In R2022a, you can run an incremental mode during the compilation phase of a Bug Finder analysis. In this mode, after you run an initial analysis, Polyspace recompiles a file during the compilation phase only if one of the following is true:

- You make edits to a source file.
- You make edits to a header file. Polyspace recompiles all the files that include this header file.
- You make changes to the analysis options. Polyspace recompiles all the files.

To enable this incremental mode, use option [-incremental](https://www.mathworks.com/help/releases/R2022a/bugfinder/ref/incremental.html). Make sure that you use the same results folder for all later analysis runs. In the Polyspace user interface, specify this option in the [Other](https://www.mathworks.com/help/releases/R2022a/bugfinder/ref/other.html) field.

**Product:** Polyspace Bug Finder (Desktop), Polyspace Bug Finder Server .

#### **Configuration from Build System: Import compiler macro definitions automatically without tracing build**

In R2022a, Polyspace can import macro definitions from compilers that provide native options to list the compiler predefined macros, for instance gcc -dm -E. Polyspace passes the relevant options to the compiler and extracts the macro definitions from the output, without tracing your build.

With this new macro import strategy, when you use polyspace-configure to create a Polyspace project or to generate an analysis options file from your build system, Polyspace automatically attempts to import macro definitions by trying import strategies in this order of priority:

**1** From compiler by using native compiler options to list macro definitions. This strategy is available only for compilers that support listing macro definitions.

- **2** From source code tokens. Polyspace uses every non-keyword token in your source code to query your compiler for macro definitions. This strategy is available only if Polyspace can trace your build. This strategy is not available if you use a JSON compilation database to extract your build configuration.
- **3** From a predefined allow list. Polyspace uses the allow list to query your compiler for macro definitions.

Previously, if you used a JSON compilation database or if a third-party software prevented polyspace-configure from tracing your build, for example System Integrity Protection on Mac OS, Polyspace attempted only the allow list strategy to import macro definitions.

See also [polyspace-configure](https://www.mathworks.com/help/releases/R2022a/bugfinder/ref/polyspaceconfigurecommand.html).

**Product:** Polyspace Bug Finder (Desktop), Polyspace Bug Finder Server, Polyspace Access (Polyspace as You Code).

#### **Simulink Support: Polyspace updates generated code when model changes**

In R2022a, the workflow for analyzing code generated from Simulink models is simplified. If you have Embedded Coder, Polyspace checks the model for any new change every time you click **Run Analysis**. If you have changed the model since the last Polyspace analysis, Polyspace invokes Embedded Coder to refresh the generated code before starting the new analysis.

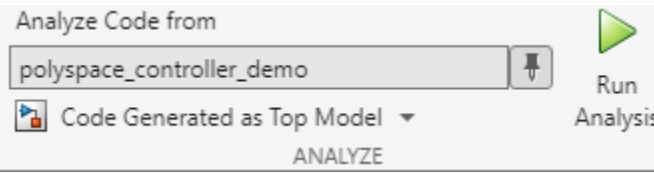

See [Run Polyspace Analysis on Code Generated with Embedded Coder.](https://www.mathworks.com/help/releases/R2022a/bugfinder/ug/run-polyspace-analysis-in-simulink.html)

Previously, to reflect an updated model in your code, you regenerated code explicitly. Now, Polyspace detects changes in your model and regenerates code if the model changes.

**Additional Considerations**: After updating your model, you still need to generate code explicitly if any of the following is true:

- You do not use Embedded Coder to generate code.
- The model is configured to generate code as a model reference.

**Product**: Polyspace Bug Finder (Desktop).

#### **MATLAB Coder Support: Polyspace analysis takes into account MATLAB Coder settings for nonfinite numbers**

In R2022a, a Polyspace analysis of C/C++ code generated from MATLAB code has better support for nonfinite numbers. If the option **Support nonfinite numbers** is enabled in your code generation settings (default behavior), a subsequent Polyspace analysis of the generated code takes this information into account. The analysis runs with the Polyspace option [Consider non finite](https://www.mathworks.com/help/releases/R2022a/bugfinder/ref/considernonfinitefloatsallownonfinitefloats.html) [floats \(-allow-non-finite-floats\)](https://www.mathworks.com/help/releases/R2022a/bugfinder/ref/considernonfinitefloatsallownonfinitefloats.html) enabled and correctly interprets infinities and NaN-s.

Previously, the analysis ignored the MATLAB Coder<sup>™</sup> specification and produced false positives when the generated code explicitly used infinities and NaN-s.

**Product**: Polyspace Bug Finder (Desktop).

#### **New Code Behaviors: Specify behaviors such as critical, memorymanaging, or real-time to code elements to enable associated checks**

In R2022a, there are new code behaviors for the analysis option [-code-behavior](https://www.mathworks.com/help/releases/R2022a/bugfinder/ref/codebehaviorspecifications.html)[specifications](https://www.mathworks.com/help/releases/R2022a/bugfinder/ref/codebehaviorspecifications.html). You can specify objects as critical and functions as memory-managing functions, exception handling functions, and real-time functions. Polyspace checkers can then determine if the variables and functions conform to rules associated with those behaviors. Consider this code:

```
class UserAccount
{
public:
   UserAccount(char *username, char *password)
   {
     //...
   }
   char password[15];
```
};

Here, the critical object password is declared as public, perhaps inadvertently. This critical information remains vulnerable to malicious client classes. Because Polyspace does not know that this object is critical, this issue is not flagged. Specify password as critical by including this entry in the code behavior specification XML:

```
<member name="password" kind="variable">
    <behavior name="CRITICAL_DATA"/>
</member>
```
After you specify the code behavior, Polyspace raises the defect [Critical data member is not](https://www.mathworks.com/help/releases/R2022a/bugfinder/ref/criticaldatamemberisnotprivate.html) [private](https://www.mathworks.com/help/releases/R2022a/bugfinder/ref/criticaldatamemberisnotprivate.html).

In R2022a, these code behaviors are new:

• EXCEPTION HANDLING: Specify that a function handles exceptions by using an entry in the code behavior specification XML with this behavior. For instance:

```
<function name="function_name">
    <behavior name="EXCEPTION_HANDLING"/>
</function>
```
See [AUTOSAR C++14 Rule A15-0-7](https://www.mathworks.com/help/releases/R2022a/bugfinder/ref/autosarc14rulea1507.html).

• MANAGES MEMORY: Specify that a function manages dynamic memory by using an entry in the code behavior specification XML with this behavior. For instance:

```
<function name="function_name">
    <behavior name="MANAGES_MEMORY"/>
</function>
```
See [AUTOSAR C++14 Rule A18-5-7](https://www.mathworks.com/help/releases/R2022a/bugfinder/ref/autosarc14rulea1857.html).

• REAL TIME FUNC: Specify that a function runs in real time by using an entry in the code behavior specification XML with this behavior. For instance:

```
<function name="function_name">
    <behavior name="REAL_TIME_FUNC"/>
</function>
```
See [AUTOSAR C++14 Rule A18-5-7](https://www.mathworks.com/help/releases/R2022a/bugfinder/ref/autosarc14rulea1857.html).

• CRITICAL DATA: Specify a data member as critical by using an entry in the code behavior specification XML with this behavior. For instance:

```
<member name="password" kind="variable">
    <behavior name="CRITICAL_DATA"/>
</member>
```
See [Critical data member is not private](https://www.mathworks.com/help/releases/R2022a/bugfinder/ref/criticaldatamemberisnotprivate.html).

**Products**: Polyspace Bug Finder (Desktop), Polyspace Bug Finder Server, Polyspace Access (Polyspace as You Code)

#### **Modifying Checkers: Create list of keywords to prohibit and check for use of keywords from the list**

In R2022a, you can define a blocklist of keywords to forbid from your source code. The Bug Finder checker [Use of a forbidden keyword](https://www.mathworks.com/help/releases/R2022a/bugfinder/ref/useofaforbiddencckeyword.html) checks if a keyword from this list appears in your sources.

A keyword might be blocked for one of these reasons:

- The keyword is prone to misuse or makes the code difficult to maintain.
- The keyword is being deprecated as part of a migration, for instance, from  $C++98$  to  $C++11$ .

As part of a migration, you can make a list of keywords that need to be replaced and use this checker to identify their use.

See also [Flag Deprecated or Unsafe Functions or Keywords Using Bug Finder Checkers.](https://www.mathworks.com/help/releases/R2022a/bugfinder/ug/flag-deprecated-functions-using-bug-finder-checkers.html)

**Products**: Polyspace Bug Finder (Desktop), Polyspace Bug Finder Server, Polyspace Access (Polyspace as You Code)

#### **Ignoring Code Annotations: Perform a worst-case analysis to see all results including previously justified ones**

In R2022a, you can run a Polyspace analysis that ignores all code annotations justifying Polyspace results.

To avoid reviewing a result multiple times, you can add annotations specific to Polyspace to your code with review information such as justification for a result. Later runs take into account these annotations and show the review information in the results. In some cases, you might want to run a clean analysis as if the results have not been previously reviewed. Starting in R2022a, you can use the option -ignore-code-annotations to run such an analysis with no history. The analysis ignores the code annotations and shows all annotated results without any review information from the annotations.

See also:

• [-ignore-code-annotations](https://www.mathworks.com/help/releases/R2022a/bugfinder/ref/ignorecodeannotations.html)

• [Annotate Code and Hide Known or Acceptable Results](https://www.mathworks.com/help/releases/R2022a/bugfinder/ug/annotate-hide-known-acceptable-polyspace-results-web-browser.html)

**Products**: Polyspace Bug Finder (Desktop), Polyspace Bug Finder Server, Polyspace Bug Finder Access (Polyspace as You Code)

#### **Functionality Being Removed: Polyspace desktop integration with Eclipse IDE**

The Polyspace desktop product integration with Eclipse-based IDEs will be removed in a future release.

**Product:** Polyspace Bug Finder (Desktop).

#### **Compatibility Considerations**

To continue monitoring the quality of your code from your Eclipse-based IDE, use the Polyspace as You Code Eclipse plugin. See [Install Polyspace as You Code Plugin in Eclipse](https://www.mathworks.com/help/releases/R2022a/bugfinder/install/install-polyspace-as-you-code-plugin-in-eclipse.html)

#### **Functionality Removed: Polyspace stubs for Standard Template Library**

Polyspace stubs for the C++ Standard Template Library (STL) have been removed. These stubs conform to the older C++98 Standard and were meant for quickly getting started with a C++ analysis. In most situations, your compiler implementation of the Standard Template Library is required for successful compilation of a C++ project with Polyspace.

**Products**: Polyspace Bug Finder (Desktop), Polyspace Bug Finder Server, Polyspace Access (Polyspace as You Code)

#### **Compatibility Considerations**

If you were using the Polyspace stubs when running an analysis, you will encounter a compilation error. To work around the error, provide your compiler implementation of the Standard Template Library for analysis.

#### **Functionality Removed: Compilation assistant**

The Polyspace compilation assistant is removed in R2022a. You get an error if you use option -easysetup-compile at the command line.

**Product:** Polyspace Bug Finder (Desktop).

#### **Compatibility Considerations**

If you use the compilation assistant in your Polyspace project:

- The option is automatically removed in the Polyspace user interface.
- Remove option -easy-setup-compile at the command line.

Alternatively, when you set up your Polyspace project:

- Use the [Compiler \(-compiler\)](https://www.mathworks.com/help/releases/R2022a/bugfinder/ref/compilercompiler.html) option to specify a compiler that Polyspace supports natively if you compile your code by using that compiler.
- Use polyspace-configure to trace your build command and to obtain your compiler configuration. See [polyspace-configure](https://www.mathworks.com/help/releases/R2022a/bugfinder/ref/polyspaceconfigurecommand.html).

## **Changes in analysis options and binaries**

# **Option -no-stl-stubs no longer supported**

*Errors*

The option **No STL stubs** (-no-stl-stubs) is no longer supported. This option disabled use of Polyspace stubs for the C++ Standard Template Library (STL). Since these stubs are no longer provided in R2022a, there is no requirement to disable their use.

#### **The argument data\_race\_all for the option -checkers will be removed in a future release** *Warns*

The argument data race all for the option - checkers will be removed in a future release. To detect data races in atomic operations, use the new analysis options -detect-atomic-data-race. See:

- [-detect-atomic-data-race](https://www.mathworks.com/help/releases/R2022a/bugfinder/ref/detectatomicdatarace.html)
- • [Extend Data Race Checkers to Atomic Operations](https://www.mathworks.com/help/releases/R2022a/bugfinder/ug/extend-data-race-checkers-to-atomic-operations.html)

If you use -checkers all to run a Bug Finder analysis, you might see a reduced number of defects because this command no longer checks for data races in atomic operations. To get back to the previous behavior, specify the option [-detect-atomic-data-race](https://www.mathworks.com/help/releases/R2022a/bugfinder/ref/detectatomicdatarace.html).

The option [-detect-atomic-data-race](https://www.mathworks.com/help/releases/R2022a/bugfinder/ref/detectatomicdatarace.html) is a command-line only option. To use this option from the Polyspace user interface, in the **Advanced Settings** node, specify the option in the **Other** field.

**Products**: Polyspace Bug Finder (Desktop), Polyspace Bug Finder Server, Polyspace Access (Polyspace as You Code)

#### **The code metrics estimating sizes of local variables will be removed in a future release** *Warns*

The code metrics [Lower Estimate of Size of Local Variables](https://www.mathworks.com/help/releases/R2022a/bugfinder/ref/lowerestimateofsizeoflocalvariables.html) and [Higher Estimate of](https://www.mathworks.com/help/releases/R2022a/bugfinder/ref/higherestimateofsizeoflocalvariables.html) [Size of Local Variables](https://www.mathworks.com/help/releases/R2022a/bugfinder/ref/higherestimateofsizeoflocalvariables.html) will be removed from Bug Finder in a future release. To calculate these metrics, use the option -stack-usage in Code Prover. See [Calculate stack usage \(-stack](https://www.mathworks.com/help/releases/R2022a/codeprover/ref/calculatestackusagestackusage.html)[usage\)](https://www.mathworks.com/help/releases/R2022a/codeprover/ref/calculatestackusagestackusage.html) .

You get a warning if you calculate the higher and lower estimates of local variables by using Bug Finder.

**Products**: Polyspace Bug Finder (Desktop), Polyspace Bug Finder Server, Polyspace Access (Polyspace as You Code)

#### **Changes in MATLAB function, options object and properties**

#### **Property NoStlStubs no longer supported** *Errors*

The property NoStlStubs is no longer supported. To disable use of Polyspace stubs for the C++ Standard Template Library (STL), you enabled this property as follows:

proj = polyspace.Project;

proj.Configuration.InputsStubbing.NoStlStubs = true;

Since these stubs are no longer provided in R2022a, there is no requirement to disable their use.

# **Analysis Results**

## **AUTOSAR C++14 Support: Check for 363 AUTOSAR C++14 rules including 18 new rules**

In R2022a, you can look for violations of these AUTOSAR C++14 rules in addition to previously supported rules.

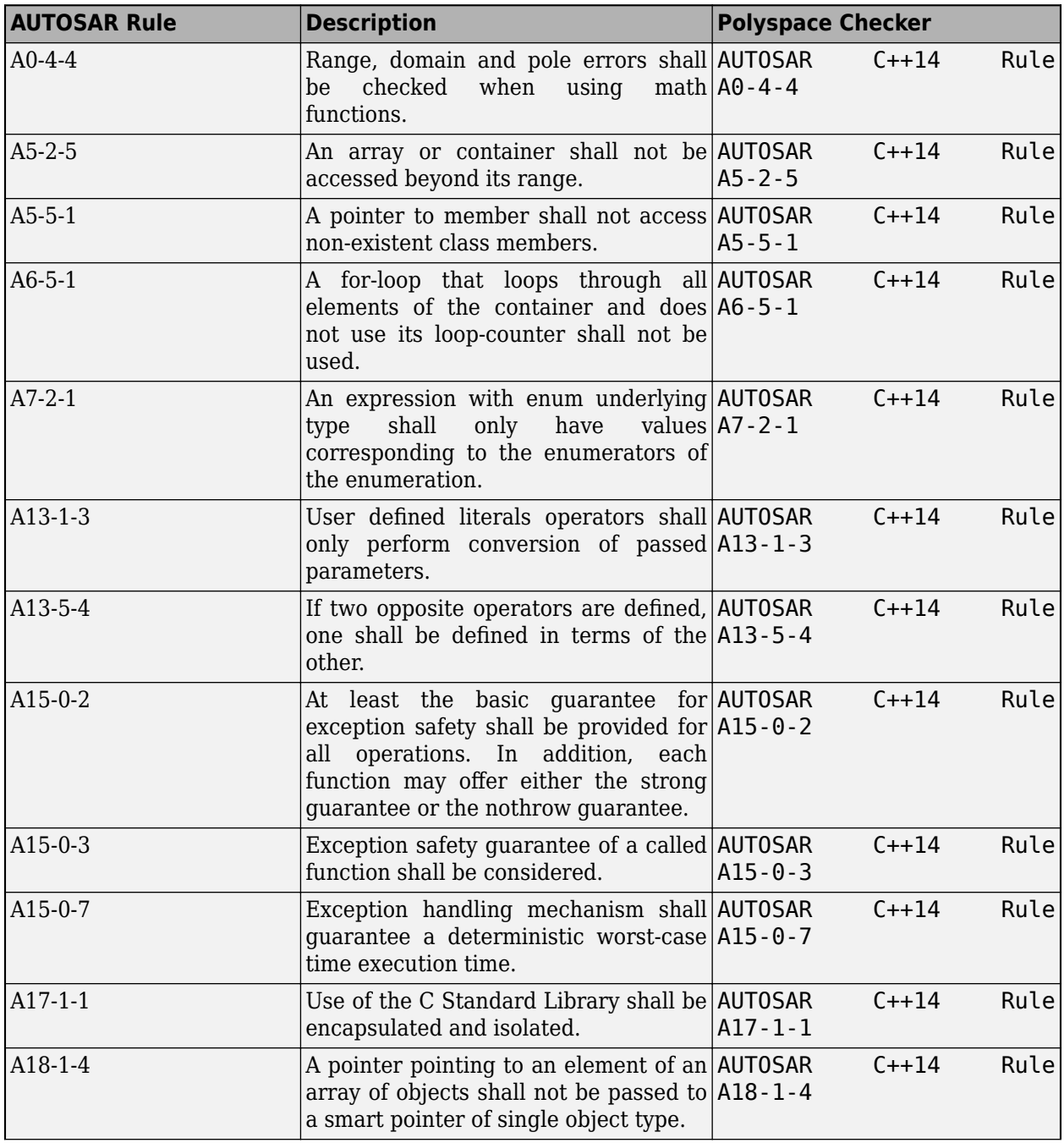

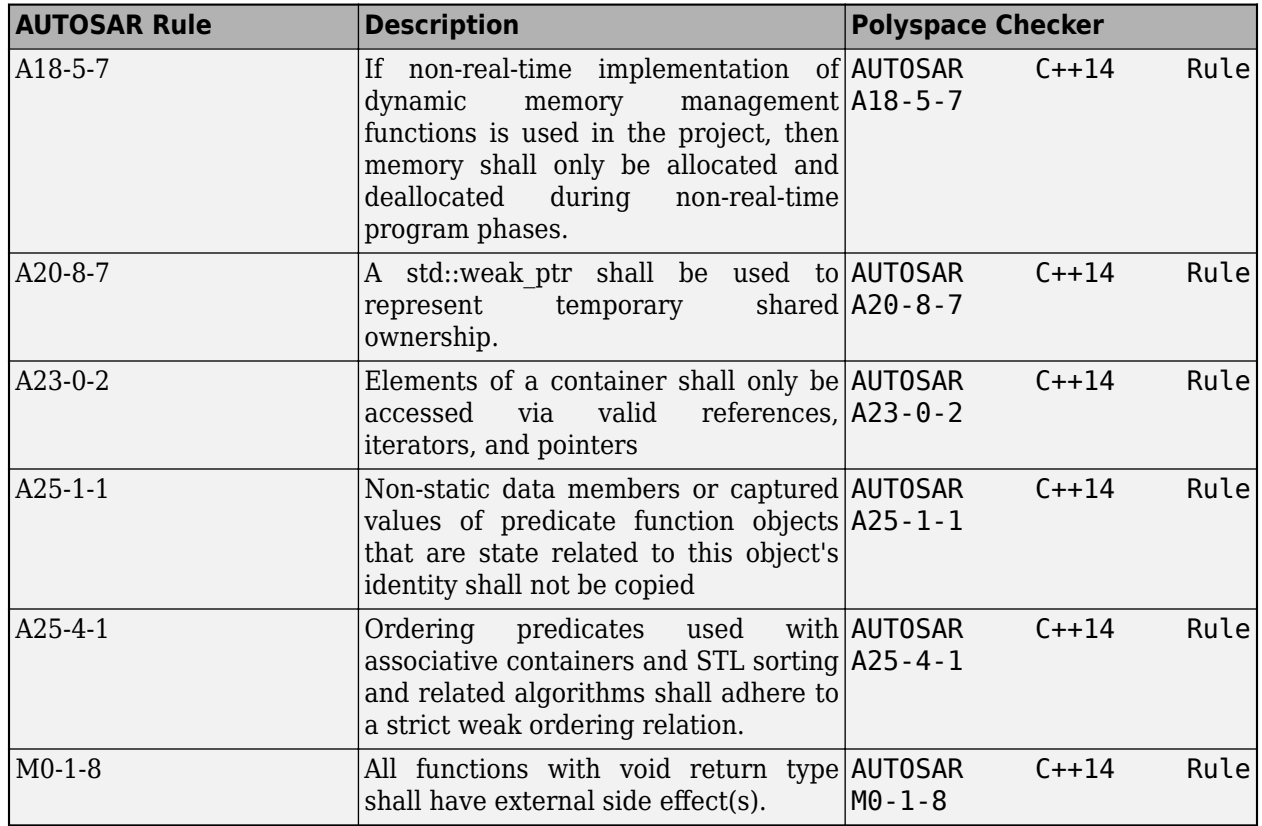

See also [AUTOSAR C++14 Rules](https://www.mathworks.com/help/releases/R2022a/bugfinder/autosar-c-14.html).

**Products**: Polyspace Bug Finder (Desktop), Polyspace Bug Finder Server, Polyspace Access

#### **Bug Finder Checkers: Check for inefficient string methods, critical data leaks, and other issues**

In R2022a, using new Bug Finder checkers, you can check for these additional types of issues.

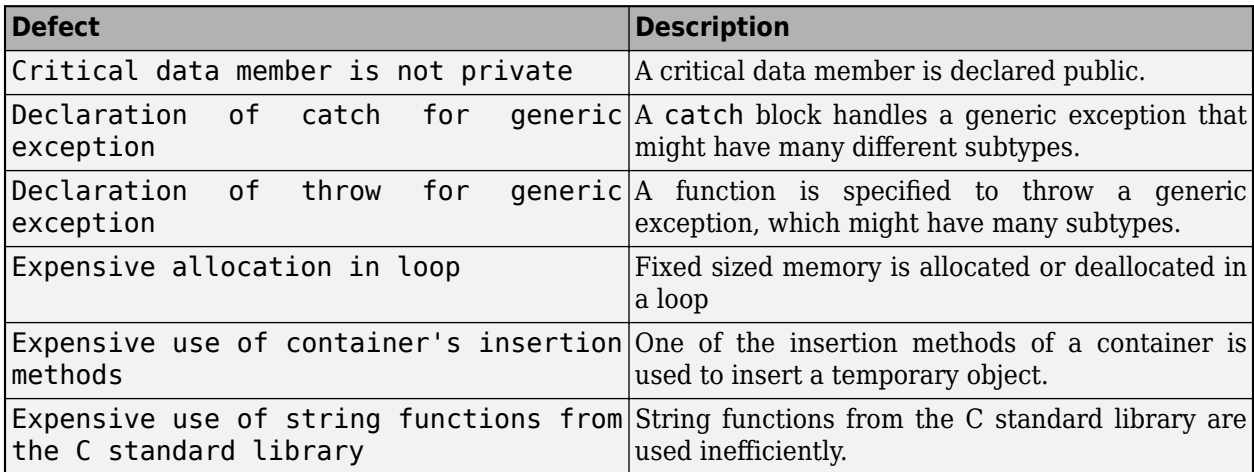

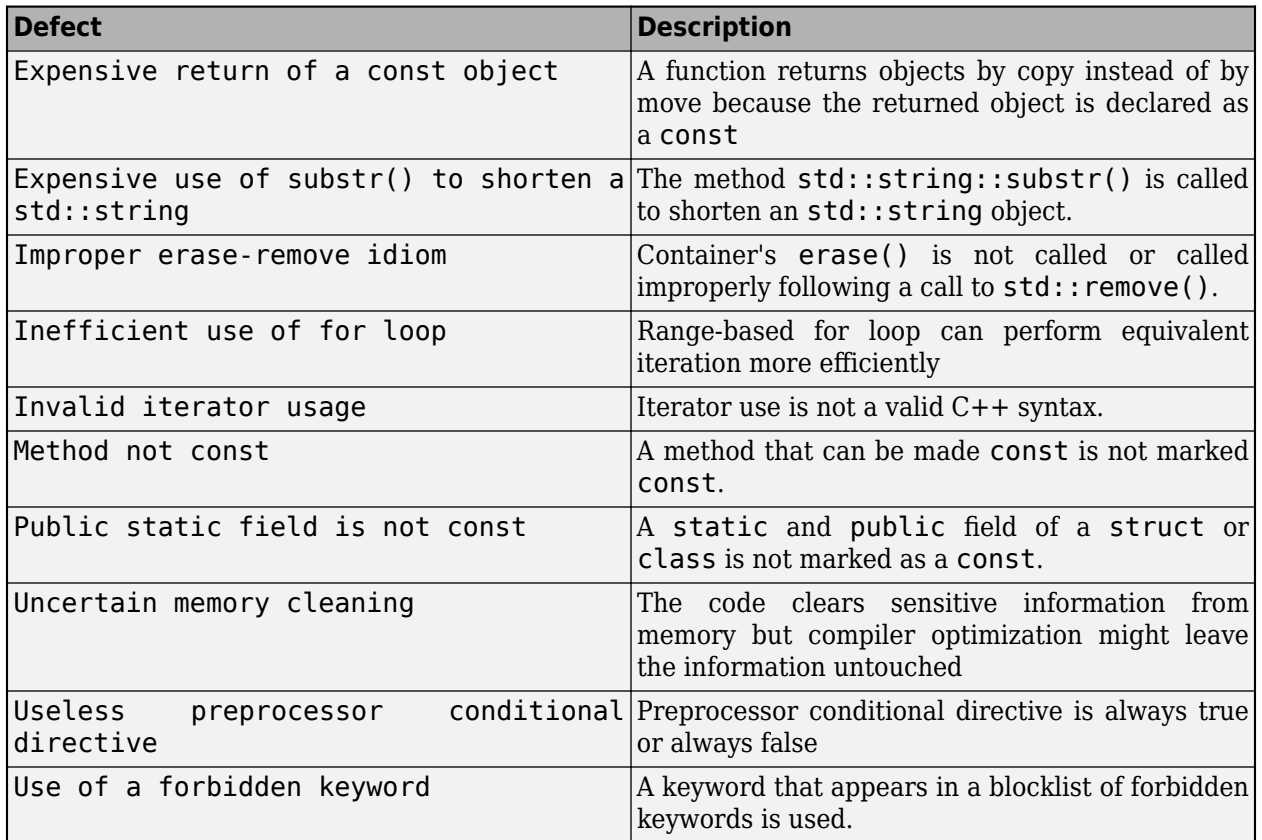

For the full list of checkers, see [Defects](https://www.mathworks.com/help/releases/R2022a/bugfinder/defect-reference.html).

**Products**: Polyspace Bug Finder (Desktop), Polyspace Bug Finder Server, Polyspace Access

## **CERT C++ Support: Check for violations associated with exception handling**

In R2022a, you can look for violations of this CERT C++ rule in addition to previously supported rules.

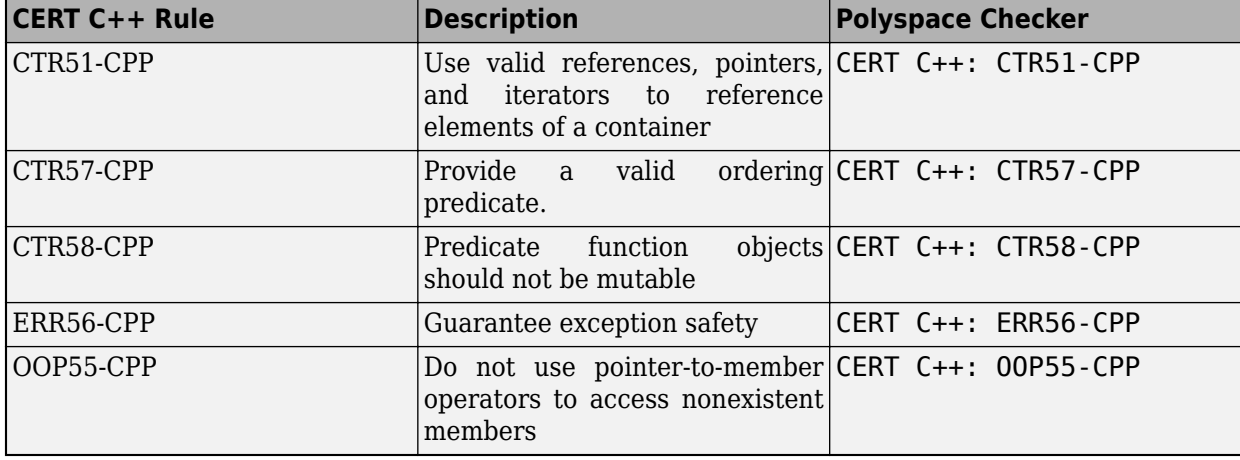

See also [CERT C++ Rules.](https://www.mathworks.com/help/releases/R2022a/bugfinder/cert-c-rules.html)

**Products**: Polyspace Bug Finder (Desktop), Polyspace Bug Finder Server, Polyspace Access

#### **MISRA C++:2008 Support: Check for void functions with no external side effects**

In R2022a, you can look for violations of this MISRA C++:2008 rule in addition to previously supported rules.

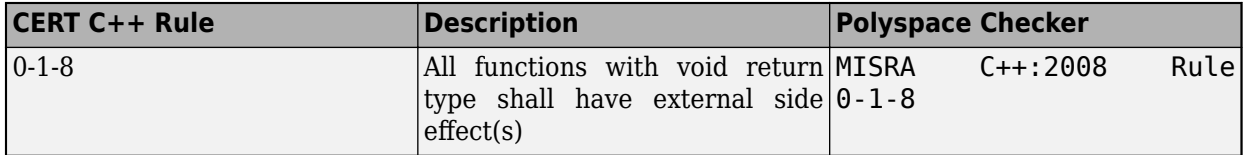

See also [CERT C++ Rules.](https://www.mathworks.com/help/releases/R2022a/bugfinder/cert-c-rules.html)

**Products**: Polyspace Bug Finder (Desktop), Polyspace Bug Finder Server, Polyspace Access

## **CWE Support: Check for violation of 8 new CWE rules about class access, exception, and other issues**

In R2022a, you can check for violation of this CWE rule in addition to previously supported rules.

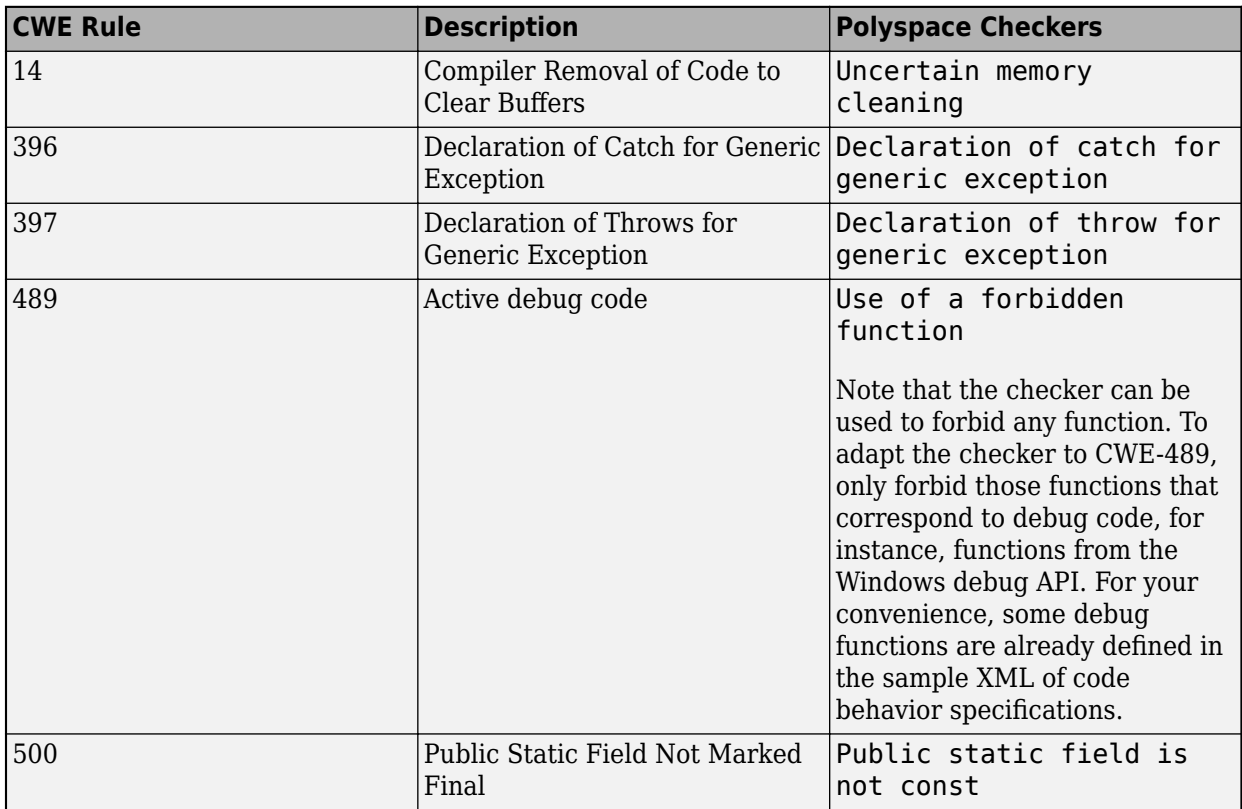

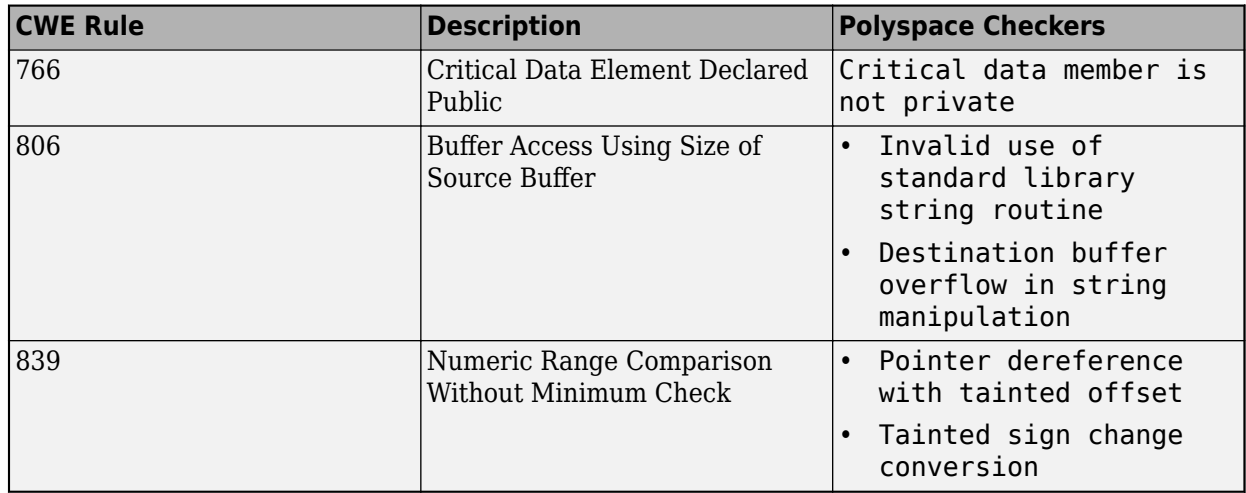

For the full mapping between CWE rules and Polyspace Bug Finder defect checkers, see [CWE Coding](https://www.mathworks.com/help/releases/R2022a/bugfinder/ug/cwe-and-polyspace-results.html) [Standard and Polyspace Results](https://www.mathworks.com/help/releases/R2022a/bugfinder/ug/cwe-and-polyspace-results.html).

**Products**: Polyspace Bug Finder (Desktop), Polyspace Bug Finder Server, Polyspace Access

## **Updated Bug Finder defect checkers**

In R2022a, these defect checkers have been updated.

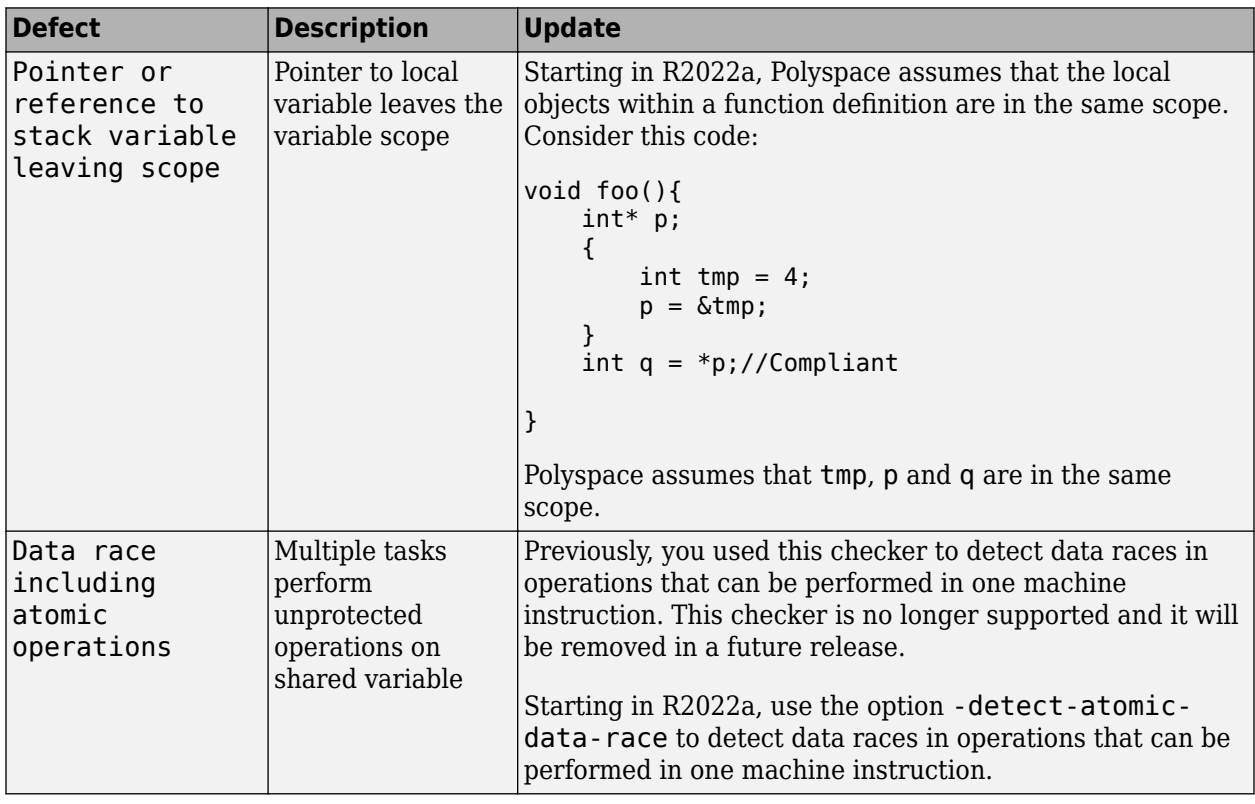
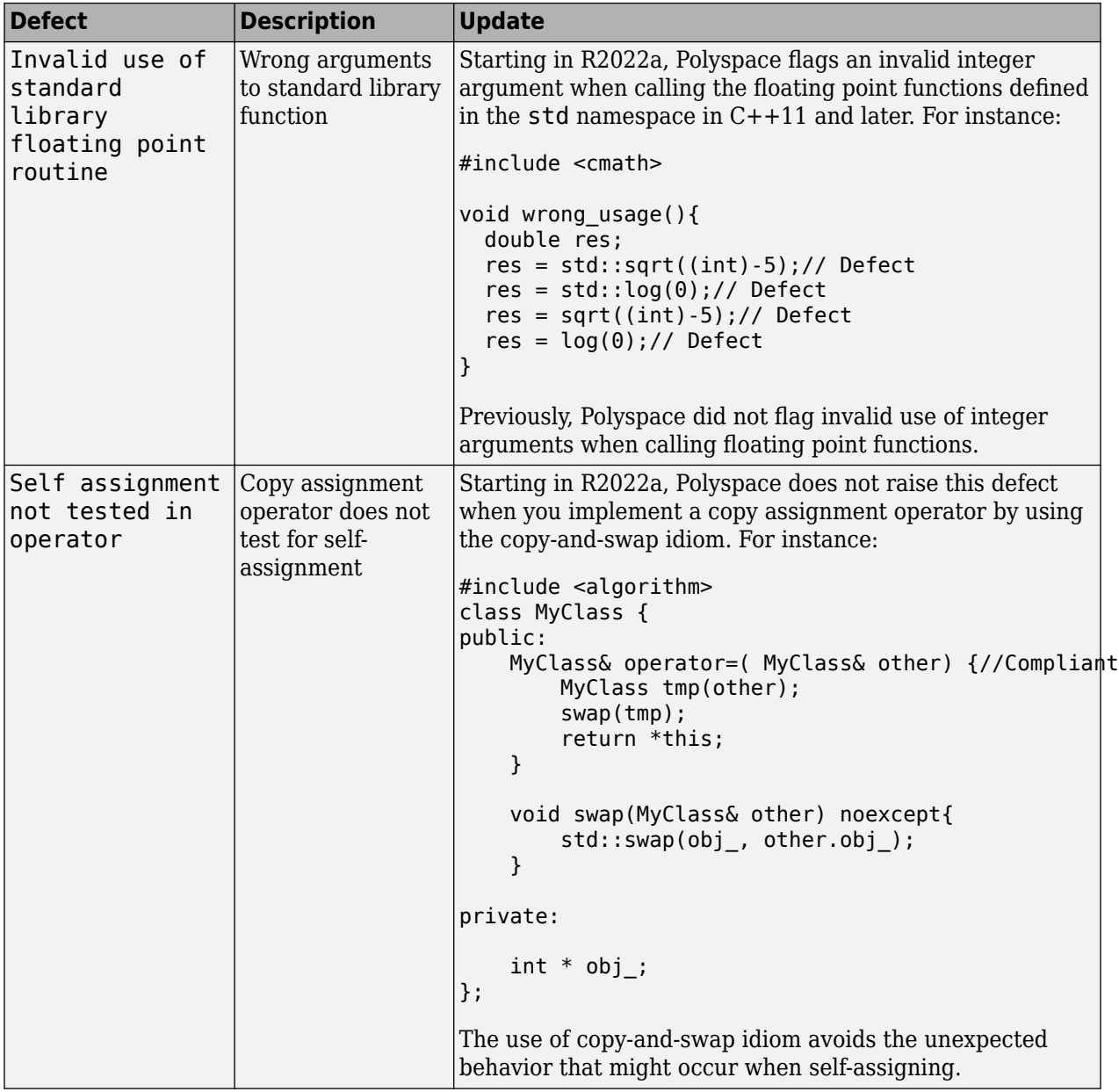

**Products**: Polyspace Bug Finder (Desktop), Polyspace Bug Finder Server, Polyspace Access

### **Compatibility Considerations**

If you checked your code for the preceding defect checkers, you might see a change in the number of defects.

### **Changes to coding standards checking**

In R2022a, these changes have been made in the checking of previously supported rules.

### **AUTOSAR C++14**

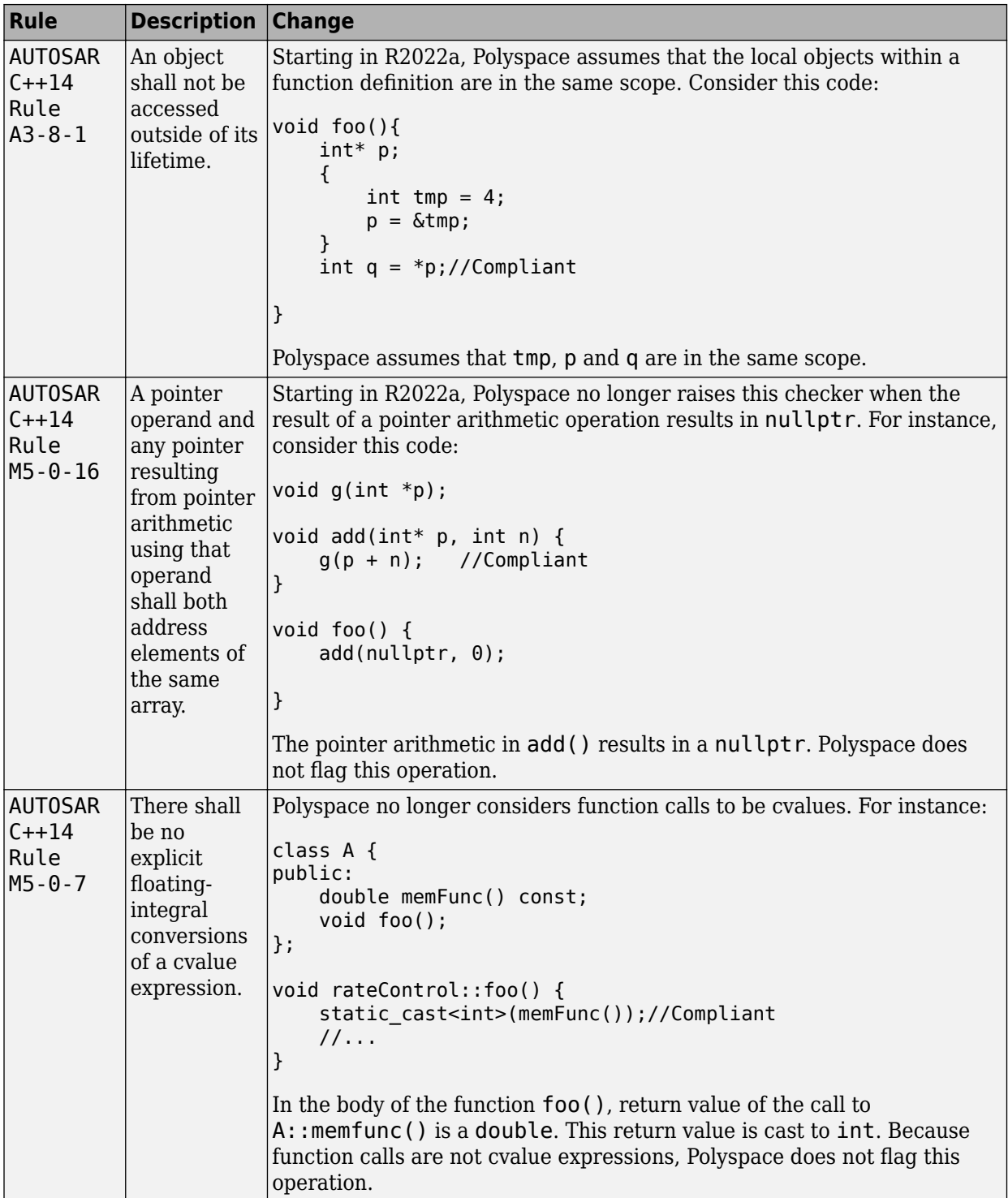

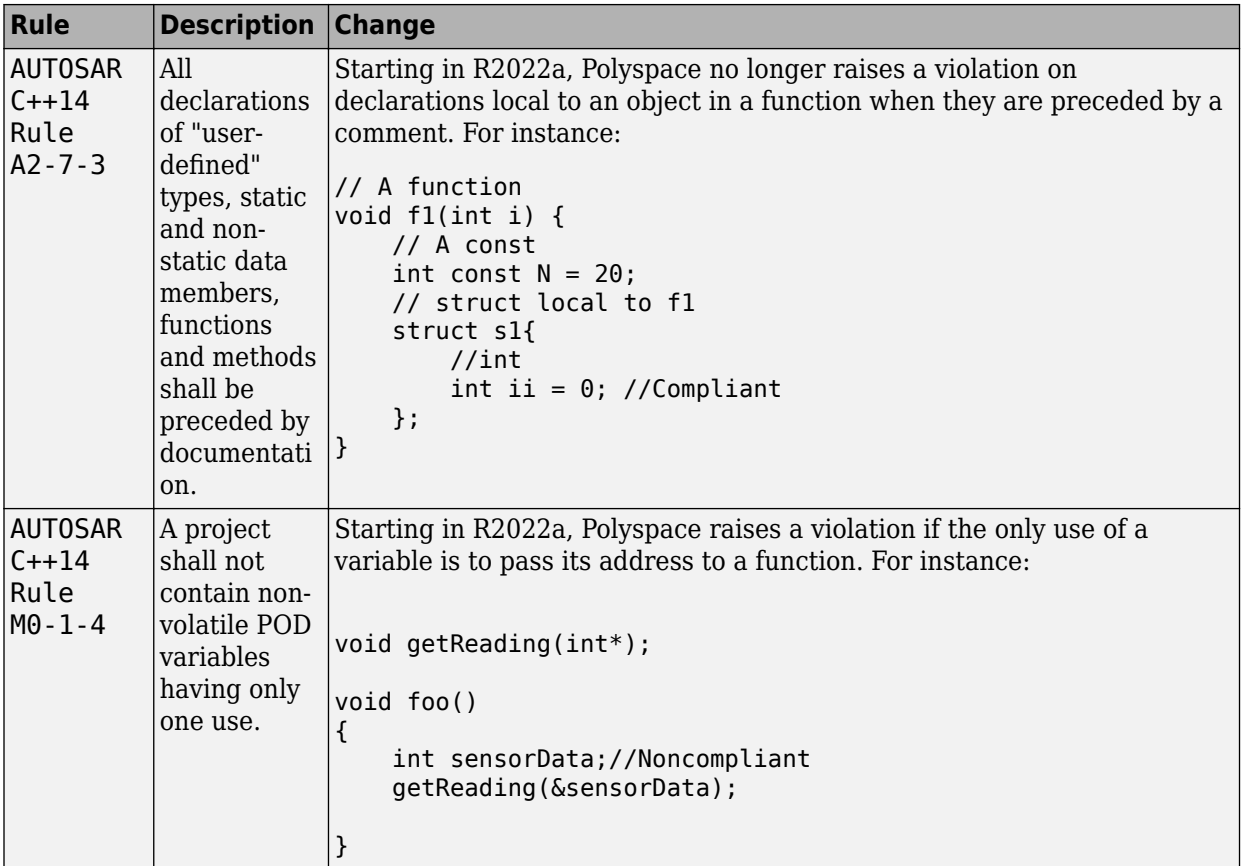

### **CERT C**

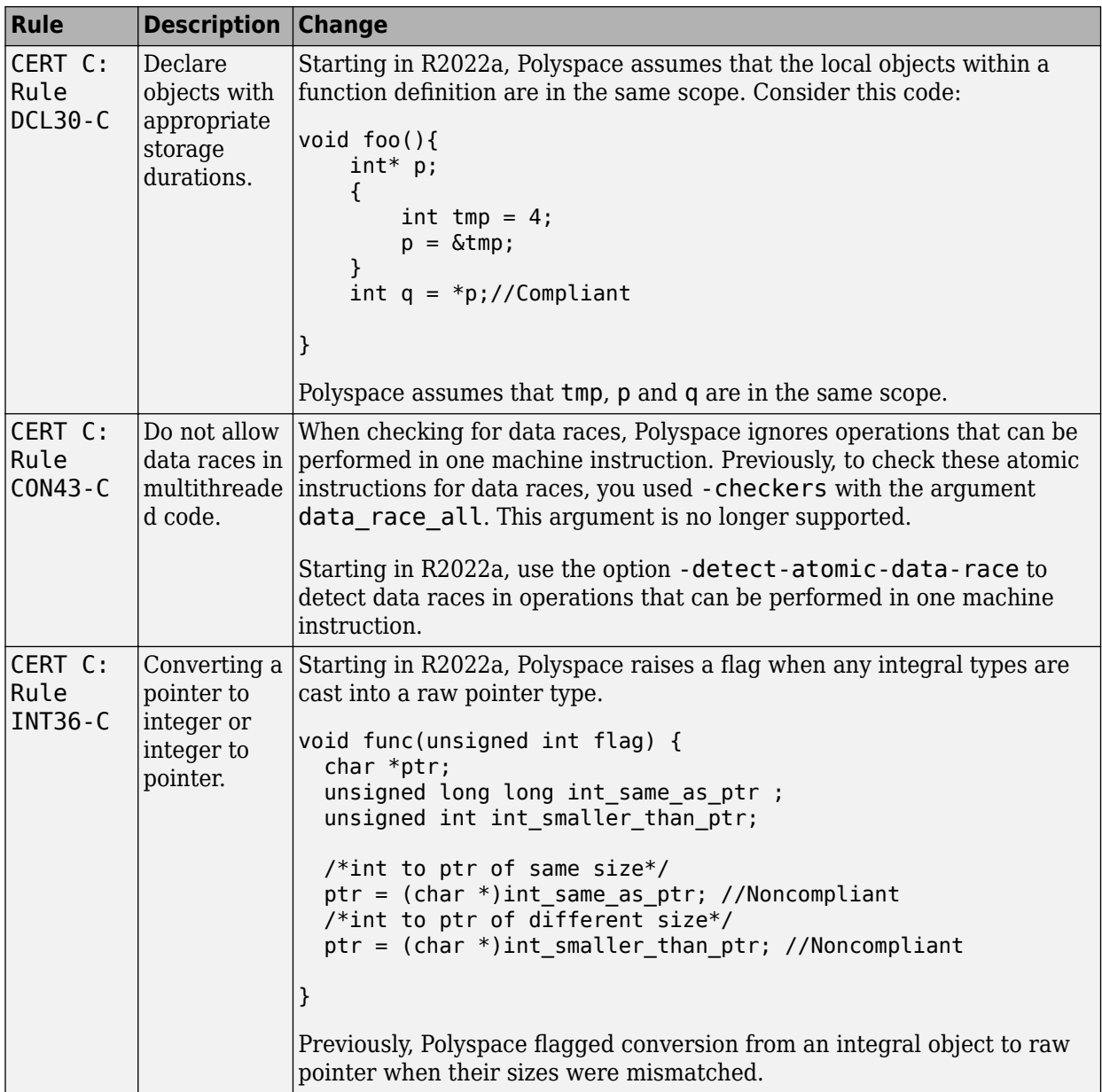

### **CERT C++**

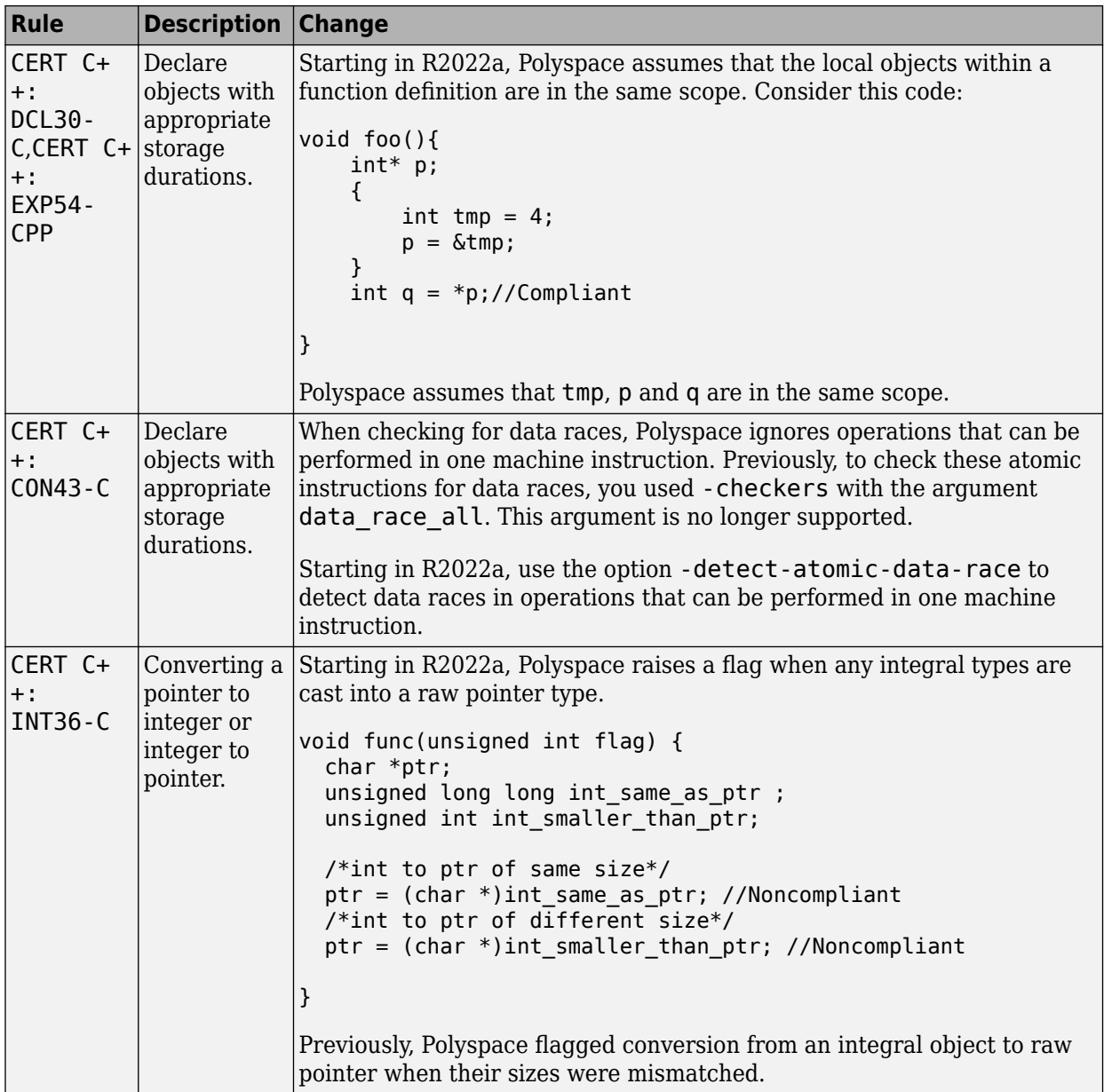

### **ISO/IEC TS 17961**

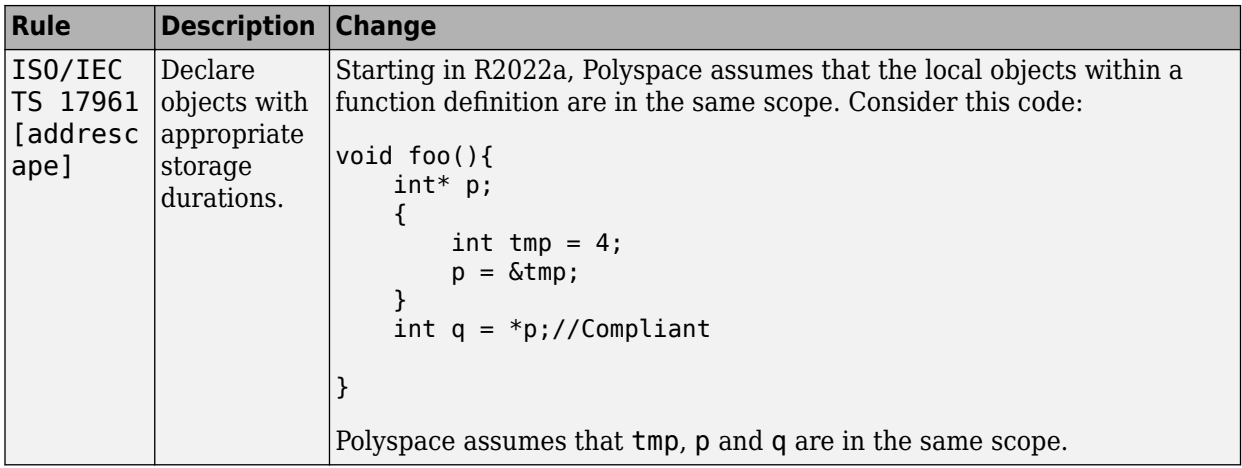

### **MISRA C:2012**

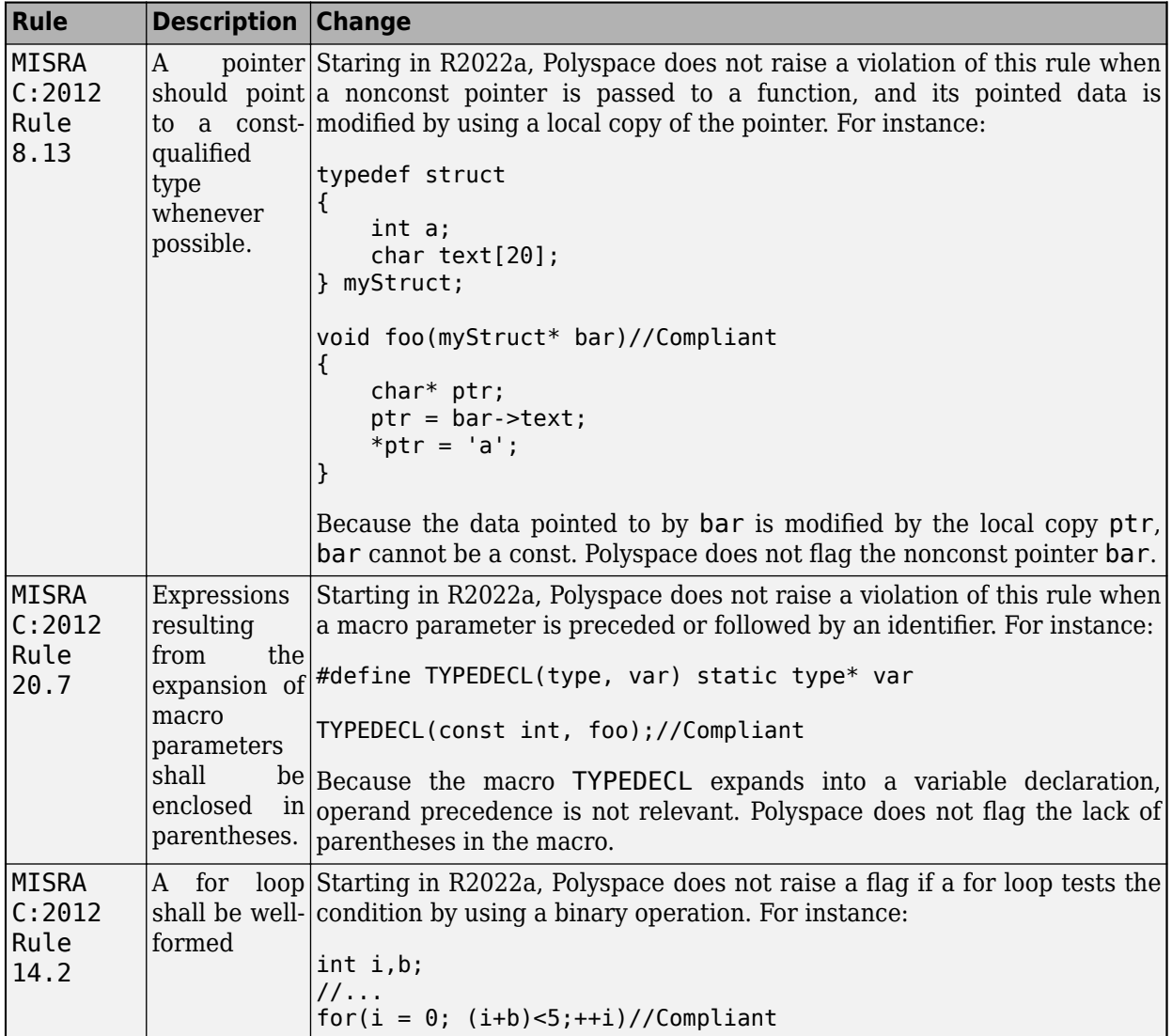

### **MISRA C++:2008**

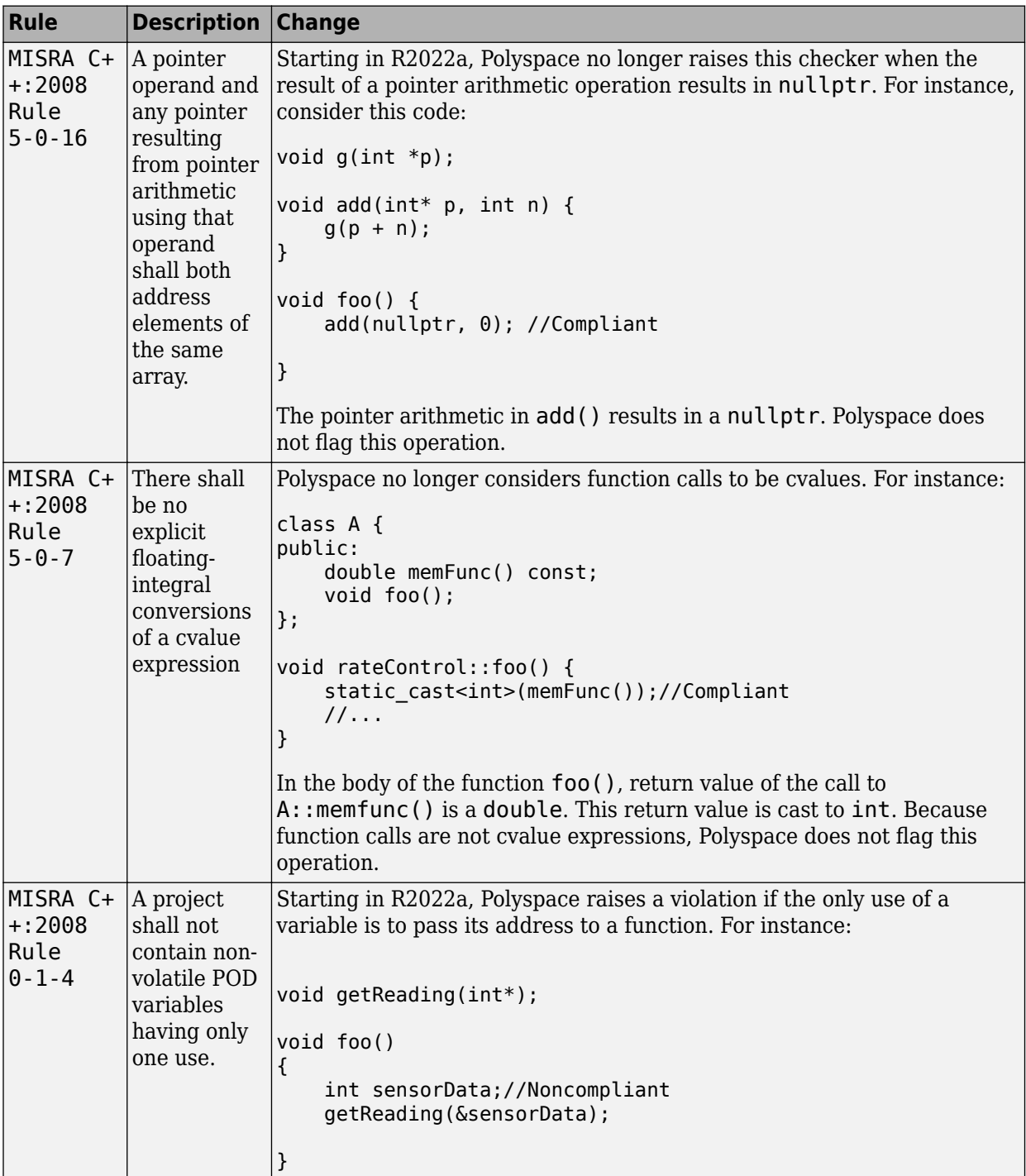

**Products**: Polyspace Bug Finder (Desktop), Polyspace Bug Finder Server, Polyspace Access

# **Compatibility Considerations**

If you checked your code for the preceding rules, you might see a change in the number of violations.

# **Reviewing Results**

### **Results Export: Generate more accurate keys to track results across analysis runs**

In R2022a, if you export Polyspace results to a CSV file, you can specify whether the generated result keys are calculated within the result function scope or the file scope. Along with the scope, the key is calculated by using the result names and types to identify each result. You use these keys to track results across analysis runs, for instance to remove duplicate results when you merge results from different modules that have common files.

To specify how the keys are calculated, use option -key-mode *flag* at the command line with [polyspace-report-generator](https://www.mathworks.com/help/releases/R2022a/bugfinder/ref/polyspacereportgenerator.html) or [polyspace-results-export](https://www.mathworks.com/help/releases/R2022a/bugfinder/ref/polyspaceresultsexport.html) , where *flag* is one of these :

- file-scope(default) The entries in the **Key** column are calculated by using the result name, the result type, and the file scope. This corresponds to the current behavior when you export analysis results.
- function-scope The entries in the **Key** column are calculated by using the result name, the result type, and the function location. If the result is not inside a function, the key is calculated by using the file scope. When you enable this mode, the keys of results that are inside functions are prefixed with FN.

In the Polyspace user interface:

• To export results with function-scope mode, create a menu item by going to **Tools** > **Preferences** and entering this command on the **Tools Menu** tab:

\$POLYSPACE\_ROOT\bin\polyspace-results-export.exe -results-dir \$RESULT\_DIR -key-mode function-scope -format csv -output-name \$RESULT\_DIR

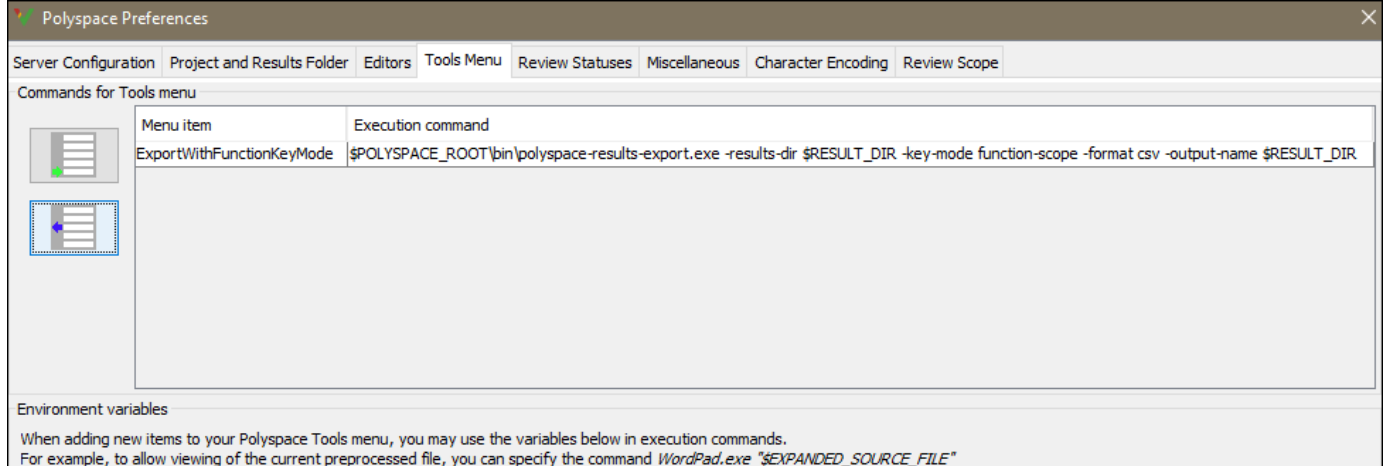

You can then export results by using the menu item you created from **Tools** > **External Tools**.

• To export results with file-scope mode, use the **Reporting** > **Export** menu.

When you enable function-scope mode, a new result key is generated between analysis runs only if there are changes within the function scope of that result. You can use the more accurate function-scope keys, along with the entries of the **File** and **Function** column to track relevant changes.

Previously, edits within the file could trigger a recalculation of result keys, even if there were no changes within the function where the result was located.

See also [Enable Function Scope for Exported Keys](https://www.mathworks.com/help/releases/R2022a/bugfinder/ug/export-results-to-text-file.html#mw_d33cd4f8-54f2-4595-967d-185ca4883008).

**Product:** Polyspace Bug Finder (Desktop), Polyspace Bug Finder Server, Polyspace Access ..

### **Polyspace Extension for Visual Studio Code (VSCode): Track files to analyze and the status of analysis**

In R2022a, you can track the files that you want to analyze more easily by adding those files to the **Quality Monitoring** view. This view shows all the files that you have selected for analysis, the status of the analysis for each file, and the number of findings. In this view, you can also start a file-by-file analysis of all the files that you added to the view or you can choose to analyze only a specific file.

Use the **Analysis Options: Add To Quality Monitoring On Save** setting to enable adding files to this view on save (Ctrl + S). You can also add files manually by right-clicking the file in the editor, the **EXPLORER** panel, or **SOURCE CONTROL** panel in the side bar.

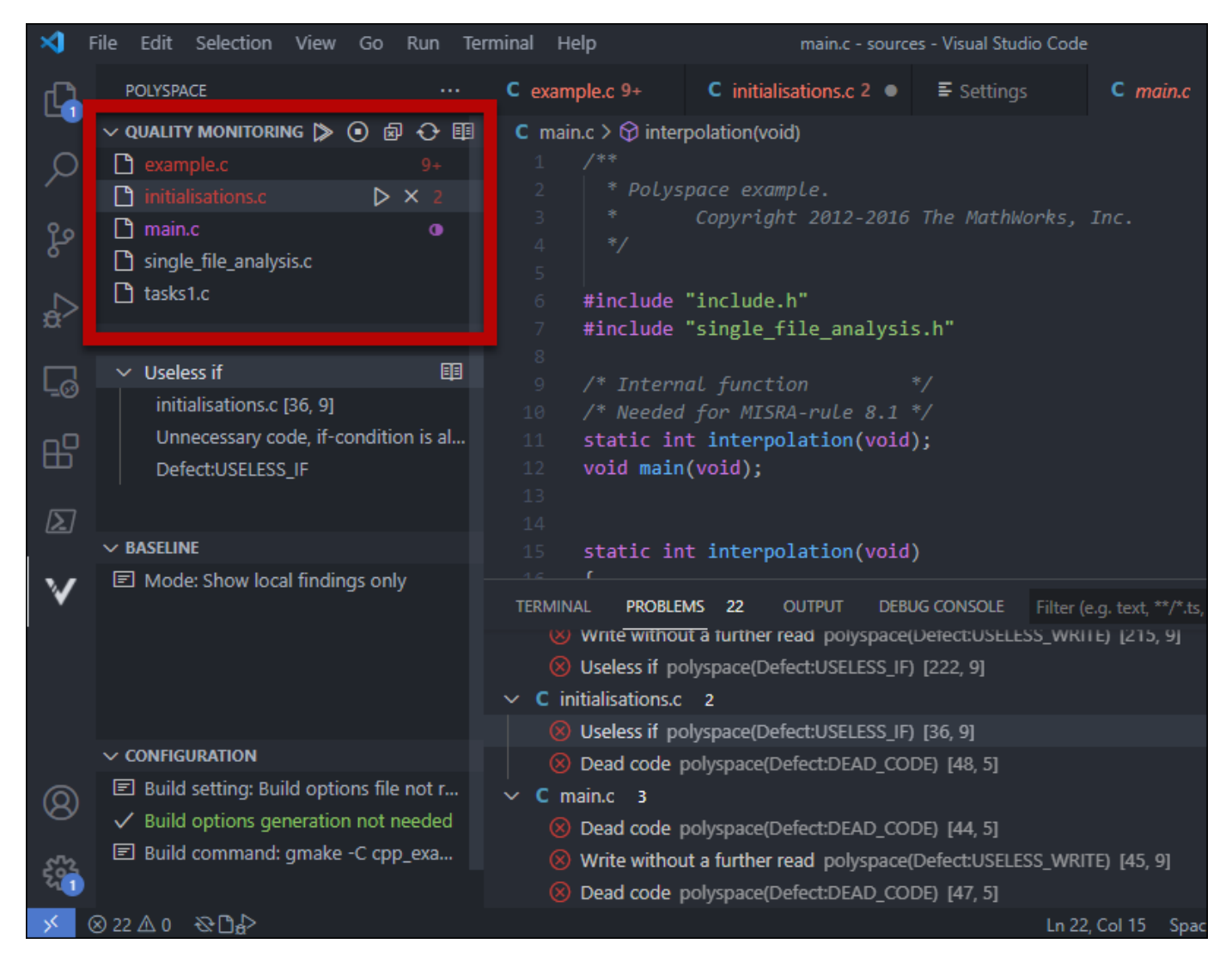

**Product:** Polyspace Access (Polyspace as You Code).

### **Polyspace Extension for Visual Studio Code (VSCode): New views for configuration, results details, baseline**

In R2022a, you can use the new Polyspace views in Visual Studio Code to review your current build and baseline configurations and see additional details about findings. You can also open relevant settings or the documentation in a single click.

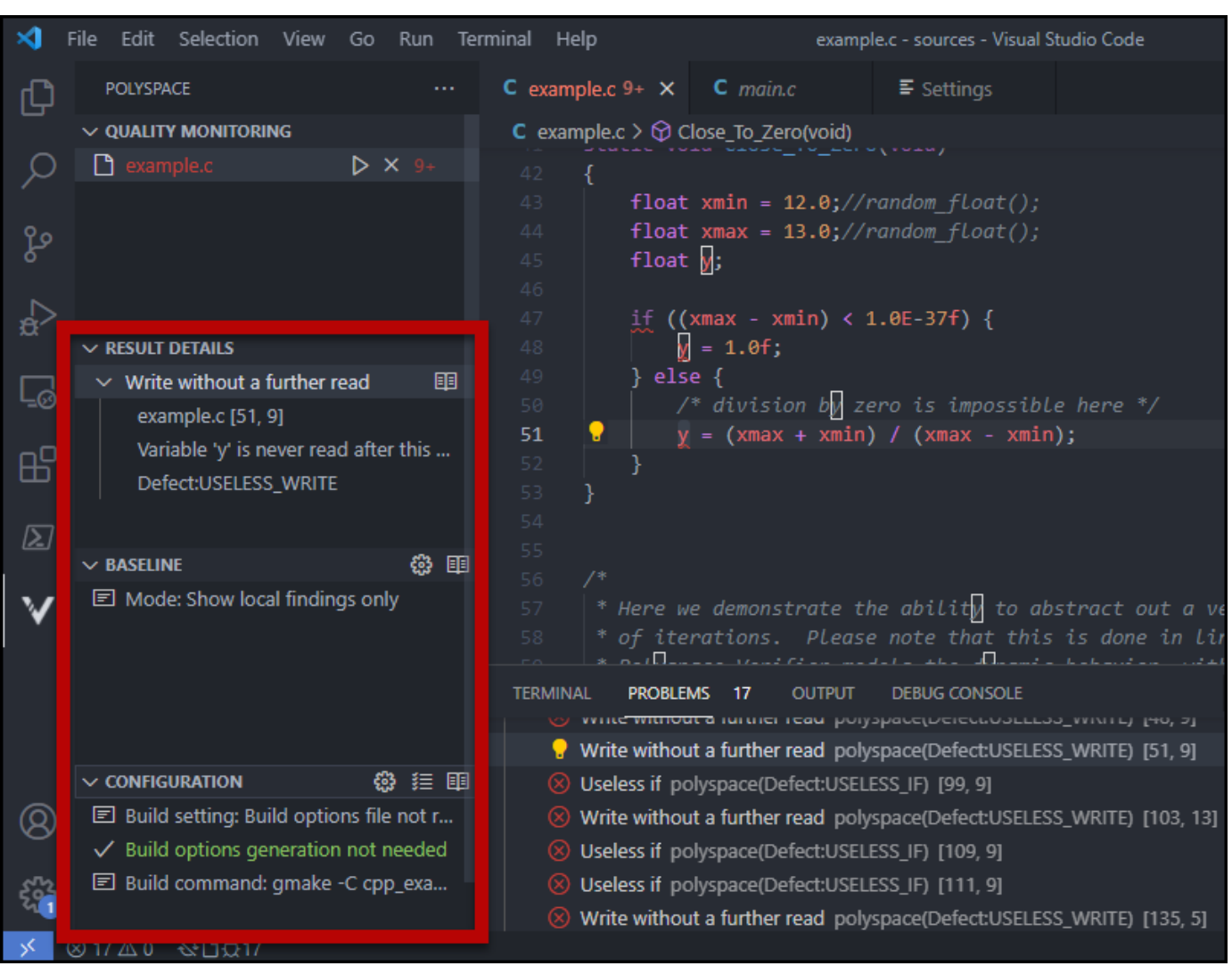

Display or hide these views by clicking  $\blacksquare$  in the activity bar on the left.

The functionalities of the views are described in this table

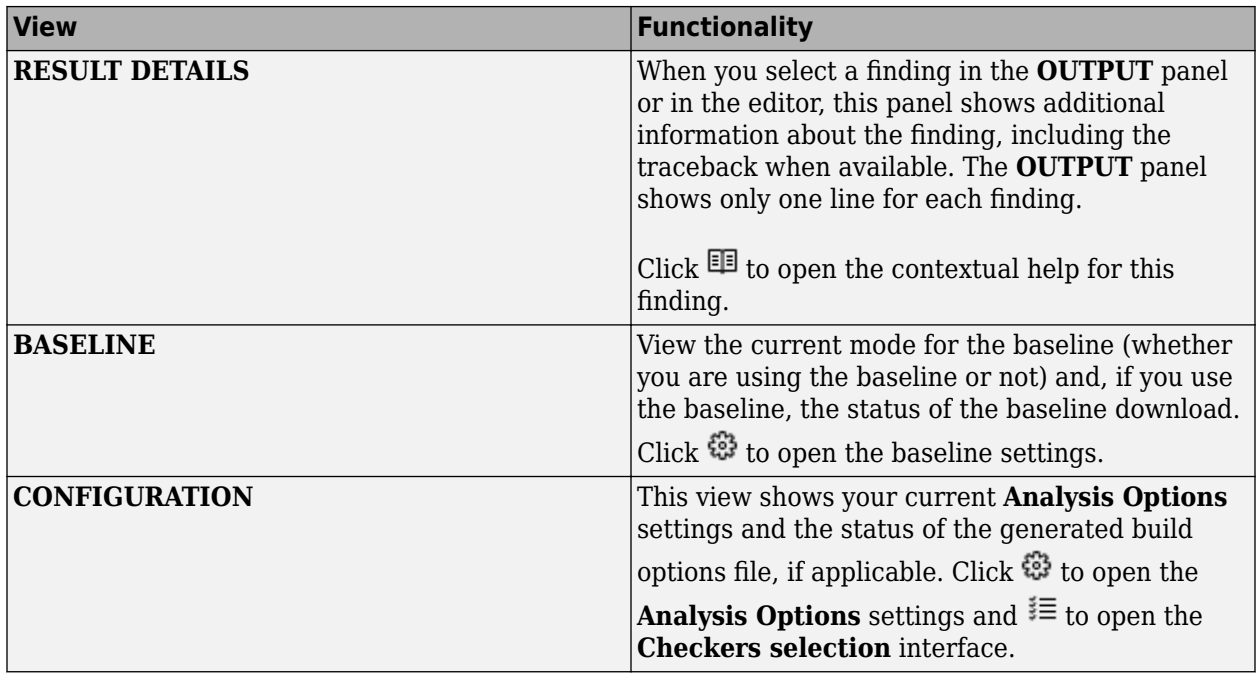

**Product:** Polyspace Access (Polyspace as You Code).

### **Polyspace Extension for Visual Studio Code (VSCode): Mass-justify findings with a single click**

In R2022a, you can mass-justify findings of the same defect or coding rule violations with a single click. If, for instance, the analysis finds a known or acceptable defect or coding rule violation, you can justify all instances of that finding in the currently active file.

To mass-justify findings, select a finding in the editor or the **Problems** panel, and then from the light bulb menu, click the **Justify all** option. Polyspace inserts an annotation in your code on each line that contains this finding and removes all instances of that finding from the **Problems** panels. Justified findings are suppressed in subsequent analyses.

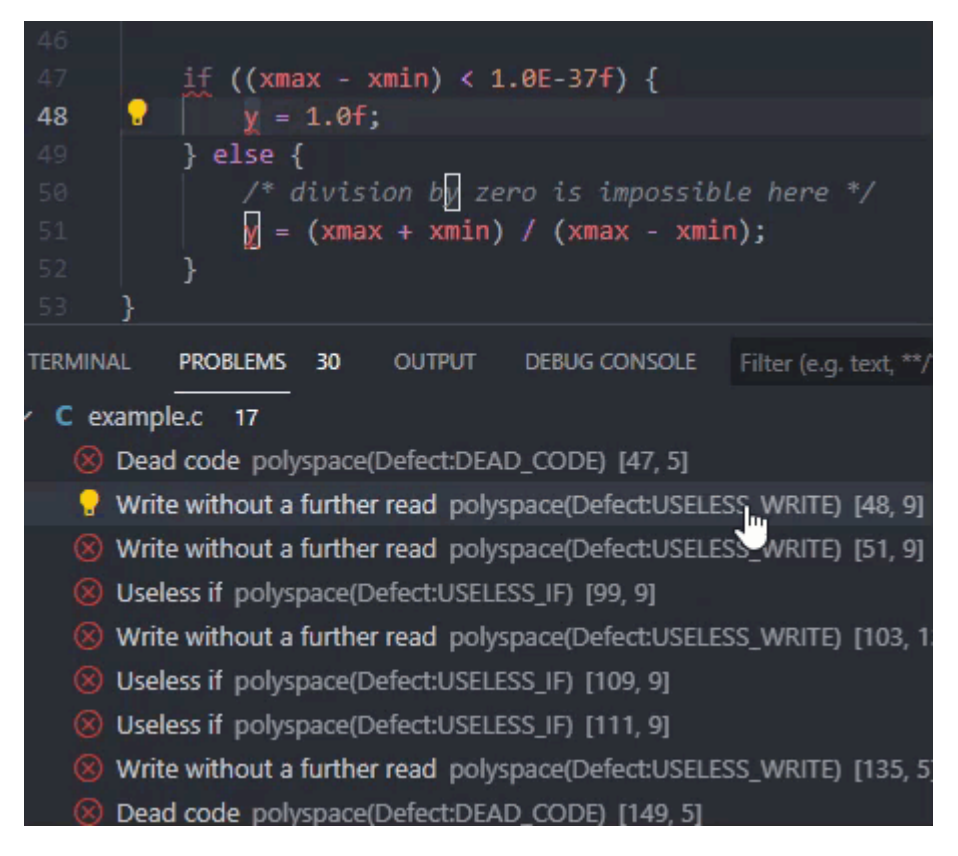

**Product:** Polyspace Access (Polyspace as You Code).

### **Polyspace Access: Redesign of UI dashboard design for consistency and efficiency**

The Polyspace Access Dashboard has been redesigned by modernizing and enhancing consistency and efficiency. The new global layout affects various cards, charts, graphs, numbers, and icons in

Polyspace Access.

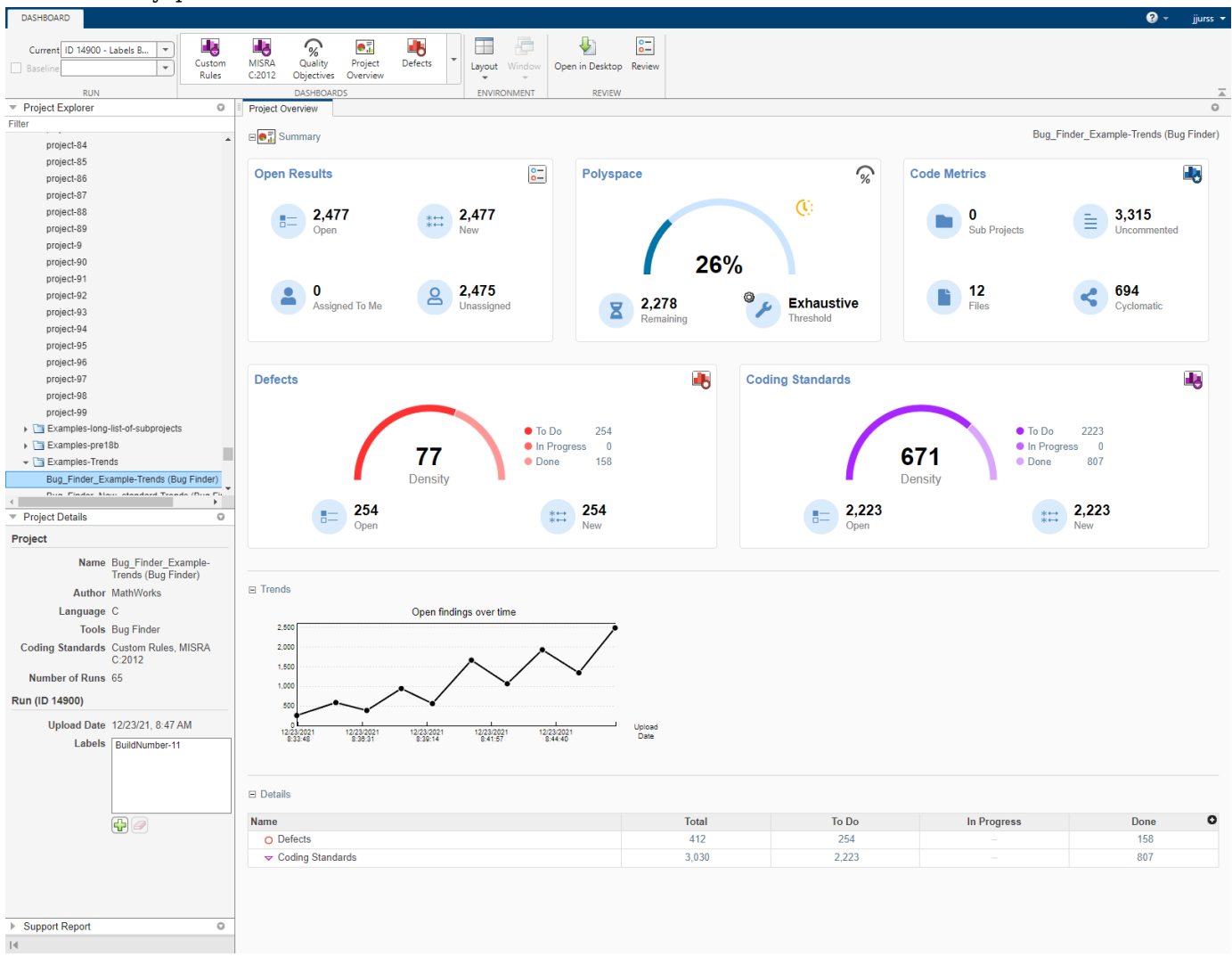

### **Polyspace Access: Improved performance when viewing aggregate data from large project folders**

Polyspace Access shows improved speed performance when opening different Polyspace Access dashboards. This speed improvement for loading dashboards is most notable when viewing aggregated project information for a folder that has many projects in it.

This table shows the improvements in loading times of the **Defects** dashboard for folders containing 500 and 2500 subprojects.

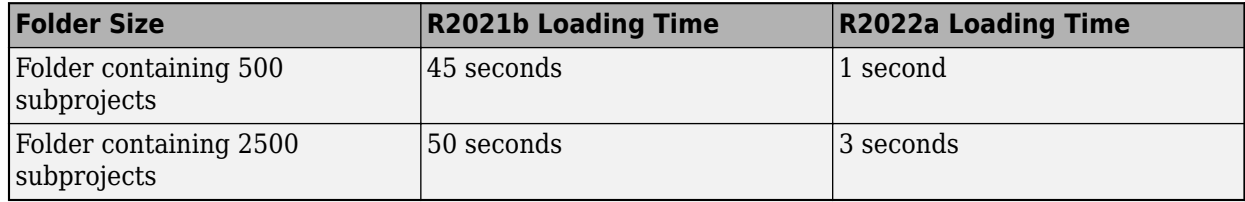

Performance when loading dashboards was timed on a server using an Intel Xeon (Skylake IBRS) 4 core processor with 32GB of RAM and an SSD.

### **Polyspace Access: View code covered by verification in new graph**

In R2022a, a **Code Covered By Verification** graph is now displayed in the **Run-time Checks**, **Defects**, and **Coding Standards** dashboards.

The **Code Covered By Verification** graph shows the number of files that were not analyzed due to situations such as compilation errors. For Code Prover run-time checks, the graph also shows the number of functions and code operations that were not checked because they were proven to be unreachable.

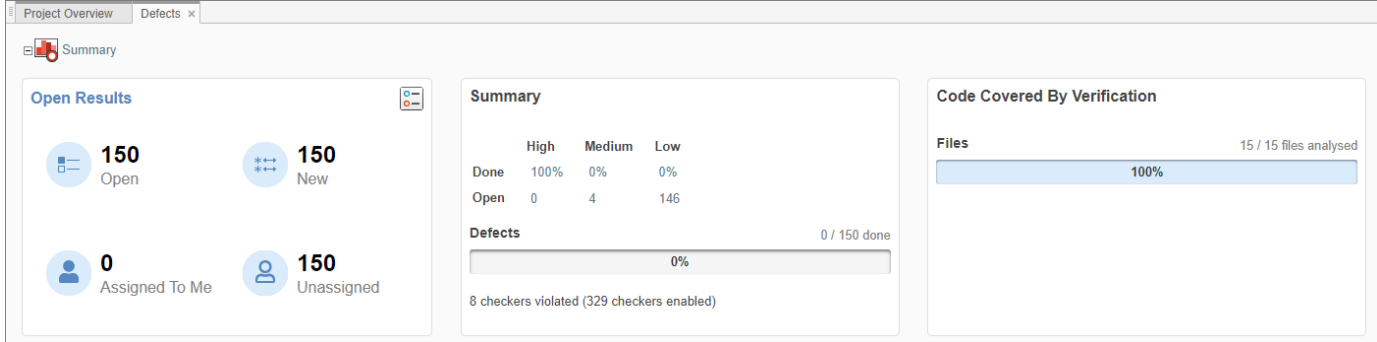

### **Polyspace Access Project Runs: Add labels to analysis runs that you upload to a project**

In R2022a, you can add labels to a project run that you upload to Polyspace Access.

You can use labels to, for instance, identify project runs of interest more easily, or to associate a run with a specific branch or continuous integration build job.

To add or remove a label:

•

• At the command line, enter:

```
polyspace-access -add-label <LABEL> -run-id <RUN_ID> -host ...
polyspace-access -remove-label <LABEL> -run-id <RUN_ID> -host ...
```
Use the -list-project flag to obtain the run ID of the latest run, or the -list-runs flag to obtain the run ID of older runs. See [polyspace-access](https://www.mathworks.com/help/releases/R2022a/bugfinder/ref/polyspaceaccess.html).

For example, to add label myLabel to a project run with run ID 1234, enter:

polyspace-access -label myLabel -run-id 1234 -host ...

In the Polyspace Access interface, select a run on the toolstrip drop-down list and click  $\Box$  in the

**Project Details** pane. To remove a label, select the label from the Labels list and click  $\Box$ .

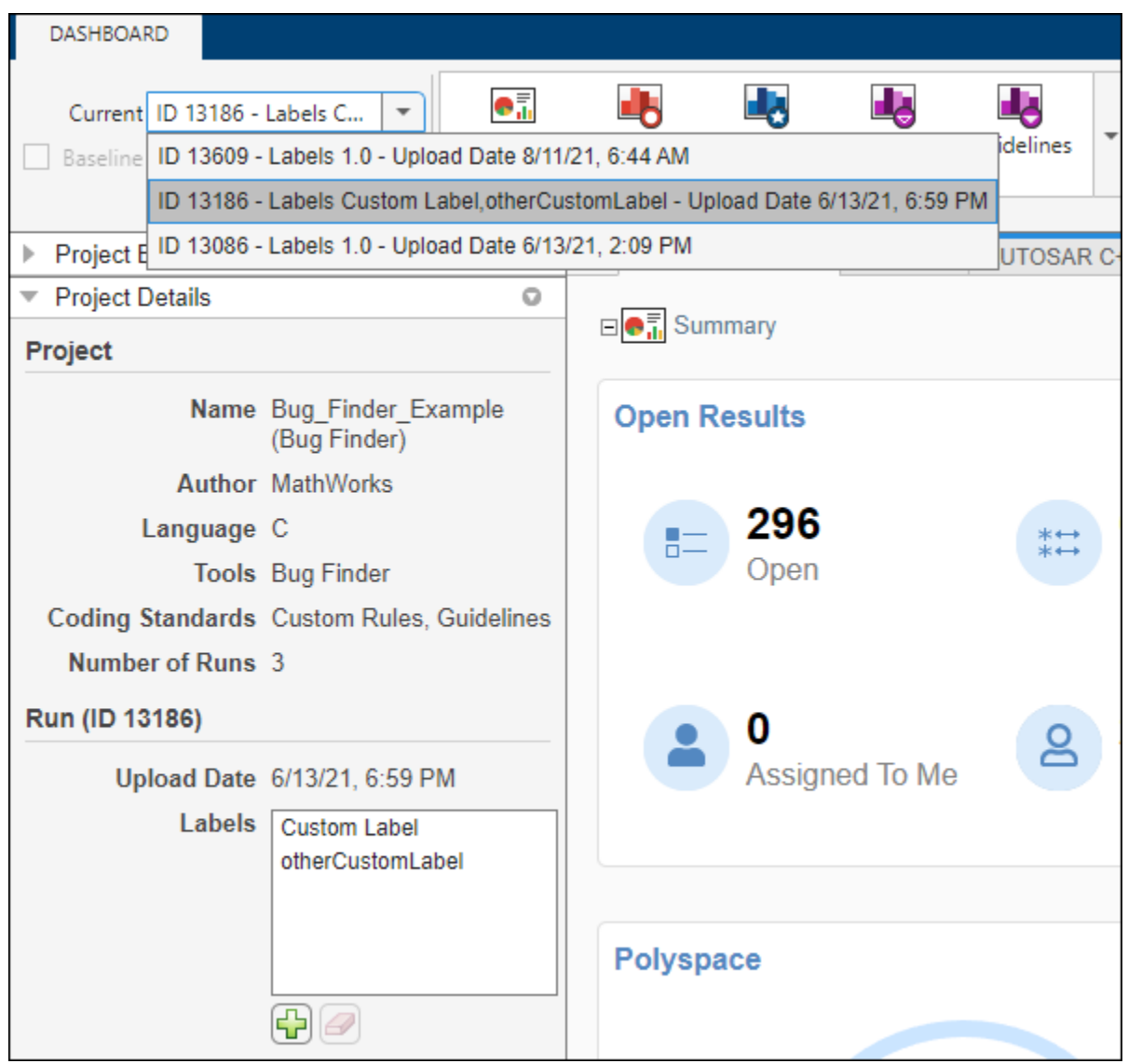

**Product:** Polyspace Access.

### **polyspace-access Command: Assign SQO levels, move or delete a project, and view list of runs for a project**

In R2022a, you can manage Polyspace Access projects programmatically by using the polyspaceaccess command to perform the operations listed in this table.

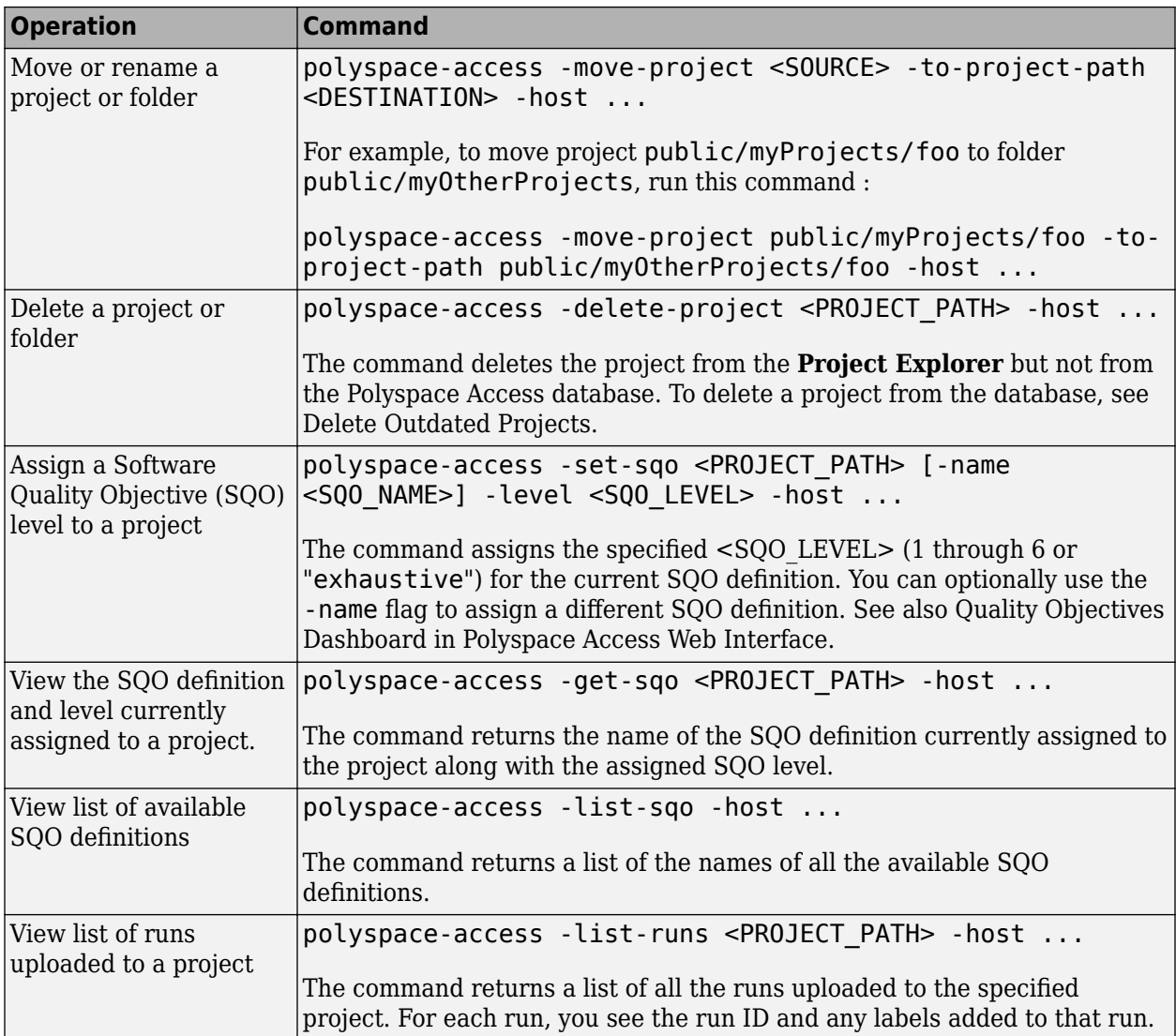

You can use these commands as part of automation scripts when managing your projects. Previously, you performed the operations listed in the table only from the Polyspace Access user interface.

**Product:** Polyspace Bug Finder (Desktop), Polyspace Bug Finder Server.

### **polyspace-access Command: Improved robustness and error diagnostics**

In R2022a, you can use the new -max-retry option with the polyspace-access command when you upload results from a client machine to a server machine that hosts the Polyspace Access database. The option specifies the number of times the client machine attempts to reconnect to the server machine in the event of a sporadic network failure, for instance -max-retry 5. The reconnection attempts happen at 10-second intervals. By default, the client machine attempts to reconnect three times.

The polyspace-access command also has improved error messages to help you diagnose issues more easily.

**Product:** Polyspace Bug Finder (Desktop), Polyspace Bug Finder Server.

### **Functionality Removed: Report generation from pre-R2015a results**

Report generation from pre-R2015a Polyspace results are no longer supported. In releases R2015a and earlier, Polyspace products generated results in a format that will no longer be supported for report generation.

### **Compatibility Considerations**

Typically, you do not require support for report generation from earlier releases since you presumably have archived reports generated using the earlier release. To generate reports from pre-R2015a releases using a newer release, first rerun the analysis using the newer release and regenerate the results in a supported format, and then generate reports. See also [Generate Reports](https://www.mathworks.com/help/releases/R2021b/bugfinder/ug/generate-polyspace-reports.html) [from Polyspace Results](https://www.mathworks.com/help/releases/R2021b/bugfinder/ug/generate-polyspace-reports.html).

# **Polyspace Access Installation**

### **License Management: Use a single license to review Bug Finder, Code Prover, and Ada results in your web browser**

In R2022a, Polyspace Bug Finder Access and Polyspace Code Prover™ Access are both renamed Polyspace Access. You require only one license to review Bug Finder, Code Prover, and Ada results in your web browser.

Previously, you required separate licenses to review Bug Finder results, and to review Code Prover or Ada results.

**Product:** Polyspace Access.

### **Compatibility Considerations**

In the license manager options file, typically named MLM.opt, identify all users and groups to which you previously granted right-to-use privileges for only Polyspace Code Prover Access. For instance:

```
 Define a group of users
GROUP ACCESS_CP_users user1 user2 user3
# Grant right-to-use privileges to individual users for Bug Finder
INCLUDE Polyspace_BF_Access USER user1
INCLUDE Polyspace_BF_Access USER user2
# Grant right-to-use privileges to individual users for Code Prover
INCLUDE Polyspace_CP_Access USER admin
# Grant right-to-use privileges to group of users for Code Prover
INCLUDE Polyspace_CP_Access GROUP ACCESS_CP_users
For all those users and groups, replace all instances of Polyspace_CP_Access with
Polyspace_BF_Access.
 Define a group of users
GROUP ACCESS_CP_users user1 user2 user3
# Grant right-to-use privileges to individual users
INCLUDE Polyspace_BF_Access USER user1
INCLUDE Polyspace_BF_Access USER user2
# Grant right-to-use privileges to individual users
```
INCLUDE Polyspace\_BF\_Access USER admin # Grant right-to-use privileges to group of users INCLUDE Polyspace\_BF\_Access GROUP ACCESS\_CP\_users

If a user or group previously had right-to-use privileges for Polyspace Bug Finder Access, this user or group now has right-to-use privileges to review Code Prover and Ada results.

See also [Configure Polyspace Access License.](https://www.mathworks.com/help/releases/R2022a/bugfinder/install/configure-polyspace-access-license.html)

### **Support for X.509 certificates generated without a SAN extension removed**

In R2022a, Polyspace Access no longer supports certificates that were generated without a subject alternative name (SAN) extension. If the certificate uses only the common name (CN) field to identify the server host, Polyspace Access considers that certificate invalid. You cannot use this certificate to encrypt communications between the Polyspace Access server and client machines.

If you configure your bug tracking tool or LDAP server for HTTPS with certificates that were generated without a SAN extension, those certificates are also considered invalid.

**Product:** Polyspace Access.

# **Compatibility Considerations**

To encrypt communications between the Polyspace Access server and client machines with HTTPS, generate x.509 certificates that use a SAN extension to specify the fully qualified domain name of the server hosting Polyspace Access. See [Choose Between HTTP and HTTPS Configuration for Polyspace](https://www.mathworks.com/help/releases/R2022a/bugfinder/install/configure-and-start-the-cluster-operator.html#mw_b7514171-e399-4302-9e7f-3577d682cc43) [Access](https://www.mathworks.com/help/releases/R2022a/bugfinder/install/configure-and-start-the-cluster-operator.html#mw_b7514171-e399-4302-9e7f-3577d682cc43).

To generate a valid SAN certificate for your bug tracking tool or LDAP server, contact your network administrator.

### **Polyspace Extension for Eclipse: Specify path to IDE executable when installing extension on Eclipse-based IDEs**

In R2022a, when you install the Polyspace as You Code plugin for Eclipse-based IDEs such as Eclipse, Code Composer Studio, HighTech, or Windriver Workbench, you must specify the path to the IDE executable, for instance C:\Program Files\Eclipse\eclipse.exe.

Previously, you specified the path to the folder that contained that executable.

**Product:** Polyspace Access (Polyspace as You Code).

### **Compatibility Considerations**

If you install the Eclipse plugin non-interactively by reusing the installer.properties file, edit the file to replace variable ECLIPSE\_INSTALL\_FOLDER with ECLIPSE\_EXECUTABLE\_PATH and specify the path to the executable, for instance:

ECLIPSE EXECUTABLE PATH=C:\\Program Files\\Eclipse\\eclipse.exe

See [Install Polyspace as You Code Noninteractively.](https://www.mathworks.com/help/releases/R2022a/bugfinder/install/install-polyspace-as-you-code-analysis-engine-and-ide-extensions-using-installer.html#mw_fabb56f0-f4b6-451d-a2c0-7f00933e8593)

### **Changes in Polyspace Access docker containers**

In R2022a, the following docker containers have been renamed:

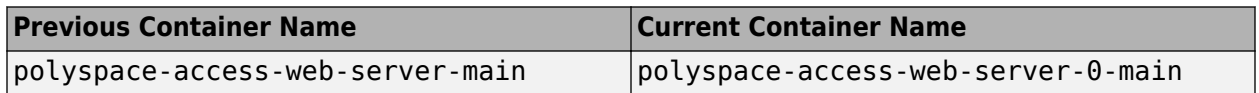

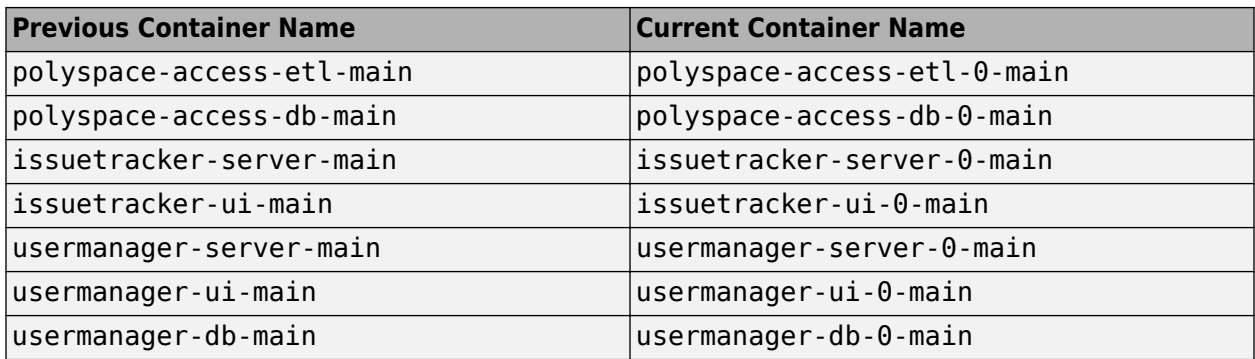

**Product:** Polyspace Access.

# **Compatibility Considerations**

In your scripts, replace instances of the previous names with the current names.

# **R2021b**

**Version: 3.5 New Features Bug Fixes Compatibility Considerations**

# **Documentation**

### **Documentation: View combined documentation for all Polyspace Bug Finder products**

In R2021b, the Polyspace Bug Finder documentation covers all workflows for running a Polyspace Bug Finder analysis:

• *Desktop*:

The classic product Polyspace Bug Finder supports desktop workflows. You can run Bug Finder in the Polyspace user interface, by using scripts, or from platforms such as Simulink.

The Polyspace Bug Finder documentation continues to describe these workflows. See:

- • [Install Polyspace Products on Desktop](https://www.mathworks.com/help/releases/R2021b/bugfinder/install-polyspace-products-on-desktop.html)
- • [Set Up Bug Finder Analysis on Desktop](https://www.mathworks.com/help/releases/R2021b/bugfinder/bug-finder-analysis-on-desktop.html)
- • [Review Polyspace Bug Finder Results in Polyspace User Interface](https://www.mathworks.com/help/releases/R2021b/bugfinder/review-polyspace-bug-finder-results-in-polyspace-user-interface.html)
- *Server and Web Browser*:

The newer products, Polyspace Bug Finder Server and Polyspace Bug Finder Access, released in R2019a, support server-based workflows. Polyspace Bug Finder Server runs a Bug Finder analysis on continuous integration platforms such as Jenkins. Polyspace Bug Finder Access hosts the analysis results on a server so that several users can review them simultaneously on a web browser.

Previously, workflows involving Polyspace Bug Finder Server and Polyspace Bug Finder Access were documented separately. The Polyspace Bug Finder documentation now describes these workflows. See:

- • [Install Polyspace Products on Server](https://www.mathworks.com/help/releases/R2021b/bugfinder/install-polyspace-products-on-server.html)
- • [Set Up Bug Finder Analysis on Servers During Continuous Integration](https://www.mathworks.com/help/releases/R2021b/bugfinder/bug-finder-analysis-servers-continuous-integration.html)
- • [Review Polyspace Bug Finder Results in Web Browser](https://www.mathworks.com/help/releases/R2021b/bugfinder/review-polyspace-bug-finder-results-web-browser.html)
- *Integrated Development Environments (IDEs)*:

The latest feature, Polyspace as You Code, released in R2021a, runs a single-file analysis with Bug Finder on the file that is currently open in an IDE such as Eclipse, Visual Studio or Visual Studio Code. Polyspace as You Code is available with a Polyspace Bug Finder Access license.

Previously, workflows involving Polyspace as You Code were documented separately. The Polyspace Bug Finder documentation now describes these workflows. See:

- • [Install Polyspace Products in IDEs](https://www.mathworks.com/help/releases/R2021b/bugfinder/install-polyspace-products-in-ides.html)
- • [Set Up Polyspace Analysis in IDEs](https://www.mathworks.com/help/releases/R2021b/bugfinder/polyspace-analysis-in-ides.html)
- • [Review Polyspace as You Code Results in IDEs](https://www.mathworks.com/help/releases/R2021b/bugfinder/review-results-in-polyspace-as-you-code.html)

**Products**: Polyspace Bug Finder (Desktop), Polyspace Bug Finder Server , Polyspace Bug Finder Access.

### **Documentation: View web documentation by default**

In R2021b, if you open the Polyspace documentation from the product while connected to the internet, the web documentation opens in your default web browser. If you open the documentation without an internet connection, or if your internet connection becomes unavailable, the same actions point to the PDF documentation shipped with the products.

This change applies to all methods of opening the documentation:

• From the Polyspace user interface, choosing **Help** > **Documentation**.

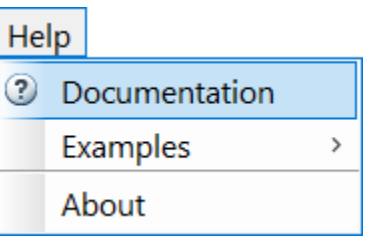

• Using the -doc option of commands such as polyspace-bug-finder.

See [-doc | -documentation](https://www.mathworks.com/help/releases/R2021b/bugfinder/ref/docdocumentation.html).

• From IDEs, using Polyspace as You Code extensions.

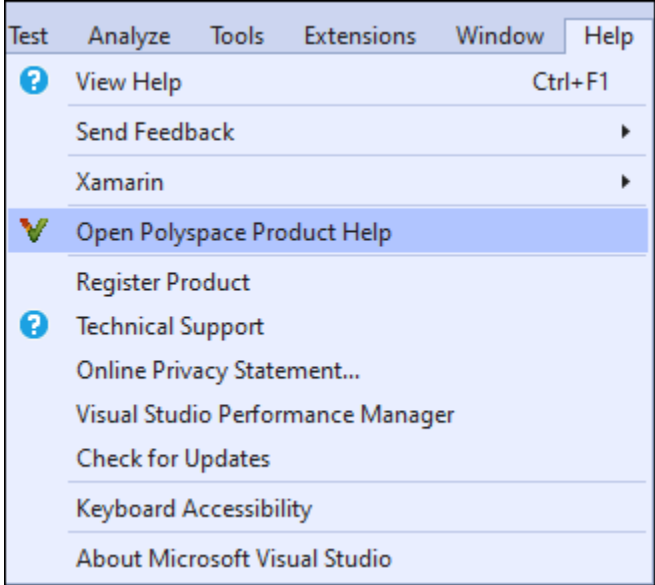

Depending on where you open the documentation from, you see documentation pages appropriate to the platform.

**Products**: Polyspace Bug Finder (Desktop), Polyspace Bug Finder Server , Polyspace Bug Finder Access.

### **Contextual Help: View contextual help in web browser**

In R2021b, all contextual help in the Polyspace products open in your default web browser. Contextual help includes help for options that can be accessed from the tooltip on the option:

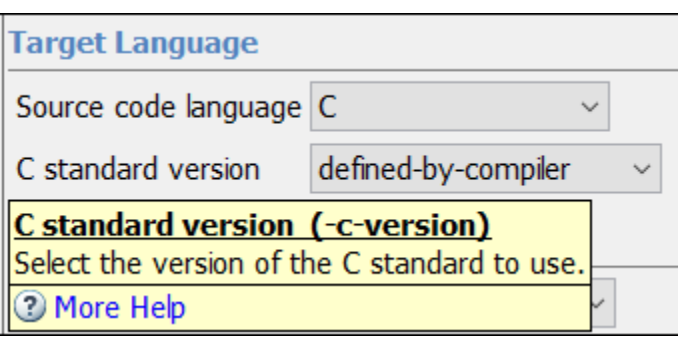

and help for results that can be accessed from the result details:

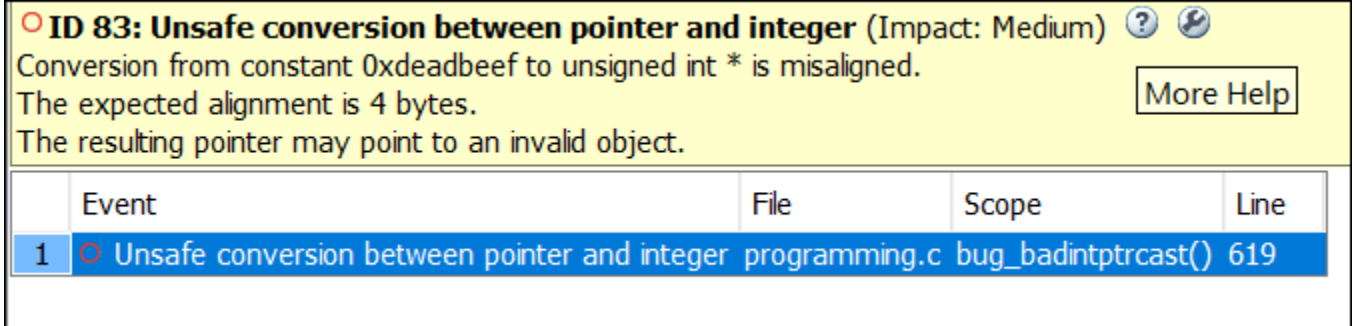

You can now use all facilities of your web browser to interact with a contextual help page. Note that the contextual help buttons open pages available with your installation. You do not require an internet connection to view these pages.

**Products**: Polyspace Bug Finder (Desktop), Polyspace Bug Finder Access

# **Analysis Setup**

### **IAR Embedded Workbench Compiler: Set up Polyspace analysis for code compiled by using RISC-V target**

In R2021b, Polyspace supports the IAR Embedded Workbench RISC-V target natively. If you build your source code by using the RISC-V target, you can specify the target name for your Polyspace analysis.

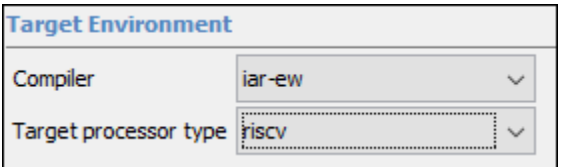

For more information, see [IAR Embedded Workbench Compiler \(-compiler iar-ew\)](https://www.mathworks.com/help/releases/R2021b/bugfinder/ref/iarembeddedworkbenchcompilercompileriarew.html).

At the command line, you specify a compiler target by using the option [Target processor type](https://www.mathworks.com/help/releases/R2021b/bugfinder/ref/targetprocessortypetarget.html) [\(-target\)](https://www.mathworks.com/help/releases/R2021b/bugfinder/ref/targetprocessortypetarget.html). For instance:

polyspace-bug-finder-server -sources file.c -compiler iar-ew -target riscv...

Because of the native support, you can now set up a Polyspace project without knowing the internal workings of this compiler target. The analysis can interpret macros that are implicitly defined by the target and compiler-specific language extensions, such as keywords and pragmas.

**Products**: Polyspace Bug Finder (Desktop), Polyspace Bug Finder Server, Polyspace Bug Finder Access (Polyspace as You Code)

### **Updated GCC Compiler Version Support: Set up Polyspace analysis for code compiled with GCC versions 9.x and 10.x**

In R2021b, Polyspace supports GCC compiler versions 9.x and 10.x. If you build your source code by using the GCC compiler versions 9.x or 10.x., you can specify the compiler name for your Polyspace analysis.

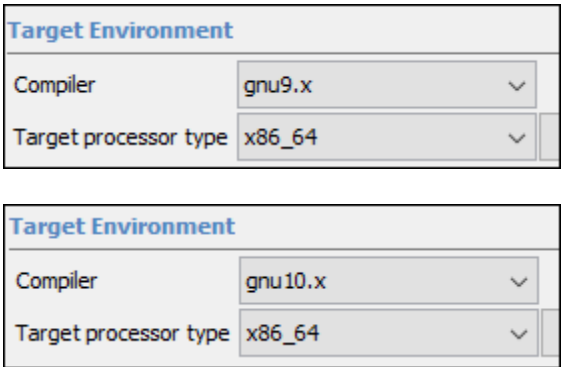

At the command line, you specify a compiler by using the option -compiler. For instance:

polyspace-bug-finder-server -sources file.c -compiler gnu9.x ...

For more information, see [Compiler \(-compiler\)](https://www.mathworks.com/help/releases/R2021b/bugfinder/ref/compilercompiler.html).

Because of the native support, you can now set up a Polyspace project without knowing the internal workings of these compilers. The analysis can interpret macros that are implicitly defined by the compilers and compiler-specific language extensions, such as keywords and pragmas.

**Products**: Polyspace Bug Finder (Desktop), Polyspace Bug Finder Server, Polyspace Bug Finder Access (Polyspace as You Code)

### **Simulink Support: Consistent C++ version in Polyspace and Simulink**

In R2021b, the C++ version used in the Polyspace analysis and the C++ version specified in the Simulink **Configuration Parameter** window are consistent. Polyspace extracts the C++ version specified in Simulink **Configuration Parameter** window and uses the version number in the analysis. Previously, unless you explicitly set the C++ version for Polyspace, the analysis used the default  $C++03$ , regardless of the  $C++$  version specified in Simulink. Stating in R2021b, the  $C++$ version specified in Simulink is also used in the Polyspace analysis.

**Product**: Polyspace Bug Finder (Desktop).

### **C17 Support: Run Polyspace analysis on code that follows version C17 of C standard**

In R2021b, Polyspace supports version C17 of the C Standard (ISO/IEC 9899:2018). This version of the standard addresses issues in the previous version, C11, but it does not introduce new language features.

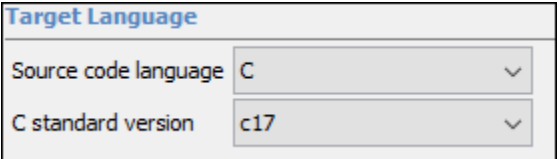

See also [C standard version \(-c-version\)](https://www.mathworks.com/help/releases/R2021b/bugfinder/ref/cstandardversioncversion.html).

**Products**: Polyspace Bug Finder (Desktop), Polyspace Bug Finder Server, Polyspace Bug Finder Access (Polyspace as You Code)

### **Configuration from Build System: Copy console output to log file**

In R2021b, you can copy the output of the polyspace-configure command to a log file. Use option -log to specify the log file path, for example:

```
polyspace-configure -verbose -log pscfg.log make -B
```
You can review the contents of the log file to investigate possible issues with the execution of the polyspace-configure command, especially if you run the command as part of an automation script. Previously, to store the console output, you had to redirect the Standard Out (stdout) and the Standard Error (stderr) to a file.

See also [polyspace-configure](https://www.mathworks.com/help/releases/R2021b/bugfinder/ref/polyspaceconfigurecommand.html).

**Products**: Polyspace Bug Finder (Desktop), Polyspace Bug Finder Server, Polyspace Bug Finder Access (Polyspace as You Code)

### **Polyspace as You Code Configuration: Use script in Polyspace extension without specifying path of installation folder**

In R2021b, if you use a script in a Polyspace extension for Visual Studio®, Visual Studio Code, or Eclipse to run a Polyspace as You Code analysis and view results, the extension passes these paths as arguments to the script:

- Path of the currently analyzed file as a first argument.
- Path of working directory where the extension stores analysis results as a second argument.
- Path of the installation folder for Polyspace as You Code as a third argument.

Because you do not need to hard-code the paths of the installation folder, source file, or results folder, you can more easily share the script with team members who are working on different machines.

For example, this simple batch script uses the arguments passed by the extension to run an analysis on the currently active file by using the default Polyspace build options and stores the results in the results folder specified in the extension setting.

```
set INSTALL_DIR=%3
set ANALYZE=%INSTALL_DIR%\polyspace\bin\polyspace-bug-finder-access.exe
set SOURCES=%1
set RESULTS_FOLDER=%2
```

```
"%ANALYZE%" -sources %SOURCES% -results-dir %RESULTS_FOLDER%
```
Typically, you use a script to perform advanced workflows from your IDE. For instance, if analyze files from components that have different build configurations or you use a custom tool to setup your build environment.

Previously, the Polyspace extension did not pass the installation folder to the script. You had to edit the script to use it on a different machine.

### **Polyspace Extension for Visual Studio Code (VSCode): View information about the extension in the status bar**

In R2021b, Polyspace as You Code displays icons in the Visual Studio Code status bar to provide information about the state of the extension, such as errors in the configuration or whether the analysis uses a baseline.

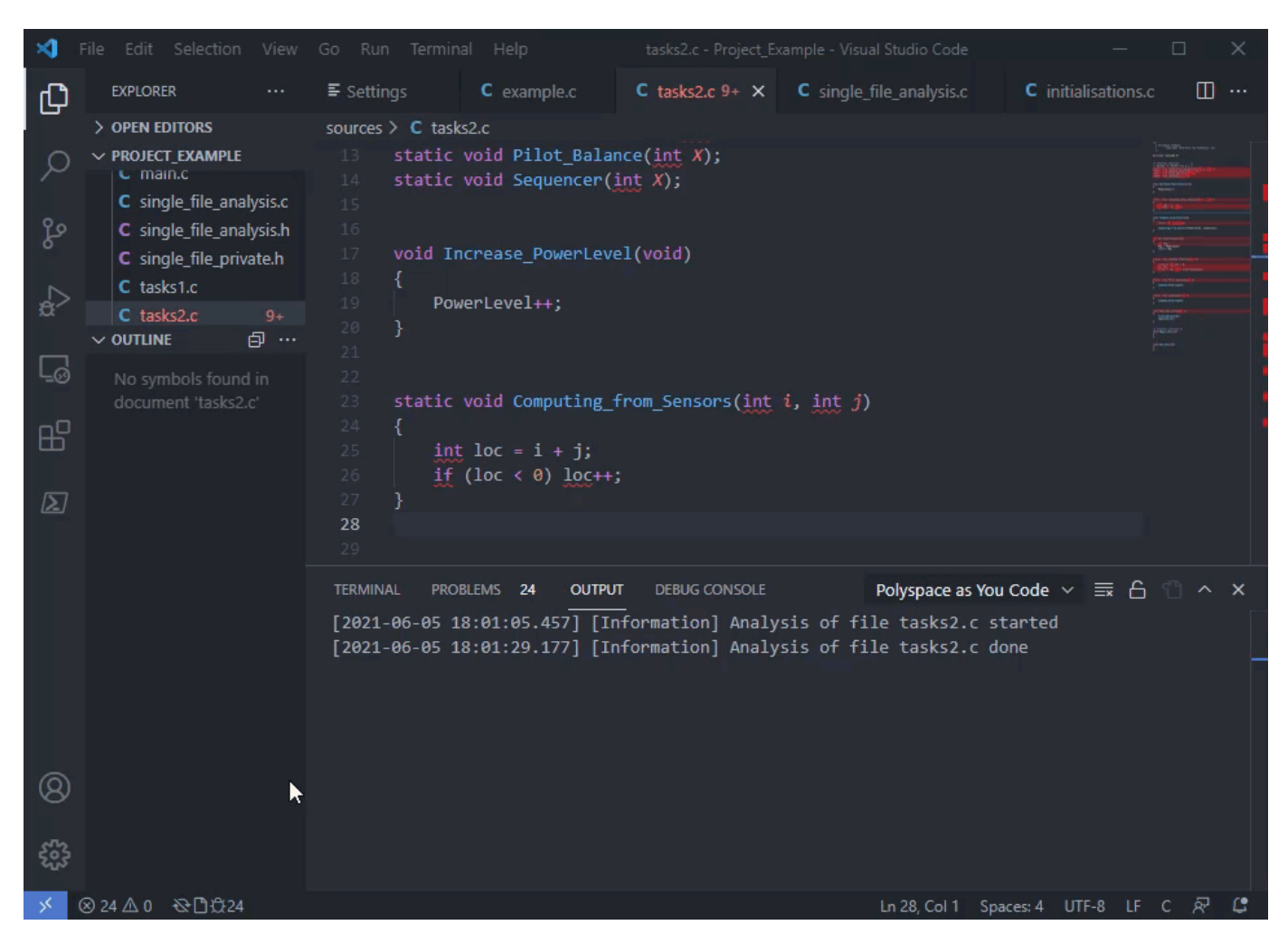

- Place your cursor over an icon to view a tooltip containing additional information.
- When applicable, click an icon to perform common operations, such as opening the extension settings or viewing the **OUTPUT** pane.

**Product**: Polyspace Bug Finder Access (Polyspace as You Code).

### **Polyspace Extension for Visual Studio Code (VSCode): Specify communication port and enable debugging**

In R2021b, the Polyspace extension for Visual Studio Code has these new settings:

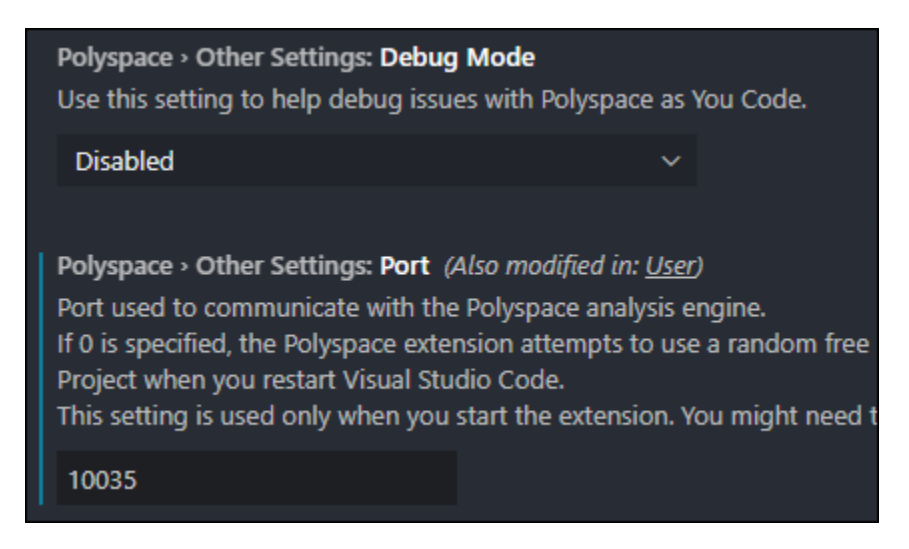

- **Debug Mode** Enable this setting to display all debugging information in the **OUTPUT** pane and to help you troubleshoot issues that occur when you use the extension. By default, this setting is disabled and the **OUTPUT** pane displays only errors, warnings, and information messages, such as the start or end of an analysis.
- **Port** Specify the port that the extension uses to communicate with the Polyspace as You Code analysis engine. Use this setting if, for instance, your machine is configured with a firewall and you want to specify an open port in the firewall.

If the setting is set to the default value (0), Polyspace queries your system for an available port and uses whichever port your system returns.

See also [Other Settings.](https://www.mathworks.com/help/releases/R2021b/bugfinder/ug/configure-polyspace-as-you-code-extension-in-visual-studio-code.html#mw_1cd8a70c-ab61-4815-8b85-07e1a1f8bc07)

**Product**: Polyspace Bug Finder Access (Polyspace as You Code).

### **Polyspace Extension for Visual Studio Code (VSCode): Configure use of baseline information in fewer steps**

In R2021b, the settings that you use to specify whether the analysis uses information from a baseline run are consolidated into a single drop-down list for a simpler configuration.

#### 鹞 Polyspace > Baseline: Show Baseline Information

A baseline allows you to apply review comments and justifications from the integration runs to your results. To download baseline, use the Polyspace: Download Baseline command from Command Palette.

de.

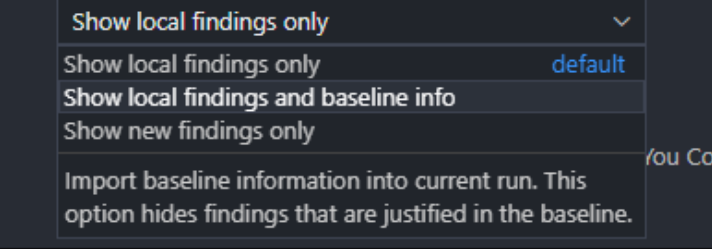

Previously, you used separate settings to specify whether the analysis used the baseline information and whether to show only new findings.

See also [Baseline Polyspace as You Code Results in Visual Studio Code](https://www.mathworks.com/help/releases/R2021b/bugfinder/ug/baseline-polyspace-as-you-code-results-in-visual-studio-code.html).

**Product**: Polyspace Bug Finder Access (Polyspace as You Code).

### **Polyspace Extension for Visual Studio: Open project configuration by using fewer clicks**

In R2021b, you can right-click a project in the Visual Studio **Solution Explorer** and select **Polyspace properties** to open the Polyspace extension settings for the selected project.

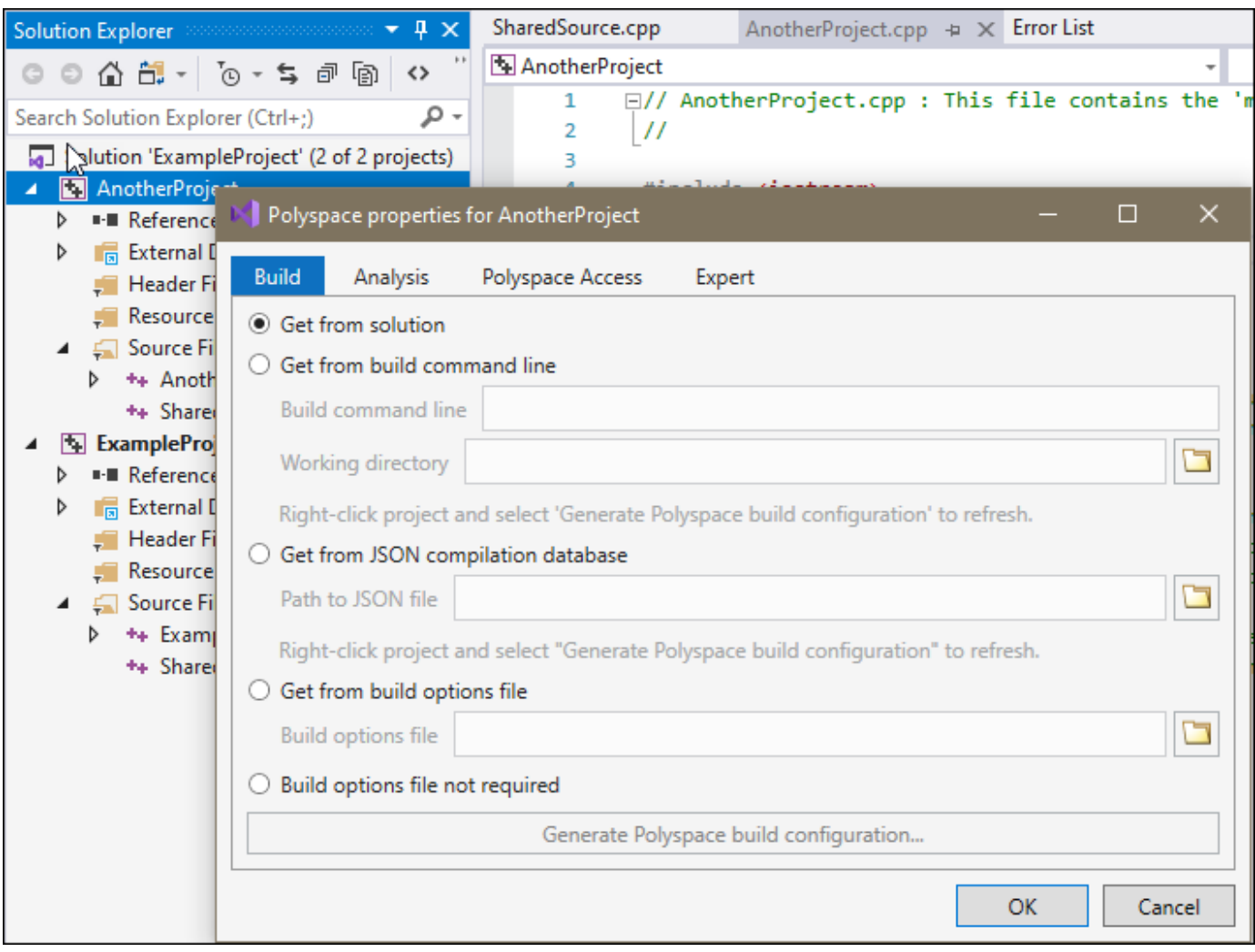

See [Configure Polyspace as You Code Extension in Visual Studio.](https://www.mathworks.com/help/releases/R2021b/bugfinder/ug/configure-polyspace-as-you-code-extension-in-visual-studio.html)

Previously, you configured the project settings by going to the Polyspace node in the **Tools** > **Options** menu. You still use this menu to configure the global settings for the Polyspace extension.

**Product**: Polyspace Bug Finder Access (Polyspace as You Code).

### **Polyspace Extension for Visual Studio: Extract build options more quickly from Visual Studio solution**

In R2021b, if you use Polyspace extension option **Build from solution** and your project [configuration](https://docs.microsoft.com/en-us/cpp/build/reference/general-property-page-project?view=msvc-160#configuration-type) [type](https://docs.microsoft.com/en-us/cpp/build/reference/general-property-page-project?view=msvc-160#configuration-type) is *Application (.exe)*, *Dynamic Library (.dll)*, or *Static Library (.lib)*, Polyspace extracts your build options directly from the project without building your solution and tracing the build.

If you make changes to your project, Polyspace updates the build options when you start the next analysis. You no longer need to manually update the Polyspace build options when you make changes to your project.

Previously, to extract or update the build options used by the analysis, Polyspace built your solution and traced the build. Starting in R2021b, Polyspace skips the build step and you can analyze your files in less time.

See [Generate Build Options for Polyspace as You Code Analysis in Visual Studio](https://www.mathworks.com/help/releases/R2021b/bugfinder/ug/generate-options-for-polyspace-as-you-code-analysis-in-visual-studio.html).

For other Visual Studio project types, Polyspace still builds your solution and traces your build to extract the build options.

**Product**: Polyspace Bug Finder Access (Polyspace as You Code).

### **Functionality Being Removed: Polyspace stubs for Standard Template Library**

Polyspace stubs for the C++ Standard Template Library (STL) will be removed in a future release. These stubs conform to the older  $C++98$  Standard and are meant for quickly getting started with a C ++ analysis. In most situations, your compiler implementation of the Standard Template Library is required for successful compilation of a C++ project with Polyspace.

**Products**: Polyspace Bug Finder (Desktop), Polyspace Bug Finder Server, Polyspace Bug Finder Access (Polyspace as You Code)

### **Compatibility Considerations**

If your project uses STL stubs, you see a warning. Use the option [No STL stubs \(-no-stl](https://www.mathworks.com/help/releases/R2021b/bugfinder/ref/nostlstubsnostlstubs.html)[stubs\)](https://www.mathworks.com/help/releases/R2021b/bugfinder/ref/nostlstubsnostlstubs.html) to prevent use of the stubs, and then provide your compiler implementation of the Standard Template Library for analysis.

### **Functionality Being Removed: Compilation assistant**

The Polyspace compilation assistant will be removed in a future release. You get a warning when you enable this option and run an analysis.

**Products**: Polyspace Bug Finder (Desktop), Polyspace Bug Finder Server, Polyspace Bug Finder Access (Polyspace as You Code)

### **Compatibility Considerations**

If you use the compilation assistant in your Polyspace project, clear the corresponding option. To clear this option in the desktop interface, go to **Tools** > **Preferences**, and then select the **Project and Results Folder** tab.

Alternatively, when you set up your Polyspace project:

- Use the [Compiler \(-compiler\)](https://www.mathworks.com/help/releases/R2021a/bugfinder/ref/compilercompiler.html) option to specify a compiler that Polyspace supports natively if you compile your code by using that compiler.
- Use polyspace-configure to trace your build command and to obtain your compiler configuration. See [polyspace-configure](https://www.mathworks.com/help/releases/R2021a/bugfinder/ref/polyspaceconfigurecommand.html).

### **Changes in analysis options and binaries**

### **Some arguments for -misra3, -misra-cpp, and -checkers are no longer supported** *Errors*

Starting in R2021b, some arguments for the preceding analysis options are no longer supported.

- -misra3: For this option, the argument values CERT-all, CERT-rules, and ISO-17961 are no longer supported. To enable the CERT C or ISO-17961 coding standards, use options such as cert-c and -iso-17961.
- -misra-cpp: For this option, the argument values CERT-all and CERT-rules are no longer supported. To enable the CERT  $C++$  coding rules, use -cert-cpp instead.
- -checkers: For this option, the argument values CERT-all, CERT-rules, and ISO-17961 are no longer supported. To enable the CERT C or ISO-17961 coding standards, use options such as cert-c and -iso-17961.

See also:

- [Check SEI CERT-C \(-cert-c\)](https://www.mathworks.com/help/releases/R2021b/bugfinder/ref/checkseicertccertc.html)
- [Check SEI CERT-C++ \(-cert-cpp\)](https://www.mathworks.com/help/releases/R2021b/bugfinder/ref/checkseicertccertcpp.html)
- [Check ISO/IEC TS 17961 \(-iso-17961\)](https://www.mathworks.com/help/releases/R2021b/bugfinder/ref/checkisoiects17961iso17961.html)

**Products**: Polyspace Bug Finder (Desktop), Polyspace Bug Finder Server, Polyspace Bug Finder Access (Polyspace as You Code)

### **The analysis options -misra2, -misra3, -misra-ac-agc, -misra-cpp, and -jsf-coding-rules no longer accept text files as valid argument** *Errors*

Starting in R2021b, the preceding analysis options no longer support a custom selection of coding rules through text files. In previous releases, when you used text files with the preceding options to specify custom selection, the Polyspace desktop interface produced a warning in the log. From R2021b, the analysis stops with an error when you use a text file as an argument for these options. To enable an custom selection of coding rules, use the option [Set checkers by file \(-checkers](https://www.mathworks.com/help/releases/R2021b/bugfinder/ref/setcheckersbyfilecheckersselectionfile.html)[selection-file\)](https://www.mathworks.com/help/releases/R2021b/bugfinder/ref/setcheckersbyfilecheckersselectionfile.html) and specify an XML file as an argument. See:

- • [Check for Coding Standard Violations](https://www.mathworks.com/help/releases/R2021b/bugfinder/ug/check-for-coding-rule-violations.html)
- • [Setting Checkers in Polyspace as You Code](https://www.mathworks.com/help/releases/R2021b/bugfinder/checkers.html)

**Products**: Polyspace Bug Finder (Desktop), Polyspace Bug Finder Server, Polyspace Bug Finder Access (Polyspace as You Code)

# **Analysis Results**

# **AUTOSAR C++14 Support: Check for 345 AUTOSAR C++14 rules including 18 new rules**

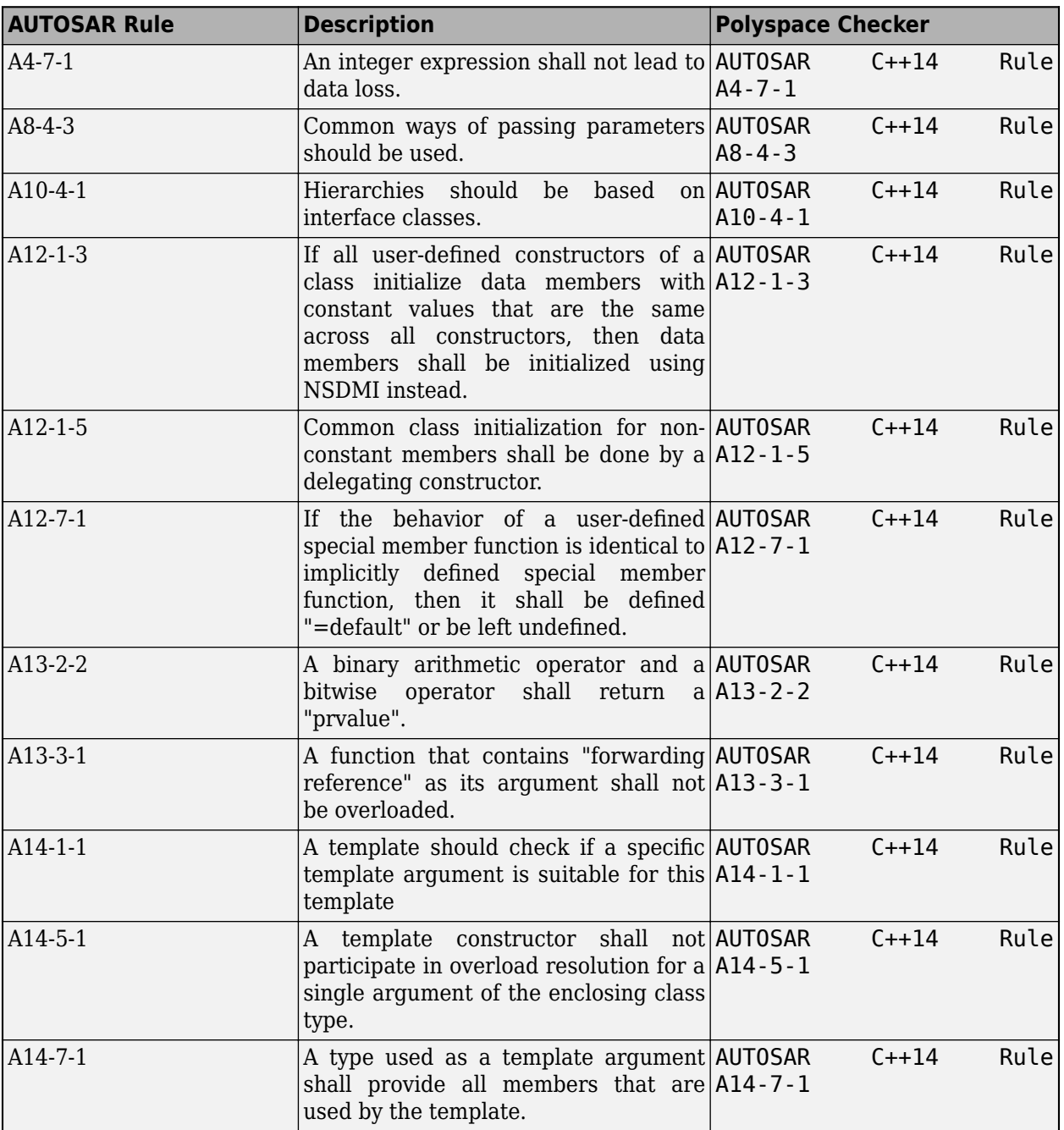

In R2021b, check for these additional AUTOSAR C++14 rules.
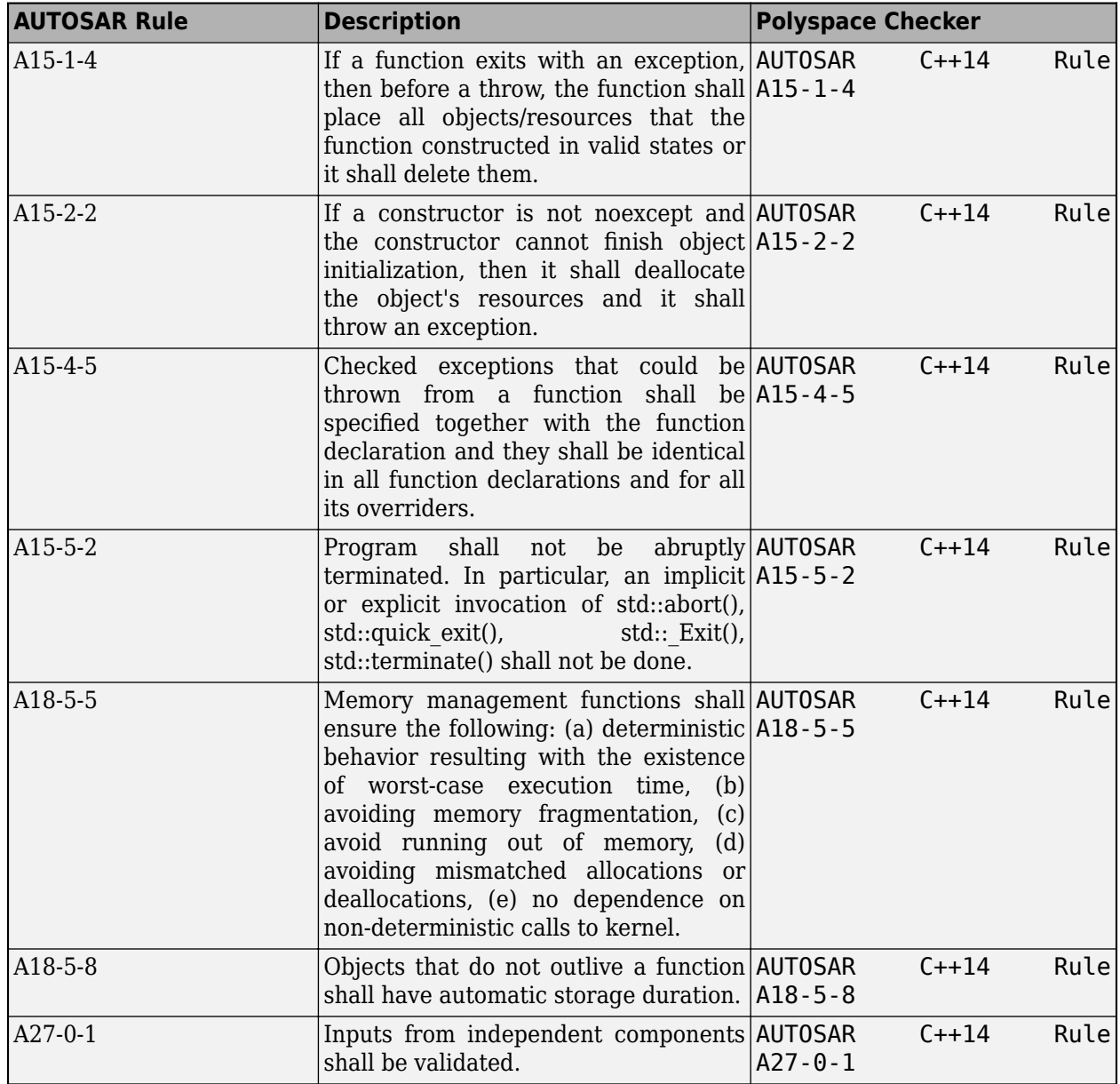

See also [AUTOSAR C++14 Rules](https://www.mathworks.com/help/releases/R2021b/bugfinder/autosar-c-14.html).

**Products**: Polyspace Bug Finder (Desktop), Polyspace Bug Finder Server, Polyspace Bug Finder Access

#### **Bug Finder Checkers: Check for inefficient C++ algorithms or function usage and other issues**

In R2021b, using new Bug Finder checkers, you can check for these additional types of issues.

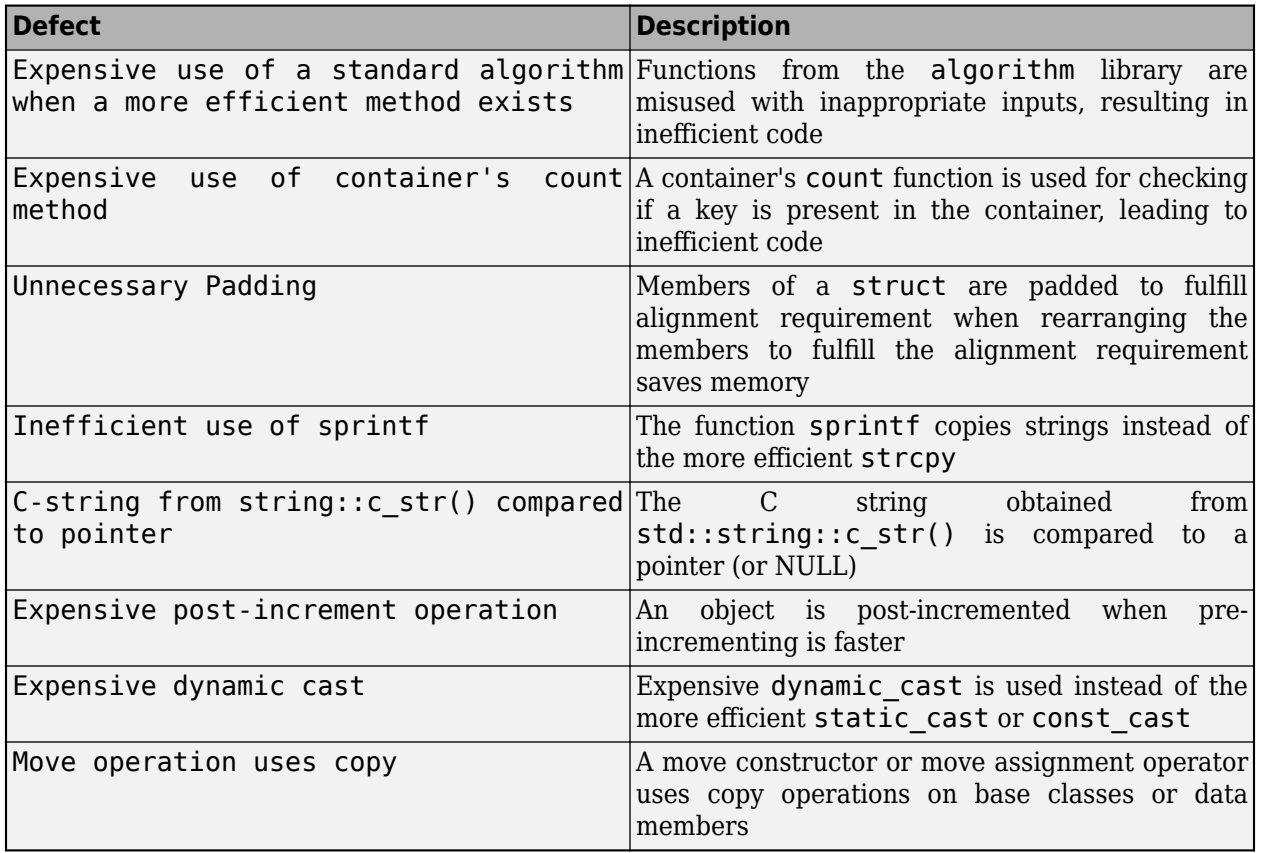

For the full list of checkers, see [Defects](https://www.mathworks.com/help/releases/R2021b/bugfinder/defect-reference.html).

**Products**: Polyspace Bug Finder (Desktop), Polyspace Bug Finder Server, Polyspace Bug Finder Access

#### **CERT C++ Support: Check for violations associated with exception handling**

In R2021b, you can look for violations of this CERT C++ rule in addition to previously supported rules.

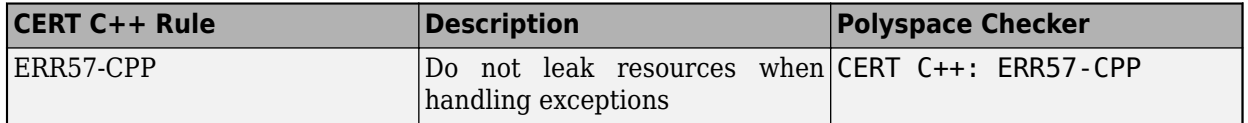

See also [CERT C++ Rules.](https://www.mathworks.com/help/releases/R2021b/bugfinder/cert-c-rules.html)

**Products**: Polyspace Bug Finder (Desktop), Polyspace Bug Finder Server, Polyspace Bug Finder Access

#### **Custom Rules: Check typedef statements that creates aliases for existing typedef aliases**

Starting in R2021b, you can check compliance with naming rule conventions in typedef statements that define a new alias for an existing typedef alias.

This change affects the custom rule 3.1-3.5, 4.2, 5.2, and 6.2. For instance, consider these typedef statements:

// pattern for custom rule  $3.1:.*i$ typedef short int int8 i; The mode of the formulant typedef int8\_i short\_signed\_int\_typedef; //Noncompliant // pattern for custom rule  $3.2:.*$  f typedef float float32\_f; //Compliant typedef float32\_f sLong; //Noncompliant // pattern for custom rule  $3.3:.*p$ typedef int\* int p; //Compliant typedef int p p int;// Noncompliant // pattern for custom rule  $3.4:$   $.*$  arr typedef int int3\_arr[3]; //Compliant typedef int3 arr in3af[3]; //Noncompliant // pattern for custom rule 3.5: .\* fp typedef void (\*func\_fp) (int); //Compliant typedef func\_fp funcc; //Noncompliant // pattern for custom rule  $4.2:.*$  ST typedef struct my\_ST { int x; } my\_ST; //Compliant typedef my\_ST int\_struct; //Noncompliant // pattern for custom rule 5.2: .\* cl class A{}; typedef A a\_cl; // Compliant typedef a\_cl bc; //Noncompliant // pattern for custom rule  $6.2:.*$  en typedef enum state {DEAD,ALIVE} State\_en; //Compliant typedef State\_en se; //Noncompliant

The naming pattern for various types, classes, structures, and enumerators are specified. Polyspace flags the typedef statements that define noncompliant aliases. For instance, the typedef statement for the alias sLong is flagged because it does not end in  $f$ . The identifier sLong is an alias for float32 f, which in turn is an alias for float.

Previously, Polyspace checked the typedef statements that defined aliases for fundamental types. Starting in R2021b, Polyspace also checks the typedef statements that create an alias for a previously defined typedef alias.

See [Custom Coding Rules](https://www.mathworks.com/help/releases/R2021b/bugfinder/custom-coding-rules.html).

**Products**: Polyspace Bug Finder (Desktop), Polyspace Bug Finder Server, Polyspace Bug Finder Access

#### **Compatibility Considerations**

If you checked naming convention of typedef aliases in your code, you might see a change in the number of violations.

## **Changes to coding standards checking**

In R2021b, these changes have been made in the checking of previously supported rules.

#### **AUTOSAR C++14**

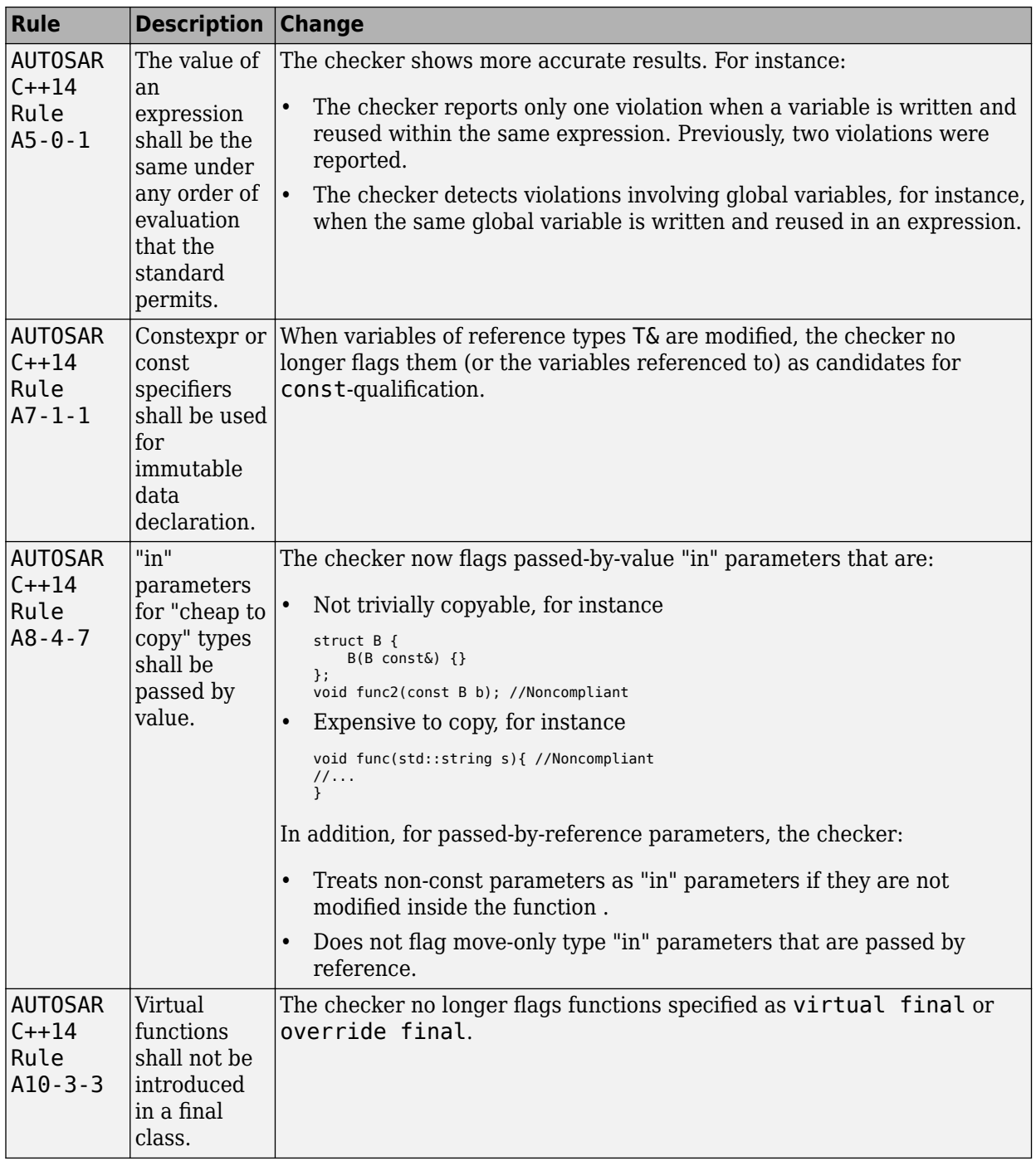

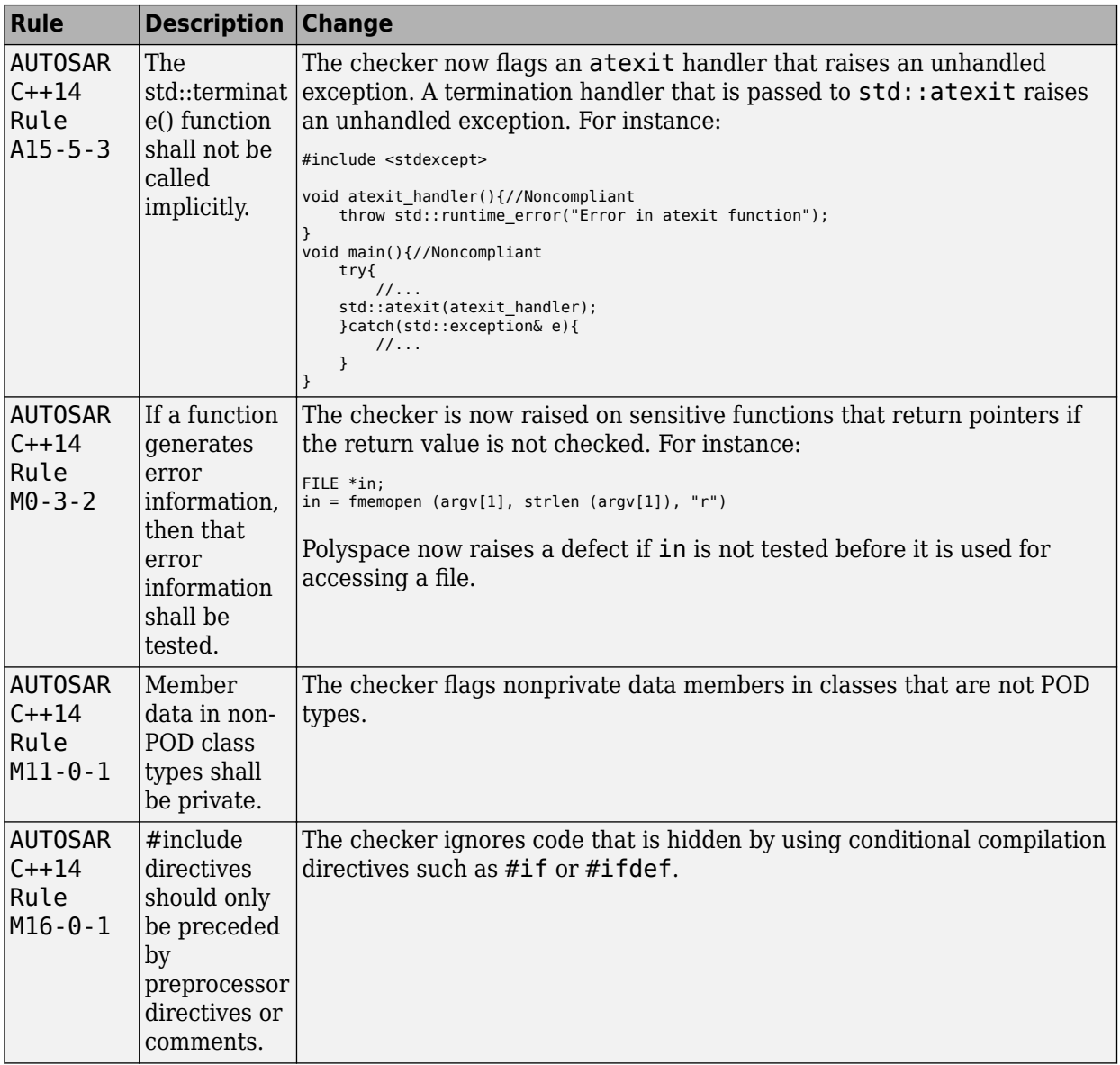

#### **CERT C**

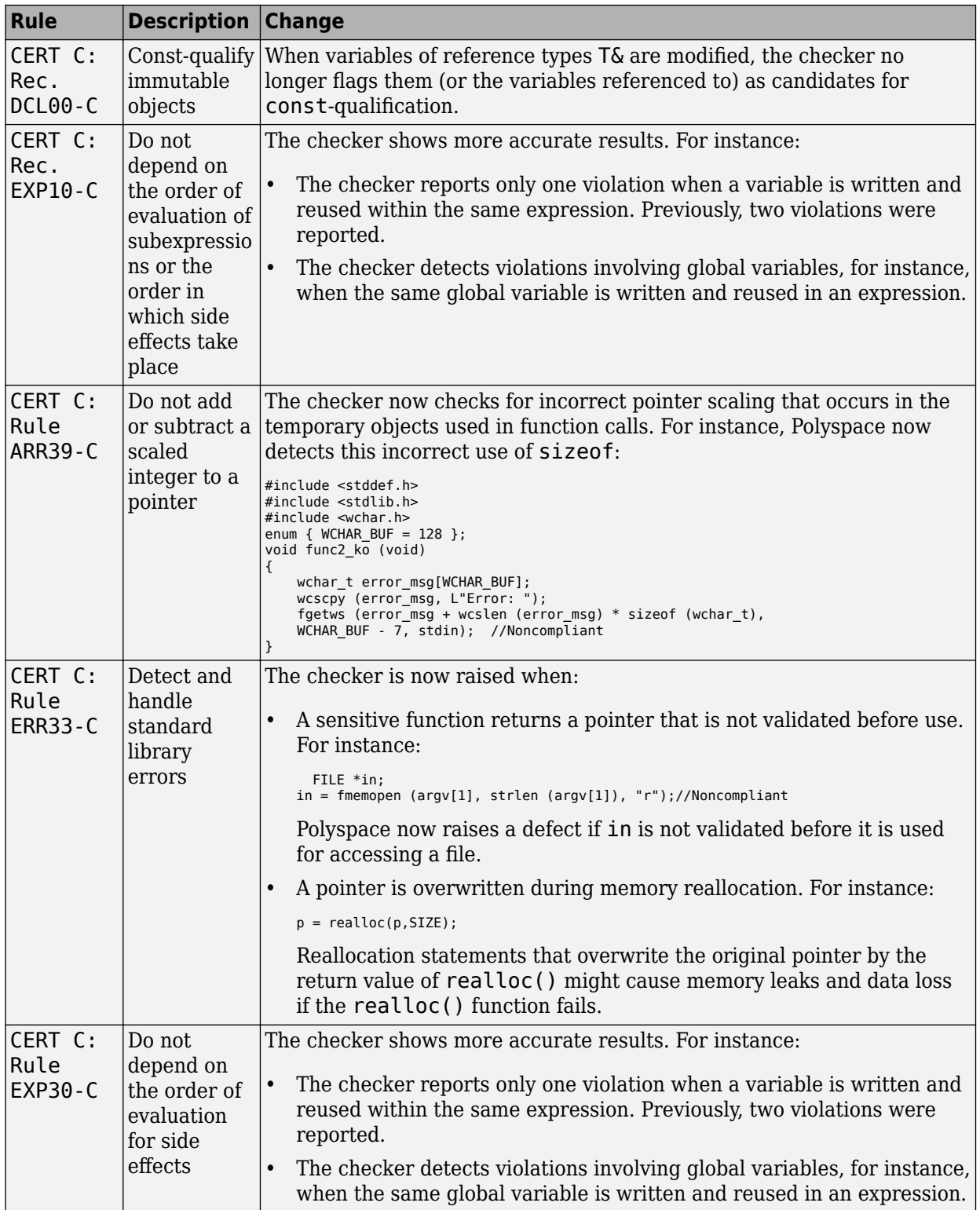

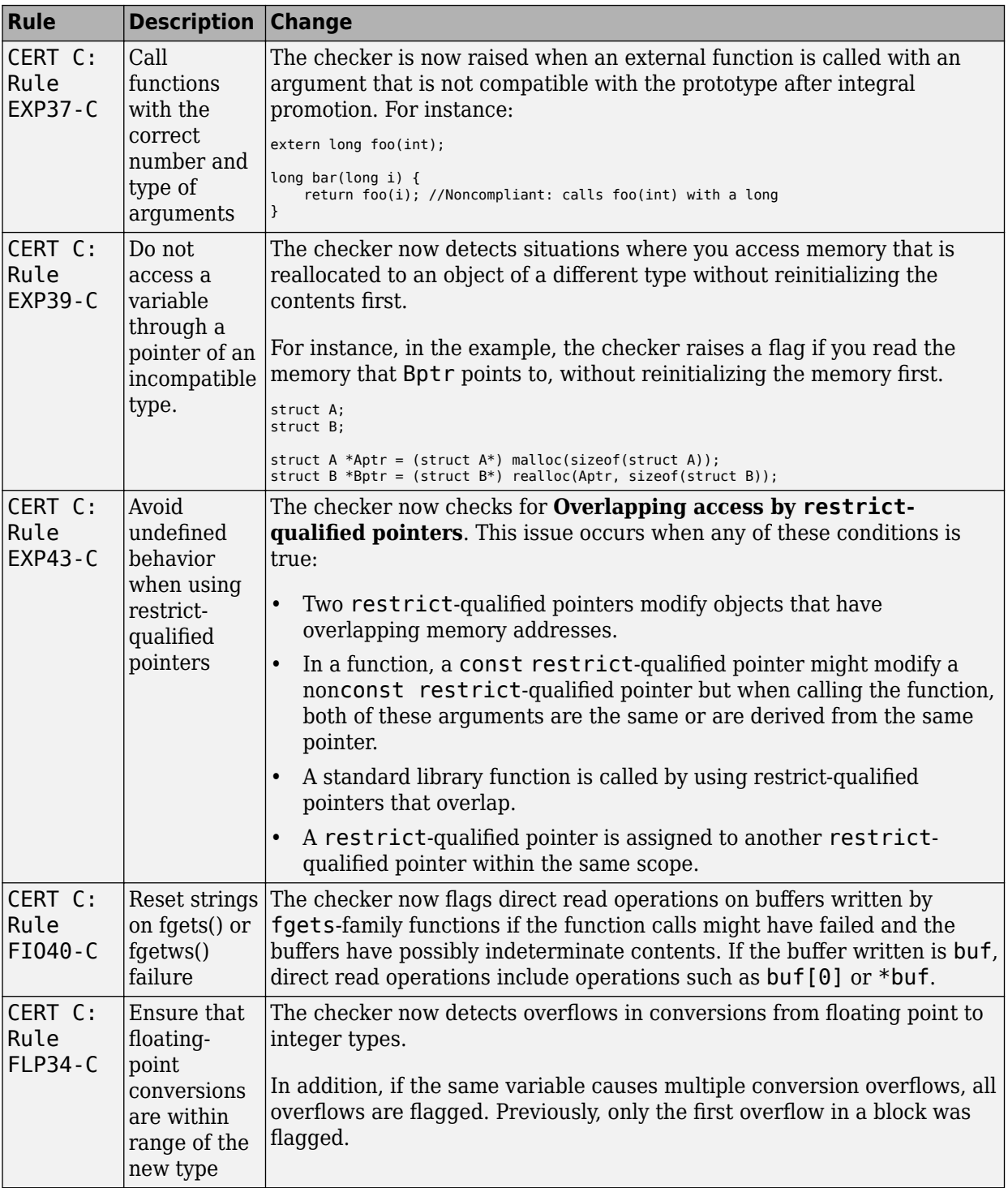

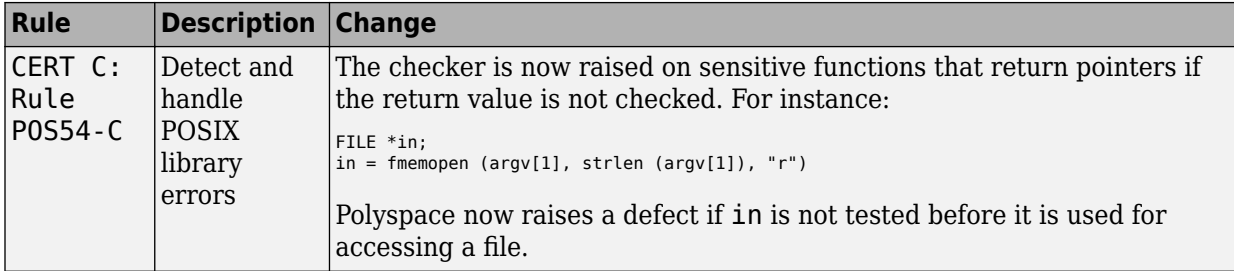

#### **CERT C++**

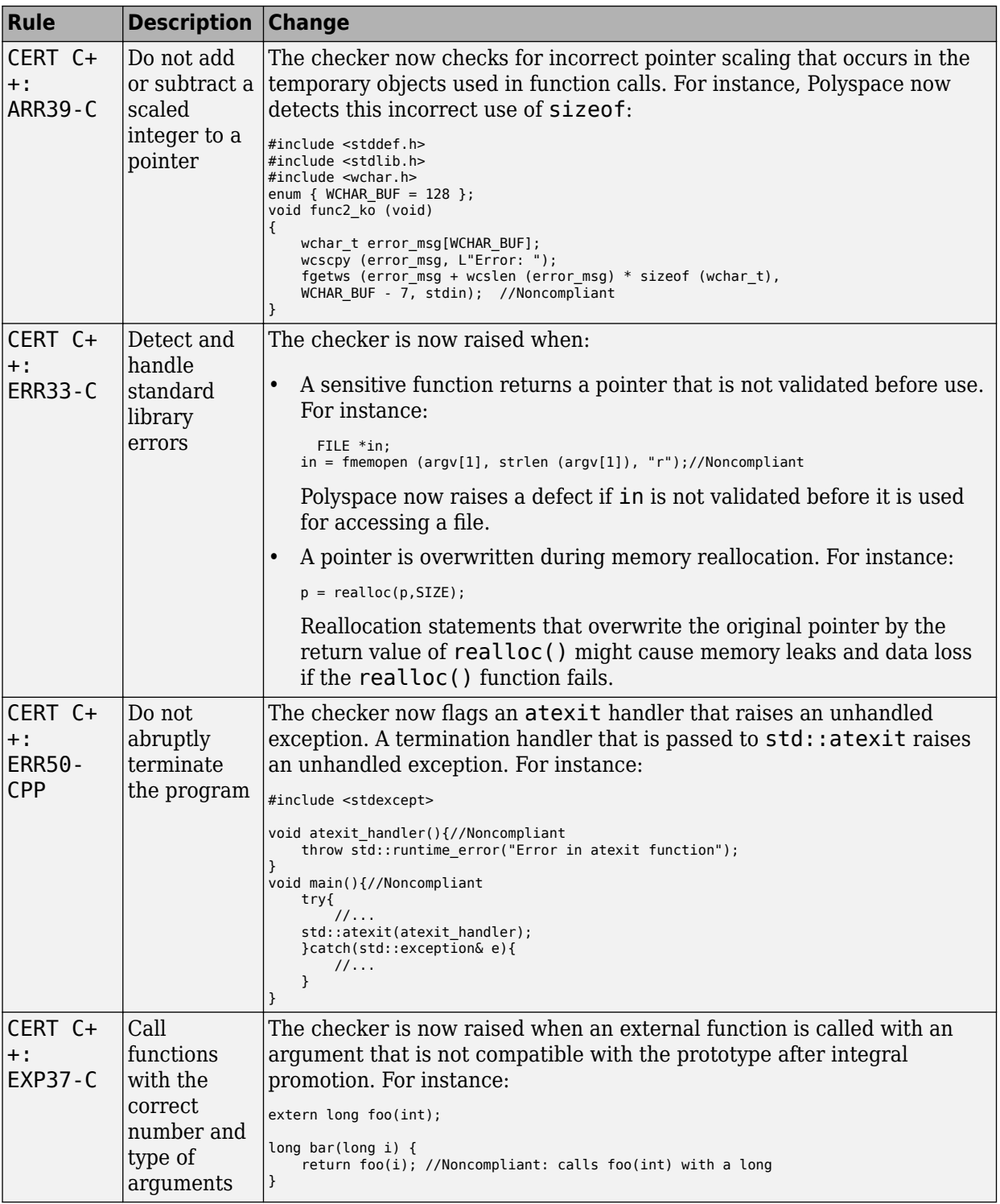

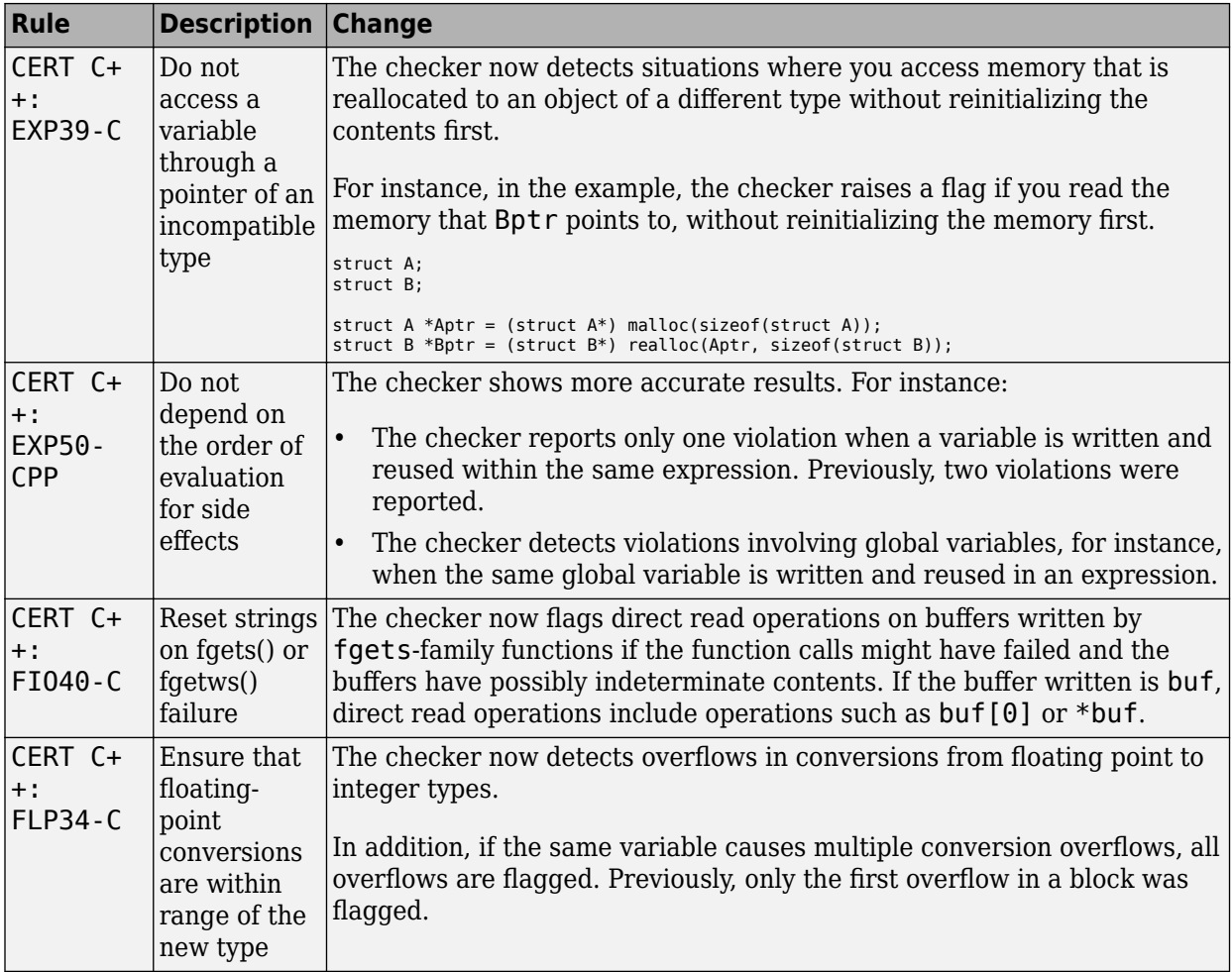

#### **ISO/IEC TS 17961**

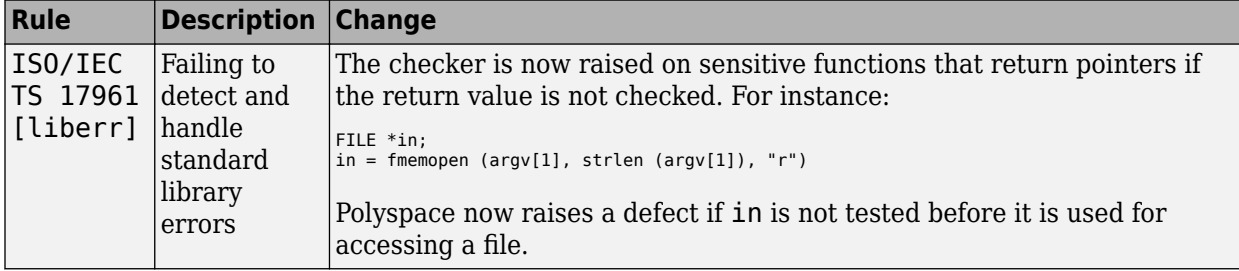

#### **JSF AV C++**

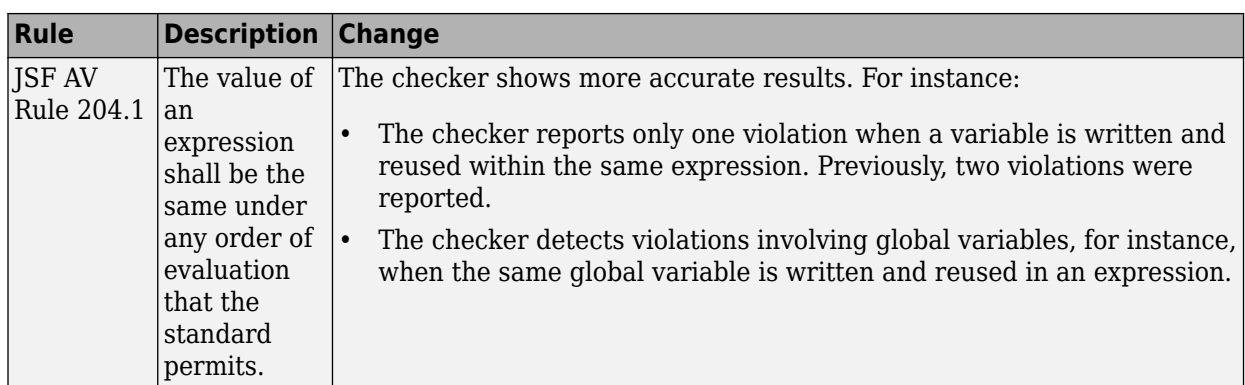

#### **MISRA C: 2004**

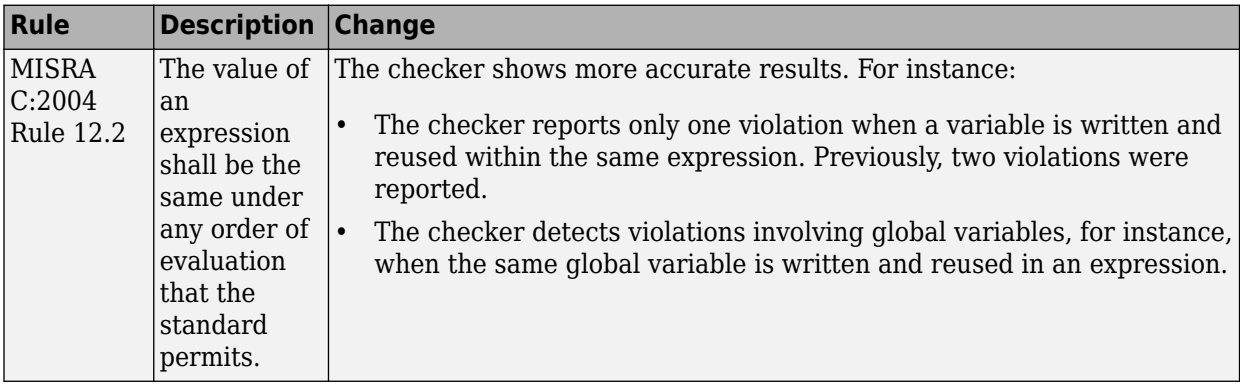

#### **MISRA C: 2012**

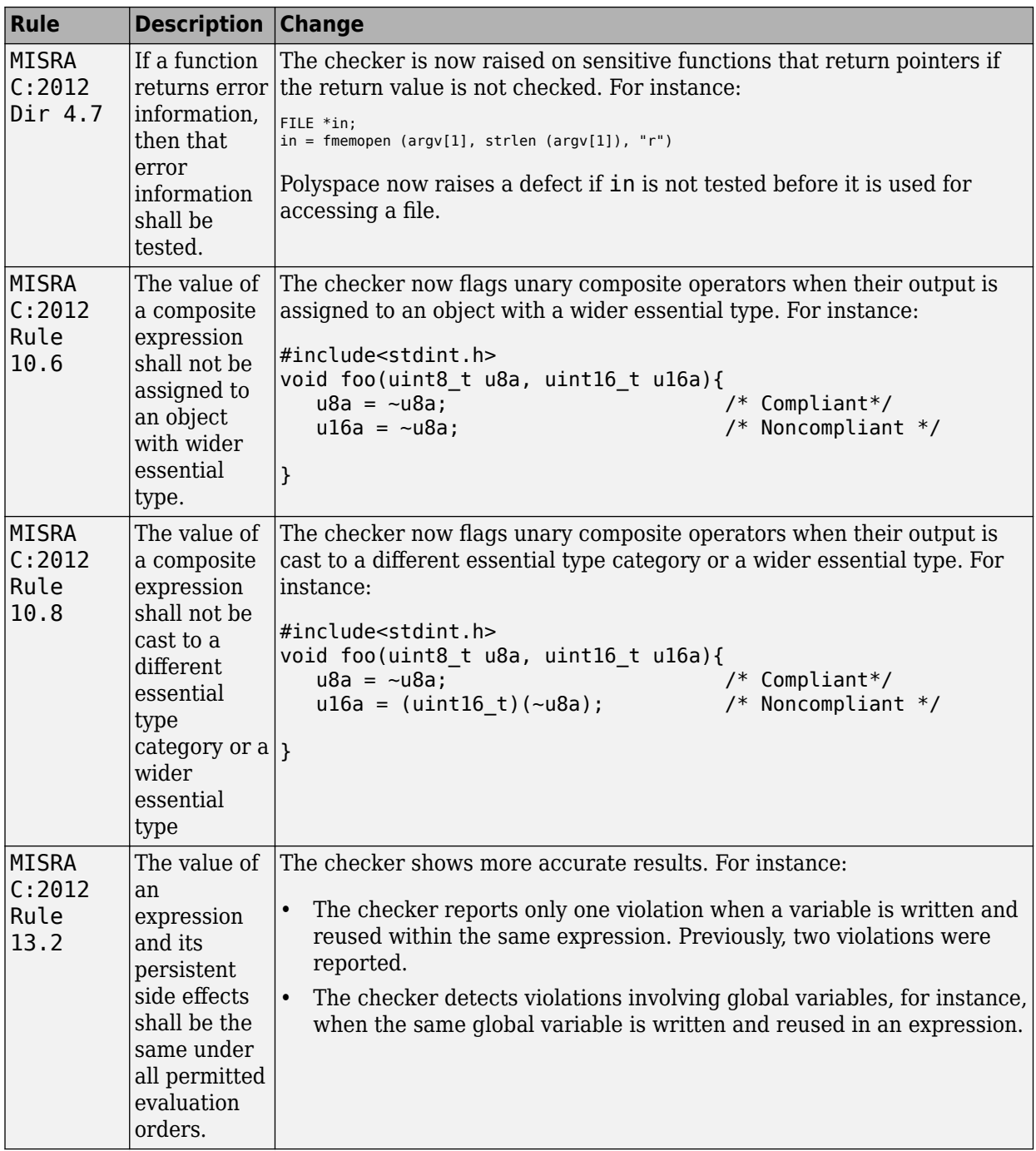

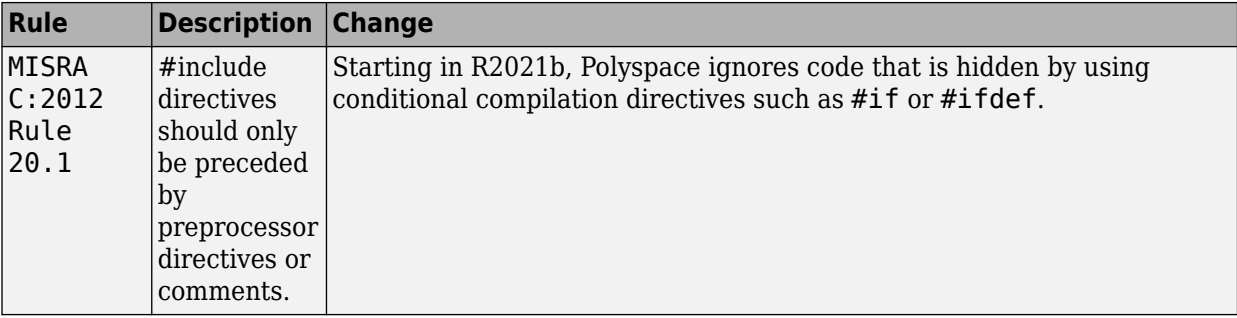

#### **MISRA C++:2008**

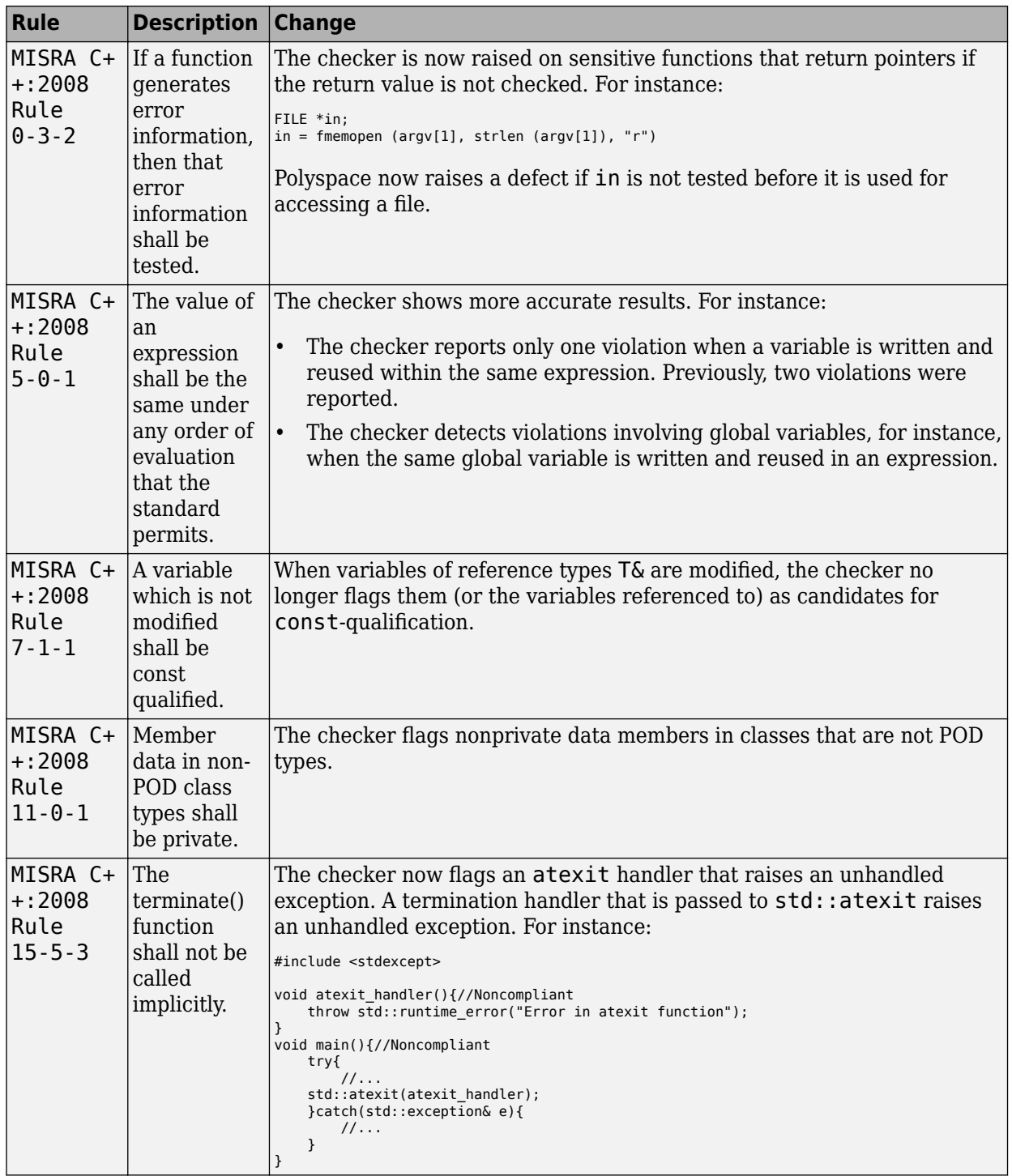

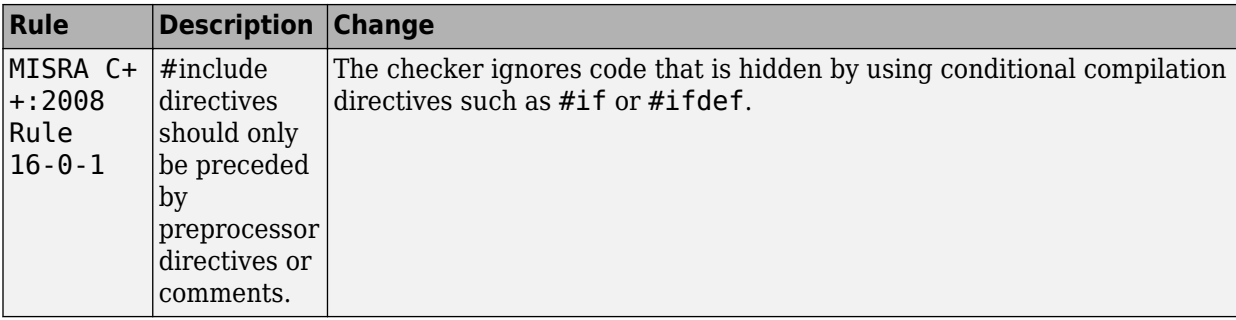

**Products**: Polyspace Bug Finder (Desktop), Polyspace Bug Finder Server, Polyspace Bug Finder Access

# **Compatibility Considerations**

If you checked your code for the preceding rules, you might see a change in the number of violations.

# **Updated Bug Finder defect checkers**

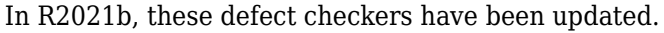

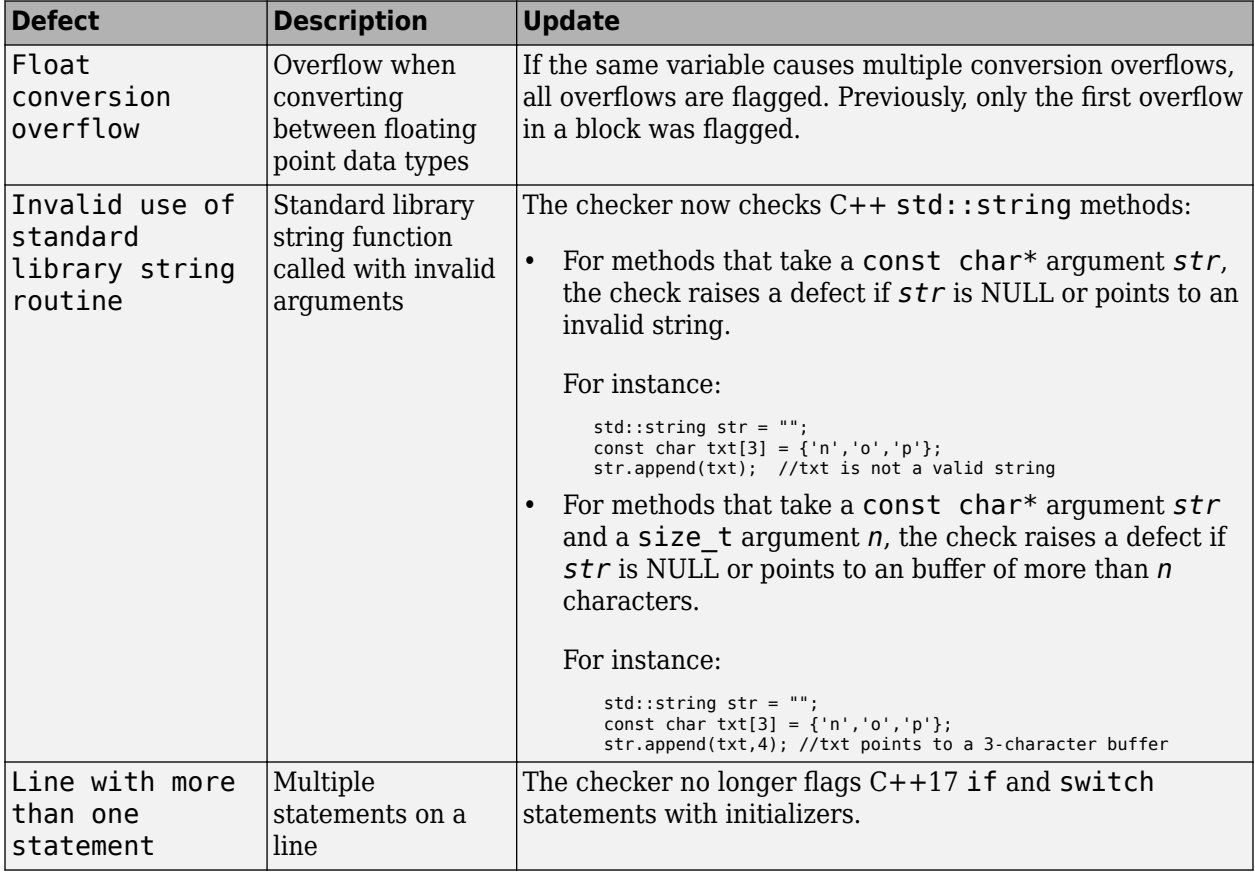

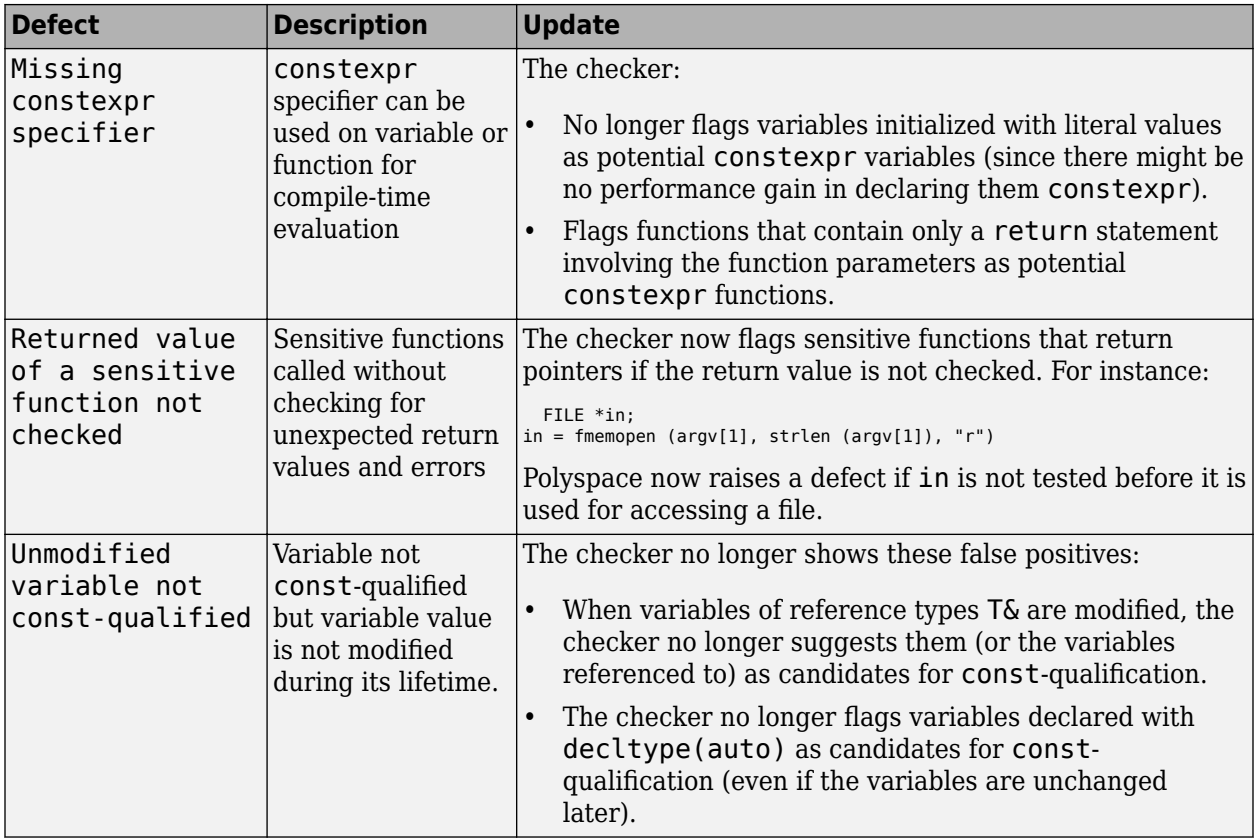

**Products**: Polyspace Bug Finder (Desktop), Polyspace Bug Finder Server, Polyspace Bug Finder Access

## **Compatibility Considerations**

If you checked your code for the preceding defect checkers, you might see a change in the number of defects.

# **Reviewing Results**

#### **Results in Macros: See results in macro expansions when macro parameters cause an issue**

In R2021b, if a function-like macro causes a defect or coding standard violation, the result is displayed on the root cause of the issue: the macro parameter or the macro definition.

For instance:

• In this example, the definition of macro LEFTOVER() contains a lowercase l and violates [MISRA](https://www.mathworks.com/help/releases/R2021b/bugfinder/ref/misrac2012rule7.3.html) [C:2012 Rule 7.3](https://www.mathworks.com/help/releases/R2021b/bugfinder/ref/misrac2012rule7.3.html). This result is shown on the macro definition.

```
#define LEFTOVER(size) 10000ul - size /* Noncompliant */
#define REMAINDER(size) 10000UL - size /* Compliant */
void func(int arrSize) {
     int n = LEFTOVER(arrSize);
     int m = REMAINDER(arrSize);
}
```
• In this example, the definition of macro COPY ELEMENT() results in an ambiguous evaluation order and violates [MISRA C:2012 Rule 13.2](https://www.mathworks.com/help/releases/R2021b/bugfinder/ref/misrac2012rule13.2.html) only when the parameter i++ is passed to it. This result is shown on the macro expansion, specifically on the parameter in the expansion.

```
int a[10], b[10];
#define COPY_ELEMENT(index) (a[(index)]=b[(index)])
void main () {
   int i=0, k=0;
   COPY ELEMENT (k); /* Compliant */
   COPY ELEMENT (i++); /* Noncompliant */
}
```
See also [Polyspace Results in Lines Containing Macros](https://www.mathworks.com/help/releases/R2021b/bugfinder/ug/coding-standard-violations-and-other-polyspace-results-in-macros.html).

This way of showing results in function-like macros enables you to easily fix them:

• For issues caused by the macro definition, you can implement the fix once. Tools that report on the macro expansion can show multiple violations for one root cause.

In the preceding example, you can change the lowercase l in LEFTOVER() to fix the issue. The REMAINDER() macro shows this fix.

• For issues caused by the macro parameters, you can also implement the fix once.

In the preceding example, you can compute i++ in a separate step, and then pass i to the COPY ELEMENT() macro to fix the issue.

**Products**: Polyspace Bug Finder (Desktop), Polyspace Bug Finder Access

#### **Compatibility Considerations**

You might see an increase in the number of defects and coding standard violations associated with function-like macros. If a macro is defined in a header and the header is excluded from the analysis, previously, an issue caused by macro parameters was associated with the macro definition and suppressed from display. These issues are now shown on the macro expansion and will appear in your results.

To revert to the previous behavior, use the option -defect-in-macro definition.

#### **Additional Info in Result Details: See expected and actual values for numerical defects**

In R2021b, the result details for several numerical defects provide additional information to improve understanding of the defects. For instance, the result details for [Float conversion overflow](https://www.mathworks.com/help/releases/R2021b/bugfinder/ref/floatconversionoverflow.html) looks like this figure.

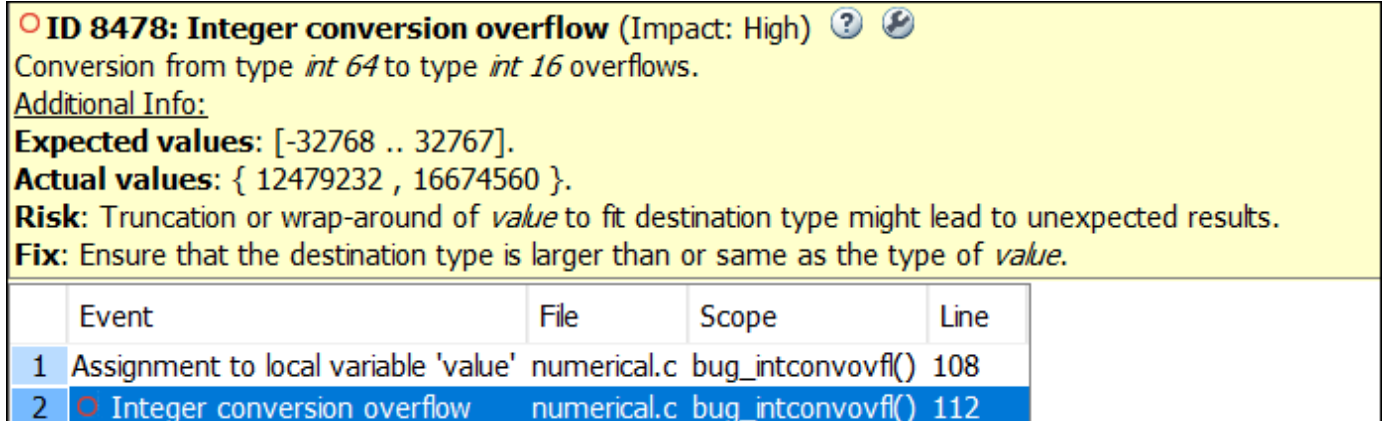

A numerical defect occurs when some value is expected to be within a range but falls outside that range. For instance, a value being converted to a floating-point data type is expected to be within the range of values that the data type can accommodate. Otherwise, a float conversion overflow occurs. For these kinds of defects, it is useful to know the expected values, and one or more actual values that can occur in context of the code.

The additional information for numerical defects include:

- **Expected values**: This line shows the range of expected values. If one or more actual values fall outside this range, the defect occurs. The reason why certain values are expected and the expected values depend on the defect checker. For instance, when the analysis checks for overflows, a data type determines the expected values.
- **Actual values**: This line shows the values of variables causing the defect along one or more execution paths within the code.
- **Risk**: This line describes why you must fix the defect. You can find an elaboration of this risk in the contextual help for the result.
- **Fix**: This line points to one or more possible fixes. You can find more details on the fixes, and one or more examples in the contextual help for the result.

See also [Numerical Defects](https://www.mathworks.com/help/releases/R2021b/bugfinder/numerical-checks.html).

**Products**: Polyspace Bug Finder (Desktop), Polyspace Bug Finder Access

#### **Results Review: Open review history, select layout, and open additional panes by using fewer clicks**

In R2021b, use the new **Layout** menu on the toolstrip to select the layout of the Polyspace Access interface.

To open additional panes, such as the **Review History**, use the **Window** menu and make a selection.

You can also open the **Review History** by clicking **in the Result Details** pane.

Previously, you used **Window** > **Layout** to select a layout and **Window** > **Show/Hide View** to open additional panes.

**Product**: Polyspace Bug Finder Access.

#### **Results Review: View relevant information in review panes when you select a finding**

In R2021b, if you select a finding in the **Result Details** or **Source Code** panes, these panes are updated with information about the selected finding (if available):

- **Call Hierarchy**
- **Contextual Help**
- **Data Race Graph**
- **Error Call Graph**
- **Variable Access Graph**

Previously, except for the **Result Details** pane, the panes were not updated when you selected a

different finding. For instance, after selecting a different finding, you clicked **in the Result Details** pane to update the **Contextual Help** pane.

**Product**: Polyspace Bug Finder Access.

## **Functionality Removed: Polyspace Metrics**

The Polyspace Metrics web dashboard is removed in R2021b. You get an error if you use:

- The polyspace-results-repository command.
- Option -add-to-results-repository when you run an analysis on a remote cluster.
- A configuration that attempts to start a Polyspace Metrics server automatically. The configuration is typically stored in a .conf file in the %APPDATA% (Windows) or /etc/polyspace (Linux) folder.

**Products**: Polyspace Bug Finder (Desktop), Polyspace Bug Finder Server

## **Compatibility Considerations**

To continue monitoring the quality of your code in a web browser, use Polyspace Access, which has a more intuitive dashboard. With Polyspace Access you can:

- Review and justify results directly from your web browser.
- Integrate a bug tracking tool, such as Jira, through the web interface and create tickets to track Polyspace findings.
- Monitor the quality of your code against coding standards such as AUTOSAR  $C++14$ , CERT® C/C ++, and MISRA C.
- Define custom quality objectives definitions and apply them to specific projects.

For more information, see:

- • [Review Polyspace Bug Finder Results in Web Browser](https://www.mathworks.com/help/releases/R2021b/bugfinder/review-polyspace-bug-finder-results-web-browser.html)
- • [Upload Results to Polyspace Access](https://www.mathworks.com/help/releases/R2021b/bugfinder/ug/upload-results.html)
- • [Migrate Results from Polyspace Metrics to Polyspace Access](https://www.mathworks.com/help/releases/R2021b/bugfinder/ug/migrate-results-from-polyspace-metrics-to-polyspace-access.html)

#### **Functionality Being Removed: Report generation from pre-R2015a results**

Report generation from pre-R2015a Polyspace results will not be supported in a future release. In releases R2015a and earlier, Polyspace products generated results in a format that will no longer be supported for report generation.

## **Compatibility Considerations**

Typically, you do not require support for report generation from earlier releases since you presumably have archived reports generated using the earlier release. To generate reports from pre-R2015a releases using a newer release, first rerun the analysis using the newer release and regenerate the results in a supported format, and then generate reports. See also [Generate Reports](https://www.mathworks.com/help/releases/R2021b/bugfinder/ug/generate-polyspace-reports.html) [from Polyspace Results](https://www.mathworks.com/help/releases/R2021b/bugfinder/ug/generate-polyspace-reports.html).

# **Polyspace Access Installation**

## **User Management: Set project permissions at the group level**

In R2021b, you can use groups to manage project permissions for large sets of users. Import groups from your company Lightweight Directory Access Protocol (LDAP) or create custom groups in the **User Manager** interface, and then assign roles to those groups to authorize or prevent them from viewing projects in Polyspace Access. All members of the group inherit the role that you assign to the group.

To assign a role to a group:

- In the Polyspace Access interface, right-click a project in the **Project Explorer** and select **Manage Project Permissions**.
- At the command line, use [polyspace-access](https://www.mathworks.com/help/releases/R2021b/bugfinder/ref/polyspaceaccess.html) with options -set-role and -group.

See [Manage Project Permissions](https://www.mathworks.com/help/releases/R2021b/bugfinder/ug/manage-users-and-view-project-trends.html#mw_2328980b-0c53-48a9-a4be-ce7676846cf2).

Previously, you managed project permissions by assigning roles to users individually.

**Product**: Polyspace Bug Finder Access.

#### **User Management: Update list of users and groups more quickly by reloading web browser**

In R2021b, Polyspace Access populates its list of users and groups from the **User Manager** database. If you add new users or groups to the **User Manager** database, refresh the list of users and groups by logging into the Polyspace Access interface or by reloading your web browser if you are already logged in.

Previously, if you added users to the **User Manager** database, you had to restart the Polyspace Access services to refresh the list of users in Polyspace Access.

**Product**: Polyspace Bug Finder Access.

#### **User Authentication: Authenticate user logins against custom identities and LDAP identities simultaneously**

In R2021b, you can configure Polyspace Access to simultaneously authenticate users against credentials from your organization's Lightweight Directory Access Protocol (LDAP) and against custom credentials. If you create custom user profiles, those users still can log into Polyspace Access after you start using your organization's LDAP to authenticate users.

See Configure **[User Manager](https://www.mathworks.com/help/releases/R2021b/bugfinder/install/configure-the-user-manager.html)**.

Previously, you configured Polyspace Access to authenticate users against custom credentials or LDAP credentials, but not both at the same time.

**Product**: Polyspace Bug Finder Access.

## **Compatibility Considerations**

If you configured Polyspace Access to use your company LDAP in a previous release, and you reuse the settings.json file in R2021b, in the **Admin** interface, go to the settings and select **Connect an LDAP directory**.

#### **Polyspace Access Services: Faster results uploads and more responsive source code view**

In R2021b, when you upload results to the Polyspace Access database for review, the upload is up to 10% faster than in R2021a.

When you review the uploaded results in your web browser, the **Source Code** pane is more responsive as you scroll through the code or switch between different files. In R2021a, the pane takes up to 40% longer to display the source code when you scroll through code or switch between files.

These performance improvements are more noticeable with large files and with source code that contains a large number of findings.

**Product**: Polyspace Bug Finder Access.

# **R2021a**

**Version: 3.4 New Features Bug Fixes Compatibility Considerations**

# **Analysis Setup**

#### **Bug Finder Analysis Engine for Single Source File : Run Polyspace as You Code analysis and view results in your IDE or code editor**

In R2021a, you can use the new Polyspace as You Code capability to check your code for bugs and coding standard violations while you work in your IDE or code editor. The analysis runs on only the currently active file. You can identify and fix issues early in the development cycle.

With Polyspace as You Code, you can:

- Start an analysis of the currently active file on save or on demand.
- Extract analysis options from your IDE project, your build command, or your JSON compilation database.
- Import analysis options from a Polyspace PSPRJ project file.
- Leverage results reviews from integration analyses uploaded in Polyspace Access to hide already justified results and focus on new findings.

The Polyspace as You Code analysis engine and IDE extensions are available for download from the Polyspace Access web interface. You must have a valid Polyspace Access license.

**Product**: Polyspace Bug Finder Access (Polyspace as You Code).

#### **Polyspace Extension for Visual Studio : Run Polyspace As You Code analysis and view results in Visual Studio IDE**

In R2021a, you can use the new Polyspace as You Code extension to check your code for bugs and coding standards violations while you code in your Visual Studio IDE.

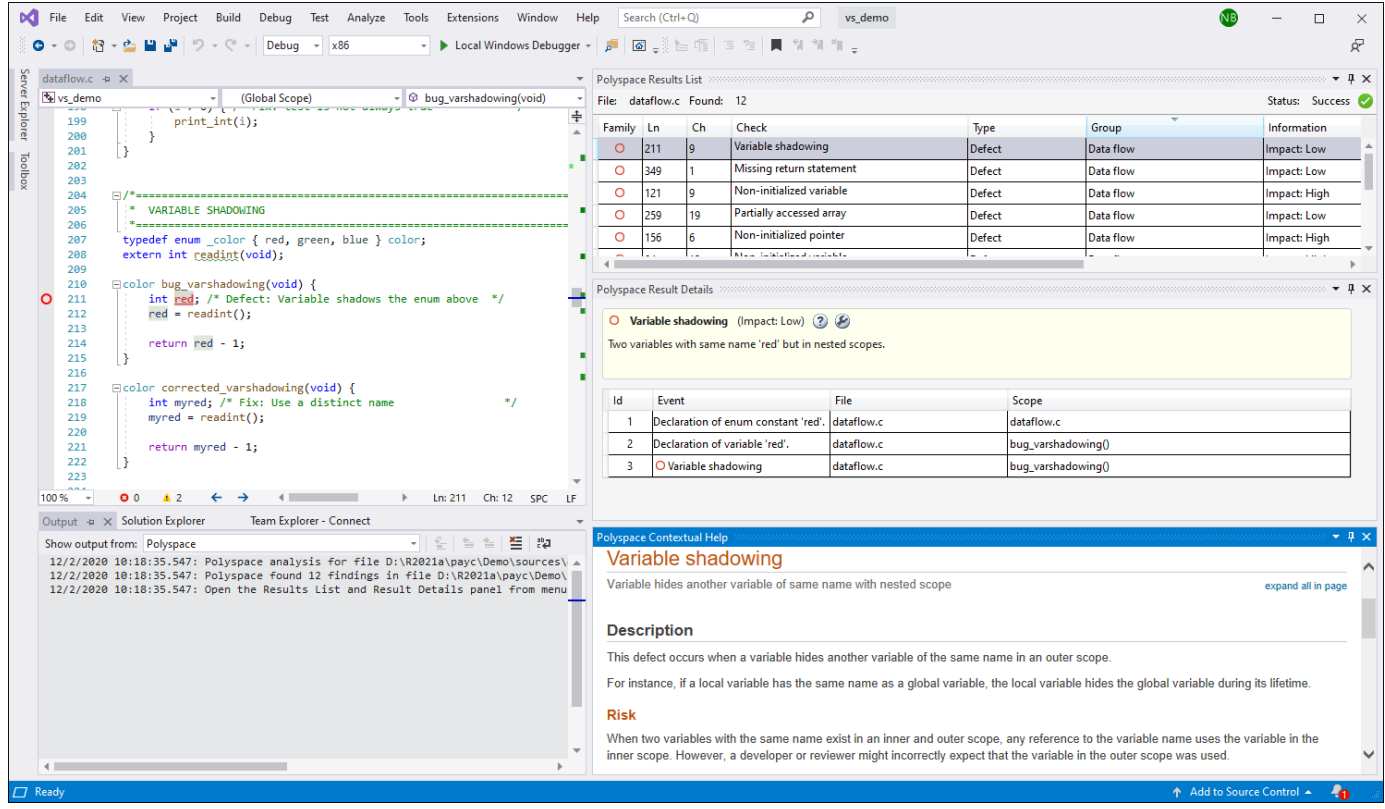

After you install the extension and the Polyspace as You Code analysis engine, you can:

- Start an analysis of the currently active file on save or on demand.
- Extract analysis options from your Visual Studio project or build command.
- Import analysis options from a Polyspace PSPRJ project file.
- View highlighted defects in your source code and apply annotations in one click.
- Sort results in the **Results List** and open the **Result Details** and **Contextual Help** to learn more about a defect.
- Leverage results reviews from integration analyses uploaded in Polyspace Access to hide already justified results and focus on new findings.

The Polyspace as You Code analysis engine and IDE extensions are available for download from the Polyspace Access web interface. You must have a valid Polyspace Access license.

**Product**: Polyspace Bug Finder Access (Polyspace as You Code).

#### **Polyspace Extension for Visual Studio Code : Run Polyspace As You Code analysis and view results in Visual Studio Code code editor**

In R2021a, you can use the new Polyspace as You Code extension to check your code for bugs and coding standards violations while you code in your Visual Studio Code editor.

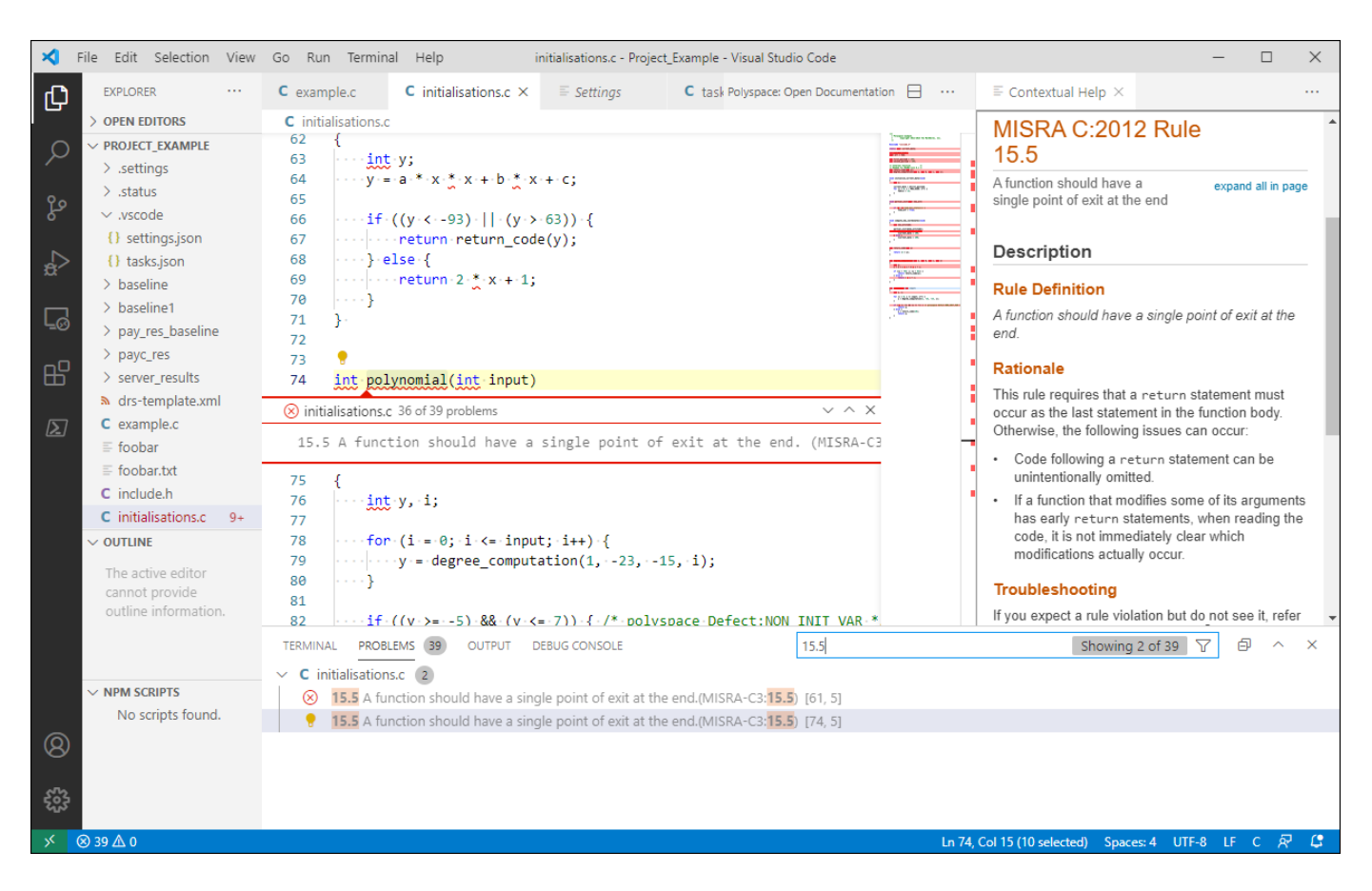

After you install the extension and the Polyspace as You Code, you can:

- Start an analysis of the currently active file on save or on demand.
- Extract analysis options from your Visual Studio Code build task or build command.
- Import analysis options from a Polyspace PSPRJ project file.
- View highlighted defects in your source code and apply annotations in one click.
- Filter results in the **Problems** pane and open the **Contextual Help** to learn more about a defect.
- Leverage results reviews from integration analyses uploaded in Polyspace Access to hide already justified results and focus on new findings.

The Polyspace as You Code analysis engine and IDE extensions are available for download from the Polyspace Access web interface. You must have a valid Polyspace Access license.

**Product**: Polyspace Bug Finder Access (Polyspace as You Code).

#### **Polyspace Extension for Eclipse : Run Polyspace As You Code analysis and view results in Eclipse IDE**

In R2021a, you can use the new Polyspace as You Code extension to check your code for bugs and coding standards violations while you code in your Eclipse IDE.

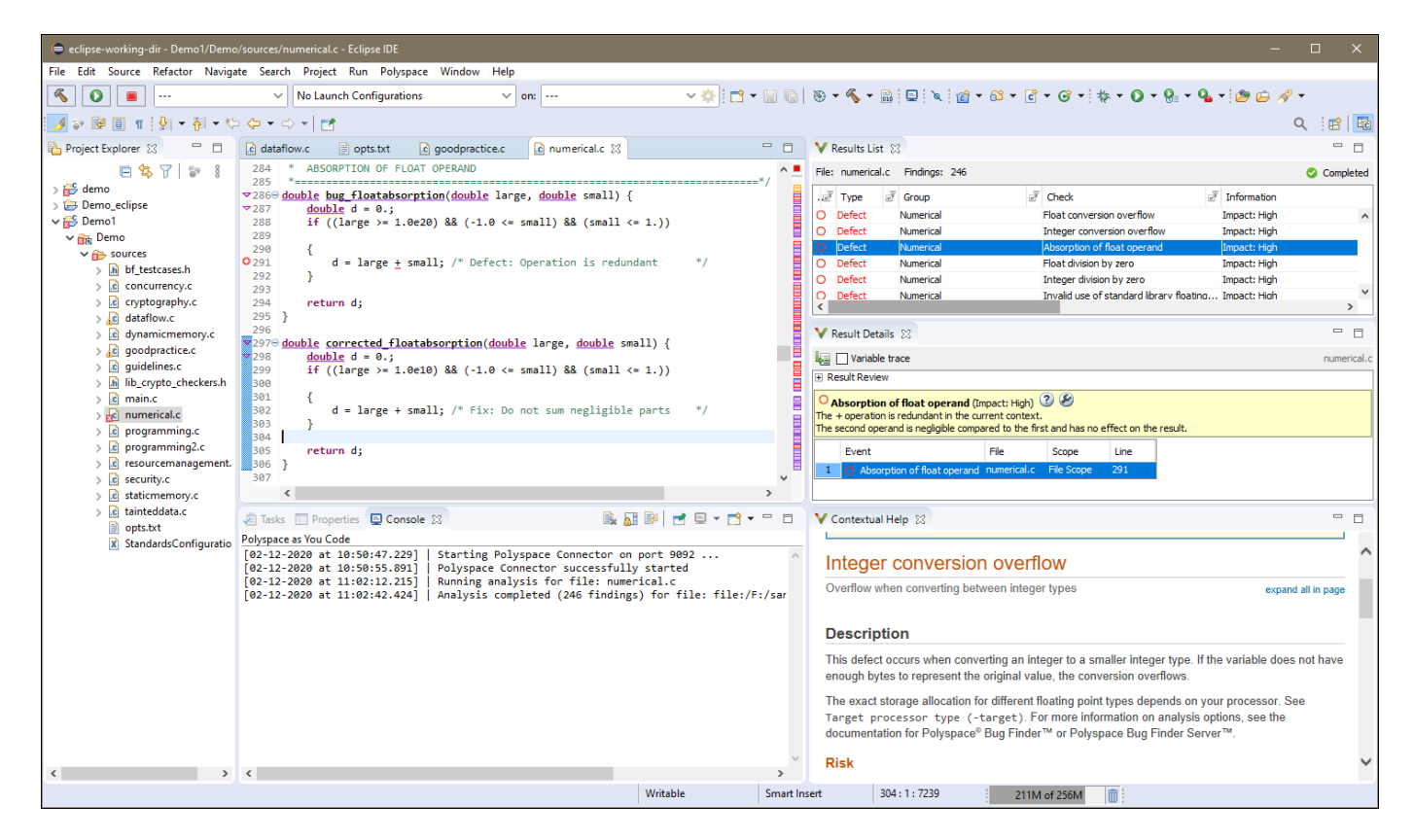

After you install the extension, you can:

- Start an analysis of the currently active file on save or on demand.
- Extract analysis options from your Eclipse project or build command.
- Import analysis options from a Polyspace PSPRJ project file.
- View highlighted defects in your source code and apply annotations in one click.
- Sort results in the **Results List** and open the **Result Details** and **Contextual Help** to learn more about a defect.
- Leverage results reviews from integration analyses uploaded in Polyspace Access to hide already justified results and focus on new findings.

The Polyspace as You Code analysis engine and IDE extensions are available for download from the Polyspace Access web interface. You must have a valid Polyspace Access license.

**Product**: Polyspace Bug Finder Access (Polyspace as You Code).

#### **Configuration from Build System: Specify options delimiter and suppress console output**

In R2021a, polyspace-configure has new options to simplify the creation of a Polyspace project or options file:

• -options-for-sources-delimiter — Use this option to specify an ASCII character that Polyspace uses as a delimiter between a group of analysis options. You typically use this option in combination with -options-for-sources, which associates a group of analysis options with

specific source files. You might want to specify a delimiter if, for instance, the default delimiter (;) is already used inside a macro.

• -no-console-output — Use this option to completely suppress the console output of polyspace-configure, including error and warning messages. By default, polyspaceconfigure emits errors and warnings only.

See also [polyspace-configure](https://www.mathworks.com/help/releases/R2021a/bugfinder/ref/polyspaceconfigurecommand.html)

The new options allow you to customize the polyspace-configure runs without extensive additional scripting.

**Products**: Polyspace Bug Finder (Desktop), Polyspace Bug Finder Server, Polyspace Bug Finder Access (Polyspace as You Code)

#### **Configuration from Build System: Improved detection of incompatible software**

In R2021a, if you use software that is not compatible with polyspace-configure when you trace your build process, polyspace-configure emits a message that identifies the software and that provides contextual help if applicable. Software that is not compatible with polyspace-configure includes some antivirus software and certain build systems such as Bazel.

For more information, see [polyspace-configure](https://www.mathworks.com/help/releases/R2021a/bugfinder/ref/polyspaceconfigurecommand.html).

Previously, when polyspace-configure could not trace your build process because of incompatible software, the command output did not identify the software. Now, you can easily check if your build system and environment is compatible with polyspace-configure.

**Products**: Polyspace Bug Finder (Desktop), Polyspace Bug Finder Server, Polyspace Bug Finder Access (Polyspace as You Code)

#### **Updated GCC Compiler Support: Set up Polyspace analysis for code compiled with GCC version 8.x**

In R2021a, Polyspace supports the GCC compiler version 8.x natively. If you build your source code by using GCC version 8.x, you can specify the compiler name for your Polyspace analysis.

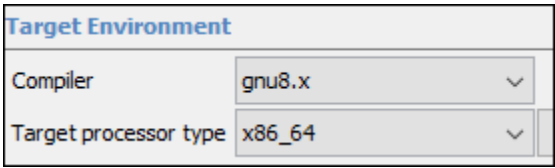

For more information, see [Compiler \(-compiler\)](https://www.mathworks.com/help/releases/R2021a/bugfinder/ref/compilercompiler.html).

Because of the native support, you can now set up a Polyspace project without knowing the internal workings of this compiler. The analysis can interpret macros that are implicitly defined by the compiler and compiler-specific language extensions such as keywords and pragmas.

**Products**: Polyspace Bug Finder (Desktop), Polyspace Bug Finder Server, Polyspace Bug Finder Access (Polyspace as You Code)

#### **Updated Microsoft Visual C++ Support: Set up a Polyspace analysis for code compiled with Visual Studio 2019**

In R2021a, Polyspace supports the compiler Visual Studio 2019 natively. If you build your source code by using Visual Studio 2019 (versions 16.x), you can specify the compiler name for your Polyspace analysis.

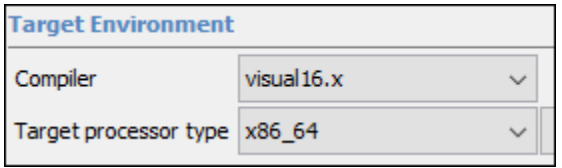

For more information, see [Compiler \(-compiler\)](https://www.mathworks.com/help/releases/R2021a/bugfinder/ref/compilercompiler.html).

Because of the native support, you can now set up a Polyspace project without knowing the internal workings of this compiler. The analysis can interpret macros that are implicitly defined by the compiler and compiler-specific language extensions such as keywords and pragmas.

**Products**: Polyspace Bug Finder (Desktop), Polyspace Bug Finder Server, Polyspace Bug Finder Access (Polyspace as You Code)

#### **Modifying Checker Behavior: Modify parameters for MISRA C:2012 rules 1.1 and 5.1 to 5.5**

In R2021a, you can modify the thresholds used in the checkers for MISRA C: 2012 Rules 1.1 and 5.1 to 5.5.

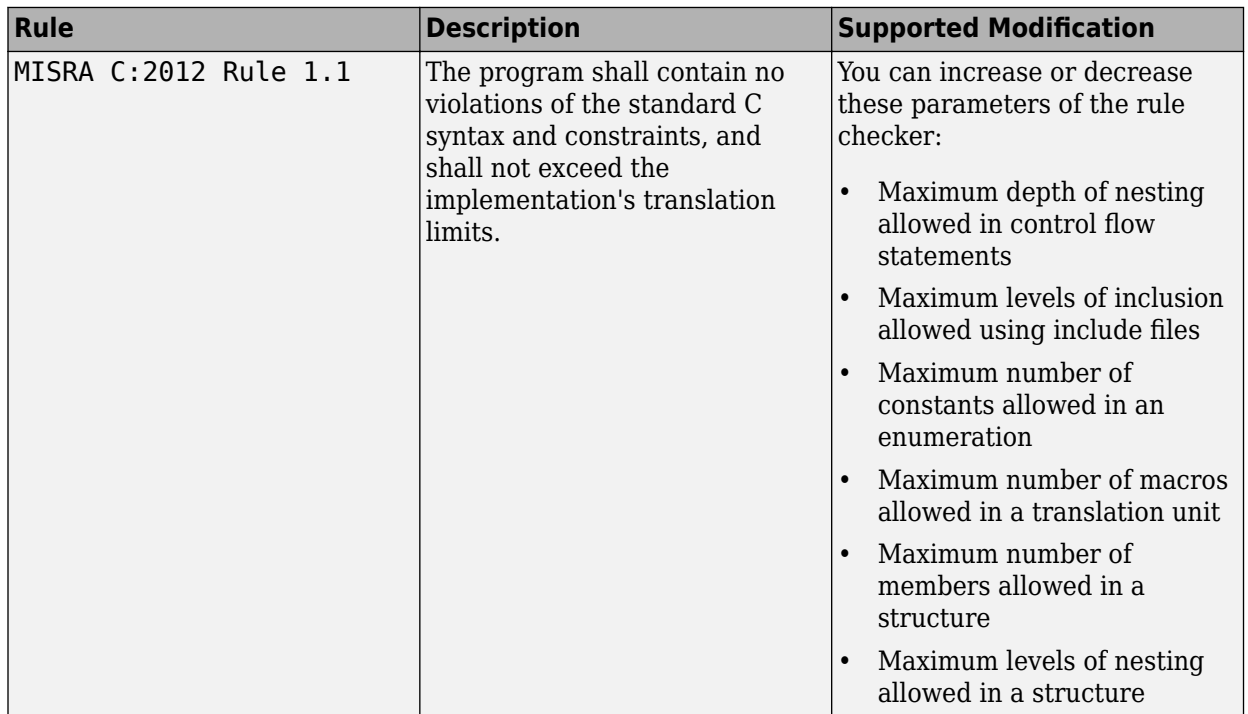

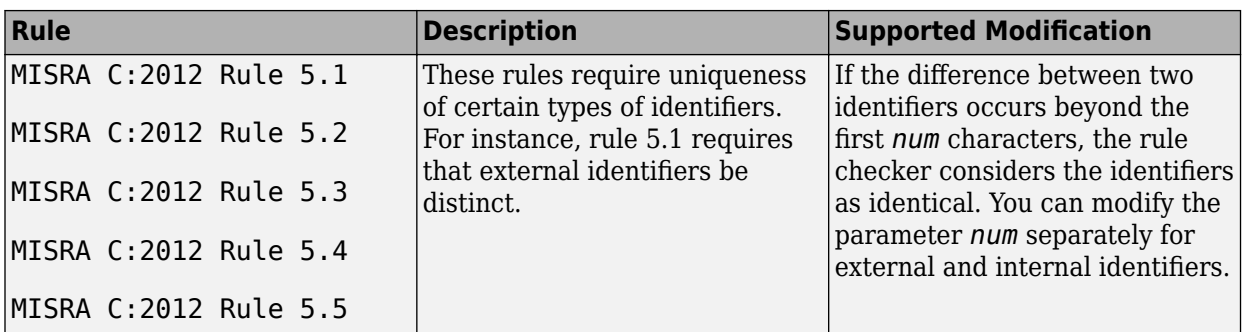

For more information, see:

- • [Modify Default Behavior of Bug Finder Checkers](https://www.mathworks.com/help/releases/R2021a/bugfinder/ug/modify-default-behavior-of-bug-finder-checkers.html)
- [-code-behavior-specifications](https://www.mathworks.com/help/releases/R2021a/bugfinder/ref/codebehaviorspecifications.html)

**Benefits**: You can adapt the checkers for MISRA C: 2012 Rules 1.1 and 5.1 to 5.5 to follow your compiler specifications.

**Products**: Polyspace Bug Finder (Desktop), Polyspace Bug Finder Server, Polyspace Bug Finder Access (Polyspace as You Code)

#### **Simulink Support: Start Polyspace analysis without an explicit code generation step**

In R2021a, start the Polyspace analysis of generated code without having to explicitly generate the code first. To start the Polyspace analysis of code generated from a model, Click **Run Analysis** in the Simulink toolstrip.

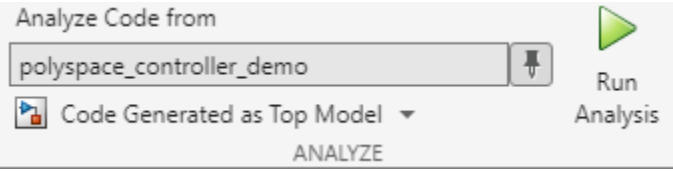

If you have Embedded Coder, Polyspace generates code from the model by using Embedded Coder when there is no previously generated code corresponding to the model. After the code generation is complete, the Polyspace analysis starts.

See [Run Polyspace Analysis on Code Generated from Simulink Model.](https://www.mathworks.com/help/releases/R2021a/bugfinder/ug/verify-code-generated-from-simulink-subsystem-1.html)

Previously, you generated code explicitly in a separate step before starting the Polyspace analysis of the generated code. You are no longer required to perform this step.

**Additional Considerations**: Before starting a Polyspace analysis, you still need to generate code explicitly if any of the following is true:

- You do not use Embedded Coder to generate code.
- The model is configured to generate code as a model reference.

**Product**: Polyspace Bug Finder (Desktop).

#### **polyspacesetup Function : Integrate Polyspace with MATLAB in fewer steps**

In R2021a, you can integrate Polyspace with the current or earlier release of MATLAB in fewer steps. When you run the function polyspacesetup at the MATLAB command prompt, the function looks for a Polyspace installation in the default location. If the installation exists, the function integrates Polyspace with MATLAB. Specify the installation location explicitly only when you install Polyspace in a nondefault location.

See Also:

- [polyspacesetup](https://www.mathworks.com/help/releases/R2021a/bugfinder/ref/polyspacesetup.html)
- • [Integrate Polyspace with MATLAB and Simulink](https://www.mathworks.com/help/releases/R2021a/bugfinder/ug/integrate-polyspace-with-matlab-and-simulink.html)

Previously, to integrate Polyspace with Simulink, you provided the location of the Polyspace installation folder. Starting in R2021a, providing the installation location is no longer required if you install Polyspace in the default location.

**Product**: Polyspace Bug Finder (Desktop).

#### **pslinkrunCrossRelease Function : Analyze code generated in an earlier release of Simulink by using a later release of Polyspace**

In R2021a, you can run a Polyspace analysis of generated code from an earlier release of Simulink by using the function pslinkrunCrossRelease. To use this cross-release workflow, your Polyspace version must be later than your Simulink version and your Simulink must be R2020b or later.

See :

- [pslinkrunCrossRelease](https://www.mathworks.com/help/releases/R2021a/bugfinder/ref/pslinkruncrossrelease.html)
- • [Run Polyspace on Code Generated by Using Previous Releases of Simulink](https://www.mathworks.com/help/releases/R2021a/bugfinder/ug/analyze-code-generated-from-models-in-older-simulink-version-by-using-a-newer-polyspace-version.html)

Previously, you used the function pslinkrun in both cross-release and same release workflows. Starting in R2021a, these two workflows are differentiated by introducing the function pslinkrunCrossRelease explicitly for the cross-release workflow.

The compatibility of Polyspace with prior releases of Simulink is also simplified. Previously, the compatibility of Polyspace with an earlier Simulink depended on the specific version of Polyspace and Simulink. Starting in R2021a, you can integrate Polyspace with Simulink only if your Polyspace version is later than your Simulink version, and you have Simulink from R2020b or later. See [Polyspace Support of MATLAB and Simulink from Different Releases.](https://www.mathworks.com/help/releases/R2021a/bugfinder/ug/compatibility-of-matlab-and-polyspace-from-different-releases.html)

**Product**: Polyspace Bug Finder (Desktop).

#### **Compatibility Considerations**

The function pslinkrun no longer supports a cross-release workflow. Use the function pslinkrunCrossRelease instead.

#### **Functionality being removed: Compilation assistant**

The Polyspace compilation assistant will be removed in a future release.

**Products**: Polyspace Bug Finder (Desktop), Polyspace Bug Finder Server, Polyspace Bug Finder Access (Polyspace as You Code)

#### **Compatibility Considerations**

If you use the compilation assistant in your Polyspace project, clear the corresponding option. To clear this option in the desktop interface, go to **Tools** > **Preferences** and then select the **Project and Results Folder** tab.

Instead, when you set up your Polyspace project, you can:

- Use the [Compiler \(-compiler\)](https://www.mathworks.com/help/releases/R2021a/bugfinder/ref/compilercompiler.html) option to specify a compiler that Polyspace supports natively if you compile your code by using that compiler.
- Use polyspace-configure to trace your build command and to obtain your compiler configuration. See [polyspace-configure](https://www.mathworks.com/help/releases/R2021a/bugfinder/ref/polyspaceconfigurecommand.html).

#### **Changes in analysis options and binaries**

# **-code-behavior-specifications takes only one file as argument**

*Behavior change*

Starting in R2021a, this option only takes one XML file as argument. If you were specifying code behaviors in multiple XML files, combine their content into one file and provide this file as argument to the option.

See also [-code-behavior-specifications](https://www.mathworks.com/help/releases/R2021a/bugfinder/ref/codebehaviorspecifications.html).

**Products**: Polyspace Bug Finder (Desktop), Polyspace Bug Finder Server, Polyspace Bug Finder Access (Polyspace as You Code)

#### **-sources-encoding with value other than auto disables automatic detection of encoding** *Behavior change*

Starting in R2021a, if you explicitly specify a value with the option -sources-encoding (or use the default value system which uses the default encoding of your OS), the analysis does not perform any automatic detection of source file encoding. For instance, if you use -sources-encoding shiftjis, the analysis internally converts your source files from Shift JIS (Shift Japanese Industrial Standards) to UTF-8 encoding before processing them. If you see regressions from previous releases, consider using -sources-encoding auto to reenable the automatic detection of source encoding. Automatic detection is useful when your project contains, for instance, a mix of different encodings.

See also [Source code encoding \(-sources-encoding\)](https://www.mathworks.com/help/releases/R2021a/bugfinder/ref/sourcecodeencodingsoucesencoding.html).

**Products**: Polyspace Bug Finder (Desktop), Polyspace Bug Finder Server, Polyspace Bug Finder Access (Polyspace as You Code)

# **Analysis Results**

# **AUTOSAR C++14 Support: Check for 327 AUTOSAR C++14 rules including 19 new rules in R2021a**

In R2021a, you can look for violations of these AUTOSAR C++14 rules in addition to previously supported rules.

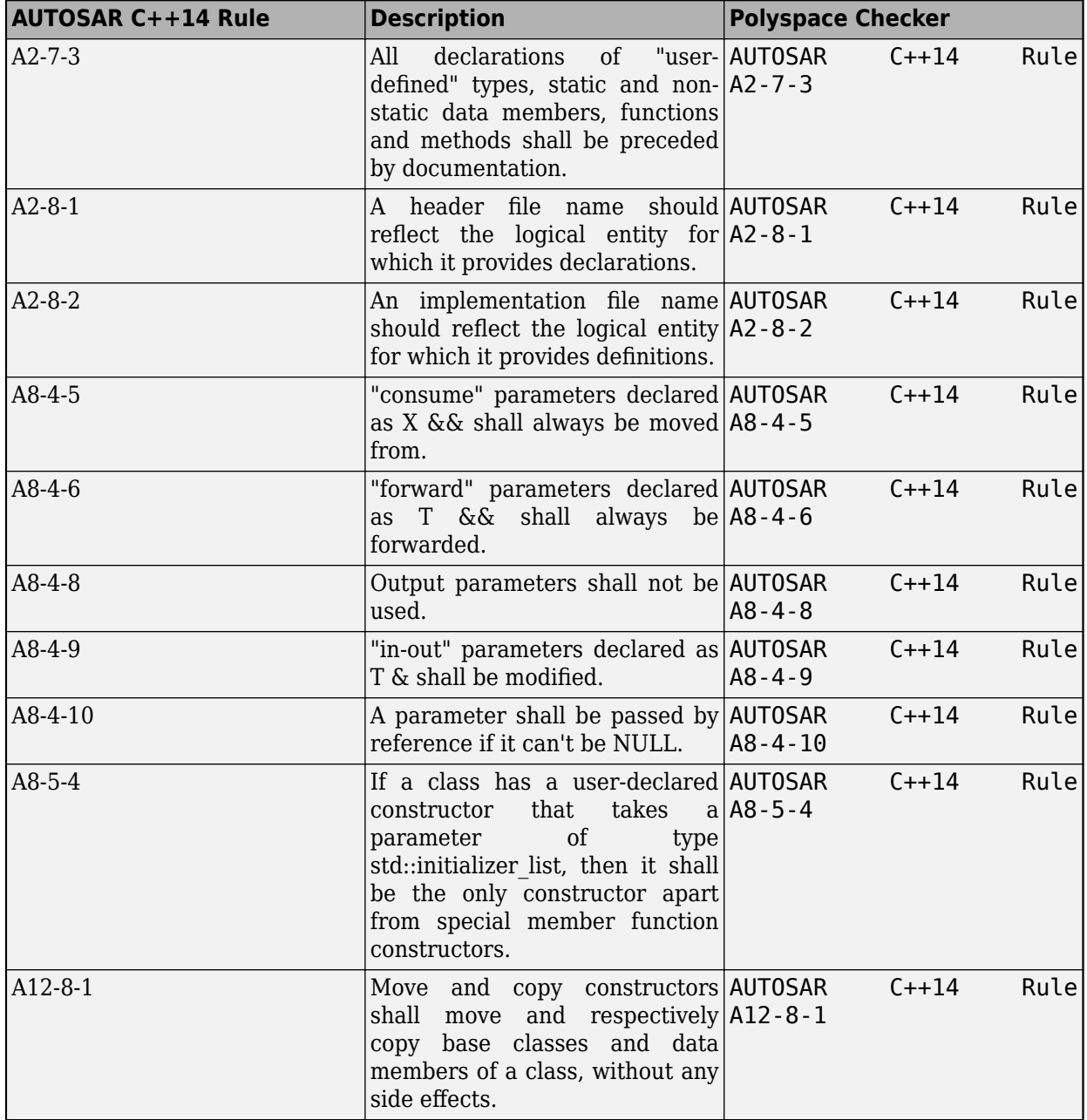

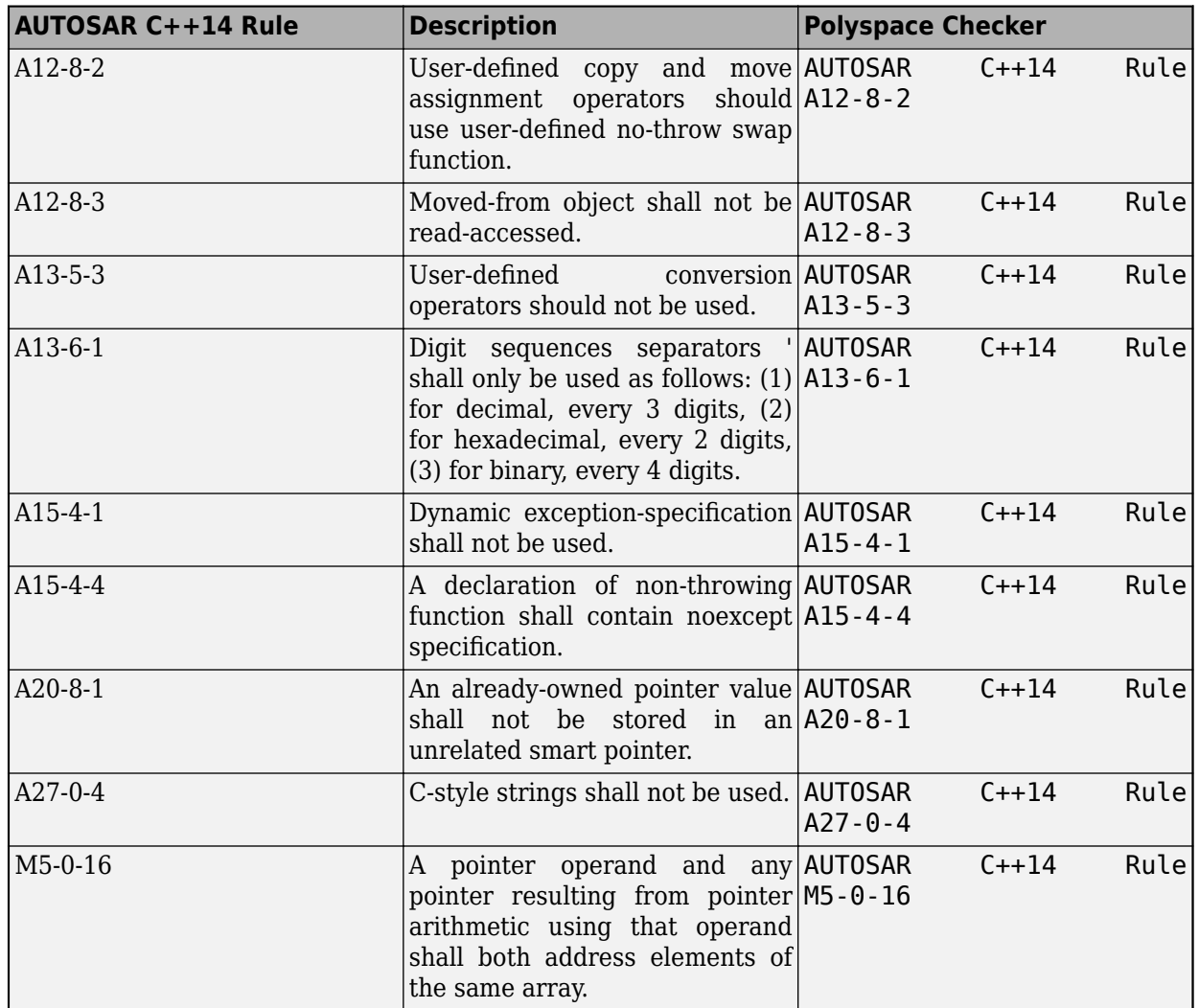

See also [AUTOSAR C++14 Rules](https://www.mathworks.com/help/releases/R2021a/bugfinder/autosar-c-14.html).

**Products**: Polyspace Bug Finder (Desktop), Polyspace Bug Finder Server, Polyspace Bug Finder Access

#### **CERT C++ Support: Check for memory management and programming rule violations.**

In R2021a, you can look for violations of these CERT C++ rules in addition to previously supported rules.

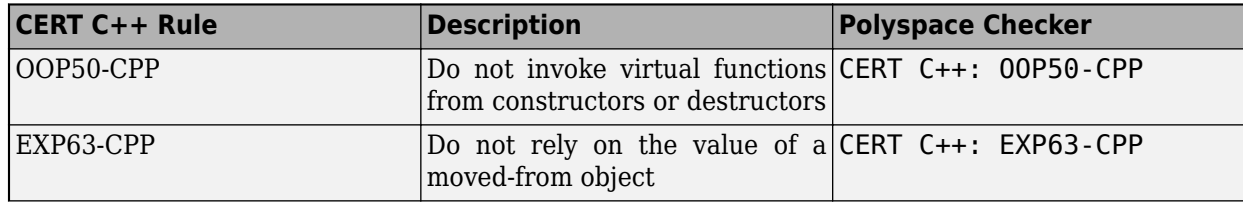
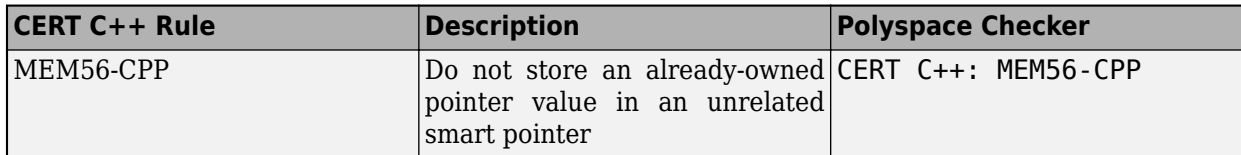

See also [CERT C++ Rules.](https://www.mathworks.com/help/releases/R2021a/bugfinder/cert-c-rules.html)

**Products**: Polyspace Bug Finder (Desktop), Polyspace Bug Finder Server, Polyspace Bug Finder Access

### **MISRA C++:2008 Support: Check for disallowed pointer arithmetic**

In R2021a, you can look for violation of this MISRA C++:2008 rule in addition to previously supported rules.

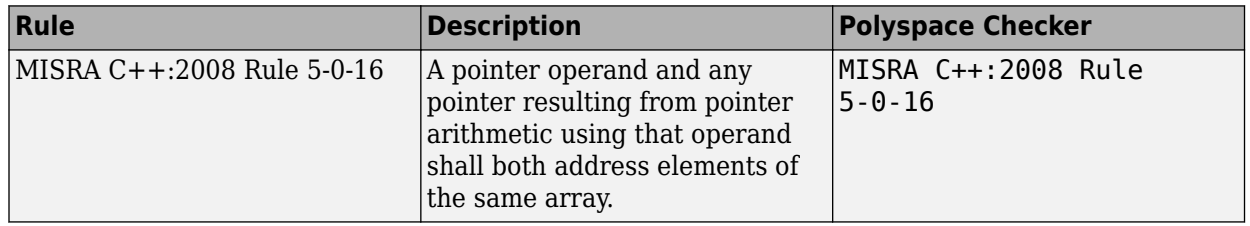

See also [MISRA C++:2008 Rules.](https://www.mathworks.com/help/releases/R2021a/bugfinder/misra-c2008-rules.html)

**Products**: Polyspace Bug Finder (Desktop), Polyspace Bug Finder Server, Polyspace Bug Finder Access

### **MISRA C:2012 Support: Checkers updated to account for MISRA C:2012 Technical Corrigendum 1 and Amendment 2**

In R2021a, Polyspace supports amendments to MISRA C:2012 rules in Technical Corrigendum 1 and Amendment 2.

### **MISRA C:2012 Technical Corrigendum 1**

MISRA C:2012 Technical Corrigendum 1 adds clarifications to existing rules. The clarifications have led to changes in these checkers:

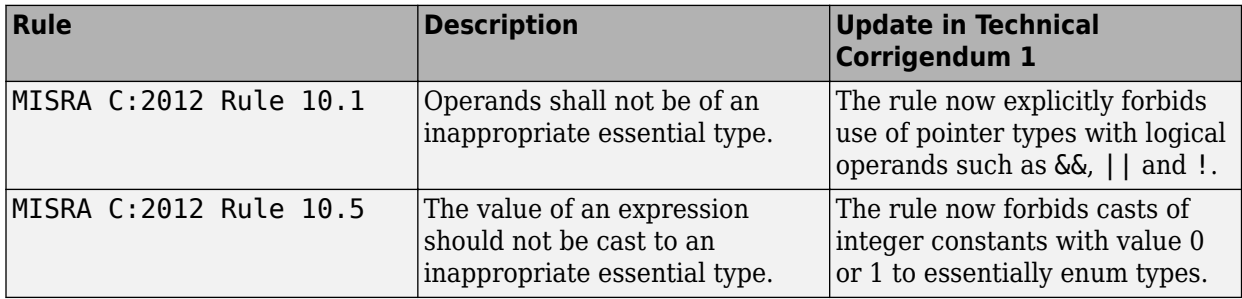

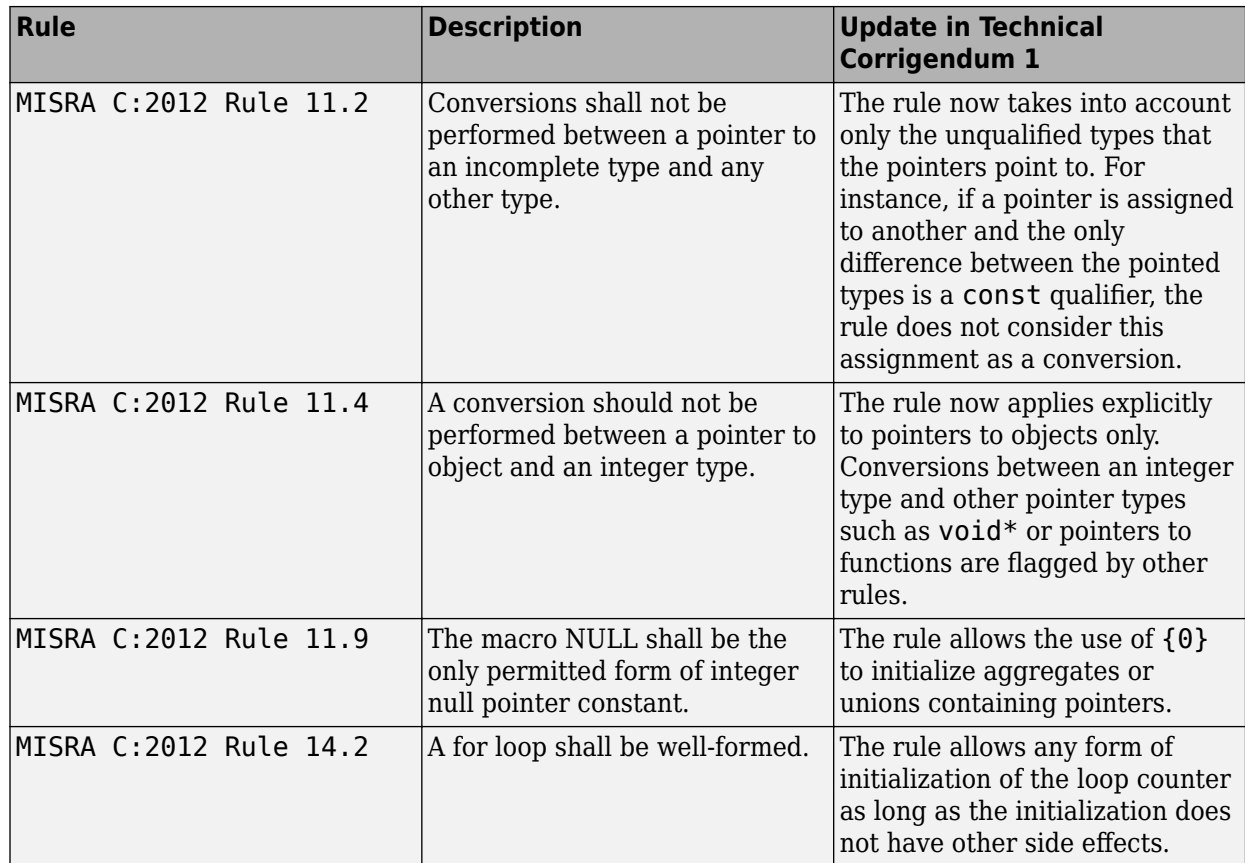

**Products**: Polyspace Bug Finder (Desktop), Polyspace Bug Finder Server, Polyspace Bug Finder Access

### **MISRA C:2012 Amendment 2**

MISRA C:2012 Amendment 2 addresses the new language features in the C11 standard. All updates in Amendment 2 have been incorporated in the checkers.

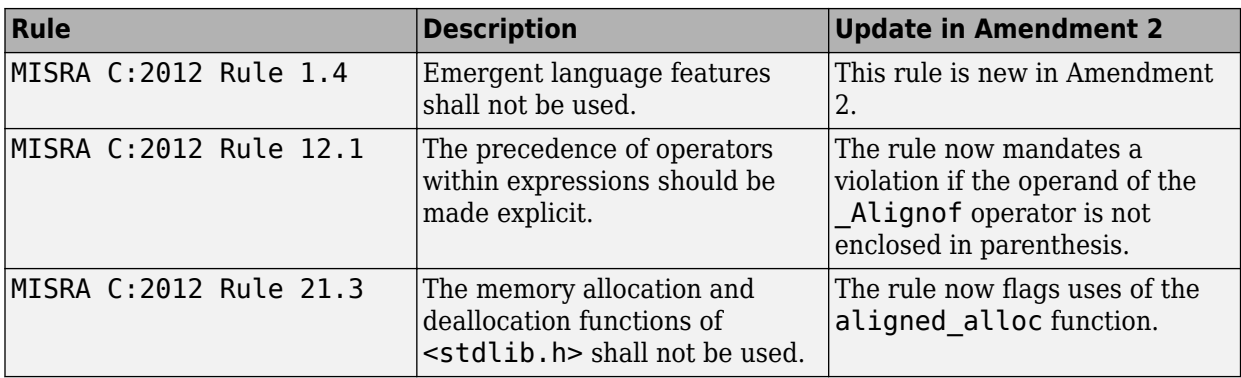

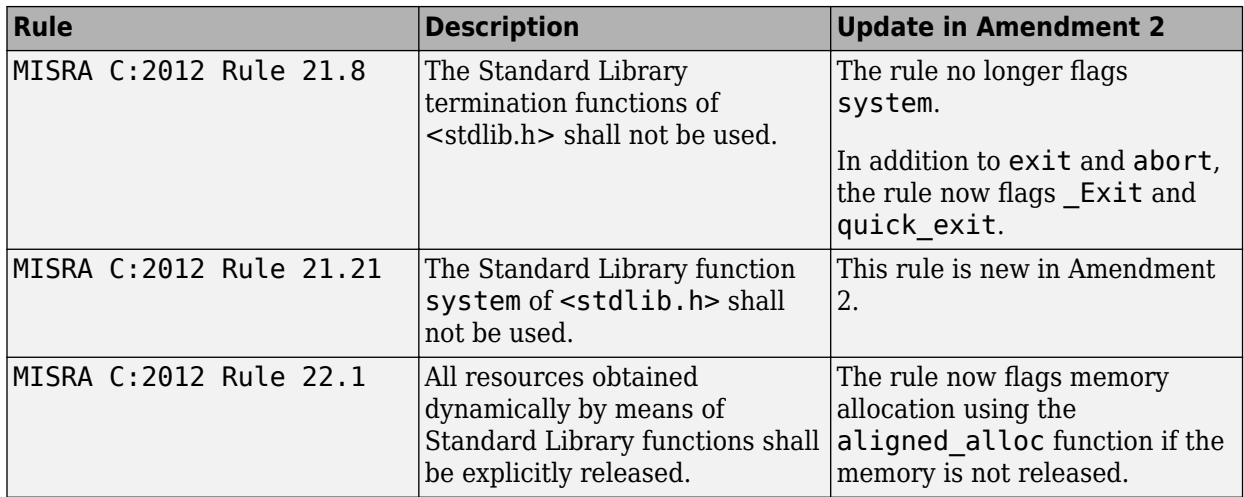

**Products**: Polyspace Bug Finder (Desktop), Polyspace Bug Finder Server, Polyspace Bug Finder Access

## **Guidelines: New checkers for software complexity defects**

In R2021a, Polyspace has a new category of checkers called **Guidelines**. This category contains the **Software Complexity** checkers. Reduce the software complexity metrics of your code by activating these new checkers. See [Reduce Software Complexity by Using Polyspace Checkers.](https://www.mathworks.com/help/releases/R2021a/bugfinder/ug/reduce-software-complexity-by-using-polyspace-checkers.html) The **Software Complexity** checkers include:

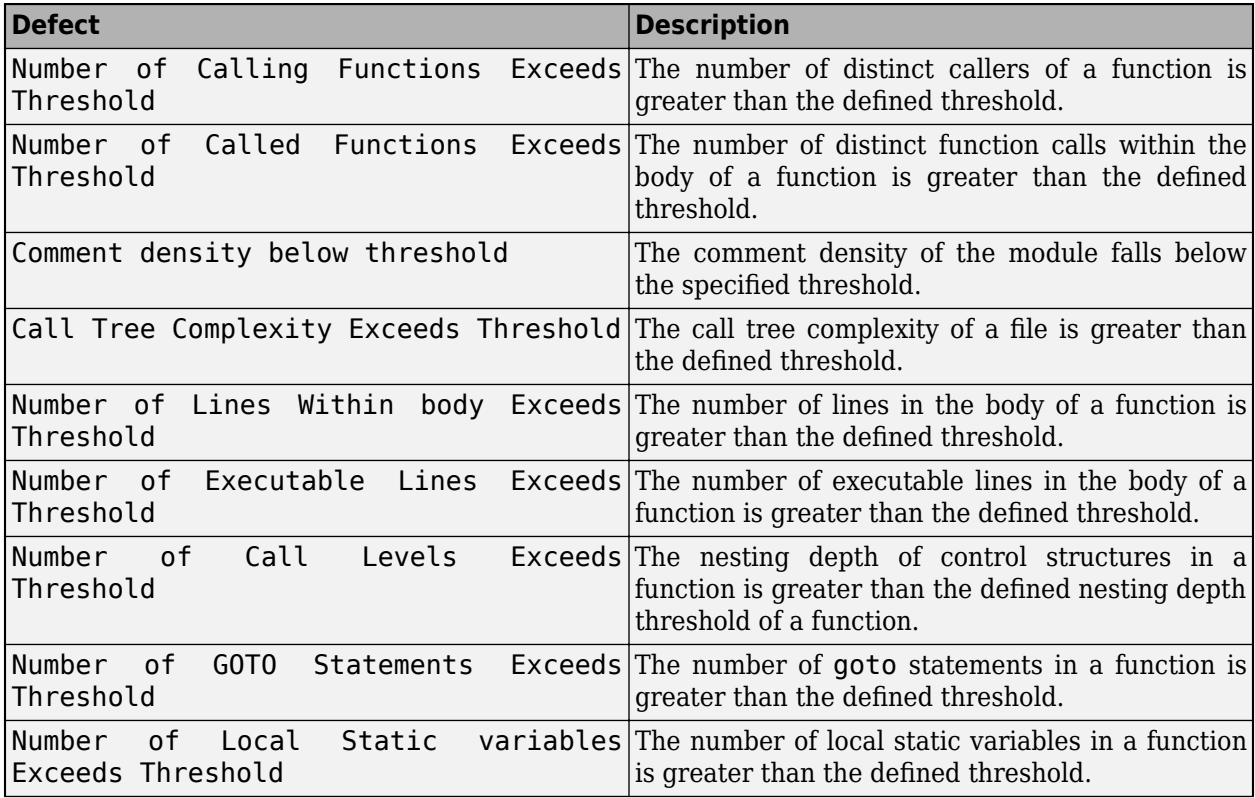

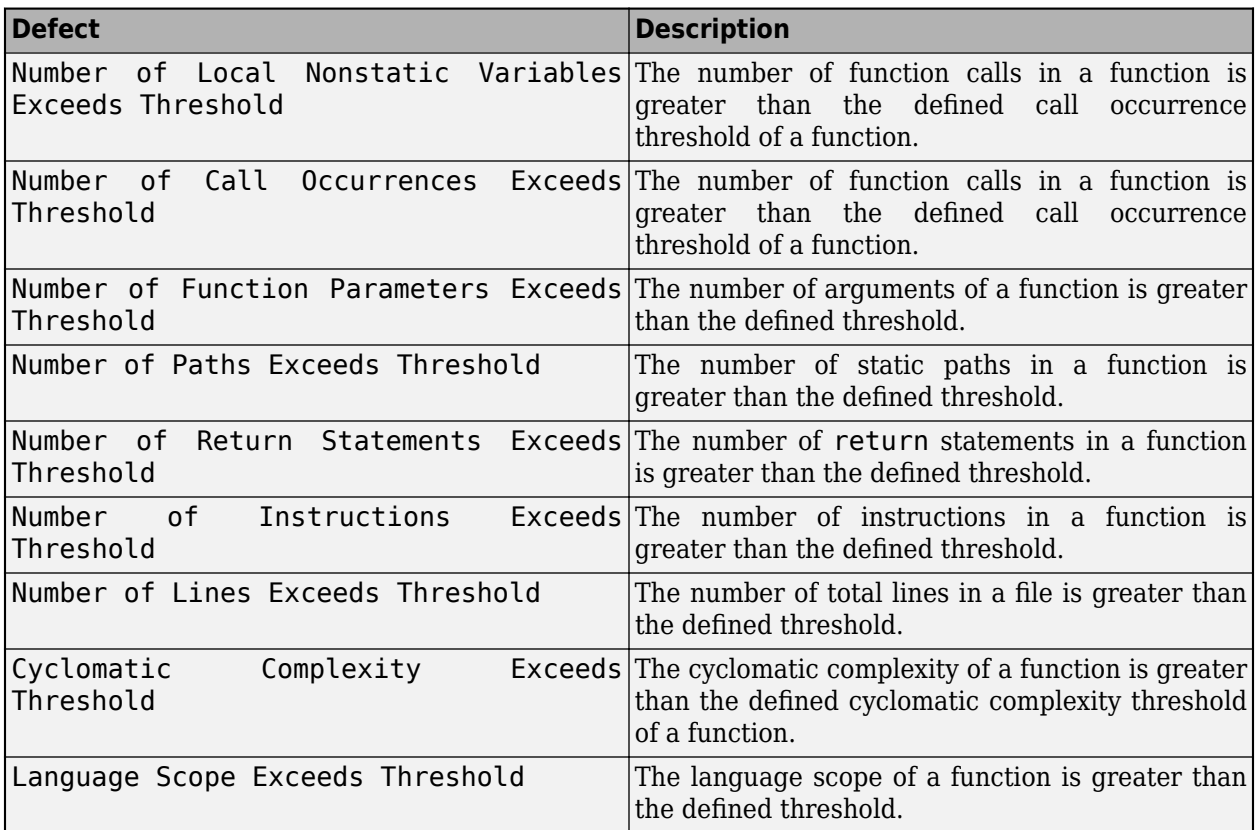

In the Polyspace user interface, activate these checkers in the **Coding Standard & Code Metric** node of the **Configuration** pane. Alternatively, in the Checkers selection window, select the **Guidelines** > **Software Complexity** checkers.

To activate these checkers in the command-line, use the analysis option [Check Guidelines \(](https://www.mathworks.com/help/releases/R2021a/bugfinder/ref/checkguidelinesguidelines.html) [guidelines\)](https://www.mathworks.com/help/releases/R2021a/bugfinder/ref/checkguidelinesguidelines.html). To specify a subset of these checkers with modified thresholds by using a checkers selection file, use [Set checkers by file \(-checkers-selection-file\)](https://www.mathworks.com/help/releases/R2021a/bugfinder/ref/setcheckersbyfilecheckersselectionfile.html).

**Products**: Polyspace Bug Finder (Desktop), Polyspace Bug Finder Server, Polyspace Bug Finder Access

## **Compatibility Considerations**

Each of these software complexity checkers corresponds to a code metric. When you import comments from a previous run by using the command [polyspace-comments-import](https://www.mathworks.com/help/releases/R2021a/bugfinder/ref/polyspacecommentsimport.html), Polyspace copies any review information on a code metric in the previous result to the corresponding software complexity checker in the current result. If the current result contains the same code metric, the review information is also copied to the code metric.

## **JSF AV C++ Support: Check for cases where pass-by-reference is preferred to pass-by-pointer**

In R2021a, you can check for this JSF® AV C++ rule in addition to previously supported rules.

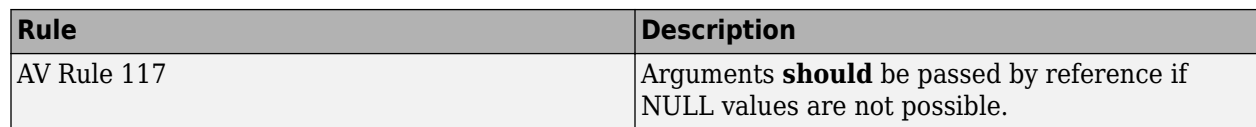

See also [JSF AV C++ Coding Rules.](https://www.mathworks.com/help/releases/R2021a/bugfinder/ug/supported.html)

**Products**: Polyspace Bug Finder (Desktop), Polyspace Bug Finder Server, Polyspace Bug Finder Access

### **New Bug Finder Checkers: Check for inefficient string operations, noncompliance with AUTOSAR Standard specifications, and other issues**

In R2021a, you can check for these new Bug Finder defects in your code.

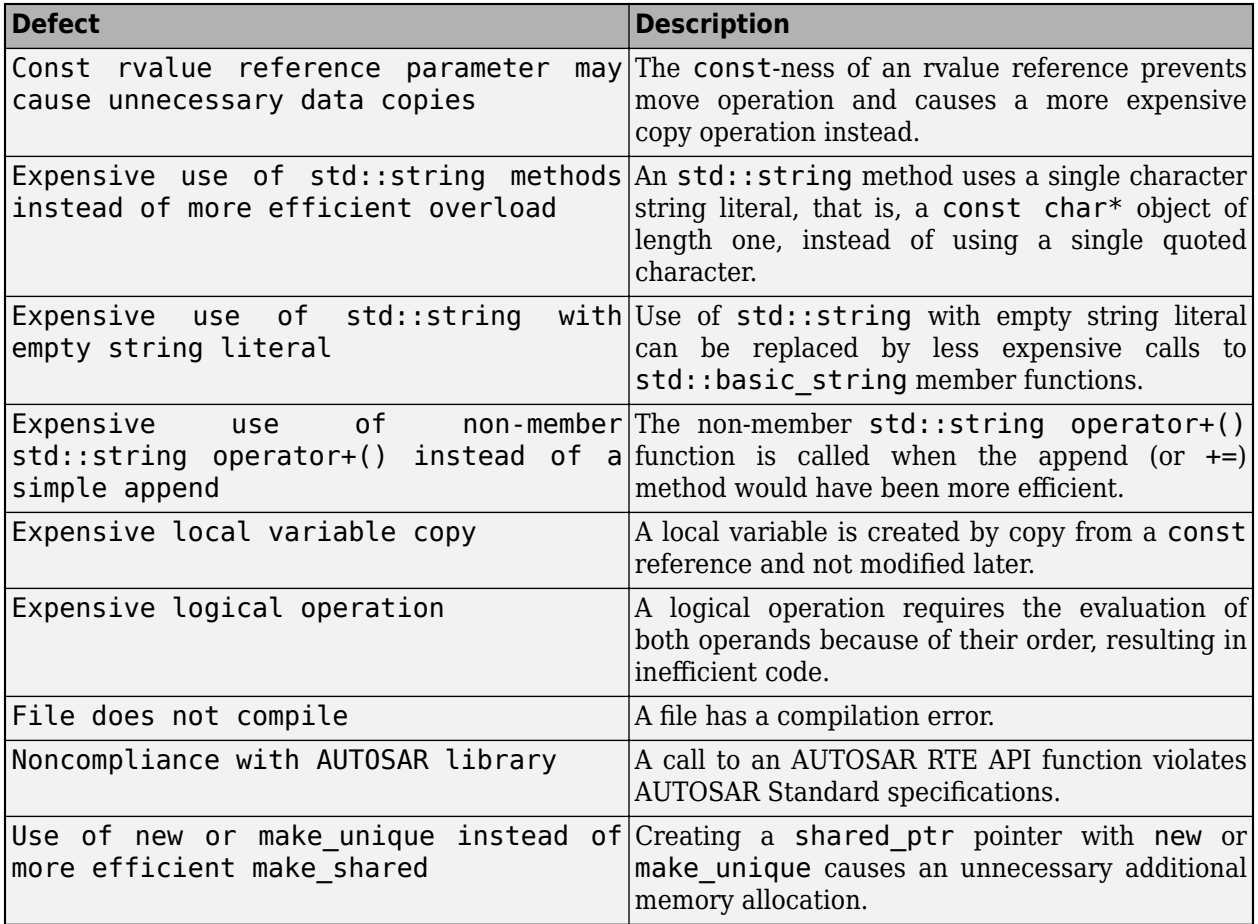

For all defect checkers, see [Defects.](https://www.mathworks.com/help/releases/R2021a/bugfinder/defect-reference.html)

**Products**: Polyspace Bug Finder (Desktop), Polyspace Bug Finder Server, Polyspace Bug Finder Access

## **Changes to coding standards checking**

In R2021a, coding rules checking has improved across various standards. For instance, you can check for both MISRA C:2004 and MISRA C:2012 rules in the same run.

These changes have been made in the checking of previously supported rules.

### **AUTOSAR C++14**

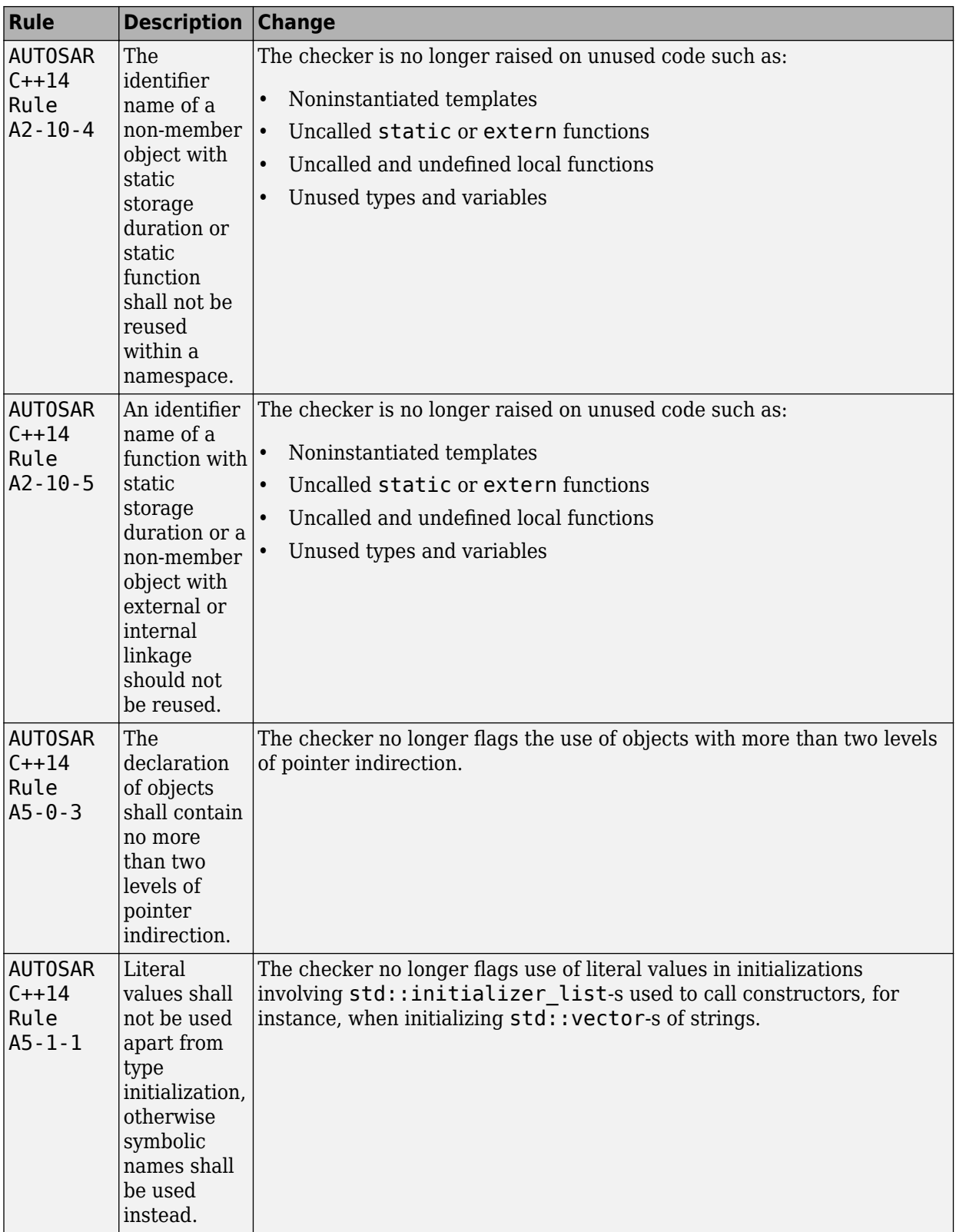

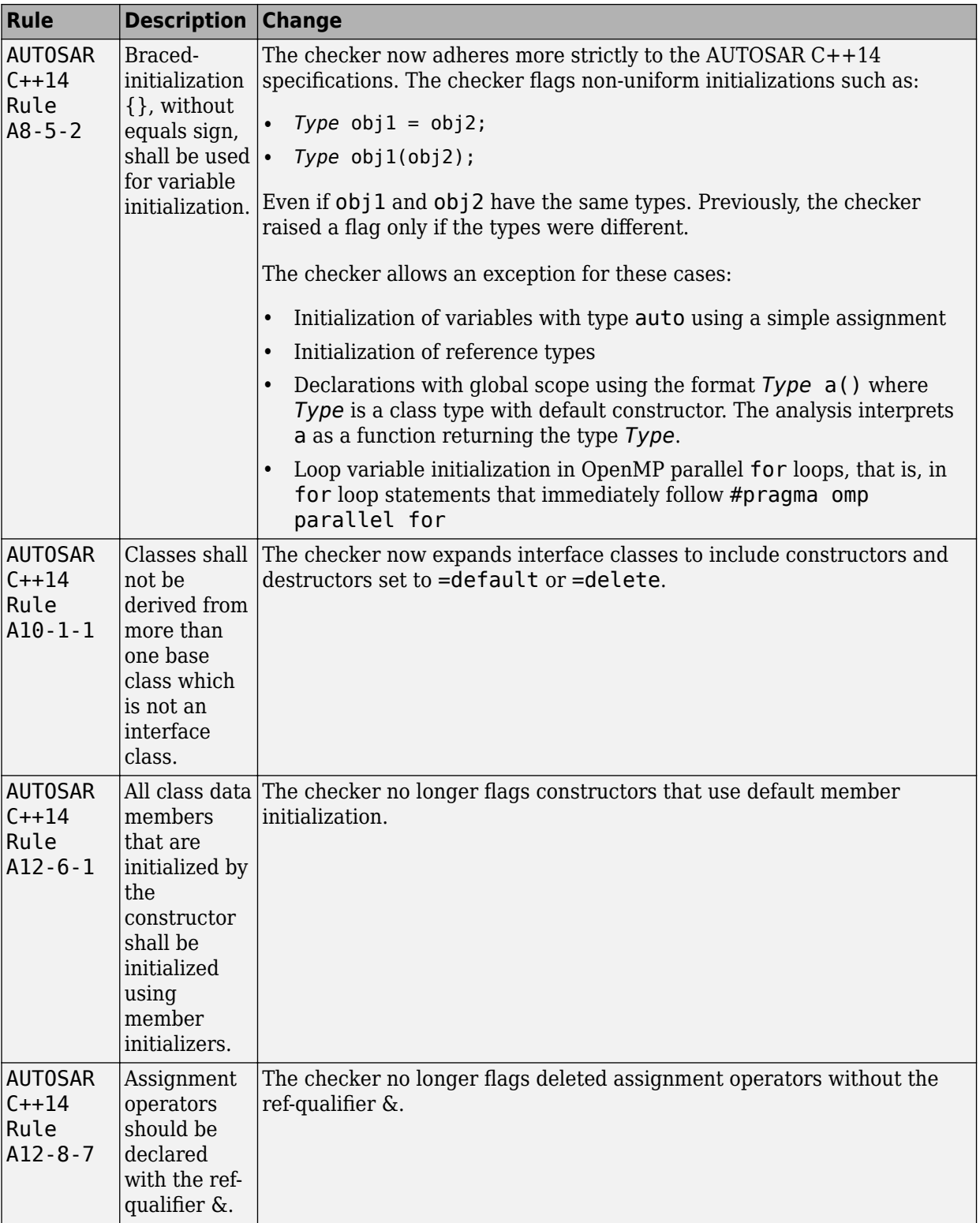

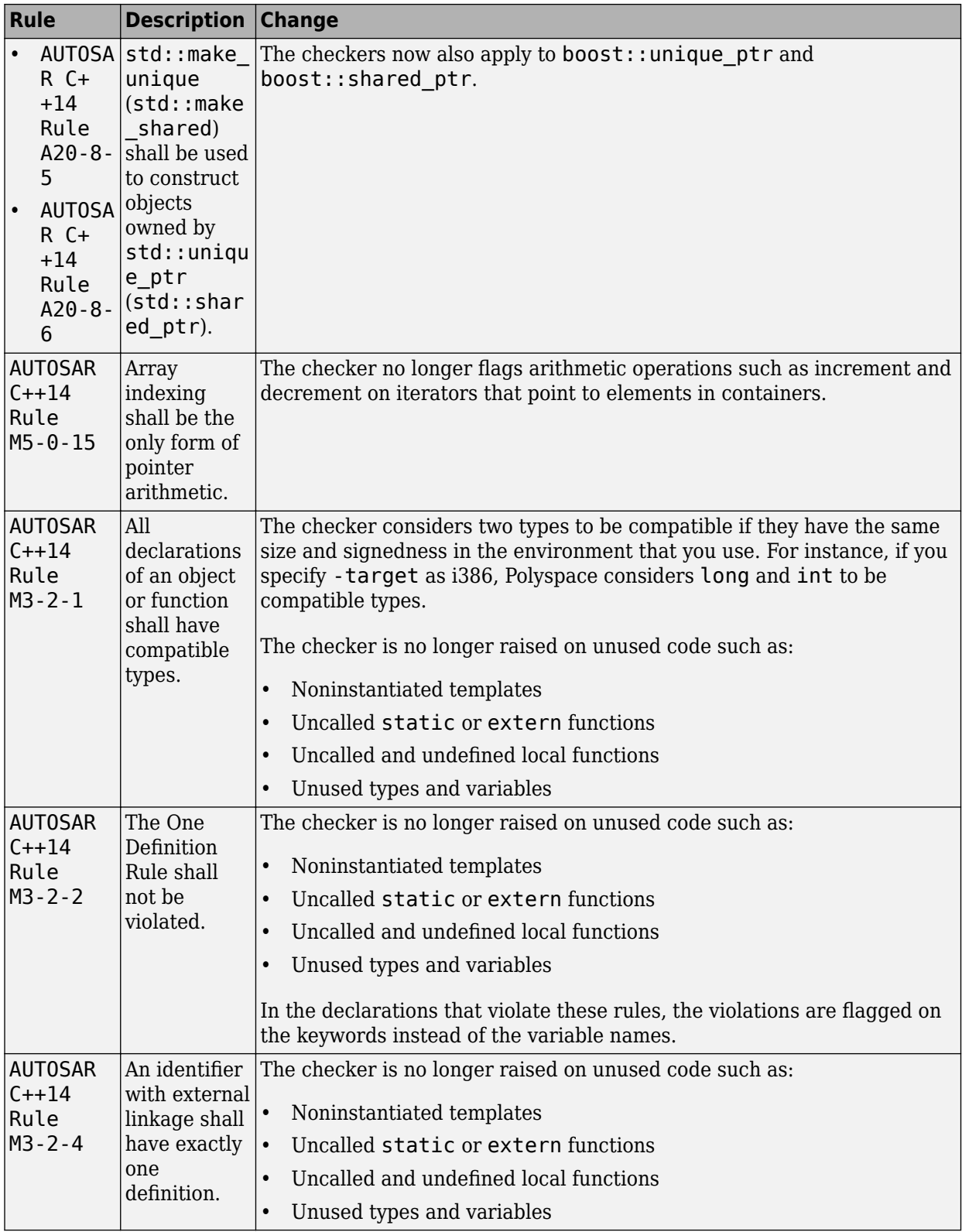

### **CERT C**

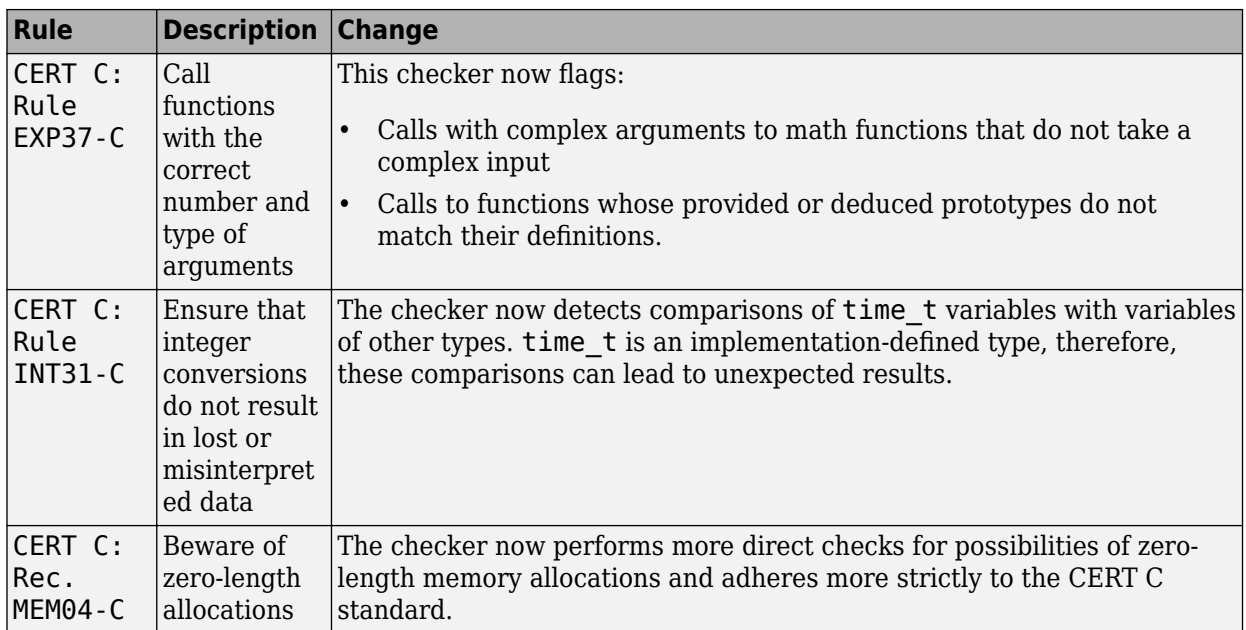

### **CERT C++**

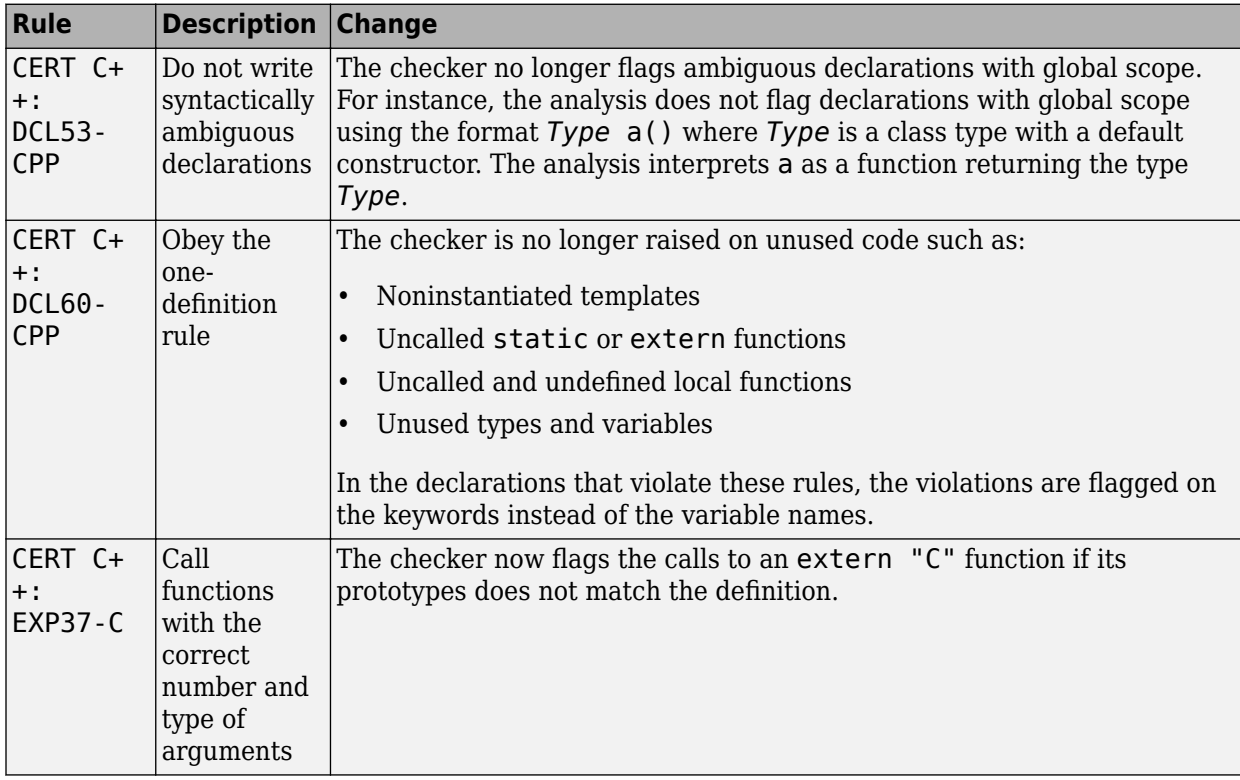

# **JSF AV C++**

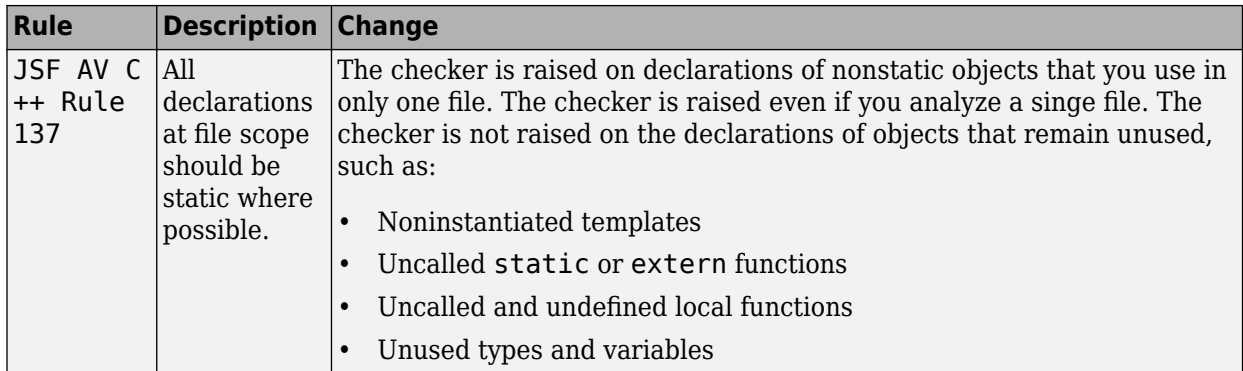

### **MISRA C: 2012**

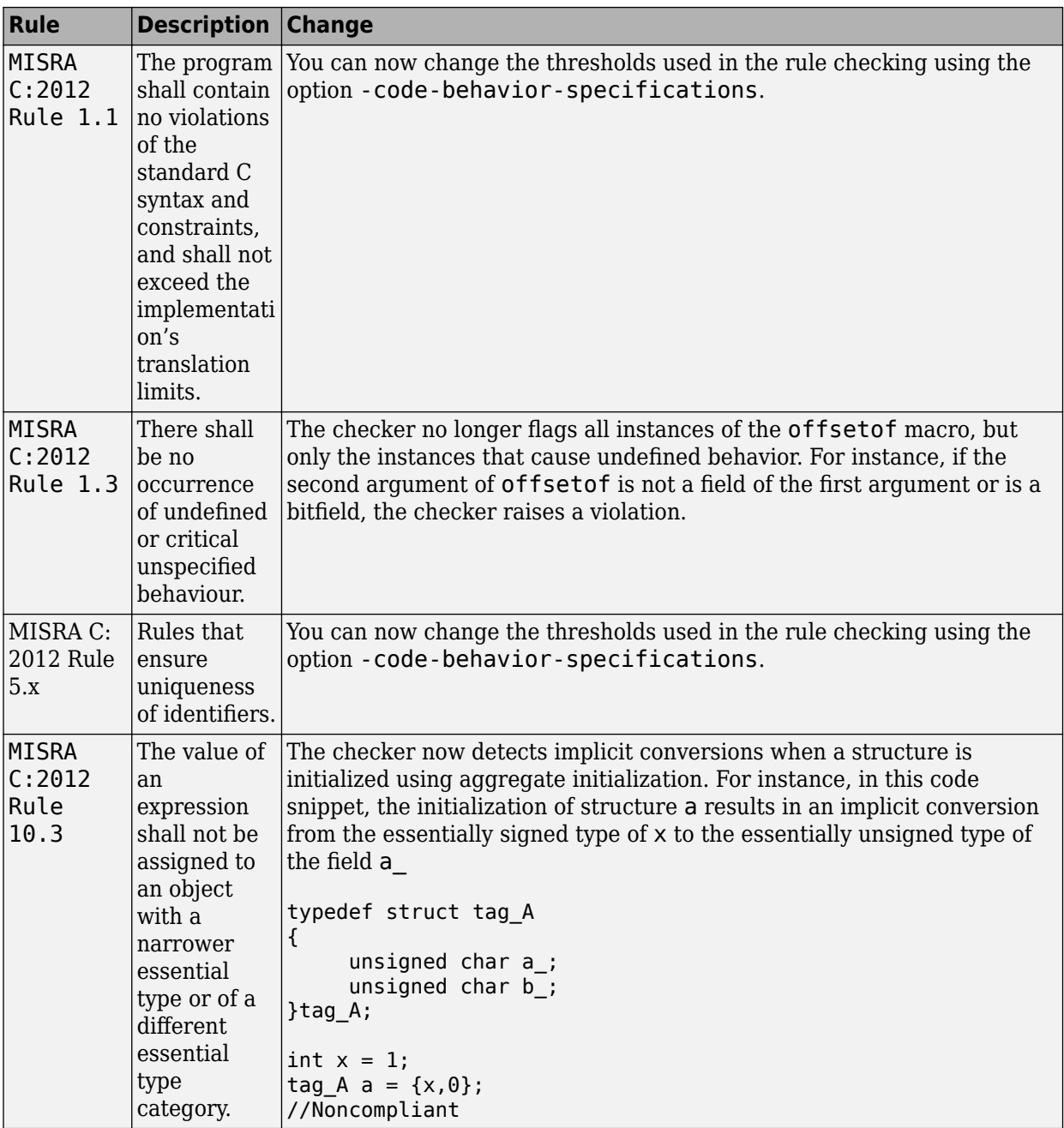

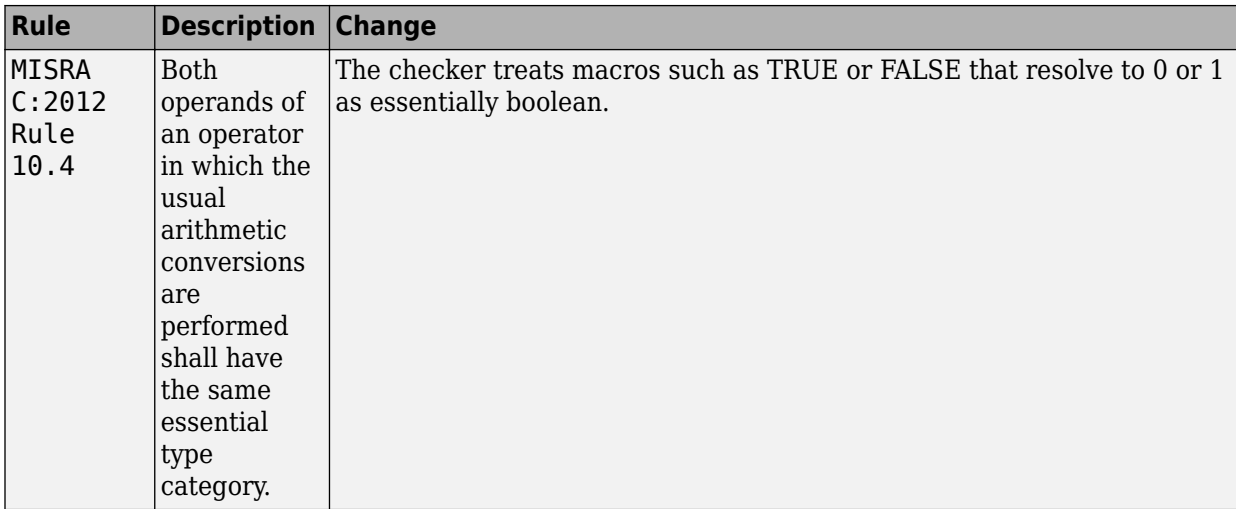

#### **MISRA C++:2008**

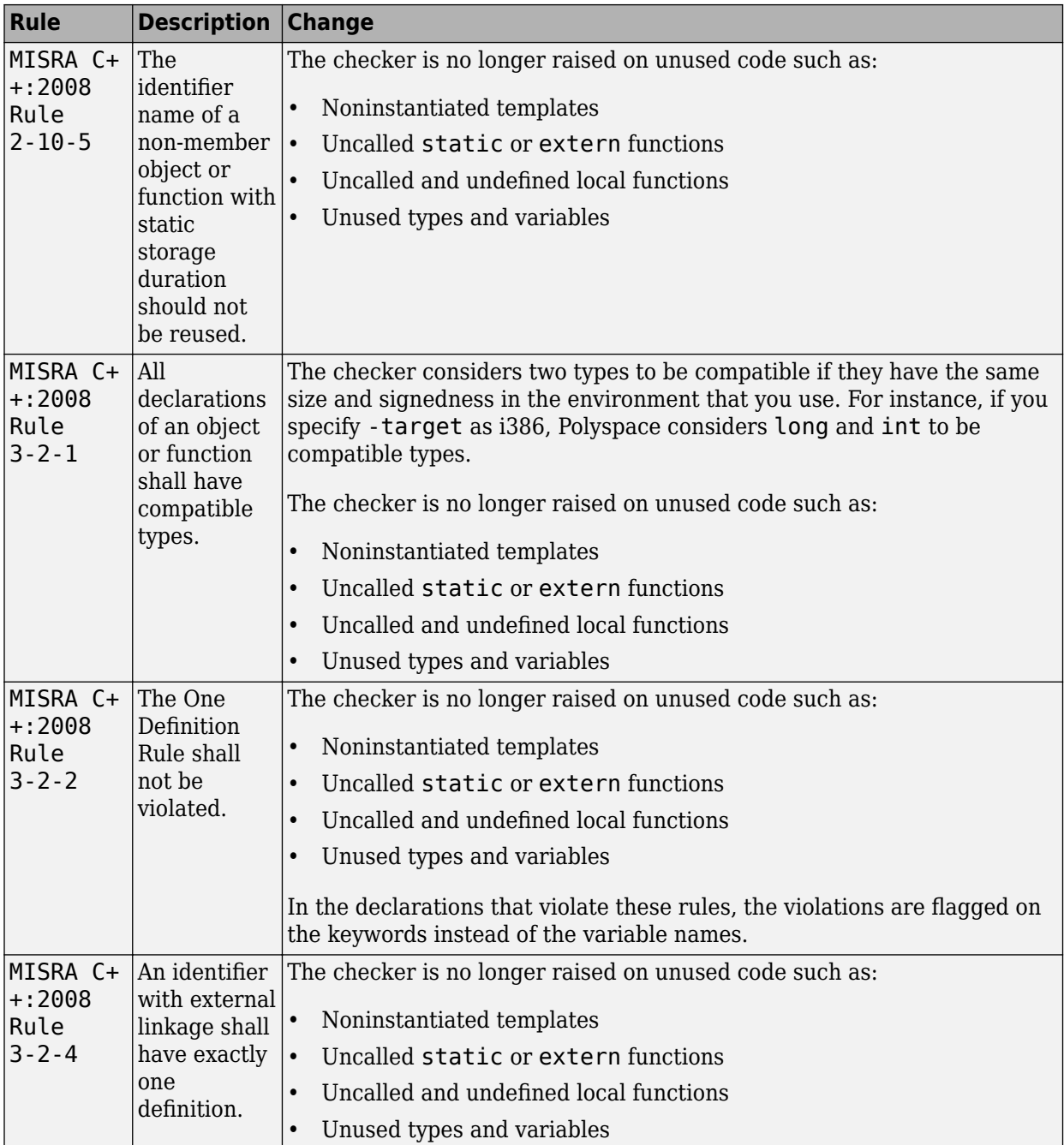

**Products**: Polyspace Bug Finder (Desktop), Polyspace Bug Finder Server, Polyspace Bug Finder Access

## **Compatibility Considerations**

If you checked your code for the preceding rules, you might see a change in the number of violations.

# **Updated Bug Finder defect checkers**

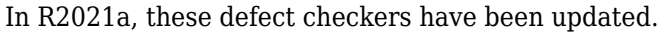

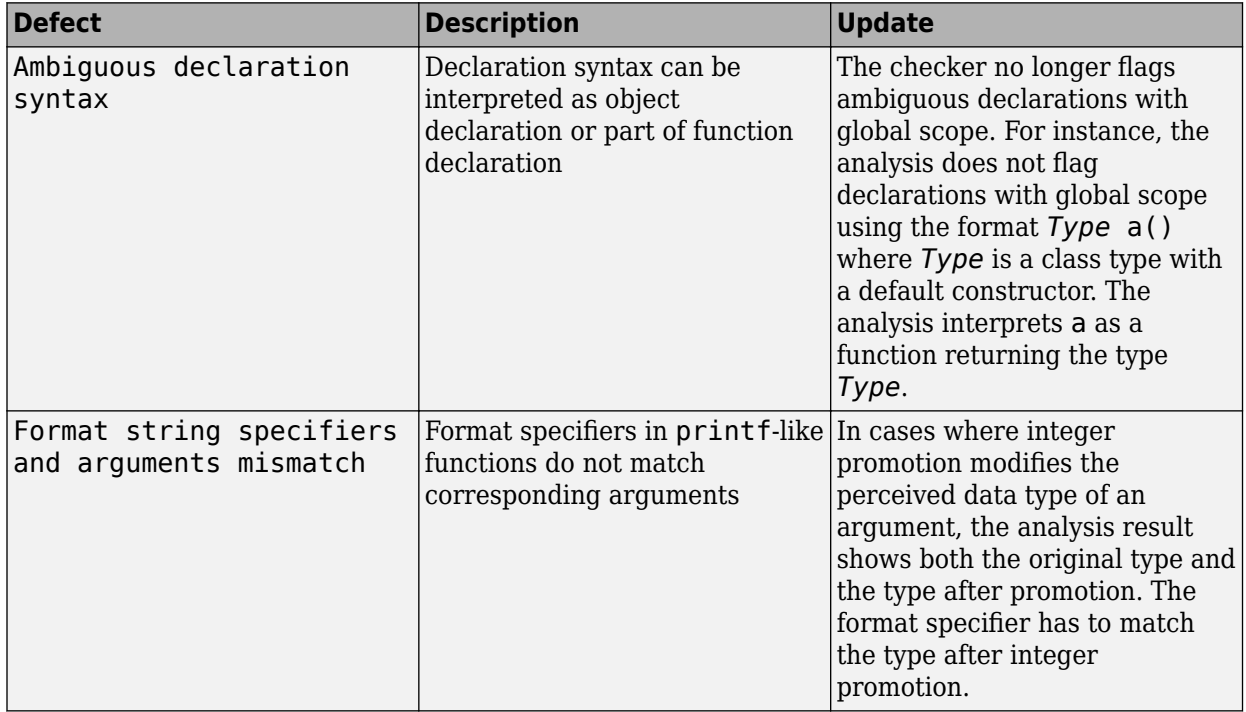

**Products**: Polyspace Bug Finder (Desktop), Polyspace Bug Finder Server, Polyspace Bug Finder Access

# **Reviewing Results**

### **Simulink Block Annotation : Add multiple Polyspace annotations corresponding to multiple types of Polyspace results**

In R2021a, you can annotate a Simulink block with multiple annotations for multiple types of Polyspace results through the **Polyspace Annotation** window. For instance, consider a block that is annotated for a MISRA C violation. If this block is then flagged for a defect violation, you can add an annotation corresponding to the defect violation without overwriting the previous annotation for the MISRA C violation. To add these two annotations, open the **Polyspace Annotation** window twice and each time, annotate for a specific type of result. These annotations are appended to each other and can be seen in the **Result Details** pane of Polyspace User Interface. See [Annotate Blocks to Justify](https://www.mathworks.com/help/releases/R2021a/bugfinder/ug/run-polyspace-analysis-in-simulink.html#mw_2882853c-552d-47c9-af1f-78a80f2f9059) [Issues](https://www.mathworks.com/help/releases/R2021a/bugfinder/ug/run-polyspace-analysis-in-simulink.html#mw_2882853c-552d-47c9-af1f-78a80f2f9059)

Previously, if you added a new annotation to an already annotated Simulink block, Polyspace overwrote the existing annotation. Starting in R2021a, adding an annotation to a previously annotated Simulink block appends the new annotation to the existing annotation.

**Product**: Polyspace Bug Finder (Desktop).

### **Review Information Between Polyspace Access Projects : Download results from Polyspace Access and import review information to a different project**

In R2021a, you can merge review information between Polyspace Access projects.

To merge the review information between projects:

- **1** Use the polyspace-access -download command to download the results from the project where you already reviewed the findings.
- **2** Use the -import-comments option to import the review information as you run an analysis on the other project.
- **3** Upload the analysis results containing the imported review information to Polyspace Access.

See [polyspace-access](https://www.mathworks.com/help/releases/R2021a/polyspace_bug_finder_server/ref/polyspaceaccess.html) (Polyspace Bug Finder Server).

If you review findings in one project and you reuse the source code that contains those findings in another project, you do not need to review those findings again.

**Product**: Polyspace Bug Finder Access.

### **Results Review Scope : Define and share custom families of filters**

In R2021a, you can create custom families of filters to tailor the scope of your review to results that are relevant to only your project or organization. You can then share the customized review scopes with other Polyspace Access users. See [Create Custom Filter Groups in Polyspace Access Web](https://www.mathworks.com/help/releases/R2021a/polyspace_bug_finder_access/ug/create-custom-filter-groups.html) [Interface](https://www.mathworks.com/help/releases/R2021a/polyspace_bug_finder_access/ug/create-custom-filter-groups.html) (Polyspace Bug Finder Access).

For example, you might want to review your code for violations of a subset of only **Numerical** defects and **MISRA C: 2012** rules.

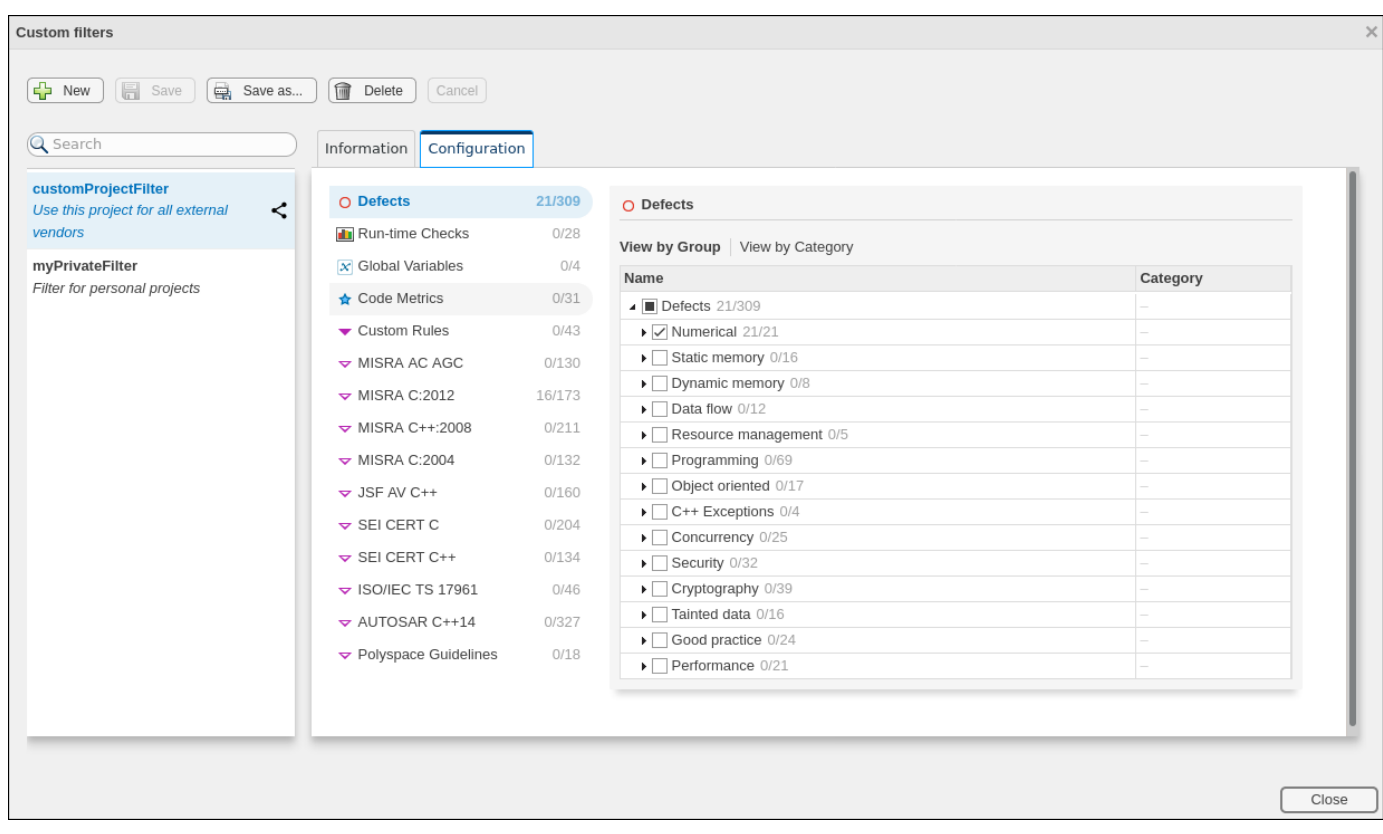

**Product**: Polyspace Bug Finder Access.

## **Results Review Layout : Select view to prioritize review of code or results list**

In R2021a, the Polyspace Access interface has different layouts to match your results review workflow.

The default **Code Review** layout enables you to focus on the **Source Code** while you investigate issues in your code.

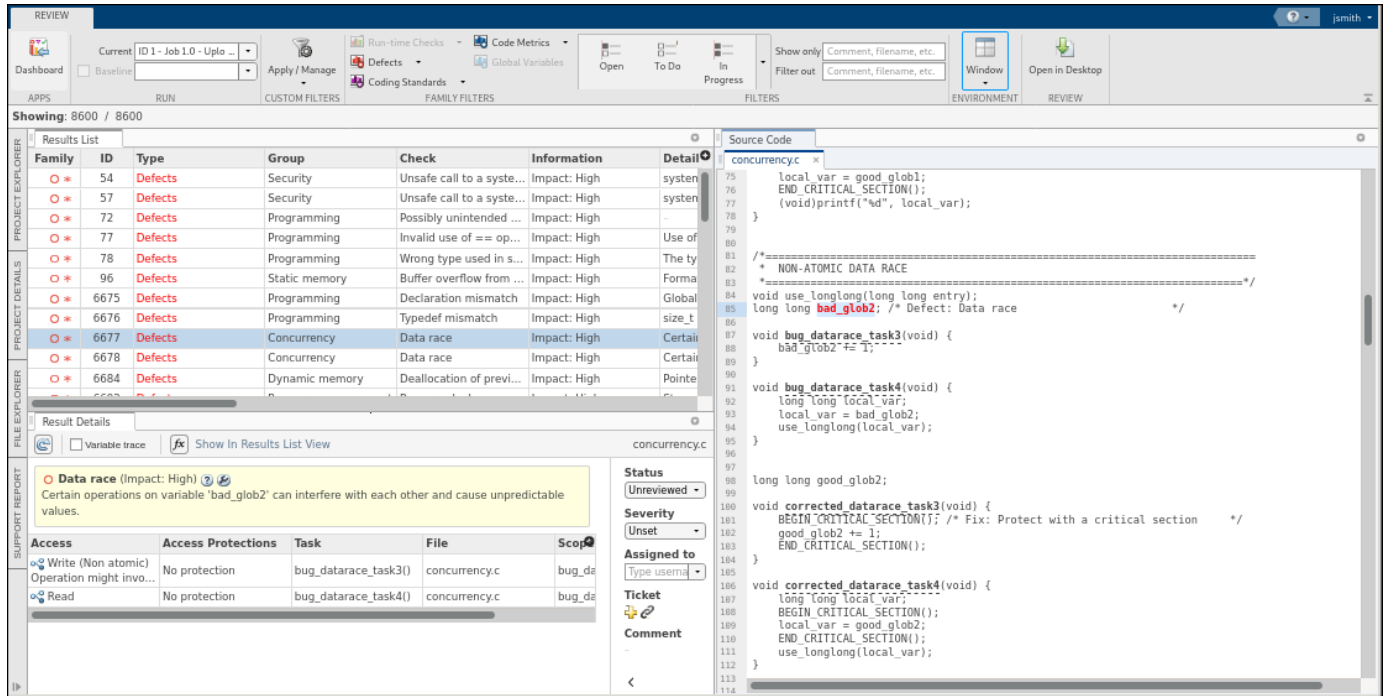

The **Results Review** layout prioritizes the **Results List** and **Result Details** panes as you review and triage findings.

|               | REVIEW                   |          |                                                                     |                                                           |                                                                                                    |              |                   |                                    |                                                                           |                                                                                                    |                                                                                                  |                | $\Omega$ .<br>ismith. |
|---------------|--------------------------|----------|---------------------------------------------------------------------|-----------------------------------------------------------|----------------------------------------------------------------------------------------------------|--------------|-------------------|------------------------------------|---------------------------------------------------------------------------|----------------------------------------------------------------------------------------------------|--------------------------------------------------------------------------------------------------|----------------|-----------------------|
|               | ič.<br>Dashboard<br>APPS | Baseline | Current ID 1 - Job 1.0 - Uplo.<br>$^\star$<br>$\cdot$<br><b>RUN</b> | ó<br>Defects +<br>Apply / Manage<br><b>CUSTOM FILTERS</b> | Code Metrics +<br><b>In</b> Run-time Checks -<br><b>did</b> Global Variables<br>Goding Standards +<br>FAMILY FILTERS | 后二<br>Open   | $B =$<br>To Do    | In<br>Progress<br><b>FILTERS</b>   | Show only Comment, filename, etc.<br>Filter out   Comment, filename, etc. | $\overline{\phantom{a}}$<br>₽<br>⊞<br>Window<br>Open in Desktop<br>$\overline{\phantom{a}}$<br>ENVIRONMENT<br>REVIEW |                                                                                                  |                | $\overline{A}$        |
|               | Showing: 8600 / 8600     |          |                                                                     |                                                           |                                                                                                    |              |                   |                                    |                                                                           |                                                                                                    |                                                                                                  |                |                       |
| 匠             | Results List             |          |                                                                     |                                                           |                                                                                                    |              |                   | <b>Result Details</b>              |                                                                           |                                                                                                    |                                                                                                  |                | $\circ$               |
|               | Family                   | ID       | Type                                                                | Group                                                     | Check                                                                                                    | Information  | Deta <sup>0</sup> | $\mathbb{C}$<br>Variable trace     | fx Show In Results List View                                              |                                                                                                    |                                                                                                  |                | concurrency.c         |
|               | $0*$                     | 54       | <b>Defects</b>                                                      | Security                                                  | Unsafe call to a syste Impact: High                                                                                  |              | syst              |                                    |                                                                           |                                                                                                    |                                                                                                  |                | <b>Status</b>         |
|               | $O*$                     | 57       | Defects                                                             | Security                                                  | Unsafe call to a syste Impact: High                                                                                  |              | syst              | O Data race (Impact: High) (2) (2) |                                                                           |                                                                                                    | Certain operations on variable 'bad glob2' can interfere with each other and cause unpredictable |                | Unreviewed -          |
| R             | $O*$                     | 72       | <b>Defects</b>                                                      | Programming                                               | Possibly unintended  Impact: High                                                                                    |              |                   | values.                            |                                                                           |                                                                                                    |                                                                                                  |                | Severity              |
|               | $0*$                     | 77       | <b>Defects</b>                                                      | Programming                                               | Invalid use of $==$ op                                                                                               | Impact: High | Use               |                                    |                                                                           |                                                                                                    |                                                                                                  |                | Unset                 |
|               | $O*$                     | 78       | <b>Defects</b>                                                      | Programming                                               | Wrong type used in s Impact: High                                                                                    |              | The               | Access                             | <b>Access Protections</b>                                                 | Task                                                                                                    | File                                                                                             | S <sub>c</sub> | Assigned to           |
| DETAILS       | $O*$                     | 96       | <b>Defects</b>                                                      | Static memory                                             | Buffer overflow from  Impact: High                                                                                   |              | Forn              | og Write (Non atomic)              | No protection                                                             | bug datarace task3()                                                                                                 | concurrency.c                                                                                    | bug (          | Type userna -         |
|               | $0*$                     | 6675     | <b>Defects</b>                                                      | Programming                                               | Declaration mismatch                                                                                                 | Impact: High | Glob              | Operation might invo<br>og Read    |                                                                           |                                                                                                    |                                                                                                  |                | Ticket                |
|               | $0*$                     | 6676     | Defects                                                             | Programming                                               | Typedef mismatch                                                                                                    | Impact: High | size              |                                    | No protection                                                             | bug datarace task4()                                                                                                 | concurrency.c                                                                                    | bug (          | $\rightarrow$         |
|               | $O*$                     | 6677     | <b>Defects</b>                                                      | Concurrency                                               | Data race                                                                                                    | Impact: High | Cert              |                                    |                                                                           |                                                                                                    |                                                                                                  |                | Comment               |
|               | $^{\circ}$               | 6678     | <b>Defects</b>                                                      | Concurrency                                               | Data race                                                                                                    | Impact: High | Cert              |                                    |                                                                           |                                                                                                    |                                                                                                  |                |                       |
| <b>IRER</b>   | $O*$                     | 6684     | <b>Defects</b>                                                      | Dynamic memory                                            | Deallocation of previ                                                                                                | Impact: High | Poin              |                                    |                                                                           |                                                                                                    |                                                                                                  |                |                       |
|               | $O*$                     | 6692     | <b>Defects</b>                                                      | Resource management Resource leak                         |                                                                                                    | Impact: High | Stre              |                                    |                                                                           |                                                                                                    |                                                                                                  |                | ≺                     |
| 页             | $O*$                     | 6693     | <b>Defects</b>                                                      | Static memory                                             | Pointer or reference t Impact: High                                                                                  |              | Add               | Source Code                        |                                                                           |                                                                                                    |                                                                                                  |                | $\circ$               |
| $\frac{1}{n}$ | $0*$                     | 6722     | <b>Defects</b>                                                      | Data flow                                                 | Non-initialized variable   Impact: High                                                                              |              | Dere              | concurrency.c                      |                                                                           |                                                                                                    |                                                                                                  |                |                       |
|               | $O*$                     | 6724     | <b>Defects</b>                                                      | Data flow                                                 | Non-initialized pointer                                                                                              | Impact: High | Loca              |                                    |                                                                           |                                                                                                    |                                                                                                  |                |                       |
|               | $^{\circ}$               | 6725     | <b>Defects</b>                                                      | Data flow                                                 | Non-initialized variable Impact: High                                                                                |              | <b>LOC2</b>       | NON-ATOMIC DATA RACE<br>R2         |                                                                           |                                                                                                    |                                                                                                  |                |                       |
|               | $O*$                     | 6735     | <b>Defects</b>                                                      | Dynamic memory                                            | Use of previously fre                                                                                                | Impact: High | Poin              | 84                                 | void use longlong(long long entry);                                       |                                                                                                    |                                                                                                  |                |                       |
| ţ             | $O*$                     | 6736     | <b>Defects</b>                                                      | Dynamic memory                                            | Invalid free of pointer                                                                                              | Impact: High | Free              |                                    | long long <b>bad glob2</b> ; /* Defect: Data race                         |                                                                                                    | $+1$                                                                                             |                |                       |
|               | $0*$                     | 6740     | <b>Defects</b>                                                      | Numerical                                                 | Invalid use of standa                                                                                                | Impact: High | Star              | 86<br>87                           | void bug datarace task3(void) {                                           |                                                                                                    |                                                                                                  |                |                       |
|               | $O*$                     | 6741     | Defects                                                             | Numerical                                                 | Invalid use of standa                                                                                                | Impact: High | Star              | bad"dtob2"##"I:"                   |                                                                           |                                                                                                    |                                                                                                  |                |                       |
|               | $O*$                     | 6742     | <b>Defects</b>                                                      | Numerical                                                 | Float conversion ove                                                                                                 | Impact: High | Con               | 89                                 |                                                                           |                                                                                                    |                                                                                                  |                |                       |
|               | $O*$                     | 6743     | <b>Defects</b>                                                      | Numerical                                                 | Integer conversion o Impact: High                                                                                    |              | Con               | 91                                 | void bug_datarace_task4(void) {                                           |                                                                                                    |                                                                                                  |                |                       |
|               | $O*$                     | 6746     | <b>Defects</b>                                                      | Numerical                                                 | Absorption of float o                                                                                                | Impact: High | The               | long long local var;<br>92<br>93   | local var = bad glob2:                                                    |                                                                                                    |                                                                                                  |                |                       |
|               | $^{\circ}$               | 6756     | <b>Defects</b>                                                      | Numerical                                                 | Invalid use of standa                                                                                                | Impact: High | Star              | 94                                 | use longlong(local var);                                                  |                                                                                                    |                                                                                                  |                |                       |
|               | $0*$                     | 6766     | <b>Defects</b>                                                      | Programming                                               | Character value abso                                                                                                 | Impact: High | Com               | 95                                 |                                                                           |                                                                                                    |                                                                                                  |                |                       |
|               | $\sim$                   |          | 6767 Dafarts                                                        | <b>Draggamming</b>                                        | Variable length array                                                                                                | Impact: High | Sizal             |                                    |                                                                           |                                                                                                    |                                                                                                  |                |                       |

**Product**: Polyspace Bug Finder Access.

### **Code Quality Comparison Between Runs: Filter and view information for previous findings fixed in the current run**

In R2021a, if you compare two project runs and some of the findings from the **Baseline** run are **Fixed** in the **Current** run, you can filter for and view the source code and result details for these findings. See [Compare Analysis Results to Previous Runs](https://www.mathworks.com/help/releases/R2021a/polyspace_bug_finder_access/ug/compare-results-to-previous-runs.html) (Polyspace Bug Finder Access).

Polyspace Access considers a finding **Fixed** if either:

- You make changes to your code that fix an issue.
- The source code that contains an issue is deleted or is not part of the current analysis.

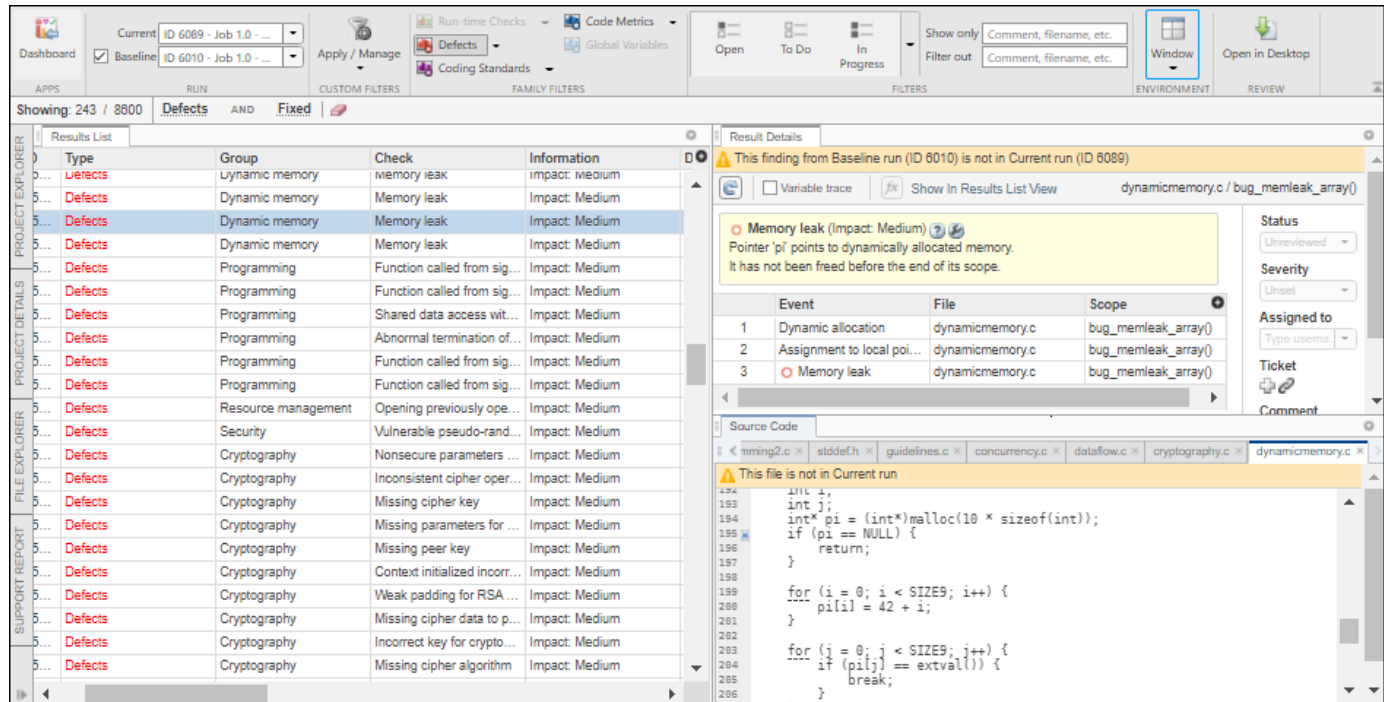

Previously, you had to open the **Baseline** run as a separate tab to view the source code and result details for **Fixed** findings.

**Product**: Polyspace Bug Finder Access.

# **Polyspace Access Installation**

### **License Management : Uploading of results to Polyspace Access no longer requires a license checkout**

In R2021a, the upload of analysis results to the Polyspace Access database does not trigger a Polyspace Access license checkout.

If you upload results as part of an automation script, you no longer consume a license when you run the script. Previously, each results upload triggered a license checkout.

**Product**: Polyspace Bug Finder Access.

### **User Manager : Enable pagination when requesting large set of users from LDAP server**

In R2021a, if you use an LDAP server to retrieve user profiles and authenticate user logins, you can enable pagination to retrieve a large set of users from the LDAP server. See [Authenticate Users from](https://www.mathworks.com/help/releases/R2021a/polyspace_bug_finder_access/gs/configure-the-user-manager.html#mw_5fbaca64-412f-4ae7-8b1a-7259d1cd2735) [Your Organization LDAP Server](https://www.mathworks.com/help/releases/R2021a/polyspace_bug_finder_access/gs/configure-the-user-manager.html#mw_5fbaca64-412f-4ae7-8b1a-7259d1cd2735) (Polyspace Bug Finder Access).

Typically, LDAP servers limit the number of entries that they return in a result set. If the number of entries exceed that limit, the result set is truncated. When you enable pagination, the number of results is broken up into smaller sets. You are able to retrieve all entries from the LDAP server when you query a large set of users.

**Product**: Polyspace Bug Finder Access.

### **Bug Tracking Tool : Create Jira tickets for Jira projects that use single select custom fields**

In R2021a, if you integrate the Jira software bug tracking tool (BTT) with Polyspace Access, you can create Jira tickets for Jira projects that are configured with single select custom fields. See [Configure](https://www.mathworks.com/help/releases/R2021a/polyspace_bug_finder_access/gs/configure-issue-tracker.html#mw_a81d986d-f625-41bb-ac00-482cfc07a8f1) [Jira Software Bug Tracking Tool](https://www.mathworks.com/help/releases/R2021a/polyspace_bug_finder_access/gs/configure-issue-tracker.html#mw_a81d986d-f625-41bb-ac00-482cfc07a8f1) (Polyspace Bug Finder Access).

Previously, Polyspace Access did not support the creation of Jira tickets in projects that used single select custom fields.

**Product**: Polyspace Bug Finder Access.

### **Admin Interface : Improved logging for Polyspace Access services**

In R2021a, when you view the logs for the Polyspace Access services in the **Admin** user interface, the logs are automatically refreshed. You do not need to reload the page to view new events.

**Product**: Polyspace Bug Finder Access.

# **R2020b**

**Version: 3.3 New Features Bug Fixes Compatibility Considerations**

# **Analysis Setup**

### **Compiler Support: Set up Polyspace analysis for code compiled by Renesas SH C compilers**

If you build your source code by using Renesas® SH C compilers, in R2020b, you can specify the target name sh, which corresponds to SuperH targets, for your Polyspace analysis.

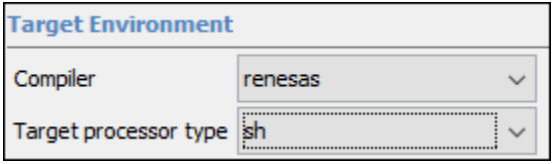

See also [Renesas Compiler \(-compiler renesas\)](https://www.mathworks.com/help/releases/R2020b/bugfinder/ref/renesascompilercompilerrenesas.html).

You can now set up a Polyspace project without knowing the internal workings of Renesas SH C compilers. If your code compiles with your compiler, it will compile with Polyspace in most cases without requiring additional setup. Previously, you had to explicitly define macros that were implicitly defined by the compiler and remove unknown language extensions from your preprocessed code.

**Products**: Polyspace Bug Finder (Desktop), Polyspace Bug Finder Server

### **Cygwin Support: Create Polyspace projects automatically by using Cygwin 3.x build commands**

In R2020b, the [polyspace-configure](https://www.mathworks.com/help/releases/R2020b/bugfinder/ref/polyspaceconfigurecommand.html) command supports version 3.x of Cygwin<sup> $m$ </sup> (versions 3.0, 3.1, and so on).

This feature applies to both Polyspace Bug Finder and Bug Finder Server. See also [Check if Polyspace](https://www.mathworks.com/help/releases/R2020b/bugfinder/ug/check-if-polyspace-supports-windows-build-command.html) [Supports Build Scripts](https://www.mathworks.com/help/releases/R2020b/bugfinder/ug/check-if-polyspace-supports-windows-build-command.html).

Using the polyspace-configure command, you can trace build scripts that are executed at a Cygwin 3.x command line and create a Polyspace project with the source files and compilation options automatically specified.

**Products**: Polyspace Bug Finder (Desktop), Polyspace Bug Finder Server

### **C++17 Support: Run Polyspace analysis on code that has C++17 features**

In R2020b, Polyspace can interpret the majority of C++17-specific features.

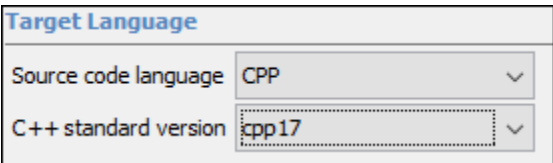

This feature applies to both Polyspace Bug Finder and Bug Finder Server. See also:

- [C++ standard version \(-cpp-version\)](https://www.mathworks.com/help/releases/R2020b/bugfinder/ref/cstandardversioncppversion.html)
- • [C/C++ Language Standard Used in Polyspace Analysis](https://www.mathworks.com/help/releases/R2020b/bugfinder/ug/cc-language-standard-used-in-polyspace-analysis.html)
- • [C++17 Language Elements Supported in Polyspace](https://www.mathworks.com/help/releases/R2020b/bugfinder/ug/c17-language-elements-supported-in-polyspace.html)

You can now set up a Polyspace analysis for code containing C++17-specific language elements. Previously, some C++17 specific elements were not recognized and caused compilation errors. See .

**Products**: Polyspace Bug Finder (Desktop), Polyspace Bug Finder Server

### **Modifying Checker Behavior: Check for non-initialized buffers when passed by pointer to certain functions**

In R2020b, you can indicate that pointer arguments to some functions must point to initialized buffers. By default, the checker [Non-initialized variable](https://www.mathworks.com/help/releases/R2020b/bugfinder/ref/noninitializedvariable.html) checks a pointer for an initialized buffer only when you dereference the pointer. A function call such as:

int var; func(&var);

is not flagged for non-initialization because you might initialize the variable var in func. Starting in R2020b, you can specify a list of functions whose pointer arguments must be checked for initialized buffers.

For more information, see:

- [-code-behavior-specifications](https://www.mathworks.com/help/releases/R2020b/bugfinder/ref/codebehaviorspecifications.html)
- • [Extend Checkers for Initialization to Check Function Arguments Passed by Pointers](https://www.mathworks.com/help/releases/R2020b/bugfinder/ug/extend-checkers-for-initialization-to-check-arguments-passed-by-reference.html)

Suppose that you consider some function calls as part of the system boundary and you want to make sure that you pass initialized buffers across the boundary. For instance, the Run-Time environment or Rte functions in AUTOSAR allow a software component to communicate with other software components. You might want to ensure that pointer arguments to these functions point to initialized buffers. You can now use Bug Finder to find uninitialized buffers passed through pointers to these functions.

**Products**: Polyspace Bug Finder (Desktop), Polyspace Bug Finder Server

### **Configuration from Build System: Generate a project file or analysis options file by using a JSON compilation database**

In R2020b, if your build system supports the generation of a JSON compilation database, you can create a Polyspace project file or an analysis options file from your build system without tracing your build process. After you generate the JSON compilation database file, pass this file to polyspaceconfigure by using the option -compilation-database to extract your build information.

For more information on compilation databases, see [JSON Compilation Database.](https://clang.llvm.org/docs/JSONCompilationDatabase.html)

Previously, you had to invoke your build command and trace your build process to extract the build information. For some build systems such as Bazel, polyspace-configure could not always trace the build process, resulting in errors when running an analysis by using the generated options file.

**Products**: Polyspace Bug Finder (Desktop), Polyspace Bug Finder Server

### **Configuration from Build System: Specify how Polyspace imports compiler macro definitions**

In R2020b, when you use polyspace-configure to create a Polyspace project file or to generate an analysis options file from your build system, you can specify how Polyspace imports the compiler macro definitions.

Use option -import-macro-definitions and specify:

- none Skip the import of macro definition. You can provide macro definitions manually instead.
- from-whitelist Use a Polyspace white list to query your compiler for macro definitions.
- from-source-token Use all non-keyword tokens in your source files to query your compiler for macro definitions.

See also [polyspace-configure](https://www.mathworks.com/help/releases/R2020b/bugfinder/ref/polyspaceconfigurecommand.html).

Previously, Polyspace used all non-keyword tokens in your source files to query your compiler for macro definitions each time that you traced your build command. You now have greater control on the import of macro definitions.

**Products**: Polyspace Bug Finder (Desktop), Polyspace Bug Finder Server

### **Configuration from Build System: Compiler configuration cached from prior runs for improved performance**

In R2020b, when you use polyspace-configure to create a Polyspace project file or to generate an analysis options file from your build system, Polyspace caches your compiler configuration. If your compiler configuration does not change, Polyspace reuses the cached configuration during subsequent runs of polyspace-configure.

See also [polyspace-configure](https://www.mathworks.com/help/releases/R2020b/bugfinder/ref/polyspaceconfigurecommand.html).

Previously, Polyspace did not cache your compiler configuration. Instead, during every run of polyspace-configure, Polyspace queried your compiler for the size of fundamental types, compiler macro definitions, and other compiler configuration information. Starting R2020b, the caching improves the later polyspace-configure runs.

**Products**: Polyspace Bug Finder (Desktop), Polyspace Bug Finder Server

### **polyspacePackNGo Function : Generate and package Polyspace option files from a Simulink model**

In R2020b, you can package Polyspace option files along with code generated from a Simulink model, and then analyze the code on a different machine in a distributed workflow. After packaging the generated code, create and archive options files required for a Polyspace analysis by using the polyspacePackNGo function.

See also:

- [polyspacePackNGo](https://www.mathworks.com/help/releases/R2020b/bugfinder/ref/polyspacepackngo.html)
- • [Run Polyspace Analysis on Generated Code by Using Packaged Options Files](https://www.mathworks.com/help/releases/R2020b/bugfinder/ug/analyze-generated-code-by-using-packaged-options-files.html)

In a distributed workflow, a Simulink user generates code from a model and sends the code to another development environment. In this environment, a Polyspace user analyzes the generated code by using design ranges and other model-specific information. Previously, in this distributed workflow, you configured the Polyspace analysis options manually. Starting in R2020b, you do not have to manually create the option files when analyzing generated code by using Polyspace in a distributed workflow.

**Product**: Polyspace Bug Finder (Desktop).

### **Polyspace and MATLAB Integration : Integrate Polyspace with MATLAB programmatically without user interaction**

In R2020b, use simpler steps to integrate Polyspace and MATLAB. Instead of browsing to a specific subfolder of the Polyspace installation folder, and then running the polyspacesetup function, run polyspacesetup from any folder:

polyspacesetup('install', 'polyspaceFolder', *folder*);

*folder* is the location of the Polyspace installation in your machine. To integrate Polyspace with MATLAB without user interaction, use:

polyspacesetup('install', 'polyspaceFolder', *folder*, 'silent', true);

See:

- [polyspacesetup](https://www.mathworks.com/help/releases/R2020b/bugfinder/ref/polyspacesetup.html)
- • [Integrate Polyspace with MATLAB and Simulink](https://www.mathworks.com/help/releases/R2020b/bugfinder/ug/integrate-polyspace-with-matlab-and-simulink.html)

Previously, integrating Polyspace with MATLAB required user interaction. Starting in R2020b, you can perform the integration programmatically and silently.

**Product**: Polyspace Bug Finder (Desktop).

### **polyspace.ModelLinkOptions Object : Configure object to analyze code generated as a model reference**

In R2020b, you can configure a polyspace.ModelLinkOptions object to analyze code generated as a model reference by using the new optional argument asModelRef. To run a Polyspace analysis on the code generated as a model reference, create a polyspace.ModelLinkOptions object and set the asModelRef flag to true. See also:

- [polyspace.ModelLinkOptions](https://www.mathworks.com/help/releases/R2020b/bugfinder/ref/polyspace.modellinkoptions-class.html)
- • [Analyze Code Generated as Model Reference](https://www.mathworks.com/help/releases/R2020b/bugfinder/ref/polyspace.modellinkoptions-class.html#mw_5fa690a7-41ee-44cd-9846-a15b756882df)

Previously, the class polyspace.ModelLinkOptions did not support analyzing code generated as model reference. Starting in R2020b, you can run a Polyspace analysis on code generated as a model reference by using the class polyspace.ModelLinkOptions. You can also set the options for the Polyspace analysis by using a pslinkoptions object.

**Product**: Polyspace Bug Finder (Desktop).

## **Offloading Analysis : Submit Polyspace analysis jobs from CI server to a dedicated analysis cluster**

In R2020b, you can set up a continuous integration (CI) system to offload a Polyspace analysis to a dedicated cluster and download the results after analysis. The cluster performing the analysis can be one server or several servers where a head node distributes the jobs to several worker nodes which perform the analysis. In this workflow:

- MATLAB Parallel Server™ is required on all servers involved in distributing jobs or running the analysis.
- You install the Polyspace Server products both on the client and server side, but you do not require licenses for job submission on the client side.

See Offload Polyspace Analysis from Continuous Integration Server to Another Server.

When running static code analysis with Polyspace as part of continuous integration, you might want the analysis to run on a server that is different from the server running your continuous integration (CI) scripts. For instance, you might want to perform the analysis on a server that has more processing power. You can then offload the analysis from your CI server to the other server.

**Product**: Polyspace Bug Finder Server.

## **Offloading Analysis : Server-side errors reported back to client side**

If you run a Polyspace analysis on a MATLAB Parallel Server cluster, in R2020b, server-side errors are reported back in the client-side log.

The log contains this additional information reported back from the server side:

• Errors that occurred during the server-side analysis.

For instance, if a Polyspace Server license has not been activated, you see a license checkout failure reported from the server side.

• Path to the Polyspace Server instance that runs the analysis.

Information reported from the server side appears in the log between the Start Diary and End Diary lines.

Starting R2020b, you can troubleshoot server-side errors more easily by using the log reported on the client side.

**Product**: Polyspace Bug Finder Server.

### **Changes in analysis options and binaries**

### **XML syntax with option -code-behavior-specifications changed** *Warns*

The option -code-behavior-specifications takes an XML file as argument. You can use this XML file to specify whether a certain function must be subjected to special checks. For instance, you can specify that a function must not be used altogether.

In R2020b, the XML syntax changed slightly. To associate the behavior FORBIDDEN\_FUNC with a function *funcName*, instead of the syntax:

<function name="*funcName*" behavior="FORBIDDEN\_FUNC">

Use the syntax:

```
<function name="funcName">
    <behavior name="FORBIDDEN_FUNC">
</function>
```
See also [-code-behavior-specifications](https://www.mathworks.com/help/releases/R2020b/bugfinder/ref/codebehaviorspecifications.html).

**Products**: Polyspace Bug Finder (Desktop), Polyspace Bug Finder Server

# **Analysis Results**

## **AUTOSAR C++14 Support: Check for 308 AUTOSAR C++14 rules including 61 new rules in R2020b**

In R2020b, you can look for violations of these AUTOSAR C++14 rules in addition to previously supported rules.

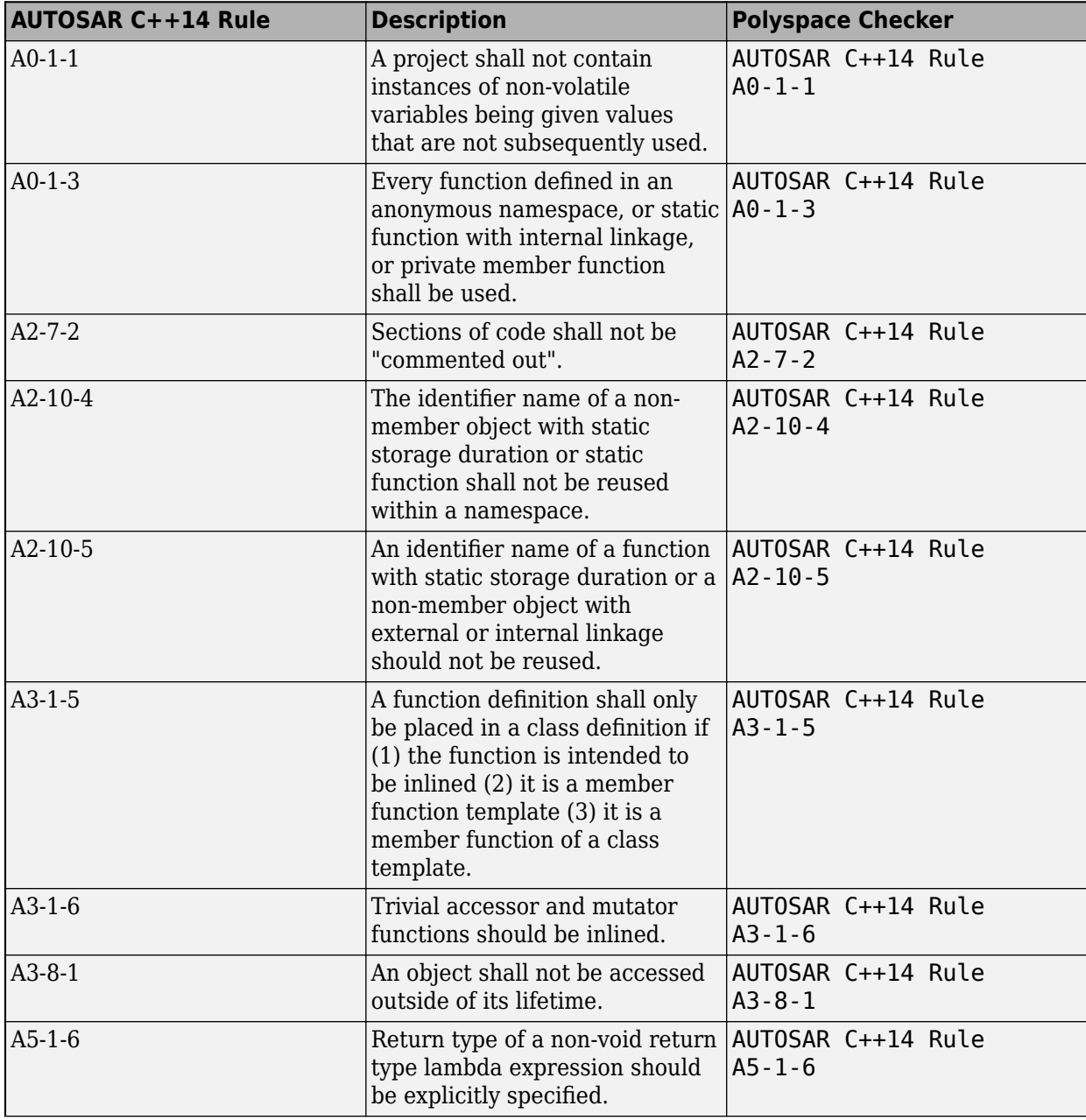

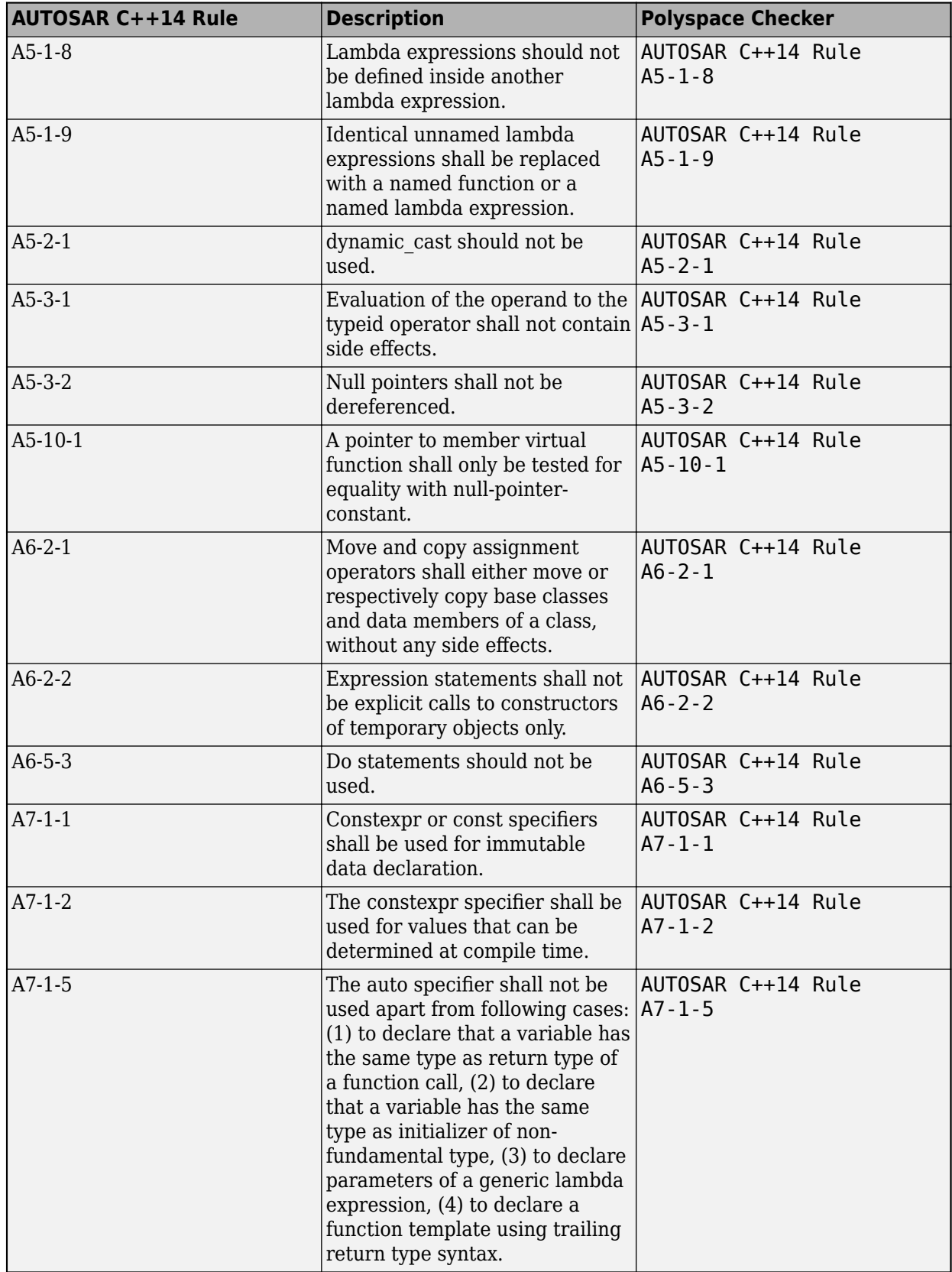

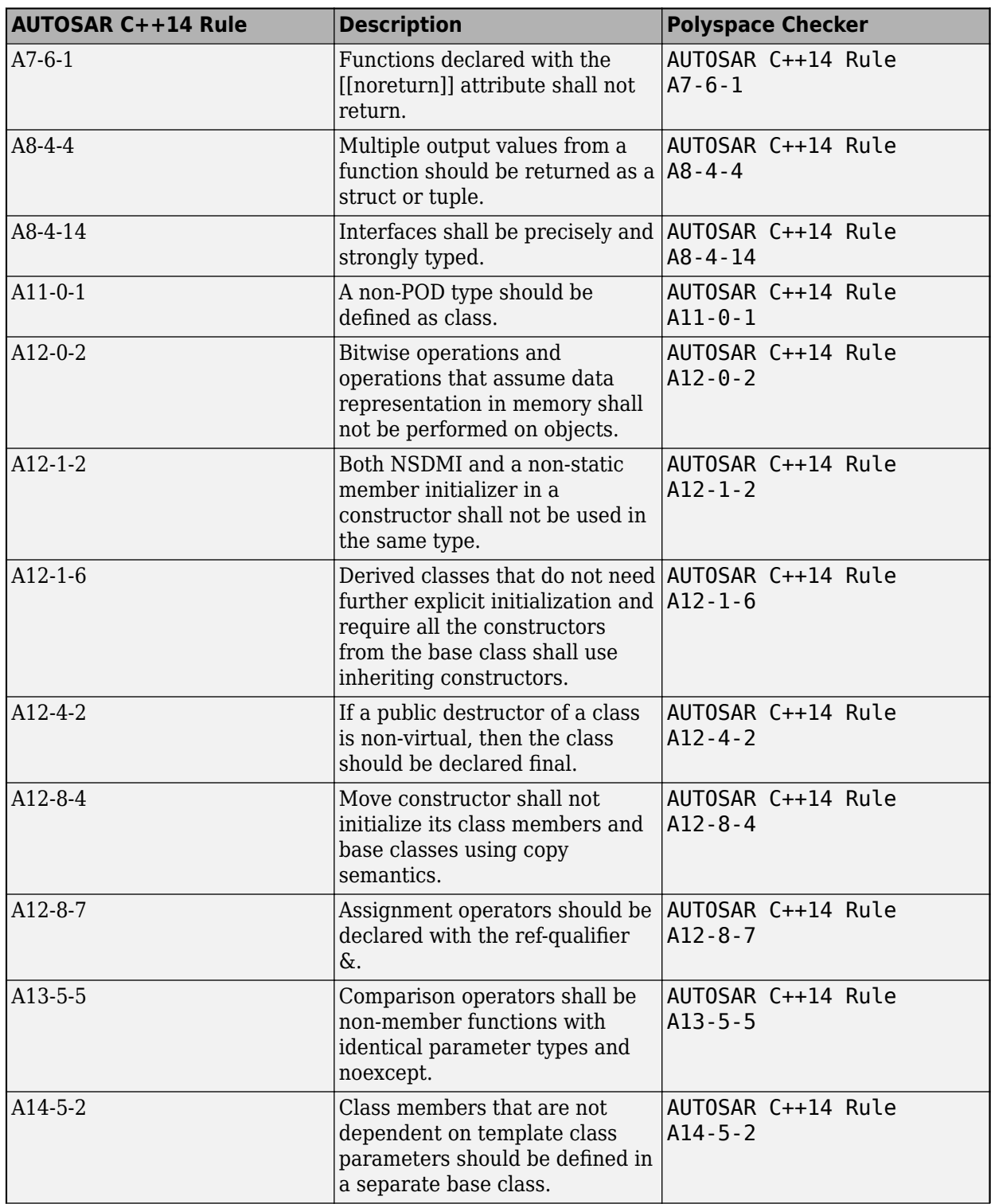

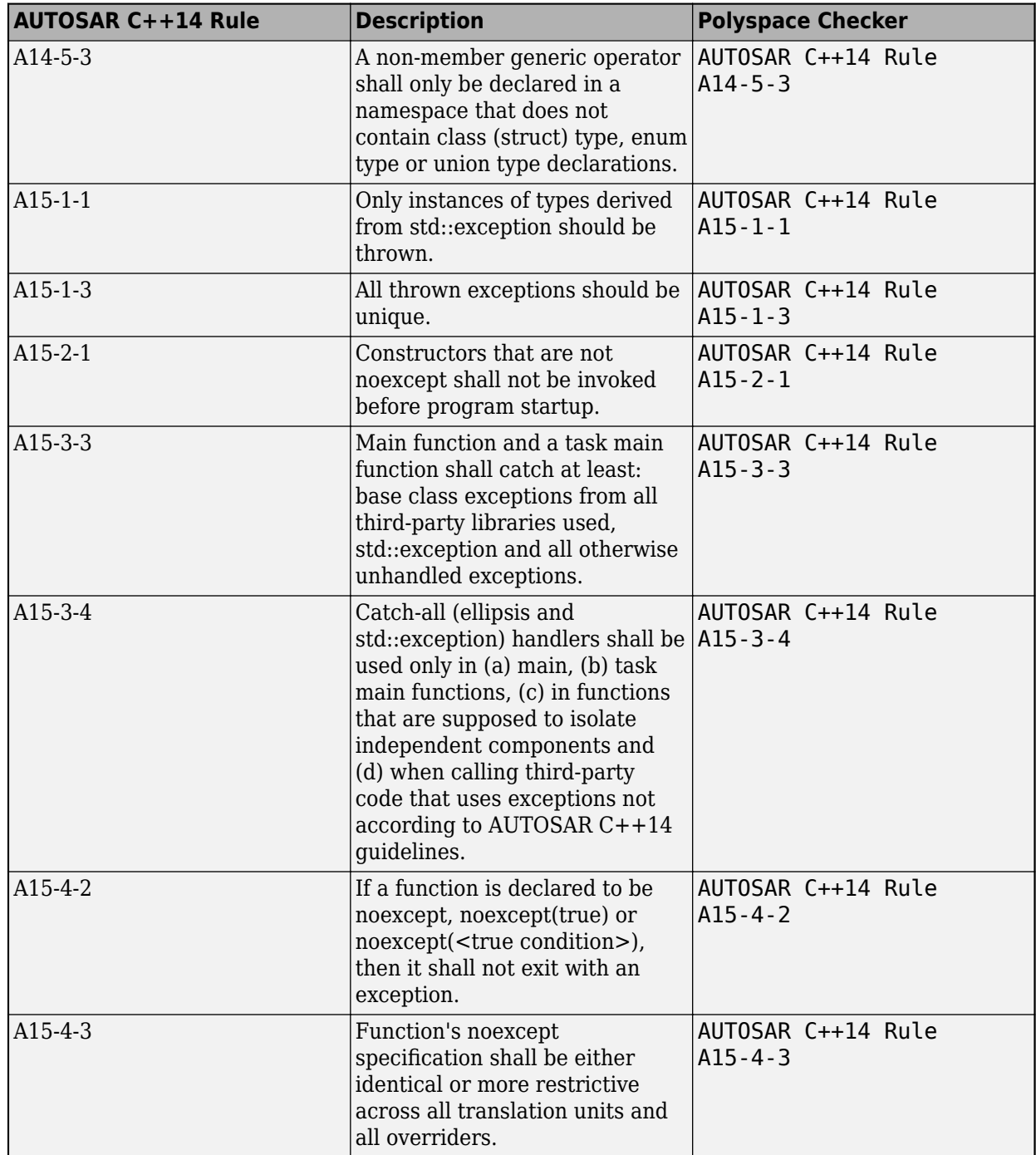

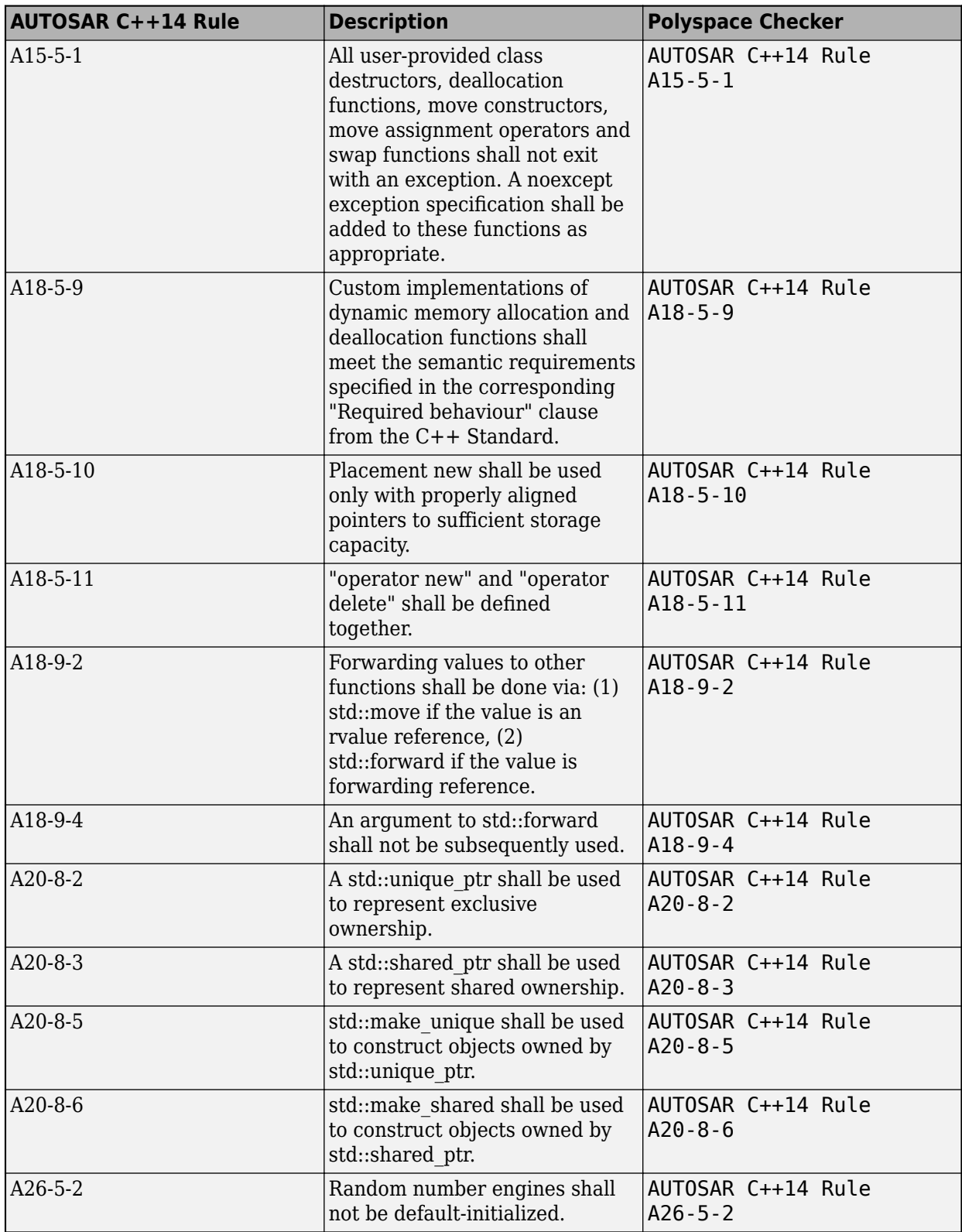

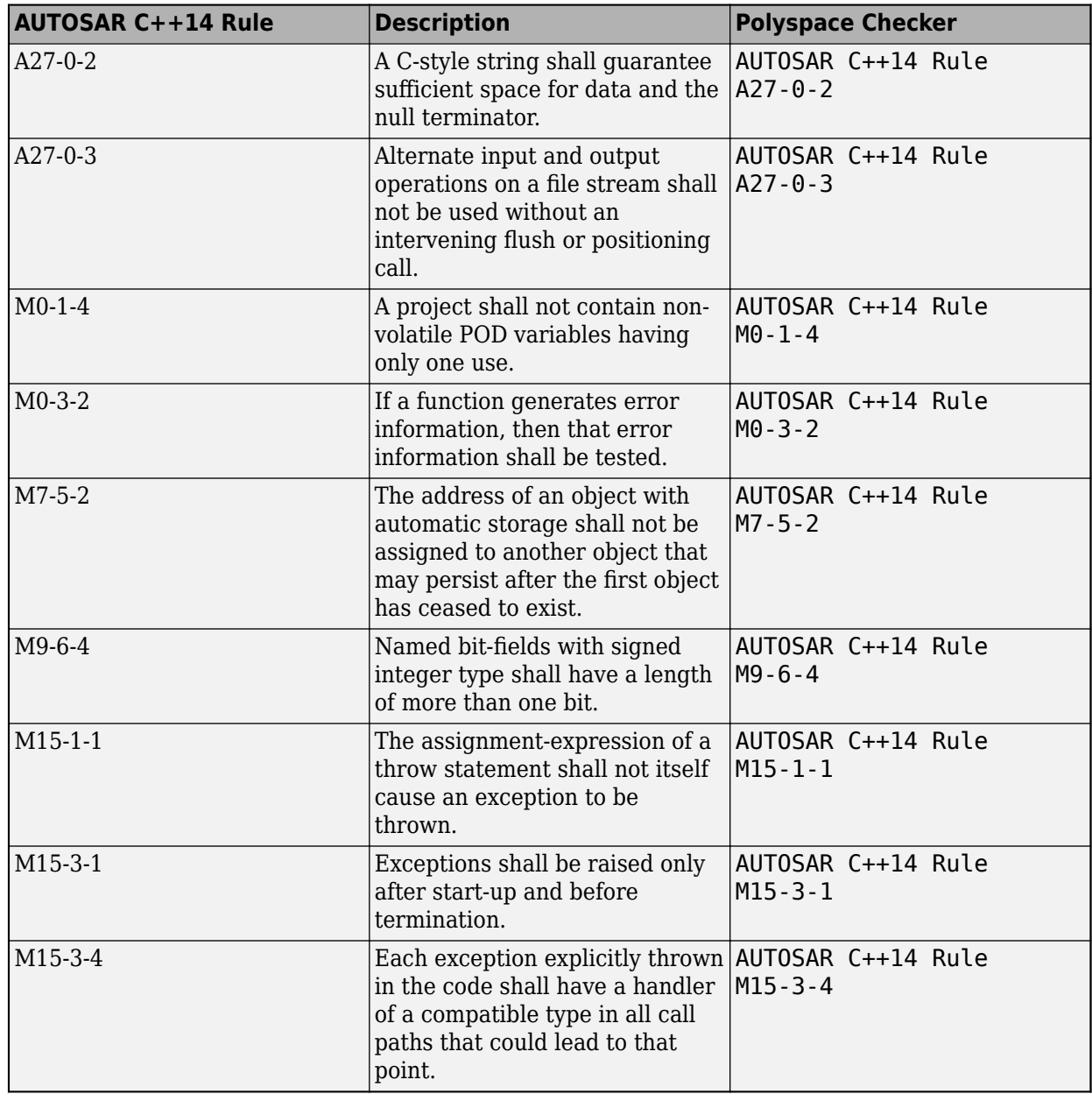

See also [AUTOSAR C++14 Rules](https://www.mathworks.com/help/releases/R2020b/bugfinder/autosar-c-14.html).

**Products**: Polyspace Bug Finder (Desktop), Polyspace Bug Finder Server, Polyspace Bug Finder Access

### **CERT C Support: Check for missing const-qualification and use of hardcoded numbers**

In R2020b, you can look for violations of these CERT C recommendations in addition to previously supported rules.

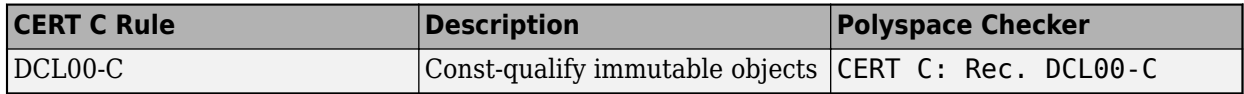

See also [CERT C Rules and Recommendations.](https://www.mathworks.com/help/releases/R2020b/bugfinder/cert-c-rules-and-recommendations.html)

**Products**: Polyspace Bug Finder (Desktop), Polyspace Bug Finder Server, Polyspace Bug Finder Access

### **CERT C++ Support: Check for exception handling issues, memory management problems, and other rule violations**

In R2020b, you can look for violations of these CERT C++ rules in addition to previously supported rules.

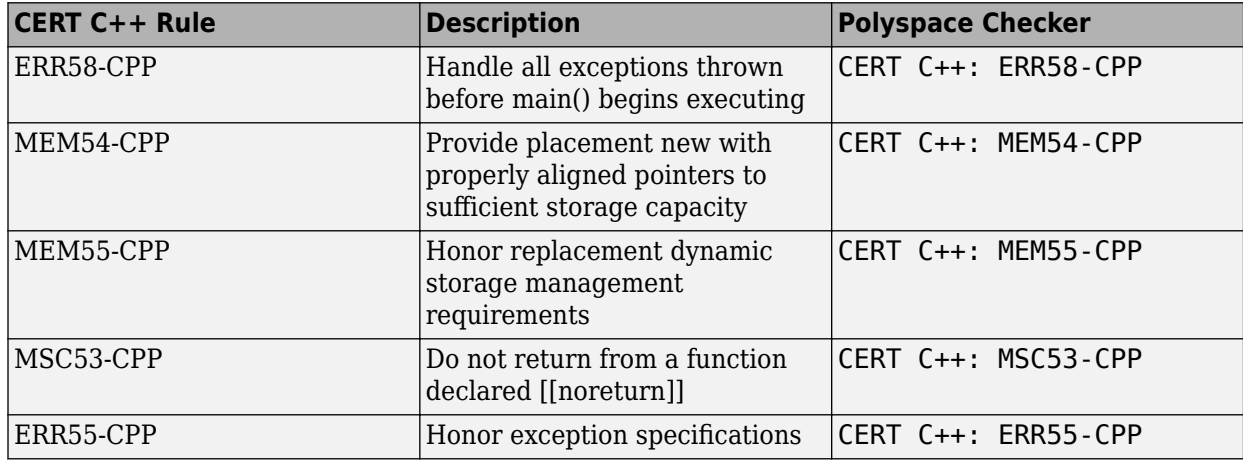

See also [CERT C++ Rules.](https://www.mathworks.com/help/releases/R2020b/bugfinder/cert-c-rules.html)

**Products**: Polyspace Bug Finder (Desktop), Polyspace Bug Finder Server, Polyspace Bug Finder Access

### **MISRA C++:2008 Support: Check for commented out code, variables used once, exception handling issues, and other rule violations**

In R2020b, you can look for violations of these MISRA C++:2008 rules in addition to previously supported rules.

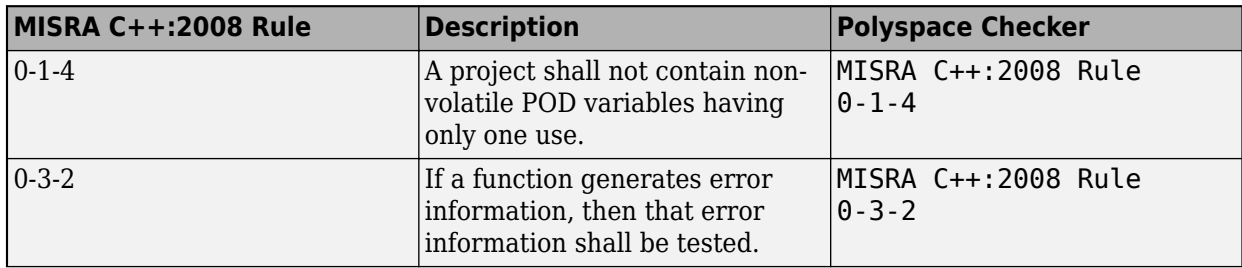

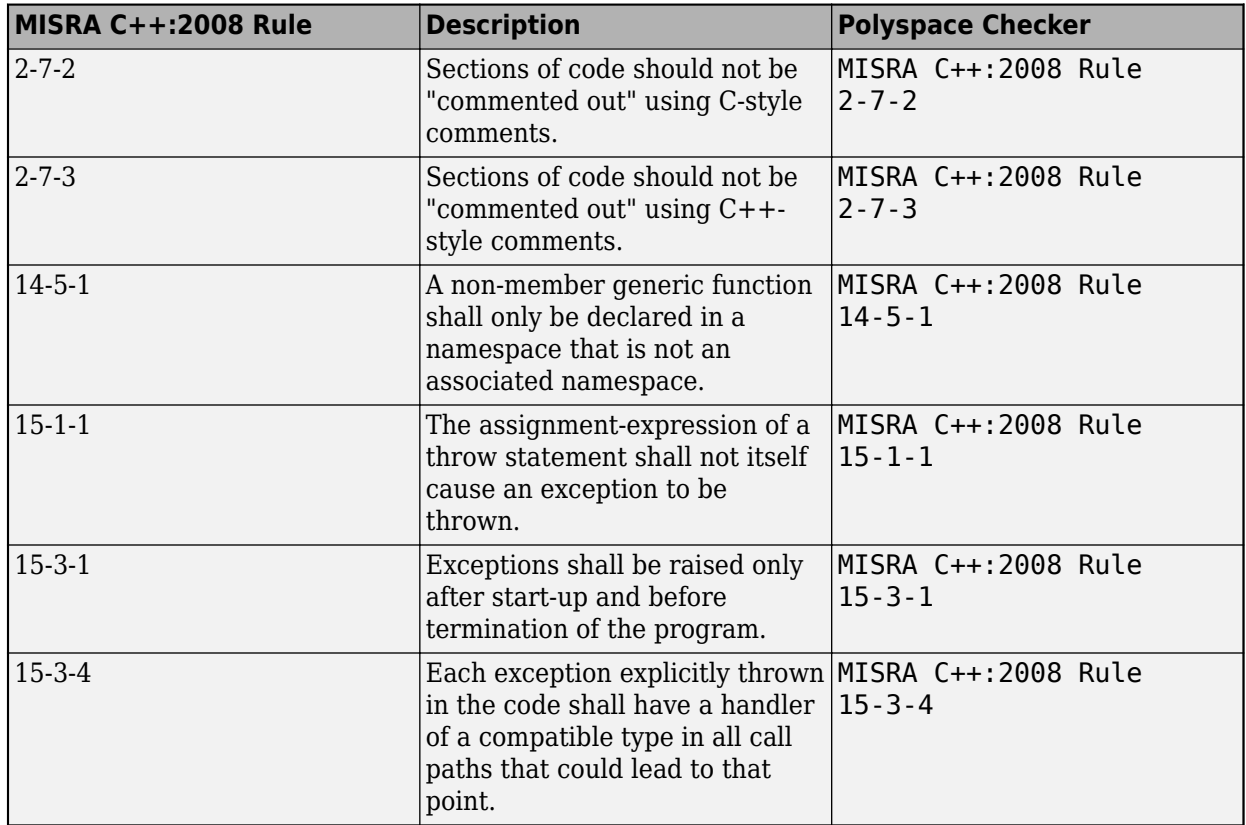

See also [MISRA C++:2008 Rules.](https://www.mathworks.com/help/releases/R2020b/bugfinder/misra-c2008-rules.html)

**Products**: Polyspace Bug Finder (Desktop), Polyspace Bug Finder Server, Polyspace Bug Finder Access

### **JSF AV C++ Support: Check for commented out code and methods that can be inlined**

In R2020b, you can check for these JSF AV C++ rules in addition to previously supported rules.

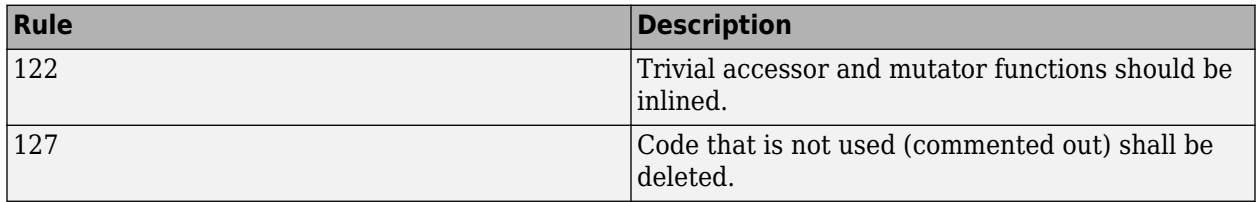

See also [JSF AV C++ Coding Rules.](https://www.mathworks.com/help/releases/R2020b/bugfinder/ug/supported-.html)

**Products**: Polyspace Bug Finder (Desktop), Polyspace Bug Finder Server, Polyspace Bug Finder Access

### **MISRA C Support: Check for commented out code**

In R2020b, you can look for violations of these MISRA C rules and directives in addition to previously supported rules and directives.

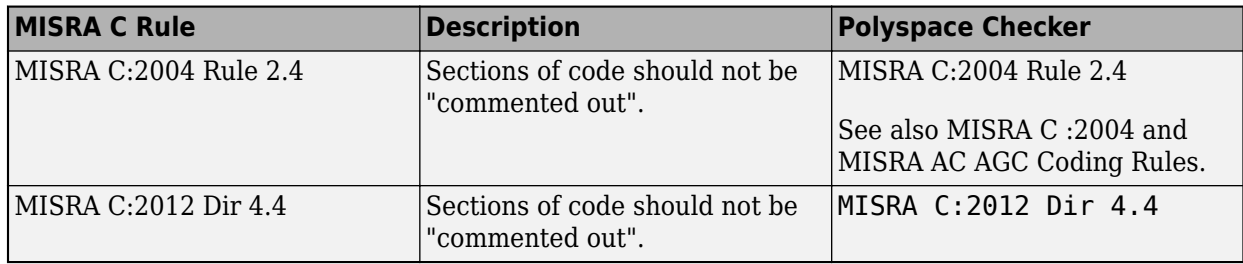

See also [MISRA C :2012 Directives and Rules.](https://www.mathworks.com/help/releases/R2020b/bugfinder/misra-c-2012-reference.html)

**Products**: Polyspace Bug Finder (Desktop), Polyspace Bug Finder Server, Polyspace Bug Finder Access

## **New Bug Finder Defect Checkers: Check for post-C++11 defects such as problematic move operations, missing constexpr, and noexcept violations**

In R2020b, you can check for these new types of defects.

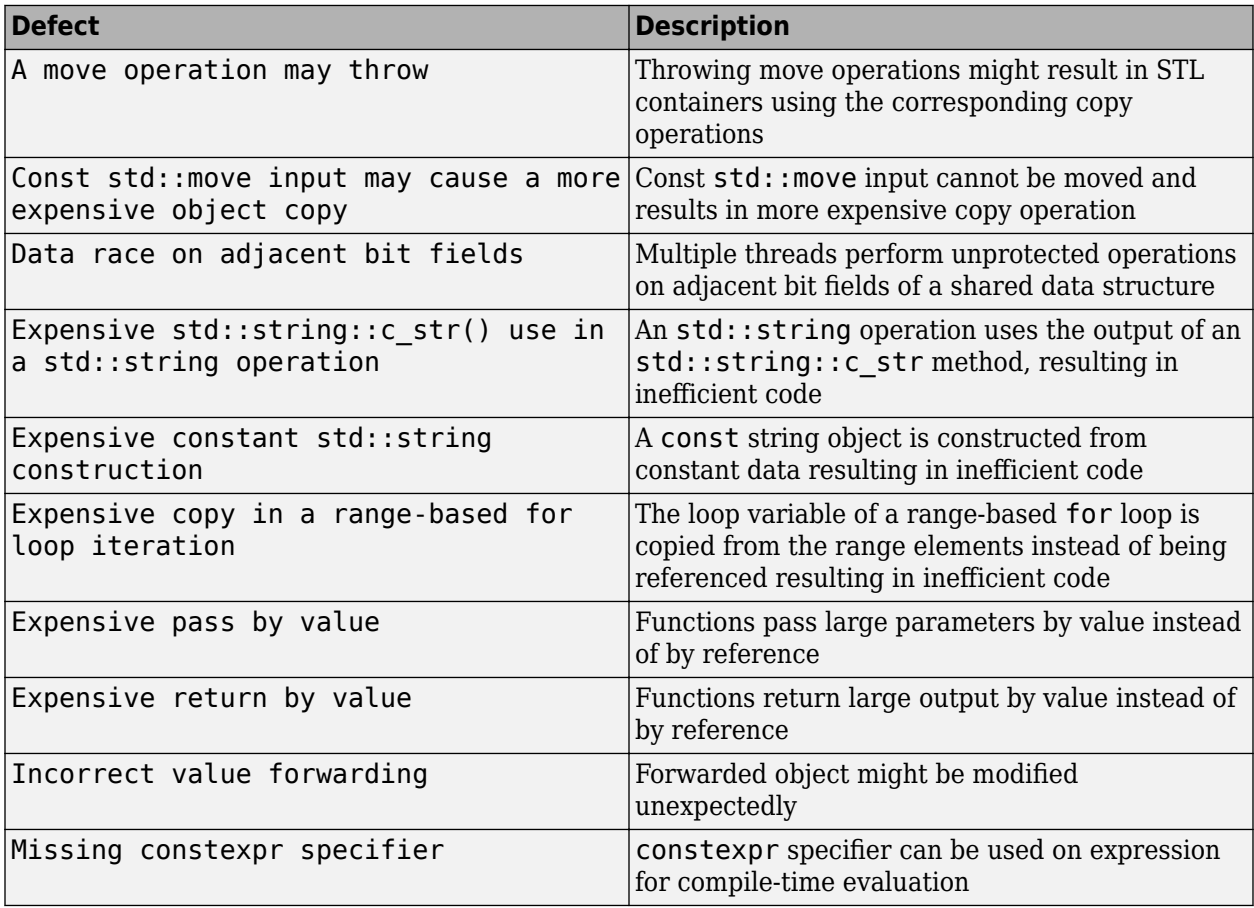
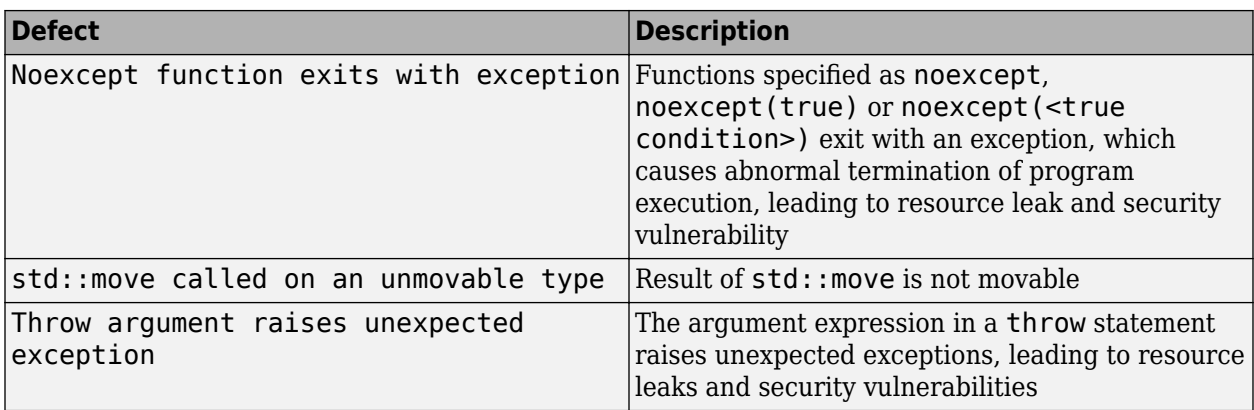

See the full list of defect checkers in [Defects](https://www.mathworks.com/help/releases/R2020b/bugfinder/defect-reference.html).

**Products**: Polyspace Bug Finder (Desktop), Polyspace Bug Finder Server, Polyspace Bug Finder Access

#### **Changes to coding standards checking**

In R2020b, coding rules checking has improved across various coding standards:

- The Polyspace checkers for AUTOSAR C++14 now follow AUTOSAR C++14 release 18-10 (October 2018).
- You can check for MISRA C++ and JSF AV C++ rules in the same run. If the issues that you want to detect span MISRA C++ and JSF AV C++, you can enable rules from both standards and detect issues in a single run.

In addition, these changes have been made in the checking of previously supported rules.

#### **AUTOSAR C++14**

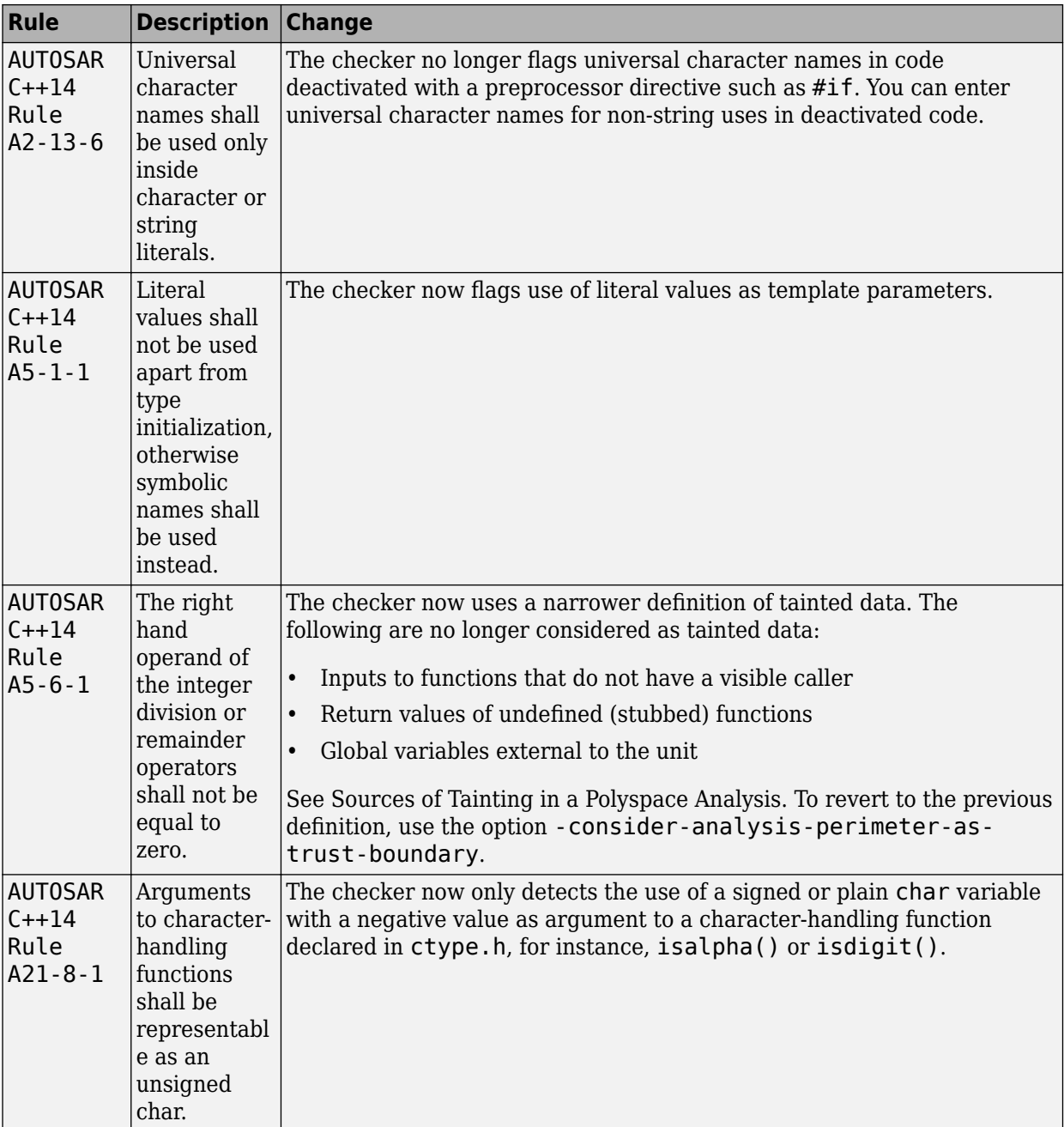

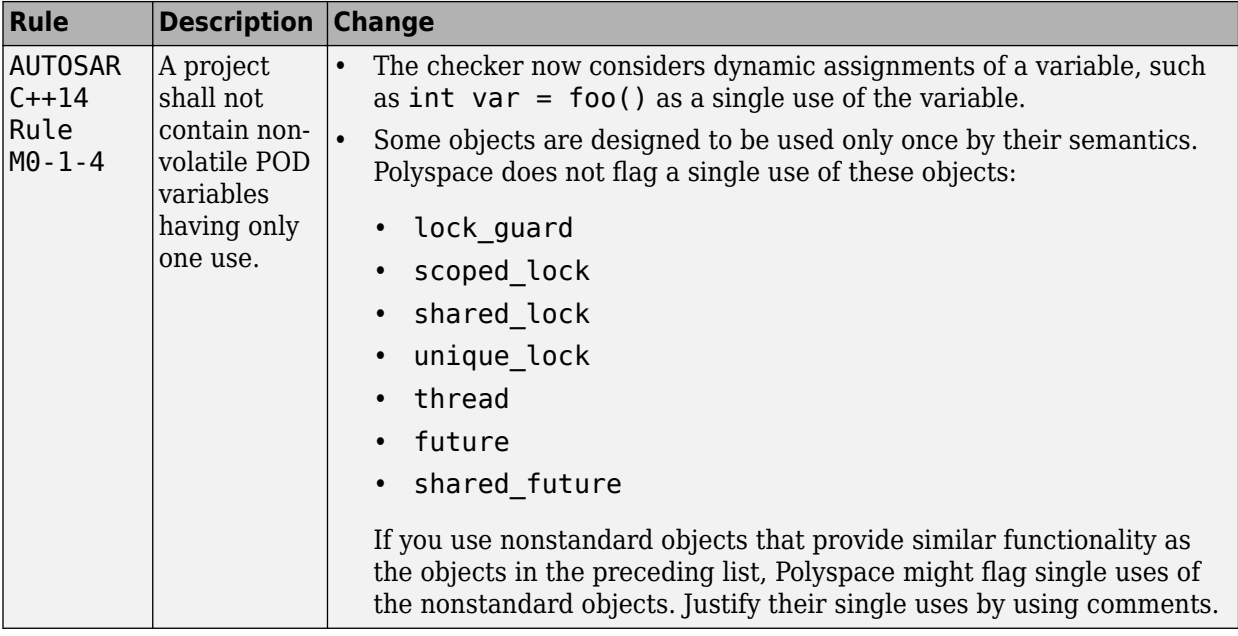

#### **CERT C**

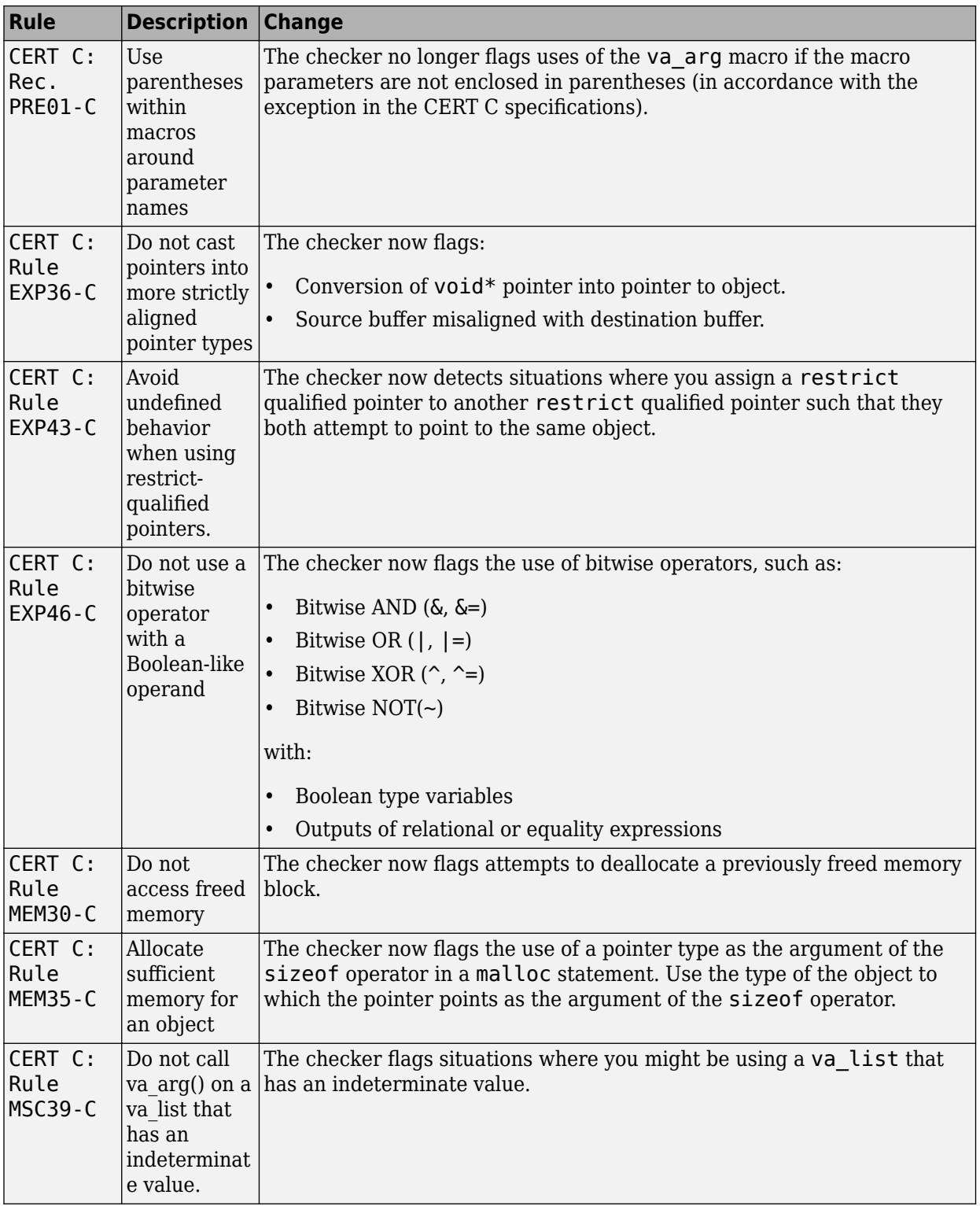

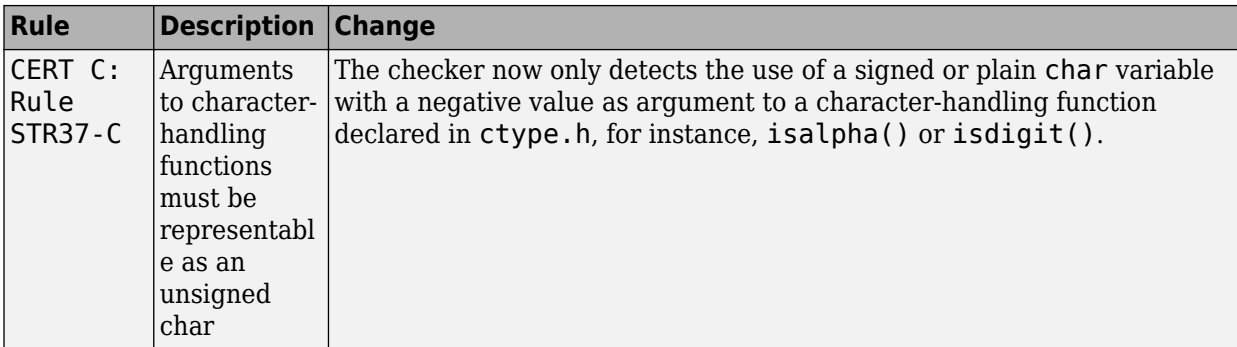

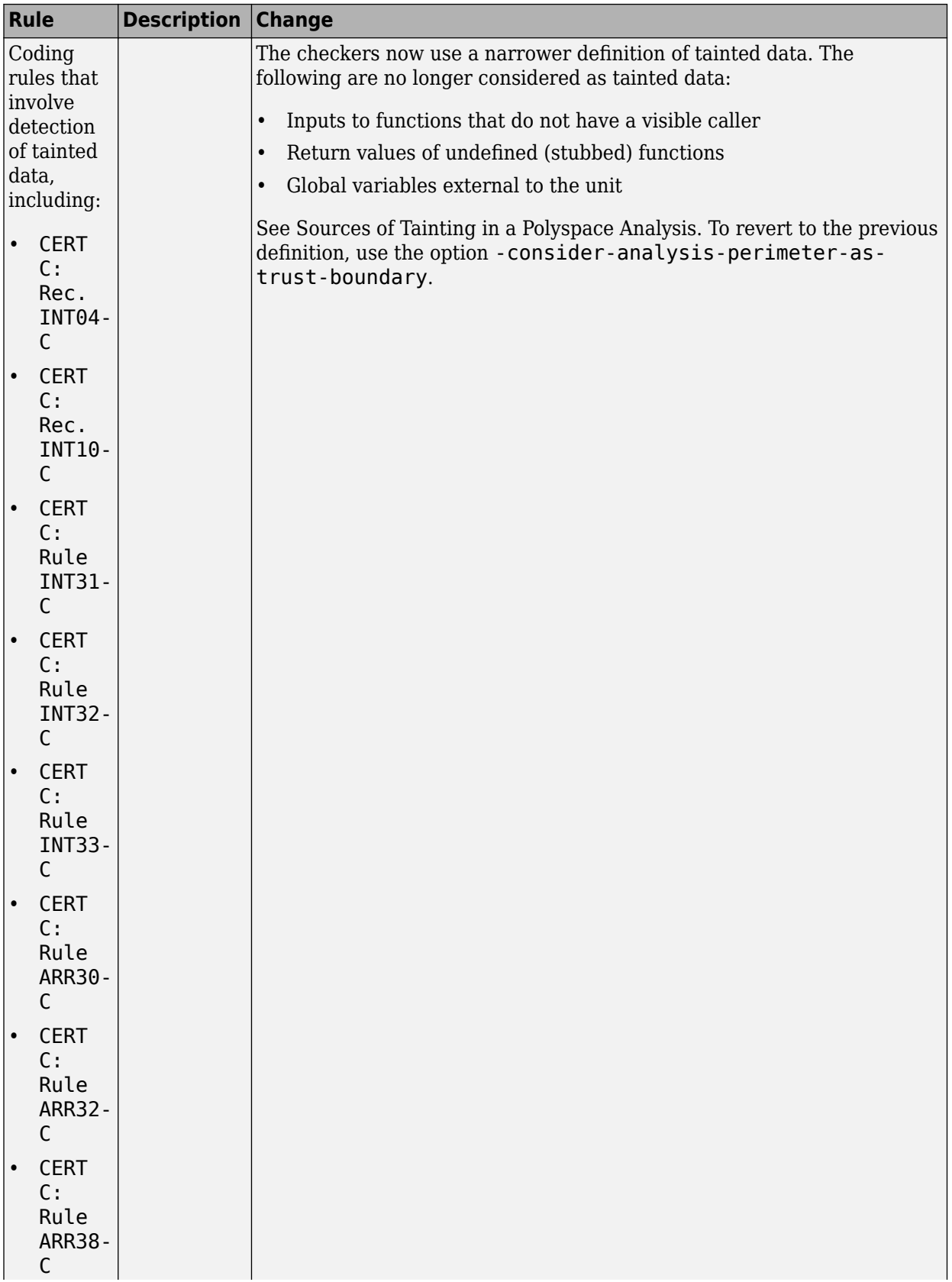

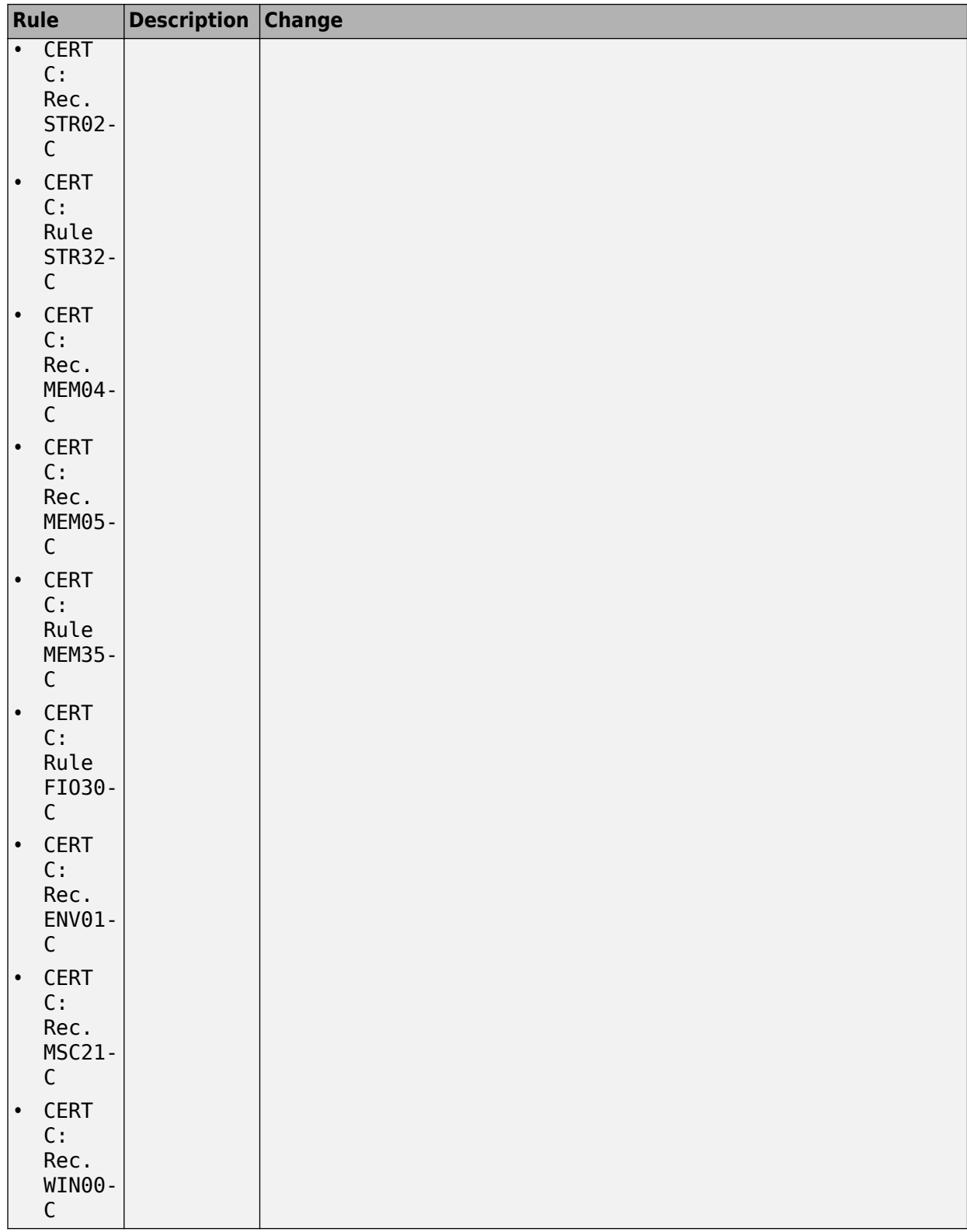

#### **CERT C++**

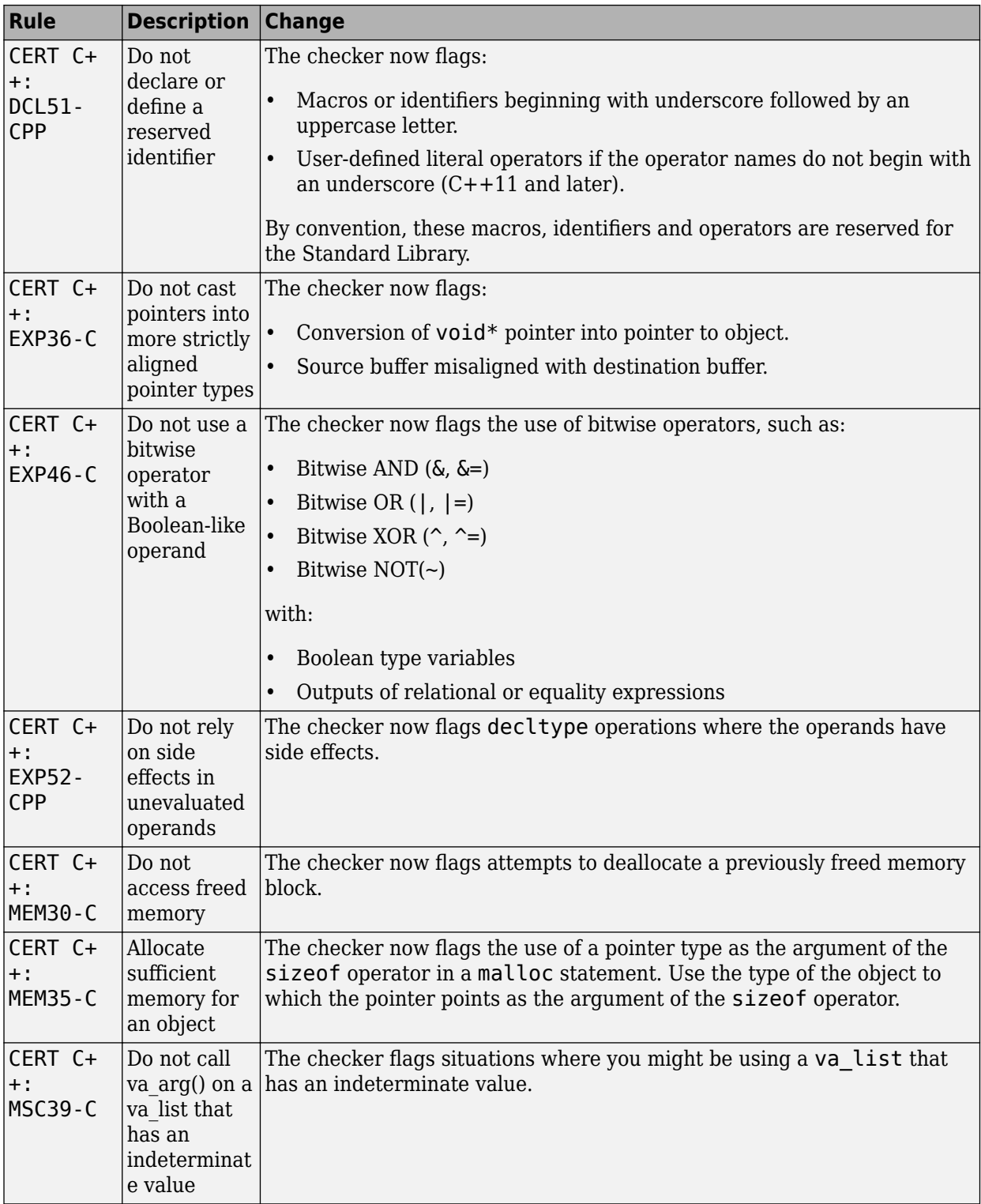

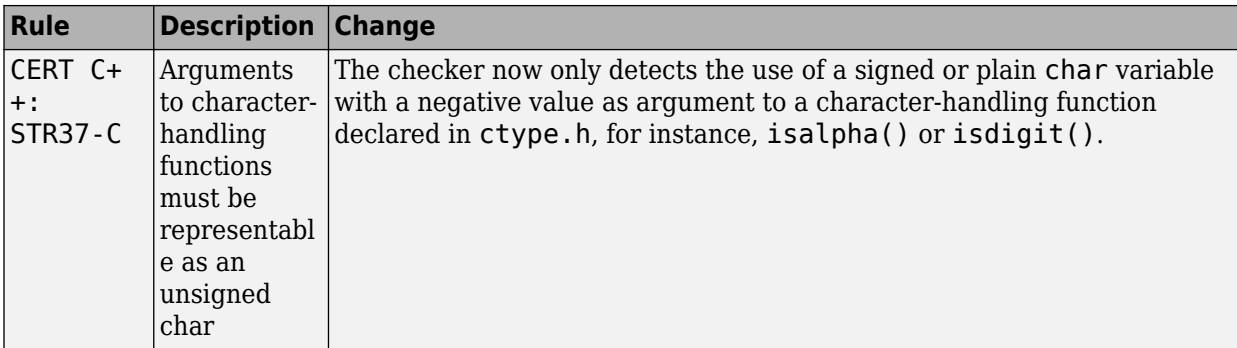

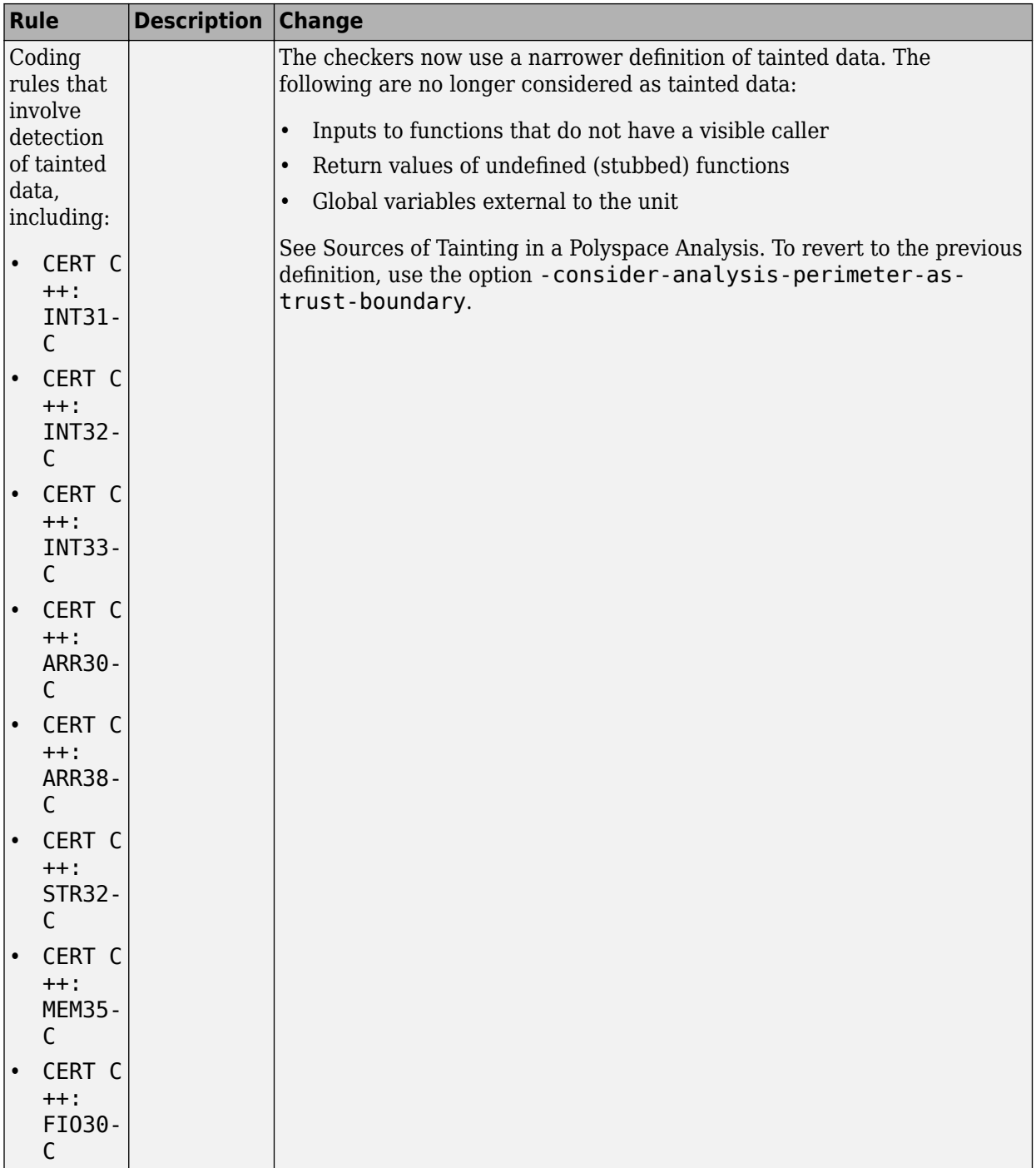

#### **ISO/IEC TS 17961**

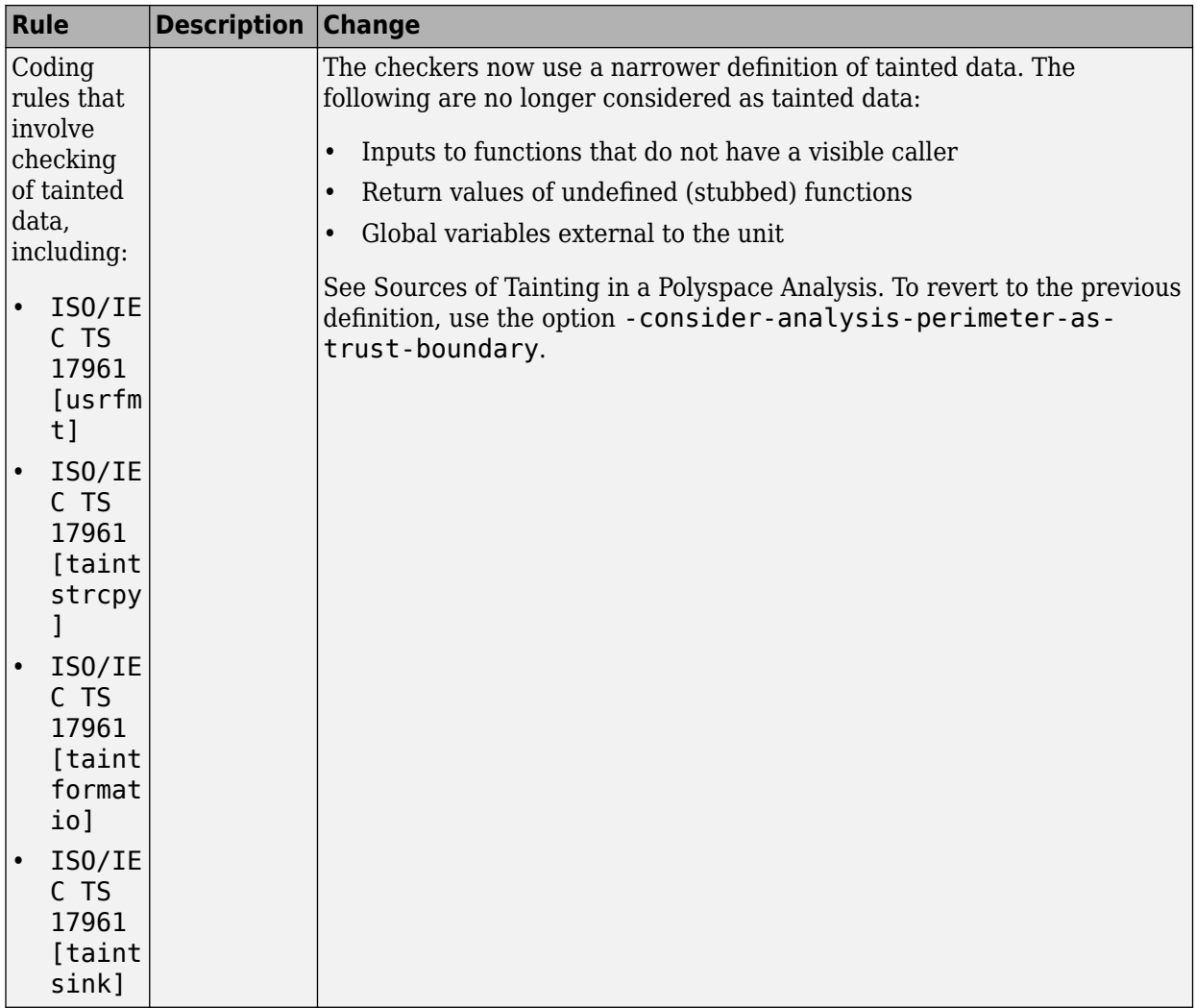

#### **MISRA C: 2012**

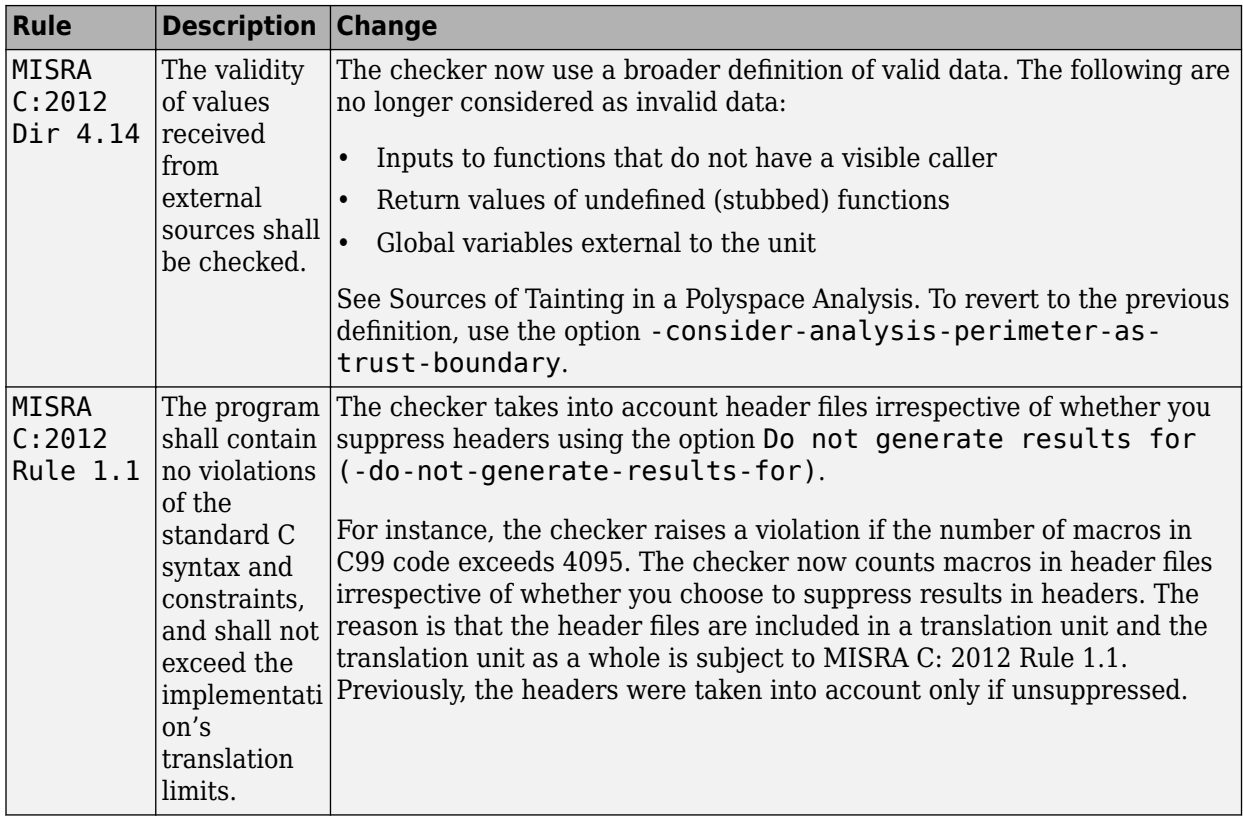

#### **MISRA C++:2008**

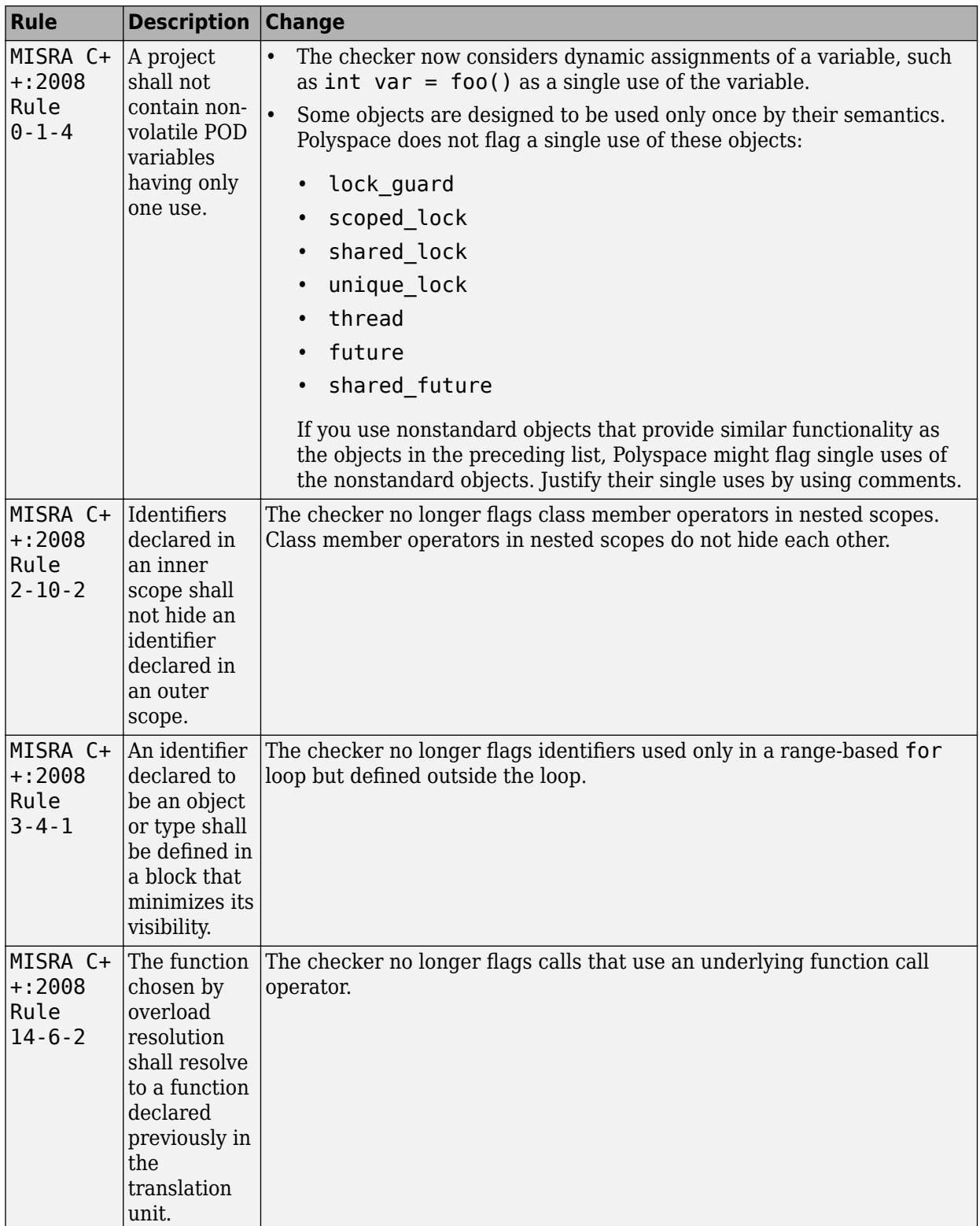

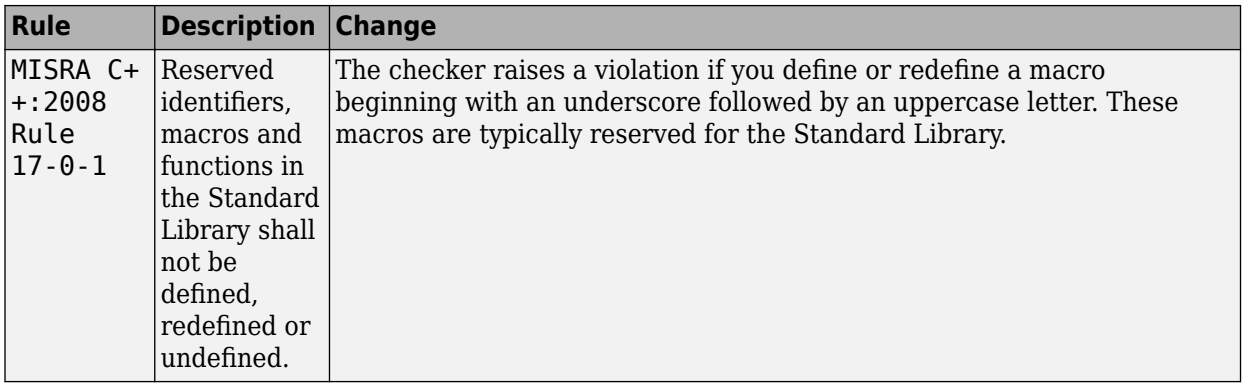

## **Compatibility Considerations**

If you checked your code for the preceding rules, you might see a change in the number of violations.

# **Updated Bug Finder defect checkers**

In R2020b, these defect checkers have been updated.

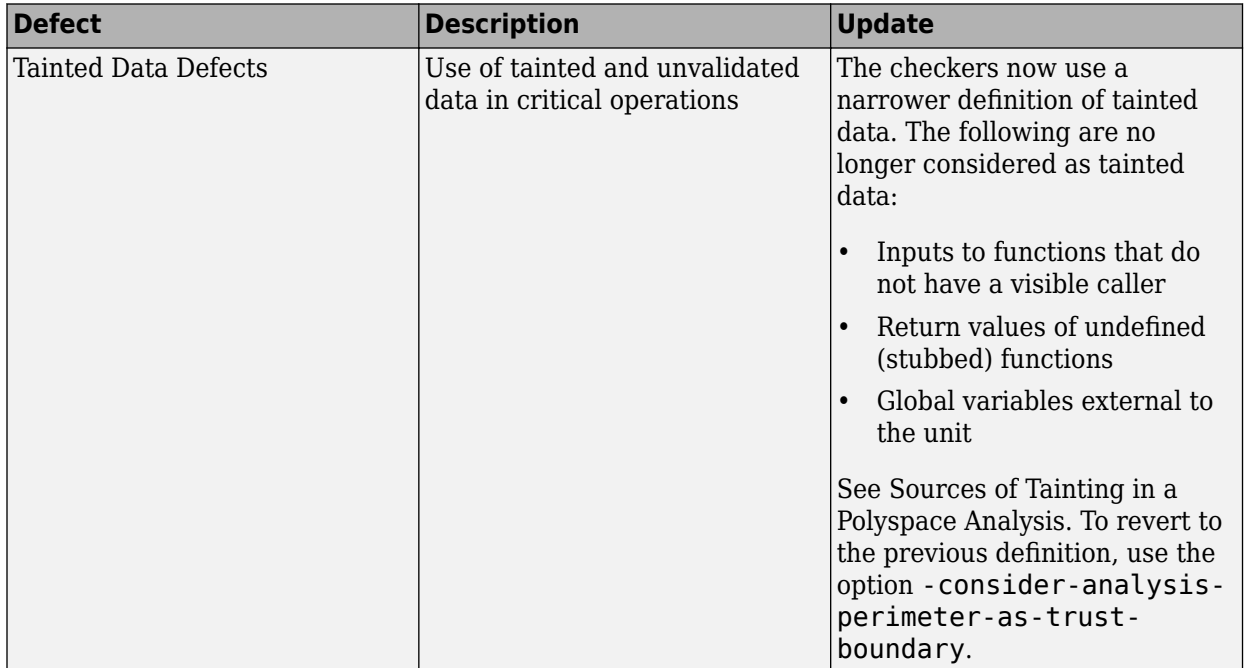

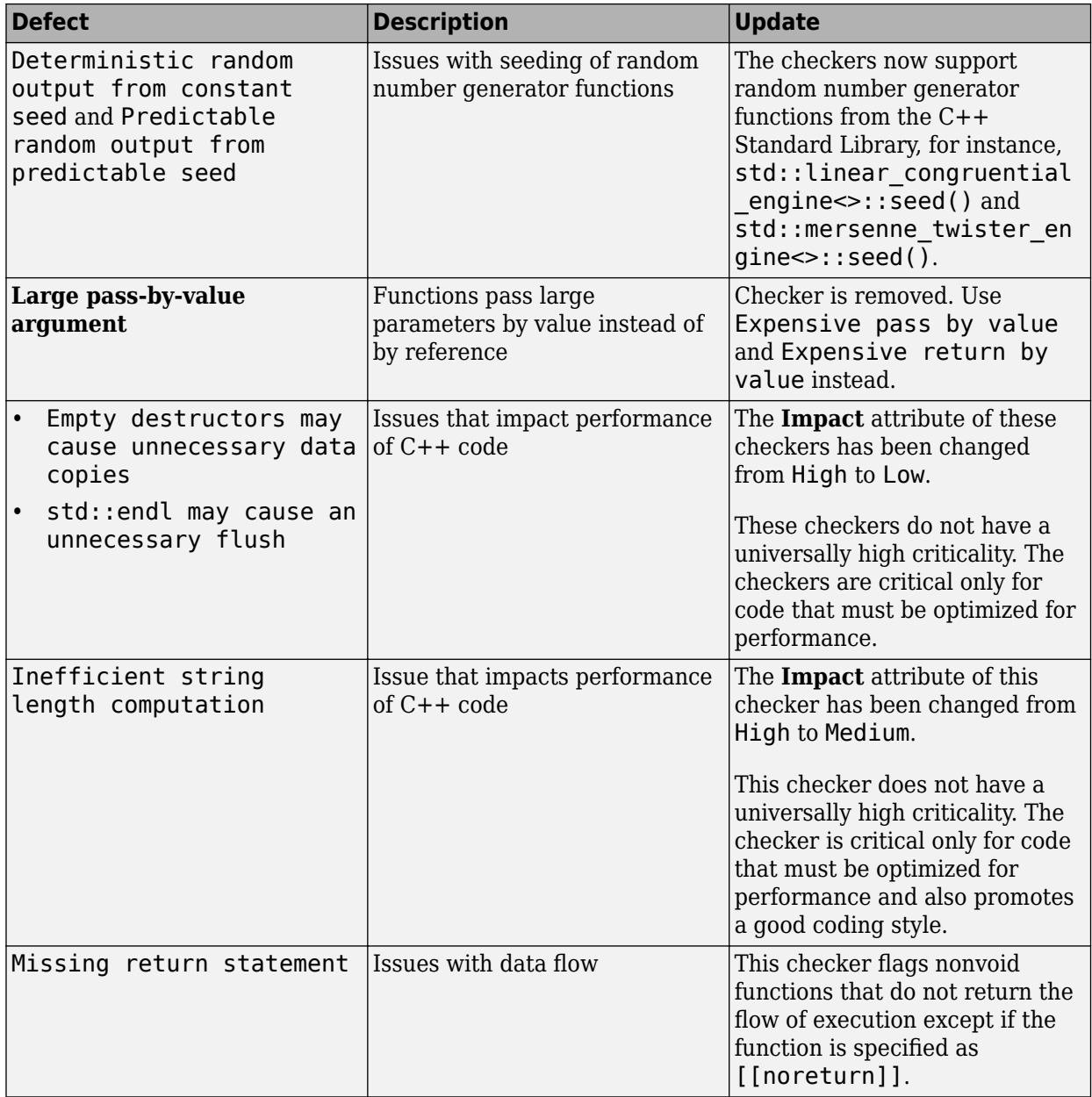

## **Compatibility Considerations**

If you check your code for the preceding defects, you might see a difference in the number of issues found.

# **Updated code metrics specifications**

In R2020b, these code metrics specifications have been updated.

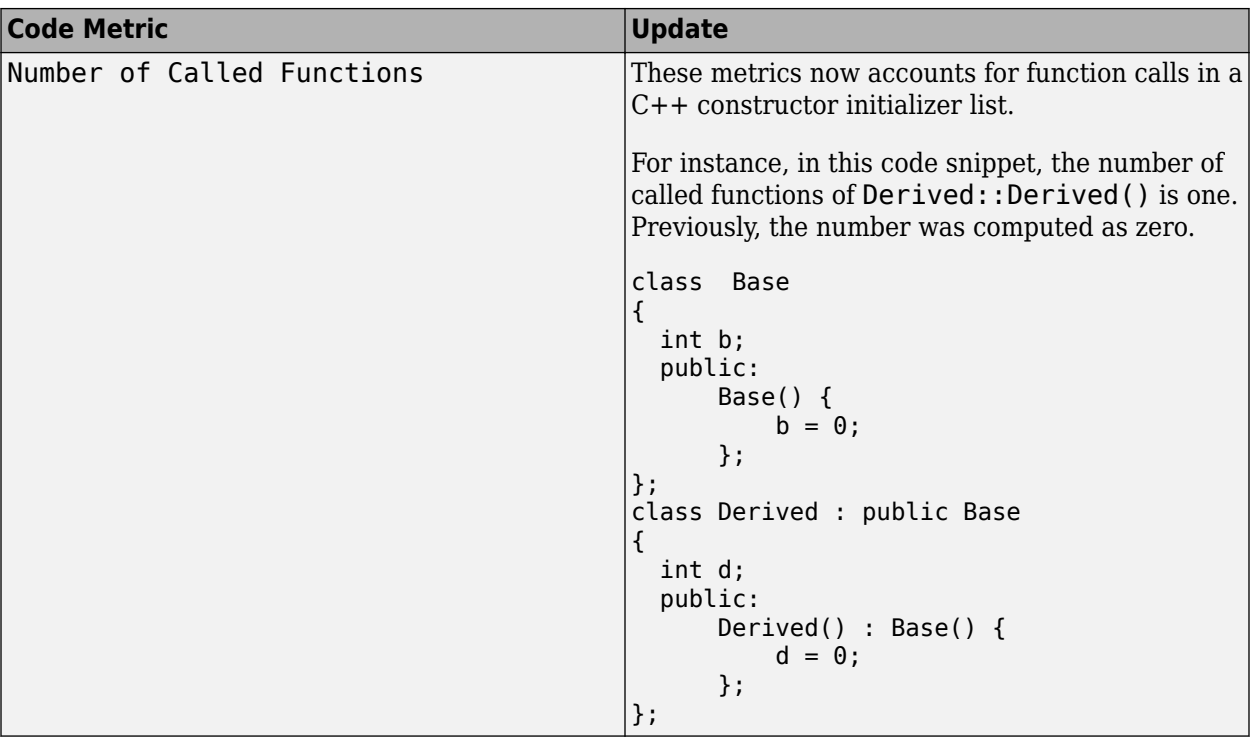

# **Compatibility Considerations**

If you compute these code metrics, you can see a difference in results compared to previous releases.

# **Reviewing Results**

#### **Results Export: Export Polyspace results to external formats such as SARIF JSON**

In R2020b, you can use the new polyspace-results-export command to export Polyspace results to formats such as JSON and CSV.

- The JSON object follows the Static Analysis Results Interchange Format or SARIF notation.
- The CSV file has the same fields as produced by using the earlier polyspace-reportgenerator command with the -generate-results-list-file option.

Use the polyspace-report-generator command to generate PDF or Word reports in a predefined format. To package results using your own format, export them using the polyspaceresults-export command and read the resulting JSON object or CSV file.

You can use this command with results generated locally or with results uploaded to Polyspace Access.

See also [polyspace-results-export](https://www.mathworks.com/help/releases/R2020b/bugfinder/ref/polyspaceresultsexport.html).

Using the JSON object or CSV file, you can display results in a convenient format. For instance, you can group defects found by Bug Finder based on their impact. Because the JSON object follows a standard notation, you can also use this format to display Polyspace results with results from other tools.

**Products**: Polyspace Bug Finder (Desktop), Polyspace Bug Finder Server, Polyspace Bug Finder Access

#### **Importing Review Information: Accept information in source or destination results folder in case of merge conflicts**

In R2020b, when importing review information such as severity, status, and comments at the command line, if the same result has different review information in the source and destination folder, you can choose one of the following:

• That the review information in the destination folder is retained.

This behavior is the default behavior of the polyspace-comments-import command.

• That the review information in the source folder overwrites the information in the destination folder.

You can switch to this behavior using the new option -overwrite-destination-comments.

See also [polyspace-comments-import](https://www.mathworks.com/help/releases/R2020b/bugfinder/ref/polyspacecommentsimport.html).

Previously, newer review information in the destination folder was retained and could not be overwritten. Now, when merging review information, you can choose whether the source or destination folder takes precedence in case of merge conflicts.

**Products**: Polyspace Bug Finder (Desktop), Polyspace Bug Finder Server, Polyspace Bug Finder Access

#### **Source Code Tooltips: Display information related to only the currently selected defect**

In R2020b, Bug Finder tooltips show only information that is necessary to understand the currently selected defect, such as:

- Data types of variables that lead to the current defect.
- One specific value of an input variable that leads to the current defect, if you enable the option [Run stricter checks considering all values of system inputs \(-checks-using](https://www.mathworks.com/help/releases/R2020b/bugfinder/ref/runstricterchecksconsideringallvaluesofsysteminputschecksusingsysteminputvalues.html)[system-input-values\)](https://www.mathworks.com/help/releases/R2020b/bugfinder/ref/runstricterchecksconsideringallvaluesofsysteminputschecksusingsysteminputvalues.html)

In this tooltip, you see that the input parameter is a 32-bit int and the value -49 leads to the currently selected defect.:

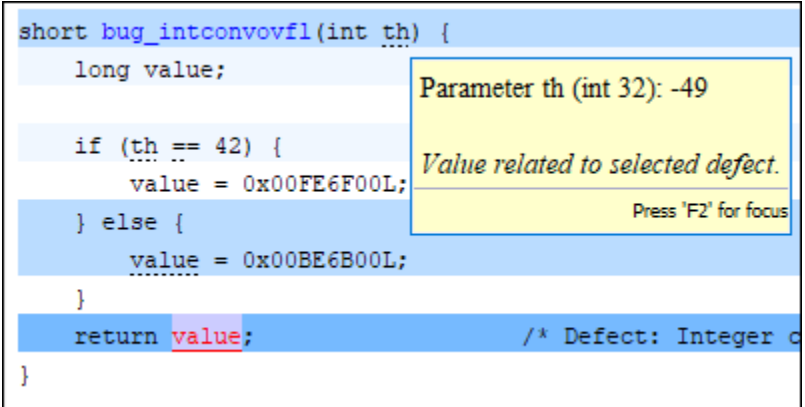

Previously, tooltips showed range information such as all possible values of a specific variable in the given context. You can still see this range information in Code Prover.

In Bug Finder, tooltips do not appear on any line other than ones related to the current defect. When they appear, they contain only information required to understand the currently selected defect.

**Products**: Polyspace Bug Finder (Desktop), Polyspace Bug Finder Access

#### **Simulink Block Annotation : Annotate Simulink blocks from Polyspace user interface to justify Polyspace results**

In R2020b, you can annotate a Simulink block directly from the Polyspace user interface. See [Annotate Blocks to Justify Issues](https://www.mathworks.com/help/releases/R2020b/bugfinder/ug/run-polyspace-analysis-in-simulink.html#mw_2882853c-552d-47c9-af1f-78a80f2f9059).

Previously, when annotating a check on generated code from the Polyspace user interface, you had to locate the corresponding block in the Simulink Editor and annotate the block again. Starting in R2020b, you can annotate a check in the Polyspace user interface and have the annotations carry over to the Simulink blocks by using the traceable elements of the code. You do not have to go back to the model to re-enter the annotation.

**Product**: Polyspace Bug Finder (Desktop).

#### **User Authentication : Use a credentials file to pass your Polyspace Access credentials at the command line**

In R2020b, if you use a command that requires your Polyspace Access credentials, you can save these credentials in a file that you pass to the command. If you use that command inside a script, you no longer need to store your credentials in the script.

To create a credentials file, enter a set of credentials, either as -login and -encrypted-password entries on separate lines, for example:

-login jsmith -encrypted-password LAMMMEACDMKEFELKMNDCONEAPECEEKPL

Or as a -api-key entry:

-api-key keyValue123

For more information on generating API keys, see Configure **[User Manager](https://www.mathworks.com/help/releases/R2020b/polyspace_bug_finder_access/gs/configure-the-user-manager.html)** (Polyspace Bug Finder Access).

Save the file and pass it to the command by using the -credentials-file flag. You can use the credentials file with these Polyspace commands:

- [polyspace-access](https://www.mathworks.com/help/releases/R2020b/polyspace_bug_finder_server/ref/polyspaceaccess.html)
- [polyspace-results-export](https://www.mathworks.com/help/releases/R2020b/polyspace_bug_finder_server/ref/polyspaceresultsexport.html)
- [polyspace-report-generator](https://www.mathworks.com/help/releases/R2020b/polyspace_bug_finder_server/ref/polyspacereportgenerator.html)

For increased security, restrict the read/write permissions for the credentials file.

Previously, you could provide your Polyspace Access credentials in a script only by passing them directly to the command. Starting R2020b, when the command that requires the credentials runs, someone who is inspecting currently running processes, for instance, by using the command ps aux on Linux, can no longer see your credentials.

**Product**: Polyspace Bug Finder Access.

#### **Code Quality Improvement Progress : Compare results from current run to previous runs and determine progress in code quality improvement**

In R2020b, you can select any two runs of a project in the Polyspace web interface (current and baseline runs) and compare them. You can compare a current run to only older baseline runs.

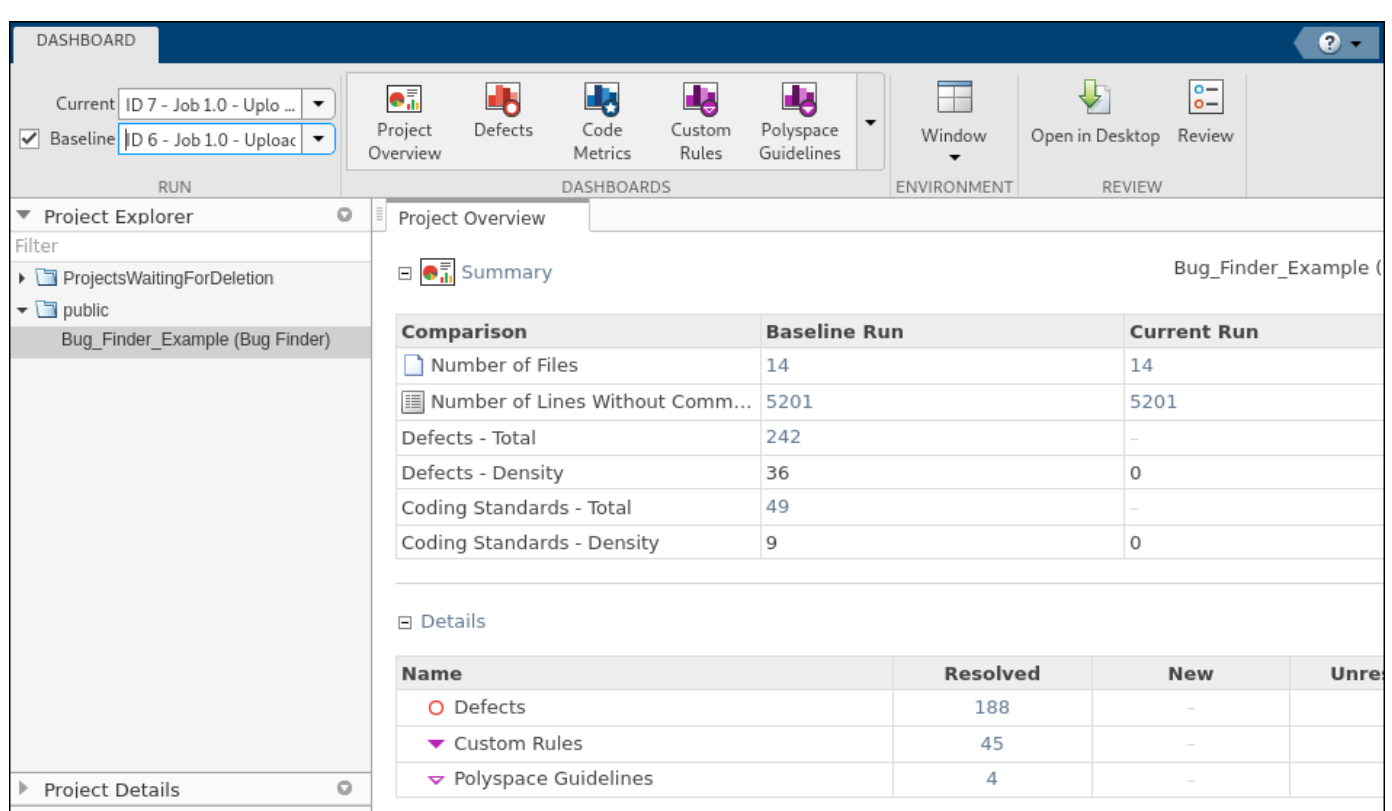

The comparison shows the number of analysis findings that are:

- **Resolved**. Findings from the baseline run no longer found in the current run.
- **New**. Findings in the current run that were not present in the baseline run.
- **Unresolved**. Findings from the baseline run that are still present in the current run.

**Product**: Polyspace Bug Finder Access.

### **Code Quality Objectives : Define custom quality objectives definitions and apply them to specific projects**

In R2020b, you can create custom quality objectives definitions and apply those definitions to specific projects. For instance, if you want to track the compliance of a project with a coding standard, you can create Quality Objective thresholds for that coding standard and apply them to your project.

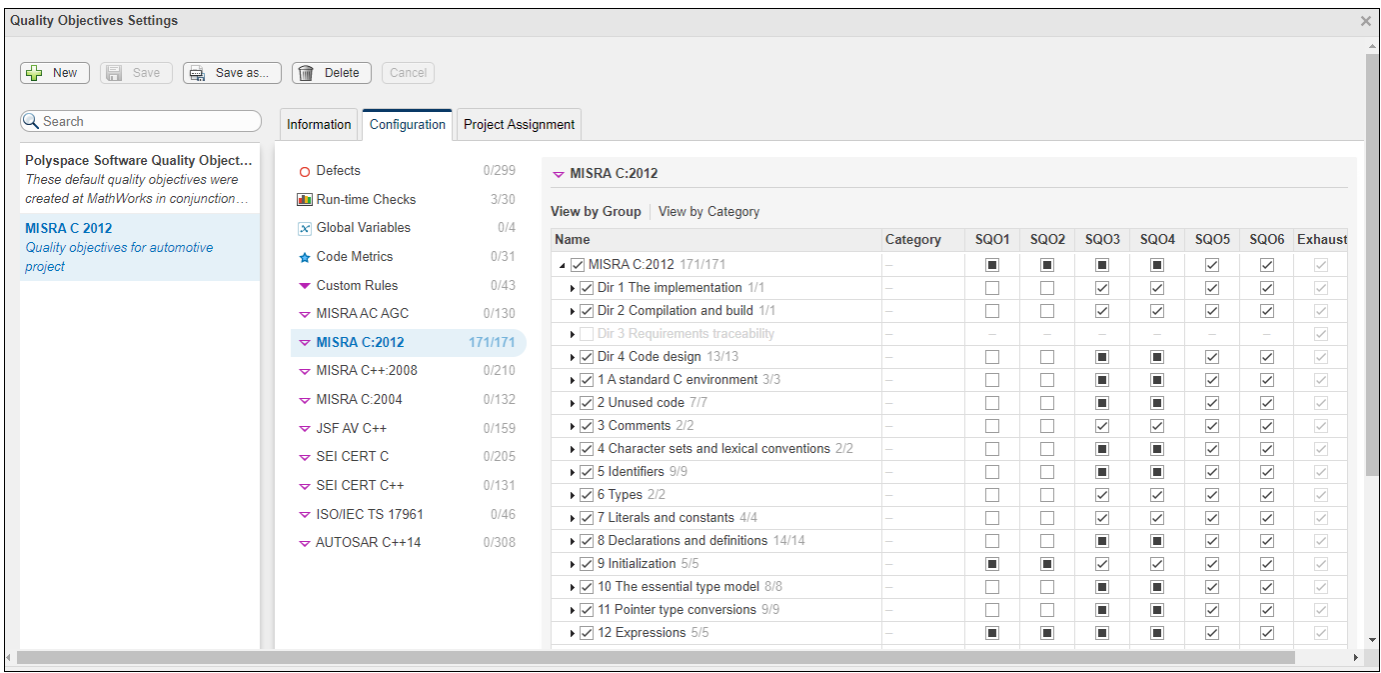

To create custom quality objectives definitions, you must be an **Administrator** or **Owner**.

Previously, custom quality objectives applied to all projects.

**Product**: Polyspace Bug Finder Access.

#### **Source Code Tooltips : Display only information necessary to understand the selected defect**

In R2020b, Bug Finder tooltips show only information that is necessary to understand the currently selected defect.

Previously, tooltips showed range information, such as all possible values of a specific variable in the given context. You can still see this range information in Code Prover.

**Product**: Polyspace Bug Finder Access.

#### **Project Selection : Find a project in the Project Explorer through a text filter**

In R2020b, you can use a text filter in the **Project Explorer** to find projects that are not visible in a folder hierarchy. The text filter is not case sensitive.

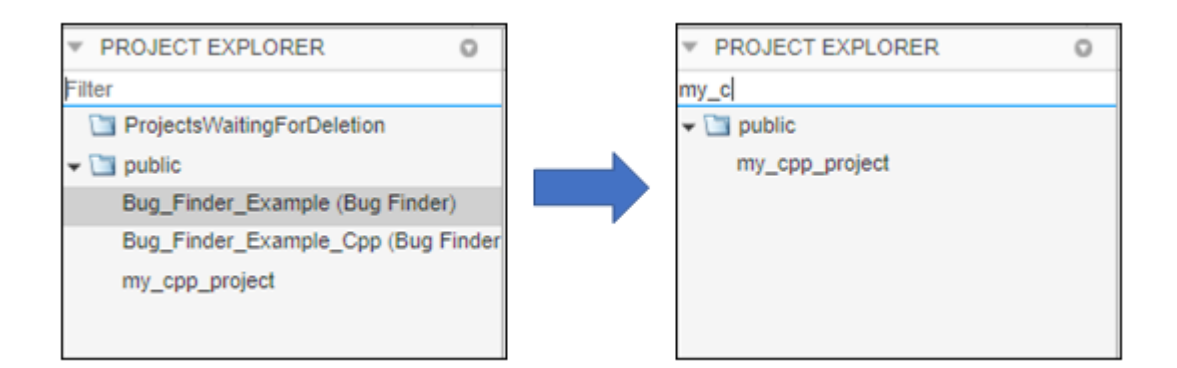

**Product**: Polyspace Bug Finder Access.

## **Functionality being removed: Polyspace Metrics**

The Polyspace Metrics web dashboard will be removed in a future release.

## **Compatibility Considerations**

To continue monitoring the quality of your code in a web browser, use Polyspace Access instead. In addition to a more intuitive dashboard, with Polyspace Access you can:

- Review and justify results directly from your web browser.
- Integrate a bug tracking tool such as Jira with the web interface and create tickets to track Polyspace findings.
- Monitor the quality of your code against coding standards such as AUTOSAR C++14, CERT C/C+ +, and MISRA C.
- Define custom Quality Objectives definitions and apply them to specific projects.

For more information, see [Polyspace Bug Finder Access .](https://www.mathworks.com/help/releases/R2020b/polyspace_bug_finder_access/index.html)

See also [Migrate Results from Polyspace Metrics to Polyspace Access](https://www.mathworks.com/help/releases/R2020b/polyspace_bug_finder_access/gs/migrate-results-from-polyspace-metrics-to-polyspace-access.html) (Polyspace Bug Finder Access).

# **Polyspace Access Installation**

### **Bug Tracking Tool : Integrate with Jira Software Cloud**

In R2020b, you can integrate Jira Software Cloud with Polyspace Access. After you configure Polyspace Access, you can create a Jira ticket to track Polyspace findings. The ticket is populated with details of the finding and a link to open that finding in Polyspace Access. See [Configure Issue Tracker](https://www.mathworks.com/help/releases/R2020b/polyspace_bug_finder_access/gs/configure-issue-tracker.html) (Polyspace Bug Finder Access).

Previously, you could integrate Polyspace Access with only self-managed Jira Software.

**Product**: Polyspace Bug Finder Access.

#### **Cluster Admin Settings: Validate values of settings on demand or on save**

In R2020b, the **Cluster Admin** validates the settings that you enter in the **Cluster Settings** when you save those settings. You can also validate the settings before you save by clicking **Validate now** at the bottom of the page.

**Product**: Polyspace Bug Finder Access.

#### **HTTPS Configuration : Configure services without specifying ports or SSL certificates**

In R2020b, if you install Polyspace Access on a single node, the ports of the Polyspace Access services are no longer exposed. You do not need to specify port numbers for the services or to provide SSL private keys and certificates for the HTTPS configuration. See [Configure Polyspace Access for HTTPS](https://www.mathworks.com/help/releases/R2020b/polyspace_bug_finder_access/gs/configure-and-start-the-cluster-operator.html#mw_b7514171-e399-4302-9e7f-3577d682cc43) (Polyspace Bug Finder Access).

Previously, you had to check the availability of the ports for the services, and then you provided a private key and SSL certificate file to enable the HTTPS protocol for Polyspace Access.

**Product**: Polyspace Bug Finder Access.

#### **Functionality Replaced : Polyspace Access embedded LDAP**

The Polyspace Access embedded LDAP is removed in R2020b. To continue using custom login credentials for Polyspace Access, use the **User Manager** internal directory instead. See [Authenticate](https://www.mathworks.com/help/releases/R2020b/polyspace_bug_finder_access/gs/configure-the-user-manager.html#mw_9d5be066-c809-463b-9fa8-b6a6a3ba2a8f) [Users from Internal Directory](https://www.mathworks.com/help/releases/R2020b/polyspace_bug_finder_access/gs/configure-the-user-manager.html#mw_9d5be066-c809-463b-9fa8-b6a6a3ba2a8f) (Polyspace Bug Finder Access).

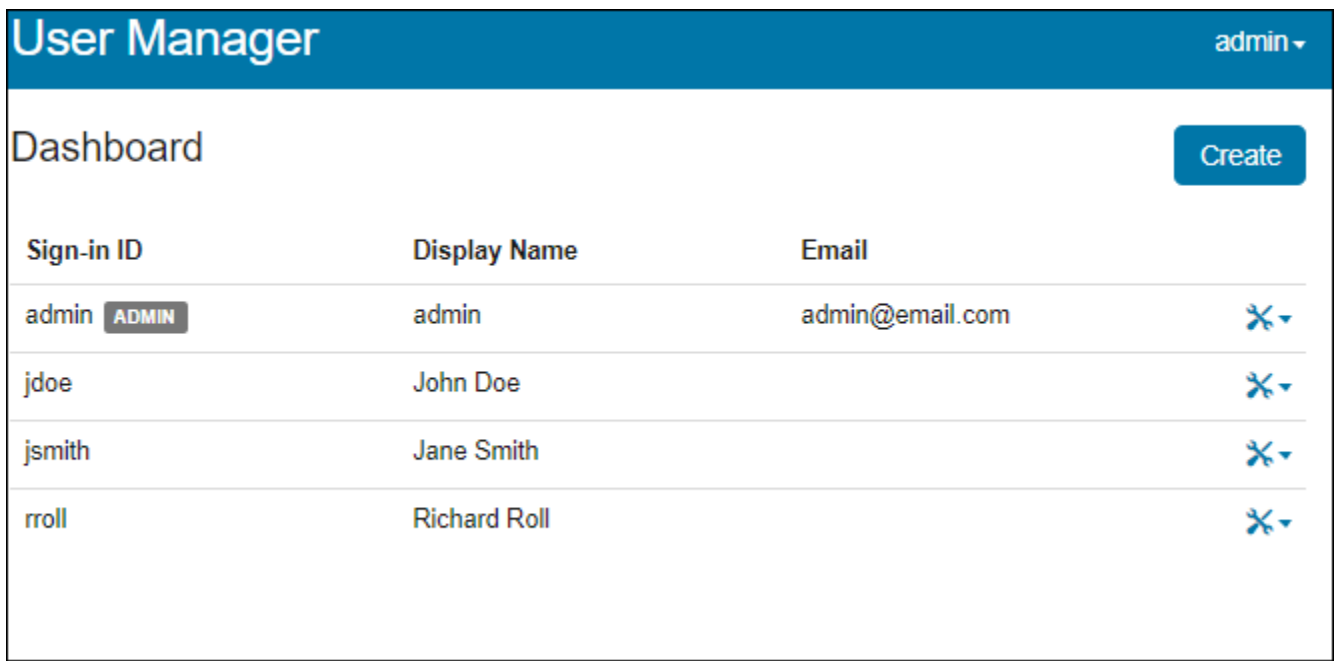

**Product**: Polyspace Bug Finder Access.

# **Compatibility Considerations**

In the **User Manager** interface, create users to transfer the user names and passwords that you stored in the embedded LDAP LDIF file to the **User Manager** database.

#### **Changes in Polyspace Access docker containers, options, and binaries**

In R2020b, the following docker containers, options, and binaries have been renamed:

- The cop-docker-agent binary is now called the [admin-docker-agent](https://www.mathworks.com/help/releases/R2020b/polyspace_bug_finder_access/ref/admindockeragent.html)
- **HTTPS Options**

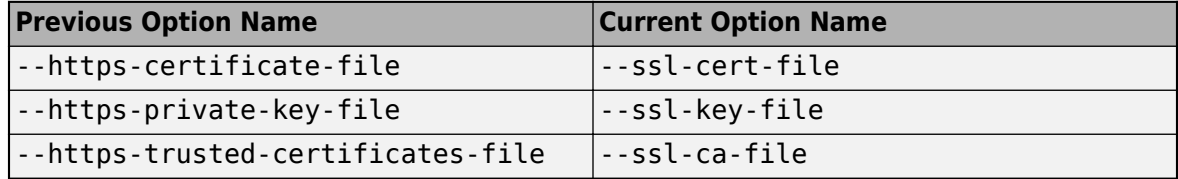

• **Containers**

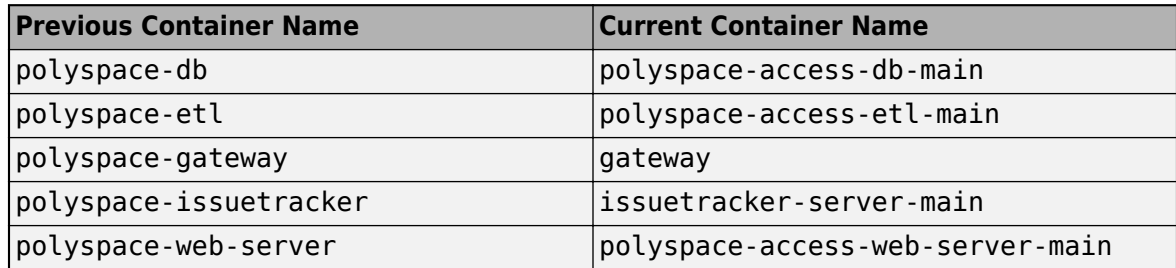

**Product**: Polyspace Bug Finder Access.

## **Compatibility Considerations**

In your scripts, replace instances of the previous names with the current names. You cannot reuse a settings configuration file (settings.json) from a previous release of Polyspace Access with the R2020b software.

# **R2020a**

**Version: 3.2 New Features Bug Fixes Compatibility Considerations**

# **Analysis Setup**

#### **Compiler Support: Set up Polyspace analysis easily for code compiled with MPLAB XC8 C compilers**

If you build your source code by using MPLAB XC8 C compilers, in R2020a, you can specify the compiler name for your Polyspace analysis.

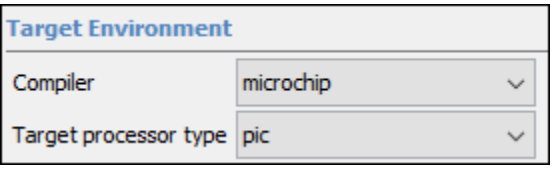

See also [MPLAB XC8 C Compiler \(-compiler microchip\)](https://www.mathworks.com/help/releases/R2020a/bugfinder/ref/mplabxc8ccompilercompilermicrochip.html).

You can now set up a Polyspace project without knowing the internal workings of MPLAB XC8 C compilers. If your code compiles with your compiler, it will compile with Polyspace in most cases without requiring additional setup. Previously, you had to explicitly define macros that were implicitly defined by the compiler and remove unknown language extensions from your preprocessed code.

**Products**: Polyspace Bug Finder (Desktop), Polyspace Bug Finder Server

#### **Compiler Support: Set up Polyspace analysis to emulate MPLAB XC16 and XC32 compilers**

If you use MPLAB XC16 or XC32 compilers to build your source code, in R2020a, you can easily emulate these compilers by using the Polyspace GCC compiler options. See [Emulate Microchip](https://www.mathworks.com/help/releases/R2020a/bugfinder/ug/emulate-microchip-mplab-xc16-and-xc32-compilers.html) [MPLAB XC16 and XC32 Compilers](https://www.mathworks.com/help/releases/R2020a/bugfinder/ug/emulate-microchip-mplab-xc16-and-xc32-compilers.html).

For each compiler, you can emulate these target processor types:

- **MPLAB XC16**: Targets PIC24 and dsPIC.
- **MPLAB XC32**: Target PIC32.

You can copy the analysis options required for emulating MPLAB XC16 or XC32 compilers and paste into your Polyspace options file (or specify in a Polyspace project in the user interface), and avoid compilation errors from issues specific to these compilers.

**Products**: Polyspace Bug Finder (Desktop), Polyspace Bug Finder Server

#### **Source Code Encoding: Non-ASCII characters in source code analyzed and displayed without errors**

In R2020a, if your source code contains non-ASCII characters, for instance, Japanese or Korean characters, the Polyspace analysis can interpret the characters and later display the source code correctly.

If you still have compilation errors or display issues from non-ASCII characters, you can explicitly specify your source code encoding using the option [Source code encoding \(-sources](https://www.mathworks.com/help/releases/R2020a/bugfinder/ref/sourcecodeencodingsoucesencoding.html)[encoding\)](https://www.mathworks.com/help/releases/R2020a/bugfinder/ref/sourcecodeencodingsoucesencoding.html).

**Products**: Polyspace Bug Finder (Desktop), Polyspace Bug Finder Server

#### **Modifying Checkers: Create list of functions to prohibit and check for use of functions from the list**

In R2020a, you can define a blocklist of functions to forbid from your source code. The Bug Finder checker [Use of a forbidden function](https://www.mathworks.com/help/releases/R2020a/bugfinder/ref/useofaforbiddenfunction.html) checks if a function from this list appears in your sources.

A function might be blocked for one of these reasons:

• The function can lead to many situations where the behavior is undefined leading to security vulnerabilities, and a more secure function exists.

You can block functions that are not explicitly checked by existing checkers such as [Use of](https://www.mathworks.com/help/releases/R2020a/bugfinder/ref/useofdangerousstandardfunction.html) [dangerous standard function](https://www.mathworks.com/help/releases/R2020a/bugfinder/ref/useofdangerousstandardfunction.html) or [Use of obsolete standard function](https://www.mathworks.com/help/releases/R2020a/bugfinder/ref/useofobsoletestandardfunction.html).

• The function is being deprecated as part of a migration, for instance, from  $C++98$  to  $C++11$ .

As part of a migration, you can make a list of functions that need to be replaced and use this checker to identify their use.

See also [Flag Deprecated or Unsafe Functions Using Bug Finder Checkers.](https://www.mathworks.com/help/releases/R2020a/bugfinder/ug/flag-deprecated-functions-using-bug-finder-checkers.html)

**Products**: Polyspace Bug Finder (Desktop), Polyspace Bug Finder Server

#### **Simulink Support : Analyze custom C code in C Function blocks**

In R2020a, Polyspace can check custom C code in C Function blocks for bugs and run-time errors.

The analysis checks the C code in context of the model. In other words, the analysis uses design ranges and other context information specified in the model.

To analyze custom C code in C Function block, select **Custom Code Used in Model** instead of **Code Generated as Top Model** (meant for generated code) on the **Polyspace** tab in Simulink and then start the analysis. In addition to functions called from C Caller blocks and Stateflow charts, the custom code in C Function blocks are also checked for run-time errors. See [Run Polyspace Analysis](https://www.mathworks.com/help/releases/R2020a/bugfinder/ug/run-polyspace-analysis-on-custon-code-in-c-function-block.html) [on Custom Code in C Function Block](https://www.mathworks.com/help/releases/R2020a/bugfinder/ug/run-polyspace-analysis-on-custon-code-in-c-function-block.html).

The Polyspace analysis of custom code now includes individual scripts in C Function blocks (block introduced in Simulink in R2020a). In a single run, you can analyze all handwritten C code invoked from your model and check for bugs, run-time errors or coding rule violations.

**Product**: Polyspace Bug Finder (Desktop).

#### **Jenkins Support: Use sample Jenkins Pipeline script to run Polyspace as part of continuous delivery pipeline**

In R2020a, you can start from a template Jenkins Pipeline script to run Polyspace analysis as part of a continuous delivery pipeline.

See [Sample Jenkins Pipeline Scripts for Polyspace Analysis](https://www.mathworks.com/help/releases/R2020a/polyspace_bug_finder_server/ug/sample-jenkins-pipeline-scripts-for-polyspace-analysis.html).

You can make simple replacements to adapt the template to your Polyspace Server and Access installations, and include the script in a new or existing Jenkinsfile to get up and running with Polyspace in Jenkins Pipelines.

**Product**: Polyspace Bug Finder Server.

#### **Changes in analysis options and binaries**

**Option -function-behavior-specifications renamed to -code-behavior-specifications and capabilities extended**

*Warns*

The option -function-behavior-specifications has been renamed to -code-behaviorspecifications.

Using this option, you could previously map your functions to standard library functions to work around analysis imprecisions or specify thread creation routines. Now, you can use the option to define a blocklist of functions to forbid from your source code.

See also [-code-behavior-specifications](https://www.mathworks.com/help/releases/R2020a/bugfinder/ref/codebehaviorspecifications.html).

**Products**: Polyspace Bug Finder (Desktop), Polyspace Bug Finder Server

#### **Changes in MATLAB functions, options object and properties**

## **polyspaceBugFinderNodesktop removed**

*Errors*

Use polyspaceBugFinder(*projectFile*, '-nodesktop') instead of polyspaceBugFinderNodesktop(*projectFile*).

**Product**: Polyspace Bug Finder (Desktop).

#### **pslinksetup removed**

*Errors*

Use polyspacesetup instead of pslinksetup to integrate between Polyspace and Simulink (in the same release or across releases). See [Integrate Polyspace with MATLAB and Simulink.](https://www.mathworks.com/help/releases/R2020a/bugfinder/ug/integrate-polyspace-with-matlab-and-simulink.html)

**Product**: Polyspace Bug Finder (Desktop).

# **Analysis Results**

## **Extending Checkers: Run stricter analysis that considers all possible values of system inputs**

In R2020a, you can run a stricter Polyspace Bug Finder analysis that checks the robustness of your code against specific values of system inputs. For defects that are detected with the stricter checks, the analysis can also show an example of values that lead to the defect. Use the option [Run](https://www.mathworks.com/help/releases/R2020a/bugfinder/ref/runstricterchecksconsideringallvaluesofsysteminputschecksusingsysteminputvalues.html) [stricter checks considering all values of system inputs \(-checks-using](https://www.mathworks.com/help/releases/R2020a/bugfinder/ref/runstricterchecksconsideringallvaluesofsysteminputschecksusingsysteminputvalues.html)[system-input-values\)](https://www.mathworks.com/help/releases/R2020a/bugfinder/ref/runstricterchecksconsideringallvaluesofsysteminputschecksusingsysteminputvalues.html) to enable the stricter checks.

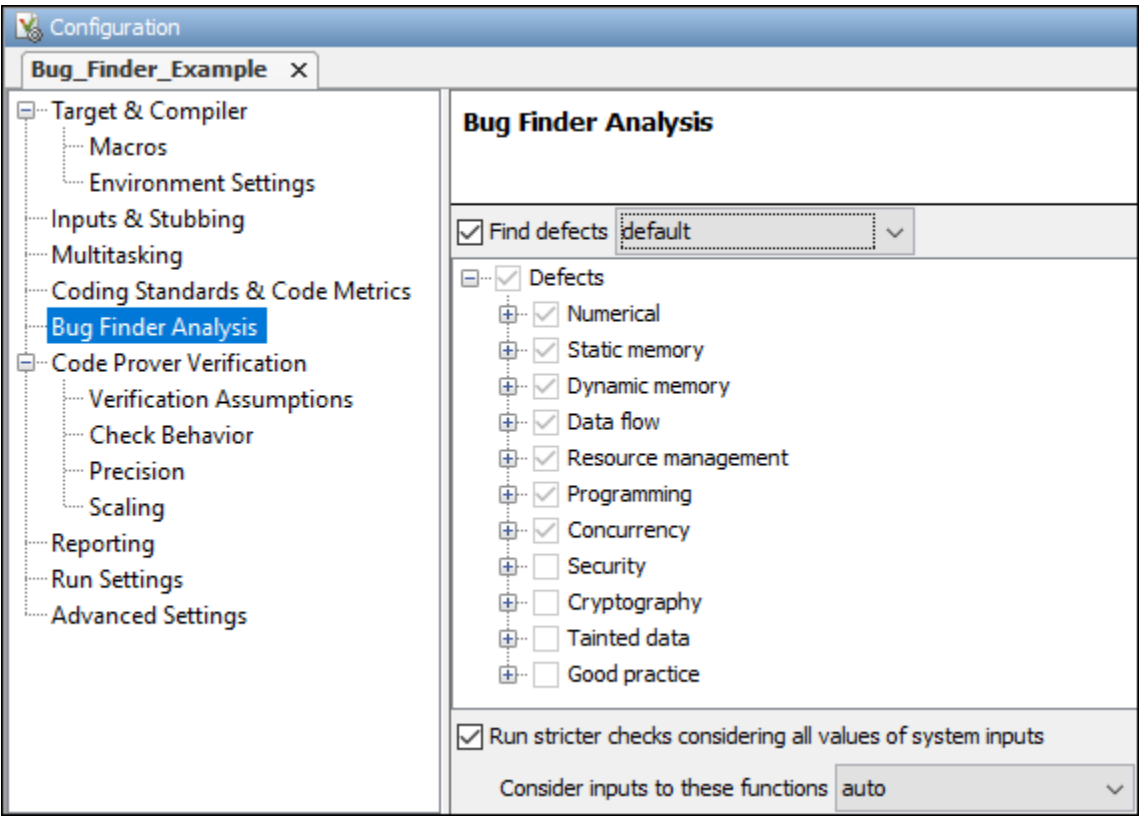

For a subset of **Numerical** and **Static memory** defect checkers, the analysis considers all possible values of:

- Global variables
- Reads of volatile variables
- Returns of stubbed functions
- Inputs to the functions you specify with the option [Consider inputs to these functions](https://www.mathworks.com/help/releases/R2020a/bugfinder/ref/considerinputstothesefunctionssysteminputsfrom.html) [\(-system-inputs-from\)](https://www.mathworks.com/help/releases/R2020a/bugfinder/ref/considerinputstothesefunctionssysteminputsfrom.html)

See also [Extend Bug Finder Checkers to Find Defects from Specific System Input Values.](https://www.mathworks.com/help/releases/R2020a/bugfinder/ug/extend-polyspace-bug-finder-checkers-to-detect-numerical-edge-cases.html)

**Products**: Polyspace Bug Finder (Desktop), Polyspace Bug Finder Server

#### **AUTOSAR C++14 Support: Check for 37 new rules related to lexical conventions, standard conversions, declarations, derived classes, special member functions, overloading and other groups**

In R2020a, you can look for violations of these AUTOSAR C++14 rules in addition to previously supported rules.

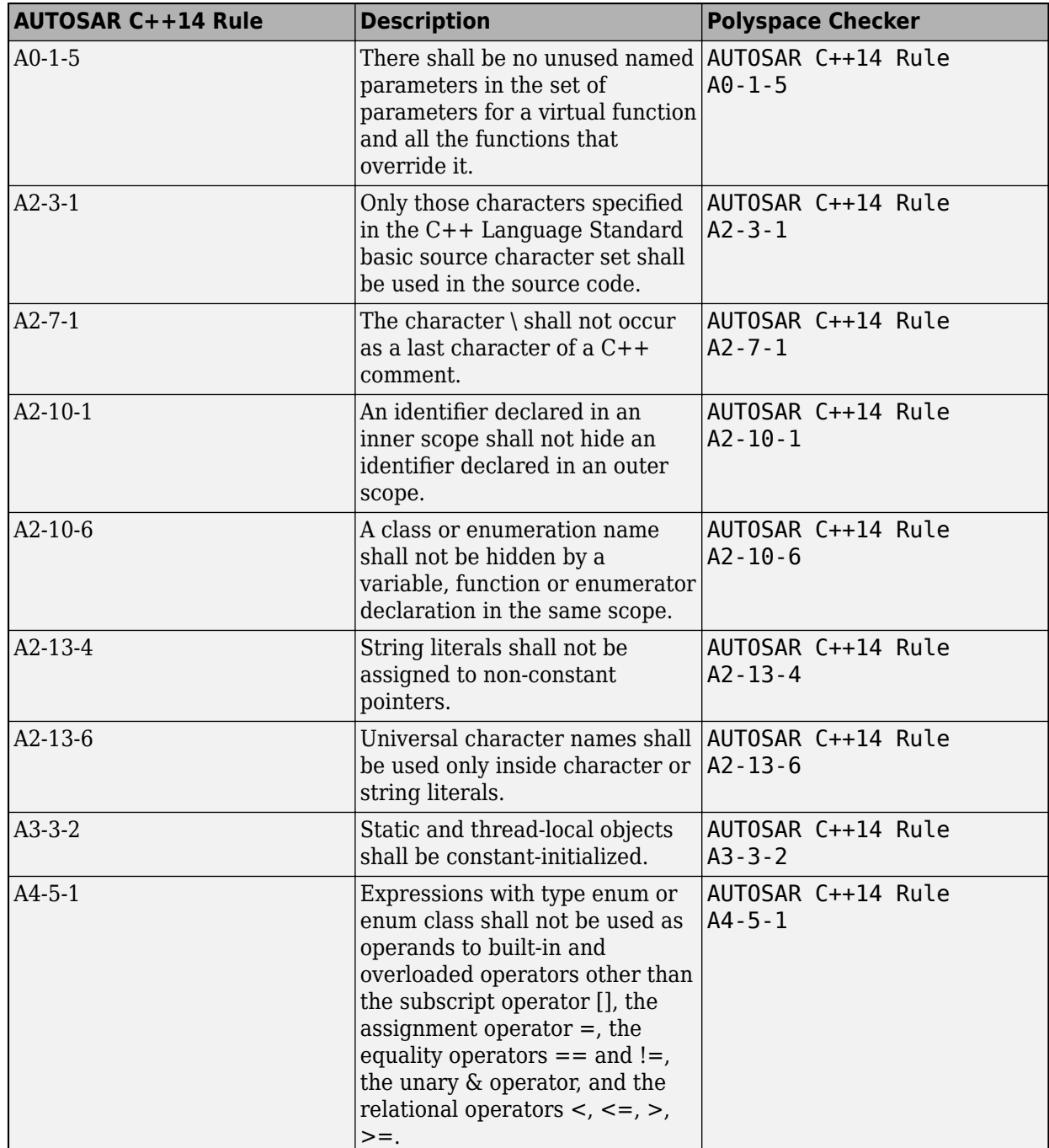

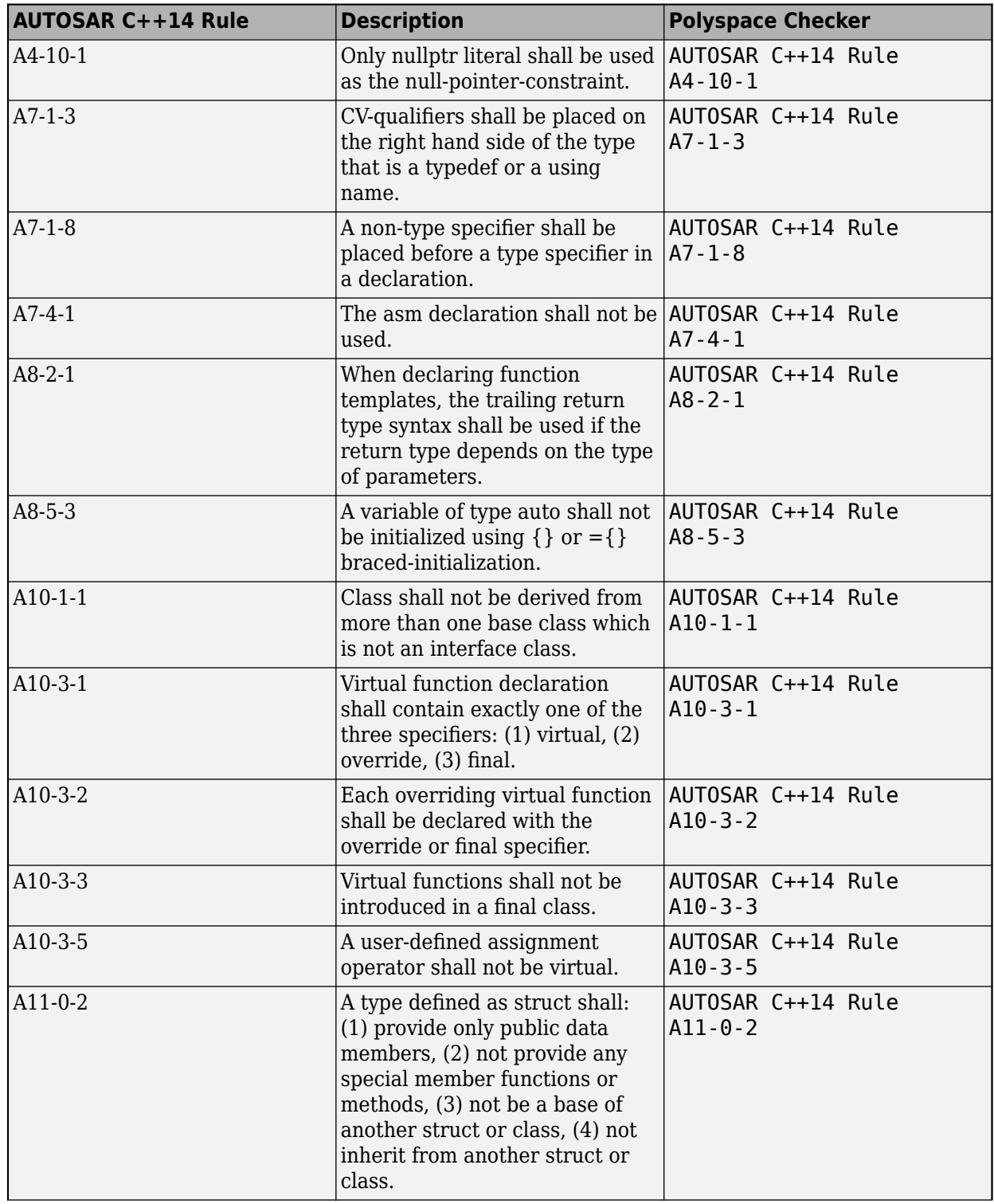

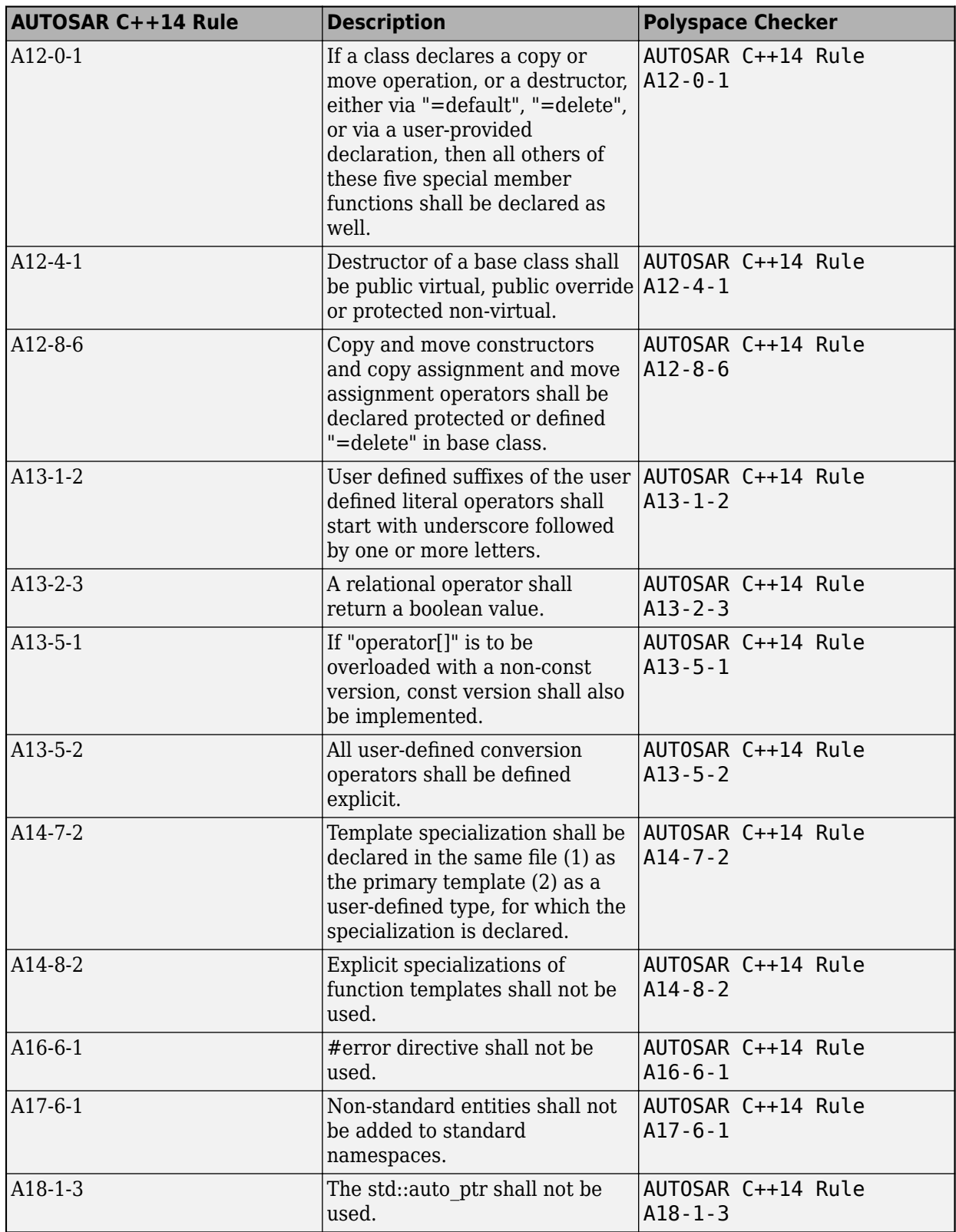

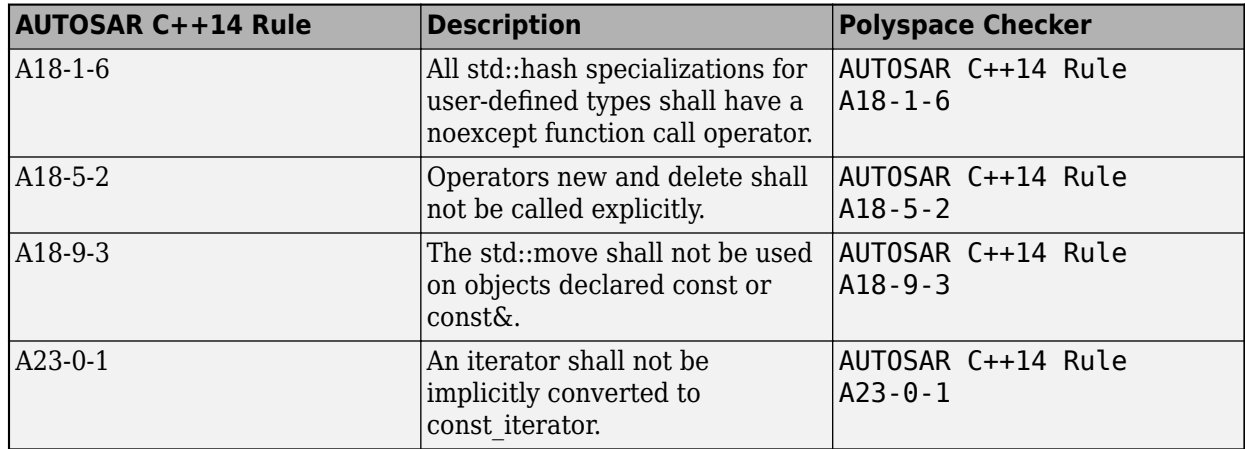

## **CERT C Support: Check for CERT C rules related to threads and hardcoded sensitive data, and recommendations related to macros and code formatting**

In R2020a, you can look for violations of these CERT C rules and recommendations in addition to the previously supported ones. With these new rules, all CERT C rules can be checked with Bug Finder.

#### **Rules**

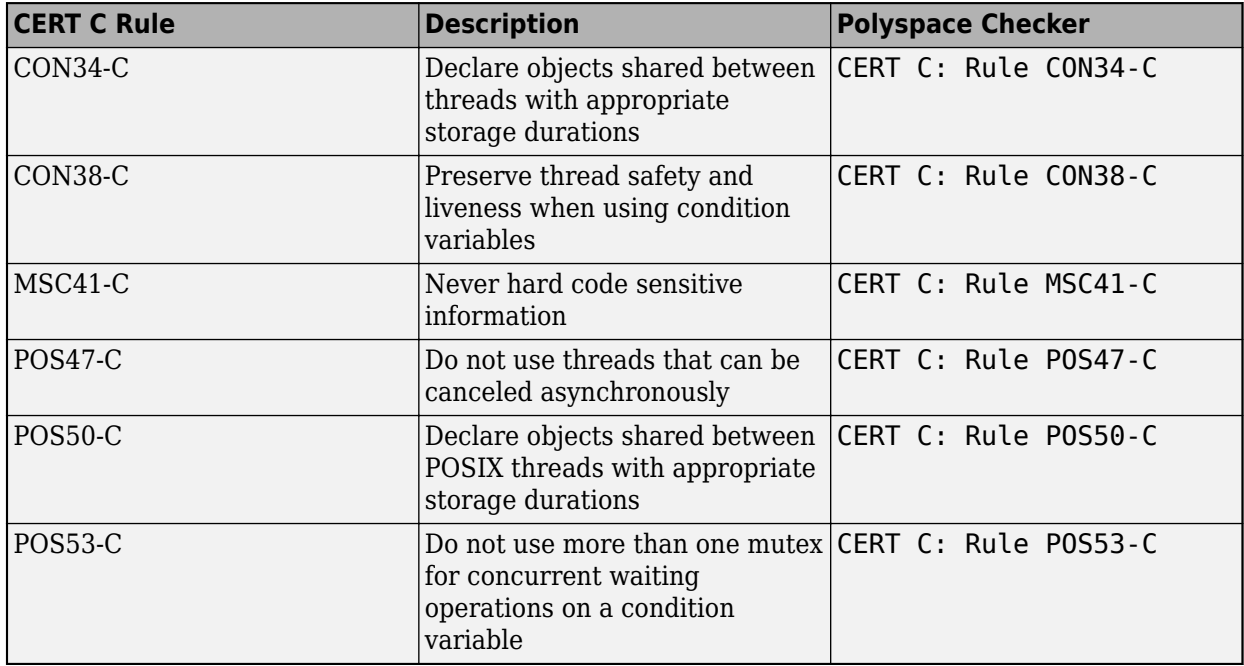

#### **Recommendations**

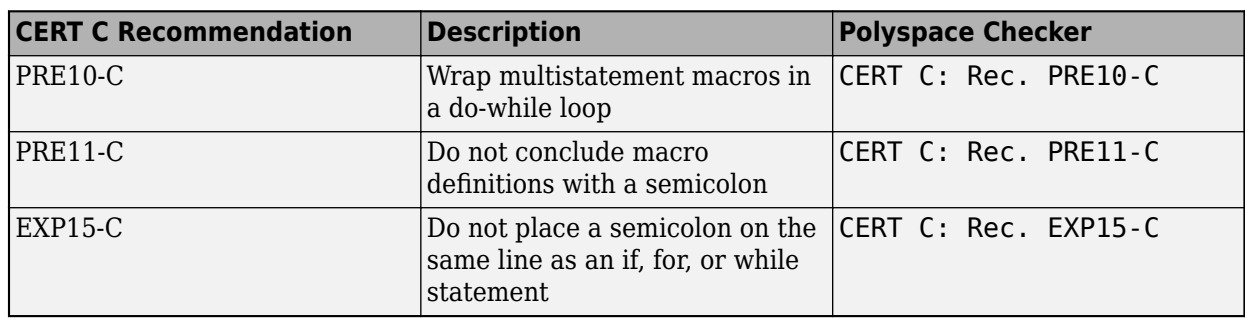

**Products**: Polyspace Bug Finder (Desktop), Polyspace Bug Finder Server, Polyspace Bug Finder Access

#### **CERT C++ Support: Check for CERT C++ rule related to hard coded sensitive data, order of initialization in constructor and other issues**

In R2020a, you can look for violations of these CERT C++ rules in addition to previously supported rules.

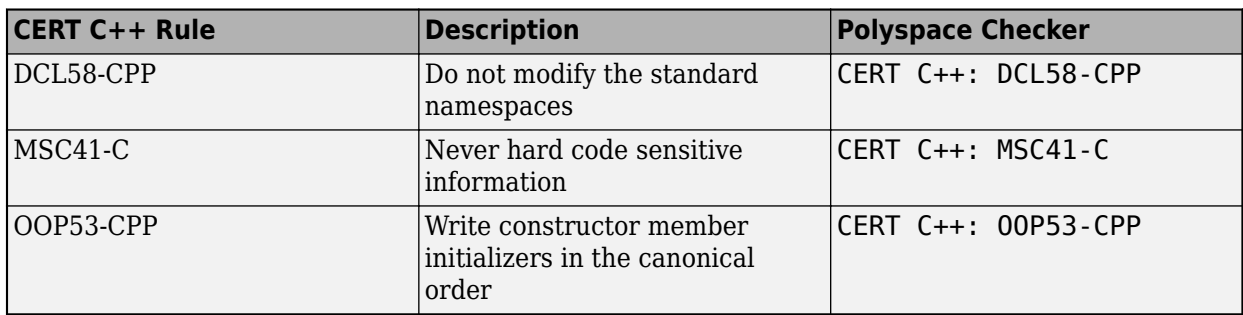

**Products**: Polyspace Bug Finder (Desktop), Polyspace Bug Finder Server, Polyspace Bug Finder Access

#### **CWE Support: Check for CWE rule related to incorrect block delimitation**

In R2020a, you can check for violation of this CWE rule in addition to previously supported rules.

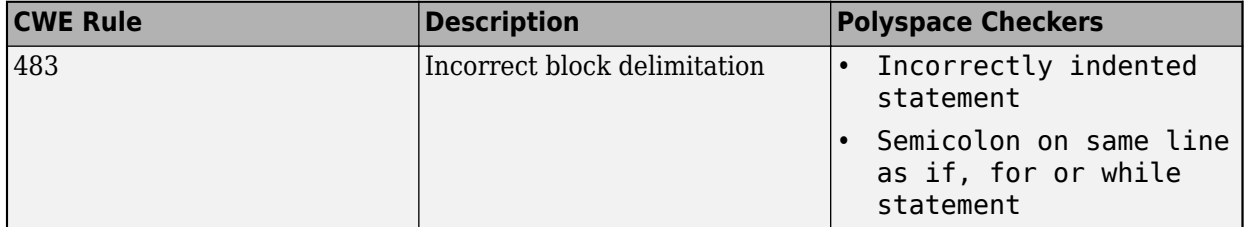

For the full mapping between CWE rules and Polyspace Bug Finder defect checkers, see [CWE Coding](https://www.mathworks.com/help/releases/R2020a/bugfinder/ug/cwe-and-polyspace-results.html) [Standard and Polyspace Results](https://www.mathworks.com/help/releases/R2020a/bugfinder/ug/cwe-and-polyspace-results.html).

**Products**: Polyspace Bug Finder (Desktop), Polyspace Bug Finder Server, Polyspace Bug Finder Access
## **New Bug Finder Defect Checkers: Check for possible performance bottlenecks, hardcoded sensitive data and other issues**

In R2020a, you can check for new types of defects.

A new category of C++-specific checkers checks for constructs that might cause performance issues and suggests more efficient alternatives. Other checkers include security checkers for hard coded sensitive data, good practice checkers for issues such as ill-formed macros and concurrency checkers for issues such as asynchronously cancellable threads.

#### **Performance Checkers**

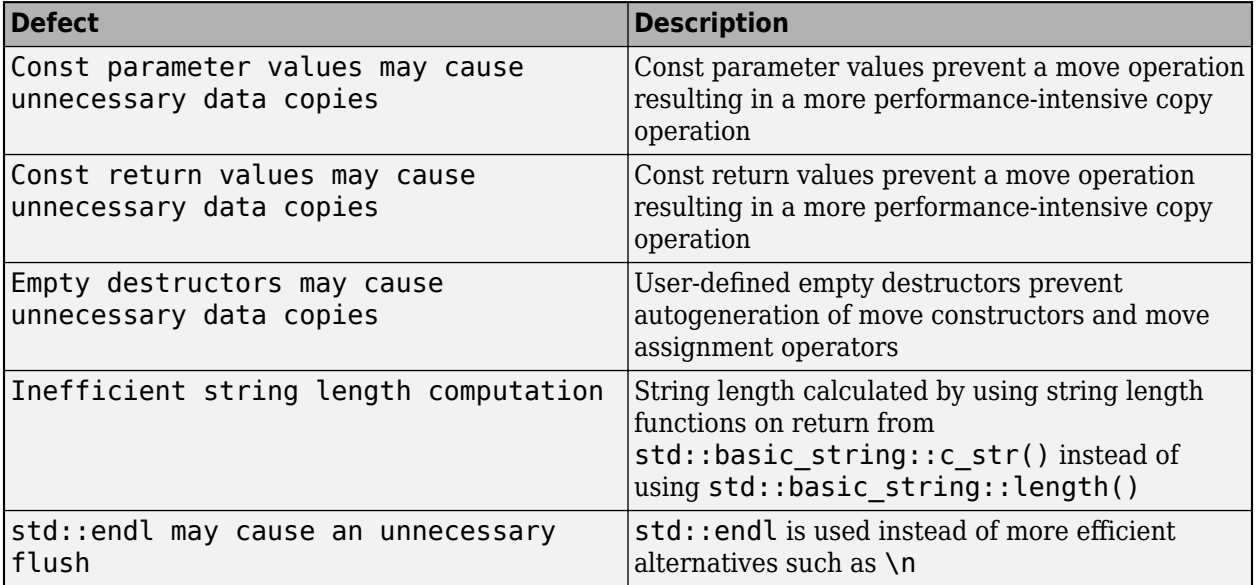

#### **Other Checkers**

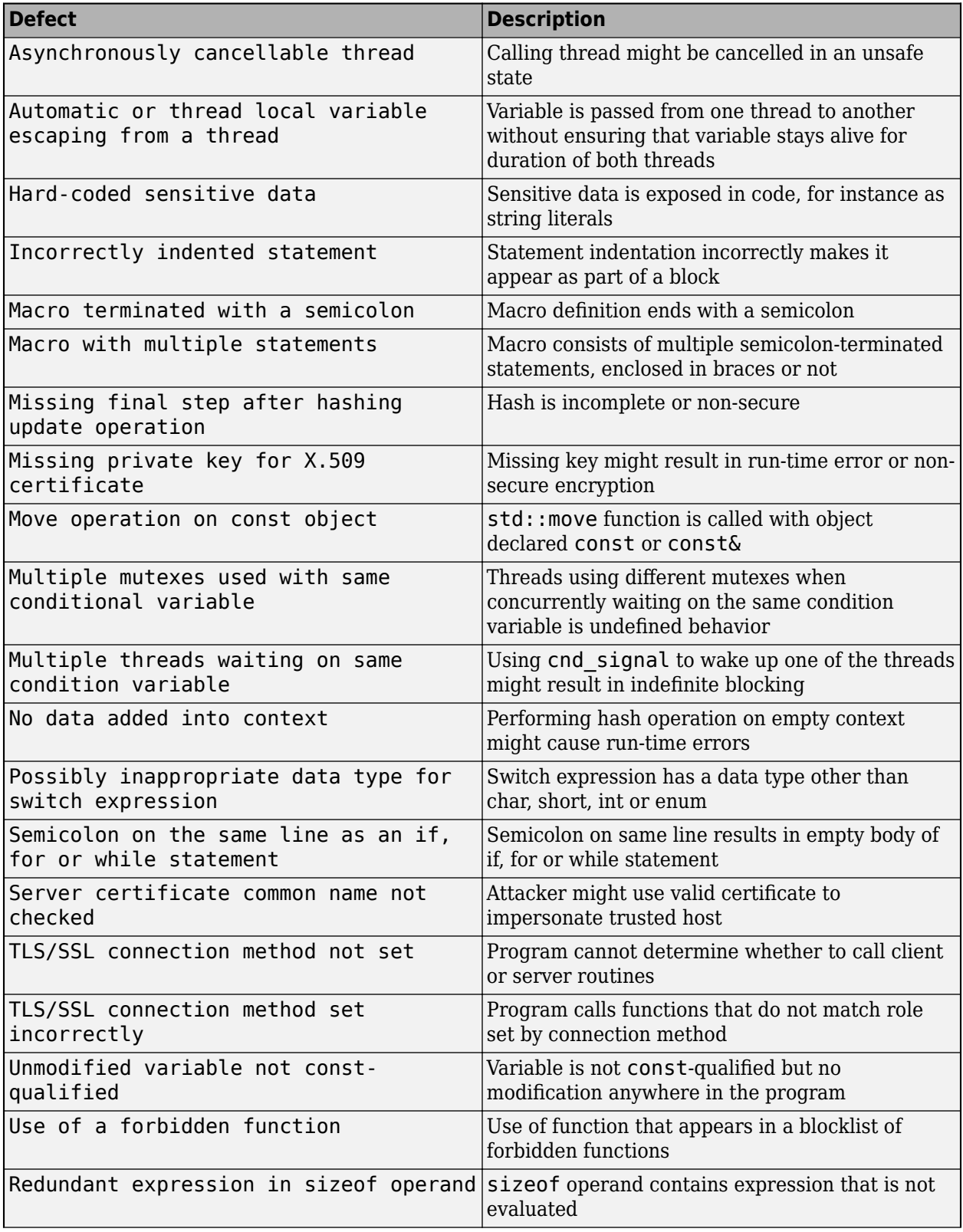

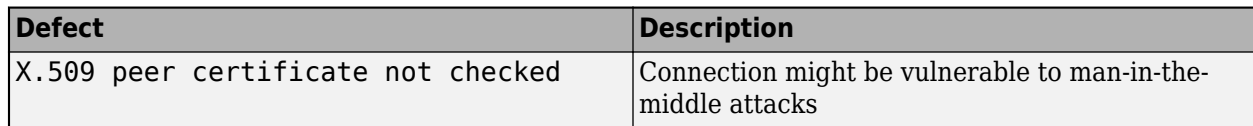

**Products**: Polyspace Bug Finder (Desktop), Polyspace Bug Finder Server, Polyspace Bug Finder Access

## **Changes to coding standards checking**

In R2020a, the following changes have been made in checking of previously supported rules.

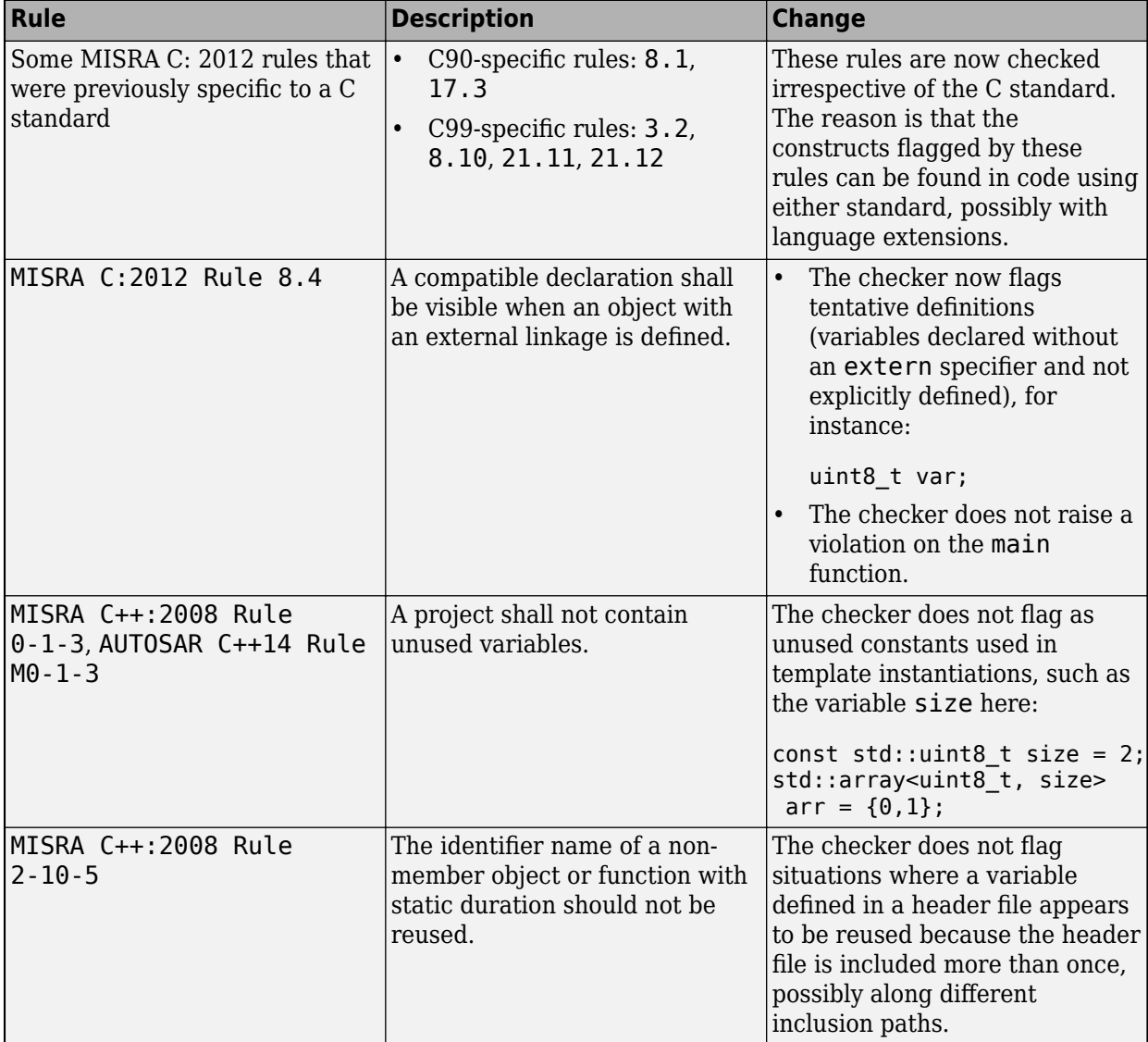

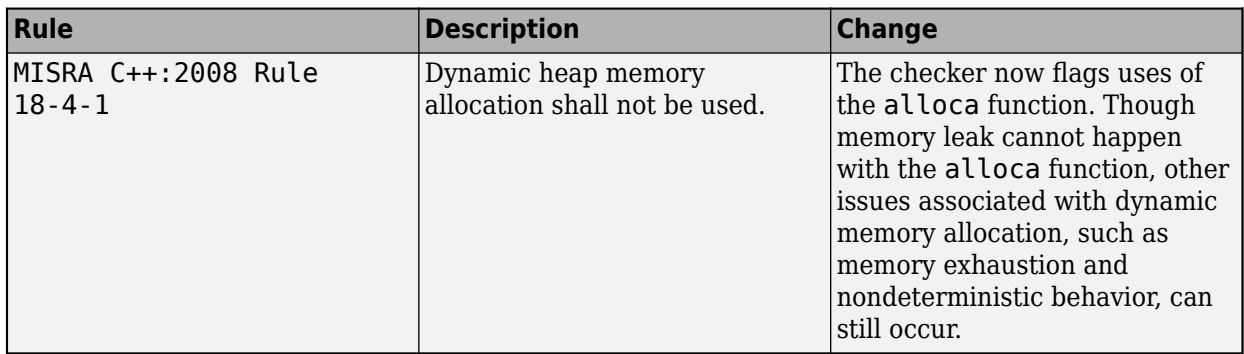

**Products**: Polyspace Bug Finder (Desktop), Polyspace Bug Finder Server, Polyspace Bug Finder Access

## **Compatibility Considerations**

If you checked for the rules mentioned above, you might see a change in the number of violations.

## **Updated Bug Finder defect checkers**

In R2020a, these defect checkers have been updated.

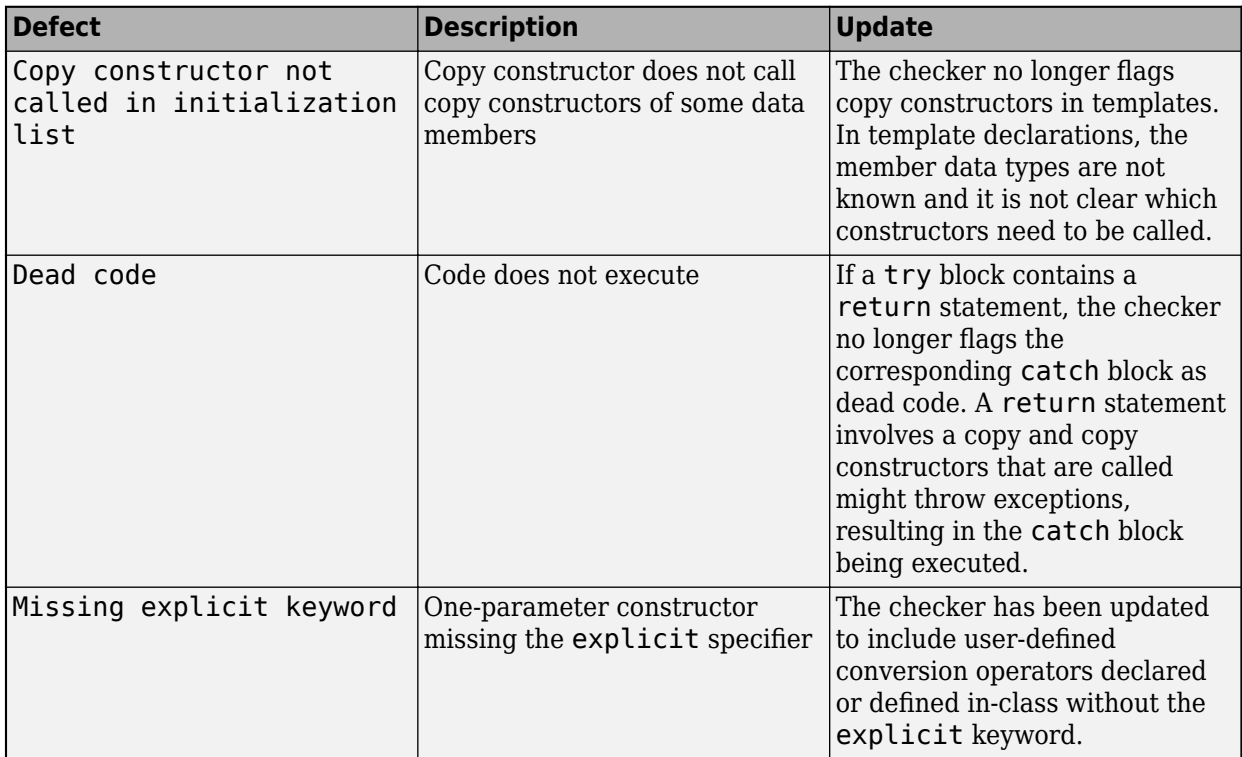

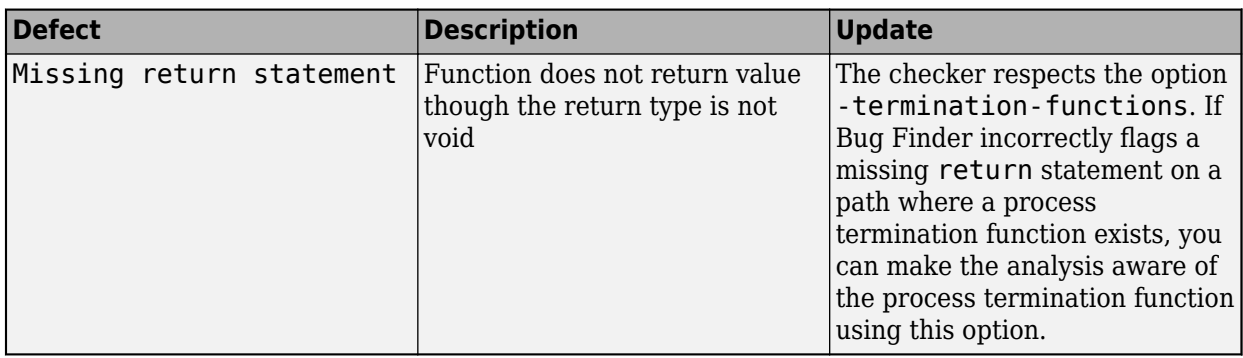

**Products**: Polyspace Bug Finder (Desktop), Polyspace Bug Finder Server, Polyspace Bug Finder Access

## **Compatibility Considerations**

If you check for the defects mentioned above, you can see a difference in the number of issues found.

## **Reviewing Results**

## **Inputs Causing Defect: See example input values for numerical defects found with stricter analysis**

In R2020a, if you enable [Run stricter checks considering all values of system](https://www.mathworks.com/help/releases/R2020a/bugfinder/ref/runstricterchecksconsideringallvaluesofsysteminputschecksusingsysteminputvalues.html) [inputs \(-checks-using-system-input-values\)](https://www.mathworks.com/help/releases/R2020a/bugfinder/ref/runstricterchecksconsideringallvaluesofsysteminputschecksusingsysteminputvalues.html), you can see an example of values that lead to the detected defect in the **Results Details**.

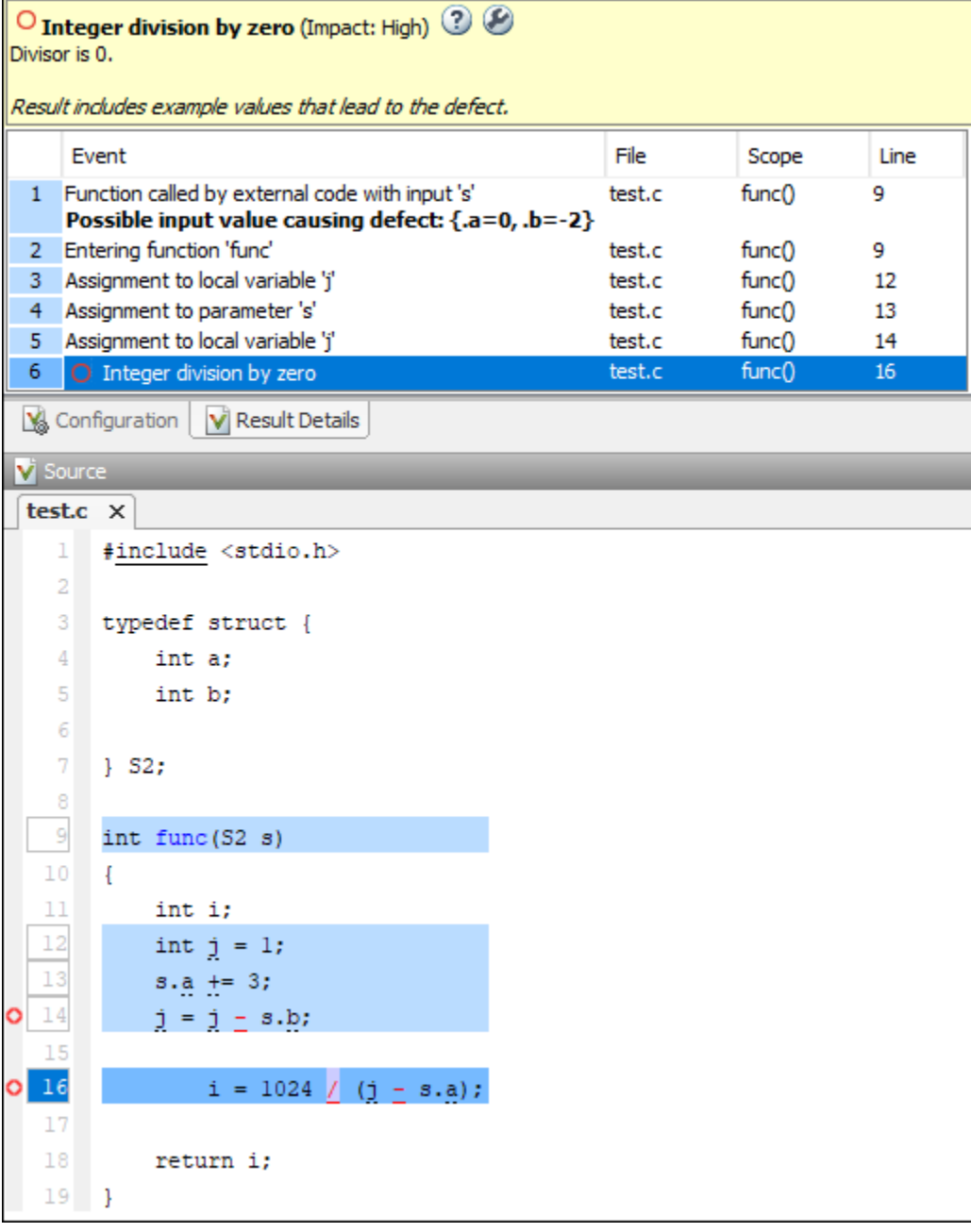

You can use the example values to fix defects in your code that are due to specific system input values.

**Products**: Polyspace Bug Finder (Desktop), Polyspace Bug Finder Access

## **Simulink Support: Navigate from generated code in Polyspace Access to blocks in model**

In R2020a, if you run Polyspace on generated code in Simulink and upload the results to Polyspace Access, you can navigate from the source code in Polyspace Access to blocks in the model.

On the **Source Code** pane in the Polyspace Access web interface, links in code comments show blocks that generate the subsequent lines of code. To see the block in the model:

**1** Right-click a link and select **Copy MATLAB Command to Highlight Block**.

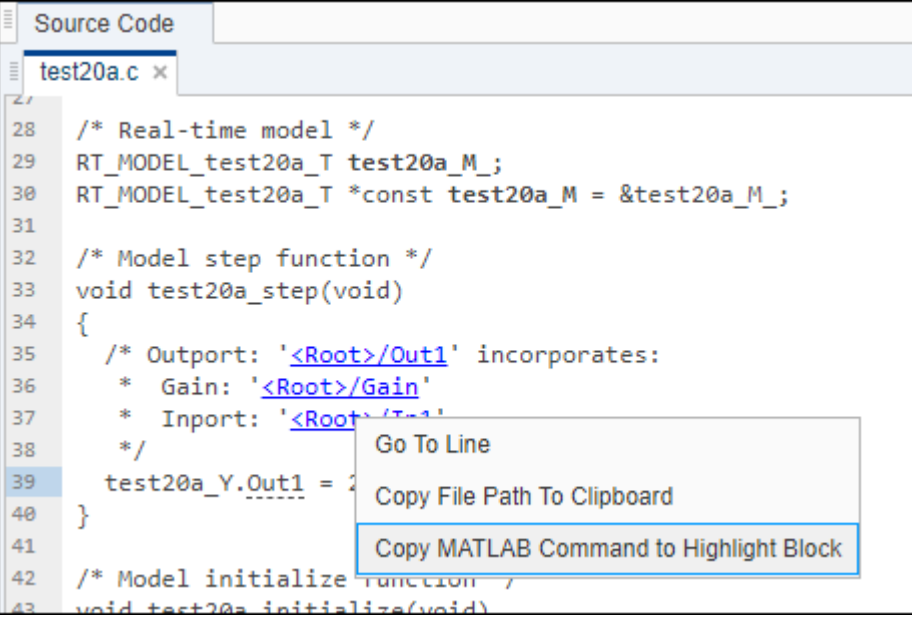

This action copies the MATLAB command required to highlight the block. The command uses the [Simulink.ID.hilite](https://www.mathworks.com/help/releases/R2020a/simulink/slref/simulink.id.hilite.html) function.

**2** In MATLAB, with the model open, paste and run the copied command.

**Product**: Polyspace Bug Finder Access.

## **Bug Tracking Tool Support : Create Redmine tickets for Polyspace Access results and assign to developers**

In R2020a, Polyspace Access supports integration with the Redmine bug tracking tool. If you use Redmine, after you configure Polyspace Access, you can create a Redmine ticket to track Polyspace findings. The ticket is populated with details of the finding and a link to open that finding in Polyspace Access. You can add the ticket to any existing Redmine project.

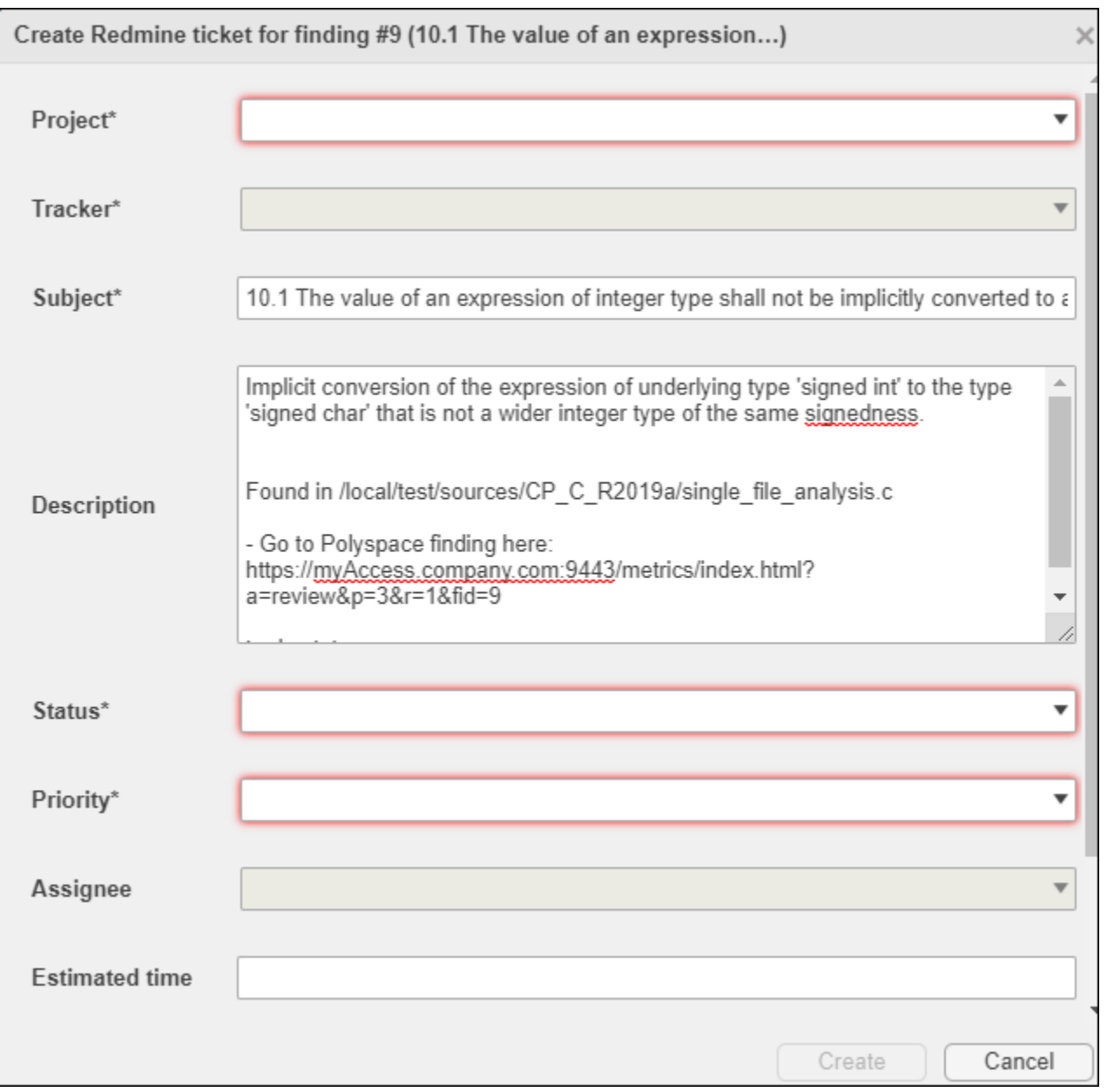

Once you create a ticket, the **Result Details** pane displays a link that you can click to open the ticket in the Redmine interface. See also [Track Issue in Bug Tracking Tool](https://www.mathworks.com/help/releases/R2020a/polyspace_bug_finder_access/ug/track-issue-in-bug-tracking-tool.html).

**Product**: Polyspace Bug Finder Access.

## **Bug Tracking Tool Support : Manage tickets for multiple findings**

In R2020a, if you create a bug tracking tool ticket in Polyspace Access, you can select multiple findings that you associate with the ticket. If a ticket already exists, you can add that ticket to additional findings or you can detach the ticket from findings that are associated with the ticket.

Previously, you could create a ticket for only one finding at a time and you could not detach a ticket from a finding.

For more information, see [Track Issue in Bug Tracking Tool.](https://www.mathworks.com/help/releases/R2020a/polyspace_bug_finder_access/ug/track-issue-in-bug-tracking-tool.html)

**Product**: Polyspace Bug Finder Access.

## **Results Review : See review history of findings**

In R2020a, you can open the **Review History** pane to see all the changes to the review fields of findings with a timestamp and the name of the user who made the change. On the Polyspace Access toolstrip, select **Layout** > **Show/Hide View**.

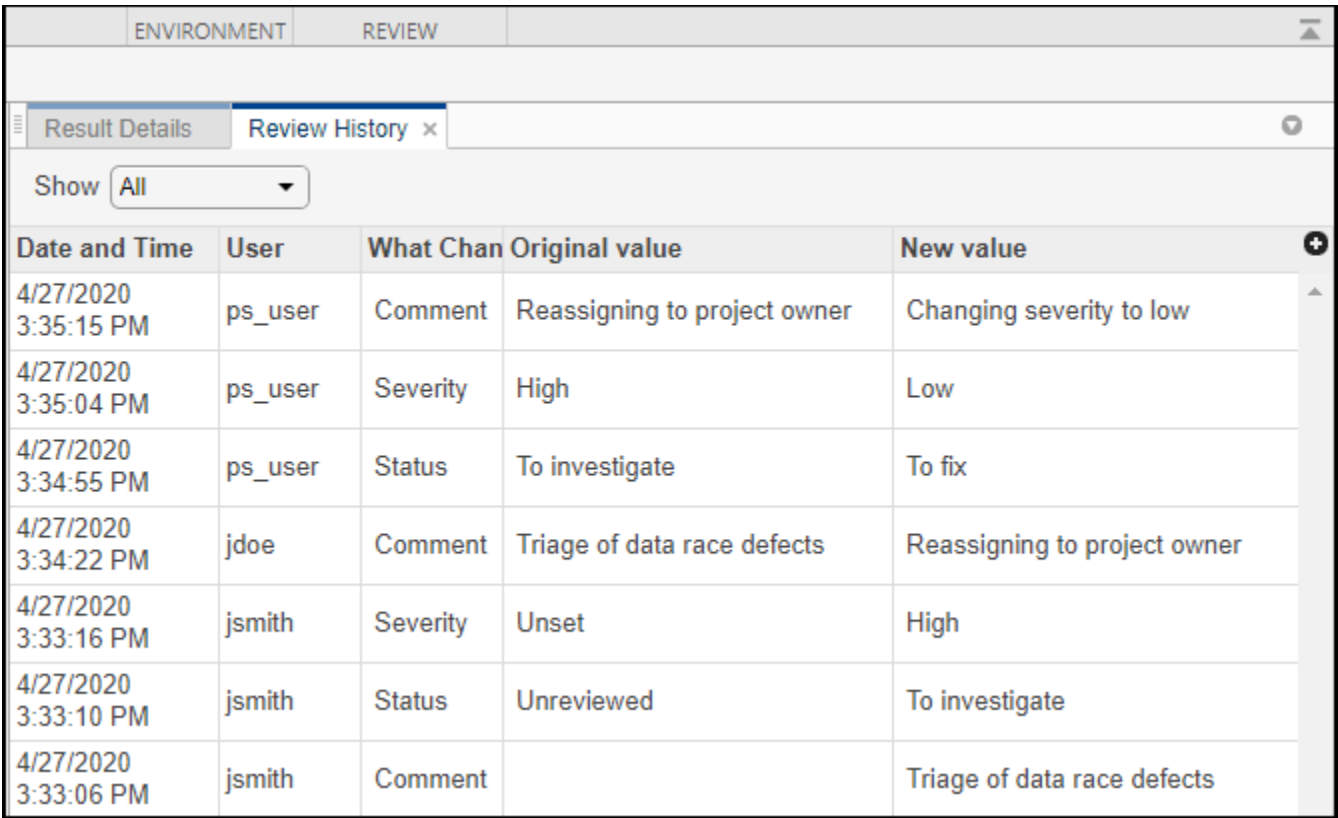

You can use this information to better understand how and why the **Severity** or **Status** of a finding has changed, and retrieve previous comments that were overwritten.

For more information, see [Review History.](https://www.mathworks.com/help/releases/R2020a/polyspace_bug_finder_access/ug/review-history.html)

**Product**: Polyspace Bug Finder Access.

### **Results Review : See the configuration options used for analysis**

In R2020a, you can open the **Configuration Settings** pane to view the Polyspace configuration options that were enabled to generate the analysis results. On the Polyspace Access toolstrip, select **Layout** > **Show/Hide View**.

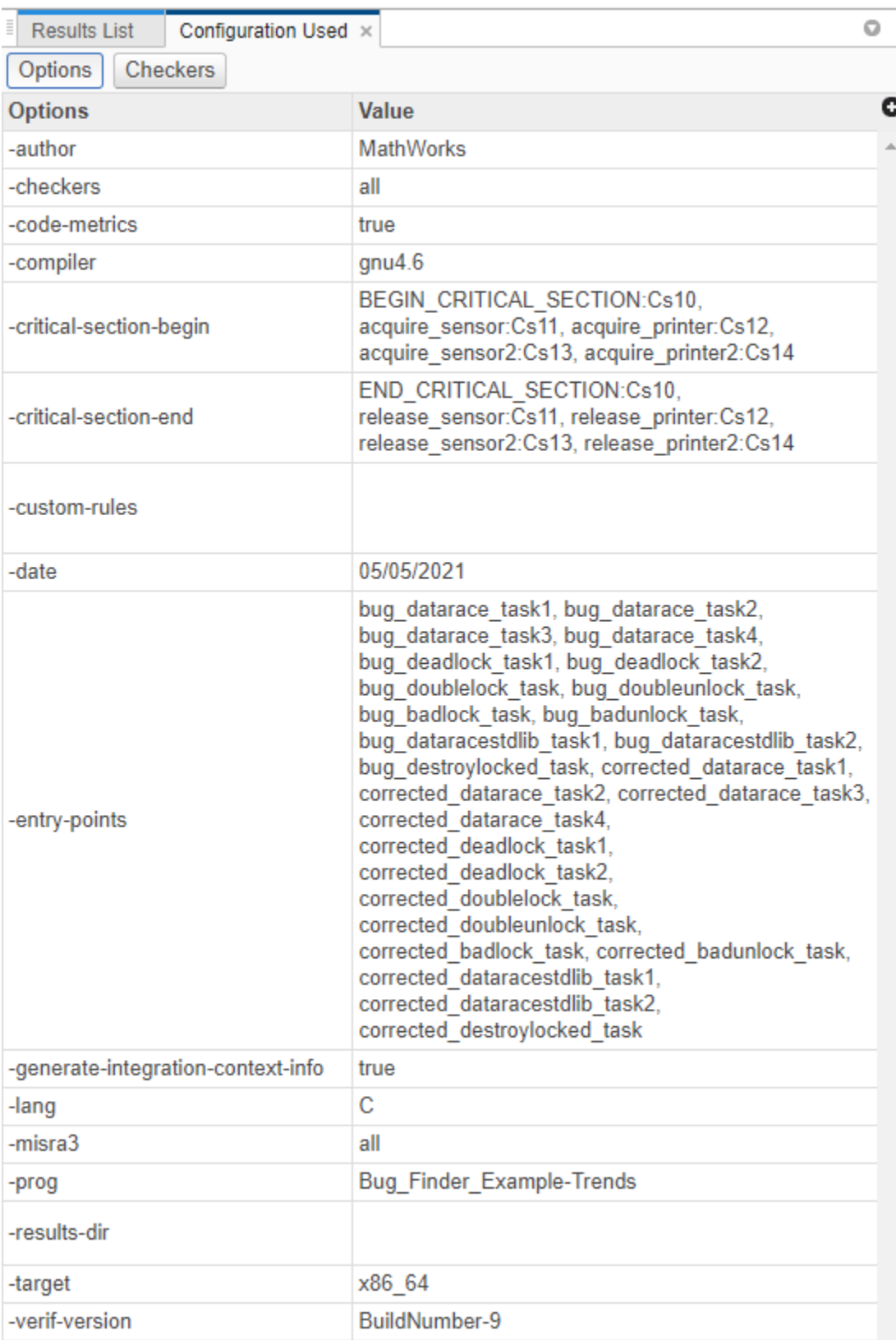

You can use this information to better understand your results. For instance, you might expect to see a certain coding rule violation but the checker for this rule is not enabled. Previously, you had to parse the **Run Log** to see which options and checkers were enabled.

For more information, see [Configuration Settings](https://www.mathworks.com/help/releases/R2020a/polyspace_bug_finder_access/ug/configuration-settings.html).

**Product**: Polyspace Bug Finder Access.

## **Code Quality Objectives : Customize thresholds used to track the quality of your code**

In R2020a, if you use Quality Objectives to track the quality of your code, you can customize the thresholds you use as pass/fail criteria to better align with your company or project requirements. For instance, you can define quality gates to ensure adherence to a specific external coding standard.

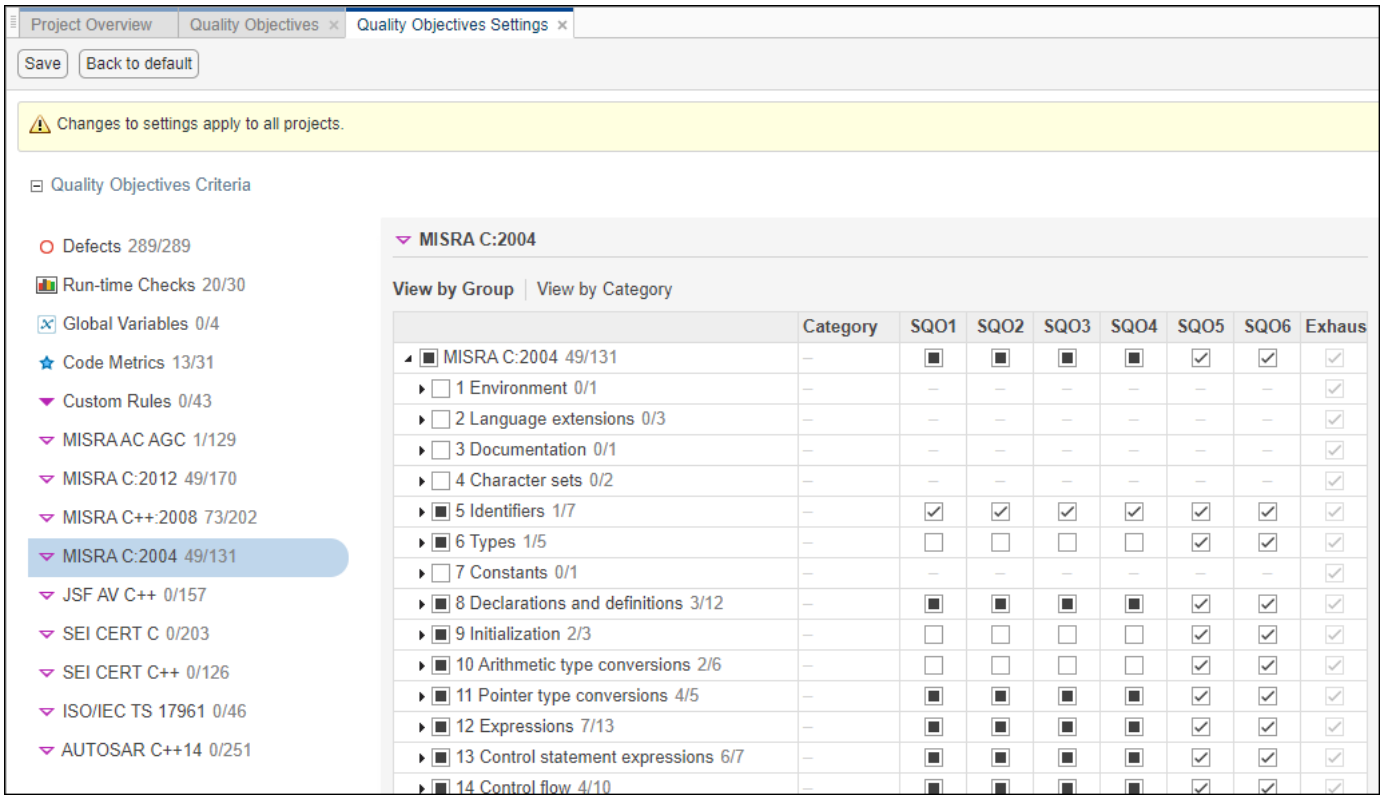

To make changes to the quality objectives settings, you must have a role of **Administrator**.

Previously, you could not see quality objective statistics for Bug Finder results. See [Customize](https://www.mathworks.com/help/releases/R2020a/polyspace_bug_finder_access/ug/quality-objectives-dashboard.html#mw_e58e2a5a-4471-40dd-a934-8db2de0951f1) [Software Quality Objectives.](https://www.mathworks.com/help/releases/R2020a/polyspace_bug_finder_access/ug/quality-objectives-dashboard.html#mw_e58e2a5a-4471-40dd-a934-8db2de0951f1)

**Product**: Polyspace Bug Finder Access.

### **Project Dashboard: Open results by clicking Dashboard charts**

In R2020a, you can click a section of a pie chart or the legend of a pie chart to open the corresponding findings in the **Results List** and more easily narrow the scope of your review.

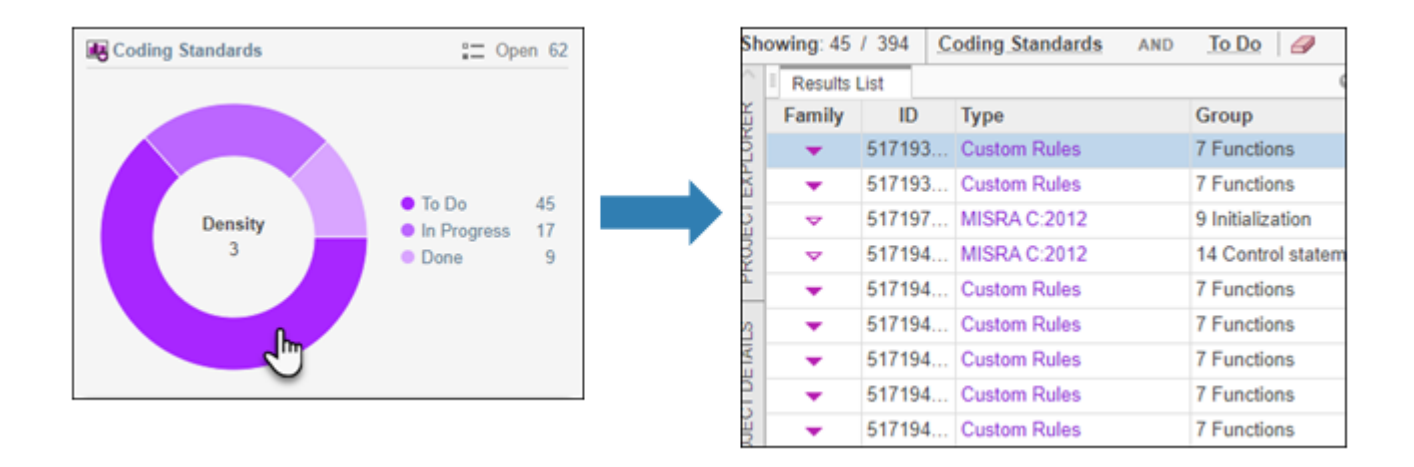

**Product**: Polyspace Bug Finder Access.

## **Exporting Results : Export only results that must be reviewed to satisfy software quality objectives (SQOs)**

In R2020a, when exporting Polyspace results from the Polyspace Access web interface to a text file, you can export only those results that must be fixed or justified to satisfy your software quality objectives. The software quality objectives are specified through a progressively stricter set of SQO levels, numbered from 1 to 6.

See also:

- [polyspace-access](https://www.mathworks.com/help/releases/R2020a/polyspace_bug_finder_server/ref/polyspaceaccess.html)
- • [Send Email Notifications with Polyspace Bug Finder Results](https://www.mathworks.com/help/releases/R2020a/polyspace_bug_finder_server/gs/sample-e-mail-templates-for-e-mails-with-polyspace-results.html)
- • [Bug Finder Quality Objectives](https://www.mathworks.com/help/releases/R2020a/polyspace_bug_finder_access/ug/bug-finder-quality-objectives.html) (Polyspace Bug Finder Access)

You can customize the requirements of each level in the Polyspace Access web interface, and then use the option -open-findings-for-sqo with the level number to export only those results that must be reviewed to meet the requirements.

**Product**: Polyspace Bug Finder Access.

## **Report Generation : Configure report generator to communicate with Polyspace Access over HTTPS**

In R2020a, if you generate reports for results that are stored on Polyspace Access, you can configure the polyspace-report-generator binary to communicate with Polyspace Access over HTTPS.

Use the -configure-keystore option to run this one-time configuration step. See [polyspace](https://www.mathworks.com/help/releases/R2020a/polyspace_bug_finder_server/ref/polyspacereportgenerator.html)[report-generator](https://www.mathworks.com/help/releases/R2020a/polyspace_bug_finder_server/ref/polyspacereportgenerator.html).

Previously, you needed a Polyspace Bug Finder desktop license to generate reports if Polyspace Access was configured with HTTPS.

## **Report Generation : Navigate to Polyspace Access Results List from report**

In R2020a, if you generate a report for results that are stored on Polyspace Access, you can navigate from the report to the **Results List** in the Polyspace Access web interface.

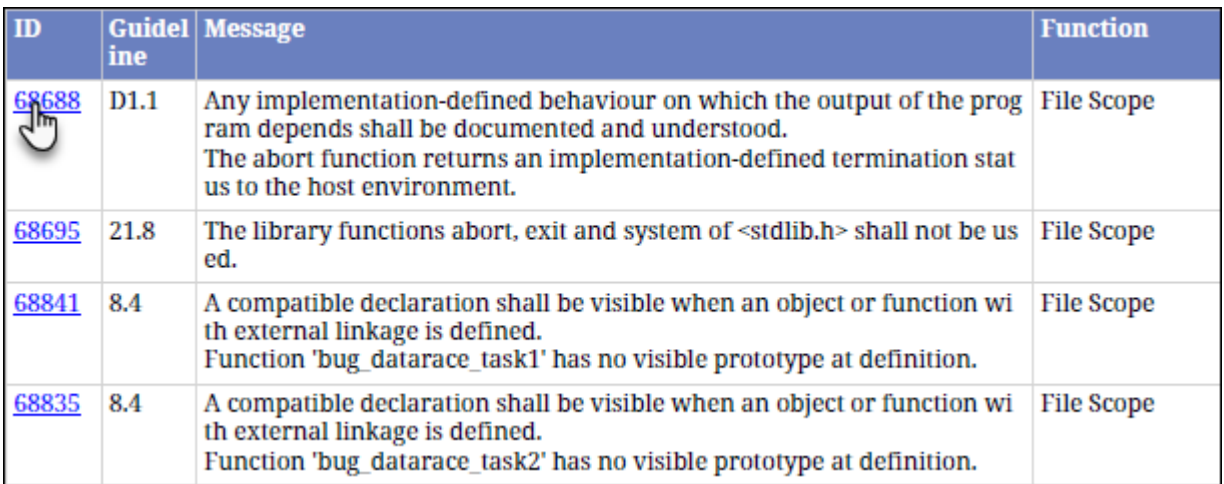

Click the link in the **ID** column to open Polyspace Access with the **Results List** filtered down to the corresponding finding.

## **Polyspace Access Installation**

## **Installation and Configuration : New Issue Tracker service**

In R2020a, use the new **Issue Tracker** service to configure Polyspace Access to integrate with the Jira software or Redmine bug tracking tools.

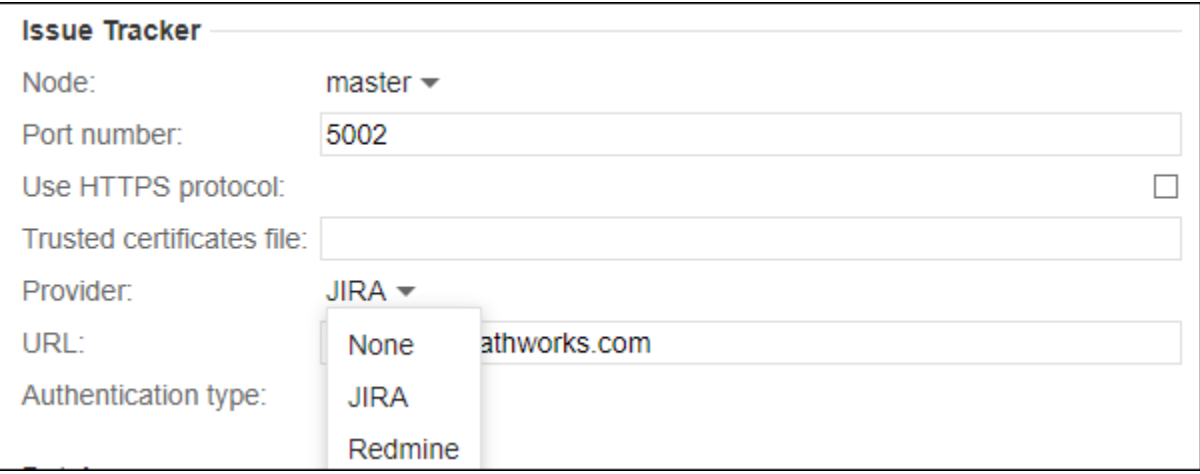

See Configure the **[User Manager](https://www.mathworks.com/help/releases/R2020a/polyspace_bug_finder_access/gs/configure-the-user-manager-and-issue-tracker.html)** and **Issue Tracker**.

**Product**: Polyspace Bug Finder Access.

## **Installation and Configuration : Change in default location of Polyspace Access data volume and working directories**

In R2020a, the default location of the working directories of the Polyspace Access **Web Server** and **ETL** services and of the data volume is inside the folder where you unzipped the Polyspace Access ZIP file, under the polyspace folder.

Previously, the working directories of the **Web Server** and **ETL** were stored in the temporary files folder of your system (/tmp on Linux or %TEMP% on Windows). The data volume was stored under /var/lib/docker/volumes on Linux.

# **R2019b**

**Version: 3.1 New Features Bug Fixes Compatibility Considerations**

## **Analysis Setup**

## **Compiler Support: Set up Polyspace analysis easily for code compiled with Cosmic compilers**

If you build your source code by using Cosmic compilers, in R2019b, you can specify the compiler name for your Polyspace analysis.

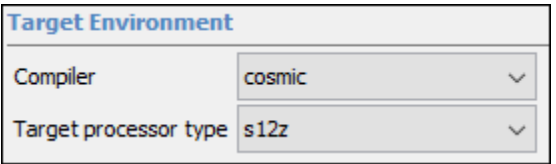

See also [Cosmic Compiler \(-compiler cosmic\)](https://www.mathworks.com/help/releases/R2019b/bugfinder/ref/cosmiccompilercompilercosmic.html).

You can now set up a Polyspace project without knowing the internal workings of Cosmic compilers. If your code compiles with your compiler, it will compile with Polyspace in most cases without requiring additional setup. Previously, you had to explicitly define macros that were implicitly defined by the compiler and remove unknown language extensions from your preprocessed code.

**Products**: Polyspace Bug Finder (Desktop), Polyspace Bug Finder Server

## **Configuration from Build System: Compiler version automatically detected from build system**

In R2019b, if you create a Polyspace analysis configuration from your build system by using the polyspace-configure command or in the user interface, the analysis uses the correct compiler version for the option [Compiler \(-compiler\)](https://www.mathworks.com/help/releases/R2019b/bugfinder/ref/compilercompiler.html) for GNU® C, Clang, and Microsoft® Visual C++® compilers. You do not have to change the compiler version before starting the Polyspace analysis.

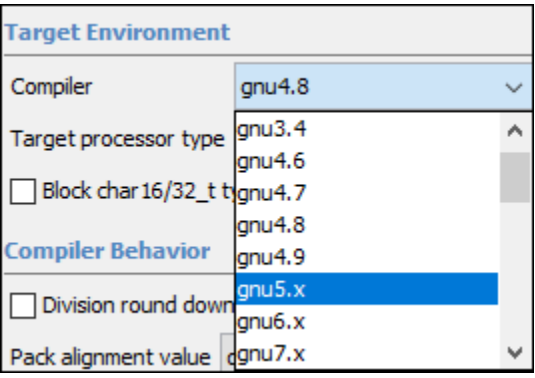

Previously, if you traced your build system to create a Polyspace analysis configuration, the latest supported compiler version was used in the configuration. If your code was compiled with an earlier version, you might encounter compilation errors and have to explicitly specify an earlier compiler version before starting the analysis.

For instance, if the Polyspace analysis configuration uses the version GCC 4.9 and some of the standard headers in your GCC version include the file x86intrin.h, you can see a compilation error such as this error:

```
/usr/lib/gcc/x86_64-linux-gnu/6/include/avx512bwintrin.h, line 2427: 
error: invalid type conversion<br>| return (_m512i) _builtin_ia32_packssdw512_mask ((__v16si) __A,
|
```
You had to connect the error to the incorrect compiler version, and then explicitly set a different version. Now, the compiler version is automatically detected when you create a project from your build command.

**Products**: Polyspace Bug Finder (Desktop), Polyspace Bug Finder Server

### **Simulink Support: Analyze generated code by using contextual buttons on the Simulink Editor toolstrip**

In R2019b, a toolstrip with contextual buttons replaces the menus and toolbars in the Simulink Editor. For details, see [release notes](https://www.mathworks.com/help/releases/R2019b/simulink/release-notes.html#mw_6f1418b2-cde7-43e7-8b63-44437b0960e4).

Code generation and verification tasks appear in separate tabs on the Simulink toolstrip.

- To generate code, open the **C Code** tab. To access this tab, on the **Apps** tab, select **Embedded Coder**.
- To analyze the generated code, open the **Polyspace** tab. To access this tab, on the **Apps** tab, select **Polyspace Code Verifier**.

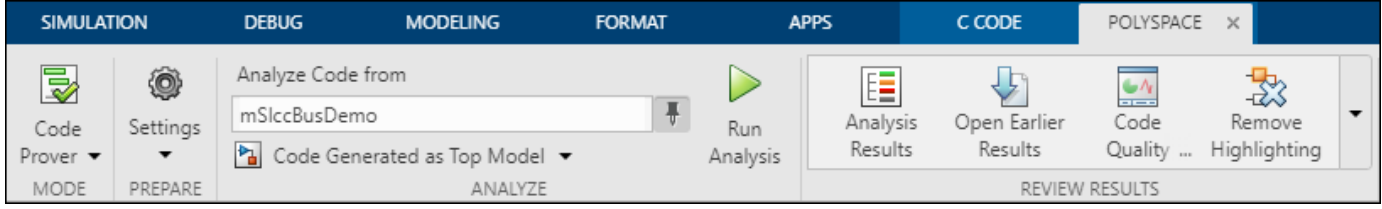

The Simulink toolstrip includes contextual tabs, which appear only when you need them.

#### **Additional Considerations**

All menu items available earlier in the submenu **Code** > **Polyspace** now appear on the **Polyspace** tab. See [Changes in Polyspace Analysis Workflows in Simulink in R2019b.](https://www.mathworks.com/help/releases/R2019b/bugfinder/ug/changes-in-polyspace-analysis-workflows-in-simulink-in-r2019a.html)

**Product**: Polyspace Bug Finder (Desktop).

### **Simulink Support: Verify custom code called from C Caller blocks and Stateflow charts in context of model**

In R2019b, Polyspace can check functions called from [C Caller](https://www.mathworks.com/help/releases/R2019b/simulink/slref/ccaller.html) blocks for bugs and run-time errors. The analysis extracts the functions' inputs and other call context information from the model.

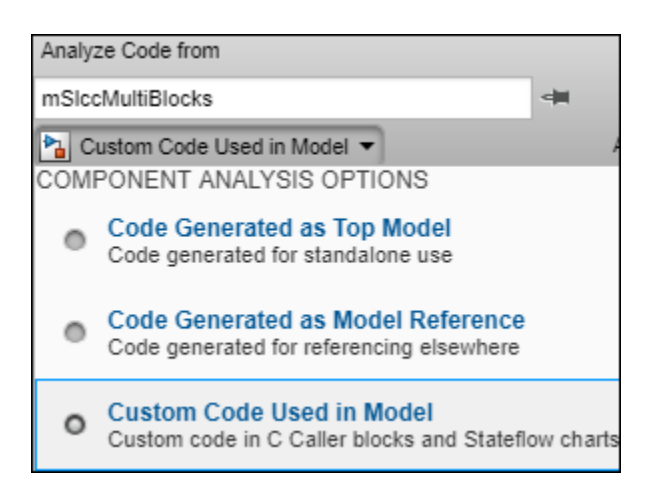

See [Run Polyspace Analysis on Custom Code in C Caller Blocks and Stateflow Charts](https://www.mathworks.com/help/releases/R2019b/bugfinder/ug/run-polyspace-analysis-on-custom-code-in-c-caller-blocks-and-stateflow-charts.html).

With support for custom code analysis, you can:

• Check whether handwritten code called from model has issues:

You typically use model verification software such as Simulink Design Verifier™ to check for bugs and run-time errors in a model. The model verification software shows only a small subset of runtime errors in handwritten code loaded on C Caller blocks and Stateflow® charts. With Polyspace, you can check for bugs, run-time errors, coding standard violations and many other issues in handwritten code directly from your Simulink model and supplement the checks at the model level.

• Use call context information for handwritten functions from signal ranges in model:

The analysis uses call context information from the model. For instance, in this simple model, the function times n is called in two C caller blocks (named Multiply unbounded input and Multiply\_bounded\_input).

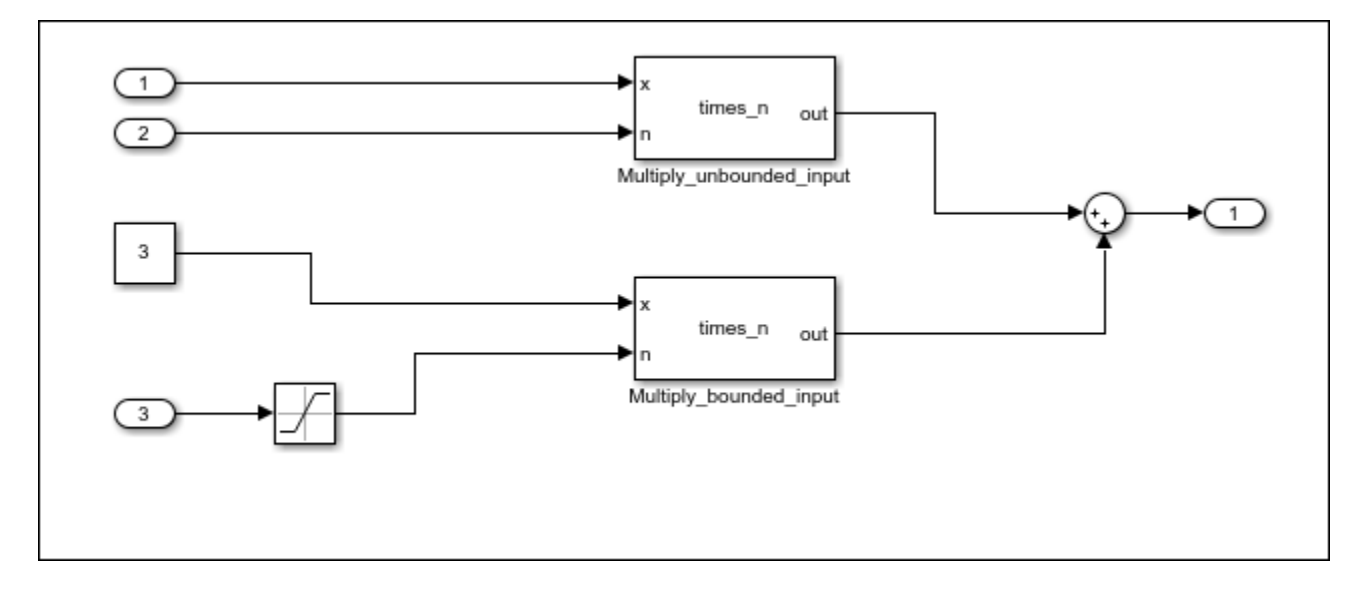

When you analyze custom code, in this case the function times  $n$ , the analysis shows that an operation in the custom code can overflow. From the analysis results, you can determine that the overflow occurs only when the function is called in the Multiply\_unbounded\_input block but not when it is called from the Multiply bounded input block.

**Product**: Polyspace Bug Finder (Desktop).

### **Simulink Support: Compare two Polyspace result sets and see the effect of changes in model or code generation parameters**

In R2019b, you can open previous Polyspace results on a model directly from the Simulink editor. You can look at two Polyspace result sets for side-by-side comparison.

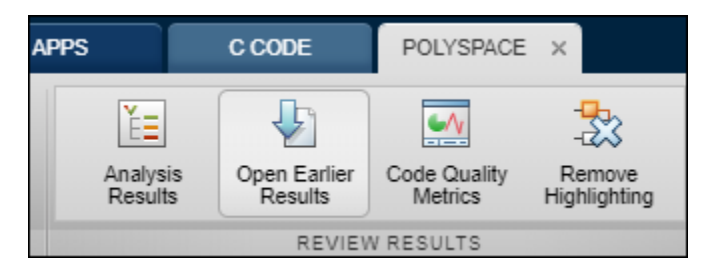

Previously, you could open only the latest result from the Simulink Editor. To open a previous result, you had to locate the result outside Simulink in your file explorer and open the result in the Polyspace user interface. You can now perform these actions more easily:

- Change a section of the model or a code generation option, regenerate code, rerun Polyspace, open the new results, and compare with a previous result.
- Change a Polyspace analysis option, rerun Polyspace, open the new results, and compare with a previous result.

**Product**: Polyspace Bug Finder (Desktop).

### **Changes in MATLAB functions, options object and properties**

#### **Direct file specification not allowed for CodingRulesCodeMetrics properties that denote rule subsets**

*Errors*

The properties of a polyspace. Project object that indicate coding rule subsets no longer take a text file as argument. To specify a custom subset of rules, instead of specifying a text file directly, use the value from-file and then specify an XML file using the CheckersSelectionByFile property. For instance, if proj is a polyspace. Project object, instead of:

proj.Configuration.CodingRulesCodeMetrics.MisraCppSubset = 'C:\rules.txt';

use:

proj.Configuration.CodingRulesCodeMetrics.MisraCppSubset = 'from-file'; proj.Configuration.CodingRulesCodeMetrics.EnableCheckersSelectionByFile = true; proj.Configuration.CodingRulesCodeMetrics.CheckersSelectionByFile = 'C:\rules.xml';

where rules. xml contains the same specifications as rules. txt.

You can convert existing text files into XML files in the Polyspace user interface. In the **Coding**

Standards & Code Metrics node of the **Configuration** pane, click  $\Box$ . In the **Findings selection** window, select the files then click **Save Changes**. Polyspace consolidates the files into a single XML file, and saves this file as *filename*.xml, where *filename* is the name of the first selected file alphabetically. For instance, if you select the text files foo.conf and bar.conf, they are saved as bar.conf.xml.

The change affects these subproperties of the CodingRulesCodeMetrics property:

- AcAgcSubset
- JsfSubset
- MisraC3Subset
- MisraCSubset
- MisraCppSubset

See also [polyspace.Project.Configuration Properties](https://www.mathworks.com/help/releases/R2019b/bugfinder/ref/polyspace.options-properties.html).

**Product**: Polyspace Bug Finder (Desktop).

#### **Format for specifying properties of polyspace.CodingRulesOptions object changed** *Errors*

The properties of the polyspace. CodingRulesOptions object are now grouped into sections. Instead of specifying a rule directly, specify the containing section first and then the rule.

For instance, if rules is a polyspace.CodingRulesOptions object that specifies MISRA C:2012 rules, instead of:

rules.rule  $2$   $1$  = false;

use:

rules. Section 2 Unused code. rule 2 1 = false;

To find the section number for a rule, see [Coding Standards.](https://www.mathworks.com/help/releases/R2019b/bugfinder/coding-rule-reference.html) To find the property corresponding to the section name, use auto-completion for MATLAB object properties.

See also [polyspace.CodingRulesOptions](https://www.mathworks.com/help/releases/R2019b/bugfinder/ref/polyspace.codingrulesoptions-class.html).

**Product**: Polyspace Bug Finder (Desktop).

#### **Using checkers selection file required for polyspace.CodingRulesOptions object** *Errors*

If you assign a polyspace.CodingRulesOptions object to an analysis configuration, for instance:

misraRules = polyspace.CodingRulesOptions('misraC2012'); proj = polyspace.Project; proj.Configuration.CodingRulesCodeMetrics.MisraC3Subset = misraRules;

You must also enable the use of a checkers selection file, for instance:

proj.Configuration.CodingRulesCodeMetrics.EnableCheckersSelectionByFile = true;

You have to enable checkers selection by file because the Polyspace run uses an XML file underneath to enable the coding rule checkers. The XML file is saved in a , settings subfolder of the results folder.

See also [polyspace.CodingRulesOptions](https://www.mathworks.com/help/releases/R2019b/bugfinder/ref/polyspace.codingrulesoptions-class.html).

**Product**: Polyspace Bug Finder (Desktop).

## **Analysis Results**

## **AUTOSAR C++14 Support: Check for misuse of lambda expressions, potential problems with enumerations, and other issues**

In R2019b, you can look for violations of these AUTOSAR C++14 rules in addition to previously supported rules.

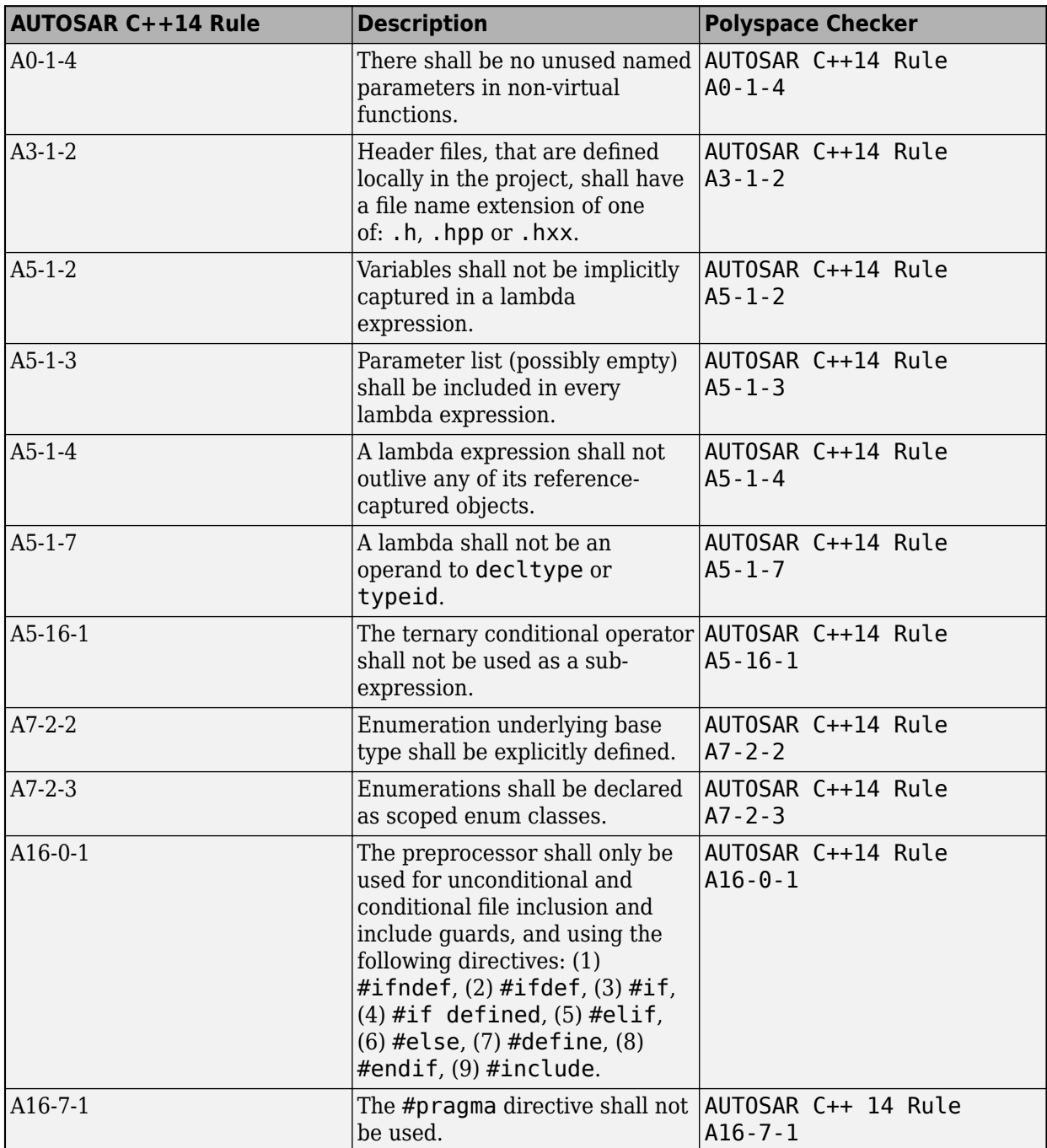

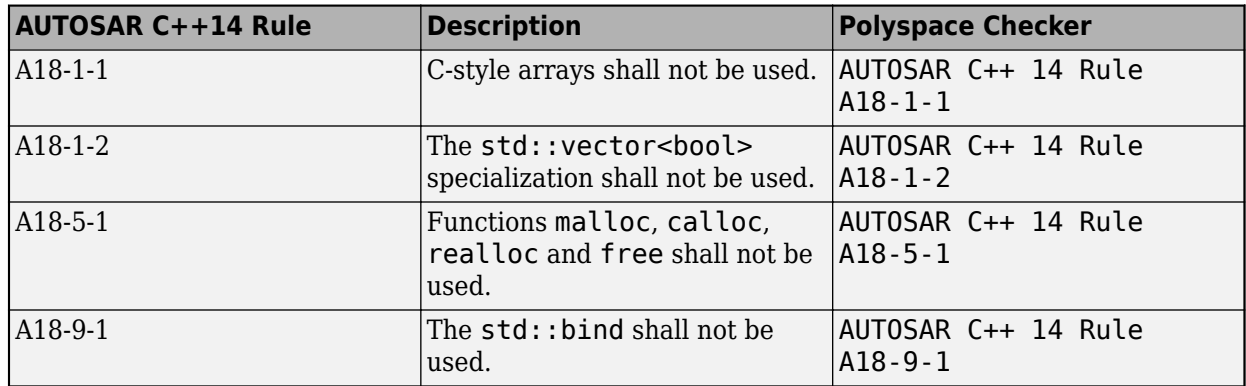

For all supported AUTOSAR C++14 rules, see [AUTOSAR C++14 Rules.](https://www.mathworks.com/help/releases/R2019b/bugfinder/autosar-c-14.html)

**Products**: Polyspace Bug Finder (Desktop), Polyspace Bug Finder Server, Polyspace Bug Finder Access

## **CERT C++ Support: Check for pointer escape via lambda expressions, exceptions caught by value, use of bytewise operations for copying objects, and other issues**

In R2019b, you can look for violations of these CERT C++ rules in addition to previously supported rules.

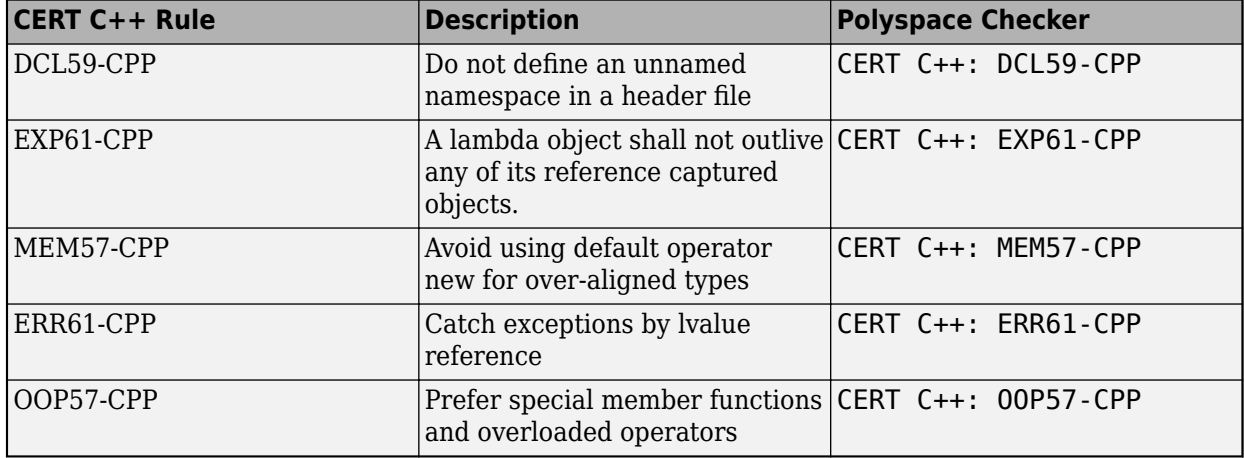

For all supported CERT C++ rules, see [CERT C++ Rules](https://www.mathworks.com/help/releases/R2019b/bugfinder/cert-c-rules.html).

**Products**: Polyspace Bug Finder (Desktop), Polyspace Bug Finder Server, Polyspace Bug Finder Access

## **CERT C Support: Check for undefined behavior from successive joining or detaching of the same thread**

In R2019b, you can look for violations of these CERT C rules in addition to previously supported rules.

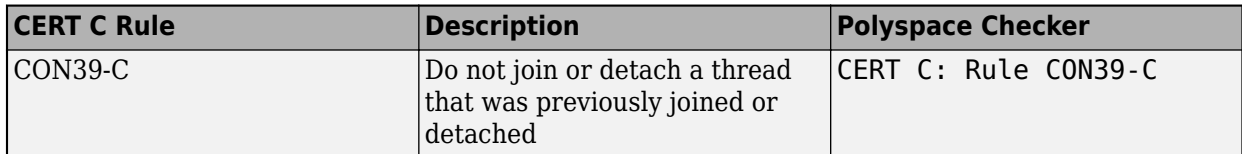

For all supported CERT C guidelines, see [CERT C Rules and Recommendations.](https://www.mathworks.com/help/releases/R2019b/bugfinder/cert-c-rules-and-recommendations.html)

**Products**: Polyspace Bug Finder (Desktop), Polyspace Bug Finder Server, Polyspace Bug Finder Access

## **New Bug Finder Defect Checkers: Check for new security vulnerabilities, multithreading issues, missing C++ overloads, and other issues**

In R2019b, you can check for these new types of defects.

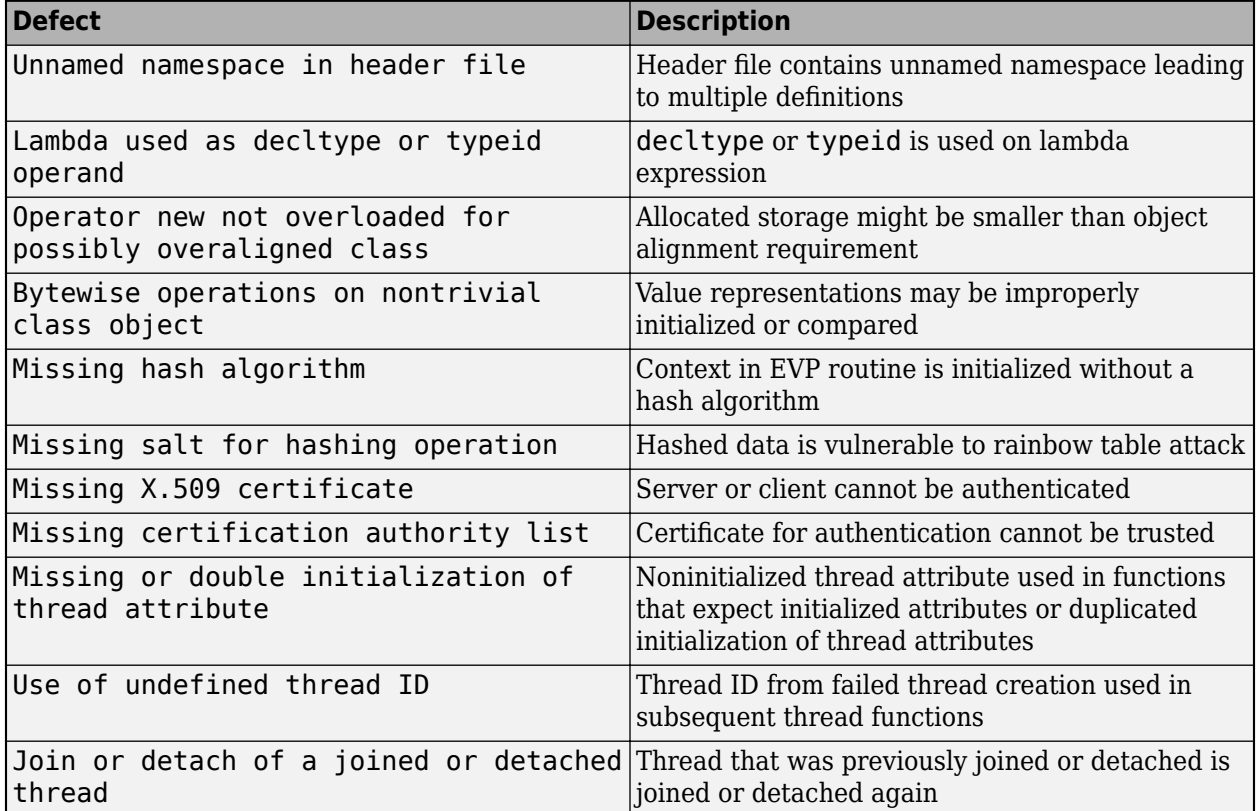

**Products**: Polyspace Bug Finder (Desktop), Polyspace Bug Finder Server, Polyspace Bug Finder Access

## **MISRA C:2012 Directive 4.12: Dynamic memory allocation shall not be used**

In R2019b, you can look for violations of MISRA C:2012 Directive 4.12. The directive states that dynamic memory allocation and deallocation packages provided by the Standard Library or thirdparty packages shall not be used. The use of these packages can lead to undefined behavior.

See [MISRA C:2012 Dir 4.12](https://www.mathworks.com/help/releases/R2019b/bugfinder/ref/misrac2012dir4.12.html).

**Products**: Polyspace Bug Finder (Desktop), Polyspace Bug Finder Server, Polyspace Bug Finder Access

## **Updated Bug Finder defect checkers**

In R2019b, this defect checker has been updated.

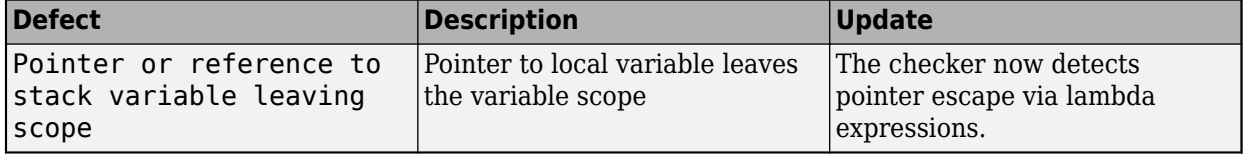

**Products**: Polyspace Bug Finder (Desktop), Polyspace Bug Finder Server, Polyspace Bug Finder Access

## **Compatibility Considerations**

If you check for the defect mentioned above, you can see a difference in the number of issues found.

## **Reviewing Results**

## **Code Annotations: Justify Bug Finder results by using annotations spread over multiple lines**

In R2019b, you can enter multi-line code annotations to justify Polyspace results. Subsequent runs can use these annotations and automatically populate the severity, status, and comments fields for previously reviewed results.

See [Annotate Code and Hide Known or Acceptable Results.](https://www.mathworks.com/help/releases/R2019b/bugfinder/ug/annotate-and-hide-known-or-acceptable-results.html)

Previously, the entire Polyspace annotation could span one line only. With the single-line constraint removed, you can add more detailed explanations in code annotations and view the entire annotation in your code editor, or let your code editor wrap the annotations. For instance, you can enter a code annotation like this annotation:

x++; /\* polyspace DEFECT:FLOAT\_OVFL "This operation cannot overflow because of external constraints" \*/

**Products**: Polyspace Bug Finder (Desktop), Polyspace Bug Finder Access

## **Polyspace Access Installation**

## **User Authentication: Use LDAP search filters to restrict number of users to authenticate**

In R2019b, if you use your organization's Lightweight Directory Access Protocol (LDAP) to authenticate users, you can filter for and load a subset of users from your LDAP database when you start Polyspace Bug Finder Access. Previously, you loaded all LDAP users listed under the **LDAP base** that you specified when you started Polyspace Bug Finder Access.

To filter the LDAP users, use the new **LDAP search filter** field in the Cluster Operator settings for the **User Manager** service. For more information, see [Use Your Organization LDAP.](https://www.mathworks.com/help/releases/R2019b/polyspace_bug_finder_access/gs/configure-polyspace-access-services.html#mw_0d85c794-0ae5-4a17-801f-af666d255245)

**Product**: Polyspace Bug Finder Access.

## **User Management : Update list of users from LDAP database or LDIF file**

In R2019b, if you remove users from your organization's Lightweight Directory Access Protocol (LDAP) database or from the Polyspace Access embedded LDAP LDIF file, you can update the list of users stored in the Polyspace Access database. Previously, users that were removed from the LDAP database or from the LDIF file were still visible in the list of users you selected when assigning findings or managing project permissions.

To update the list of users stored in the Polyspace Access database, append /users/list/removed to the URL that you use to [Open the Polyspace Access Web Interface](https://www.mathworks.com/help/releases/R2019b/polyspace_bug_finder_access/gs/start-polyspace-access-and-upload-examples.html#mw_24f2779d-aa7d-456f-96a9-7a654b8fdafe). Only an **Administrator** can perform this operation. For more information, see [Manage LDAP Users in Polyspace Access](https://www.mathworks.com/help/releases/R2019b/polyspace_bug_finder_access/gs/configure-polyspace-access-services.html#mw_8e158768-a75c-4205-a37f-23bc68215545).

# **R2019a**

**Version: 3.0 New Features Bug Fixes Compatibility Considerations**

## **Analysis Setup**

## **Polyspace-only Licenses: Install Polyspace without MATLAB installation**

In R2019a, you can install the Polyspace products without a MATLAB installation.

If you use Windows or Linux® binaries to automate your Polyspace analysis and do not otherwise use MATLAB in your workflow, you do not require a MATLAB installation. However, if you want to use the conveniences of MATLAB scripting such as easy reading and visualization of Polyspace results and syntax completion for functions, you can install MATLAB separately and link with your Polyspace installation.

**Products**: Polyspace Bug Finder (Desktop), Polyspace Bug Finder Server , Polyspace Bug Finder Access.

## **Compatibility Considerations**

If you use MATLAB scripts to run Polyspace, you can continue to run your scripts as before. However, your initial set up is different from previous releases:

- Run the MathWorks<sup>®</sup> installer twice with separate licenses to install MATLAB and Polyspace in separate folders.
- Perform a setup step to link your Polyspace installation with your MATLAB installation.

See [Integrate Polyspace with MATLAB and Simulink](https://www.mathworks.com/help/releases/R2019a/bugfinder/ug/integrate-polyspace-with-matlab-and-simulink.html).

## **New Polyspace Products Supporting Continuous Integration: Perform automated code analysis after code submission with Polyspace Bug Finder Server and Polyspace Bug Finder Access**

R2019a brings new Polyspace products for automated runs on server class machines:

- Polyspace Bug Finder Server and Polyspace Bug Finder Access
- Polyspace Code Prover Server and Polyspace Code Prover Access

The current products, Polyspace Bug Finder and Polyspace Code Prover, can be used by individual developers on their desktops.

The new Polyspace products are designed for automated runs in a continuous integration workflow. With the new products, the Polyspace suite of products now supports all phases of a software development process:

• *Prior to code submission*:

Developers can run the Polyspace desktop products to check their code during development or right before submission to meet predefined quality goals.

The desktop products can be plugged in IDEs such as Eclipse or run with scripts, for instance during compilation. The analysis results can be reviewed in IDEs such as Eclipse or in the graphical user interface of the desktop products.

• *After code submission*:

The Polyspace server products can run automatically on newly committed code as a build step in a continuous integration process (using tools such as Jenkins). The analysis runs on a server using the product Polyspace Bug Finder Server or Polyspace Code Prover Server and the results are uploaded to the Polyspace Access web interface for collaborative review.

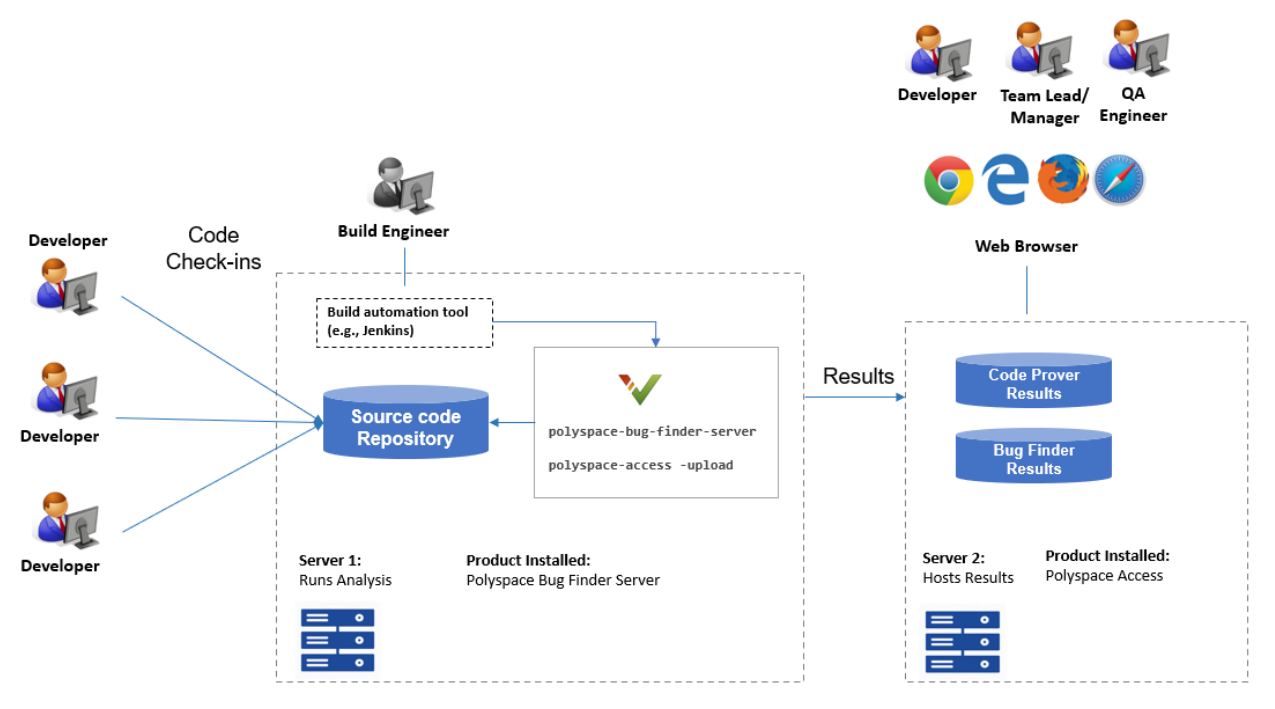

Note: Depending on the specifications, the same computer can serve as both Server 1 and Server 2.

See [Polyspace Products for Code Analysis and Verification.](https://www.mathworks.com/help/releases/R2019a/bugfinder/gs/polyspace-products-for-code-analysis-and-verification.html)

For more information on the new products, see:

- • [Polyspace Bug Finder Server](https://www.mathworks.com/help/releases/R2019a/polyspace_bug_finder_server/release-notes.html)
- • [Polyspace Code Prover Server](https://www.mathworks.com/help/releases/R2019a/polyspace_code_prover_server/release-notes.html)
- • [Polyspace Bug Finder Access](https://www.mathworks.com/help/releases/R2019a/polyspace_bug_finder_access/release-notes.html)
- • [Polyspace Code Prover Access](https://www.mathworks.com/help/releases/R2019a/polyspace_code_prover_access/release-notes.html)

**Products**: Polyspace Bug Finder (Desktop), Polyspace Bug Finder Server , Polyspace Bug Finder Access.

## **Bug Finder Analysis Engine Separated from Viewer : Run Bug Finder analysis on server and view the results from multiple client machines**

In R2019a, you can run Bug Finder on a server with the new product, Polyspace Bug Finder Server. You can then host the analysis results on the same server or a second server with the product, Polyspace Bug Finder Access. Developers whose code was analyzed (and other reviewers such as quality engineers and development managers) can fetch these results from the server to their

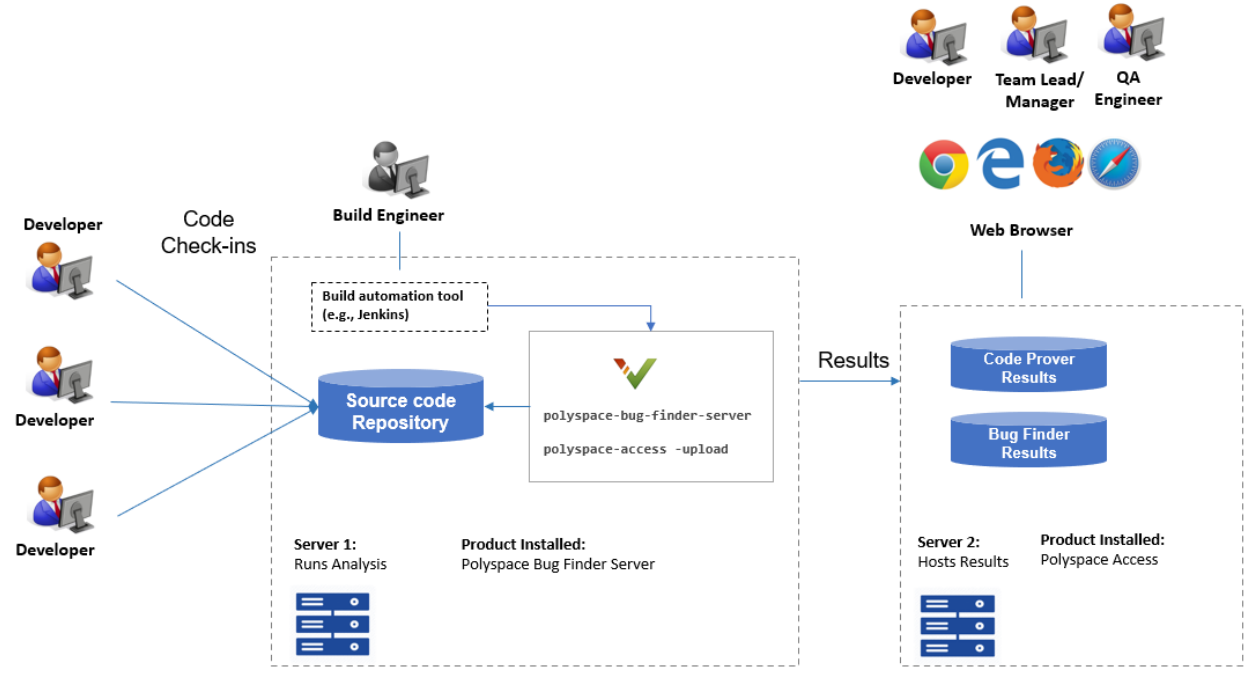

desktops and view the results in a web browser, provided they have a Polyspace Bug Finder Access license.

Note: Depending on the specifications, the same computer can serve as both Server 1 and Server 2.

You can run the Bug Finder analysis on a few powerful server class machines but view the analysis results from many terminals.

With the desktop product, Polyspace Bug Finder, you have to run the analysis and view the results on the same machine. To view the results on a different machine, you need a second instance of a desktop product. The desktop products can now be used by individual developers on their desktops prior to code submission and the server products used after code submission. See [Polyspace Products](https://www.mathworks.com/help/releases/R2019a/polyspace_bug_finder_server/gs/polyspace-products-for-code-analysis-and-verification.html) [for Code Analysis and Verification.](https://www.mathworks.com/help/releases/R2019a/polyspace_bug_finder_server/gs/polyspace-products-for-code-analysis-and-verification.html)

**Product**: Polyspace Bug Finder Server.

## **Continuous Integration Support: Run Bug Finder on server class computers with continuous upload to Polyspace Access web interface**

In R2019a, you can check for bugs, coding standard violations and other issues on server class machines as part of continuous integration. When developers submit code to a shared repository, a build automation tool such as Jenkins can perform the checks using the new Polyspace Bug Finder Server product. The analysis results can be uploaded to the Polyspace Access web interface for review. Each reviewer with a Polyspace Bug Finder Access license can login to the Polyspace Access web interface and review the results.

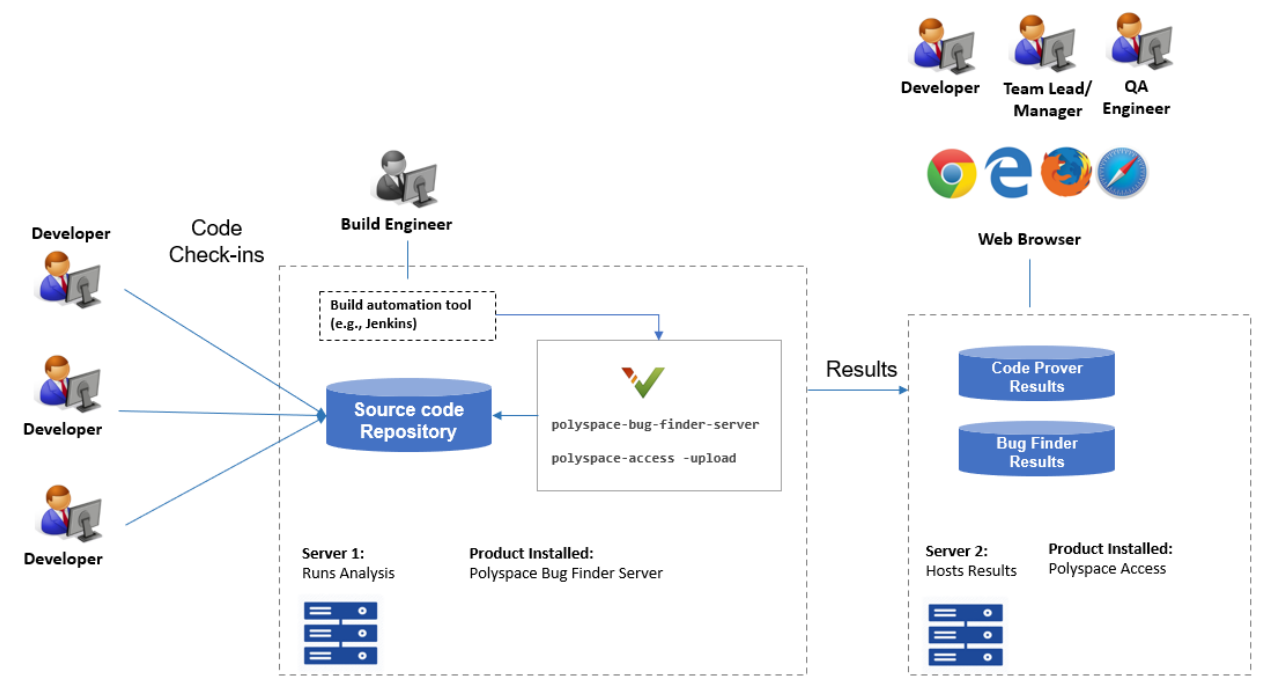

Note: Depending on the specifications, the same computer can serve as both Server 1 and Server 2.

See:

- • [Install Polyspace Server and Access Products](https://www.mathworks.com/help/releases/R2019a/polyspace_bug_finder_server/gs/install-products-required-for-polyspace-analysis-on-server.html)
- • [Run Polyspace Bug Finder on Server and Upload Results to Web Interface](https://www.mathworks.com/help/releases/R2019a/polyspace_bug_finder_server/gs/run-bug-finder-on-server.html)

The continuous integration support with the Polyspace Server and Access products enables the following:

- *Automated post-submission checks*: In a continuous integration process, build scripts run automatically on new code submissions before integration with a code base. With the new product Polyspace Bug Finder Server, a Bug Finder analysis can be included in this build process. The analysis can run a specific set of Bug Finder checkers on the new code submissions and report the results. The results can be reviewed in the Polyspace Access web interface with a Polyspace Bug Finder Access license.
- *Collaborative review*: The analysis results can be uploaded to the Polyspace Access web interface for collaborative review. For instance:
	- Each quality assurance engineer with a Polyspace Bug Finder Access license can review the Bug Finder results on a project and assign issues to developers for fixing.
	- Each development team manager with a Polyspace Bug Finder Access license can see an overview of Bug Finder results for all projects managed by the team (and also drill down to details if necessary).

For further details, see the release notes of [Polyspace Bug Finder Access .](https://www.mathworks.com/help/releases/R2019a/polyspace_bug_finder_access/release-notes.html)

**Product**: Polyspace Bug Finder Server.

## **Continuous Integration Support : Set up testing criteria based on Bug Finder static analysis results**

In R2019a, you can run Bug Finder on server class machines as part of unit and integration testing. You can define and set up testing criteria based on Bug Finder static analysis results.

For instance, you can set up the criteria that new code submissions must have zero high-impact defects before integration with a code base. Any submission with high-impact defects can cause a test failure and require code fixes.

See:

- [polyspace-bug-finder-server](https://www.mathworks.com/help/releases/R2019a/polyspace_bug_finder_server/ref/polyspacebugfinderservercommand.html) for how to run Bug Finder on servers.
- [polyspace-access](https://www.mathworks.com/help/releases/R2019a/polyspace_bug_finder_server/ref/polyspaceaccess.html) for how to export Bug Finder results for comparison against predefined testing criteria.

If you use Jenkins for build automation, you can use the Polyspace plugin. The plugin provides helper functions to filter results based on predefined criteria. See [Sample Scripts for Polyspace Analysis with](https://www.mathworks.com/help/releases/R2019a/polyspace_bug_finder_server/ug/sample-scripts-for-polyspace-analysis-with-jenkins.html) [Jenkins](https://www.mathworks.com/help/releases/R2019a/polyspace_bug_finder_server/ug/sample-scripts-for-polyspace-analysis-with-jenkins.html).

The continuous integration support with the Polyspace Server and Access products enables the following:

- *Automated testing*: After you define testing criteria based on Bug Finder results, you can run the tests along with regular dynamic tests. The tests can run on a periodic schedule or based on predefined triggers.
- *Prequalification with Polyspace desktop products*: Prior to code submission, to avoid test failures, developers can perform a pre-submit analysis on their code with the same criteria as the serverside analysis. Using an installation of the desktop product, Polyspace Bug Finder, developers can emulate the server-side analysis on their desktops and review the results in the user interface of the desktop product. For more information on the complete suite of Polyspace products available for deployment in a software development workflow, see [Polyspace Products for Code Analysis and](https://www.mathworks.com/help/releases/R2019a/polyspace_bug_finder_server/gs/polyspace-products-for-code-analysis-and-verification.html) [Verification](https://www.mathworks.com/help/releases/R2019a/polyspace_bug_finder_server/gs/polyspace-products-for-code-analysis-and-verification.html).

To save processing power on the desktop, the analysis can also be offloaded to a server and only the results reviewed on the desktop. See [Install Products for Submitting Polyspace Analysis from](https://www.mathworks.com/help/releases/R2019a/polyspace_bug_finder_server/gs/set-up-dispatch-of-polyspace-analysis-to-remote-servers-with-matlab-parallel-server.html) [Desktops to Remote Server](https://www.mathworks.com/help/releases/R2019a/polyspace_bug_finder_server/gs/set-up-dispatch-of-polyspace-analysis-to-remote-servers-with-matlab-parallel-server.html).

**Product**: Polyspace Bug Finder Server.

## **Continuous Integration Support : Set up email notification with summary of Bug Finder results after analysis**

In R2019a, you can set up email notification for new Bug Finder results. The email can contain:

- A summary of new results from the latest Bug Finder run only for specific files or modules.
- An attachment with a full list of the new results. Each result has an associated link to the Polyspace Access web interface for more detailed information.

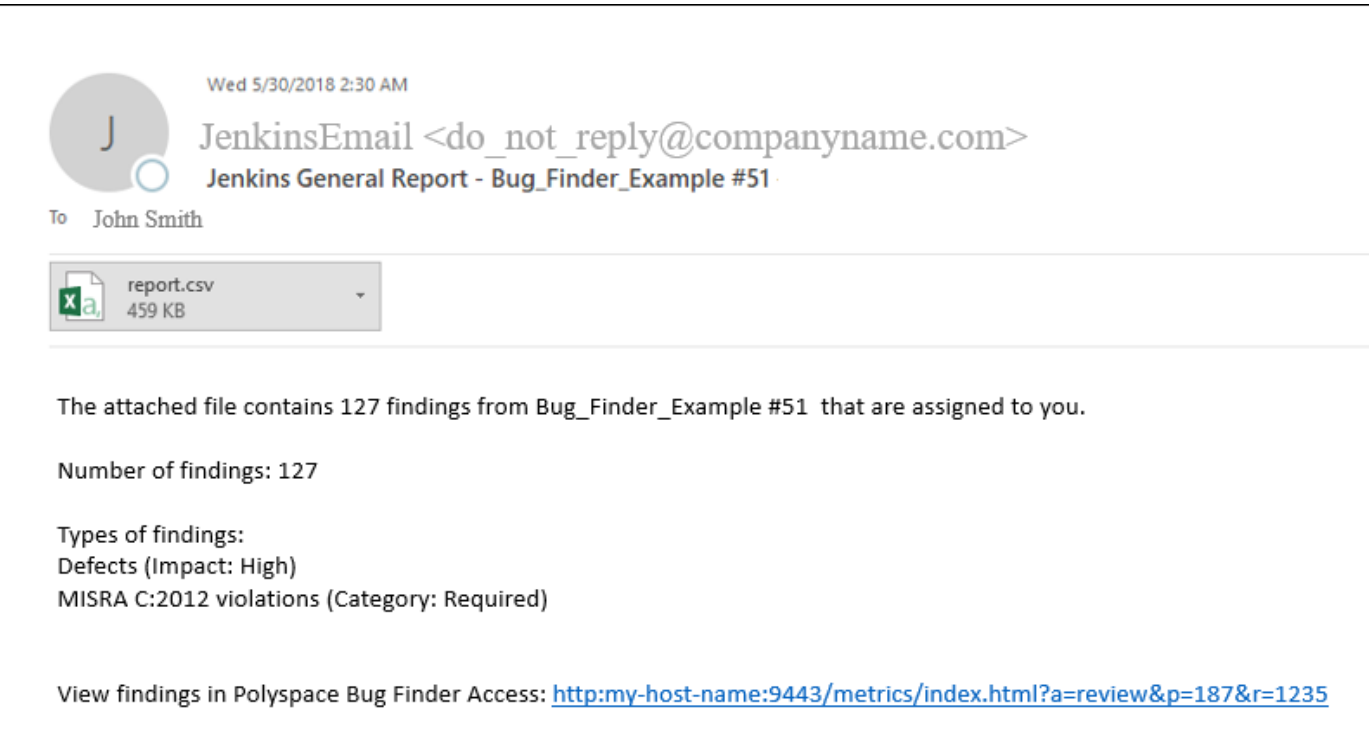

See [Send E-mail Notifications with Polyspace Bug Finder Results.](https://www.mathworks.com/help/releases/R2019a/polyspace_bug_finder_server/gs/sample-e-mail-templates-for-e-mails-with-polyspace-results.html)

The continuous integration support with the Polyspace Server and Access products enables the following:

- *Automated notification*: Developers can get notified in their e-mail inbox about results from the last Bug Finder run on their submissions.
- *Preview of Bug Finder results*: Developers can see a preview of the new Bug Finder results. Based on their criteria for reviewing results, this preview can help them decide whether they want to see further details of the results.
- *Easy navigation from e-mail summary to Polyspace Access web interface*: Each developer with a Polyspace Bug Finder Access license can use the links in the e-mail attachments to see further details of a result in the Polyspace Access web interface.

**Product**: Polyspace Bug Finder Server.

## **Offloading Polyspace Analysis to Servers: Use Polyspace desktop products on client side and server products on server side**

In R2019a, you can offload a Polyspace analysis from your desktop to remote servers by installing the Polyspace desktop products on the client side and the Polyspace server products on the server side. After analysis, the results are downloaded to the client side for review. You must also install MATLAB Parallel Server on the server side to manage submissions from multiple client desktops.

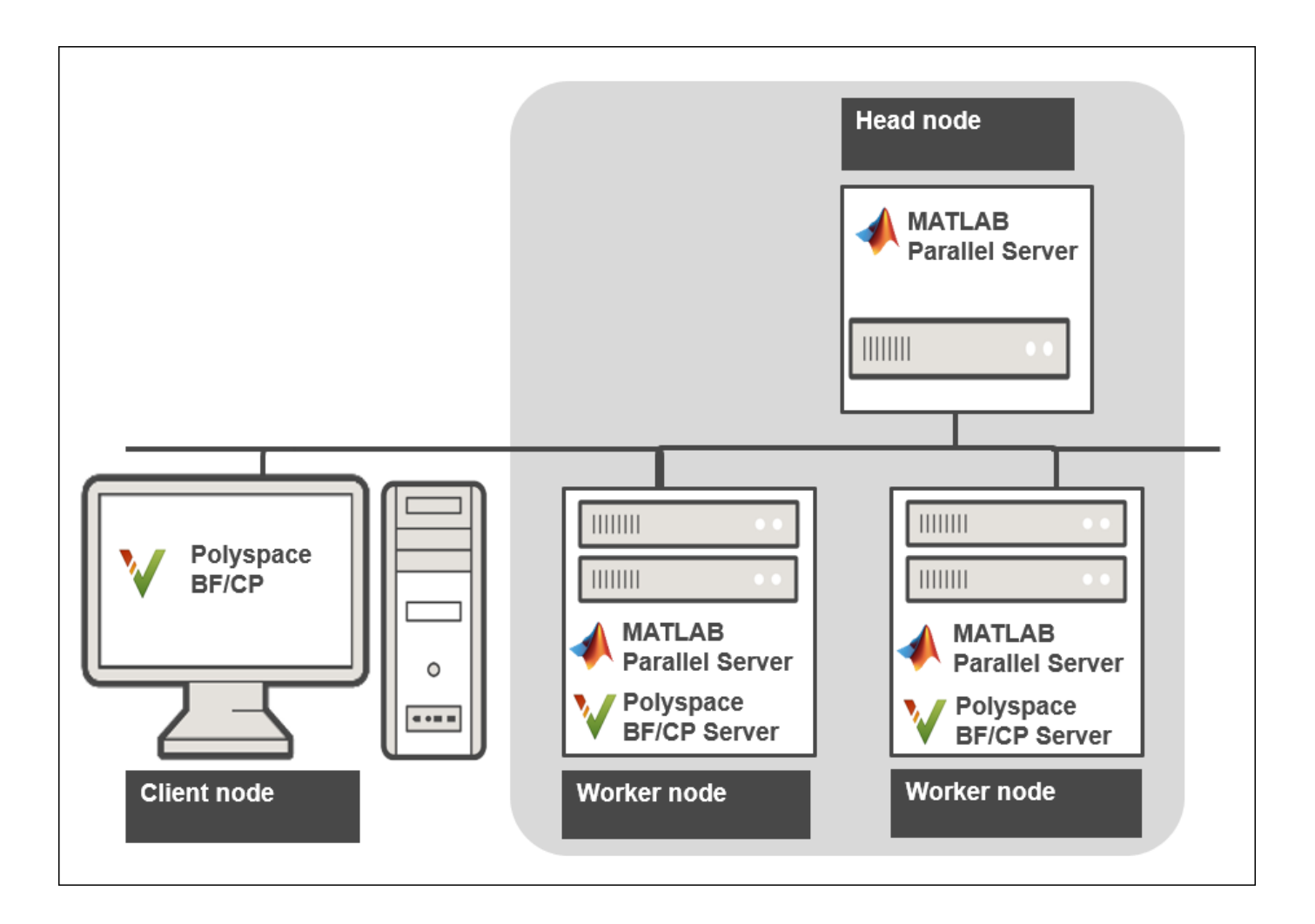

See [Install Products for Submitting Polyspace Analysis from Desktops to Remote Server](https://www.mathworks.com/help/releases/R2019a/bugfinder/gs/set-up-dispatch-of-polyspace-analysis-to-remote-servers-with-matlab-parallel-server.html).

You can also follow a workflow where Polyspace runs on a dedicated server after code submission and uploads results to a web interface for review. In this case, you require one or more Polyspace Bug Finder Server license for running the analysis on dedicated servers and Polyspace Bug Finder Access licenses to review the results.

The Polyspace desktop products have a graphical user interface. You can configure options in the user interface with assistance from features such as auto-population of option arguments and contextual help. To save processing time on your desktop, you can then offload the analysis to remote servers.

**Product**: Polyspace Bug Finder (Desktop).

## **Compatibility Considerations**

If you offloaded analysis results from your desktop to remote servers prior to R2019a, your initial setup is different from previous releases.
- On the client side, you do not require Parallel Computing Toolbox™. You only require the Polyspace desktop product, Polyspace Bug Finder.
- On the server side, instead of the desktop product, Polyspace Bug Finder, you must install the server product, Polyspace Bug Finder Server. You still require MATLAB Parallel Server (previously called MATLAB Distributed Computing Server).

You install the Polyspace server products and MATLAB Parallel Server in separate folders and link between them.

See [Install Products for Submitting Polyspace Analysis from Desktops to Remote Server](https://www.mathworks.com/help/releases/R2019a/bugfinder/gs/set-up-dispatch-of-polyspace-analysis-to-remote-servers-with-matlab-parallel-server.html).

• You do not have the quick start option to start the server with one worker (the **Metrics and Remote Analysis Server Settings** interface). Instead you must use the **Admin Center** interface in MATLAB Parallel Server. In this workflow, you first start the services on all remote computers, then assign responsibilities to these computers as either the head node that schedules jobs or worker nodes that run the analysis.

See [Install Products for Submitting Polyspace Analysis from Desktops to Remote Server](https://www.mathworks.com/help/releases/R2019a/bugfinder/gs/set-up-dispatch-of-polyspace-analysis-to-remote-servers-with-matlab-parallel-server.html).

## **Collaborative Review Support: Upload results from Polyspace user interface to Polyspace Access web interface and share results using web links**

In R2019a, you can upload Polyspace Bug Finder results to the Polyspace Access web interface. Developers with a Polyspace Bug Finder Access license can review these results in the web interface and share the results using web links.

To upload results from the Polyspace user interface, select **Tools** > **Preferences**. On the **Server Configuration** tab, enter the URL of the Polyspace Access web interface and the client keystore path and password.

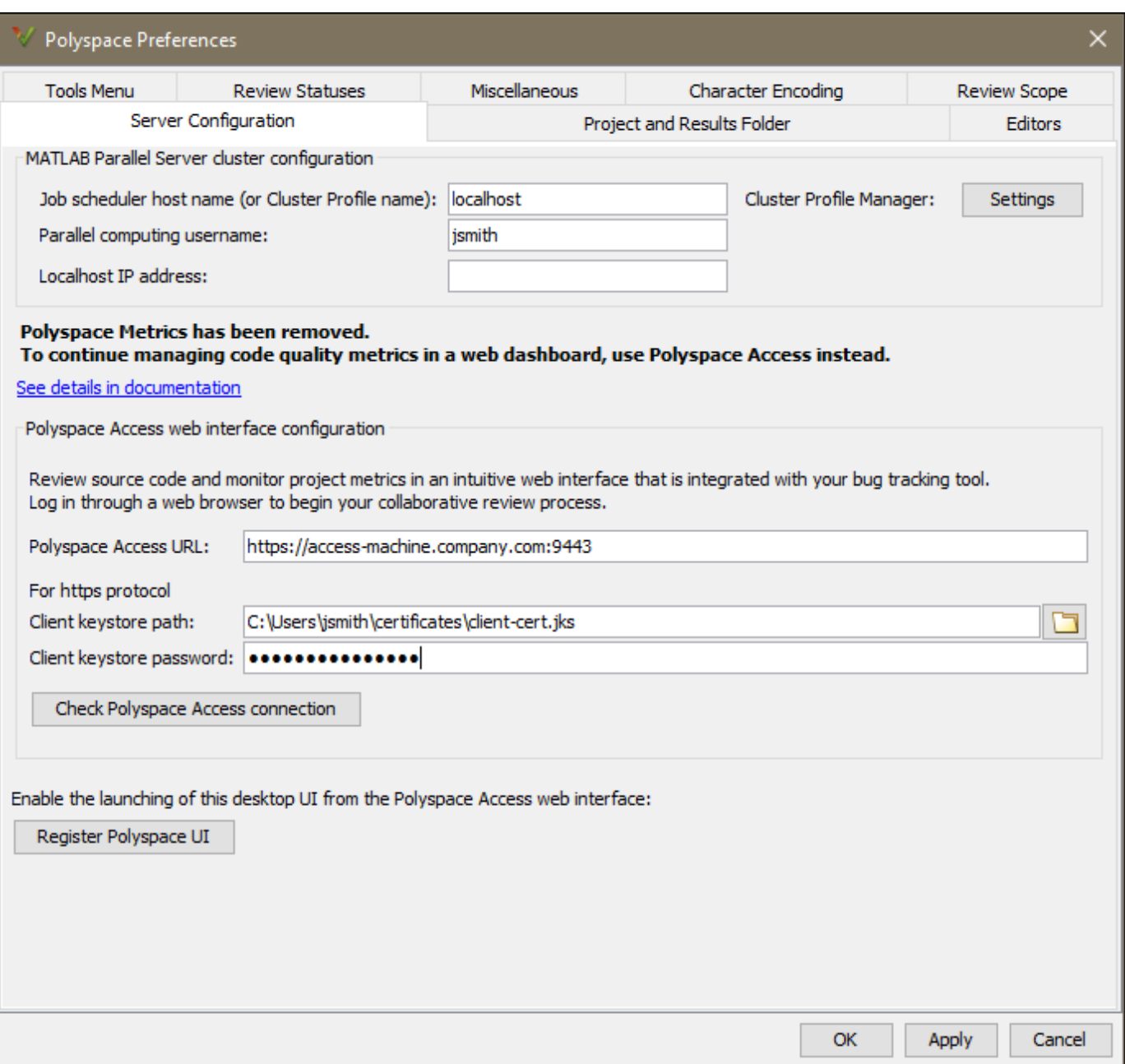

After setting up communication between the Polyspace user interface and the Polyspace Access web interface, the **Access** menu appears in the Polyspace user interface. You can use this menu to open the web interface, open results from the web interface in the user interface of the desktop product or upload results from the desktop product to the web interface.

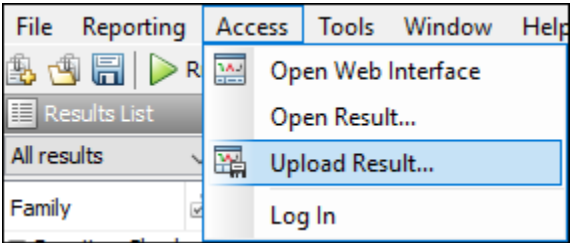

For details about setting up and reviewing results in the Polyspace Access web interface, see [Polyspace Bug Finder Access documentation](https://www.mathworks.com/help/releases/R2019a/polyspace_bug_finder_access/index.html).

The Polyspace Access products enable the following:

- *Facilitate collaborative review:* The web interface streamlines the review efforts of your team. For instance:
	- During a team meeting, findings can be assessed and assigned to developers.
	- Developers can log into the web interface to review findings assigned to them, and determine whether to justify the findings or fix them.
	- A project manager can track the progress of the review by filtering the list of results for findings that are still open.
- *Authenticate client access:* The web interface is behind a login. Only users with a Polyspace Bug Finder Access license and the appropriate credentials can view the results from their web browser.

**Product**: Polyspace Bug Finder (Desktop).

#### **Support for Security Standards: Check explicitly for subsets of CERT C, CERT C++ or ISO/IEC TS 17961 rules**

In R2019a, you can check explicitly for violations of the CERT C, CERT C++ or ISO/IEC TS 17961 standard. You can check for all supported rules from the standard or reduce the checking to a predefined subset or your own subset of rules.

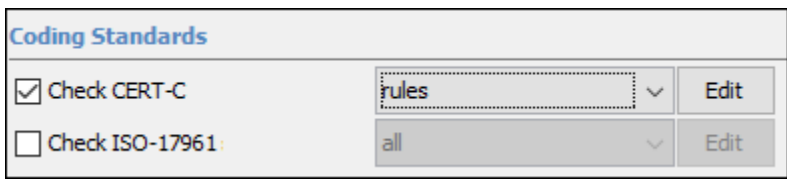

See [Check for Coding Standard Violations](https://www.mathworks.com/help/releases/R2019a/bugfinder/ug/check-for-coding-rule-violations.html).

The new support for security standards enable the following:

• *Direct configuration of security standards*: You can specify rules from the security standards directly in your analysis configuration. Previously, to check for a security standard, you configured Bug Finder checkers by using an external mapping between the checkers and rules from the standard.

• More fine-grained control on checking of security standards: Instead of checking for all supported rules, you can configure smaller subsets of the standards based on your requirements. You can check your code for up to a single rule from a standard.

**Products**: Polyspace Bug Finder (Desktop), Polyspace Bug Finder Server

## **Compatibility Considerations**

In previous releases, to check for a security standard, you configured Bug Finder checkers in your analysis configuration. In the list of results, you enabled a **CERT ID** or **ISO-17961 ID** column to see the CERT C or ISO/IEC TS 17961 rules corresponding to a defect. In R2019a, if you are interested in standards such as CERT C, CERT C++ or ISO/IEC TS 17961, use a workflow that is directly geared towards the standard. Enable rules from the standard that you are interested in and see rule violations explicitly in your analysis results.

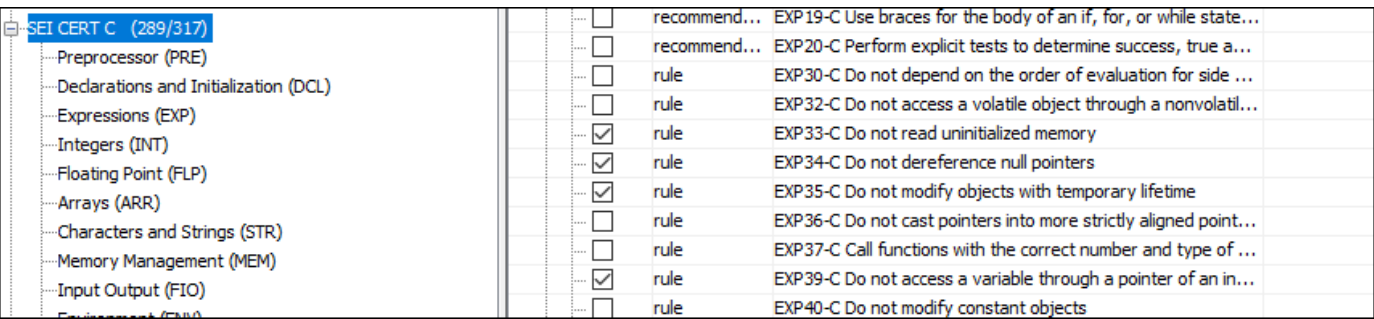

See also [Changes in Coding Standard Checking in R2019a](https://www.mathworks.com/help/releases/R2019a/bugfinder/ug/changes-in-coding-standard-workflow-in-r2019a.html).

#### **Coding Standard Support: Enforce common standards across team or organization by reusing checker configuration**

In R2019a, you can specify the coding standard checkers independently from the remaining analysis configuration. You can reuse this specification across multiple Polyspace projects.

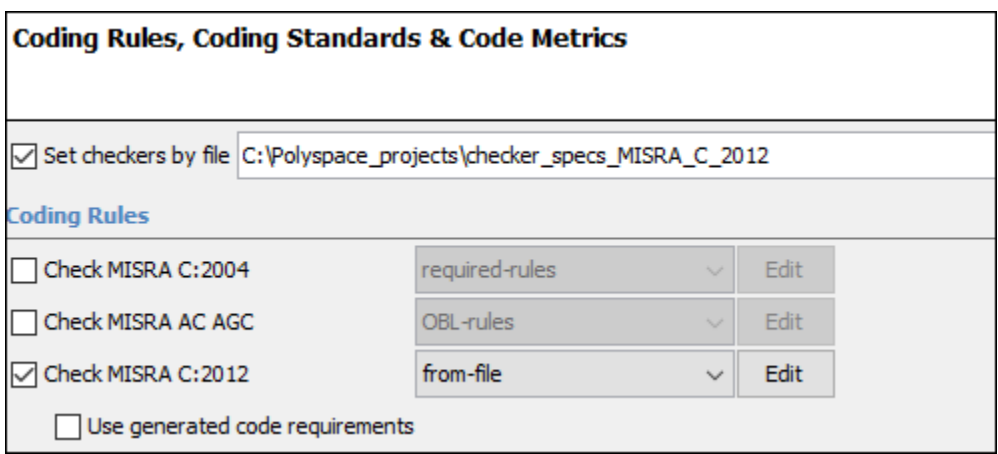

Reusable coding standard specifications are supported for the standards MISRA C: 2004, MISRA C: 2012, MISRA C++, JSF++, CERT C, CERT C++, ISO/IEC TS 17961 and AUTOSAR C++14.

See [Check for Coding Standard Violations](https://www.mathworks.com/help/releases/R2019a/bugfinder/ug/check-for-coding-rule-violations.html).

The new coding standards support enables the following:

- *Project-specific settings decoupled from project-independent settings: Analysis options such as* macro definitions and entry points for multitasking can be specific to the source files in a project while the coding standard checkers can apply to multiple projects. You can now separate the checker specifications from the project-specific options and reuse the checkers across multiple projects. Previously, reusable checker specifications were not directly supported.
- *Common standard across team*: You can enforce common coding standards across a team or organization by reusing checker specifications across all projects.

## **Compiler Support: Set up Polyspace analysis easily for code compiled with ARM v5 and v6 compilers**

If you build your source code using these compilers, in R2019a, you can specify the compiler name for your Polyspace analysis:

•  $ARM^{\circledR}$  v5

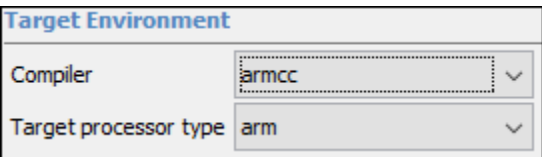

You can specify target arm.

See [ARM v5 Compiler \(-compiler armcc\)](https://www.mathworks.com/help/releases/R2019a/bugfinder/ref/armv5compilercompilerarmcc.html).

• ARM v6

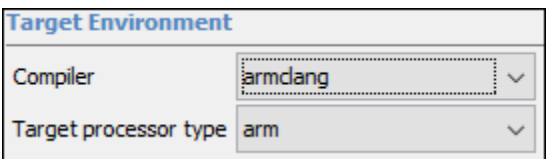

You can specify targets arm and arm64.

See [ARM v6 Compiler \(-compiler armclang\)](https://www.mathworks.com/help/releases/R2019a/bugfinder/ref/armv6compilercompilerarmclang.html).

You can now set up a Polyspace project without knowing the internal workings of these compilers. If your code compiles with your compiler, it will compile with Polyspace in most cases without requiring additional setup. Previously, you had to explicitly define macros that were implicitly defined by the compiler and remove unknown language extensions from your preprocessed code.

**Products**: Polyspace Bug Finder (Desktop), Polyspace Bug Finder Server

## **Updated GCC, Clang, and Visual C++ Compiler Support: Set up Polyspace analysis easily for code compiled with GCC versions 7.x, Clang versions 4.x or 5.x, or Microsoft Visual C++ 2017 compilers**

In R2019a, if you build your source code using these version of GCC, Clang, or Microsoft Visual C++ compilers, you can specify the following compiler option values to setup your Polyspace analysis:

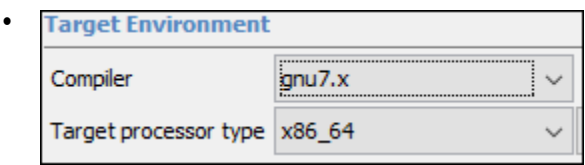

gnu7.x for GCC release 7.1, 7.2, and 7.3.

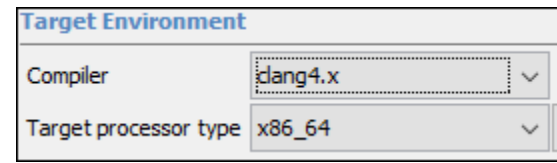

clang4.x for LLVM release 4.0.0, and 4.0.1.

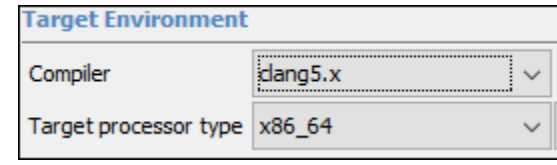

clang5.x for LLVM release 5.0.0, and 5.0.1.

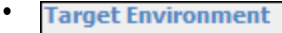

•

•

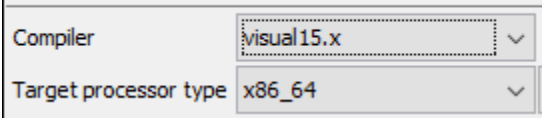

visual15.x for Microsoft Visual C++ 2017 versions 15.0 to15.7.

The analysis can interpret macros that are implicitly defined by the compiler and compiler-specific language extensions such as keywords and pragmas.

For more information, see [Compiler \(-compiler\)](https://www.mathworks.com/help/releases/R2019a/bugfinder/ref/compilercompiler.html).

**Products**: Polyspace Bug Finder (Desktop), Polyspace Bug Finder Server

#### **Simulink Toolstrip: Analyze generated code using contextual buttons in Simulink Editor**

In R2019a, you have the option to turn on the Simulink Toolstrip.

- To enable the toolstrip, select **File** > **Simulink Preferences**. On the **Editor** node, select **Replace menus and toolbars with the Simulink Toolstrip (Tech Preview)**.
- To disable the toolstrip, on the **Modeling** tab, select **Environment** > **Simulink Preferences**. Clear the previous selection.

See [Simulink Toolstrip Tech Preview replaces menus and toolbars in the Simulink Desktop](https://www.mathworks.com/help/releases/R2019a/simulink/release-notes.html?rntext=&startrelease=R2019a&endrelease=R2019a&rntype=incompatibility&category=simulink-editor) for more details.

The Simulink Toolstrip includes contextual tabs, which appear only when you need them. The Polyspace contextual tab includes options for completing actions that apply only to Polyspace.

- To generate code, open the **C Code** tab. To access this tab, on the **Apps** tab, select **Embedded Coder**.
- To analyze the generated code, open the **Polyspace** tab. To access this tab, on the **Apps** tab, select **Polyspace Code Verifier**.

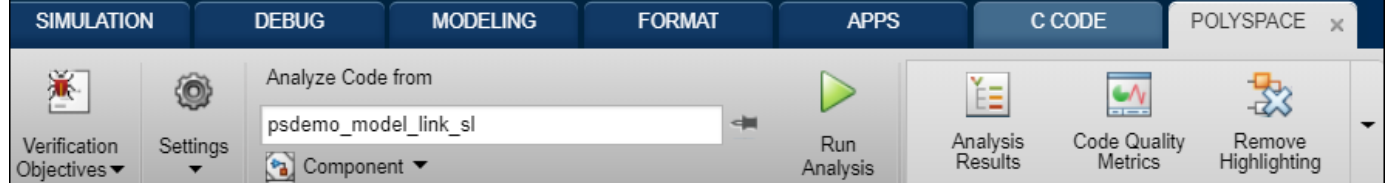

On the **Polyspace** tab:

- **1** After code generation, from the **Verification Objectives** menu, choose **Find Bugs** (Bug Finder) or **Prove Code** (Code Prover).
- **2** Optionally, configure code analysis options. To configure the basic options related to the model, select **Settings** > **Polyspace Settings**. To configure advanced options related to the generated code, select **Settings** > **Project**.
- **3** To start an analysis, select **Run Analysis**. The analysis runs on the model element selected, provided code has been generated earlier from the same element. The selected element appears in the **Analyze Code from** field. To select the entire model, click anywhere on the canvas outside a model element.

**Product**: Polyspace Bug Finder (Desktop).

## **Compatibility Considerations**

The Simulink Toolstrip included with R2019a is a tech preview. You may encounter performance issues when you enable the toolstrip. Documentation does not reflect the addition of the Simulink Toolstrip and toolstrip customization is not available.

## **Changes in analysis options and binaries**

#### **polyspace-bug-finder-nodesktop renamed to polyspace-bug-finder** *Warns*

The command-line options available with polyspace-bug-finder are the same as those with polyspace-bug-finder-nodesktop (with the exception of changes mentioned below). Simply replace polyspace-bug-finder-nodesktop with polyspace-bug-finder in your batch files or shell scripts.

#### **-report-template arguments changed for coding standard templates** *Warns*

A single report template CodingStandards.rpt is used for all coding standards (other than CWE). In particular, if you used these old templates as arguments for the option -report-template, switch to the new template:

- CodingRules.rpt
- SecurityCERT.rpt
- SecurityISO\_17961.rpt

See also [Changes in Coding Standard Checking in R2019a](https://www.mathworks.com/help/releases/R2019a/bugfinder/ug/changes-in-coding-standard-workflow-in-r2019a.html).

#### **Find defects (-checkers) option values CERT-rules, CERT-all, and ISO-17961 are removed** *Warns*

[Find defects \(-checkers\)](https://www.mathworks.com/help/releases/R2019a/bugfinder/ref/finddefectscheckers.html) option values CERT-rules, CERT-all, and ISO-17961 are removed. Previously, you used **Find defects (-checkers)** with these options values to check your code for violations of the CERT C, CERT C++, and ISO/IEC TS 17961 coding standards. Use the new **Coding Standards & Code Metrics** analysis options [Check SEI CERT-C \(-cert-c\)](https://www.mathworks.com/help/releases/R2019a/bugfinder/ref/checkseicertccertc.html), [Check SEI](https://www.mathworks.com/help/releases/R2019a/bugfinder/ref/checkseicertccertcpp.html) [CERT-C++ \(-cert-cpp\)](https://www.mathworks.com/help/releases/R2019a/bugfinder/ref/checkseicertccertcpp.html), and [Check ISO/IEC TS 17961 \(-iso-17961\)](https://www.mathworks.com/help/releases/R2019a/bugfinder/ref/checkisoiects17961iso17961.html) instead.

The new analysis options simplify checking for violations of coding standards CERT C, CERT C++, and ISO/IEC TS 17961. For more information, see [Changes in Coding Standard Checking in R2019a](https://www.mathworks.com/help/releases/R2019a/bugfinder/ug/changes-in-coding-standard-workflow-in-r2019a.html)

In the Polyspace user interface, if an option is replaced by another option, the replacement occurs automatically in your configuration. To update your scripts, see these tables.

If the source code language is C:

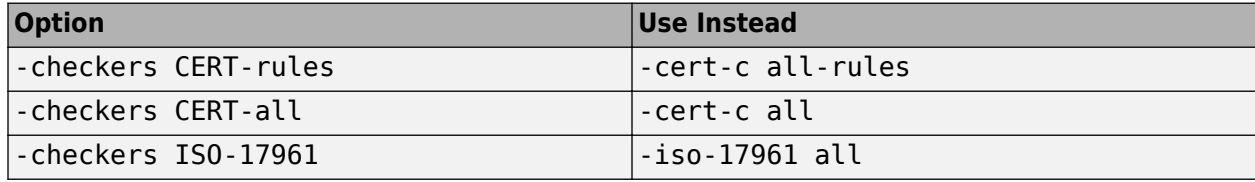

If the source code language is  $C_{++}$ :

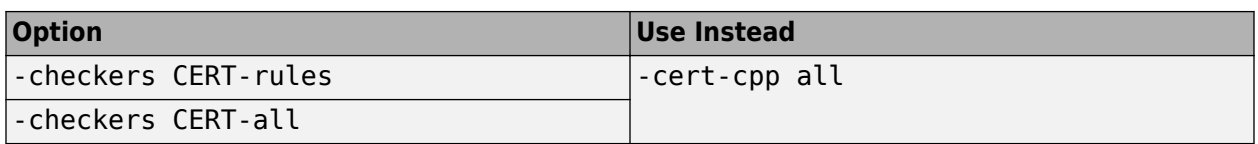

You get a warning and when you use the removed option values at the command line. The corresponding new options are applied automatically.

#### **Check MISRA C:2012 (-misra3) option values CERT-rules, CERT-all, and ISO-17961 are removed**

*Warns*

[Check MISRA C:2012 \(-misra3\)](https://www.mathworks.com/help/releases/R2019a/bugfinder/ref/checkmisrac2012misra3.html) option values CERT-rules, CERT-all, and ISO-17961 are removed. Previously, you used **Check MISRA C:2012 (-misra3)** with these options values to check your code for violations of the CERT C and ISO/IEC TS 17961 coding standards. Use the new **Coding Standards & Code Metrics** analysis options [Check SEI CERT-C \(-cert-c\)](https://www.mathworks.com/help/releases/R2019a/bugfinder/ref/checkseicertccertc.html) and [Check](https://www.mathworks.com/help/releases/R2019a/bugfinder/ref/checkisoiects17961iso17961.html) [ISO/IEC TS 17961 \(-iso-17961\)](https://www.mathworks.com/help/releases/R2019a/bugfinder/ref/checkisoiects17961iso17961.html) instead.

The new analysis options simplify checking for violations of coding standards CERT C and ISO/IEC TS 17961. For more information, see [Changes in Coding Standard Checking in R2019a](https://www.mathworks.com/help/releases/R2019a/bugfinder/ug/changes-in-coding-standard-workflow-in-r2019a.html)

In the Polyspace user interface, if an option is replaced by another option, the replacement occurs automatically in your configuration. To update your scripts, see this table.

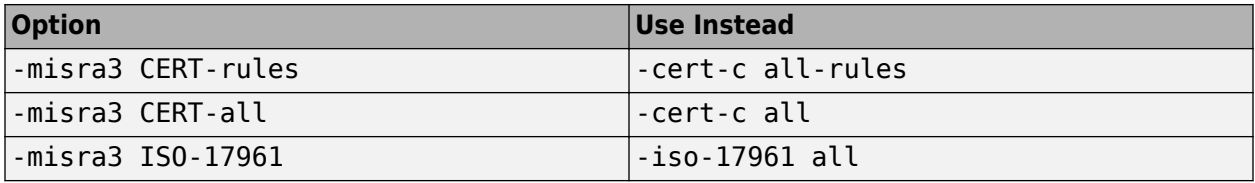

You get a warning when you use the removed option values at the command line.

#### **Check MISRA C++ rules (-misra-cpp) option values CERT-rules and CERT-all are removed** *Warns*

[Check MISRA C++:2008 \(-misra-cpp\)](https://www.mathworks.com/help/releases/R2019a/bugfinder/ref/checkmisrac2008misracpp.html) option values CERT-rules and CERT-all are removed. Previously, you used **Check MISRA C++ rules (-misra-cpp)** with these options values to check your code for violations of the CERT C++ coding standards. Use the new **Coding Standards & Code Metrics** analysis option [Check SEI CERT-C++ \(-cert-cpp\)](https://www.mathworks.com/help/releases/R2019a/bugfinder/ref/checkseicertccertcpp.html) instead.

The new analysis option simplifies checking for violations of the CERT C++ coding standard. For more information, see [Changes in Coding Standard Checking in R2019a](https://www.mathworks.com/help/releases/R2019a/bugfinder/ug/changes-in-coding-standard-workflow-in-r2019a.html)

In the Polyspace user interface, if an option is replaced by another option, the replacement occurs automatically in your configuration. To update your scripts, see this table.

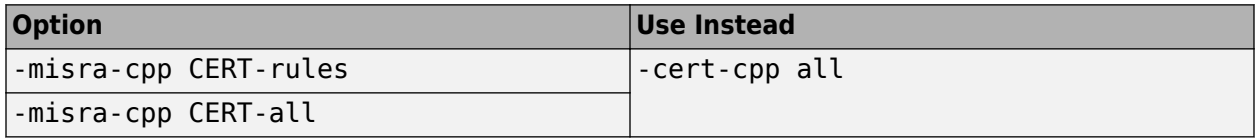

You get a warning when you use the removed option values at the command line.

**Products**: Polyspace Bug Finder (Desktop), Polyspace Bug Finder Server

## **Changes in MATLAB functions, options object and properties**

#### **Initial setup required for running Polyspace from MATLAB**

*Behavior change*

If you use MATLAB scripts to run Polyspace, you can continue to run your scripts as before. However, your initial setup is different compared to previous releases:

- Run the MathWorks installer twice with separate licenses to install MATLAB and Polyspace in separate folders.
- Perform a setup step to link your Polyspace installation with your MATLAB installation.

See [Integrate Polyspace with MATLAB and Simulink](https://www.mathworks.com/help/releases/R2019a/bugfinder/ug/integrate-polyspace-with-matlab-and-simulink.html).

**Product**: Polyspace Bug Finder (Desktop).

#### **polyspaceBugFinderNodesktop removed** *Warns*

Use polyspaceBugFinder(*projectFile*, '-nodesktop') instead of polyspaceBugFinderNodesktop(*projectFile*).

**Product**: Polyspace Bug Finder (Desktop).

#### **BugFinderReportTemplate property values changed for coding standard compliance reports** *Warns*

A single report template is used for all coding standards (other than CWE).

To update your MATLAB code, use the new template CodingStandards for the property BugFinderReportTemplate:

proj = polyspace.Project; proj.Configuration.MergedReporting.BugFinderReportTemplate = 'CodingStandards';

instead of these old templates:

- CodingRules
- SecurityCERT
- SecurityISO\_17961

See also [Changes in Coding Standard Checking in R2019a](https://www.mathworks.com/help/releases/R2019a/bugfinder/ug/changes-in-coding-standard-workflow-in-r2019a.html).

**Product**: Polyspace Bug Finder (Desktop).

#### **Property CustomRulesSubset is removed**

*Errors*

CodingRulesCodeMetrics property CustomRulesSubset is removed. Previously, you used this property to specify the path to the file where you defined custom naming conventions to check against. Use the new property CheckersSelectionByFile instead.

With the new property, you specify a file in . xml format where you define custom rules to match identifiers in your code, and custom selections of checkers for all the coding standards that Polyspace supports. See [Set checkers by file \(-checkers-selection-file\)](https://www.mathworks.com/help/releases/R2019a/bugfinder/ref/setcheckersbyfilecheckersselectionfile.html).

To update your MATLAB code, see this table.

```
proj = polyspace.Project;
opts = proj.Configuration;
```
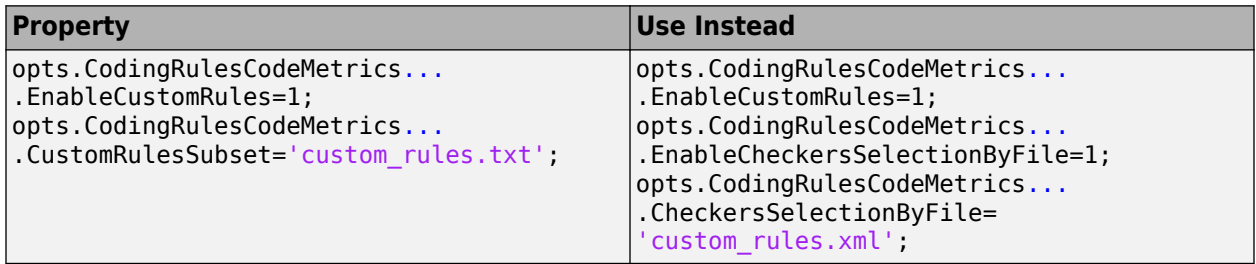

For more information, see [polyspace.Project.Configuration Properties](https://www.mathworks.com/help/releases/R2019a/bugfinder/ref/polyspace.options-properties.html).

**Product**: Polyspace Bug Finder (Desktop).

#### **Option values CERT-rules, CERT-all, and ISO-17961 are removed for BugFinderAnalysis property CheckersPreset**

*Errors*

CheckersPreset option values CERT-rules, CERT-all, and ISO-17961 are removed. Previously, you used CheckersPreset with these options values to check your code for violations of the CERT C and ISO/IEC TS 17961 coding standards. Use the new CodingRulesCodeMetrics properties CertC and EnableIso17961 instead.

The new CodingRulesCodeMetrics properties simplify checking for violations of coding standards CERT C and ISO/IEC TS 17961.

To update your MATLAB code, see this table.

opts = polyspace.Project;

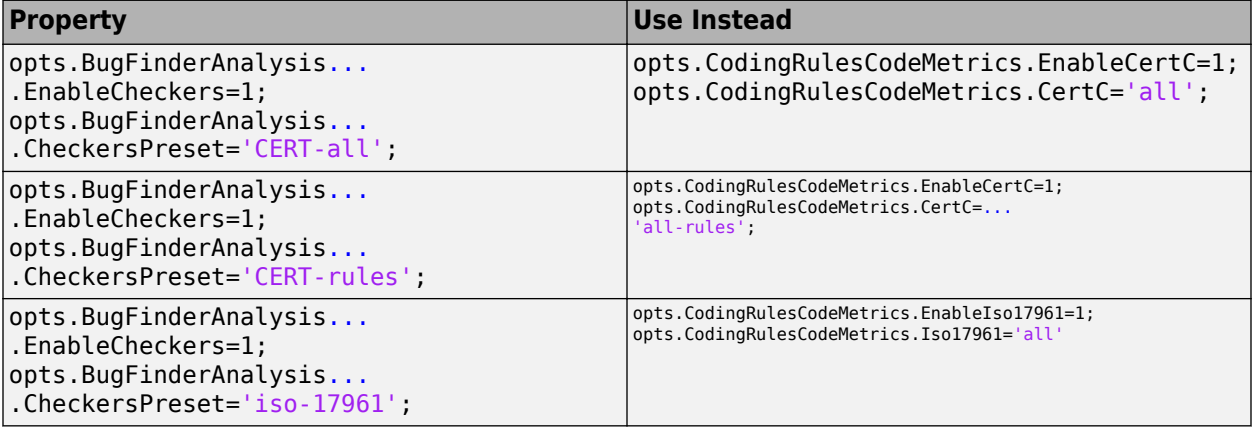

For more information, see [polyspace.Project.Configuration Properties](https://www.mathworks.com/help/releases/R2019a/bugfinder/ref/polyspace.options-properties.html).

**Product**: Polyspace Bug Finder (Desktop).

```
Option values CERT-rules, CERT-all, and ISO-17961 are removed for
CodingRulesCodeMetrics property MisraCSubset
Errors
```
MisraCSubset option values CERT-rules, CERT-all, and ISO-17961 are removed. Previously, you used MisraCSubset with these options values to check your code for violations of the CERT C and ISO/IEC TS 17961 coding standards. Use the new CodingRulesCodeMetrics properties CertC and EnableIso17961 instead.

The new CodingRulesCodeMetrics properties simplify checking for violations of coding standards CERT C and ISO/IEC TS 17961.

To update your MATLAB code, see this table.

opts = polyspace.Project;

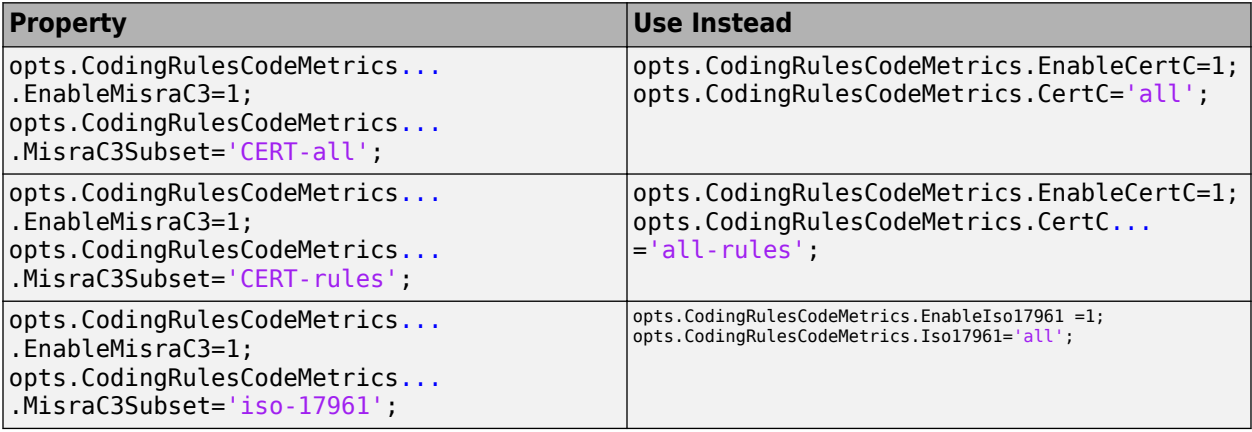

For more information, see [polyspace.Project.Configuration Properties](https://www.mathworks.com/help/releases/R2019a/bugfinder/ref/polyspace.options-properties.html).

**Product**: Polyspace Bug Finder (Desktop).

#### **Option values CERT-rules and CERT-all are removed for CodingRulesCodeMetrics property MisraCppSubset**

*Errors*

MisraCppSubset option values CERT-rules and CERT-all are removed. Previously, you used MisraCSubset with these options values to check your code for violations of the CERT C++ coding standard. Use the new CodingRulesCodeMetrics property CertCpp instead.

The new CodingRulesCodeMetrics property simplifies checking for violations of the CERT C++ coding standard.

To update your MATLAB code, see this table.

opts = polyspace.Project;

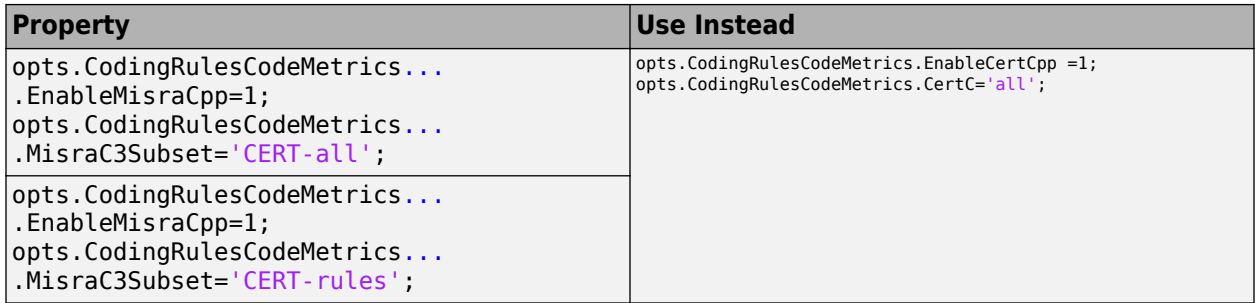

For more information, see [polyspace.Project.Configuration Properties](https://www.mathworks.com/help/releases/R2019a/bugfinder/ref/polyspace.options-properties.html).

**Product**: Polyspace Bug Finder (Desktop).

# **Analysis Results**

## **AUTOSAR C++14 Support: Check for violations of rules from the AUTOSAR C++14 coding standard**

In R2019a, Bug Finder can detect violations of rules from the AUTOSAR C++14 coding standard.

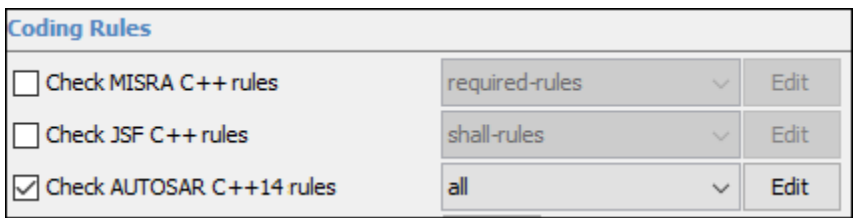

Bug Finder supports a significant number of AUTOSAR C++14 rules. See [Supported AUTOSAR C+](https://www.mathworks.com/help/releases/R2019a/bugfinder/autosar-c-14.html) [+14 Rules](https://www.mathworks.com/help/releases/R2019a/bugfinder/autosar-c-14.html).

This feature applies to both Polyspace Bug Finder and Bug Finder Server.

The AUTOSAR C++14 standard is an improved version of the earlier MISRA C++: 2008 standard and retains only a more relevant subset of MISRA C++: 2008 rules. The AUTOSAR C++14 standard also takes into account later C++ language versions such as C++14 and incorporates elements from other coding standards such as CERT  $C++$  and High Integrity  $C++$  (HIC++). With Bug Finder, you can directly check for violations of rules from the AUTOSAR C++14 standard.

**Products**: Polyspace Bug Finder (Desktop), Polyspace Bug Finder Server, Polyspace Bug Finder Access

## **Improved CERT C++ Support: Check for missing overloads, ambiguous declaration syntax and other rules from CERT C++ Coding Standard**

In R2019a, you can look for violations of these CERT C++ rules (in addition to previously supported rules).

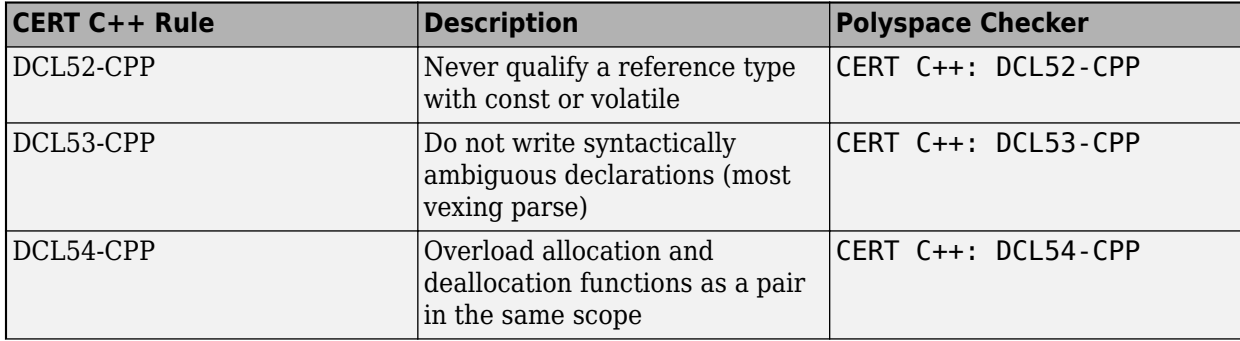

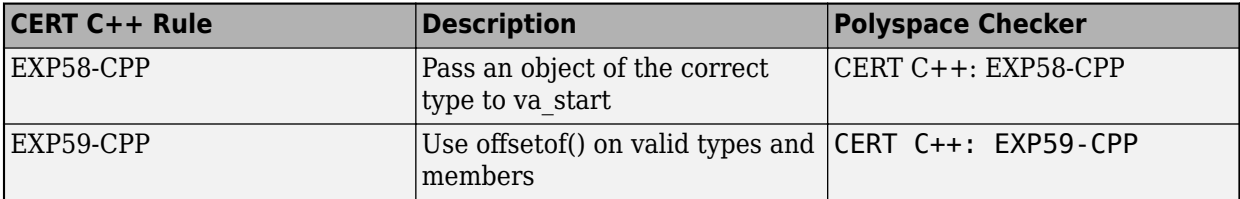

See also [CERT C++ Rules.](https://www.mathworks.com/help/releases/R2019a/bugfinder/cert-c-rules.html)

**Products**: Polyspace Bug Finder (Desktop), Polyspace Bug Finder Server, Polyspace Bug Finder Access

#### **Recursion Detection: See list of recursion cycles in C/C++ project**

In R2019a, the code metrics [Number of Recursions](https://www.mathworks.com/help/releases/R2019a/bugfinder/ref/numberofrecursions.html) and [Number of Direct Recursions](https://www.mathworks.com/help/releases/R2019a/bugfinder/ref/numberofdirectrecursions.html) are displayed along with a list of recursion cycles in the project.

- For the metric **Number of Direct Recursions**, the list shows all direct recursions (self recursive functions or functions calling themselves).
- For the metric **Number of Recursions**, the list shows all direct recursions plus a partial list of indirect recursion cycles. For details, see [Number of Recursions](https://www.mathworks.com/help/releases/R2019a/bugfinder/ref/numberofrecursions.html).

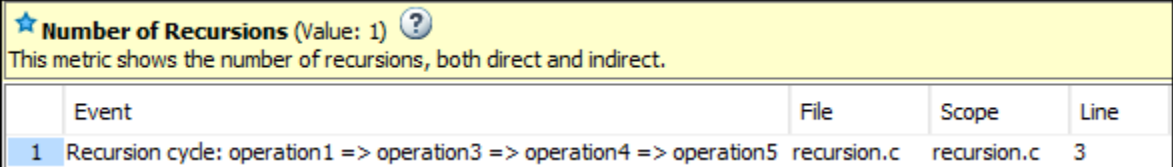

The new display of recursion cycles enables the following:

- *Easier navigation to recursion cycles*: Each row in the list shows one recursion cycle. You can click a row to navigate to one of the functions involved in the recursion cycle.
- *Checking metric computation*: You can check the value of the code metrics [Number of](https://www.mathworks.com/help/releases/R2019a/bugfinder/ref/numberofrecursions.html) [Recursions](https://www.mathworks.com/help/releases/R2019a/bugfinder/ref/numberofrecursions.html) and [Number of Direct Recursions](https://www.mathworks.com/help/releases/R2019a/bugfinder/ref/numberofdirectrecursions.html).

**Products**: Polyspace Bug Finder (Desktop), Polyspace Bug Finder Server, Polyspace Bug Finder Access

## **Compatibility Considerations**

A slightly different algorithm is used to compute the number of recursions. You can see a different value of this metric compared to previous releases. For computation details, see [Number of](https://www.mathworks.com/help/releases/R2019a/bugfinder/ref/numberofrecursions.html) [Recursions](https://www.mathworks.com/help/releases/R2019a/bugfinder/ref/numberofrecursions.html).

## **New Bug Finder Defect Checkers: Check for misplaced CV qualifiers, C ++ most vexing parse, ill-constructed variadic functions, and other issues**

In R2019a, you can look for these new types of defects.

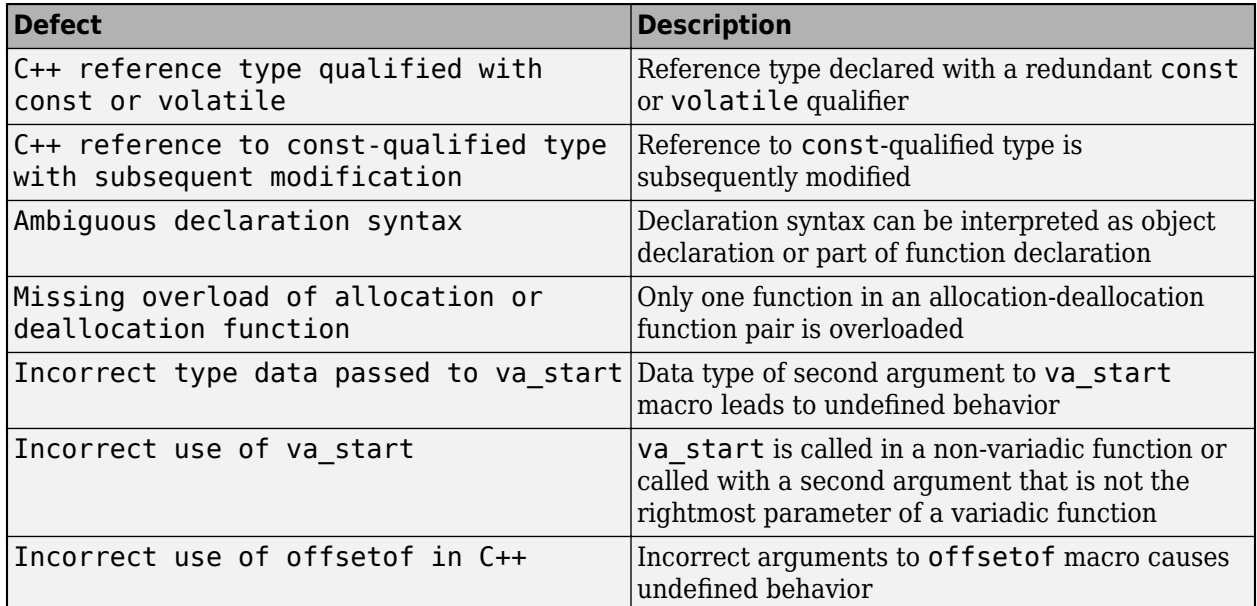

**Products**: Polyspace Bug Finder (Desktop), Polyspace Bug Finder Server, Polyspace Bug Finder Access

## **Updated code metrics specifications**

In R2019a, these code metric specifications have been updated.

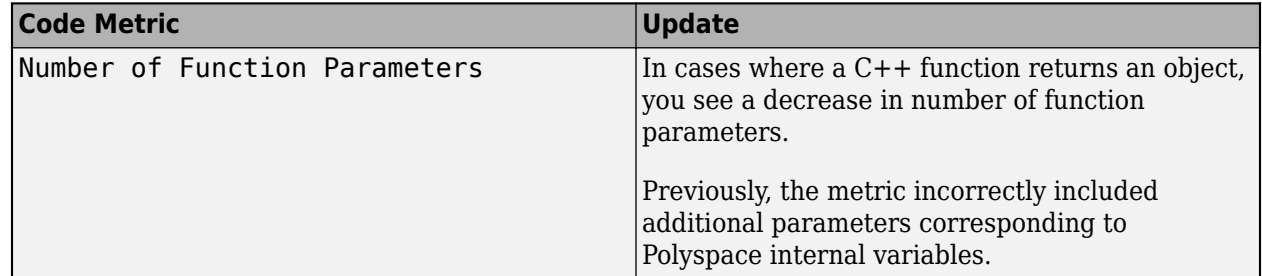

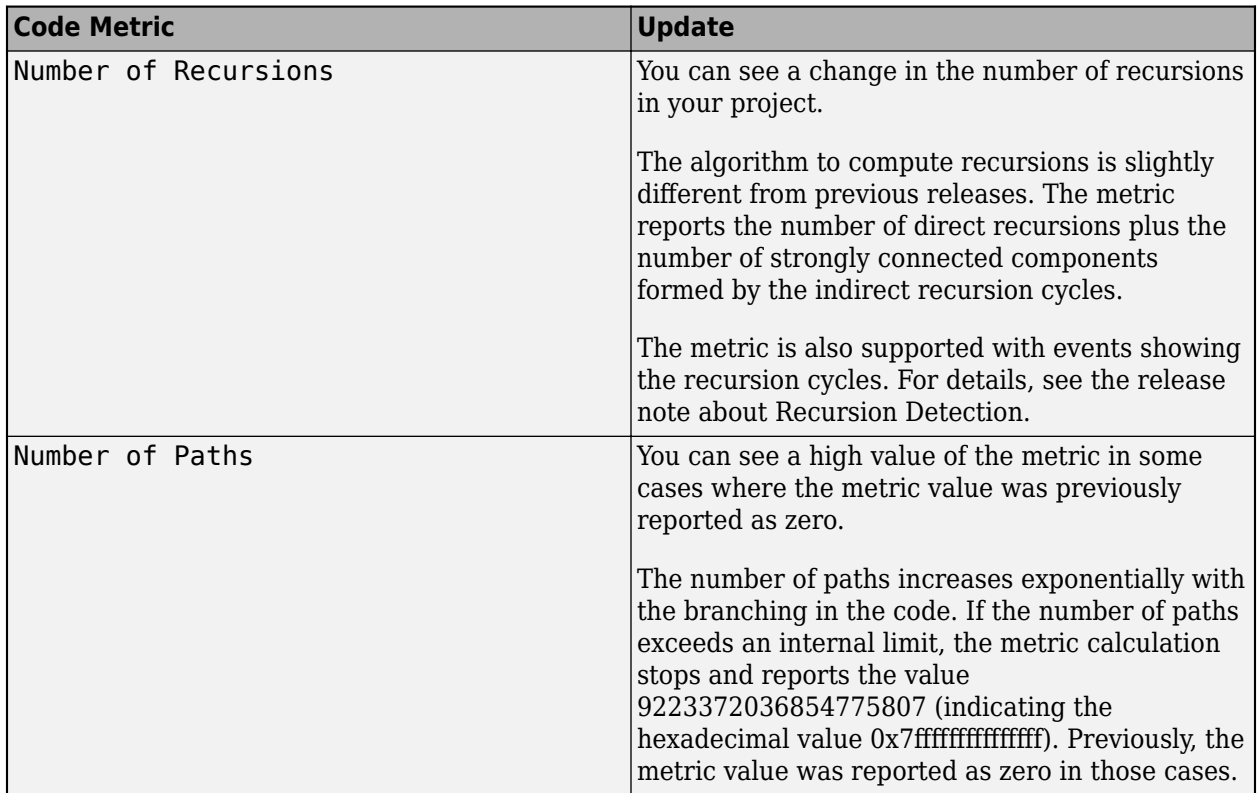

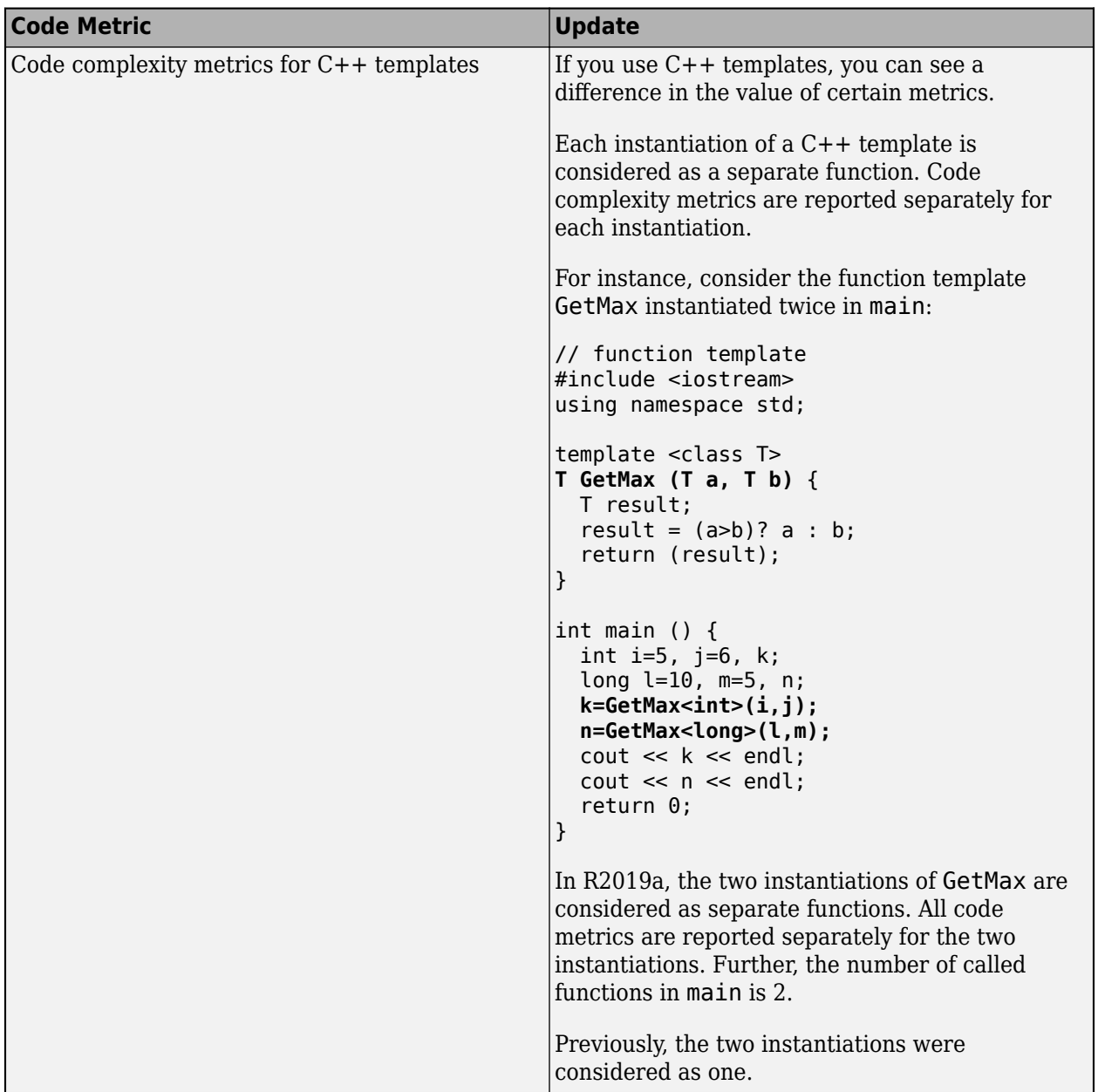

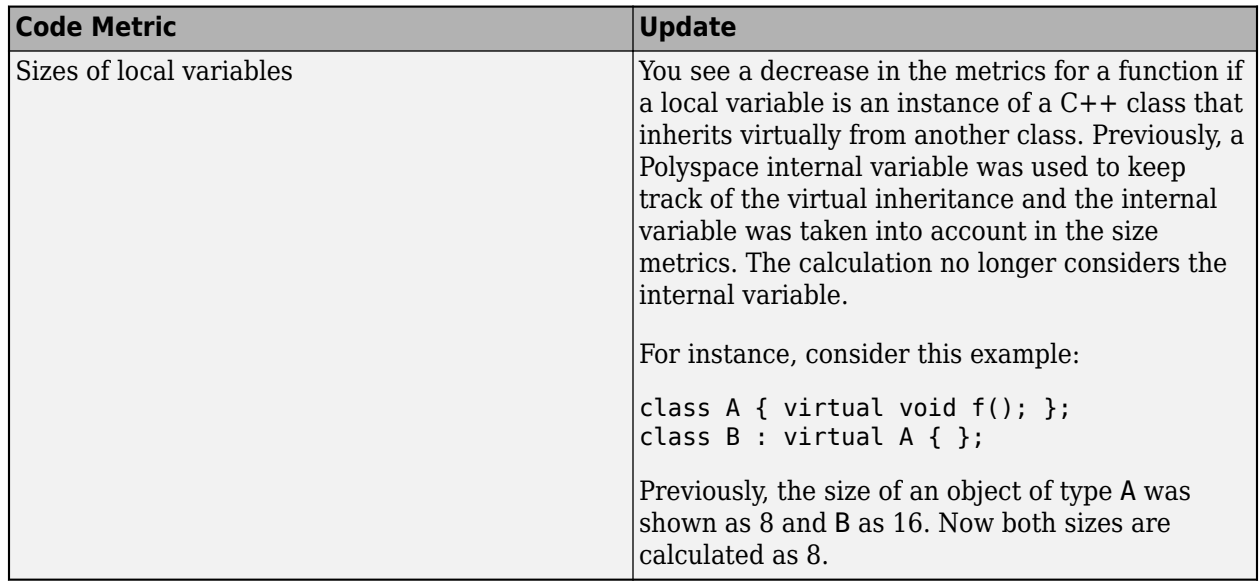

**Products**: Polyspace Bug Finder (Desktop), Polyspace Bug Finder Server, Polyspace Bug Finder Access

## **Compatibility Considerations**

If you compute these code metrics, you can see a difference in results compared to previous releases.

## **Updated Bug Finder defect checkers**

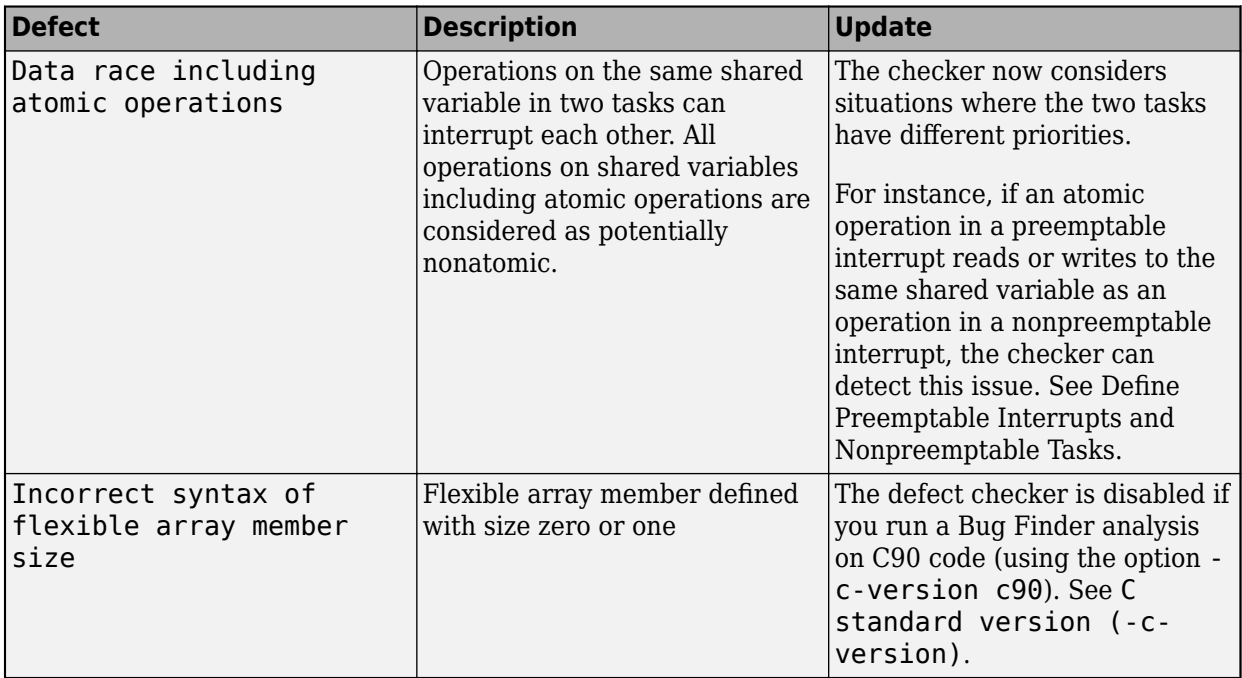

In R2019a, these defect checkers have been updated.

**Products**: Polyspace Bug Finder (Desktop), Polyspace Bug Finder Server, Polyspace Bug Finder Access

## **Compatibility Considerations**

If you check for the defects mentioned above, you can see a difference in the number of issues found.

# **Reviewing Results**

## **Support for Security Standards: See CERT C, CERT C++ or ISO/IEC TS 17961 rule violations explicitly in Polyspace analysis results and reports**

In R2019a, if you check for violations of the CERT C, CERT C++ or ISO/IEC TS 17961 standard, the results list and reports show the rules violated as analysis results.

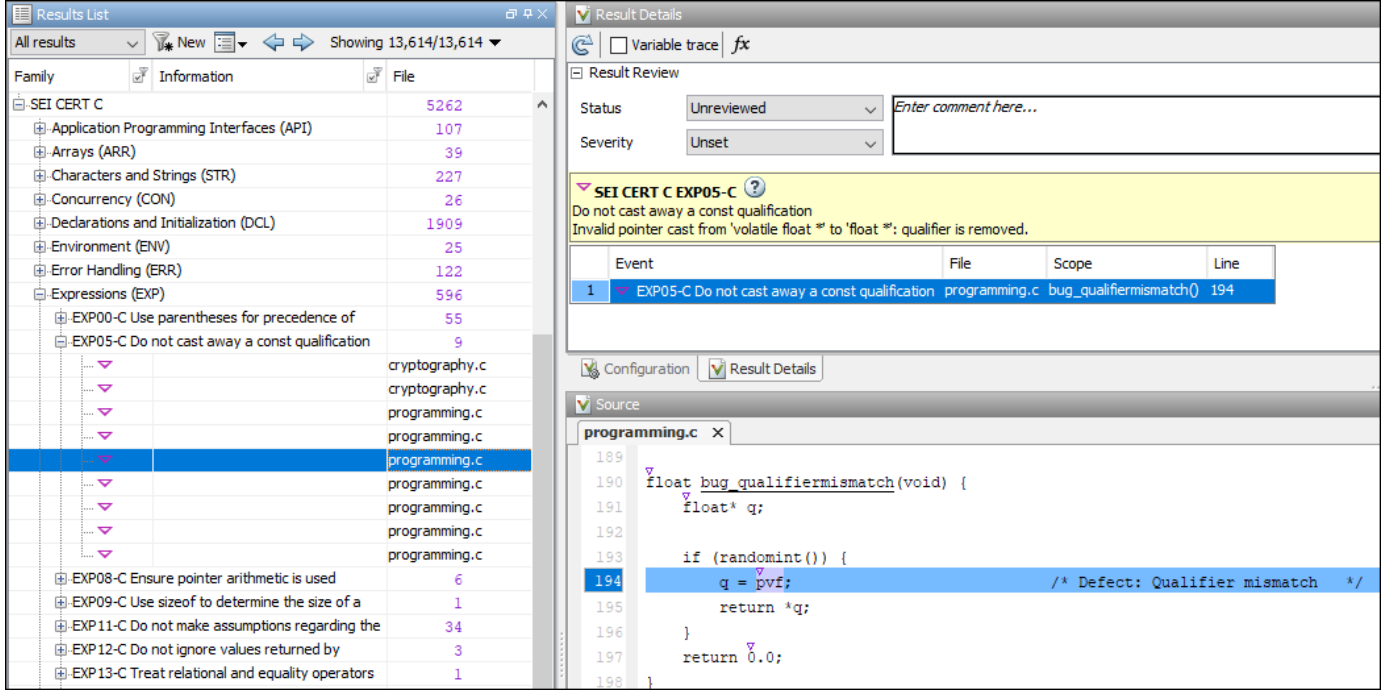

You can directly see rules from the security standards in the Bug Finder analysis results and securityspecific reports. You can explicitly filter specific rules for a more focused review. Previously, the Bug Finder analysis results contained defects mapped to rules from the standard. In the list of results, you enabled a **CERT ID** or **ISO-17961 ID** column to see the CERT C or ISO/IEC TS 17961 rules corresponding to a defect.

**Products**: Polyspace Bug Finder (Desktop), Polyspace Bug Finder Access

## **Compatibility Considerations**

In previous releases, to review a CERT C or ISO/IEC TS 17961 rule violation, you reviewed defects or MISRA C: 2012 violations that are mapped to these security standards. Now, you can directly check for these standards and review the rule violations.

See also [Changes in Coding Standard Checking in R2019a](https://www.mathworks.com/help/releases/R2019a/bugfinder/ug/changes-in-coding-standard-workflow-in-r2019a.html).

## **Bug Fix Suggestions: See possible fixes for types of defects found by Bug Finder**

In R2019a, you can navigate from a defect found with Bug Finder to suggested fixes for the defect. To see these fix suggestions, click the  $\Theta$  icon in the details for the defect.

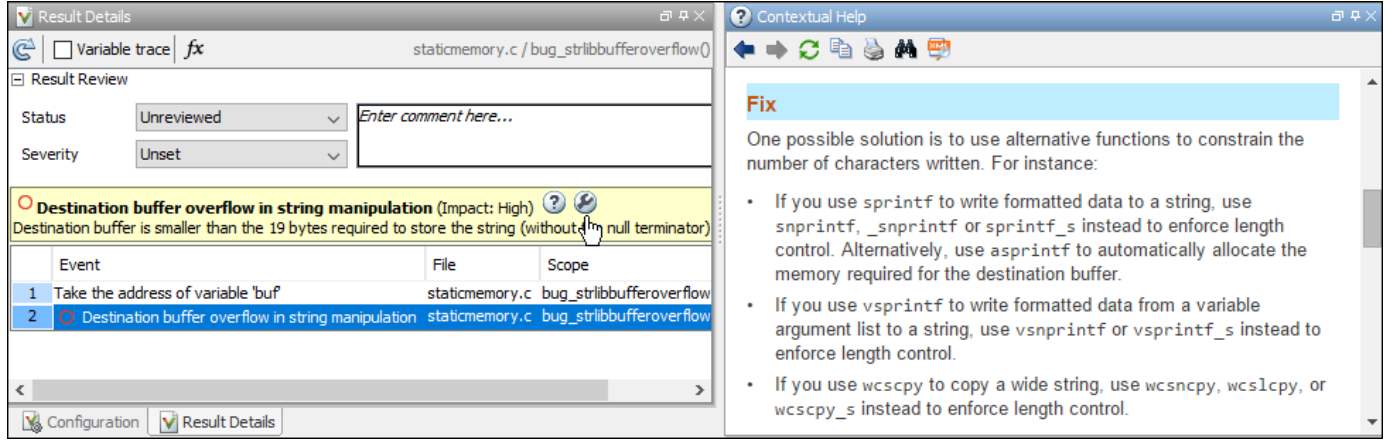

You can implement one of the suggested fixes. You can also use the suggested fixes and code examples for guidance and create your own fixes.

**Products**: Polyspace Bug Finder (Desktop), Polyspace Bug Finder Access

## **Source Code Navigation: Keep result pinned while navigating through source code**

In R2019a, clicking a result in the source code does not change the result selection on the **Results List** and the details on the **Result Details** pane.

For instance, in this example, the result **Assertion** is selected on the **Results List** pane. The corresponding source code (line 60) appears on the **Source** pane and further details about the result on the **Result Details** pane. If you then navigate through the source code and select a token highlighting another result (for instance, the = operator in line 77), the selection in the results list and the details still show the **Assertion** result.

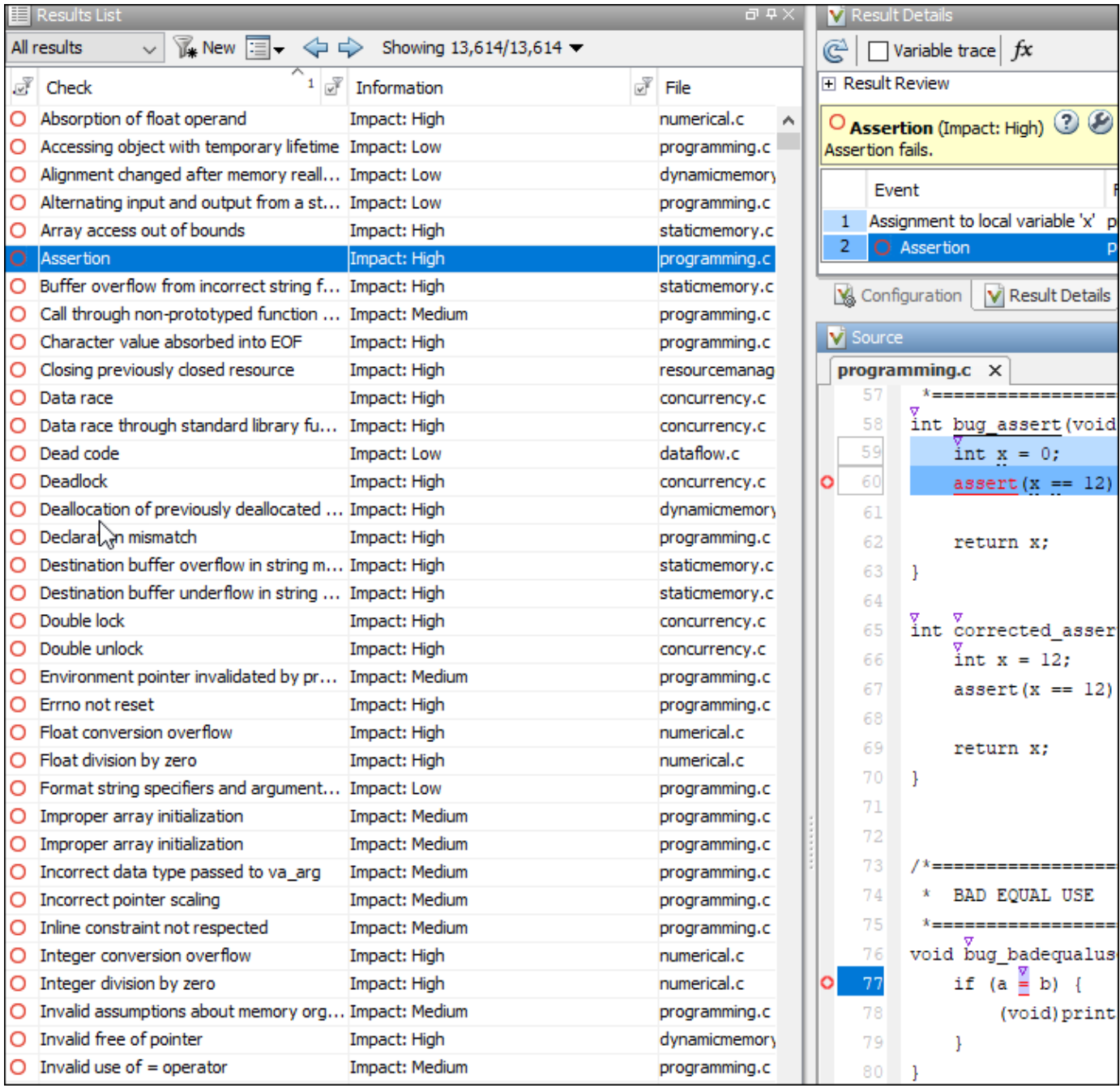

To find the root cause of a result, you have to navigate through the source code. You can keep the result pinned on the **Results List** and **Result Details** pane during this navigation.

**Products**: Polyspace Bug Finder (Desktop), Polyspace Bug Finder Access

## **Compatibility Considerations**

Previously, if you clicked a token in the source code showing a result, the selection on the **Results List** pane and the information on the **Result Details** pane changed to the clicked result. To emulate this behavior, Ctrl-click the token in the source code or right-click and select **Select Results At This Location**.

#### **Report Generation: Generate Polyspace reports faster than previous releases**

In R2019a, Polyspace report generation uses a more optimized algorithm.

You can now generate PDF, HTML or Microsoft Word reports from Polyspace results much faster than before. For large reports, report generation can be more than ten times faster than before.

**Products**: Polyspace Bug Finder (Desktop), Polyspace Bug Finder Access

#### **Report Generation: Generate single file for HTML reports**

In R2019a, if you generate an HTML report, a single HTML file is created.

The single HTML file allows easier archiving. Previously, several companion files were generated in HTML reporting. You had to archive all files together to be able to view the HTML report.

**Products**: Polyspace Bug Finder (Desktop), Polyspace Bug Finder Access

#### **Compatibility Considerations**

The structure of the new HTML report is different from prior releases. If you used scripts to parse the HTML reports, you might have to adapt the scripts to the new HTML structure.

#### **Project Dashboard : Track progress of code quality via Polyspace results**

In R2019a, you can track the progress of the code quality of your projects using the new intuitive Polyspace Bug Finder Access **DASHBOARD**. When an analysis run is uploaded to the Polyspace Access database, the dashboard updates to give a snapshot of the findings, including a progress trend for number of findings compared to previous runs.

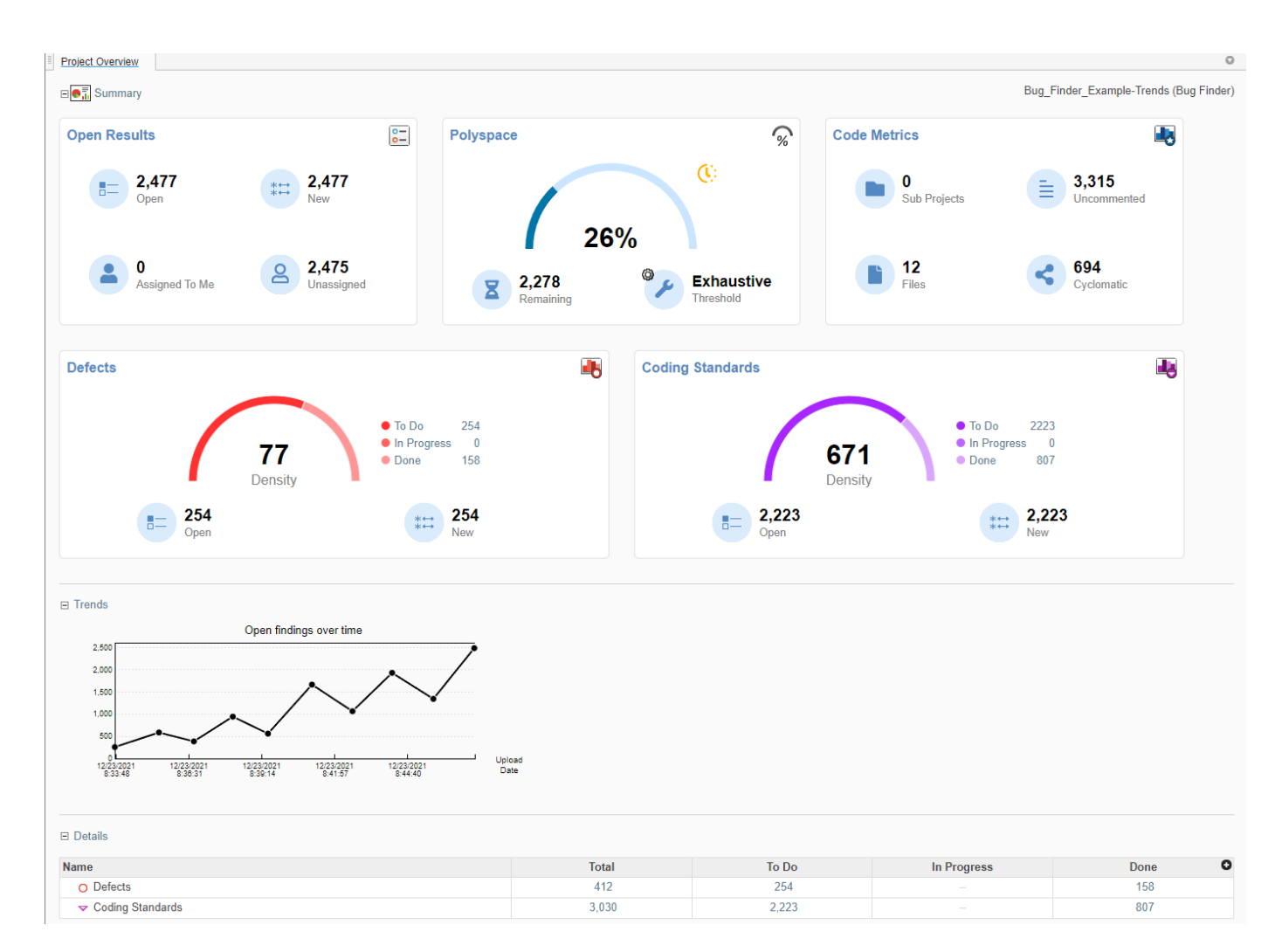

The **DASHBOARD** perspective of the Polyspace Access web interface allows you to:

- *Prioritize reviews:* See new and open issues that have not been fixed or justified, then open a detailed results list for just those issues. You can drill down on a set of findings filtered by new, open, unassigned, by family of findings, or by file.
- *Aggregate results for multiple projects:* If your team works on multiple projects, move all the projects under an umbrella project and view a snapshot of the code quality for all your team's projects.
- *Authenticate client access:* The web interface is behind a login. Only users with a Polyspace Bug Finder Access license and the appropriate credentials can view the dashboard from their web browser.

**Product**: Polyspace Bug Finder Access.

### **Collaborative Review Support : Review Polyspace Bug Finder results and source code in web browser**

In R2019a, review Polyspace analysis findings and view the findings in your source code using the new Polyspace Bug Finder Access **REVIEW** web interface. You do not need to install a Polyspace product on your machine to open and review analysis results.

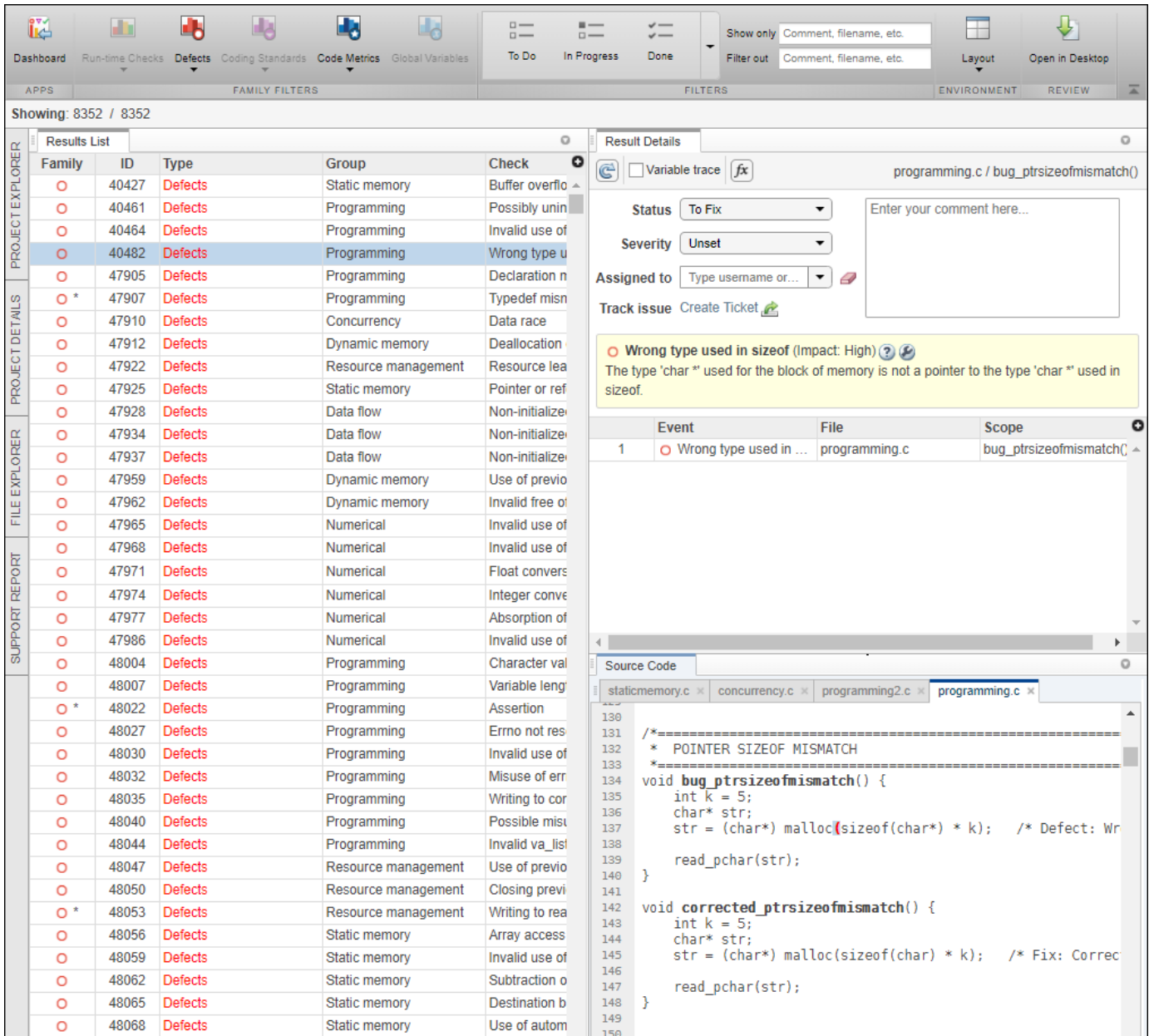

The **REVIEW** perspective of the Polyspace Access web interface:

• *Facilitates collaborative review:* The web interface streamlines the review efforts of your team. For instance:

- During a team meeting, findings can be assessed and assigned to developers.
- Developers can log into the web interface to review findings assigned to them, and determine whether to justify the findings or fix them.
- A project manager can track the progress of the review by filtering the list of results for findings that are still open.
- *Authenticates client access:* The web interface is behind a login. Only users with a Polyspace Bug Finder Access license and the appropriate credentials can view the results from their web browser.

**Product**: Polyspace Bug Finder Access.

## **Collaborative Review Support : Share Polyspace Bug Finder results using web links**

In R2019a, you can right-click an analysis result in the Polyspace Bug Finder Access interface to obtain a URL that you can share with other team members. The link that you provide opens the Polyspace Bug Finder Access interface and displays the finding along with the corresponding source code.

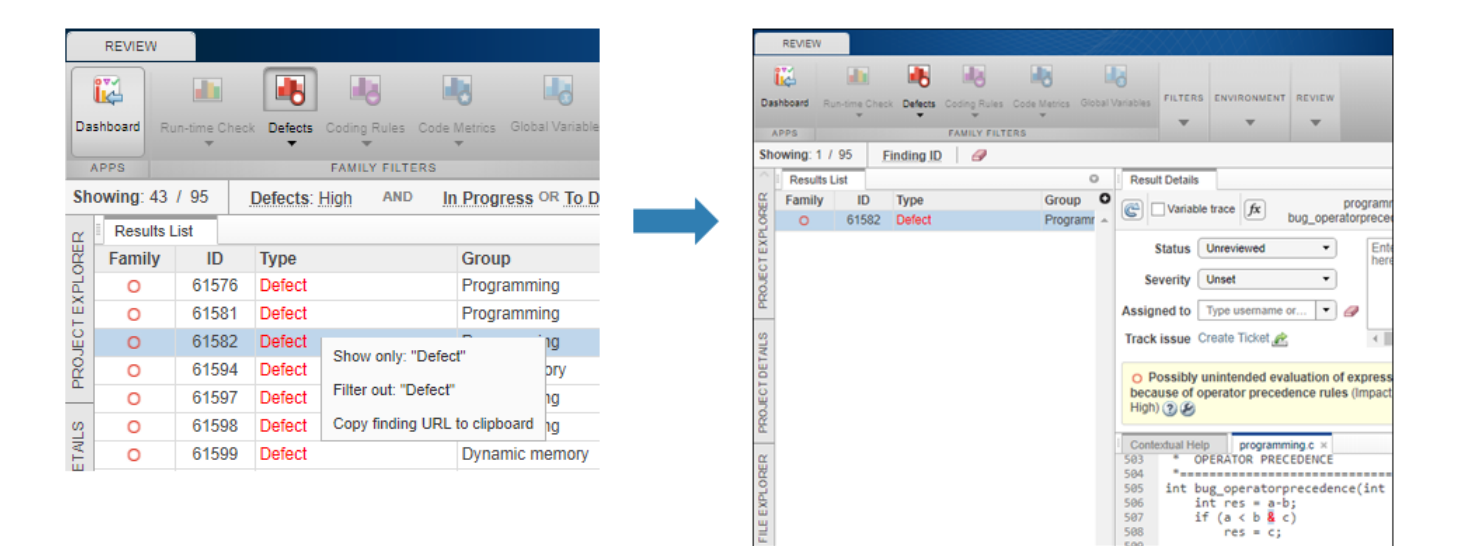

**Product**: Polyspace Bug Finder Access.

## **Project Authorization Management: Create and enforce authorization policies for access to project**

In R2019a, you can manage project users in Polyspace Bug Finder Access by right-clicking a project in the **PROJET EXPLORER** and assigning roles to member of your team. The roles authorize or forbid users from viewing projects.

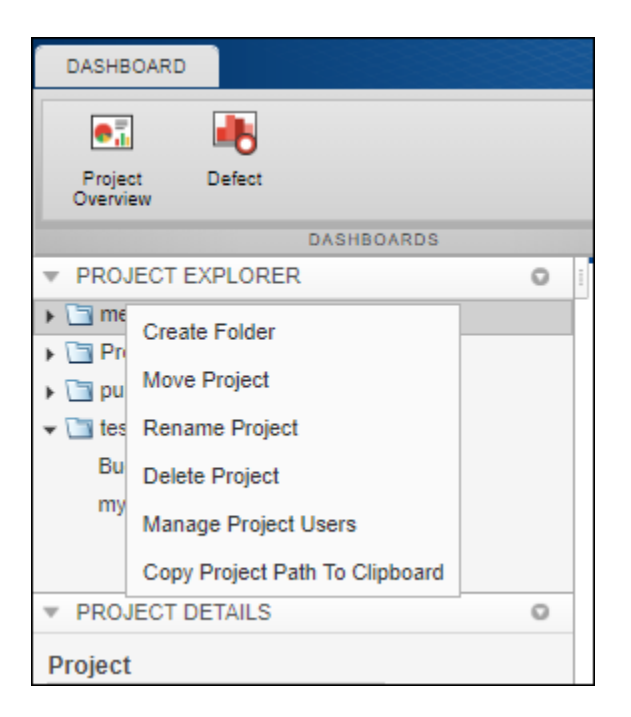

The ability to authorize access to projects allows you to:

- *Restrict access to your source code:* Use the authorization policy to restrict who can view the source code you upload with your analysis results.
- *Display relevant projects only:* When they log in to Polyspace Access, users can only see projects for which they are administrators, owners, or contributors. Use the authorization policy so that team members only see projects that they are working on.

**Product**: Polyspace Bug Finder Access.

## **Bug Tracking Tool Support : Create JIRA issues for Polyspace Bug Finder results**

In R2019a, Polyspace Bug Finder Access supports integration with the JIRA software. If you have an instance of the JIRA software, after you configure Polyspace Bug Finder Access, you can create a JIRA ticket to track Polyspace findings. The ticket is populated with details of the finding and a link to open that finding in Polyspace Access. You can add the ticket to any existing JIRA project.

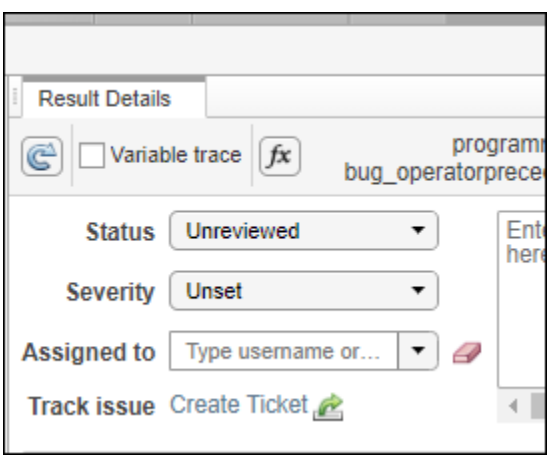

Once you create a ticket, the **Result Details** pane in the Polyspace Bug Finder Access web interface displays a link to the corresponding JIRA issue.

**Product**: Polyspace Bug Finder Access.

**10**

# **R2018b**

**Version: 2.6 New Features Bug Fixes Compatibility Considerations**

# **Analysis Setup**

## **Configuration from Build System: Automatically generate Polyspace configuration modules from build system**

In R2018b, you can create a separate Polyspace analysis module for each binary in your build system.

Suppose a build system has the following dependencies and creates four binaries: the executables foo.exe and bar.exe, and the dynamic libraries util.dll and gui.dll.

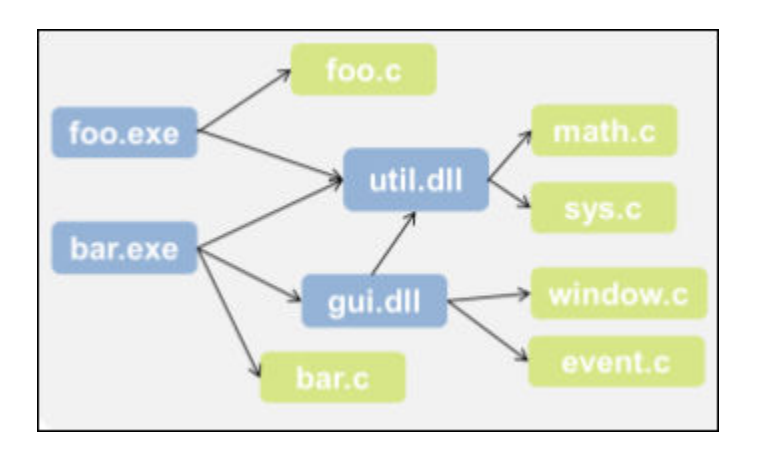

Previously, you created a single Polyspace options file from this build system. You can now create a separate Polyspace options file for each binary created in your build system.

See also:

- • [Modularize Polyspace Analysis by Using Build Command](https://www.mathworks.com/help/releases/R2018b/bugfinder/ug/modularize-polyspace-analysis-using-build-command.html)
- [polyspace-configure](https://www.mathworks.com/help/releases/R2018b/bugfinder/ref/polyspaceconfigurecommand.html)

The ability to generate configuration modules from build system has the following benefits:

- *More precise analysis*: You can perform a separate Polyspace analysis for each binary in your build system. The analysis does not mix files from distinct binaries.
- *Automated modularization*: You can reuse the modularization in your build system to create the Polyspace analysis modules.
- *Focused analysis*: You can analyze only specific modules instead of your entire codebase.
- *Minimal knowledge of build system required*: You do not need to know the details of your build system. With a -module flag, a separate options file is created for each binary in your build system. You can analyze only the code implementation of the binaries that you are interested in.

## **C11 and C++14 Support: Run Polyspace analysis on code with C11 or C++14 features**

In R2018b, Polyspace can interpret the majority of C11 or  $C++14$ -specific features.

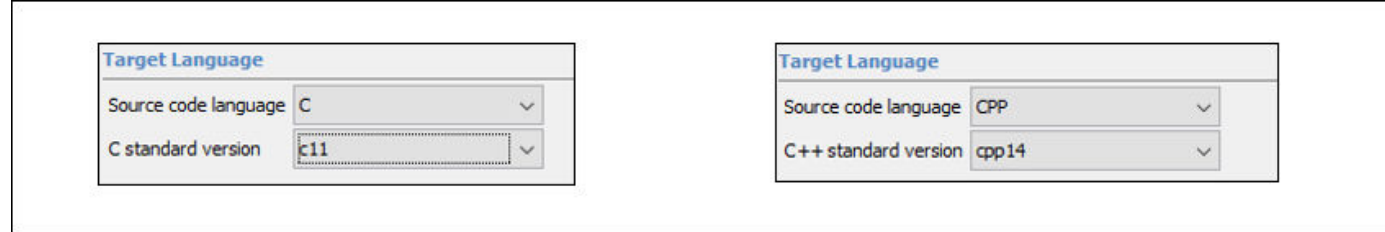

See also [C/C++ Language Standard Used in Polyspace Analysis.](https://www.mathworks.com/help/releases/R2018b/bugfinder/ug/cc-language-standard-used-in-polyspace-analysis.html)

You can now setup a Polyspace analysis for code containing  $C11$  or  $C++14$ -specific features. Previously, some features were not recognized and caused compilation errors.

#### **Autodetection of Concurrency Primitives: Multitasking model detected from C11 multithreading functions**

In R2018b, if you use C11 functions for multitasking, the Polyspace analysis can interpret them semantically.

Polyspace interprets the following functions:

- thrd\_create: Thread is created.
- mtx lock: Critical section begins.
- mtx unlock: Critical section ends.

See also [Auto-Detection of Thread Creation and Critical Section in Polyspace.](https://www.mathworks.com/help/releases/R2018b/bugfinder/ug/autodetection-of-thread-creation.html)

You do not have to adapt your code or specify your multitasking model manually through analysis options. The analysis determines your multitasking model from the functions in your code and finds data races or other concurrency defects.

## **Compiler Support: Set up Polyspace analysis easily for code compiled with Renesas compilers**

If you build your source code with the Renesas compiler, in R2018b, you can specify the compiler name for your Polyspace analysis. The analysis can interpret macros that are implicitly defined by the compiler and compiler-specific language extensions such as keywords and pragmas.

You can specify these target processors directly: rl78, rh850, or rx. See [Renesas Compiler \(](https://www.mathworks.com/help/releases/R2018b/bugfinder/ref/renesascompilercompilerrenesas.html)[compiler renesas](https://www.mathworks.com/help/releases/R2018b/bugfinder/ref/renesascompilercompilerrenesas.html)).

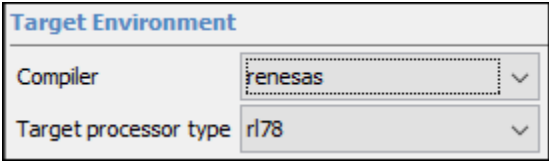

You can now set up a Polyspace project without knowing the internal workings of the Renesas compilers. If your code compiles with your compiler, it will compile with Polyspace in most cases without requiring additional setup. Previously, you had to explicitly define macros that were implicitly defined by the compiler and remove unknown language extensions from your preprocessed code.

#### **Changes in analysis options and binaries**

**Polyspace Bug Finder has new Target & Compiler options** *Behavior change*

Polyspace Bug Finder has new **Target & Compiler** configuration options [C standard version \(](https://www.mathworks.com/help/releases/R2018b/bugfinder/ref/cstandardversioncversion.html) [c-version\)](https://www.mathworks.com/help/releases/R2018b/bugfinder/ref/cstandardversioncversion.html) and [C++ standard version \(-cpp-version\)](https://www.mathworks.com/help/releases/R2018b/bugfinder/ref/cstandardversioncppversion.html).

Use these options to specify the C and C++ language standards you follow in your source code.

#### **-compiler option has new value renesas**

*Behavior change*

[Compiler \(-compiler\)](https://www.mathworks.com/help/releases/R2018b/bugfinder/ref/compilercompiler.html) option has new value renesas. When you specify this option value, the analysis can interpret macros that are implicitly defined by the Renesas compiler and compilerspecific language extensions such as keywords and pragmas.

#### **Target & Compiler options Respect C90 standard (-no-language-extensions) and C++11 extensions (-cpp11-extension) are removed** *Warns*

Options **Respect C90 standard** (-no-language-extensions) and **C++11 extensions** (-cpp11 extension) are removed. Use options [C standard version \(-c-version\)](https://www.mathworks.com/help/releases/R2018b/bugfinder/ref/cstandardversioncversion.html) and [C++ standard](https://www.mathworks.com/help/releases/R2018b/bugfinder/ref/cstandardversioncppversion.html) [version \(-cpp-version\)](https://www.mathworks.com/help/releases/R2018b/bugfinder/ref/cstandardversioncppversion.html) instead.

In the Polyspace user interface, if an option is replaced by another option, the replacement occurs automatically in your configuration. To update your scripts, see this table.

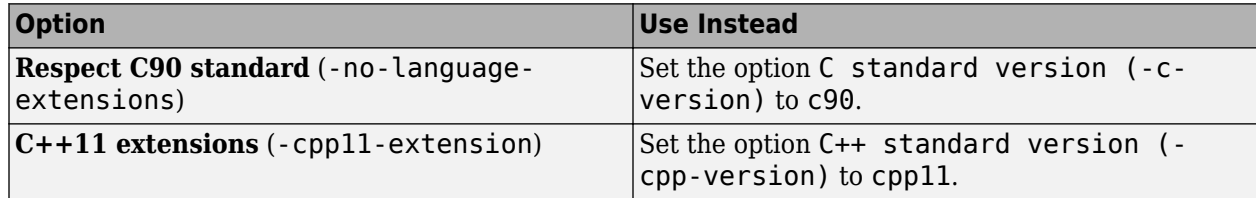

You get a warning when you use the removed options at the command line.

#### **polyspace-configure option -lang is removed**

*Warns*

Starting in R2018b, [polyspace-configure](https://www.mathworks.com/help/releases/R2018b/bugfinder/ref/polyspaceconfigurecommand.html) detects the language of your source code.

Option -lang will be removed in a future release. You get a warning when you use this option and there is no replacement. To update your code, remove instances of -lang.

#### **-compiler option value clang3.5 is removed**

*Errors*

[Compiler \(-compiler\)](https://www.mathworks.com/help/releases/R2018b/bugfinder/ref/compilercompiler.html) option value clang3.5 is removed. Use clang3.x instead.

In the Polyspace user interface, if an option value is replaced by another option value, the replacement occurs automatically in your configuration. To update your scripts, see this table.

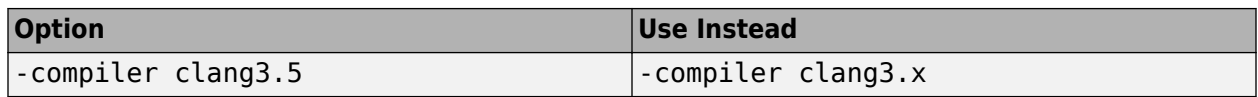

You get an error when you use the removed option at the command line.

## **Changes in MATLAB option object properties and option values**

#### **polyspace.Project.Configuration has new TargetCompiler properties**

*Behavior change*

polyspace.Project.Configuration has new TargetCompiler properties CVersion and CppVersion. Use these properties in your MATLAB code to specify the C and C++ language standards you follow in your source code.

For more information, see [Properties](https://www.mathworks.com/help/releases/R2018b/bugfinder/ref/polyspace.project.configuration-properties.html).

#### **TargetCompiler property has a new Compiler option value renesas** *Behavior change*

TargetCompiler property has a new Compiler option value renesas. When you specify this option value, the analysis can interpret macros that are implicitly defined by the Renesas compiler and compiler-specific language extensions such as keywords and pragmas.

For more information, see [Properties](https://www.mathworks.com/help/releases/R2018b/bugfinder/ref/polyspace.project.configuration-properties.html).

#### **TargetCompiler properties NoLanguageExtensions and Cpp11Extension will be removed** *Still runs*

Properties NoLanguageExtensions and Cpp11Extension will be removed. Use CVersion and CppVersion instead.

To update your MATLAB code, see this table.

opts = polyspace.Project;

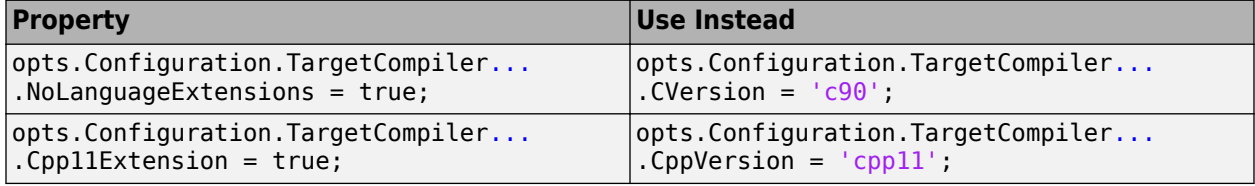

Unlike NoLanguageExtensions and Cpp11Extension which let you specify one version of the C and C++ language standards, the new object properties CVersion and CppVersion let you specify different versions of these standards.

For more information, see [Properties](https://www.mathworks.com/help/releases/R2018b/bugfinder/ref/polyspace.project.configuration-properties.html).

#### **polyspaceConfigure option -lang is removed** *Warns*

Starting in R2018b, [polyspaceConfigure](https://www.mathworks.com/help/releases/R2018b/bugfinder/ref/polyspaceconfigure.html) detects the language of your source code.

Option -lang will be removed in a future release. You get a warning when you use this option and there is no replacement. To update your code, remove instances of -lang.
# **Analysis Results**

# **CERT C++ Support: Identify CERT C++ violations by using defect checkers and coding rules**

In R2018b, you can look for violations of these CERT C++ rules and CERT C rules that apply to C++. For a list of all Polyspace results that correspond to CERT C++ violations, see [CERT C++ Coding](https://www.mathworks.com/help/releases/R2018b/bugfinder/ug/cert-cpp-coding-standard-and-polyspace-results.html) [Standard and Polyspace Results](https://www.mathworks.com/help/releases/R2018b/bugfinder/ug/cert-cpp-coding-standard-and-polyspace-results.html).

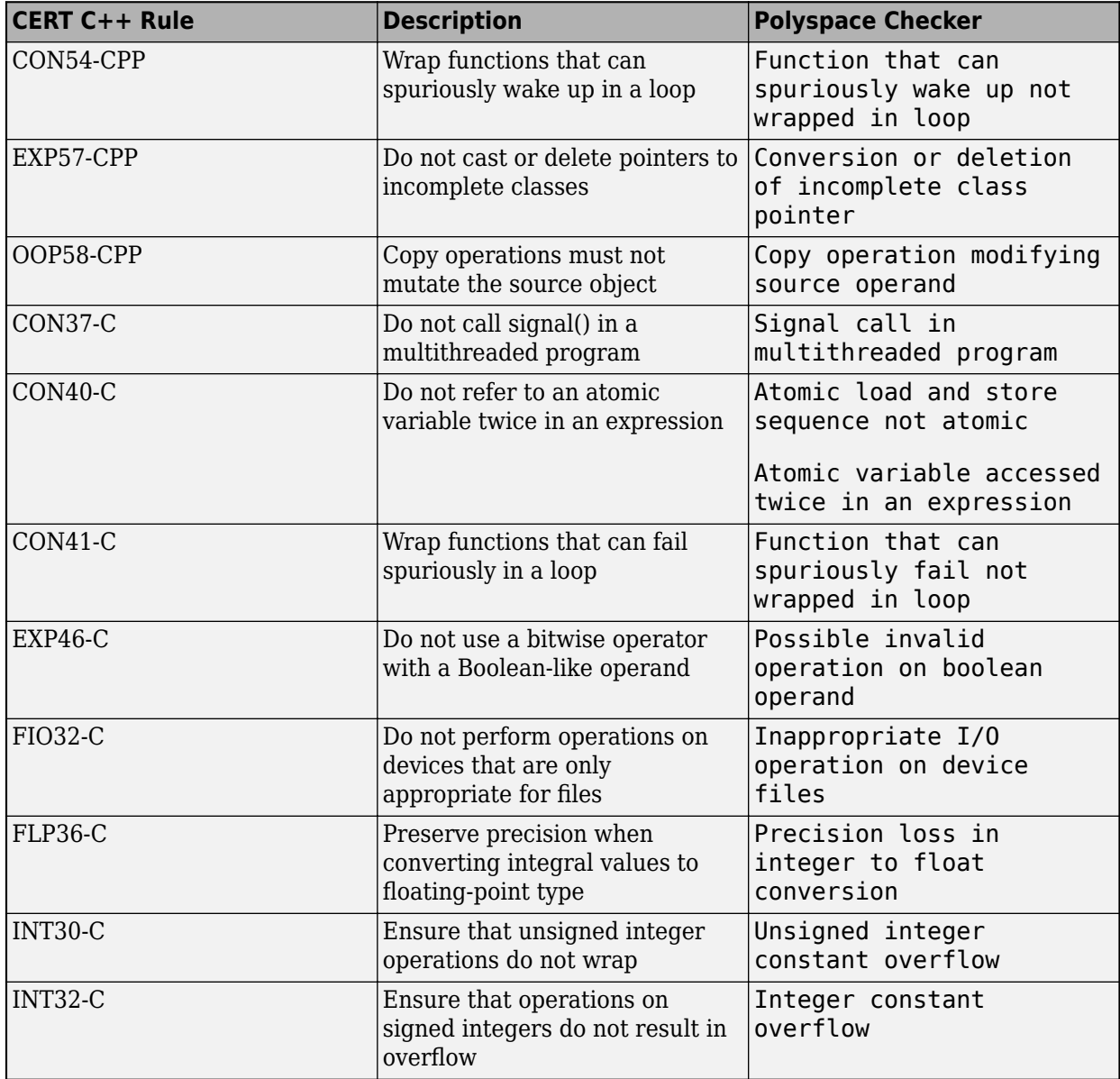

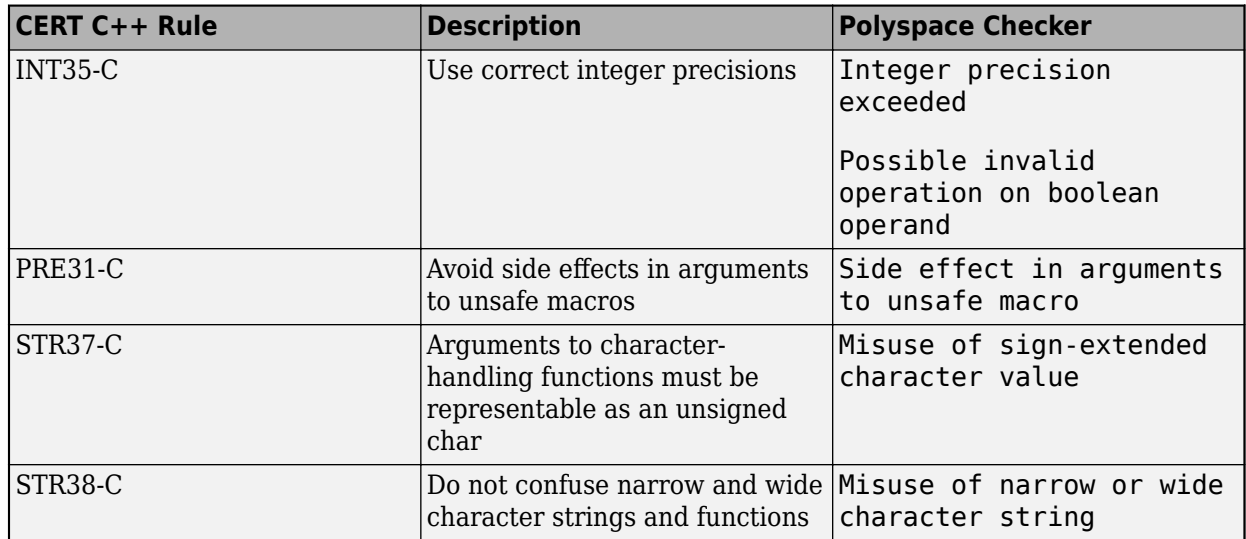

## **Improved CERT C Support: Check for precision loss, blocking operations, and other rules from the CERT C Coding Standard**

In R2018b, you can look for violations of these CERT C rules (in addition to previously supported rules).

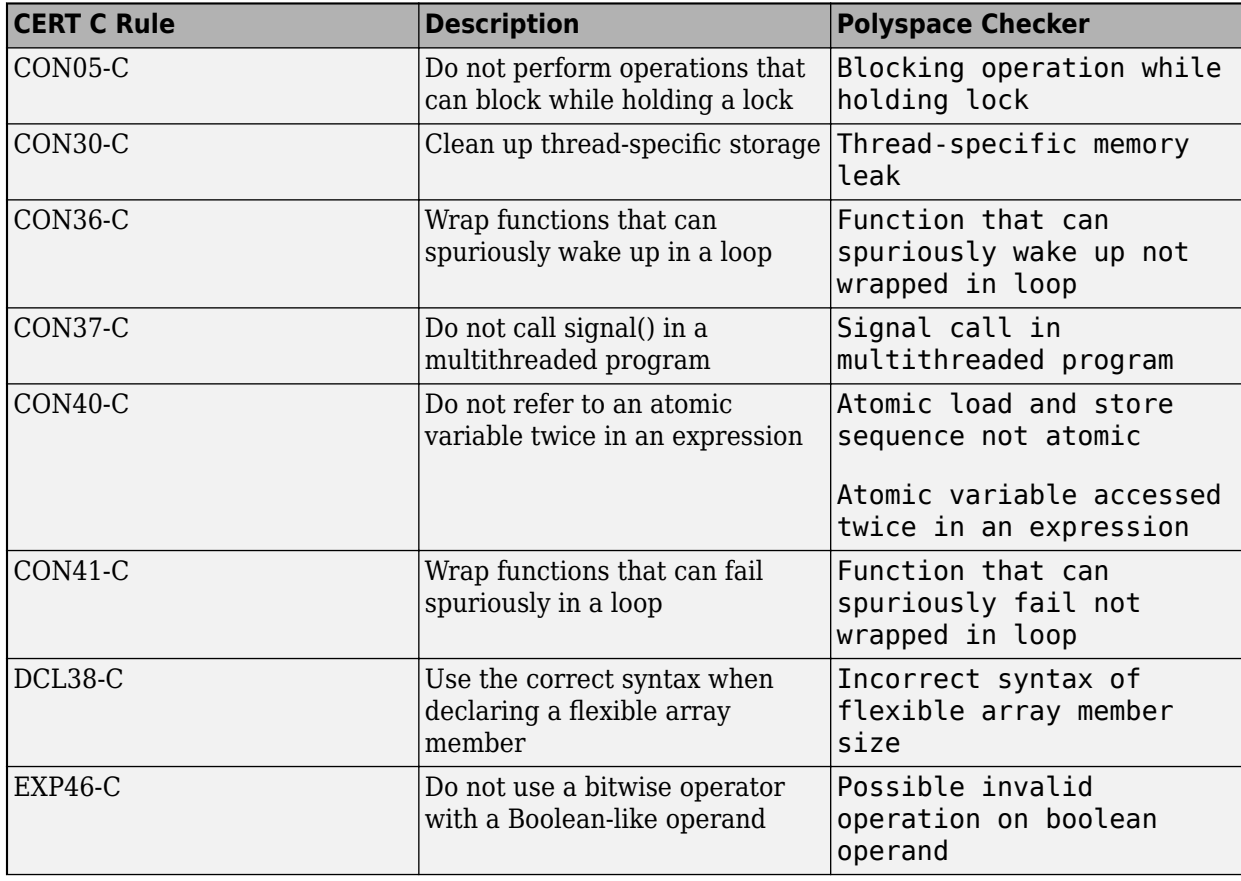

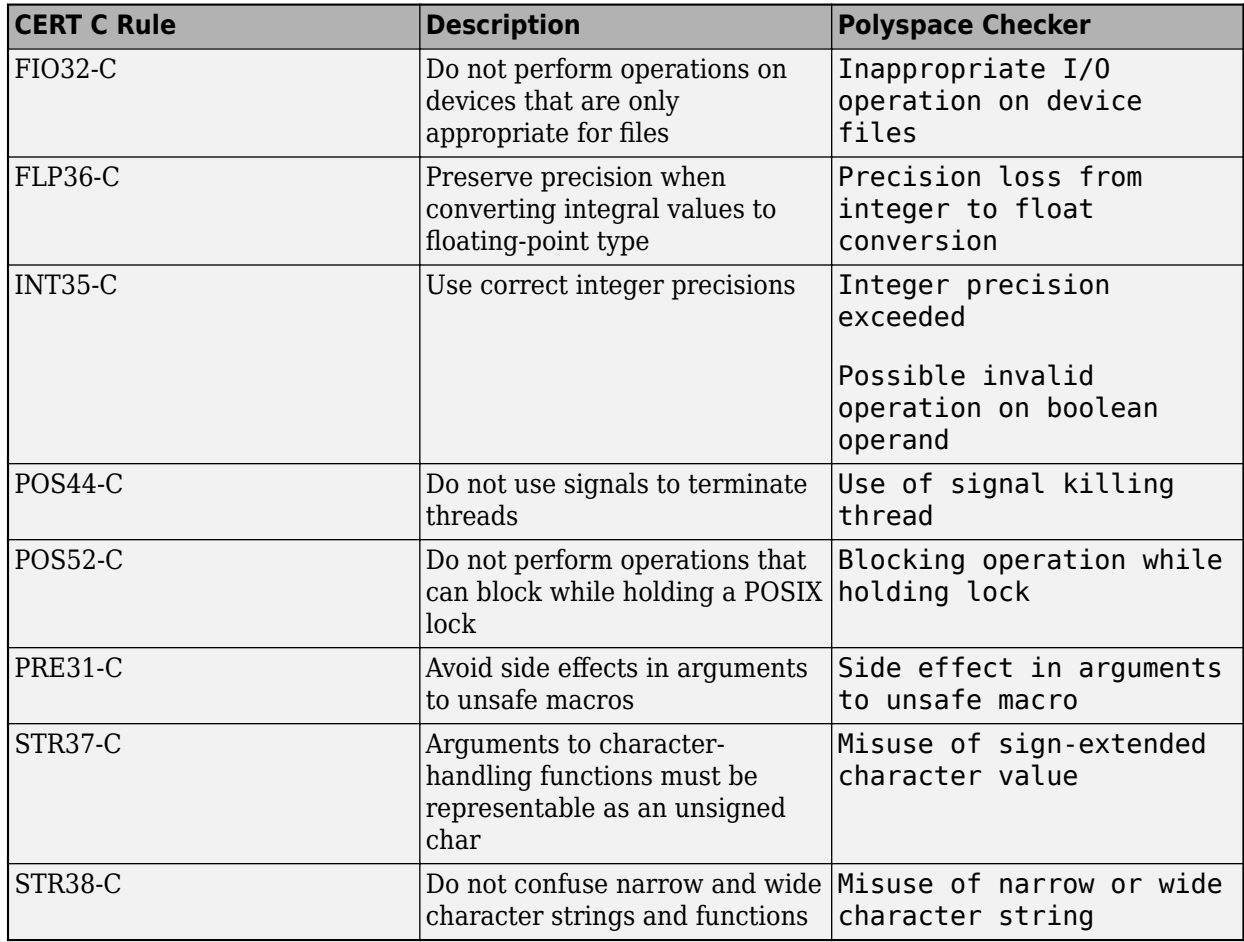

See also [Mapping Between CERT C Rules and Polyspace Results.](https://www.mathworks.com/help/releases/R2018b/bugfinder/ug/cert-c-coding-standard-and-polyspace-results.html#bu57vix)

# **Constant Overflows: Check for overflows on integer constants**

In R2018b, you can check for instances where a compile-time constant is assigned to a variable whose data type cannot accommodate the value.

For instance, c is an 8-bit signed char variable that cannot hold the value 255.

signed char  $c = 255$ ;

See [Integer constant overflow](https://www.mathworks.com/help/releases/R2018b/bugfinder/ref/integerconstantoverflow.html) and [Unsigned integer constant overflow](https://www.mathworks.com/help/releases/R2018b/bugfinder/ref/unsignedintegerconstantoverflow.html).

Most compilers wrap around overflowing constants with a warning. However, if you want to check for these instances, you can enable the constant overflow checkers in Bug Finder.

## **Updated Bug Finder defect checkers**

In R2018b, these defect checkers have been updated.

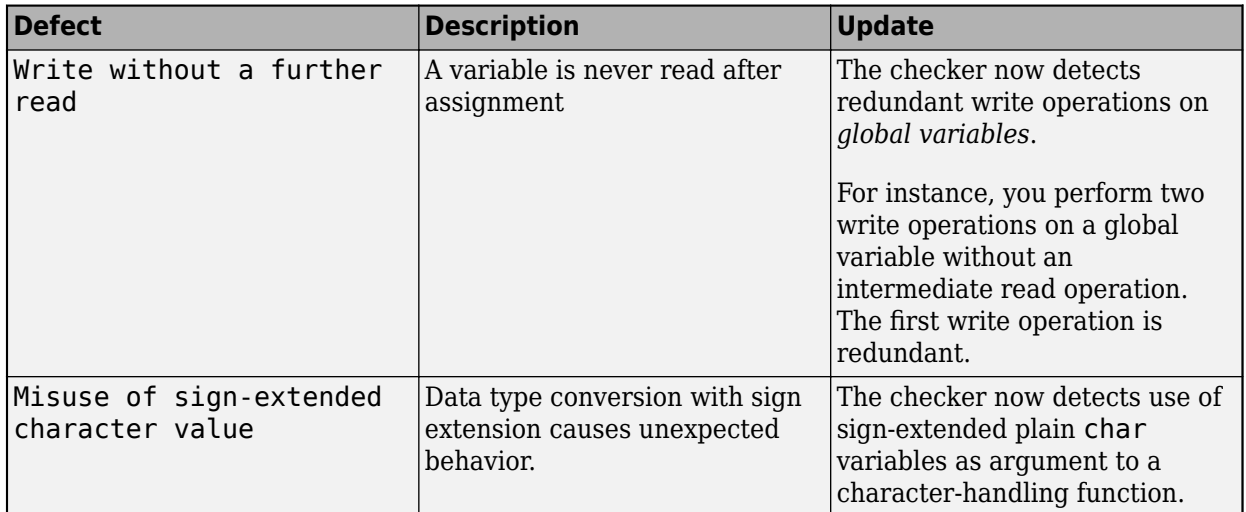

For new Bug Finder checkers, see the release notes about CERT C and CERT C++ support.

## **Changes to coding standards checking**

In R2018b, the following changes have been made in checking of previously supported MISRA C rules.

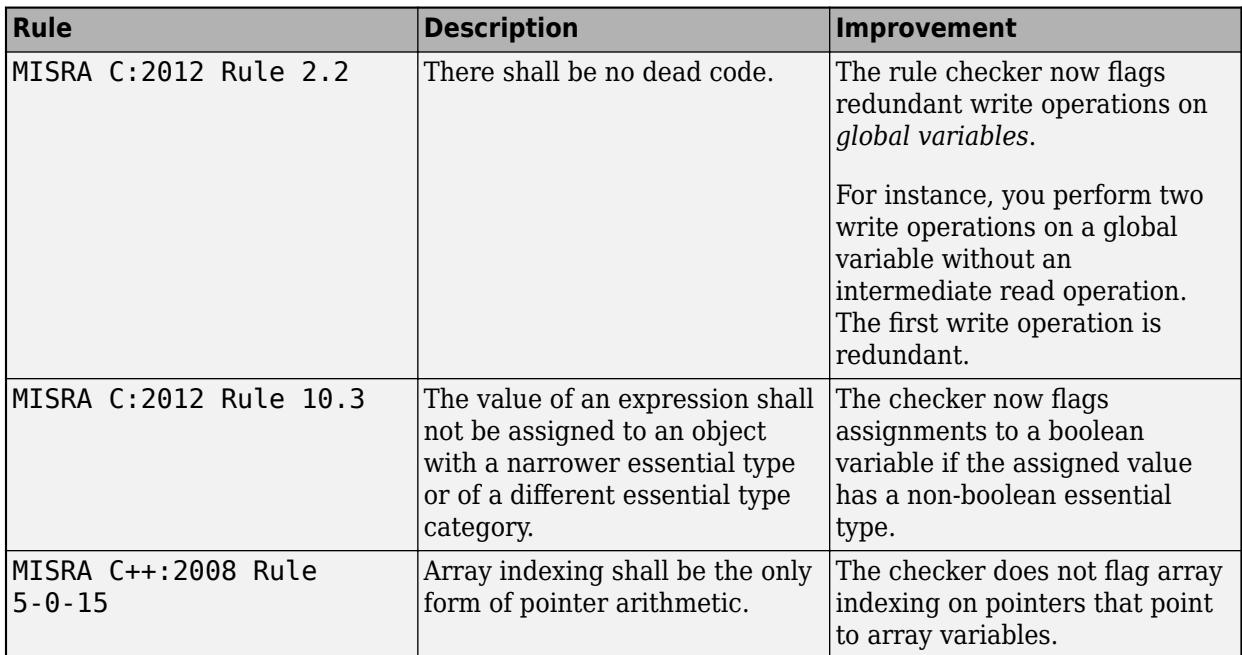

# **Reviewing Results**

#### **Function Call Hierarchy: View call tree of functions in source code**

In R2018b, you can view information about the call tree of functions in your source code by opening the **Call Hierarchy** pane. To open this pane click the  $\frac{f}{x}$  icon in the **Result Details** pane.

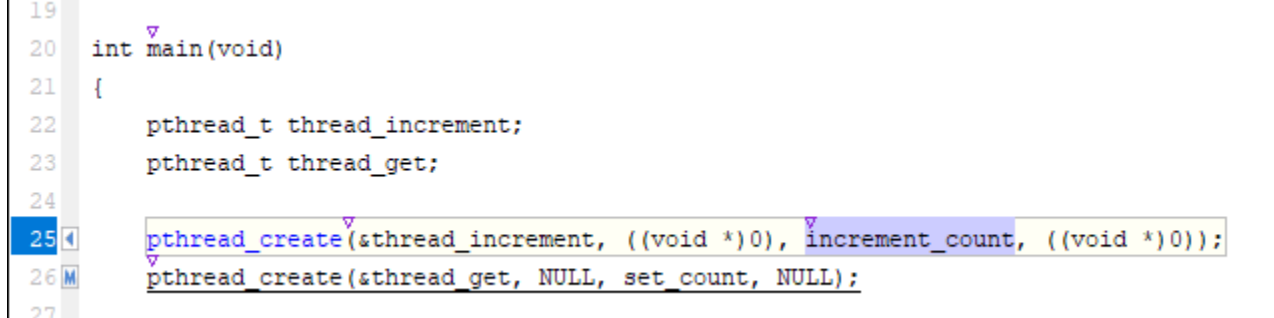

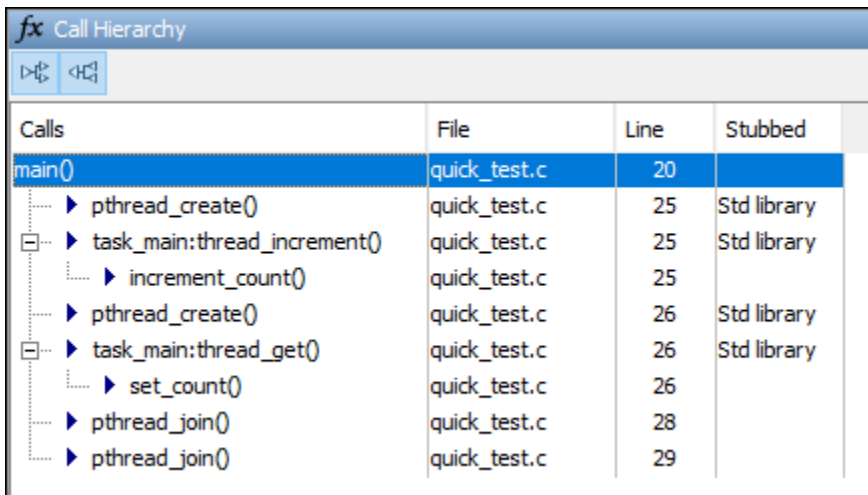

For a function foo in your source code, you can see functions and tasks that call foo (callers), and those called by foo (callees).

## **Header Files Access: Open your project header files directly from the point of inclusion**

In R2018b, you can open header files you reference in your code by right-clicking on the include directive in the **Source** pane.

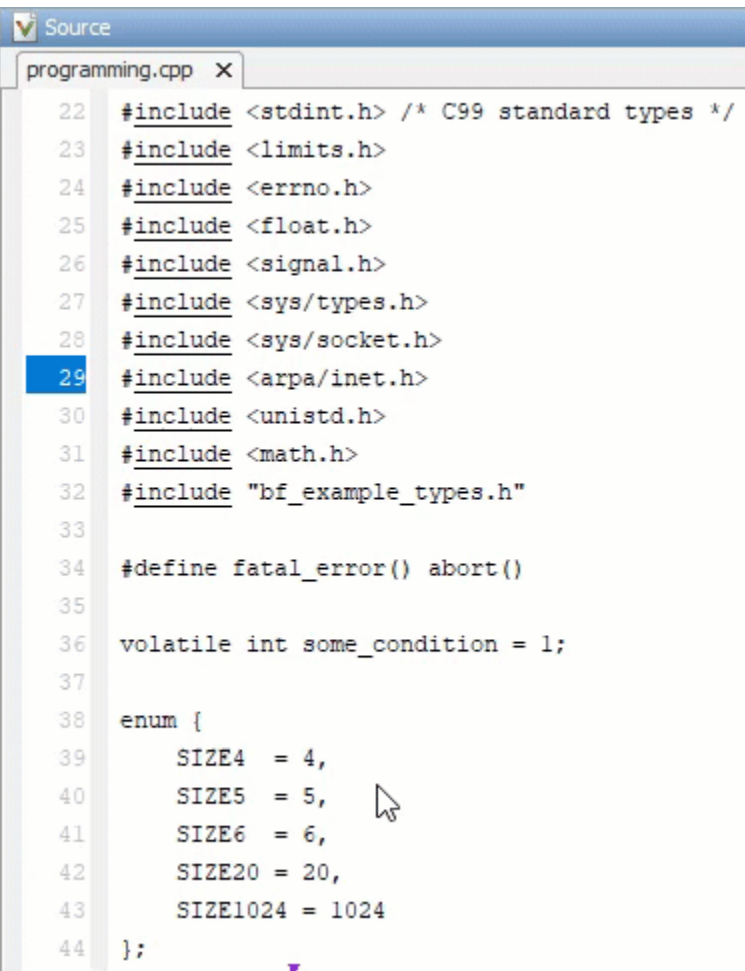

If Polyspace determines that the header file is available, the #include, #import, or #include\_next preprocessor directive is underlined in the source code.

When you review results, you can quickly see the contents of a header file without leaving the Polyspace user interface.

**11**

# **R2018a**

**Version: 2.5 New Features Bug Fixes Compatibility Considerations**

# **Analysis Setup**

## **AUTOSAR Support: Set up Polyspace multitasking configuration automatically from an AUTOSAR description**

In R2018a, Polyspace can parse your AUTOSAR specifications (.arxml files) to determine your multitasking configuration.

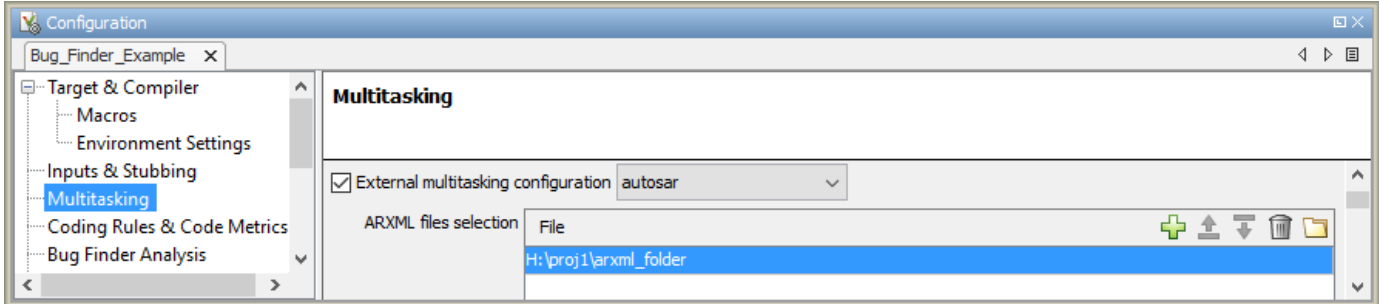

This feature supports AUTOSAR XML schema for releases 4.0 and later.

For more information, see [ARXML files selection \(-autosar-multitasking\)](https://www.mathworks.com/help/releases/R2018a/bugfinder/ref/arxmlfilesselectionautosarmultitasking.html).

The creation of multitasking configuration from AUTOSAR description has the following benefits:

- *Automatic configuration*: You do not need to specify your multitasking configuration manually. Polyspace can determine the tasks, interrupts and critical sections from your AUTOSAR specifications (specifically, the ECUC-CONTAINER-VALUE element).
- *Minimal knowledge required for setup*: You do not need to know the details of the AUTOSAR specifications for configuring a Polyspace analysis. You simply provide the folder containing your .arxml files.

#### **MATLAB Coder Support: Run Polyspace on C/C++ code generated from MATLAB code without additional setup**

In R2018a, if you install Embedded Coder and Polyspace, you can run Polyspace directly on C/C++ code generated from MATLAB code and check for defects (Bug Finder) or run time errors (Code Prover).

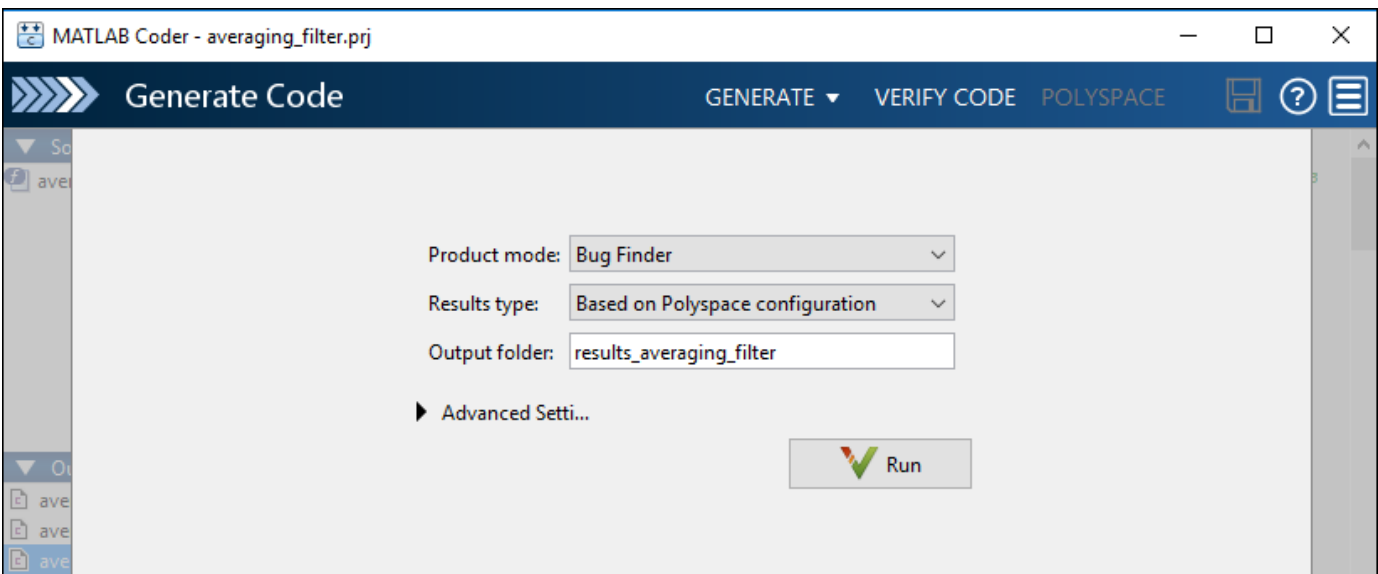

For details, see:

- • [Run Polyspace on C/C++ Code Generated from MATLAB Code](https://www.mathworks.com/help/releases/R2018a/bugfinder/ug/verify-cc-code-generated-from-matlab-code.html)
- [Configure Advanced Polyspace Options in MATLAB Coder App](https://www.mathworks.com/help/releases/R2018a/bugfinder/ug/configure-advanced-options-in-matlab-coder-app.html)

The ability to analyze code generated with MATLAB Coder has the following benefits:

- *Seamless integration*: You do not have to configure the Polyspace analysis manually, in the Polyspace user interface or otherwise. The Polyspace analysis is seamlessly integrated with the workflow in the MATLAB Coder App.
- *Easier scripting*: You do not have to know or specify names of files generated from your MATLAB code. You can simply use a specific folder for code generation output and provide that folder for code analysis. This way, you can have end-to-end scripting for the code generation and analysis.

#### **Compiler Support: Set up Polyspace analysis easily for code compiled with Texas Instruments, IAR or CodeWarrior compilers**

If you build your source code using these compilers, in R2018a, you can specify the compiler name for your Polyspace analysis:

• Texas Instruments<sup>®</sup>

You can specify these target processors:  $c28x$ ,  $c6000$ , arm and msp430.

See [Texas Instruments Compiler \(](https://www.mathworks.com/help/releases/R2018a/bugfinder/ref/texasinstrumentscompilercompilerti.html)-compiler ti) .

• IAR

You can specify these target processors:  $arm$ ,  $avr$ ,  $msp430$ ,  $rh850$  and  $rl78$ .

See [IAR Embedded Workbench Compiler \(](https://www.mathworks.com/help/releases/R2018a/bugfinder/ref/iarembeddedworkbenchcompilercompileriarew.html)-compiler iar-ew).

• CodeWarrior

You can specify these target processors: s12z or powerpc.

See [NXP CodeWarrior Compiler \(](https://www.mathworks.com/help/releases/R2018a/bugfinder/ref/nxpcodewarriorcompilercompilercodewarrior.html)-compiler codewarrior).

The analysis can interpret macros that are implicitly defined by the compiler and compiler-specific language extensions such as keywords and pragmas.

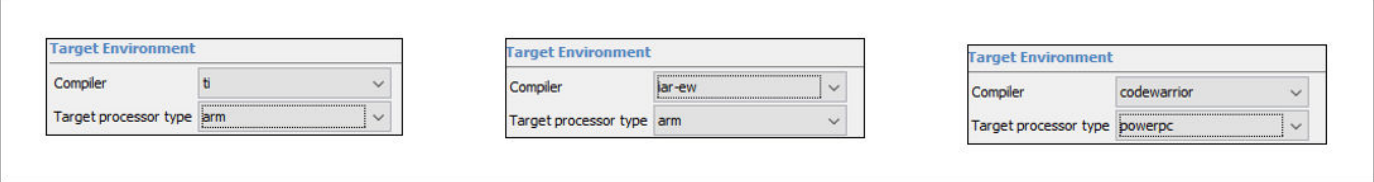

You can now set up a Polyspace project without knowing the internal workings of these compilers. If your code compiles with your compiler, it will compile with Polyspace in most cases without requiring additional setup. Previously, you had to explicitly define macros that were implicitly defined by the compiler and remove unknown language extensions from your preprocessed code.

### **Updated GCC and Clang Compiler Support: Set up Polyspace analysis easily for code compiled with GCC versions 5.x or 6.x, or Clang version 3.x compilers**

In R2018a, if you build your source code using these versions of GCC or Clang compilers, you can specify the following compiler option values to setup your Polyspace analysis:

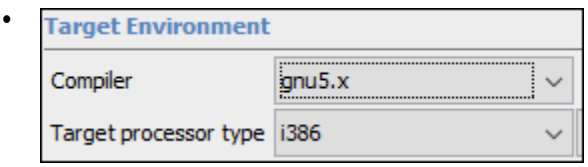

gnu5.x, for GCC release 5.1, 5.2, 5.3, and 5.4.

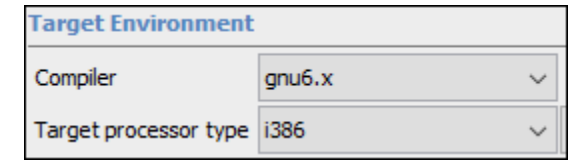

gnu6.x, for GCC release 6.1, 6.2, and 6.3.

Starting GCC version 5, the version number increases by one for each major release, for instance,.from 5.x to 6.x. Polyspace follows this new naming convention.

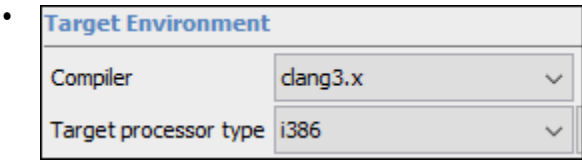

clang3.x, for LLVM release 3.5, 3.6, 3.7, 3.8, and 3.9.

The analysis can interpret macros that are implicitly defined by the compiler and compiler-specific language extensions such as keywords and pragmas.

•

For more information, see [Compiler \(-compiler\)](https://www.mathworks.com/help/releases/R2018a/bugfinder/ref/compilercompiler.html).

#### **Configuration from Build System: Include or exclude sources when generating Polyspace project using polyspace-configure**

In R2018a, you can include or exclude source files or folders when generating a Polyspace project from your build system.

To create a Polyspace project that does not contain all files from your build system:

**1** Trace your build command. Do not create a project yet. Optionally store the build trace and cache in specific locations (instead of the default).

polyspace-configure -no-project make -B \ -build-trace trace.txt -cache-path /tmp/cache

**2** Create a Polyspace project using the build trace and cache. Include or exclude files as needed using shell [GLOB patterns](https://www.mathworks.com/help/releases/R2018a/bugfinder/ug/polyspace-configure-source-files-selection-syntax.html).

```
polyspace-configure -no-build \
   -build-trace trace.txt -cache-path /tmp/cache \
  -include-sources 'src/' -exclude-sources '* test.c'
```
The preceding example includes sources in folder paths containing src and excludes .c files ending with test.

**3** Delete the build trace and cache.

For more information, see [polyspace-configure.](https://www.mathworks.com/help/releases/R2018a/bugfinder/ref/polyspaceconfigurecommand.html)

The ability to include or exclude sources when using polyspace-configure has the following benefits:

- *Exclusion of irrelevant files*: You can avoid cluttering your Polyspace project with files that you do not want to analyze, for instance, files used for testing.
- *Modular analysis*: You can create a separate Polyspace project for each module covered by your build system. Trace your build command once. When creating a Polyspace project, include only files belonging to a specific module. Repeat the project creation step for each module.

#### **Support for IBM Rational Rhapsody to be removed**

The Polyspace integration with the  $IBM^{\circ}$  Rational Rhapsody environment will be removed after R2018b.

#### **Compatibility Considerations**

To continue using the latest releases of Polyspace, run code analysis in the Polyspace user interface or using scripts.

#### **Changes in analysis options and binaries**

**Polyspace Bug Finder has a new Multitasking option** *Behavior change*

Polyspace Bug Finder has a new **Multitasking** configuration option [ARXML files selection \(](https://www.mathworks.com/help/releases/R2018a/bugfinder/ref/arxmlfilesselectionautosarmultitasking.html) [autosar-multitasking\)](https://www.mathworks.com/help/releases/R2018a/bugfinder/ref/arxmlfilesselectionautosarmultitasking.html).

Use this option to automatically detect the multitasking configuration from your AUTOSAR specification.

#### **Polyspace Bug Finder has new -compiler option values**

*Behavior change*

Use the new [Compiler \(-compiler\)](https://www.mathworks.com/help/releases/R2018a/bugfinder/ref/compilercompiler.html) option values to interpret macros that are implicitly defined by the compilers and compiler-specific language extensions such as keywords and pragmas..

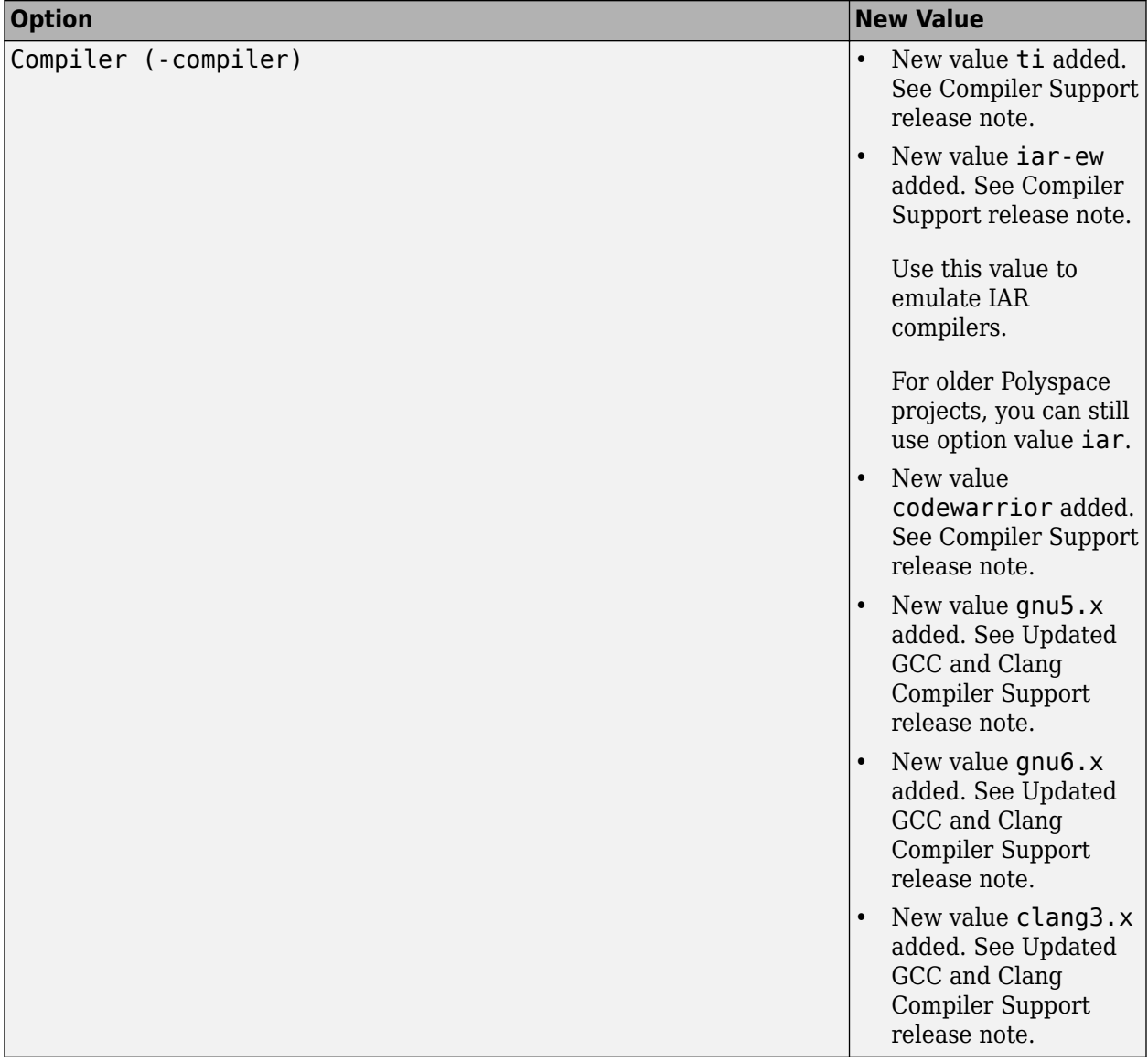

#### **-compiler option value clang3.5 is removed** *Warns*

[Compiler \(-compiler\)](https://www.mathworks.com/help/releases/R2018a/bugfinder/ref/compilercompiler.html) option value clang3.5 is removed. Use clang3.x instead.

In the Polyspace user interface, if an option value is replaced by another option value, the replacement occurs automatically in your configuration. To update your scripts, see this table.

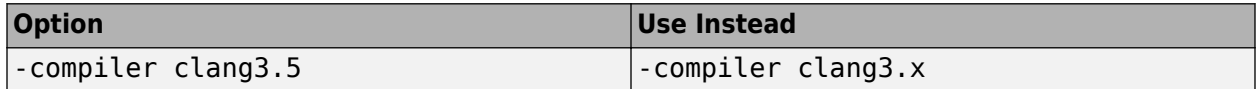

You get a warning when you use the removed option value at the command line.

#### **-compiler option values iso, none, gnu, and visual through visual10 are removed** *Errors*

[Compiler \(-compiler\)](https://www.mathworks.com/help/releases/R2018a/bugfinder/ref/compilercompiler.html) option values iso, none, gnu, visual, visual6, visual7.0, visual7.1, visual8, and visual10 are removed.

In the Polyspace user interface, if an option value is replaced by another option value, the replacement occurs automatically in your configuration. To update your scripts, see this table.

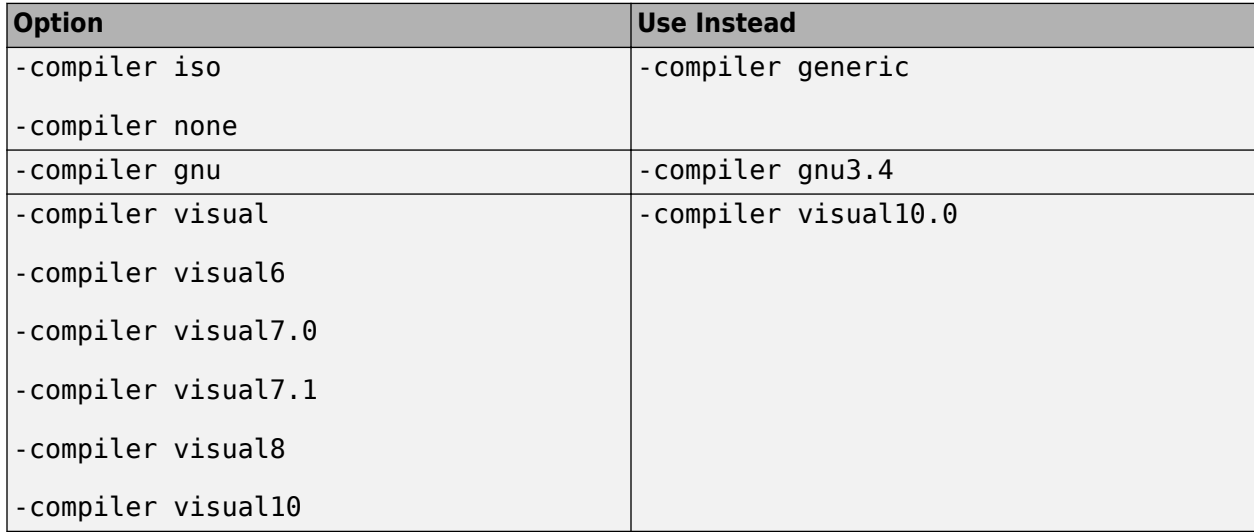

You get a error when you use the removed options at the command line.

#### **Target&Compiler options Set wchar\_t to unsigned long (-wchar-t-is-unsigned-long) and Set size\_t to unsigned long (-size-t-is-unsigned-long) are removed** *Errors*

Option **Set wchar\_t to unsigned long** (-wchar-t-is-unsigned-long) is removed. Set Management of wchar  $t$  (-wchar-t-type-is) to unsigned-long instead.

Option **Set size t to unsigned long** (-size-t-is-unsigned-long) is removed. Set [Management](https://www.mathworks.com/help/releases/R2018a/bugfinder/ref/managementofsize_tsizettypeis.html) of size  $t$  ([-size-t-type-is](https://www.mathworks.com/help/releases/R2018a/bugfinder/ref/managementofsize_tsizettypeis.html)) to unsigned-long instead.

In the Polyspace user interface, if an option is replaced by another option, the replacement occurs automatically in your configuration. To update your scripts, replace each instance of the removed option with the corresponding new option.

You get an error when you use the removed options at the command line.

#### **-enum-type-definition option value defined-by-standard is removed** *Errors*

Enum type definition ([-enum-type-definition](https://www.mathworks.com/help/releases/R2018a/bugfinder/ref/enumtypedefinitionenumtypedefinition.html)) option value defined-by-standard is removed. Use defined-by-compiler instead.

In the Polyspace user interface, if an option value is replaced by another option value, the replacement occurs automatically in your configuration. To update your scripts, see this table.

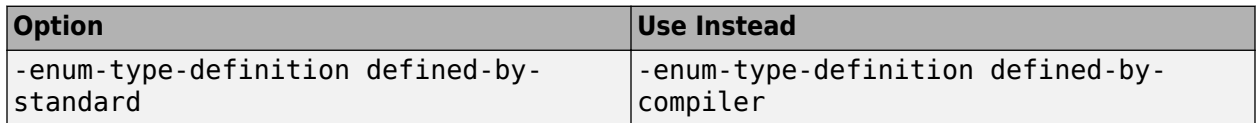

You get an error when you use the removed option value at the command line.

#### **Changes in MATLAB option object properties**

#### **polyspace.Project.Configuration has new Multitasking properties**

*Behavior change*

polyspace.Project.Configuration has new Multitasking properties EnableExternalMultitasking, ExternalMultitaskingType, and ArxmlMultitasking. Use these properties to set up the multitasking configuration of your project from external files you provide.

For more information, see [Properties](https://www.mathworks.com/help/releases/R2018a/bugfinder/ref/polyspace.project.configuration-properties.html#bvnhyuf-3).

#### **TargetCompiler property has a new Compiler option values**

*Behavior change*

Use the new Compiler option values to interpret macros that are implicitly defined by the compilers and compiler-specific language extensions such as keywords and pragmas.

opts=polyspace.Project;

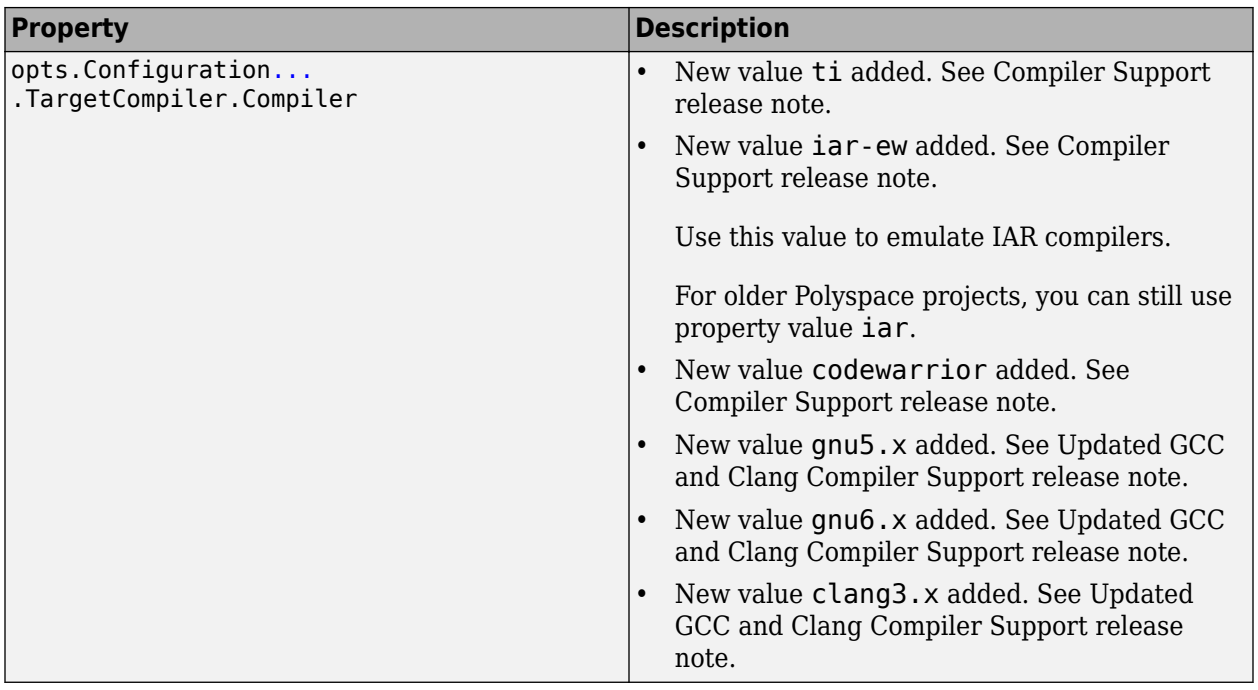

For more information, see [Properties](https://www.mathworks.com/help/releases/R2018a/bugfinder/ref/polyspace.project.configuration-properties.html#bvnhyuf-3).

#### **Multitasking property EnableOsekMultitasking is removed** *Errors*

Property EnableOsekMultitasking is removed. To update your MATLAB code, see this table.

opts=polyspace.Project;

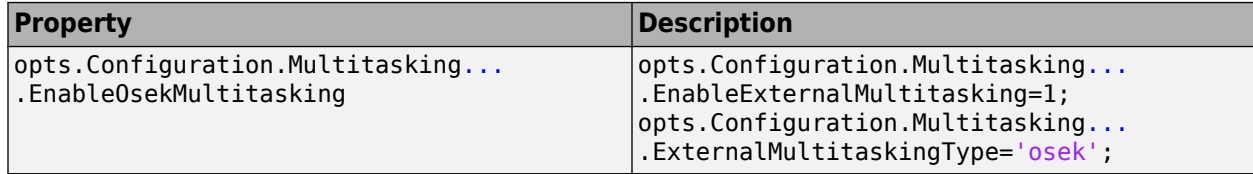

If you use the removed property, you get an error.

For more information, see [Properties](https://www.mathworks.com/help/releases/R2018a/bugfinder/ref/polyspace.project.configuration-properties.html#bvnhyuf-3).

#### **TargetCompiler properties WcharTIsUnsignedLong and SizeTIsUnsignedLong are removed** *Errors*

Properties WcharTIsUnsignedLong and SizeTIsUnsignedLong are removed. To update your MATLAB code, see this table.

opts=polyspace.Project;

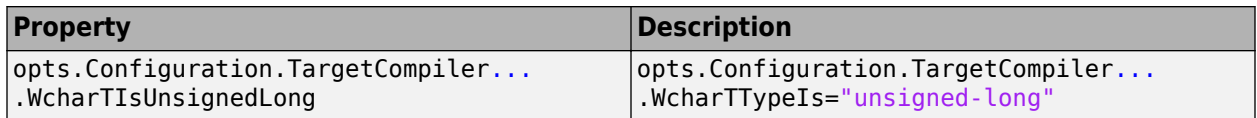

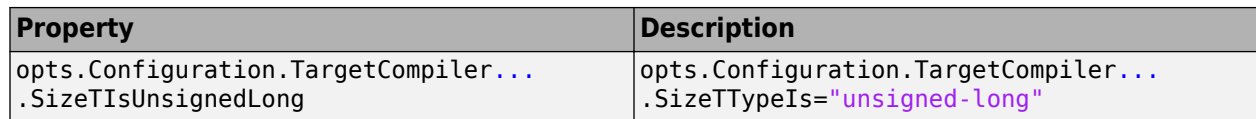

If you use the removed property, you get an error.

For more information, see [Properties](https://www.mathworks.com/help/releases/R2018a/bugfinder/ref/polyspace.project.configuration-properties.html#bvnhyuf-3).

# **EnumTypeDefinition option value defined-by-dialect is removed**

*Errors*

EnumTypeDefinition option value defined-by-dialect is removed. To update your MATLAB code, see this table.

opts=polyspace.Project;

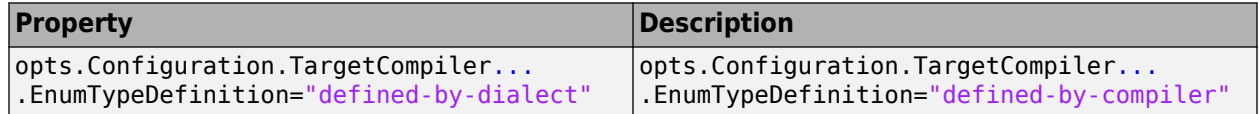

If you use the removed property, you get an error.

For more information, see [Properties](https://www.mathworks.com/help/releases/R2018a/bugfinder/ref/polyspace.project.configuration-properties.html#bvnhyuf-3).

# **Analysis Results**

### **CERT C Support: Check for information leakage, invalid environment pointers, and other rules from the CERT C Coding Standard**

In R2018a, you can look for violations of these CERT C rules (in addition to previously supported rules).

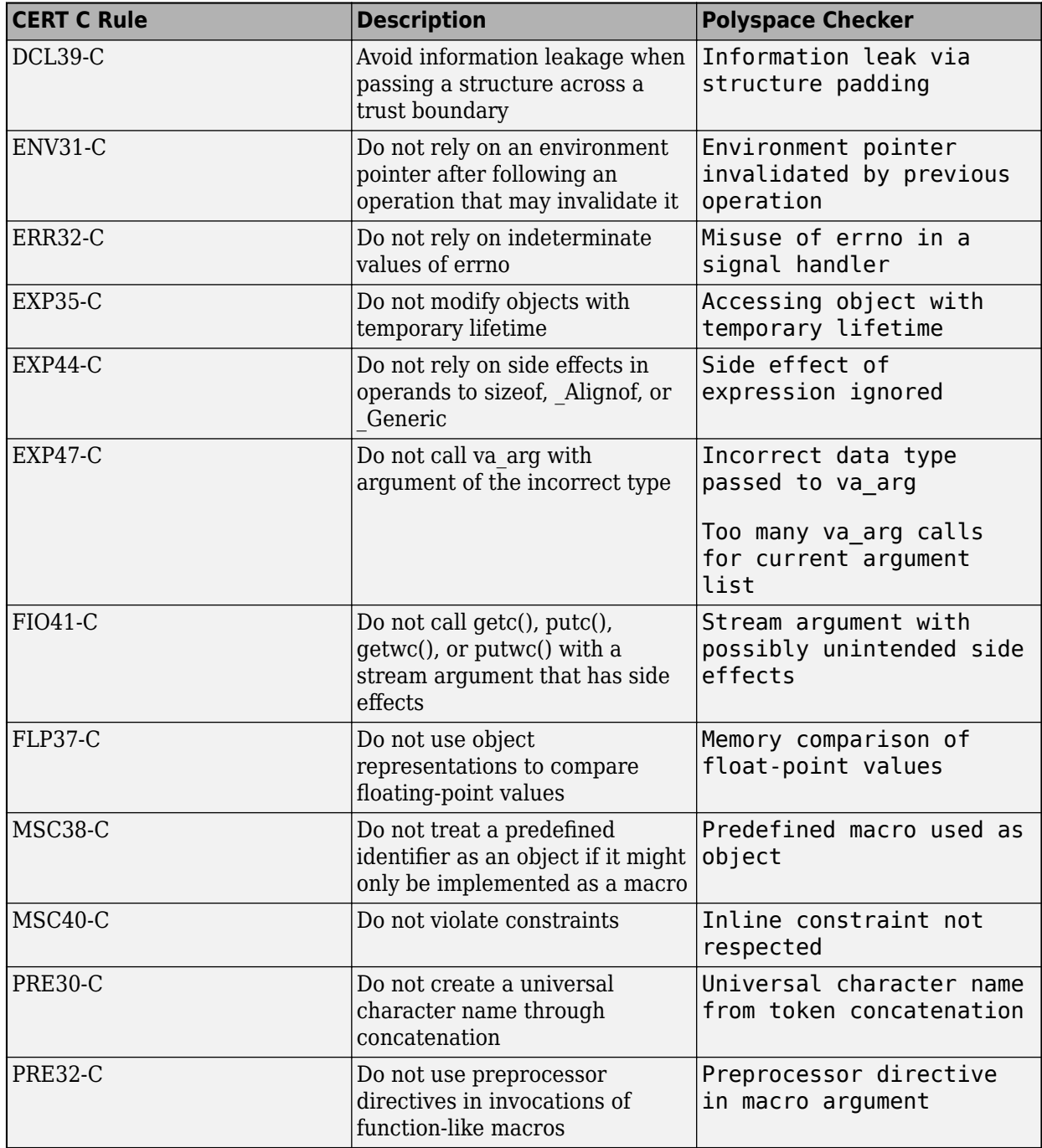

R2018a

See also [Mapping Between CERT C Rules and Polyspace Results.](https://www.mathworks.com/help/releases/R2018a/bugfinder/ug/cert-c-coding-standard-and-polyspace-results.html#bu57vix)

## **Cryptography Checkers: Check for security vulnerabilities such as incorrect use of public key cryptography routines**

In R2018a, using Bug Finder defects, you can identify incorrect use of public key cryptography routines from the OpenSSL library.

The software detects the following issues with your use of cryptography routines.

*Public key cryptography*

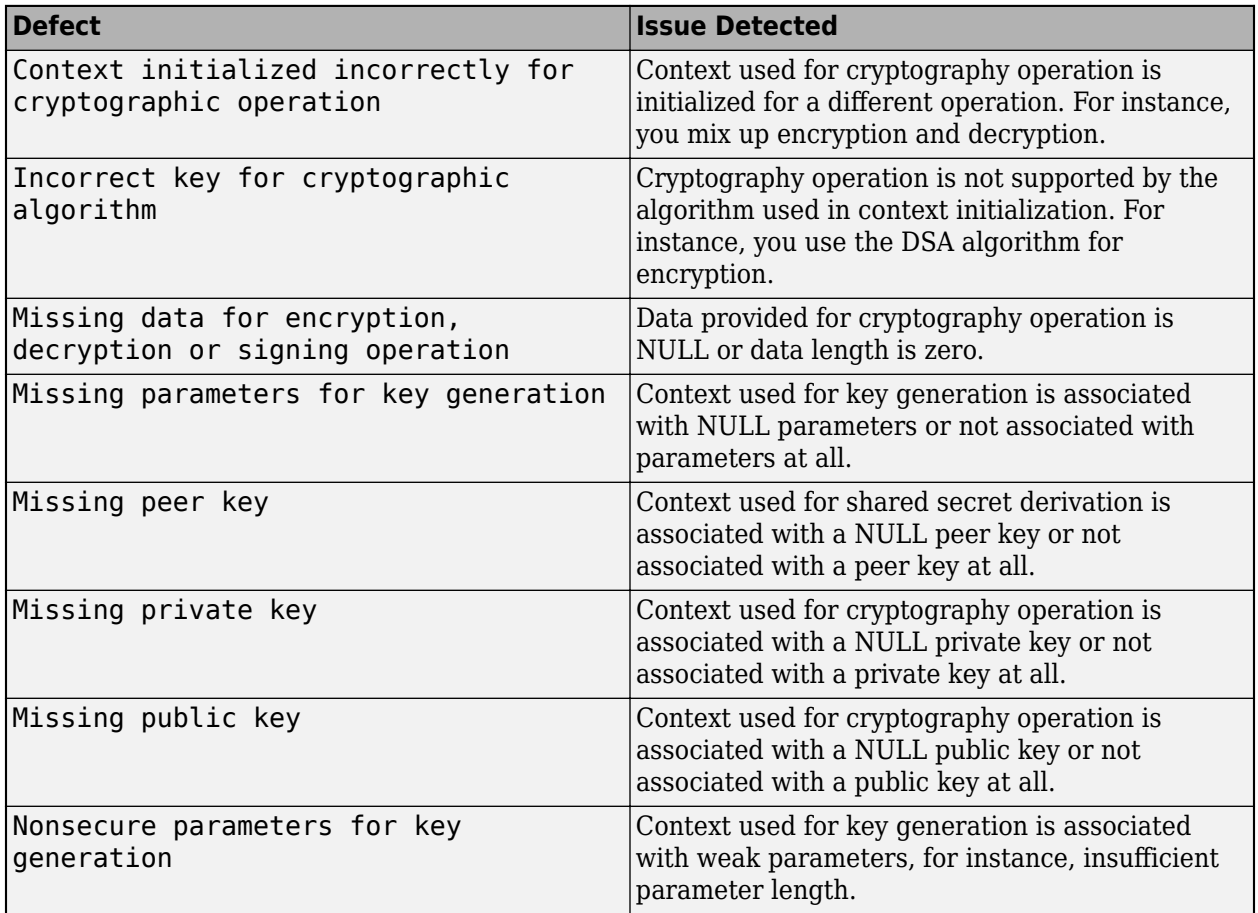

*RSA algorithm specific*

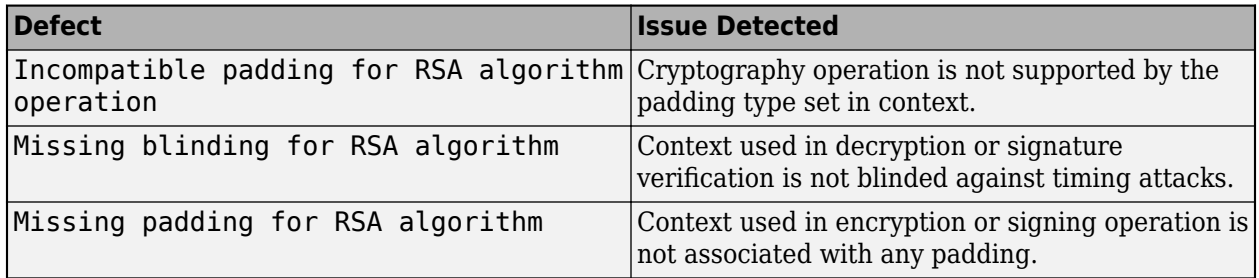

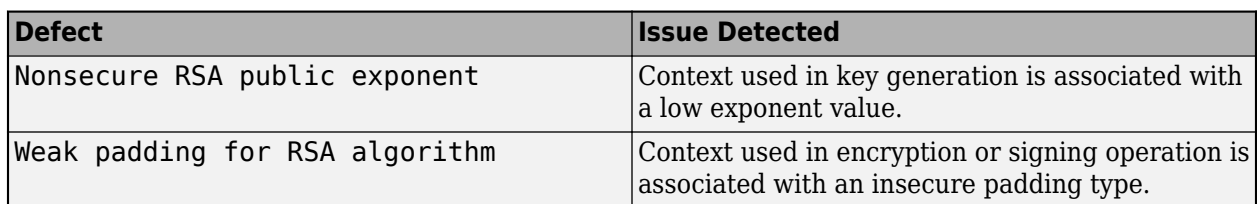

#### *Hash functions*

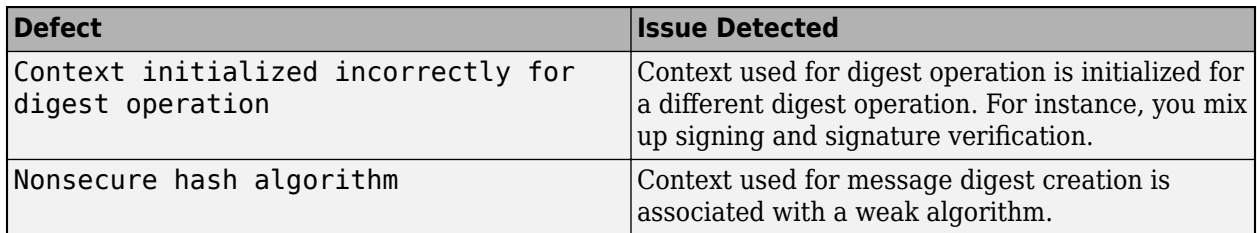

*SSL/TLS connections*

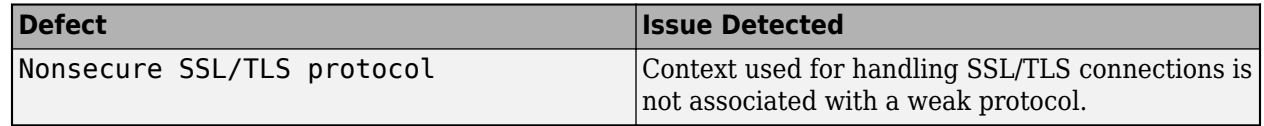

# **MISRA C++ Support: Check for overriding of standard library functions, missing const qualifiers, and other MISRA C++ rules**

In R2018a, you can look for violations of these MISRA C++ rules (in addition to previously supported rules).

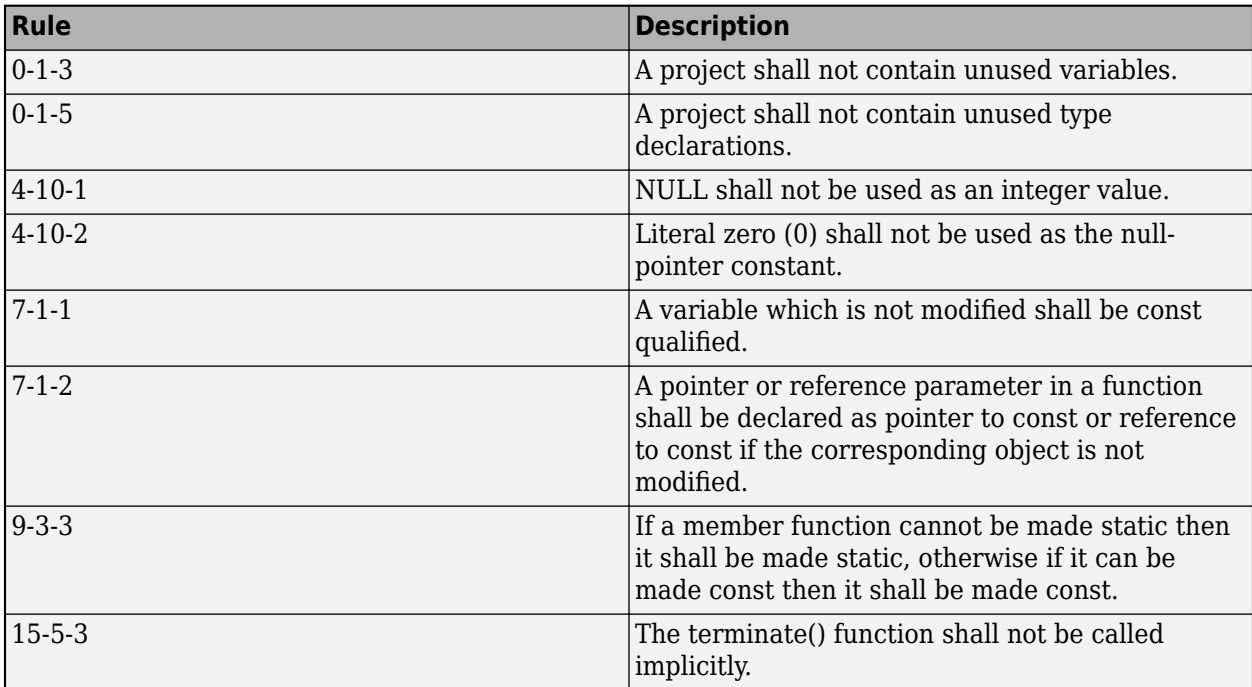

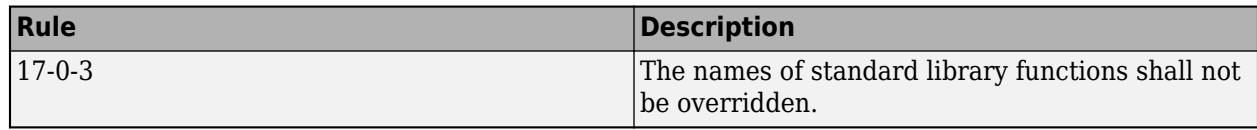

See also [MISRA C++ Coding Rules](https://www.mathworks.com/help/releases/R2018a/bugfinder/ug/misra-c-coding-rules-1.html).

# **MISRA C:2012 Directive 4.8: Detect opportunities for data hiding**

In R2018a, you can look for violations of MISRA C:2012 Directive 4.8. The directive states that if a pointer to a structure is never dereferenced in a translation unit, the implementation of the structure must be hidden in that unit.

See [MISRA C:2012 Directive 4.8](https://www.mathworks.com/help/releases/R2018a/bugfinder/ref/misrac2012directive4.8.html).

Using this checker, you can find opportunities for defining opaque data types that hide the implementation of a structure.

## **Rule for Source Line Length: Constrain number of characters per line in your code**

In R2018a, you can define a limit for number of characters per line in your code and use Polyspace to check for lines that fall outside that limit.

Use custom rule 20.1 and specify the character limit as the rule pattern. See [Group 20: Style.](https://www.mathworks.com/help/releases/R2018a/bugfinder/ref/group-10-function-templates.html)

#### **Improved Fast Analysis: Find some multi-file MISRA C violations in fast analysis**

In R2018a, if you run fast analysis, the analysis also looks for these MISRA C violations that involve checking multiple files:

- MISRA C: 2004: [Rules 8.8 and 8.9](https://www.mathworks.com/help/releases/R2018a/bugfinder/ug/misra-c-coding-rules.html).
- MISRA C: 2012: Rules [8.5](https://www.mathworks.com/help/releases/R2018a/bugfinder/ref/misrac2012rule8.5.html) and [8.6](https://www.mathworks.com/help/releases/R2018a/bugfinder/ref/misrac2012rule8.6.html).

For more information, see [Use fast analysis mode for Bug Finder](https://www.mathworks.com/help/releases/R2018a/bugfinder/ref/usefastanalysismodeforbugfinderfastanalysis.html).

You detect more violations in the fast analysis mode. Previously, fast analysis looked only for defects and coding rule violations that involved single files or functions.

# **Reviewing Results**

## **Concurrency Modeling: View all tasks and interrupts extracted from code and Polyspace configuration in one view**

In R2018a, you can see the tasks and interrupts extracted from your code and configuration in one view.

After analysis, click the **[Concurrency modeling](https://www.mathworks.com/help/releases/R2018a/bugfinder/ug/concurrency-modeling.html)** link on the **Dashboard**.

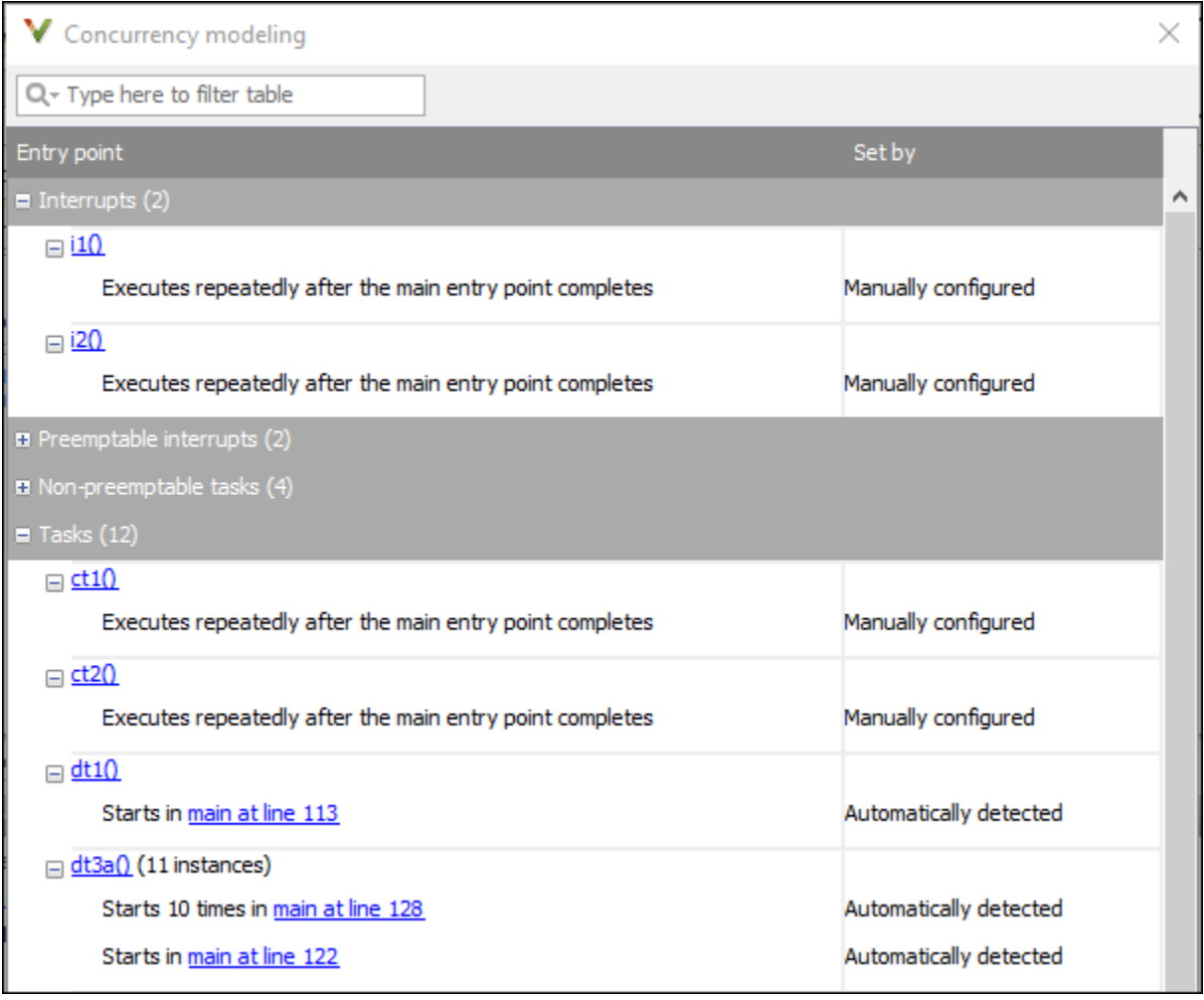

The new display of concurrency modelling enables the following:

- *Easy spot-check for concurrency modelling*: You can verify if Polyspace correctly detected your multitasking configuration from your code. For instance, if you know a priori that a specific function acts as an interrupt, you can spot-check whether Polyspace considers the function as an interrupt.
- *Determination of priorities*: The entry points in this view are grouped in the order of priorities: interrupts, preemptable interrupts, non-preemptable tasks, (preemptable) tasks. To understand

why a data race does not occur between two entry points (Bug Finder), you can check if one of the entry points has lower priority than the other. See [Data race](https://www.mathworks.com/help/releases/R2018a/bugfinder/ref/datarace.html).

This information is also included in reports you generate from the analysis results.

#### **Data Races: Distinguish write-write conflicts from more benign readwrite conflicts**

In R2018a, you can choose to review only data races that come from conflicts between two write operations.

The result details message for these data races have an additional line: Variable value may be altered by write-write concurrent access. Use the **Detail** column filters on the **Results List** pane to show only the data races that have this additional line.

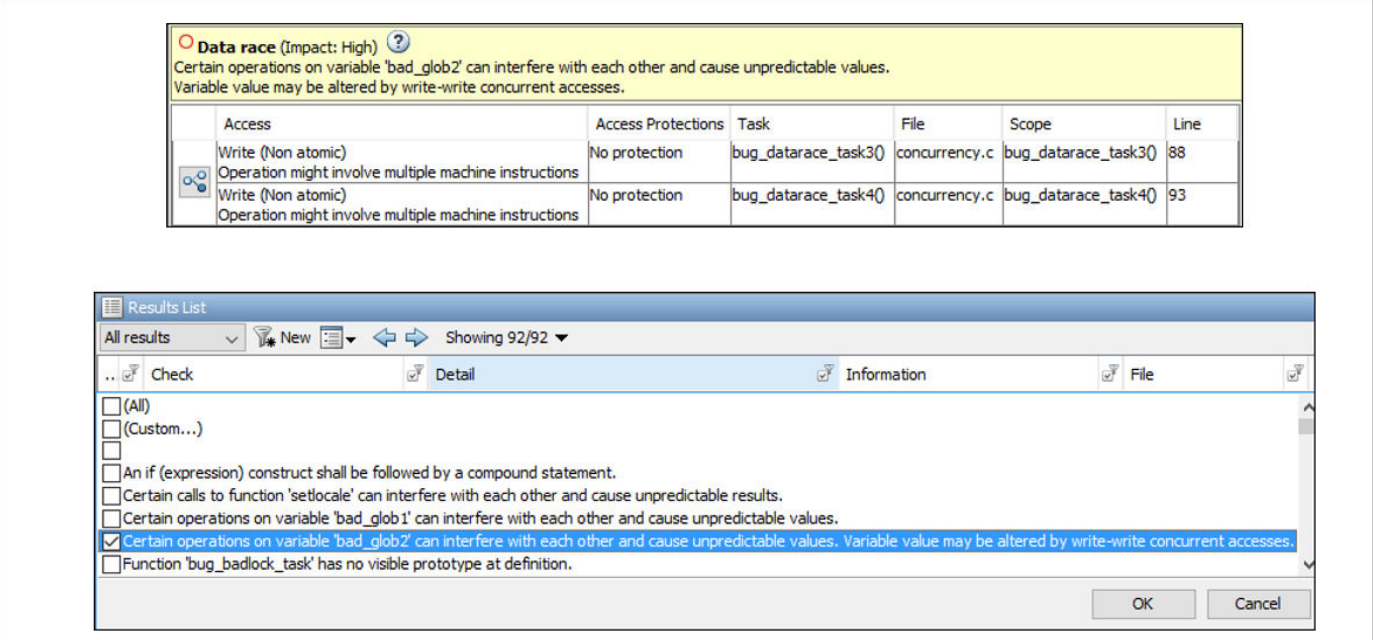

See also [Data race](https://www.mathworks.com/help/releases/R2018a/bugfinder/ref/datarace.html).

Conflicts between two write operations in different threads can lead to corruption of memory and indeterminate results. You can now distinguish these conflicts from more benign conflicts between a write and read operation.

# **R2017b**

**Version: 2.4 New Features Bug Fixes Compatibility Considerations**

# **Analysis Setup**

## **Green Hills Compiler Support: Set up Polyspace analysis easily for code compiled with Green Hills MULTI Compiler**

If you build your source code with the Green Hills® MULTI compiler, in R2017b, you can specify the compiler name for your Polyspace analysis. The analysis can interpret macros that are implicitly defined by the compiler and compiler-specific language extensions such as keywords and pragmas.

You can specify these target processors directly: arm64, arm, i386, x86\_64, powerpc, powerpc64, rh850 or tricore. See Green Hills Compiler ([-compiler greenhills](https://www.mathworks.com/help/releases/R2017b/bugfinder/ref/greenhillscompilercompilergreenhills.html)).

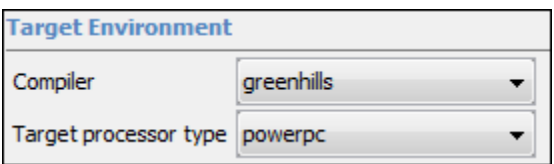

You can now set up a Polyspace project without knowing the internal workings of your MULTI compiler. If your code compiles with your compiler, it will compile with Polyspace in most cases without requiring additional setup. Previously, you had to explicitly define macros that were implicitly defined by the compiler and remove unknown language extensions from your preprocessed code.

#### **OSEK Multitasking Support: Detect the multitasking configuration for your OSEK application automatically**

In R2017b, you can provide an OIL file that Polyspace parses to detect the multitasking configuration for your OSEK application. Polyspace can interpret the OIL file definitions to set up your concurrency model.

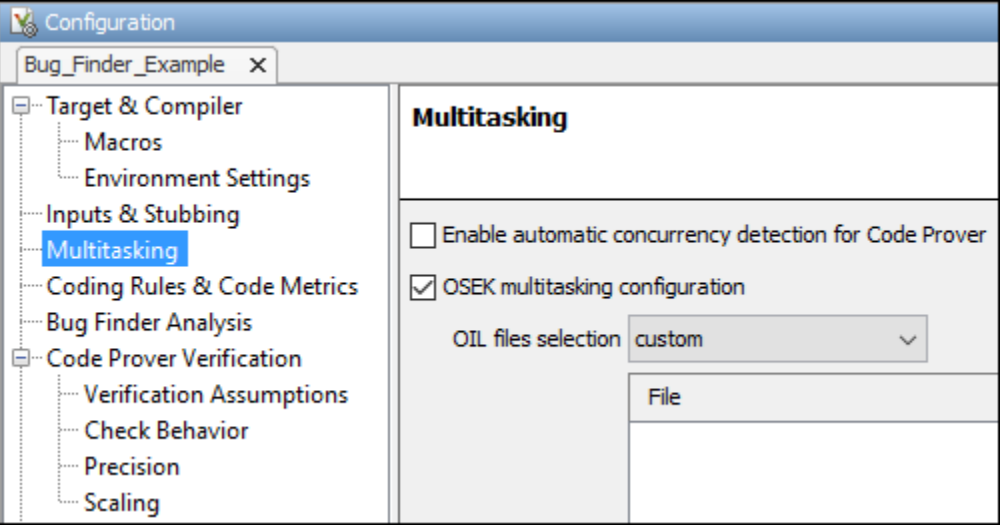

For more information, see [OSEK multitasking configuration \(-osek-multitasking\)](https://www.mathworks.com/help/releases/R2017b/bugfinder/ref/osekmultitaskingconfigurationosekmultitasking.html).

You no longer need to configure multitasking manually to analyze your OSEK application. Polyspace detects the tasks, interrupts, and critical sections of your model.

#### **Incremental Analysis in Eclipse: Detect bugs as you type and save code in your Eclipse IDE**

In R2017b, if you install the Polyspace plugin in your Eclipse IDE, the analysis runs each time you save your code.

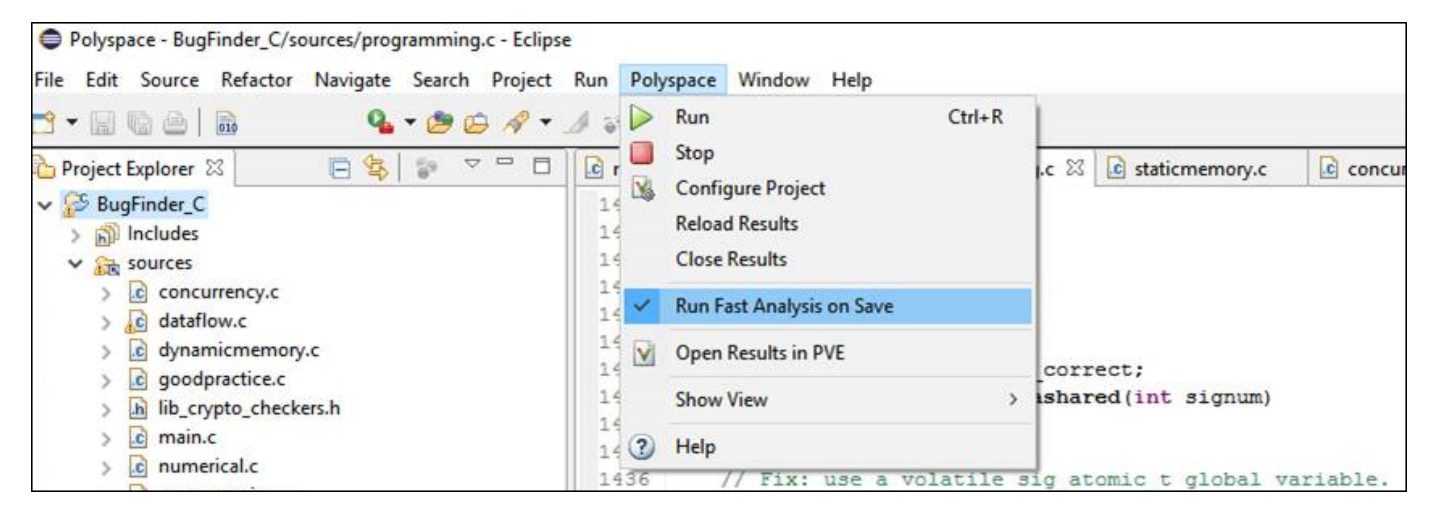

You do not have to launch the Polyspace analysis explicitly. You can detect bugs during coding.

#### **Additional Considerations**

• *What types of bugs does the analysis look for?*

The analysis looks for the defects that can be quickly detected. You get the same results as if you had specified the option [Use fast analysis mode for Bug Finder \(](https://www.mathworks.com/help/releases/R2017b/bugfinder/ref/usefastanalysismodeforbugfinderfastanalysis.html)-fast-analysis).

If you want to look for other kinds of defects, specify the defect checkers in your configuration and launch the analysis explicitly. See [Run Polyspace Analysis in Eclipse](https://www.mathworks.com/help/releases/R2017b/bugfinder/ug/run-polyspace-analysis-in-eclipse.html).

• *Can I disable the automatic analysis?*

You can enable or disable the automatic analysis. Select or clear **Polyspace** > **Run Fast Analysis on Save**.

#### **Polyspace API in MATLAB: Configure analysis, run analysis, and read analysis results with a single MATLAB object**

In R2017b, you can use a single MATLAB object for the entire Polyspace analysis. The analysis has two subobjects, one for configuring analysis and another for reading results.

obj = polyspace.Project

```
% Configure analysis
obj.Configuration.Sources = {fullfile(matlabroot, 'polyspace', 'examples',...
 'cxx', 'Bug_Finder_Example', 'sources', 'numerical.c')};
obj.Configuration.TargetCompiler.Compiler = 'gnu4.9';
obj.Configuration.ResultsDir = fullfile(pwd,'results');
% Run analysis
bfstatus = obj.run('bugFinder');% Read results
bfSummary = obj.Results.getSummary();
```
For more information, see [polyspace.Project](https://www.mathworks.com/help/releases/R2017b/bugfinder/ref/polyspace.project-class.html).

You need fewer variables for the Polyspace analysis. You can also use the same object for reading both Bug Finder and Code Prover results.

#### **Additional Considerations**

*Are the pre-R2017b ways of scripting a Polyspace analysis still supported?*

The objects polyspace.Options, polyspace.BugFinderResults and polyspace.CodeProverResults are still supported. For easier scripting, it is recommended that you make these replacements:

To configure analysis, instead of the polyspace. Options object, use the Configuration subobject of the polyspace.Project object.

For instance, instead of:

```
opts = polyspace.Options
opts.ResultsDir = fullfile(pwd,'results');
Use:
obj = polyspace.Project
```

```
obj.Configuration.ResultsDir = fullfile(pwd,'results');
```
• To read results, instead of the polyspace.BugFinderResults and polyspace.CodeProverResults objects, use the Results subobject of the polyspace.Project object.

For instance, instead of:

```
resultsFolder = fullfile(pwd,'results');
opts = polyspace.Options;
opts.Sources = {fullfile(matlabroot, 'polyspace', 'examples',...
      'cxx', 'Bug_Finder_Example', 'sources', 'numerical.c')};
opts.ResultsDir = resultsFolder;
polyspaceBugFinder(opts);
resObj = polyspace.BugFinderResults(resultsFolder);
resSummary = resObj.getSummary();
Use:
resultsFolder = fullfile(pwd,'results');
obj = polyspace.Project;
obj.Configuration.Sources = {fullfile(matlabroot, 'polyspace', 'examples',...
 'cxx', 'Bug_Finder_Example', 'sources', 'numerical.c')};
obj.Configuration.ResultsDir = resultsFolder;
bfStatus = obj.run('bugFinder');
resSummary = obj.Results.getSummary ();
```
## **Compiler-Specific Keywords: Nonstandard compiler-specific keywords are only supported when you specify compiler**

In R2017b, compiler-specific keywords are enabled only when you specify a supporting compiler. For instance, far is a keyword for certain compilers but not a keyword for others.

When configuring your Polyspace project, it is sufficient to specify your compiler. Previously, certain keywords were disabled irrespective of your compiler choice. If your compiler supported those keywords, you had to explicitly enable them.

# **Compatibility Considerations**

In existing projects that use the compiler option none (now generic), you can see compilation errors. Previously, certain nonstandard keywords such as data were removed during preprocessing because they were not relevant for the analysis. This syntax did not cause compilation errors.

data int tab[10];

Now, the nonstandard keywords are recognized based only on your choice of compiler. If you use a generic compiler, the analysis does not recognize the nonstandard keywords as keywords and does not remove them during preprocessing. For instance, the preceding syntax causes compilation errors. For workarounds, see [Errors Related to Generic Compiler.](https://www.mathworks.com/help/releases/R2017b/bugfinder/ug/errors-related-to-generic-compiler.html)

## **POSIX and BSD Standards: Use functions from these standards without additional setup**

In R2017b, you can run analysis on code containing POSIX or BSD-specific functions without additional setup, for instance, defining macros such as \_POSIX\_SOURCE. As an example, you can analyze code that uses functions from unistd.h out of the box. You do not have to specify the location of unistd.h or perform additional configuration.

**Benefits**: You can quickly run analysis on code that uses functions specific to POSIX or BSD. If you do not provide the headers, Polyspace uses its own implementation of the functions for analysis.

# **Changes in analysis options and binaries**

In R2017b, the following options have been added, changed, or removed.

#### **New Options**

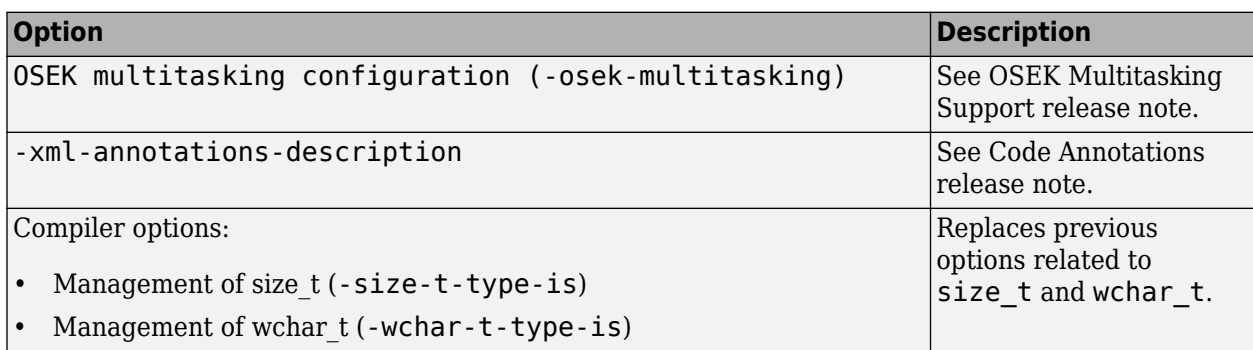

#### **Updated Options**

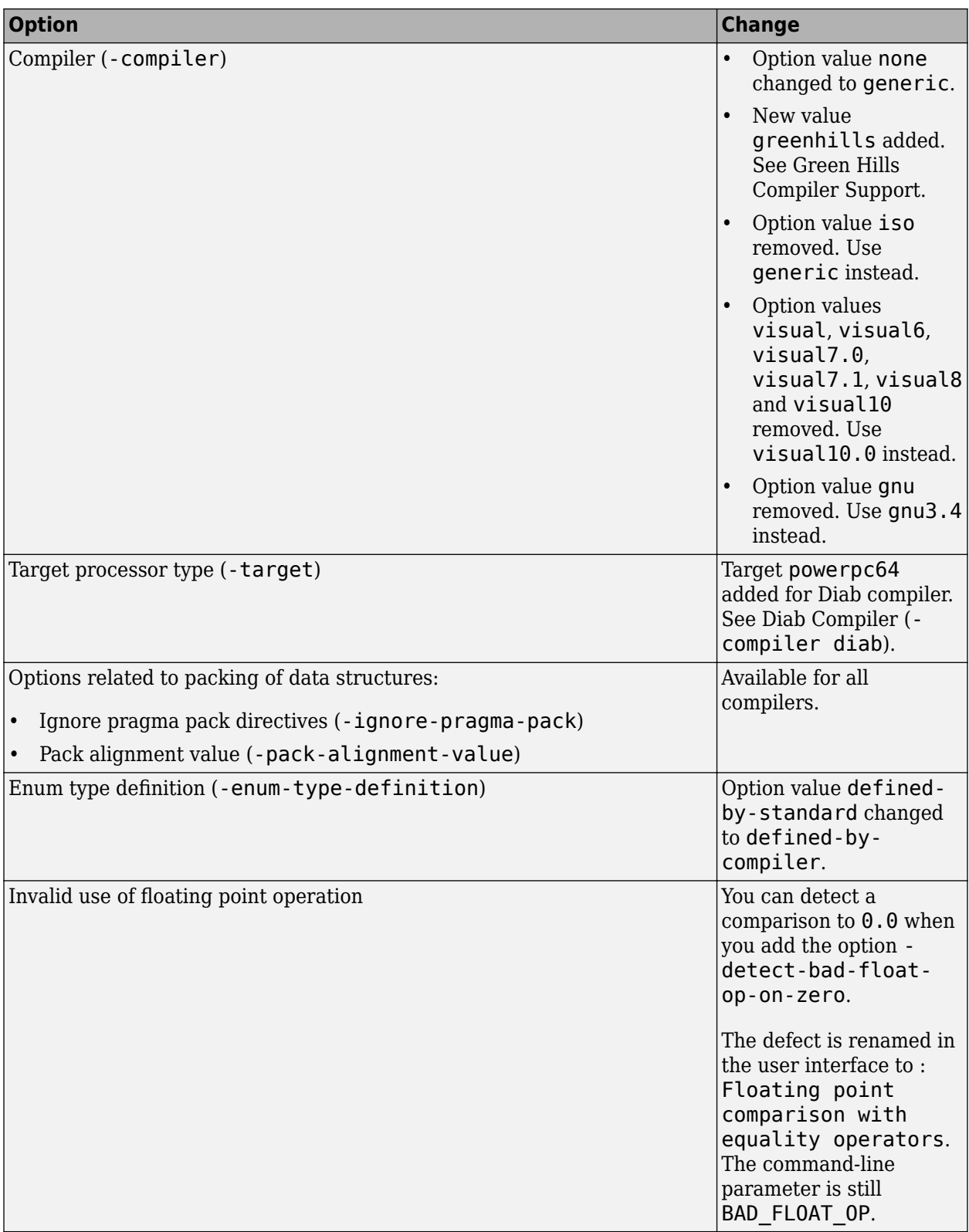

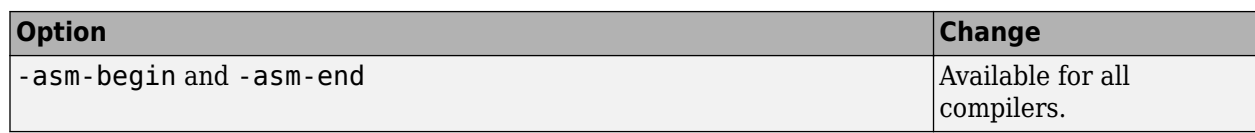

#### **Removed Options**

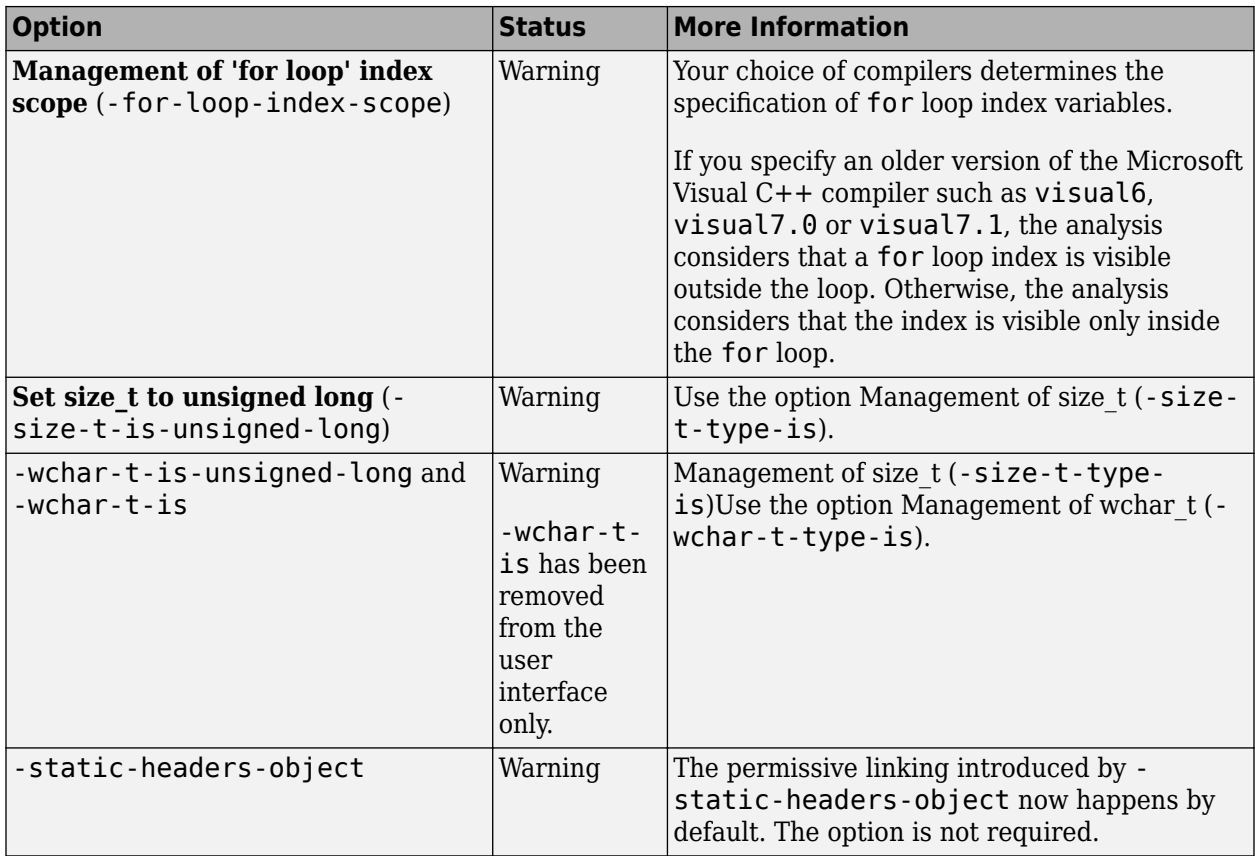

# **Compatibility Considerations**

If you use scripts that contain the removed or updated options, update your scripts accordingly. In the Polyspace user interface, if an option is replaced by another option, the replacement occurs automatically in your configuration.

# **Analysis Results**

# **Security Standards Support: Detect violations of all secure coding guidelines from ISO/IEC Technical Specification 17961:2013 and more guidelines from SEI CERT C Coding Standard**

In R2017b, you can check your code against all the guidelines from the ISO/IEC TS 17961:2013 Standard, including guidelines for signal handlers and file manipulations. Polyspace Bug Finder also covers additional CERT C coding defects.

#### **Signal Handler Defect Checkers**

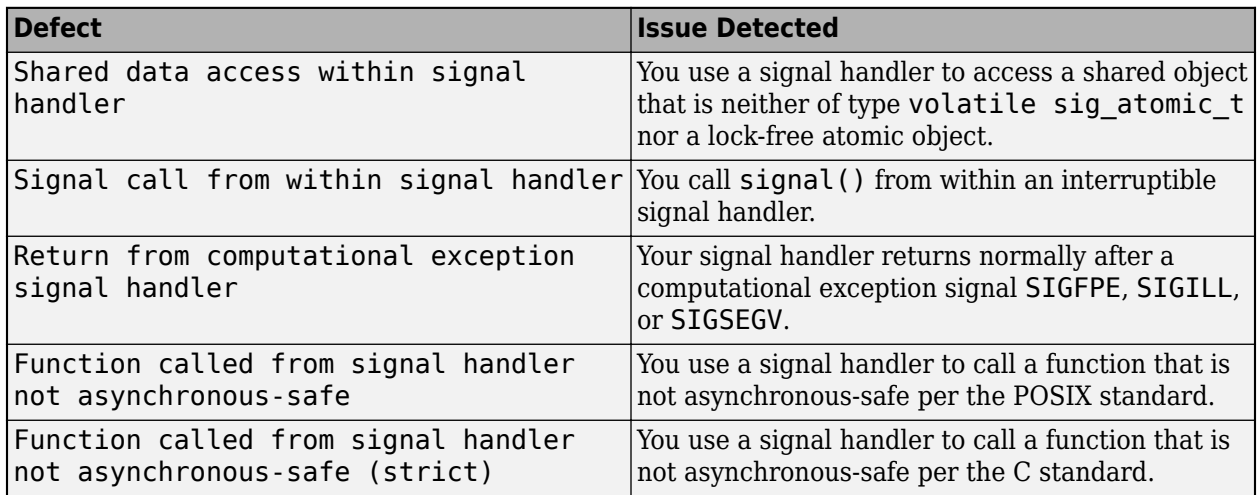

#### **File and I/O manipulation Defect Checkers**

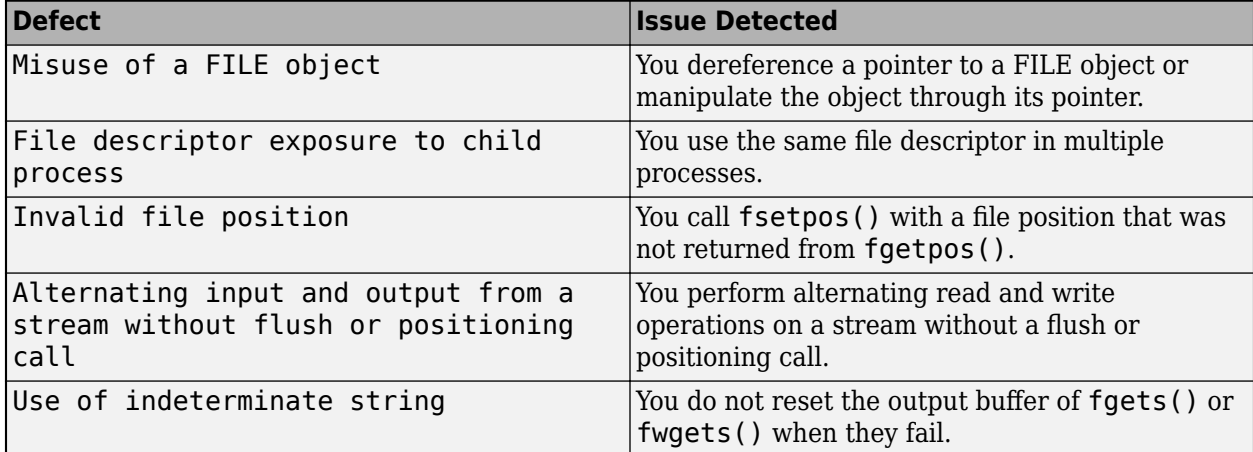

#### **Memory and Pointer Manipulation Defect Checkers**

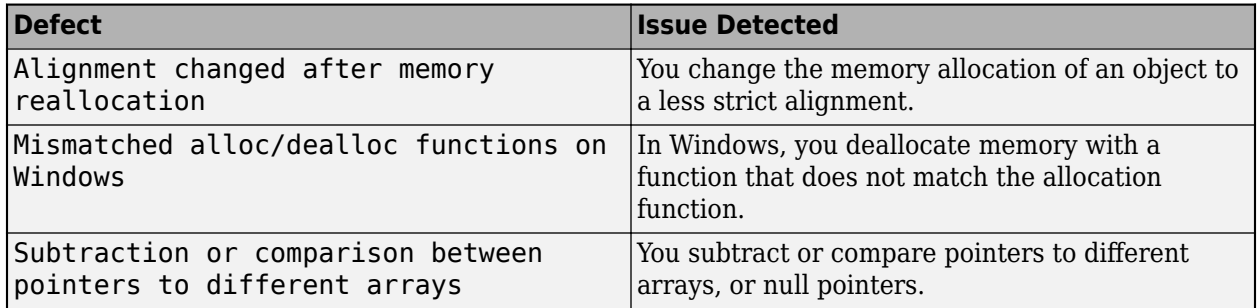

#### **Other Defect checkers**

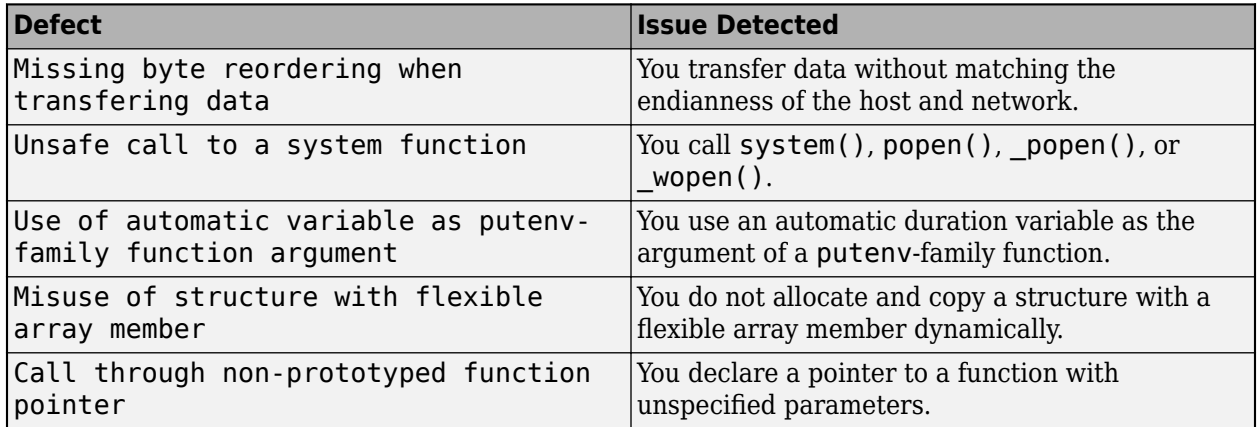

## **MISRA C:2012 Directive 1.1: Detect instances of implementationspecific behavior in your code**

In R2017b, you can detect possible violations of MISRA C:2012 Directive 1.1. The directive requires that you understand and document any implementation-defined behavior that affects the program output. See [MISRA C:2012 Dir 1.1.](https://www.mathworks.com/help/releases/R2017b/bugfinder/ref/misrac2012dir1.1.html)

The analysis detects constructs that can have implementation-defined behavior. If you have such constructs in your code, you can find how your compiler implements them. Once you understand and document all implementation-defined behavior, you can be assured that all output of your program is intentional and not produced by chance.

# **Changes to coding rule checking**

#### **Updated Specifications**

In R2017b, the following changes have been made in checking of previously supported MISRA C and  $MISRA C ++ rules.$ 

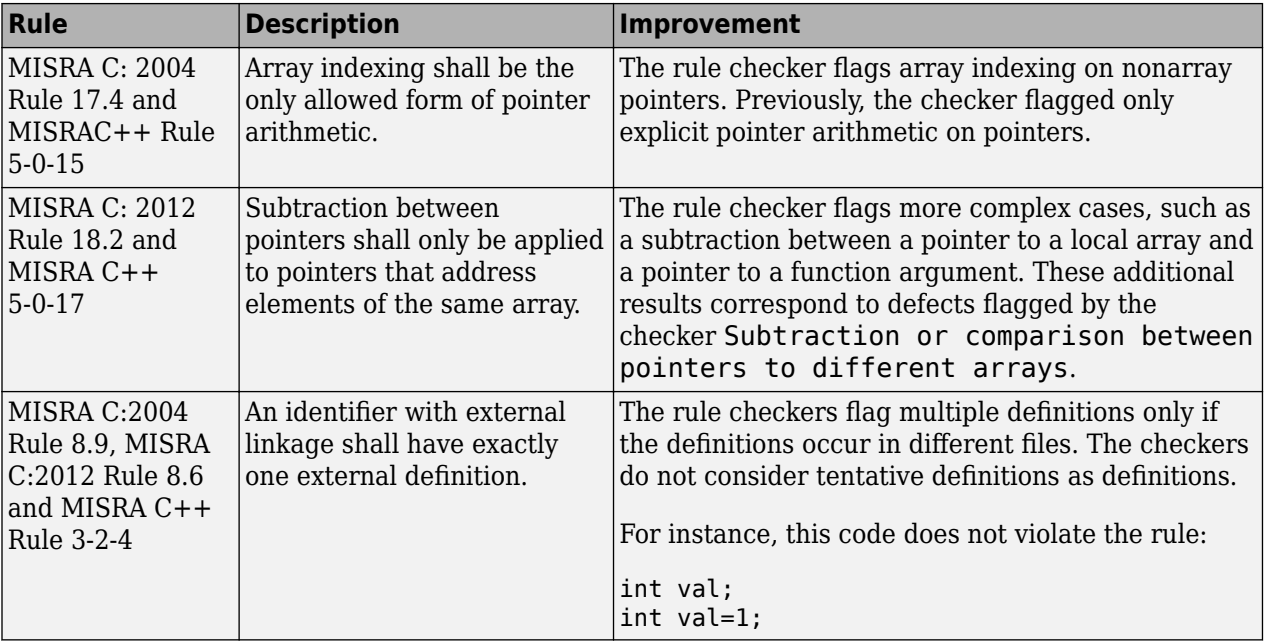

# **Reviewing Results**

#### **Result Review Workflow: Hide results that you reviewed once and justified through source code annotations**

In R2017b, if you justify a result through source code annotations, subsequent analyses do not redisplay the result. The results do not appear in your results list or source code.

```
void bug deadcode (void)
Ł
   suit card = nextcard();
    if ((card < SPADES) || (card > CLUBS))card = UNKNOWN SUIT;
   if (card > 7) { /* polyspace DEFECT:DEAD_CODE */
        do something suit (card) ;
    }
```
If you want to revisit those justified results, you can make them visible in one-click.

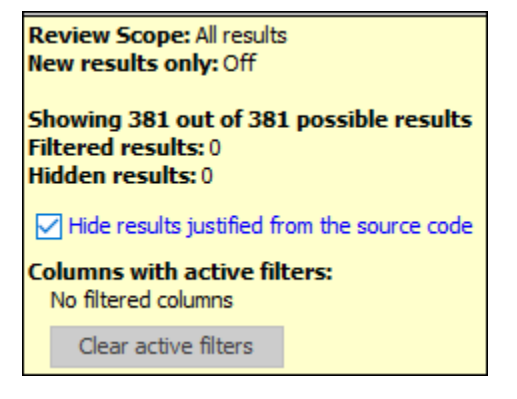

When you decide not to fix a finding, you can justify it through source code annotations. That finding does not clutter your subsequent analysis results.

Suppose the analysis flags an error-handling statement as dead code. You do not want to remove the statement because future code can trigger the error and make the error-handling necessary. You can justify the dead code and choose not to see it again.

#### **Additional Considerations**

• *How can I use source code annotations to justify a result?*

You can directly type source code annotations in the correct format. See [Annotate and Hide](https://www.mathworks.com/help/releases/R2017b/bugfinder/ug/annotate-and-hide-known-or-acceptable-results.html) [Known or Acceptable Results.](https://www.mathworks.com/help/releases/R2017b/bugfinder/ug/annotate-and-hide-known-or-acceptable-results.html)

Alternatively, you can copy annotations from information in the user interface.

• In Eclipse, right-click the result to insert a justification directly in the source code.

- In Eclipse and the Polyspace user interface, assign one of the statuses Justified, No action planned, or Not a defect to a result. Right-click the result to copy your justification and paste it in a source code editor. See [Annotate and Hide Known or Acceptable Results.](https://www.mathworks.com/help/releases/R2017b/bugfinder/ug/annotate-and-hide-known-or-acceptable-results.html)
- *Will the hidden results still appear in the report?*

The hidden results still appear in the report. The results are hidden from view to save review effort. The reports are meant for complete documentation of your results. You cannot hide analysis results from the reports.

## **Code Annotations: Justify results or define your own format with a new annotation format**

In R2017b, you can justify your results with the new Polyspace annotation syntax, or by using your own custom format. Polyspace also interprets existing code annotations that use a different syntax.

The new annotation format has the following benefits:

- *Easier results review:* With the [new annotation format](https://www.mathworks.com/help/releases/R2017b/bugfinder/ug/annotate-and-hide-known-or-acceptable-results.html), you can provide a justification for multiple types of results on the same line. Previously, you had to enter the justification for different types of results, such as defects and coding rules violations, on different lines.
- *Custom annotation format:* You can [use an XML file](https://www.mathworks.com/help/releases/R2017b/bugfinder/ref/xmlannotationsdescription.html) to define any annotation format and map it to the Polyspace syntax. When you analyze your code, Polyspace can interpret the annotations regardless of the format.

#### **Additional Considerations:**

If you use the new annotation format and place your annotation on the line above the result you annotate, the annotation is ignored.

To apply the annotation to the line of code below, add +1 after the polyspace keyword.

Polyspace still supports annotations that use the [old syntax.](https://www.mathworks.com/help/releases/R2017b/bugfinder/ug/annotate-code-for-known-results.html)

## **MISRA Comments and Code Annotations: Import your existing MISRA C:2004 justifications to MISRA C:2012 results**

In R2017b, when you check your code against MISRA C:2012 rules, Polyspace imports existing justifications for MISRA C: 2004 violations.

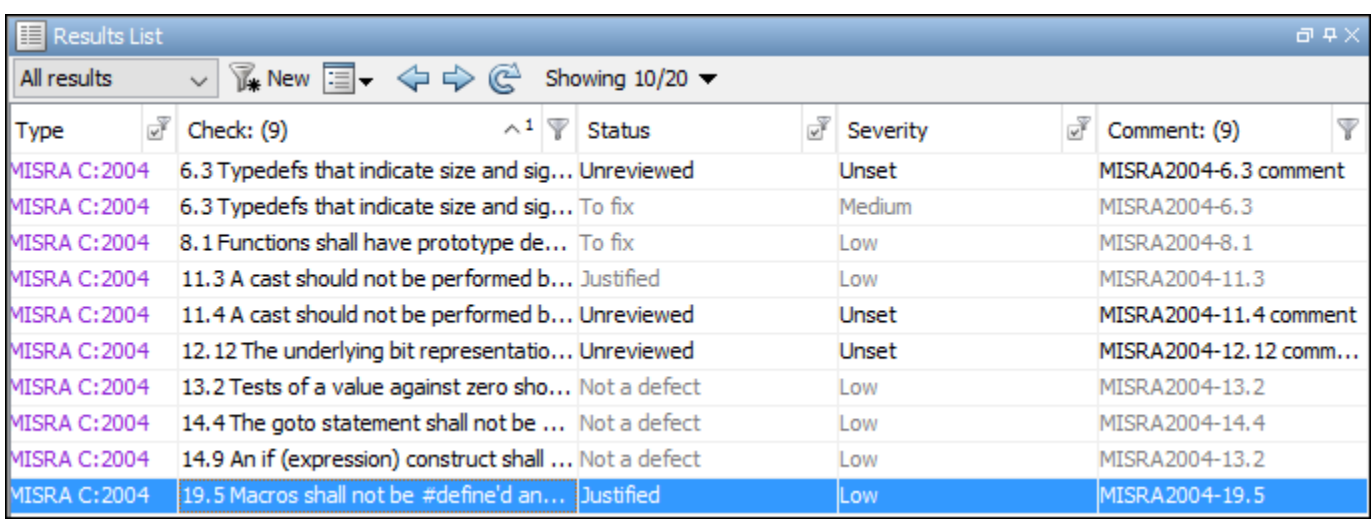

The analysis maps these justifications to the corresponding MISRA C: 2012 rules, if they exist.

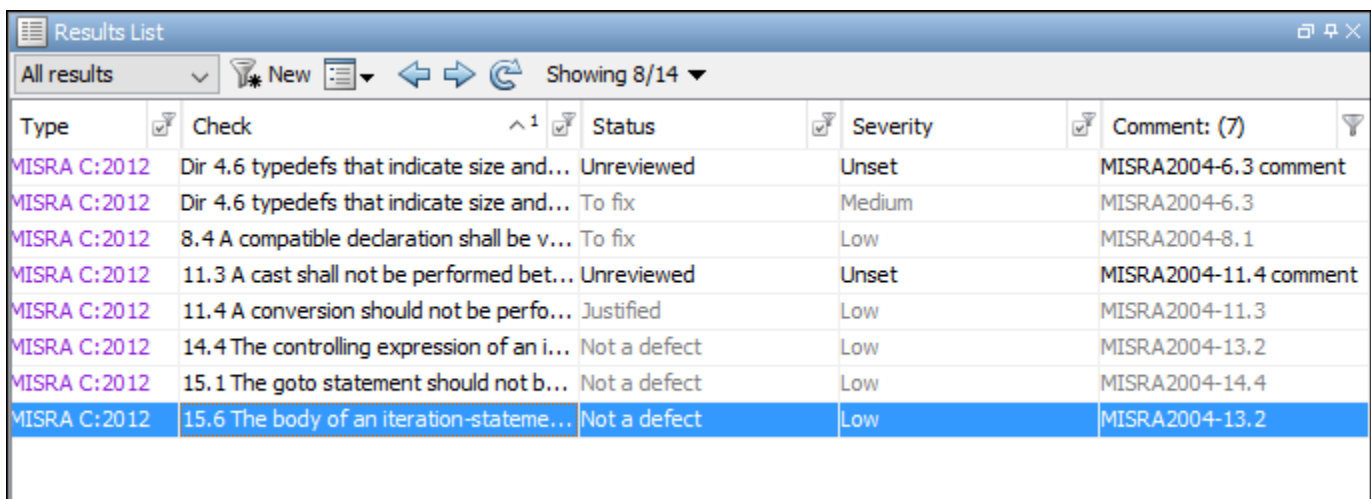

For more information, see [Import Existing MISRA C: 2004 Justifications to MISRA C: 2012 Results.](https://www.mathworks.com/help/releases/R2017b/bugfinder/ug/import-existing-misra-c-2004-justifications-to-misra-c-2012-results.html)

You can transition from MISRA C:2004 to MISRA C:2012 compliance. If you have already justified a coding rule violation for MISRA C: 2004, you do not need to review the same result for the corresponding MISRA C:2012 rule.

# **Results Review Workflow: Sort and filter results by subtype**

In R2017b, you can group your results by subtype through the new **Detail** column in the **Results list** pane. This column shows the first line from the **Results Details** pane, which has additional information about a result.

For instance, multiple issues can trigger the same coding rule violation. The **Detail** column shows the specific issue that triggered the rule violation.

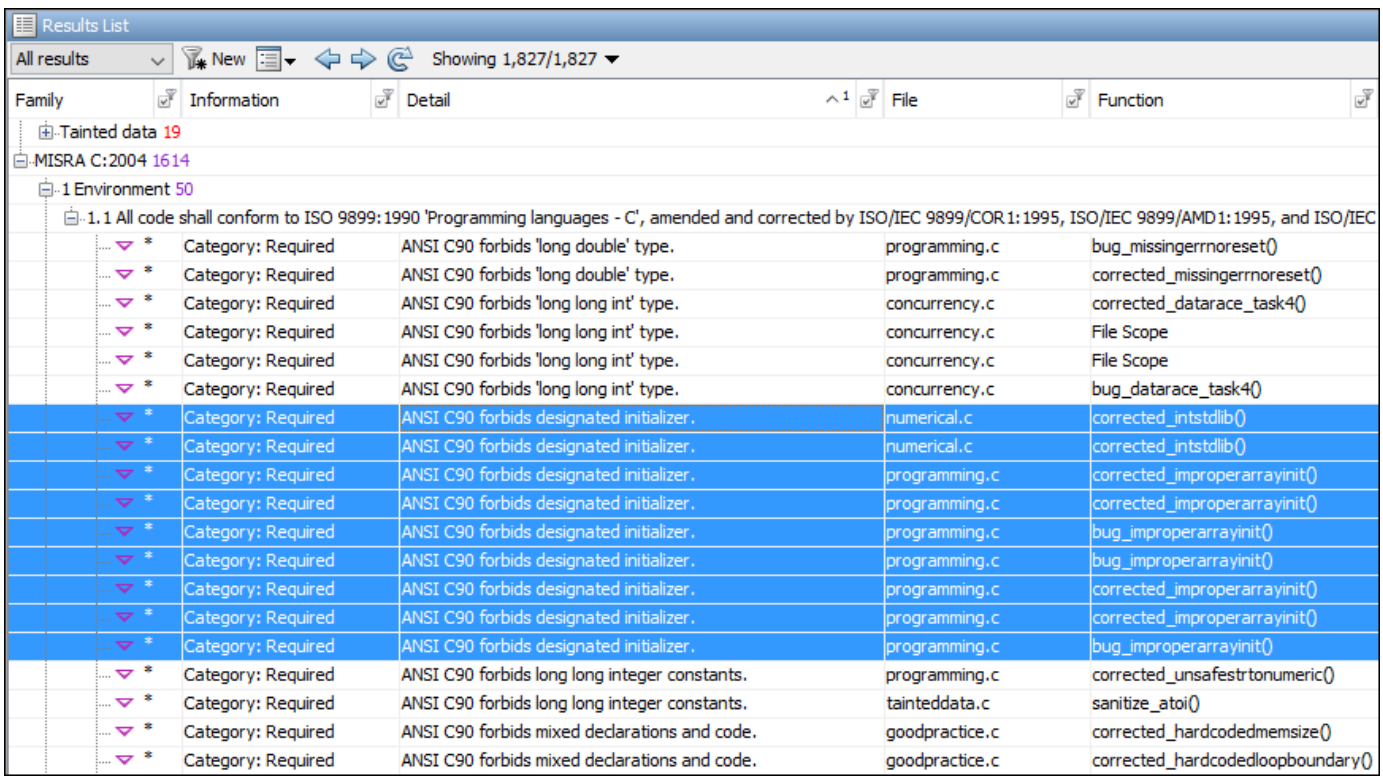

You can easily group edit statuses or comments for results of the same subtype. In the **Results List** pane, group results by family, then within a result family use the **Detail** column to sort and select a subset.

# **Constraint Specification: Navigate easily to the constraint specification interface for Bug Finder results**

In R2017b, you can open the Specified Constraints window when viewing Bug Finder results. In this window, you can specify external constraints on global variables in your code.

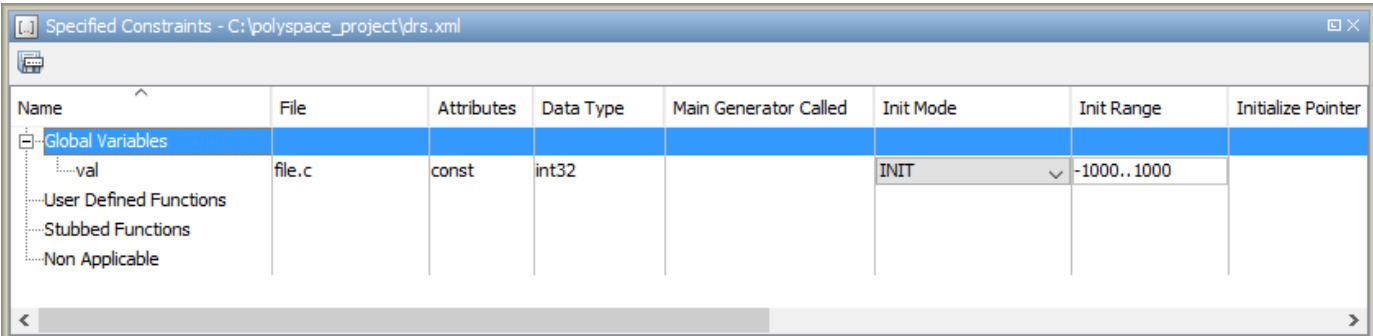

To see the Specified Constraints window, with the Bug Finder results open, select **Window** > **Show/ Hide View > Specified Constraints.** 

If a global variable has a fixed value assigned in your code:

const int var =  $1$ ;
but you want to analyze the code for multiple values of the variable, you can override the assignment by using external constraints. For instance, if you see **Dead code** defects in your results from the fixed value of a variable, you can navigate to the Specified Constraints window and specify a range for the variable.

#### **Result Status: Assign statuses that directly correspond to stages of development workflow**

In R2017b, you can assign these statuses to a result. Each status corresponds to a stage in your code analysis workflow.

- Unreviewed (default status)
- To investigate
- To fix
- Justified
- No action planned
- Not a defect
- Other

You can now follow your review progress more easily.

#### **Additional Considerations**

• *How can I use the statuses to follow my review progress?*

You can follow your progress in the Polyspace user interface or the Polyspace Metrics web interface.

- Polyspace user interface: You can filter all results that have a certain status.
- Polyspace Metrics: You can see the percentage of results reviewed and justified. If you assign a status other than Unreviewed to a result, the software considers the result as reviewed. If you assign one of these statuses, the software considers the result as justified: Justified, No action planned, or Not a defect.
- *Can I create my own status?*

You can still create custom statuses. Select **Tools** > **Preferences** and create your own statuses on the **Review Statuses** tab.

## **Compatibility Considerations**

If you open results from a previous release, the statuses are updated to the new release. The updates are:

- Fix or Investigate  $\rightarrow$  To fix or To investigate
- Improve  $\rightarrow$  To fix
- Undecided → Unreviewed.

If you open results from a previous release, the severity Not a defect is updated to Unset.

If your source code annotations use statuses from a previous release, the software reads your annotations using the updates. The software does not change the annotations themselves.

# **R2017a**

**Version: 2.3 New Features Bug Fixes Compatibility Considerations**

# **Analysis Setup**

#### **Unified User Interface: Create and maintain a single Polyspace project for Bug Finder and Code Prover analysis**

In R2017a, you can run Bug Finder and Code Prover analysis on the same Polyspace project in the same user interface.

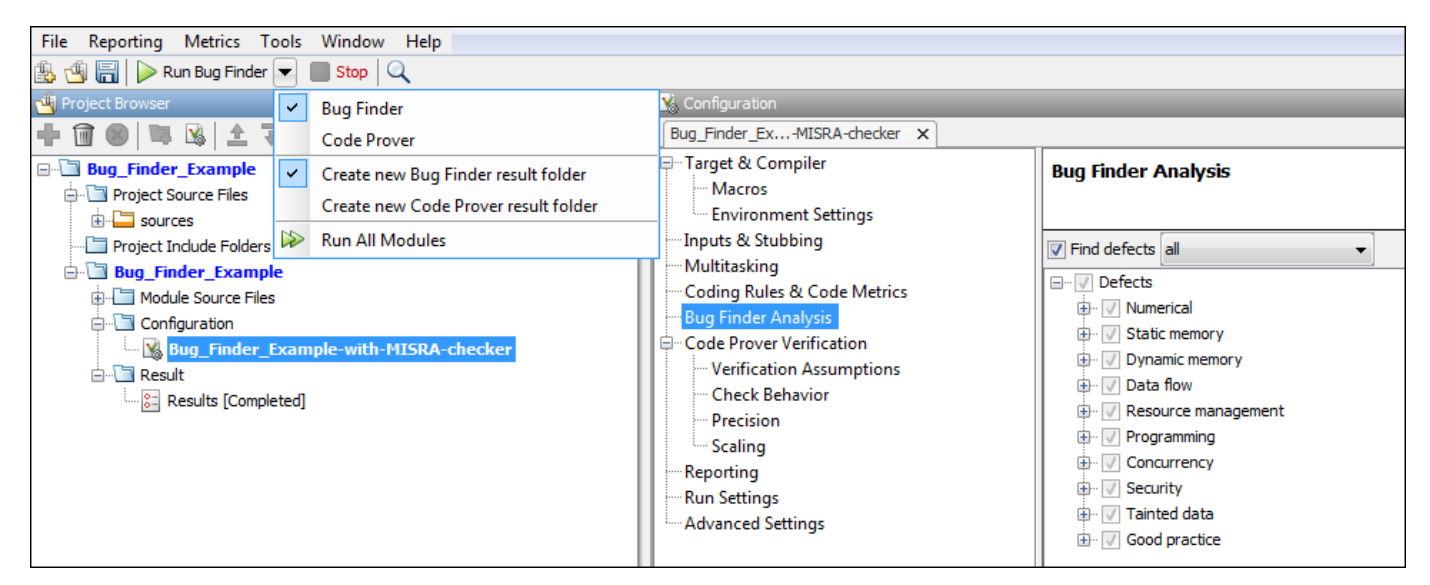

The unified user interface has the following benefits:

- *Single entry point for two products*: You launch the Polyspace user interface only once from one icon on your desktop.
- *Easier switching between products*: After you run a Bug Finder analysis, you can switch to the more rigorous Code Prover analysis in one click.
- *One project, one configuration*: Add source files and specify your analysis options only once. After you set up your project, you can switch between the products without having to reconfigure.

#### **Additional Considerations:**

• *What if I only want to run a Bug Finder analysis?*

You have to set the options that apply to a Bug Finder analysis. Most options are common between Bug Finder and Code Prover. So, you still have the benefit that most of your options will be set if you ever switch to Code Prover.

The options specific to Bug Finder appear in the **Bug Finder Analysis** node, and the ones specific to Code Prover in the **Code Prover Verification** node and the nodes underneath.

• *If I run analysis in the two products, will the two sets of results appear together?*

Yes, but not in the same view. The two sets of results appear under the same project, both in the user interface and in the physical folder locations.

• In the user interface, in the **Project Browser**, the Bug Finder results appear with the icon and the Code Prover results appear with the icon.

• In your file explorer, you find the result folders for both analysis under one project folder.

However, after you run the two analyses, you have to open the two sets of analysis results separately to review them. In the user interface, double-click one of the two result icons to open the results corresponding to that product.

• *Besides analysis options, are there other changes from pre-R2017a that I should be aware of?*

If you were previously using only one of the two products, you will now notice the following differences.

Bug Finder User:

• You can now create multiple modules in your Polyspace project to analyze separate components of your source code.

When you create a project and add your source files, they are automatically added to the first module. If you add source files later, you have to select them and using the right-click option **Copy to Module\_***n*, copy them to the module that you want.

- You can now choose to create a new result folder for a second analysis on the same module. Use the option **Create new Bug Finder result folder** from the **Run** button dropdown. Prior to R2017a, there was one result folder for Bug Finder. If you ran a second analysis, it overwrote the previous results. Note that the overwriting is still *the default behavior*.
- A new icon is used to denote defects.

Before R2017a:

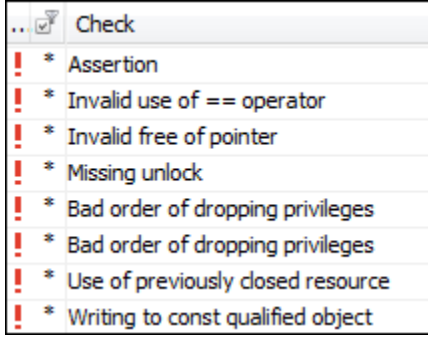

#### R2017a:

|  | Check                               |
|--|-------------------------------------|
|  | Assertion                           |
|  | Invalid use of $==$ operator        |
|  | * Invalid free of pointer           |
|  | * Missing unlock                    |
|  | * Bad order of dropping privileges  |
|  | * Bad order of dropping privileges  |
|  | * Character value absorbed into EOF |
|  | Use of previously closed resource   |

Code Prover User:

• If you run a second analysis on the same module, by default, it overwrites the previous results. Prior to R2017a, a new result folder was created by default every time you ran an analysis.

You can change this default behavior and create a new result folder for the second analysis. Use the option **Create new Code Prover result folder** from the **Run** button dropdown.

• If some of your files do not compile, the analysis continues with the remaining files. If a file with compilation errors contains a function definition, the analysis considers the function as undefined and uses a function stub instead. You can see which files did not compile on the **Output Summary** pane and also in the report generated from the verification results.

Previously, the default analysis required that all of your files must compile. To revert to this default behavior, use the option [Stop analysis if a file does not compile \(](https://www.mathworks.com/help/releases/R2017a/bugfinder/ref/stopanalysisifafiledoesnotcompilestopifcompileerror.html)-stop-if-compile[error](https://www.mathworks.com/help/releases/R2017a/bugfinder/ref/stopanalysisifafiledoesnotcompilestopifcompileerror.html)).

• A new icon is used to denote definite run-time errors or red checks.

Before R2017a:

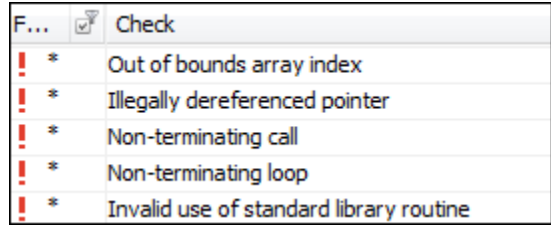

#### R2017a:

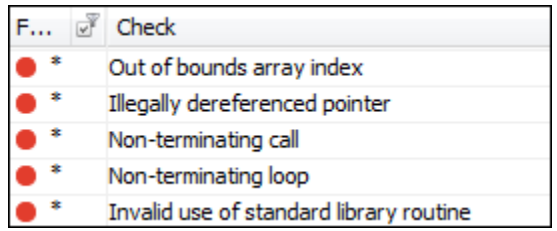

• *I use DOS/UNIX<sup>®</sup>/MATLAB scripts to launch the analysis. How does this change affect me?* 

The change does not affect you directly. For instance, you still use two separate commands polyspace-bug-finder-nodesktop and polyspace-code-prover-nodesktop to run analysis from the DOS/UNIX command line. However, if you specify your options in a Polyspace project in the user interface and then create a script from the project, you have to specify your options only once for both products.

Once you specify your options in the Polyspace project, you can easily create a script for the individual products. For instance, to create a Windows batch file that runs a Code Prover analysis, run the command:

polyspace -generate-launching-script-for myproject.psprj

To create a Windows batch file that runs a Bug Finder analysis, run the command:

polyspace -bug-finder -generate-launching-script-for myproject.psprj

## <span id="page-366-0"></span>**Easier Compliance with Security Standards: Choose CWE, CERT C99, or ISO/IEC TS 17961 coding standard and address corresponding violations through Polyspace results and security reports**

In R2017a, you can provide a security standard such as CWE, CERT C99 or ISO/IEC TS 17961 for Polyspace analysis.

*Analysis*: The analysis runs defect and coding rule checkers that correspond to elements in the standard.

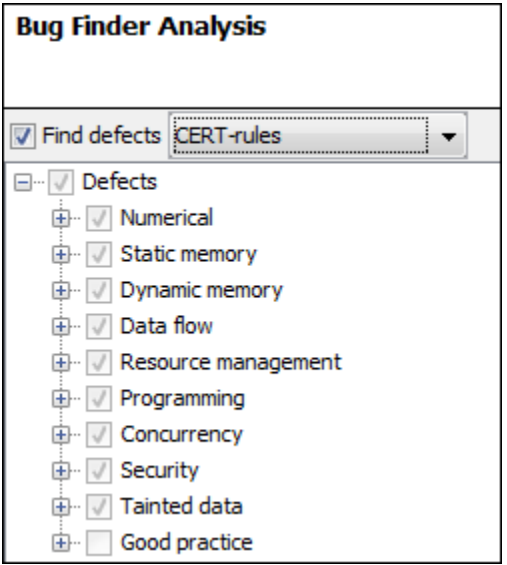

*Results*: After analysis, you see the security standard ID-s corresponding to each result.

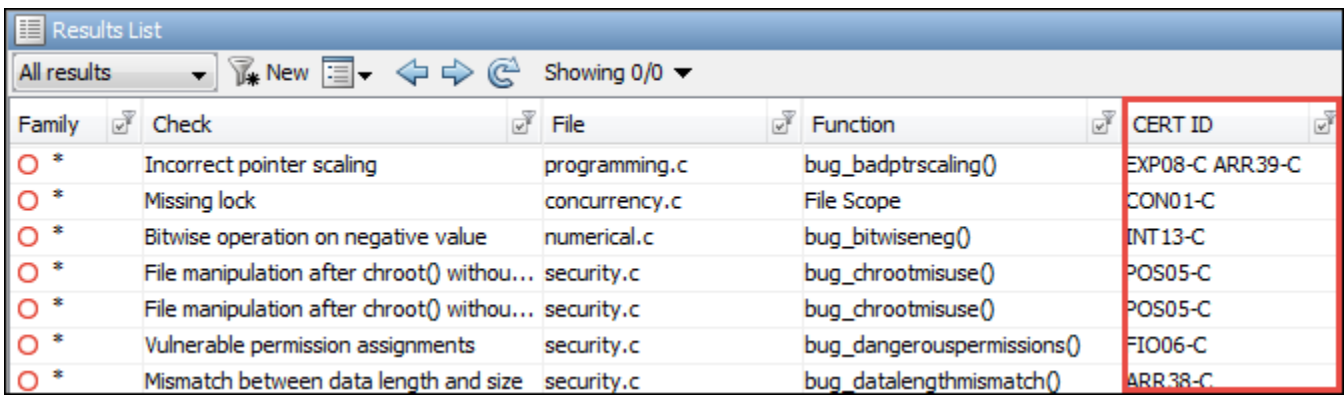

*Report*: When you generate a report, you can choose a template tailored for a specific security standard. The report shows the security standard ID-s corresponding to each result.

<span id="page-367-0"></span>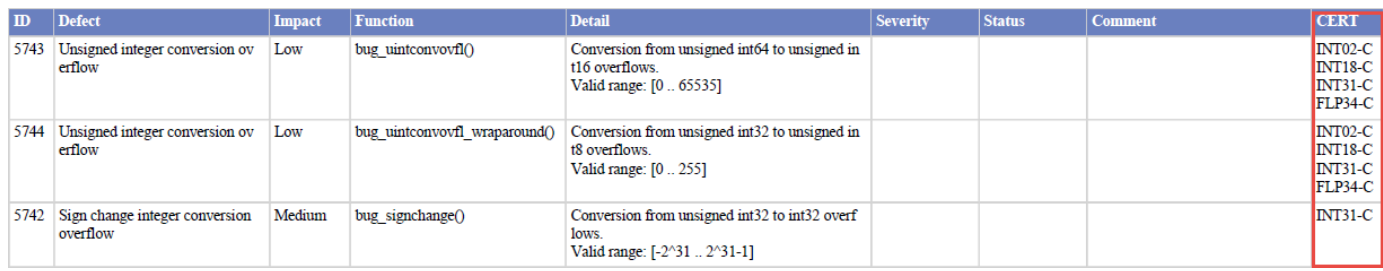

You can easily adhere to a security standard using Polyspace analysis.

For details of the workflow, see [Check Code for Security Standards.](https://www.mathworks.com/help/releases/R2017a/bugfinder/ug/check-code-for-cwe-cert-c-and-other-standards.html)

## **Incremental Analysis of Specific Checks: Analyze only files edited since previous analysis to quickly find new defects and coding rule violations**

In R2017a, you can run a fast analysis mode in Bug Finder. In this mode, if you perform an analysis and then edit some files, a later analysis considers only the files that you edited.

## **Analysis Mode** Use fast analysis mode for Bug Finder Use fast analysis mode for Bug Finder (-fast-analysis) Run Bug Finder in fast analysis mode. Only modified files are analyzed. Note: Fast-analysis mode checks only a subset of the Bug Finder defects and coding rules. ? More Help

You wait less for analysis results from your second analysis onwards. During development, you can frequently run analysis in fast mode and quickly check for new defects.

#### **Additional considerations**:

• *Is the fast analysis mode different from a full Bug Finder analysis?*

In fast analysis mode, Bug Finder checks for a subset of defects and coding rules only. In R2017a, these defects and rules can be found within a single compilation unit, such as a single function or file. The software does not perform interprocedural or cross-functional analysis.

• *If I enable a defect checker that cannot be checked fast, what happens in the fast analysis mode?*

The defect checker is internally disabled. When you switch back to full analysis, the defect checker is enabled again. For information on:

- The defect checkers that can run fast, see [Results Found by Fast Analysis.](https://www.mathworks.com/help/releases/R2017a/bugfinder/ug/results-found-by-fast-analysis.html)
- The option to enable fast analysis, see [Use fast analysis mode for Bug Finder \(](https://www.mathworks.com/help/releases/R2017a/bugfinder/ref/usefastanalysismodeforbugfinderfastanalysis.html)-fast[analysis](https://www.mathworks.com/help/releases/R2017a/bugfinder/ref/usefastanalysismodeforbugfinderfastanalysis.html)).

#### <span id="page-368-0"></span>**TASKING Compiler Support: Set up Polyspace analysis easily for code compiled with Altium TASKING compiler**

If you build your source code with the Altium® TASKING compiler, in R2017a, you can specify the compiler name for your Polyspace analysis. The analysis can interpret macros that are implicitly defined by the compiler and compiler-specific language extensions such as keywords and pragmas.

You can specify the following target processors directly: tricore, c166, rh850 or arm. See TASKING Compiler ([-compiler tasking](https://www.mathworks.com/help/releases/R2017a/bugfinder/ref/taskingcompilercompilertasking.html)).

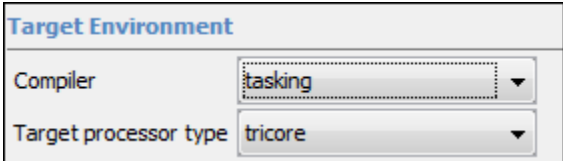

You can now set up a Polyspace project without knowing the internal workings of your TASKING compiler. If your code compiles with your compiler, it will compile with Polyspace in most cases without requiring additional setup. Previously, you had to explicitly define macros that were implicitly defined by the compiler and remove unknown language extensions from your preprocessed code.

## **Updated Visual C++ Support: Set up Polyspace analysis easily for code compiled with Microsoft Visual C++ 2015 compiler**

If you build your source code with the Microsoft Visual C++ 2015 compiler, in R2017a, you can specify the compiler name for your Polyspace analysis. The analysis can interpret macros that are implicitly defined by the compiler and compiler-specific language extensions such as keywords and pragmas.

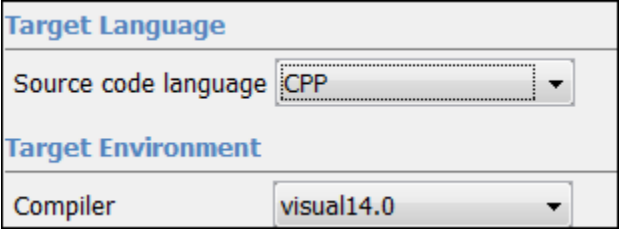

For more information, see Compiler ([-compiler](https://www.mathworks.com/help/releases/R2017a/bugfinder/ref/compilercompiler.html)).

The updated Visual C++ support has the following benefits:

- *Easier compilation*: You can now set up a Polyspace project without knowing the internal workings of your Microsoft Visual C++ 2015 compiler.
- *More precise analysis*: The analysis provides precise results when you use compiler-specific extensions.

## **Autodetection of Concurrency Primitives: Multitasking model detected from Windows, μC/OS II or C++11 multithreading functions**

In R2017a, if you use the Windows,  $\mu$ C/OS II or C++11 functions for multitasking, the Polyspace analysis can interpret them semantically.

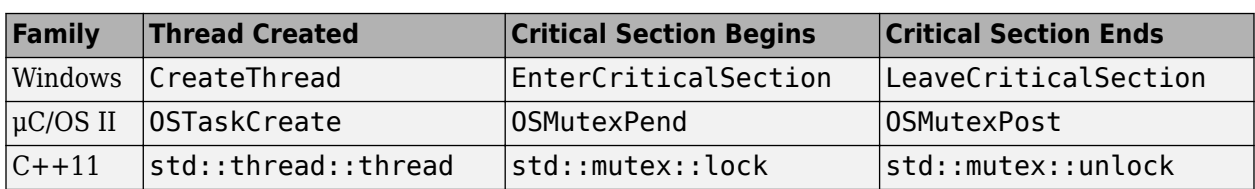

Polyspace interprets the following functions:

You do not have to adapt your code or specify your multitasking model manually through analysis options. The analysis determines your multitasking model from the functions in your code and finds data races or other concurrency defects.

## **Autodetection of Concurrency Primitives: Map Unsupported Thread Creation Functions to Supported Functions**

In R2017a, you can map your thread creation functions to thread-creation functions that Polyspace can detect automatically. You can also perform the mapping for functions that begin and end critical sections.

For instance, for the following code, you can map the functions createTask, takeLock and releaseLock to the Pthreads functions, pthread\_create, pthread\_mutex\_lock and pthread mutex unlock respectively.

```
/* Assume global variables and functions are defined */
void* task1(void* a) {
     takeLock(&lock);
    var1++:
     var2++;
     releaseLock(&lock);
     return 0;
}
void* task2(void* a) {
     takeLock(&lock);
     var1++;
     releaseLock(&lock);
     var2++;
     return 0;
}
void main() {
     createTask(task1,&t_id1,0,0);
     createTask(task2,&t_id2,0,0);
}
```
Polyspace supports automatic concurrency detection only for certain families of concurrency primitives. You can extend the support to your family of concurrency functions by using this mapping.

If Polyspace determines your multitasking model from your code, the analysis can find possible race conditions and other defects, without additional setup efforts. Otherwise, you have to specify your multitasking model explicitly through the manual multitasking options.

#### **Additional considerations**:

<span id="page-370-0"></span>• *How do I map an unsupported thread creation function to a supported function?*

You specify the mapping in an XML file. You then provide the XML file as argument of the analysis option -function-behavior-specifications.

For examples, see [-function-behavior-specifications](https://www.mathworks.com/help/releases/R2017a/bugfinder/ref/functionbehaviorspecifications.html).

• *How do I know which function to map to?*

Map your function to the supported function that is most similar to your function in the number and types of parameters.

For instance, in the above example, you can map the function createTask to the thread creation functions pthread\_create (POSIX®), CreateThread (Windows) or OSTaskCreate (μC/OS II). However, the arguments of createTask align most closely with pthread\_create.

For the list of supported functions that you can map to, see the sample mapping file functionbehavior-specifications-sample.xml in *matlabroot*\polyspace\verifier\cxx\. *matlabroot* is the MATLAB installation folder, such as C:\Program Files\MATLAB\R2017a.

#### **Manual Multitasking Setup: Specify routines that disable and reenable all interrupts**

In R2017a, when specifying your multitasking model for analysis, you can provide a routine that disables all interrupts.

For instance, in the following code, the function disable all interrupts disables all interrupts until the function enable all interrupts is called. Even if task, isr1 and isr2 run concurrently, the operations  $x=0$  or  $x=1$  cannot interrupt the operation  $x++$ .

```
int x;
void isr1() {
   x = 0;
}
void isr2() { 
   x = 1;}
void task() {
    disable_all_interrupts();
    x++;
   enable all interrupts();
}
```
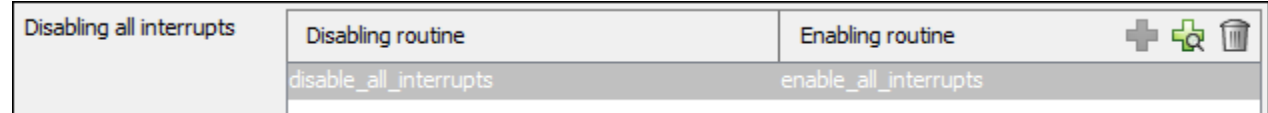

If you protect operations on a shared variable by disabling interrupts, you can specify this protection for the Polyspace analysis. The analysis uses this information to give you more precise results for data race defects.

#### **Additional considerations**:

• *Does the routine disable all preemption or preemption by only a certain class of interrupts?*

The routine that you specify for the option disables preemption by all:

- Noncyclic [entry points](https://www.mathworks.com/help/releases/R2017a/bugfinder/ref/entrypointsentrypoints.html)
- • [Cyclic tasks](https://www.mathworks.com/help/releases/R2017a/bugfinder/ref/cyclictaskscyclictasks.html)
- • [Interrupts](https://www.mathworks.com/help/releases/R2017a/bugfinder/ref/interruptsinterrupts.html)

In other words, the analysis considers that the body of operations between the disabling routine and the enabling routine is atomic and not interruptible at all.

• *How are routines to disable interrupts different from protection via critical sections?*

In the Polyspace multitasking model, to protect two sections of code *from each other* via critical sections, you have to embed them in the same critical section. In other words, you have to place the two sections between calls to the same lock and unlock function.

For instance, suppose you use critical sections as follows:

```
void isr1() {
   begin critical section();
   x = 0:
   end critical section();
}
void isr2() { 
   x = 1;}
void task() {
    begin_critical_section();
   x++;end critical section();
}
```
Here, the operation  $x++$  is protected from the operation  $x=0$  in isr1, but not from the operation x=1 in isr2. If the function begin\_critical\_section disabled *all interrupts*, calling it before x++ would have been sufficient to protect it.

In this way, critical sections are conceptually different from routines to disable all interrupts. Typically, you use one pair of routines in your code to disable and reenable interrupts, but you can have many pairs of lock and unlock functions that implement critical sections.

#### **Specifying Function Names for Options: Choose from prepopulated list in user interface instead of entering manually**

In R2017a, for options that take function names, you can choose the names from a list.

For instance, to specify which functions act as entry points to your multitasking application, you can choose the names from a list as follows:

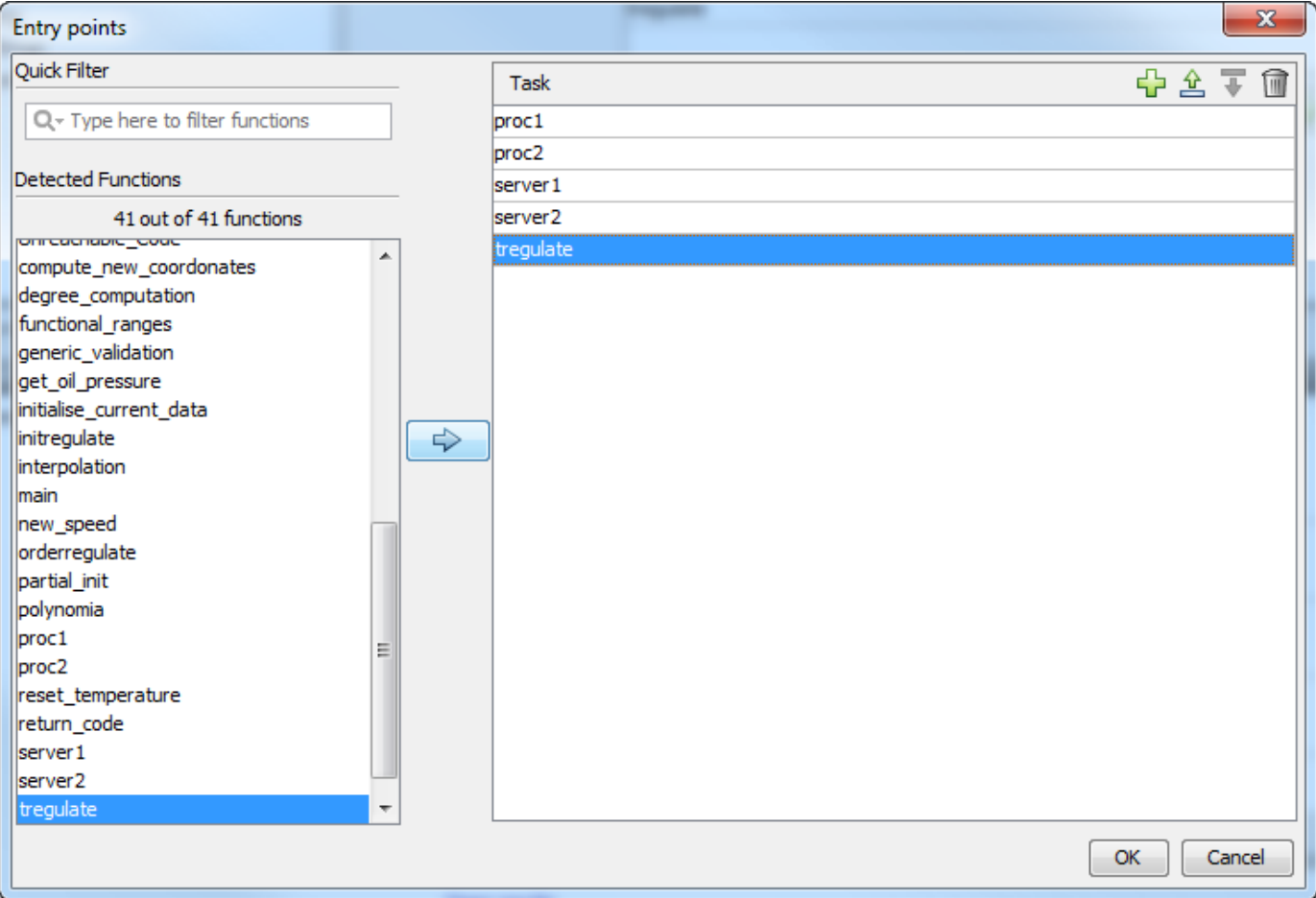

You do not have to enter the names manually. If the functions list is long, you can start typing the function name to reduce the list.

## **Polyspace API in MATLAB: Create MATLAB objects from Polyspace projects to run analysis**

In R2017a, you can create a MATLAB object from a Polyspace project (.psrpj file). For instance, if you have a file myProject.psprj in the current working folder, enter:

opts = polyspace.loadProject('myProject.psprj')

Use the object opts in MATLAB scripts to run a Polyspace analysis:

polyspaceBugFinder(opts);

You can now consider the following workflows:

• *Set options in GUI and script analysis*: Use the Polyspace user interface to specify options in your Polyspace project, or adjust options based on results from a trial run. After the options are stable, create a MATLAB object opts from the project and store it in a MAT-file. As you move along in your development cycle, simply load opts from your MAT-file, update opts.Sources to add new source files, update other properties when required, and use opts to run analysis. For the object properties, see [polyspace.Options](https://www.mathworks.com/help/releases/R2017a/bugfinder/ref/polyspace.options-properties.html).

• *Create project from your build command and script analysis*: Use the function [polyspaceConfigure](https://www.mathworks.com/help/releases/R2017a/bugfinder/ref/polyspaceconfigure.html) to create a .psrpj file from your build command (makefile). Create a MATLAB object from that file to run analysis. In this way, you can use a MATLAB script for the entire Polyspace analysis workflow beginning from your makefile.

#### **Additional Considerations**:

• *A single Polyspace project works for both Bug Finder and Code Prover. Can I likewise use the object to run both a Bug Finder and Code Prover analysis?*

Yes, once you create the MATLAB object from a Polyspace project, you can use it with both functions polyspaceBugFinder and polyspaceCodeProver.

• *Can I create an object from a project that I have from a pre-R2017a version of Polyspace?*

Yes, you can.

## **Support for 128-bit variables**

In R2017a, Polyspace Bug Finder analysis supports 128-bit variables.

128-bit variables in your code do not cause compilation errors. For instance, if you use the GCC type int128, you can run Polyspace Bug Finder on your code.

#### **Improvement in automatic project creation from build systems**

In R2017a, by default, automatic project creation will throw an error if a project with the same name exists in the output folder.

If you encounter an error, avoid the name conflict: change the project name, output folder, or remove your older project.

You cannot overwrite existing projects by accident. If you use scripts that are intended to overwrite existing projects, use the additional option -allow-overwrite.

#### **Changes in analysis options and binaries**

In R2017a, the following options have been added, changed, or removed.

#### **New Options**

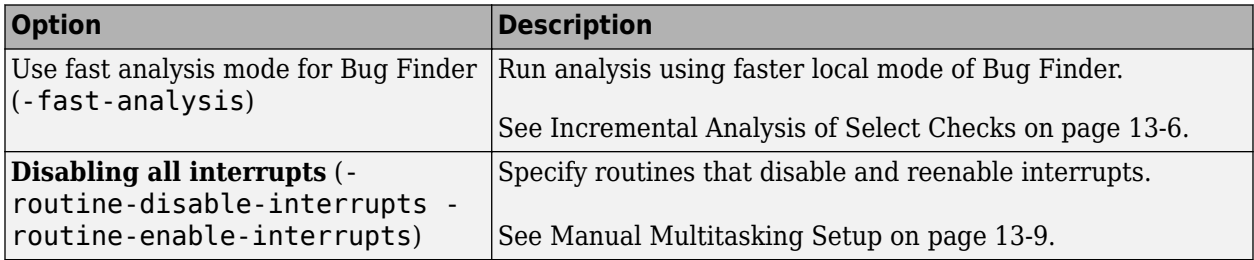

#### **Updated Options**

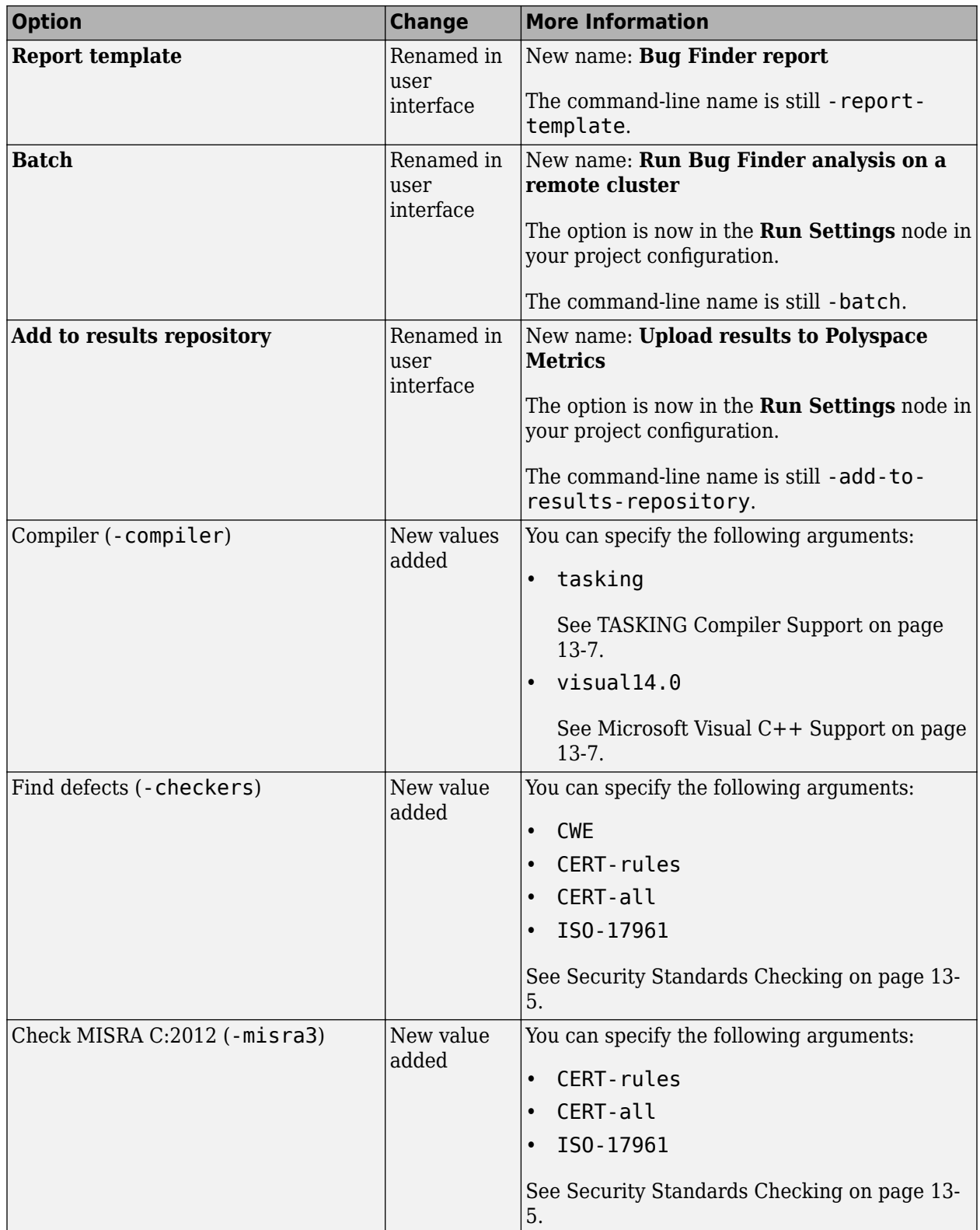

#### **Removed Options**

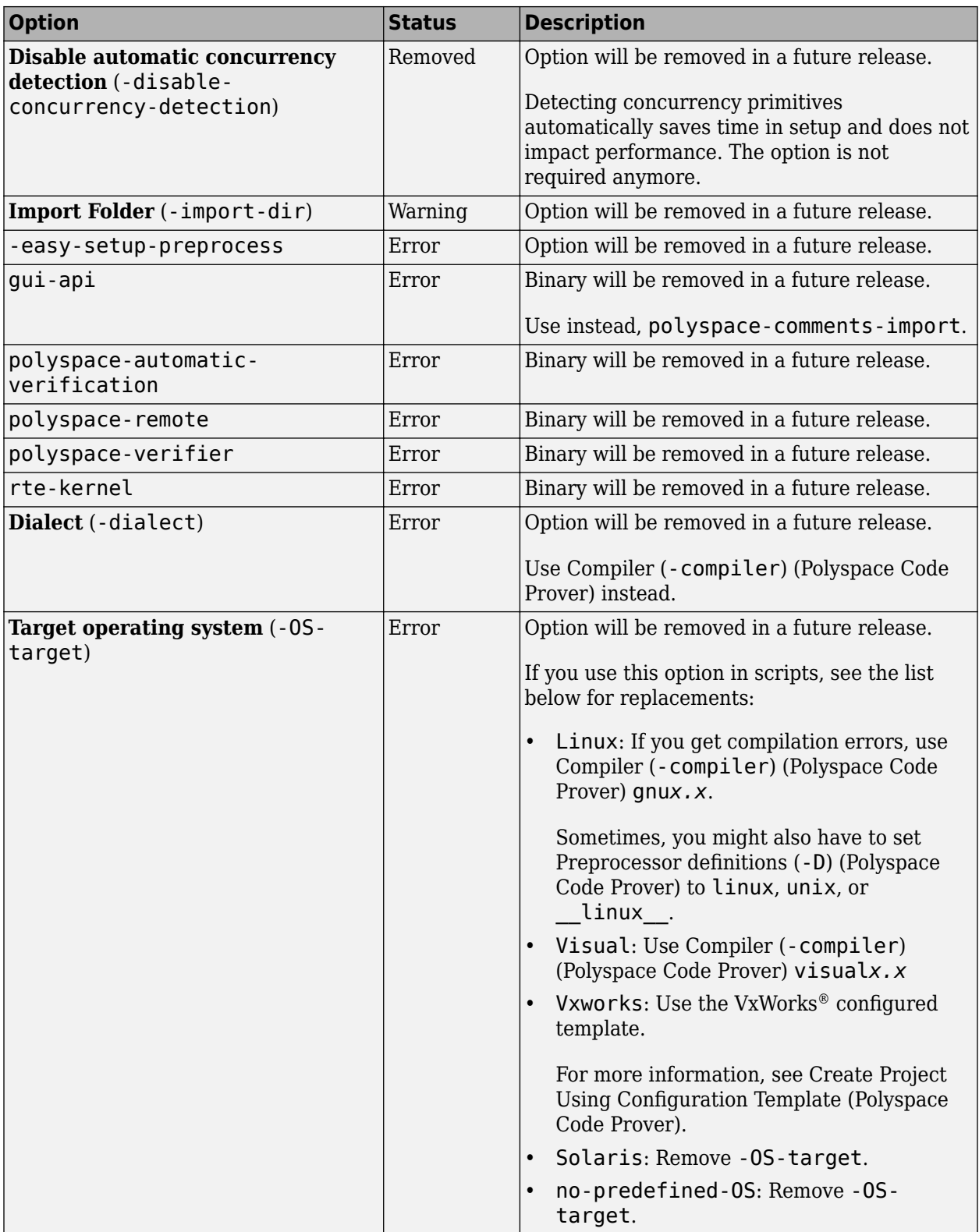

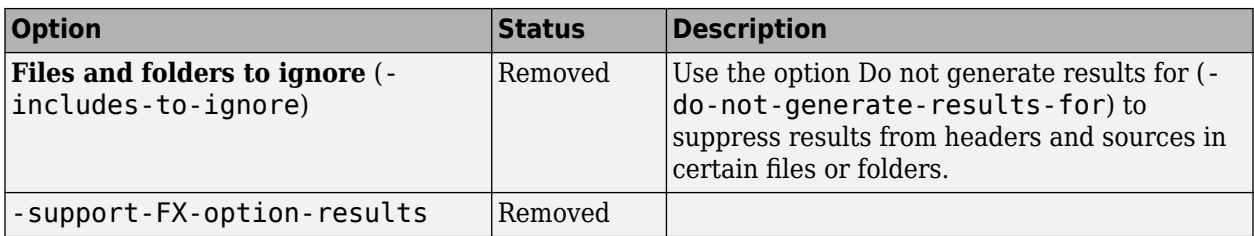

## **Compatibility Considerations**

If you use scripts that contain the removed or updated options, change your scripts accordingly.

## **Changes in MATLAB option object properties**

These classes will be removed in a future release.

- [polyspace.BugFinderOptions](https://www.mathworks.com/help/releases/R2017a/bugfinder/ref/polyspace.bugfinderoptions-class.html): To customize Polyspace analysis of handwritten code, use [polyspace.Options](https://www.mathworks.com/help/releases/R2017a/bugfinder/ref/polyspace.options-class.html) instead.
- [polyspace.ModelLinkBugFinderOptions](https://www.mathworks.com/help/releases/R2017a/bugfinder/ref/polyspace.modellinkbugfinderoptions-class.html): To customize Polyspace analysis of generated code, use [polyspace.ModelLinkOptions](https://www.mathworks.com/help/releases/R2017a/bugfinder/ref/polyspace.modellinkoptions-class.html) instead.

The properties and methods of the new classes are almost the same as the original classes. If optsOld is an object of the original class and optsNew is an object of the new class, the following properties have changed.

#### **Reporting**

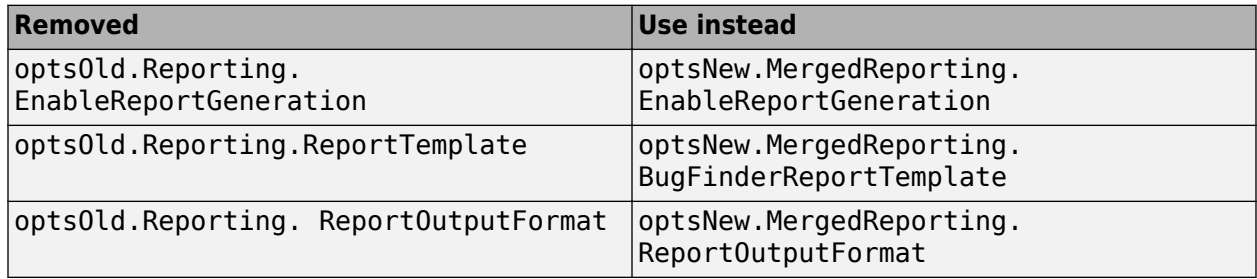

#### **ComputingSettings**

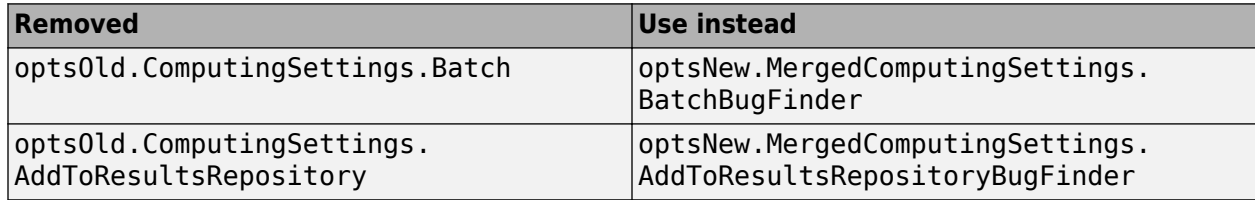

## **Compatibility Considerations**

Replace instances of the old class names in your MATLAB scripts with the new class names. Then, replace the properties accordingly.

Even if you continue to use the old class names, you must change the properties, as described above.

## **Change in temporary folder location**

In R2017a, Polyspace looks for standard environment variables such as TMPDIR to store temporary files during an analysis. Previously, Polyspace used the folders /tmp or C:\Temp during analysis.

You can also store Polyspace temporary files in a folder different from the standard temporary folders. To learn how Polyspace determines the temporary folder location, see [Storage of Temporary Files.](https://www.mathworks.com/help/releases/R2017a/bugfinder/ug/storage-of-temporary-files.html)

## **Compatibility Considerations**

If your analysis seems slower than before, check if the new temporary folder is on a network drive. For faster analysis, use a folder on a local drive instead.

# **Analysis Results**

#### **Additional Defect Checkers for Security: Check for security vulnerabilities such as incorrect use of cryptographic routines**

In R2017a, Polyspace Bug Finder introduces new defect checkers for preventing security vulnerabilities in your code. The most notable are the cryptography defect checkers.

#### **Cryptography Defect Checkers**

Using Polyspace Bug Finder defects, you can identify incorrect use of the EVP cipher routines from the OpenSSL library.

The following issues are detected using the cryptography defects.

#### *Initialization Vector*

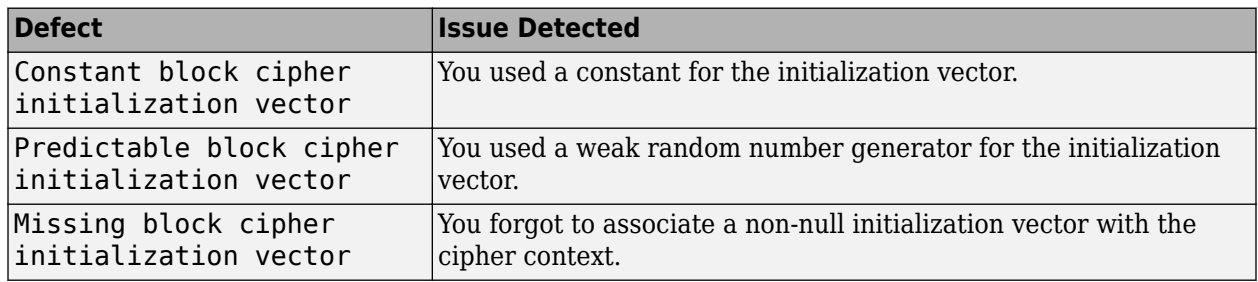

*Key*

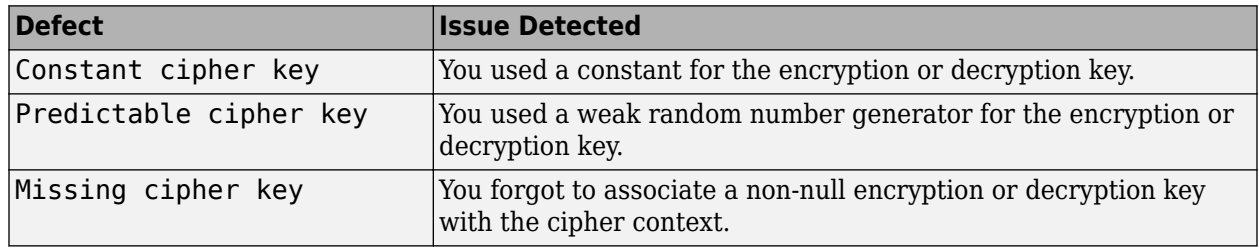

#### *Wrong Order of Operations*

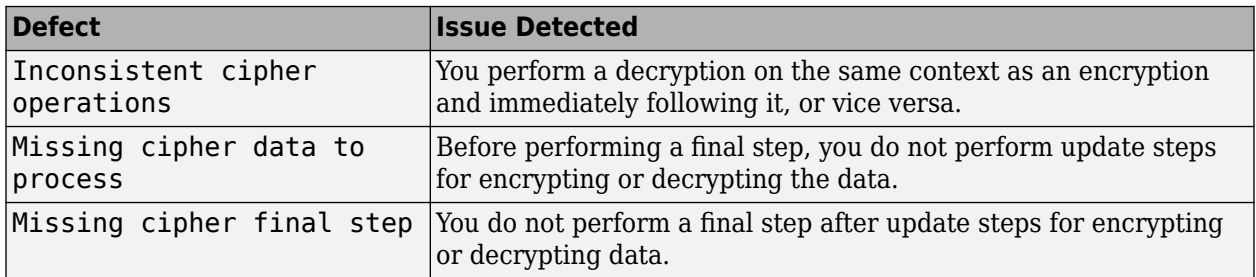

*Algorithms and Modes*

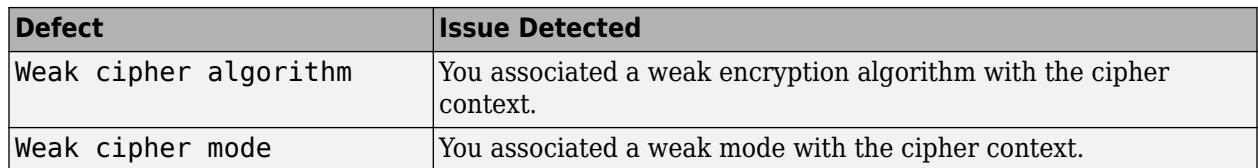

#### **Defect Checkers for errno Usage**

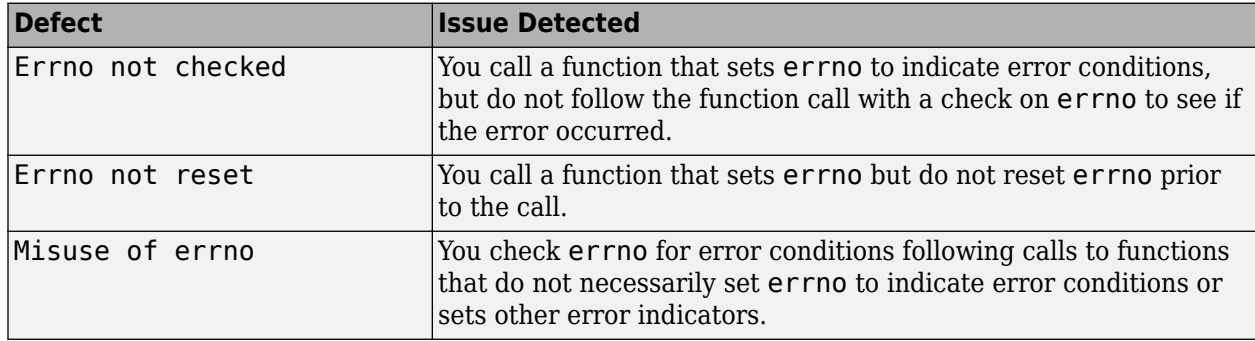

#### **Defect Checkers for Type Conversions**

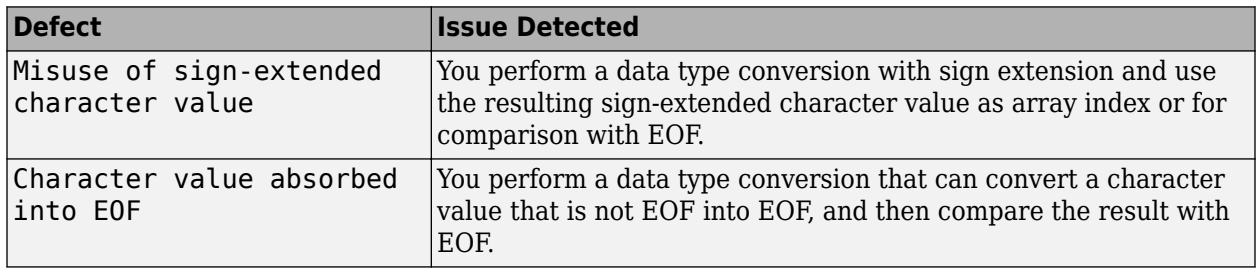

#### **Defect Checkers for Memory Comparisons**

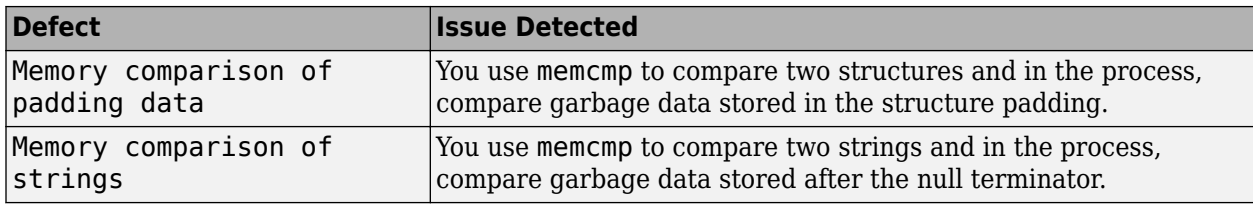

#### **Other Defect Checkers**

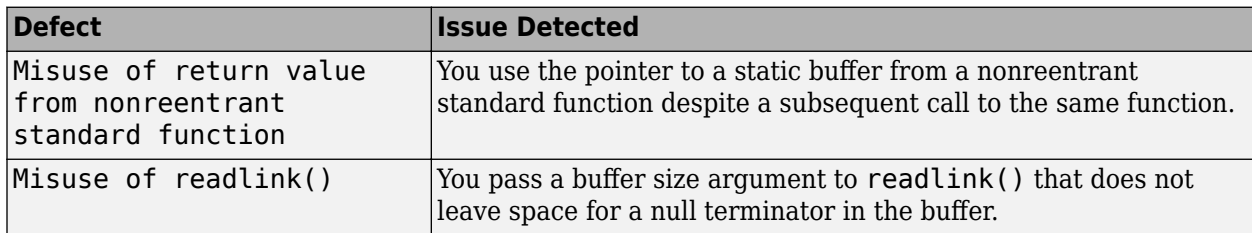

## <span id="page-380-0"></span>**MISRA Amendment Support: Check your code for new security guidelines in MISRA C:2012 Amendment 1**

In R2017a, you can check for violations of the additional security guidelines introduced in MISRA C:2012 Amendment 1.

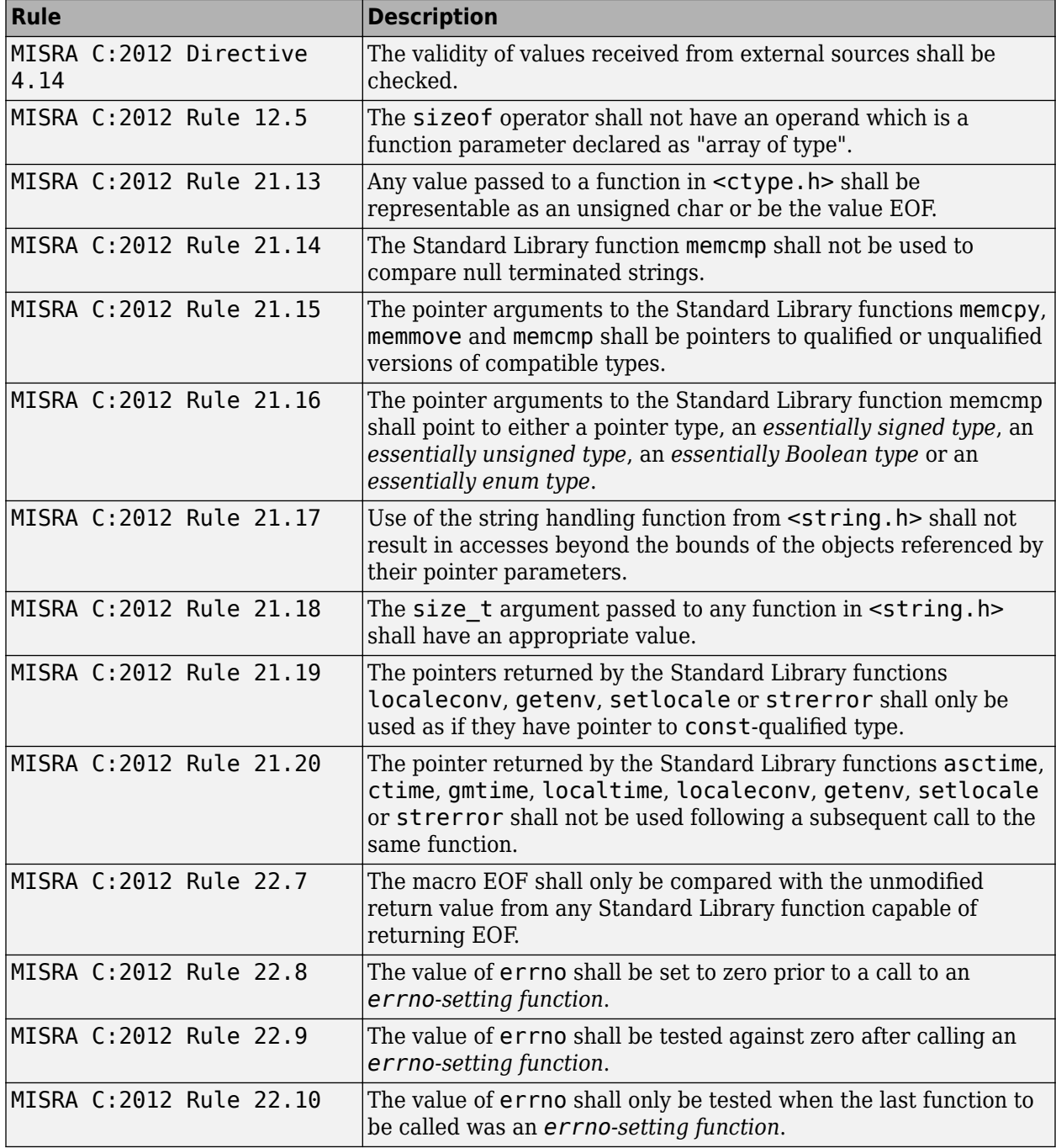

## **New Code Metrics: See number of lines in header files and number of local variables per function**

In R2017a, Polyspace can provide the following new code complexity metrics:

- • [Number of lines](https://www.mathworks.com/help/releases/R2017a/bugfinder/ref/numberoflines.html) and [number of lines without comments](https://www.mathworks.com/help/releases/R2017a/bugfinder/ref/numberoflineswithoutcomment.html) in header files
- • [Number of local non-static variables](https://www.mathworks.com/help/releases/R2017a/bugfinder/ref/numberoflocalnonstaticvariables.html) for every function and method
- • [Number of static variables](https://www.mathworks.com/help/releases/R2017a/bugfinder/ref/numberoflocalstaticvariables.html) for every function and method

You can determine the memory footprints of your code using these new metrics (along with other already existing metrics).

## **Changes to coding rule checking**

#### **New Rules Supported**

In R2017a, the following new rules are supported:

• Additional security guidelines in MISRA C: 2012 Amendment 1.

See [MISRA Amendment Support on page 13-19](#page-380-0).

• [MISRA C:2012 Directive 4.7](https://www.mathworks.com/help/releases/R2017a/bugfinder/ref/misrac2012directive4.7.html) (partially supported): If a function returns error information, then that error information shall be tested.

#### **Updated Specifications**

In R2017a, the following changes have been made in checking of previously supported MISRA C rules.

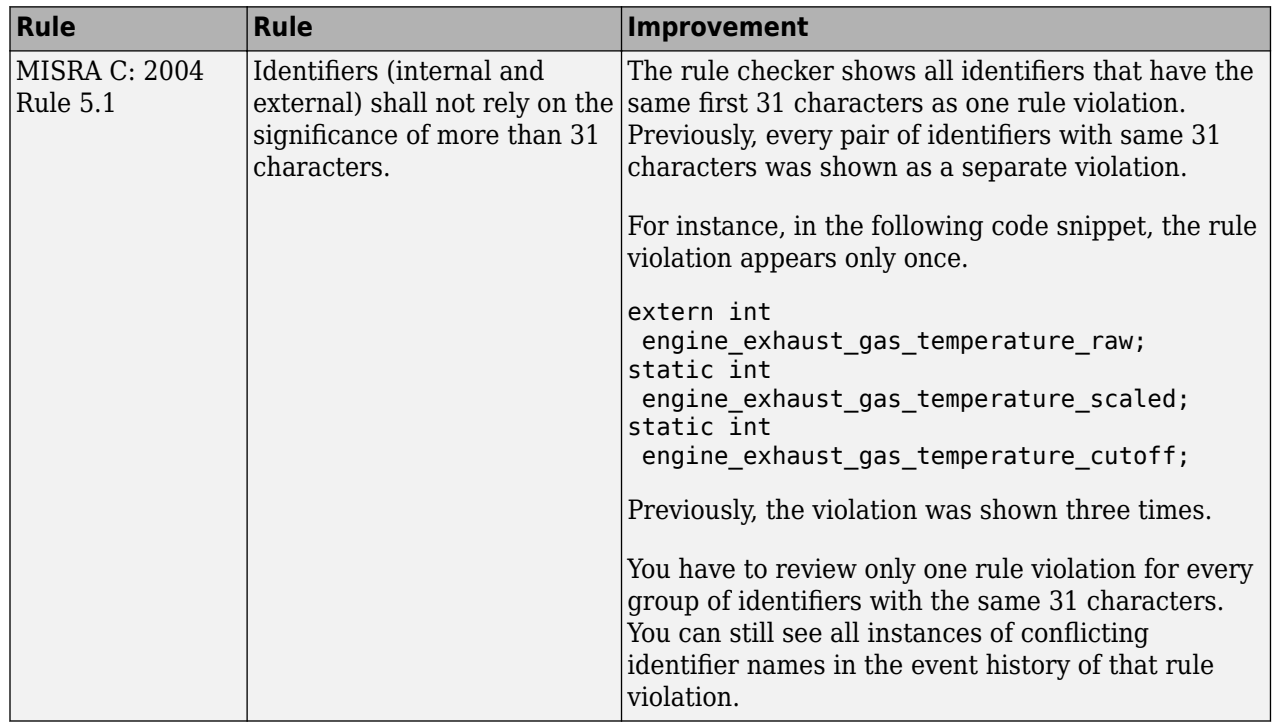

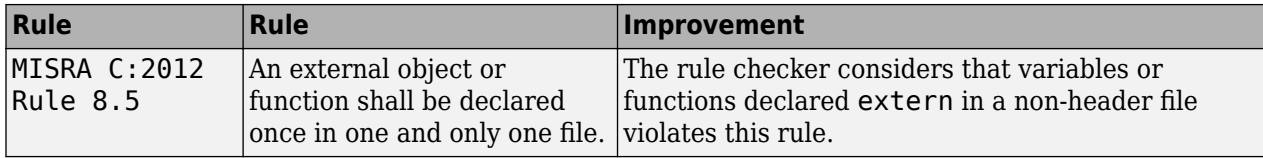

# **Reviewing Results**

## **Folder Names in Results: Filter or organize analysis results by source folder names**

In R2017a, the source folder name is shown in the list of analysis results.

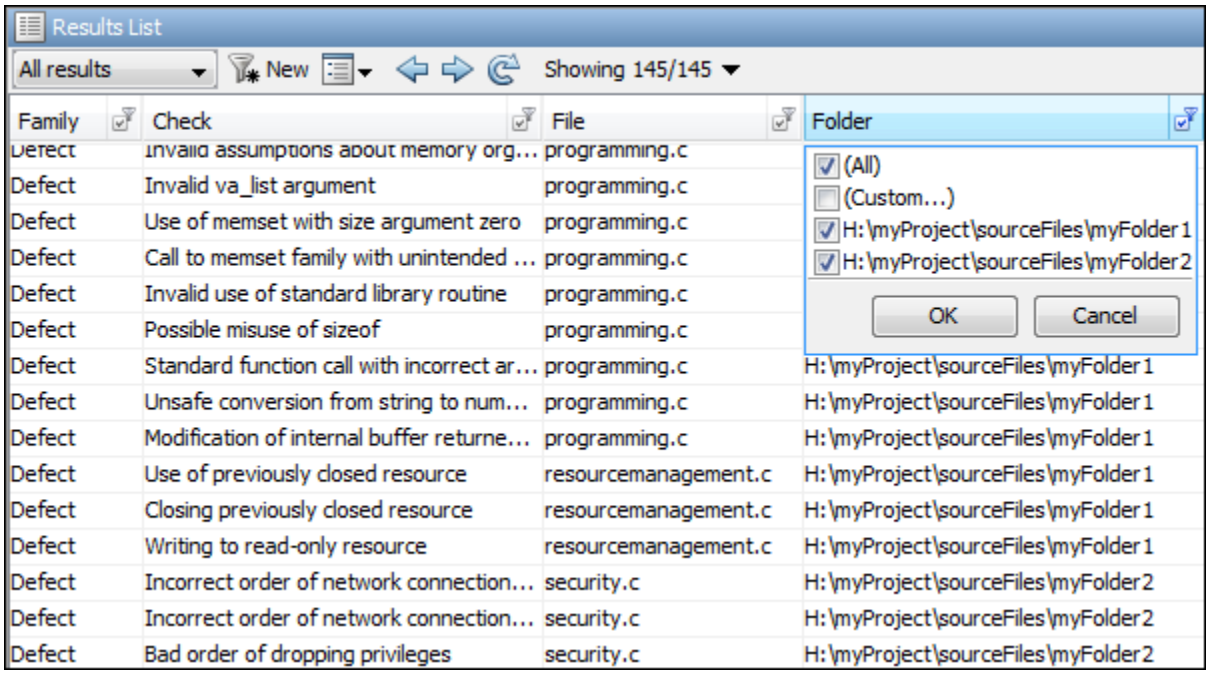

You can order your results by folders or filter results belonging to specific folders. Using custom filters, you can filter out subfolders of a folder in one click.

## **Code to Model Traceability: Switch easily between identifiers in generated code and corresponding blocks in model**

In R2017a, you can trace an instance of a variable in generated code back to your model.

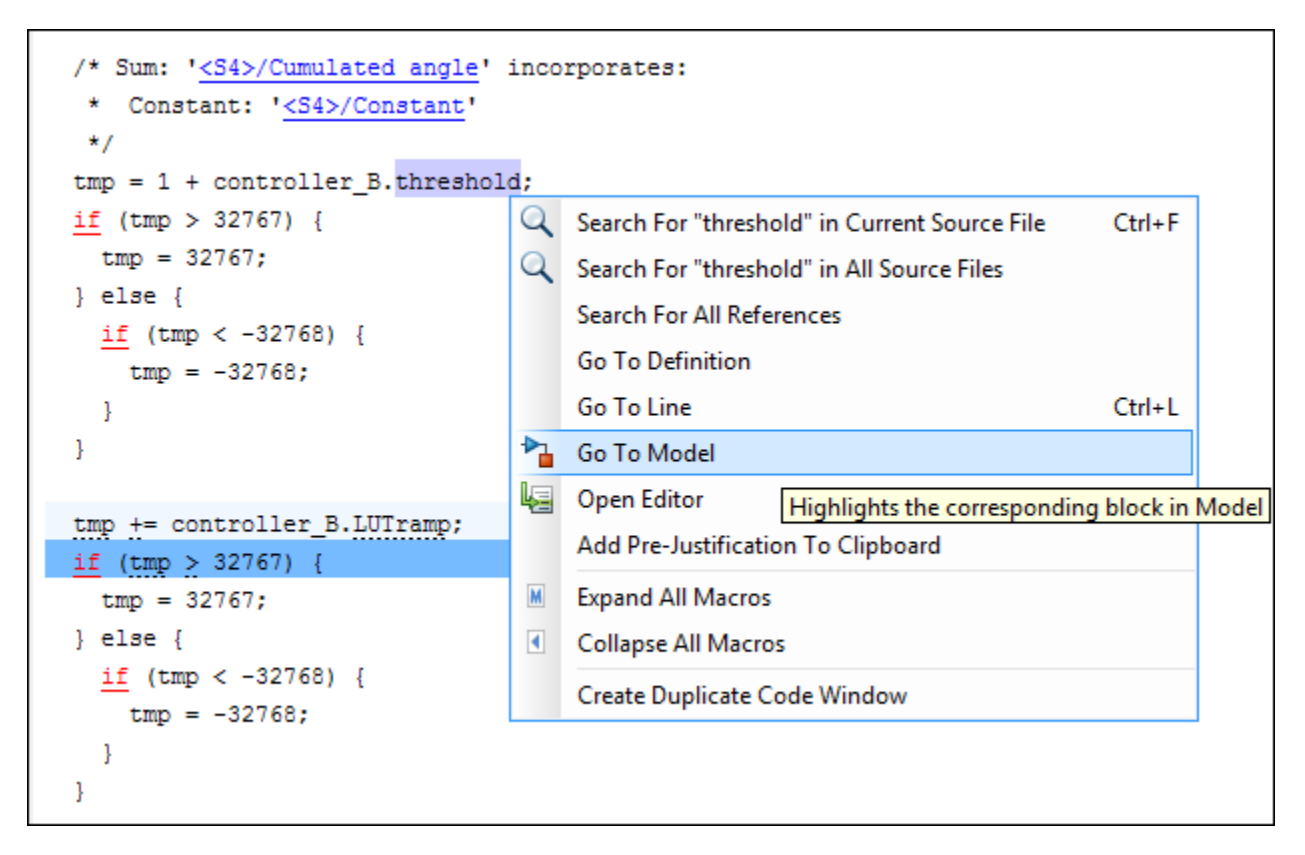

The model shows the corresponding block highlighted in blue. If the block is in a subsystem, both the subsystem and the block are highlighted in blue.

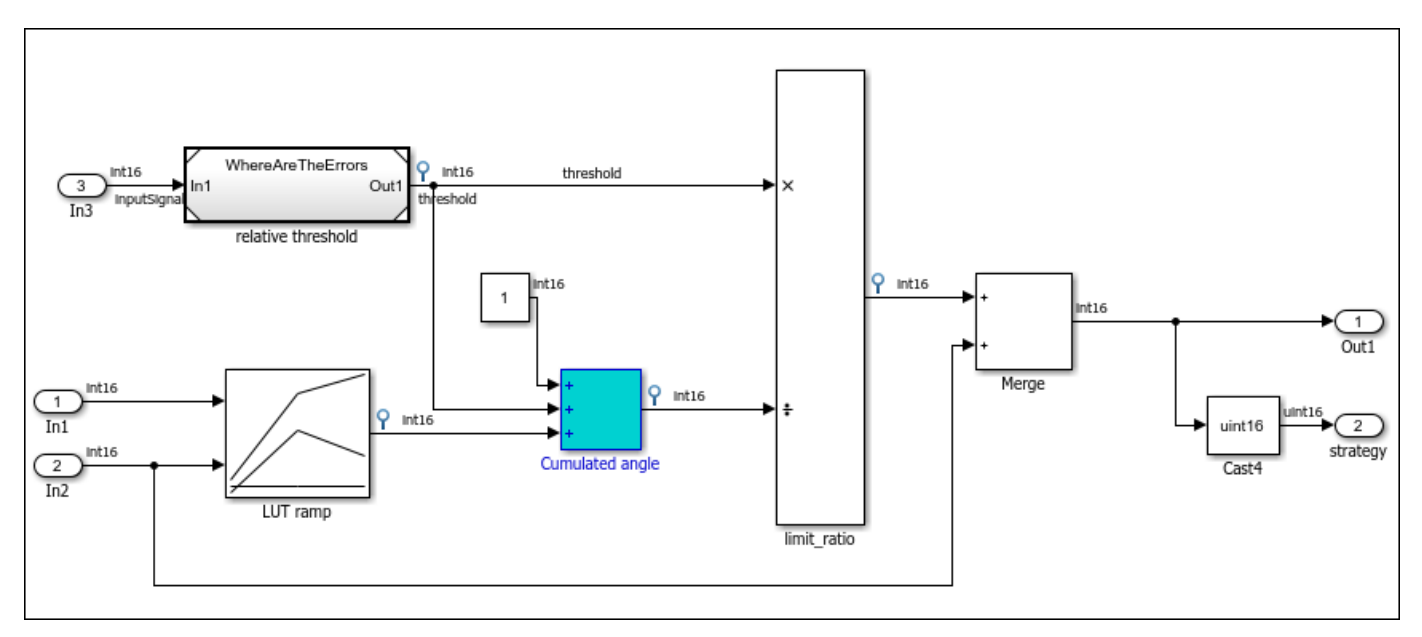

The new ability to trace from code to model enables the following:

• *More convenient navigation*: Previously, you traced back from code to model via links in code comments. You can now navigate from the code operations themselves.

• *More fine-grained navigation*: You can easily identify which block in your model leads to which operation in the generated code.

#### **Polyspace API in MATLAB: Read Polyspace analysis results from MATLAB**

You can read your Polyspace analysis results into a MATLAB table. For instance, if the folder C:\MyResults contains results of a Polyspace analysis, enter the following:

```
resObj = polyspace.BugFinderResults('C:\MyResults')
resSummary = getSummary(resObj)
resTable = getResults(resObj)
```
resSummary and resTable are two MATLAB tables containing summary and details of the Polyspace results.

See also [polyspace.BugFinderResults](https://www.mathworks.com/help/releases/R2017a/bugfinder/ref/polyspace.bugfinderresults-class.html).

You can use the capabilities of MATLAB to obtain graphs and statistics about your Polyspace results.

## **Double Lock and Other Concurrency Defects: Get help investigating the defects using detailed control flow information**

In R2017a, you can see detailed control flow information for concurrency defects such as deadlock and double lock.

For instance, in the following traceback for a double lock defect, you see this information:

- Entry and exit from a function f19
- Entry or non-entry into if conditions.

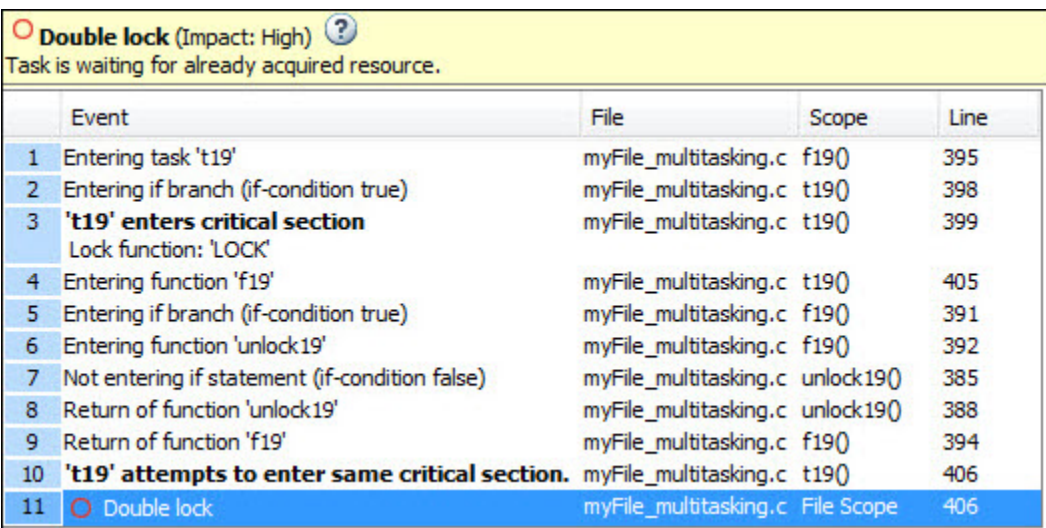

You can click each event to navigate to the corresponding location in your source code.

To fix concurrency defects, you often have to decide where to place lock and unlock functions (functions that begin and end critical sections). Using the improved traceback, you can decide the placements more easily.

#### **Spreadsheet of Checkers: Use spreadsheet to keep track of checkers that you enable**

In R2017a, the software provides a spreadsheet containing the Polyspace Bug Finder defect and coding rule checkers. The spreadsheet also maps the defects to standards such as CWE, CERT-C or ISO-17961.

The spreadsheet is in *matlabroot*\polyspace\resources. Here, *matlabroot* is the MATLAB installation folder, such as C:\Program Files\MATLAB\R2017a.

You can use this spreadsheet to keep track of the defect checkers that you enable and add notes explaining why you do not enable the other checkers.

# **R2016b**

**Version: 2.2 New Features Bug Fixes Compatibility Considerations**

# **Analysis Setup**

#### **Diab Compiler Support: Set up Polyspace analysis easily for code compiled with Wind River Diab compiler**

If you build your source code with the Wind River® Diab compiler, in R2016b, you can easily set up a Polyspace project to verify your code. After you specify the Diab compiler and your target processor, the verification:

- Implicitly defines macros that are defined for the Diab compiler. Previously, you defined the macros in your Polyspace project explicitly to avoid compilation errors.
- Understands language extensions such as keywords and pragmas that are specific to the Diab compiler. Previously, you removed unknown language extensions explicitly from the preprocessed code in your Polyspace project to avoid compilation errors.

You can now set up a Polyspace project manually without knowing the internal workings of your Diab compiler. Specify the Diab compiler and your target processor, and run an analysis without facing compilation errors. See [Diab Compiler \(-compiler diab\).](https://www.mathworks.com/help/releases/R2016b/bugfinder/ref/diabcompilercompilerdiab.html)

The software supports version 5.9 and older versions of the Diab compiler.

## **Multitasking Code Analysis Setup: Specify cyclic tasks and nonpreemptable interrupts directly as analysis options**

In R2016b, you can specify which entry points in your code represent cyclic tasks and nonpreemptable interrupts. Previously, to emulate the cyclic behavior of a task, you embedded instructions in a loop. To emulate a nonpreemptable interrupt, you specified temporally exclusive pairs where the interrupt was paired with the other interrupts.

For more information, see [Cyclic tasks \(-cyclic-tasks\)](https://www.mathworks.com/help/releases/R2016b/bugfinder/ref/cyclictaskscyclictasks.html) and [Interrupts \(-interrupts\).](https://www.mathworks.com/help/releases/R2016b/bugfinder/ref/interruptsinterrupts.html)

#### **Improved source and include folder management**

Before R2016b, when you created a project, you added and removed source files and include folders individually. If you moved your source files or added new files to your programming project, you readded the files into your Polyspace project.

Starting in R2016b, you create Polyspace projects with root source folders and include folders. The root folder location represents the top of the hierarchy for your source files. Polyspace shows all files relative to the root source locations. When you add a root source location, you can:

- See all source files under the root folder (and subfolders)
- Exclude files and subfolders in the hierarchy to change the active list of source files to analyze.
- Refresh the source file list to see new files or folders in the root source hierarchy.
- Modify the root source folder path.
- If you use a revision control system, change the root folder location to point to different versions of your source files.

For include folders, instead of adding individual folders, you add a root include folder location. Polyspace adds all include folders underneath the root include location that contains include files. You can refresh and modify the include folder path.

For more information, see [Update Project.](https://www.mathworks.com/help/releases/R2016b/bugfinder/ug/update-project.html)

#### **Writable Examples: Modify example projects and restore original versions**

The examples projects under **Help** > **Examples** are now easier to use. The first time that you open an example project, a writable version is saved in your *Polyspace\_Workspace*. In the writable project, you can test configuration options, change sources, and rerun the example. If you want to refresh the example with a clean version, select **Help** > **Examples** > **Restore Default Examples**.

#### **Run analysis on .psprj file from the command line**

If you already have a project created in the Polyspace Interface, you can now use that .psprj file to run your analysis from a command line.

#### **DOS or UNIX Command Line**

Use the new option polyspace-bug-finder [-generate-launching-script-for](https://www.mathworks.com/help/releases/R2016b/bugfinder/ref/generatelaunchingscriptfor.html) *<PSPRJ FILE>* to generate the files to run the analysis from the command line. These files are generated:

- source command.txt  $-$  List of source files in the project
- options command.txt  $-$  List of analysis option settings
- launchingCommand.sh or launchingCommand.bat Script that runs the analysis using options command.txt, source command.txt, and .polyspace conf.psprj. The script can also take additional analysis options as parameters.

For more information, see [Create Command-Line Script from Project File](https://www.mathworks.com/help/releases/R2016b/bugfinder/ug/create-command-line-script-from-project-file.html).

#### **MATLAB Command Prompt**

At the MATLAB command prompt, you can now give a .bf.psprj file as an argument to [polyspaceBugFinder](https://www.mathworks.com/help/releases/R2016b/bugfinder/ref/polyspacebugfinder.html).

The syntax polyspaceBugFinder(*PSPRJ file*,'-nodesktop') runs an analysis using the files and options from the *PSPRJ file*.

## **Support for local threads**

Starting in R2016b, Polyspace adds support for these local thread modifiers:

- thread requires [Compiler \(-compiler\)](https://www.mathworks.com/help/releases/R2016b/bugfinder/ref/compilercompiler.html) gnu4.8
- \_\_declspec(thread) requires **Compiler** (-compiler) visual
- thread\_local only for C++ code.

This support may eliminate compilation errors or false Data race results.

## **Polyspace API in MATLAB: Configure and run Polyspace using MATLAB objects**

Polyspace scripting from the MATLAB command line is now easier and more MATLAB-friendly. R2016b introduces a set of classes, methods, and function improvements to help you run Polyspace from the MATLAB command line. For more information and examples, see the linked reference pages.

#### **Classes**

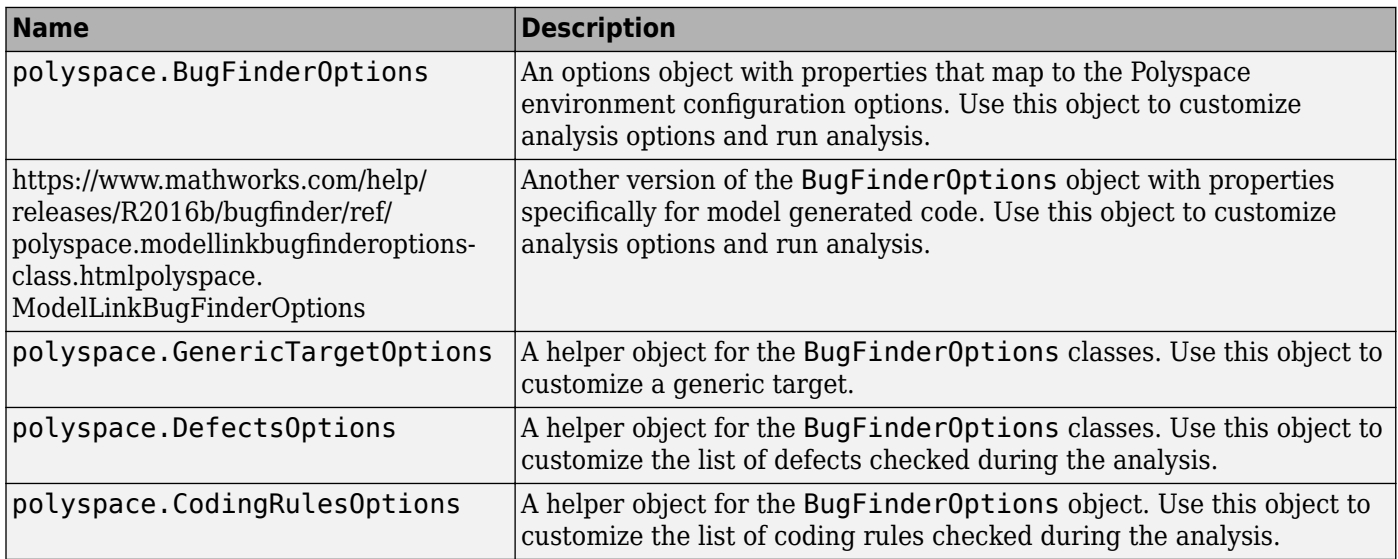

#### **Methods**

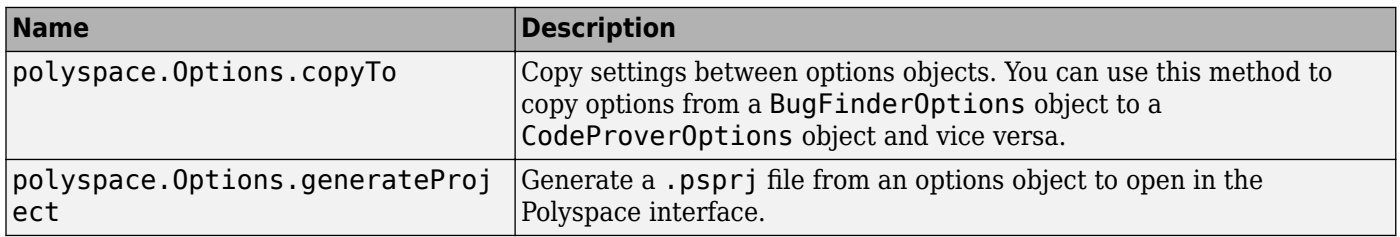

#### **Functions**

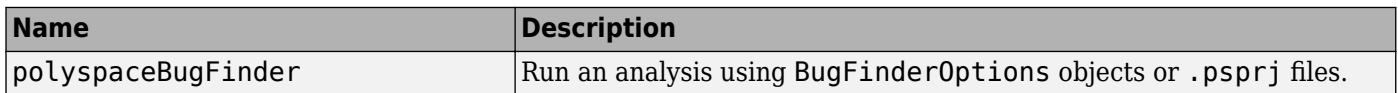

## **Configuration Parameters Help: View descriptions of Polyspace options in Simulink configuration parameters**

When you use the Simulink plugin, you must set Simulink configuration parameters to run your analysis. If you need help setting the configuration parameters, you can now right-click a configuration parameter and get What's This help. When you select What's This, a help window opens with details about the different settings and limitations of the parameter.

## **Eclipse Build Support: Set up Polyspace analysis from Eclipse build command**

In R2016b, if you use a build command to build your source code in Eclipse or an IDE based on Eclipse, you can easily set up your Polyspace verification. To obtain the compiler options for the analysis, trace the build command inside the IDE. For more information, see [Customize Analysis](https://www.mathworks.com/help/releases/R2016b/bugfinder/ug/customize-analysis-options.html) [Options](https://www.mathworks.com/help/releases/R2016b/bugfinder/ug/customize-analysis-options.html).

## **Visual Studio 2010 add-in support to be removed from installation**

In a future release, the Polyspace add-in for Visual Studio 2010 will no longer be included with the installation.

To run Polyspace on code from Visual Studio, use the automatic configuration tool instead. See [Create](https://www.mathworks.com/help/releases/R2016b/bugfinder/ug/configuring-polyspace-project-using-visual-studio-project-information.html) [Project Using Visual Studio Information](https://www.mathworks.com/help/releases/R2016b/bugfinder/ug/configuring-polyspace-project-using-visual-studio-project-information.html).

If you still want to use the add-in, you will be able to download the add-in from MATLAB Answers.

## **Support for Rhapsody 8.1**

The Polyspace plugin for IBM Rational<sup>®</sup> Rhapsody<sup>®</sup> supports Rhapsody 8.1. For more information, see [Find Defects from IBM Rational Rhapsody](https://www.mathworks.com/help/releases/R2016b/bugfinder/gs/analyze-code-in-ibm-rational-rhapsody-environment.html).

## **DOS Mode Warning on Linux: Compilation warning for DOS inconsistencies**

When using Polyspace on Linux, a new compilation warning may appear. On Windows, DOS is caseinsensitive meaning you cannot have two files with the same name but different capitalization. If you select the option [Code from DOS or Windows file system \(-dos\)](https://www.mathworks.com/help/releases/R2016b/bugfinder/ref/codefromdosorwindowsfilesystemdos.html), Polyspace simulates this DOS behavior on Linux. If your source files include header files with inconsistent capitalization and it is unclear which file should be included, Polyspace issues a compilation warning.

For example, consider these two situations:

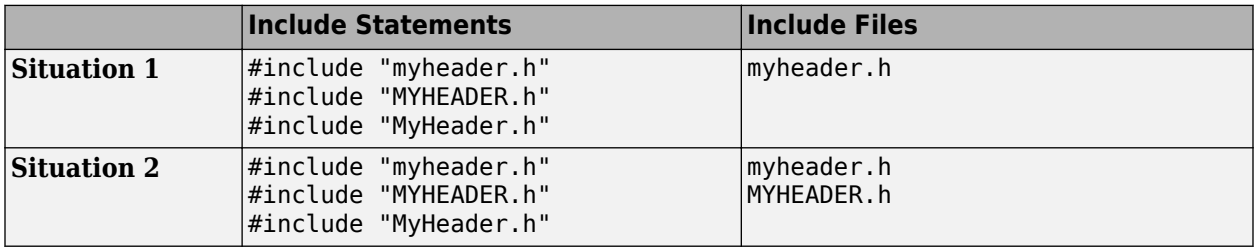

In the first situation, only one file exists with the name myheader. h. Because these include statements can only refer to one file, there is no ambiguity about which file to include. No warning is issued.

In the second situation, two files exist: myheader.h and MyHeader.h. Because they have the same name and different capitalization, the capitalization in the include statement affects which file is included. Polyspace can find perfect matches for the first and second include statements. The last include statement is not a perfect match, so could refer to either header file. Because there is

<span id="page-393-0"></span>ambiguity with the last include statement, Polyspace issues this compilation warning: warning: could not find include file "MyHeader.h".

In a future release, this compilation warning will become a compilation error.

#### **Faster Restart for Remote Verification: Reuse compilation results from a previous analysis**

In R2016b, if a remote analysis stops after compilation, for instance because of communication problems between the server and client computers, you do not have to restart the analysis from the beginning. You can reuse compilation results from the previous failed analysis.

For more information, see [-submit-job-from-previous-compilation-results](https://www.mathworks.com/help/releases/R2016b/bugfinder/ref/submitjobfrompreviouscompilationresults.html).

## **Changes in Target & Compiler analysis options**

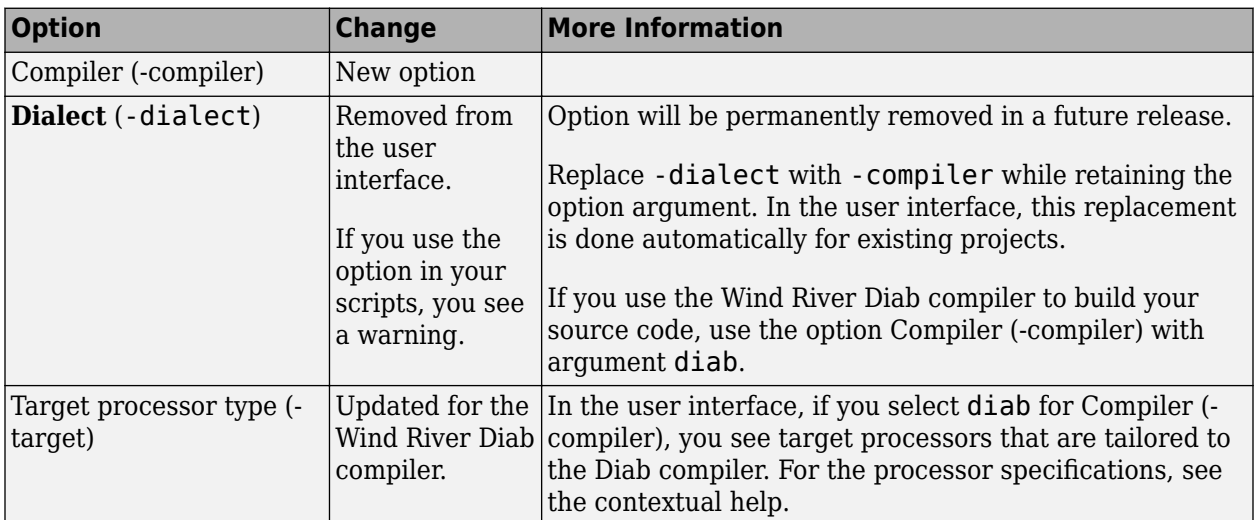

In R2016b, these **Target & Compiler** options have been added, changed, or removed.

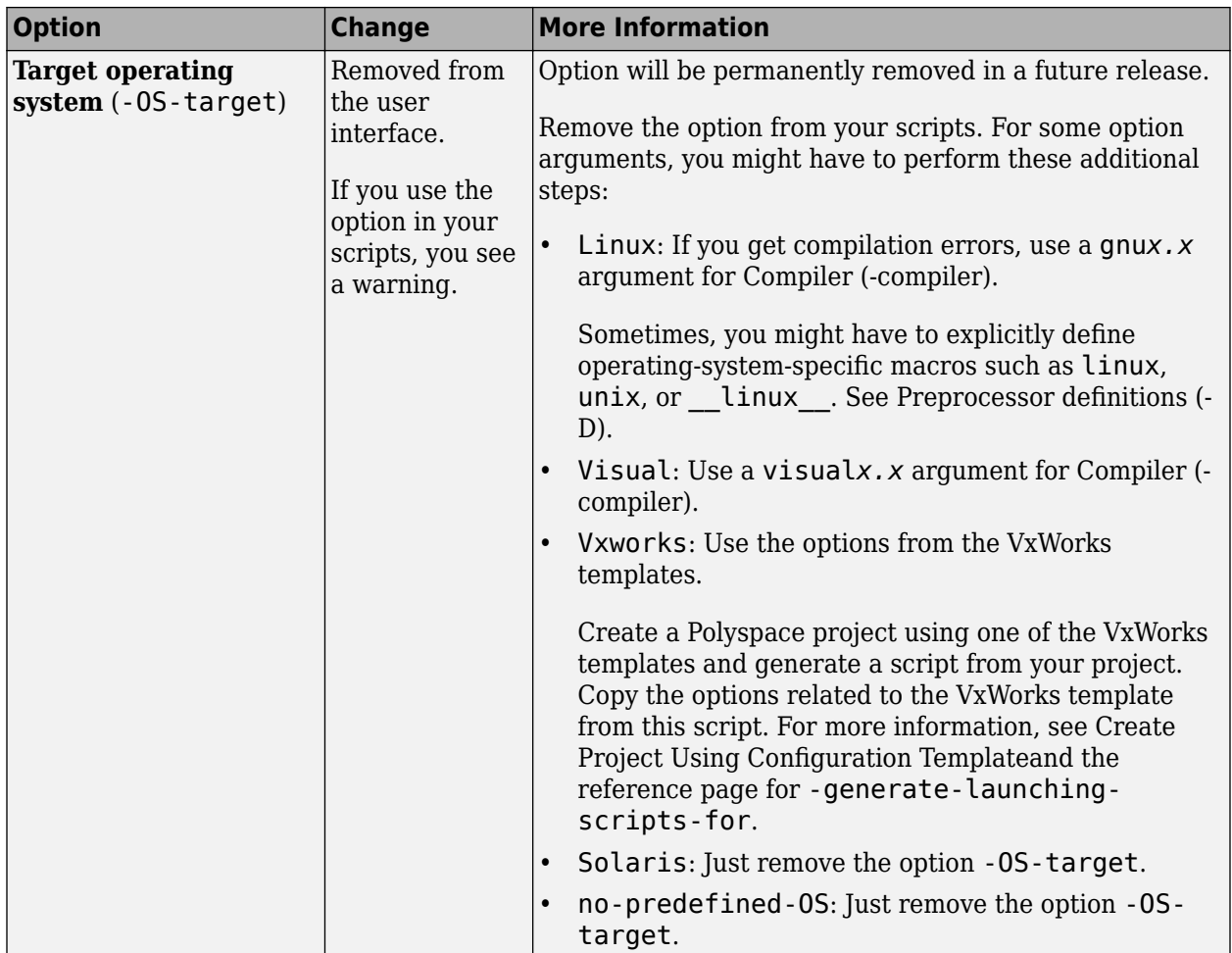

## **Changes in analysis options and binaries**

In R2016b, the following options have been added, changed, or removed.

For **Target & Compiler** options, see ["Changes in Target & Compiler analysis options" on page 14-6.](#page-393-0) For other options, see here.

#### **New Options**

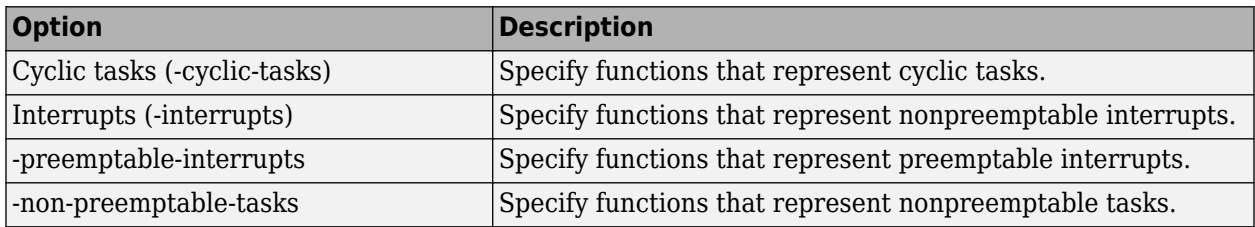

#### **Updated Options**

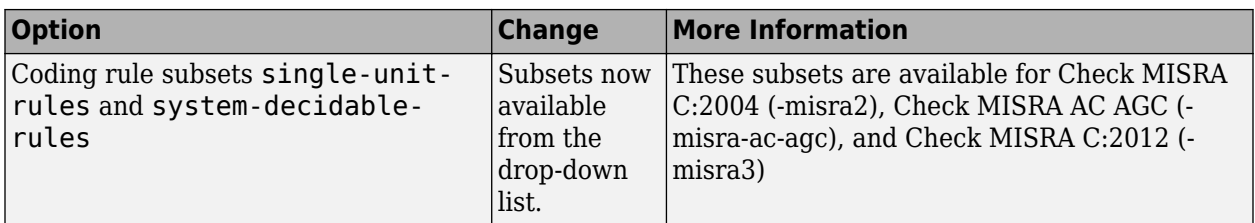

#### **Removed Options**

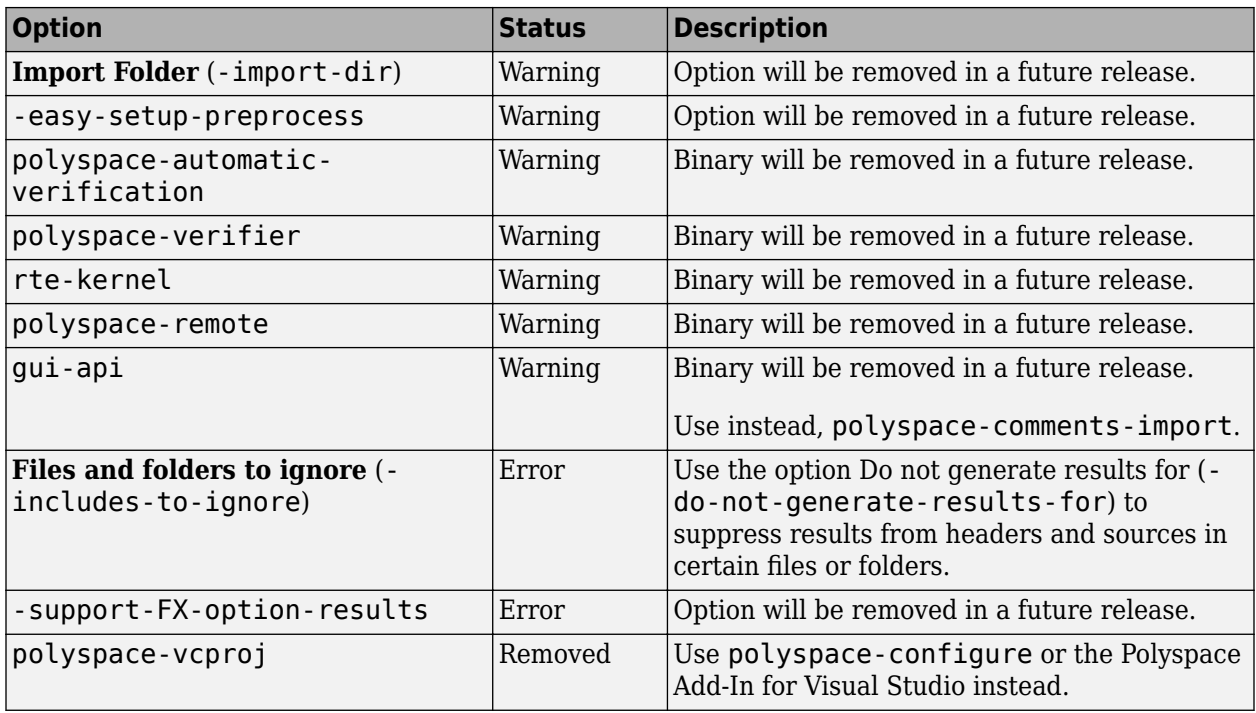

## **Compatibility Considerations**

If you use scripts that contain the removed or updated options, change your scripts accordingly.
# <span id="page-396-0"></span>**Analysis Results**

## **CERT C Support: Identify CERT C violations using defect checkers and coding rules**

In R2016b, you can comply with more CERT C Coding Standard rules using Polyspace defects and coding rules.

For more information, see [Mapping Between CERT C Standards and Polyspace Results](https://www.mathworks.com/help/releases/R2016b/bugfinder/ug/mapping-between-cert-cc-standards-and-defects.html). The new defects added in R2016b specifically for CERT C support are listed here.

#### **Concurrency**

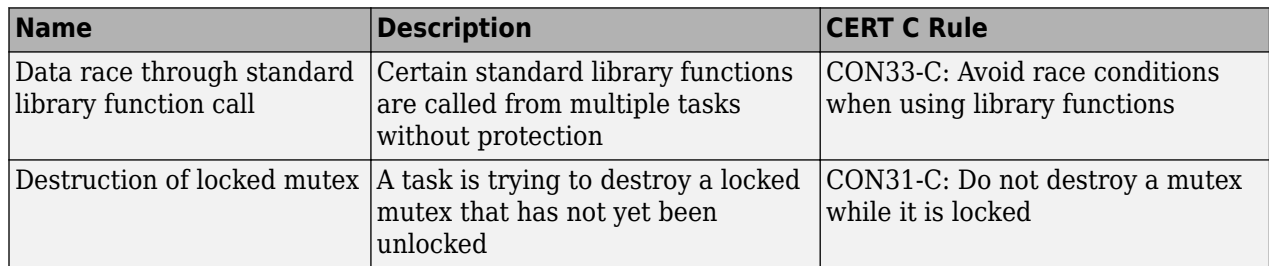

#### **Good Practice**

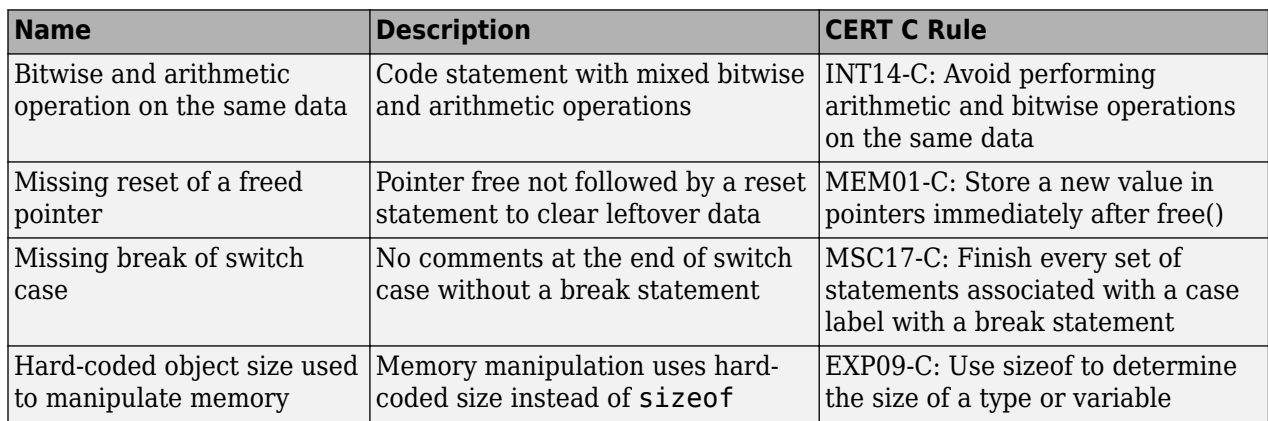

#### **Numerical**

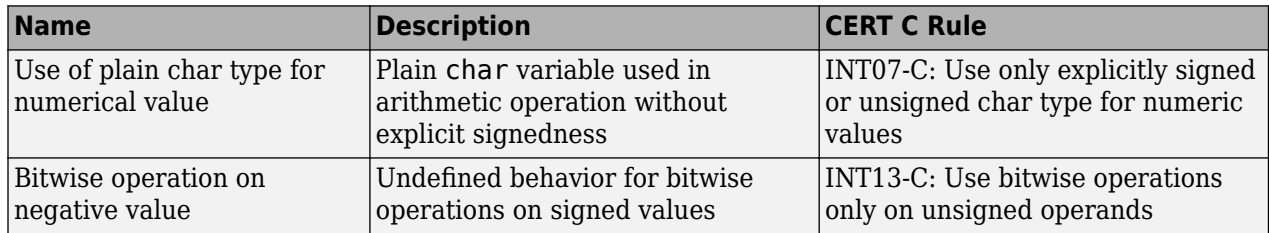

#### **Programming**

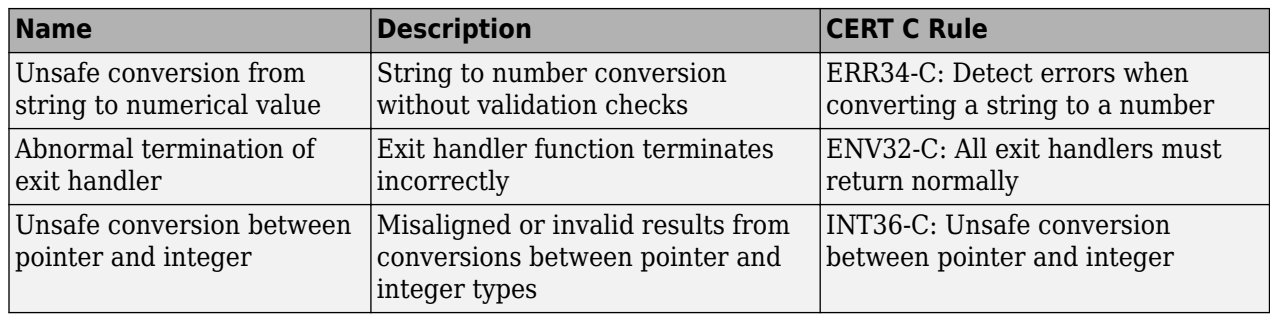

#### **Resources**

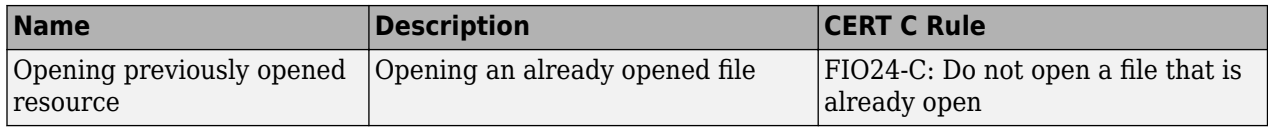

#### **Security**

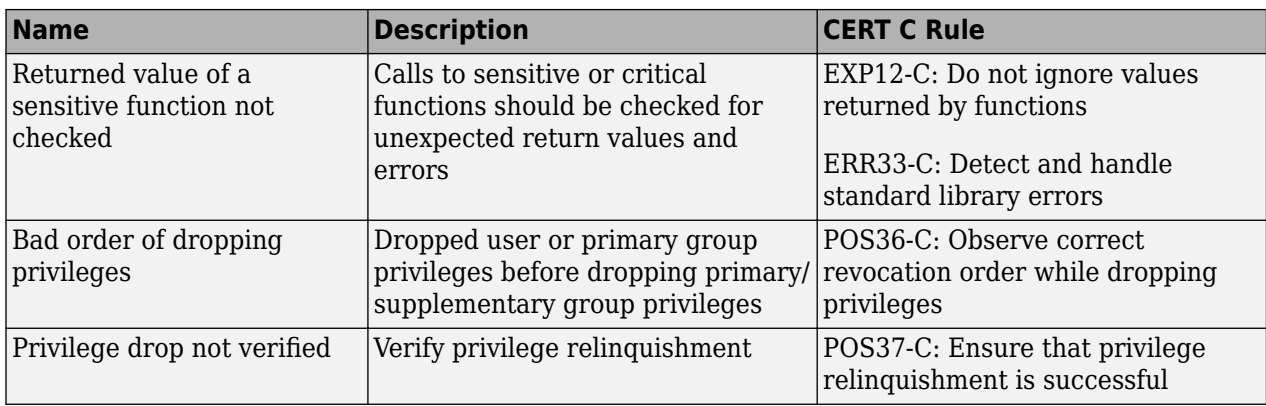

## **Local Variable Size Estimation: Find total size of local variables in a function**

In R2016b, you can compute the total size of local variables in a function using the following two metrics:

• [Lower Estimate of Local Variable Size](https://www.mathworks.com/help/releases/R2016b/bugfinder/ref/lowerestimateoflocalvariablesize.html): Total size of local variables taking nested scopes into account.

If a function has variable definitions in nested scopes, the software computes the total variable size in each scope and uses whichever total is greatest. For instance, if a conditional statement has variables definitions, the software computes the total variable size in each branch and then uses whichever total is greatest.

• [Higher Estimate of Local Variable Size:](https://www.mathworks.com/help/releases/R2016b/bugfinder/ref/higherestimateoflocalvariablesize.html) Total size of all local variables.

## **Metrics for C++ Templates: View code complexity metrics for instances of C++ templates**

In R2016b, you can compute code complexity metrics for  $C++$  templates. If you instantiate a  $C++$ template function and specify the option [Calculate code metrics \(-code-metrics\)](https://www.mathworks.com/help/releases/R2016b/bugfinder/ref/calculatecodemetricscodemetrics.html), you can now see function metrics for the template in your analysis results.

The metrics appear on the template definition. The software uses the first instance of the template to calculate the metrics. If you specialize a template, you see separate metrics for the original template and its specialization.

For more information, see [Code Metrics](https://www.mathworks.com/help/releases/R2016b/bugfinder/metrics-reference.html).

## **Changes to coding rule checking**

#### **Expanded MISRA C++ Support**

The following MISRA C++:2008 rules are now supported.

- 0-1-9: There shall be no dead code.
- 0-1-11: There shall be no unused parameters (named or unnamed) in nonvirtual functions.
- 0-1-12: There shall be no unused parameters (named or unnamed) in the set of parameters for a virtual function and all the functions that override it.
- 0-2-1: An object shall not be assigned to an overlapping object.
- 16-6-1: All uses of the #pragma directive shall be documented.

#### **Updated Specifications**

The Polyspace specifications for the following rules have been updated.

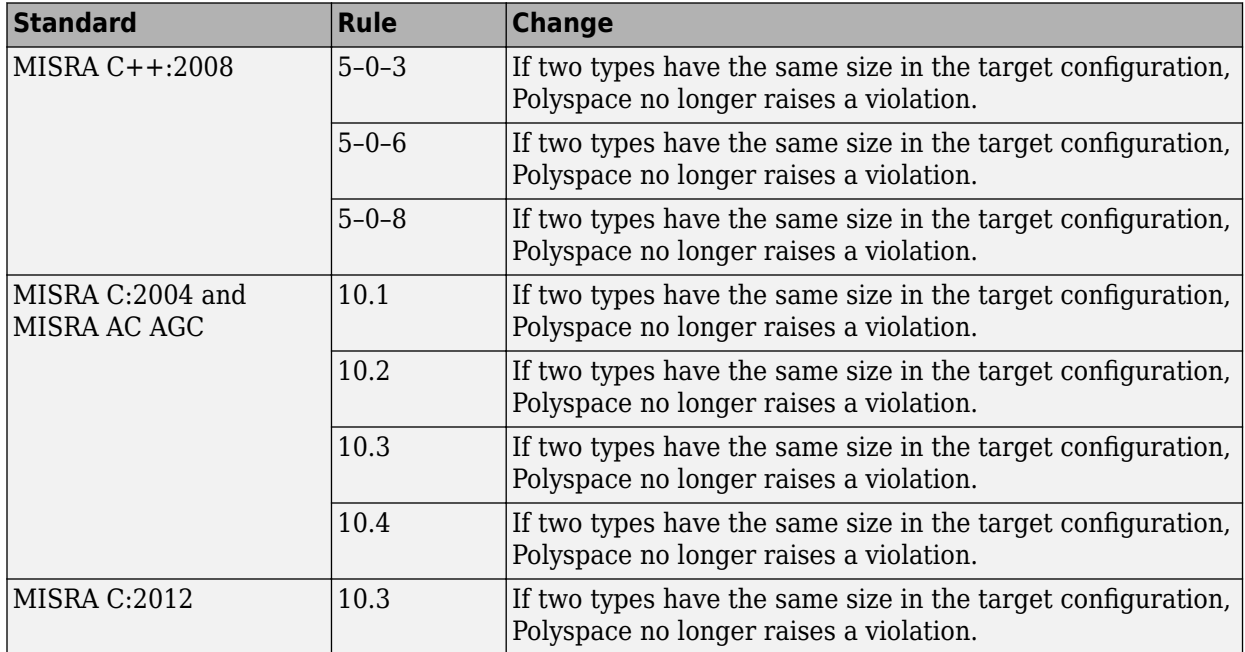

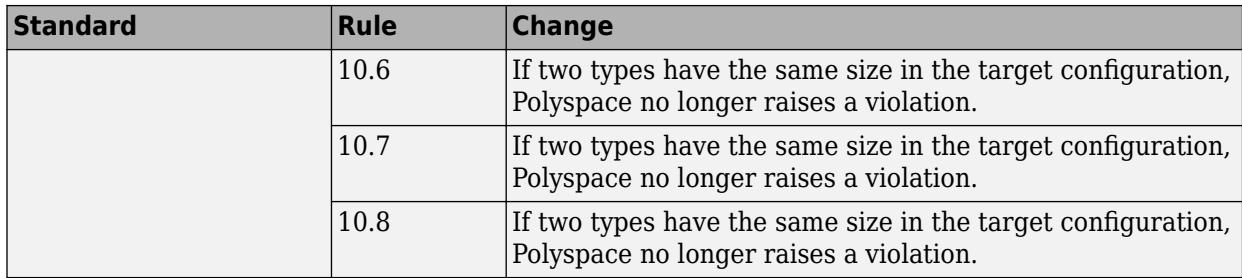

## **Updated Bug Finder defect checkers**

For the new defects that explicitly correspond to CERT-C rules, see ["CERT C Support: Identify CERT](#page-396-0) [C violations using defect checkers and coding rules" on page 14-9](#page-396-0).

#### **Numerical**

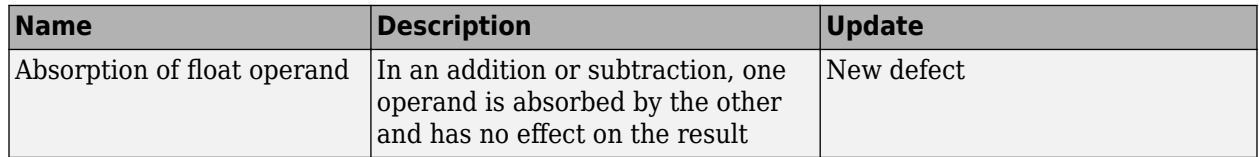

#### **Programming**

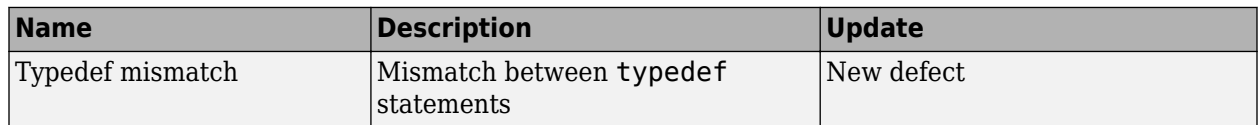

#### **Static Memory**

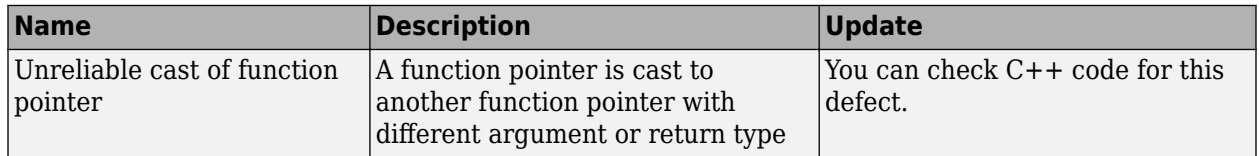

#### **Concurrency**

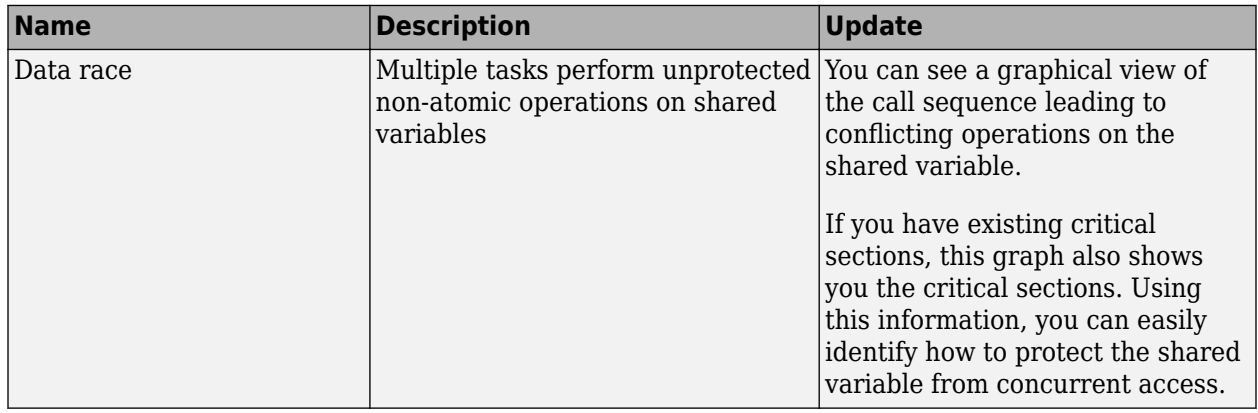

#### **Data Flow**

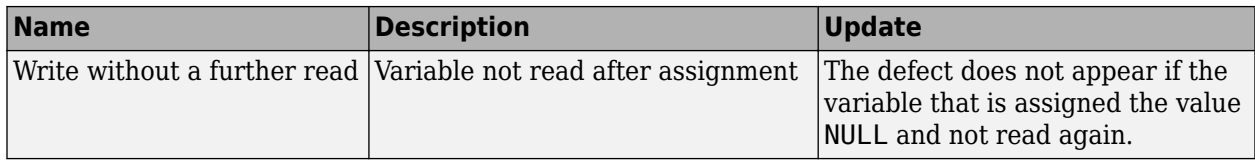

# **Reviewing Results**

## **Data Race Graphs: Fix data race defects easily using graphical view of function call sequence**

In R2016b, you can use a new graphical view to determine fixes for concurrency defects such as [Data](https://www.mathworks.com/help/releases/R2016b/bugfinder/ref/datarace.html) [race](https://www.mathworks.com/help/releases/R2016b/bugfinder/ref/datarace.html). For each pair of conflicting operations on a shared variable, the graphical view shows:

• Two function call sequences leading to the two operations.

The first node in each sequence represents the entry point function. The last node represents the operation. The intermediate nodes represent functions call sequence leading from the entry point to the operations. To navigate to a function in your source code, click the corresponding node in the graph.

• Critical sections that are already active when a function is called.

If certain critical sections are active when a function is called, the corresponding node in the

graph shows a  $\bullet$  icon. To see which critical sections are active, place your cursor on the node.

Using this information, you can easily determine how to place appropriate protections and prevent two operations in different tasks/threads from conflicting with each other.

For instance, the following graph shows two tasks calling the function setlocale. The two calls are not protected by the same critical section even though the second call uses a critical section. To protect the two calls from interfering with each other, see the **Access Protections** entry for the critical section on the second call and reuse this critical section for the first call.

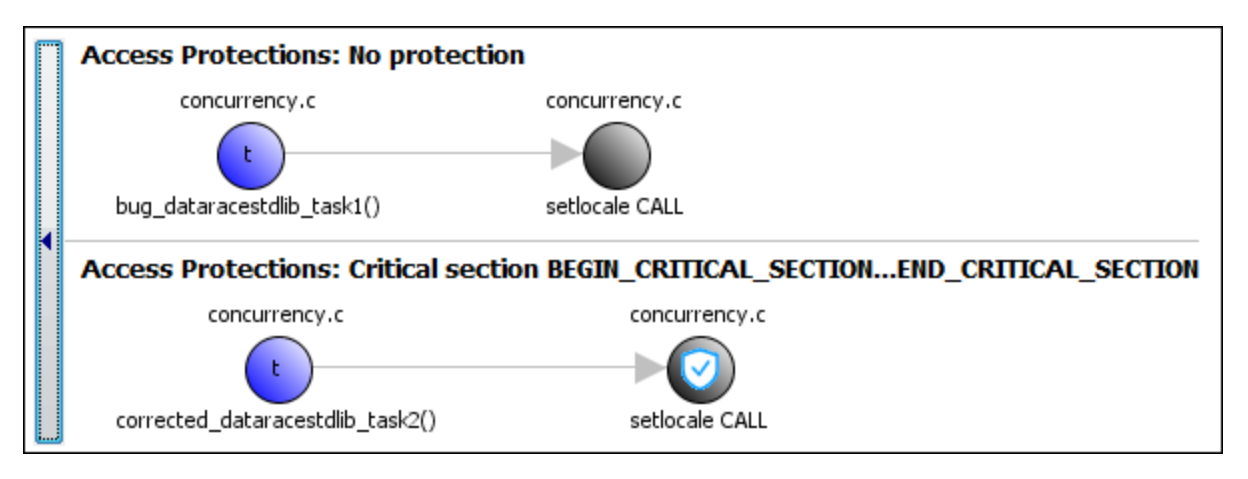

## **Interactive Graphical Display: Click graphs on Dashboard to filter results**

In R2016b, you can narrow down the scope of your review by using a graphical display of analysis results. Previously you used the graphs to obtain an overview of the analysis results and determine which results to focus on. Now you can also select elements in the graphs to view only the results that you want to focus on. To see all results again, clear your filters in one click.

To filter results, you can use the following graphs:

- **Defect distribution by impact**: If you click a region on this pie chart that corresponds to the impact **High**, the **Results List** pane shows high-impact defects only.
- **Defect distribution by category (Top 10 only)**: If you click a column corresponding to a defect, the **Results List** pane shows instances of that defect only.
- *Coding rule* **violations by rule (Top 10 only)**: If you click a column corresponding to a coding rule, the **Results List** pane shows violations of that rule only.

For more information, see [Filter and Group Results.](https://www.mathworks.com/help/releases/R2016b/bugfinder/ug/filter-results.html)

### **Event History for Coding Rules: Navigate easily between two locations in code that together cause a rule violation**

In R2016b, for certain coding rules, the **Result Details** pane shows previous events causing the rule violation. You can click an event and navigate to the corresponding location in the source code.

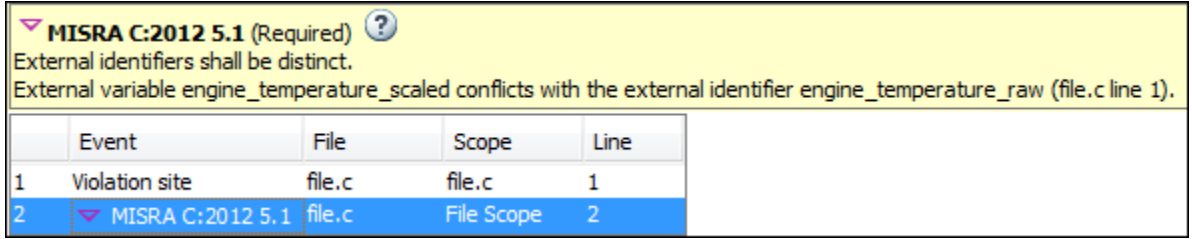

This event history is shown for those rules which are related to more than one location in the code. For instance, the event history appears for the following rules:

- MISRA C:2004 Rule 5.2: Identifiers in an inner scope shall not use the same name as an identifier in an outer scope, and therefore hide that identifier.
- • [MISRA C:2012 Rule 5.1:](https://www.mathworks.com/help/releases/R2016b/bugfinder/ref/misrac2012rule5.1.html) External identifiers shall be distinct.
- MISRA C++ Rule 2-10-1: Different identifiers shall be typographically unambiguous.
- JSF C++ Rule 139: External objects will not be declared in more than one file.

#### **Results in Macros Consolidated: View coding rule violations and defects on macro definitions instead of macro instances**

When you run coding rules checking, violations from macro definitions can propagate throughout your code causing many results. In R2016b, coding rule violations and defects caused by a macro are now shown on the macro definition. This change reduces the number of results with the same root cause, making your review process simpler.

#### **Analysis Objectives in Eclipse: Create review scopes to focus your review**

From the Eclipse plugin, you can now create custom review scopes. Review scopes filter your results to only the defects, coding rules, or code metrics you want to see. For more information, see [Limit](https://www.mathworks.com/help/releases/R2016b/bugfinder/ug/limit-display-of-defects.html) [Display of Defects.](https://www.mathworks.com/help/releases/R2016b/bugfinder/ug/limit-display-of-defects.html)

## **Filtered Report: Reuse result filters for generated report**

In R2016b, if you apply filters to your results, you can reuse those filters for the generated report. For instance, you can use filters to view only the following subset of results on the **Results List** pane and then reuse those filters for the report.

- View only high-impact defects and create a report with those defects only.
- View only new results found since the last analysis and create a report with the new results only.
- View only code metrics that exceed specified thresholds and create a report with those metrics only.

On the **Results List** pane, you can apply complicated filtering criteria to show only the results that are most meaningful to you. You can reuse these criteria for your generated report and show only the results that you want the report reviewer to focus on. For more information on the filters you can use, see [Filter and Group Results.](https://www.mathworks.com/help/releases/R2016b/bugfinder/ug/filter-results.html)

The report shows which filters you have applied. Another person reviewing your report can see your filtering criteria.

#### **Results Export: Export results to text file for computing graphs and statistics**

In R2016b, you can export your results to a tab delimited text file. You can parse the text file using MATLAB or  $\text{Excel}^{\otimes}$  and generate graphs or statistics about your results that you cannot obtain readily from the user interface.

For more information, see [Export Results to Text File](https://www.mathworks.com/help/releases/R2016b/bugfinder/ug/export-results-to-text-file.html).

## **Coding Rules in Report: View improved presentation of coding rules violations in report**

In R2016b, the following improvements have been made in how coding rule violations appear in the report.

#### **Coding Rule Graphs**

If you choose to report coding rule violations, the report contains two new graphs.

• The first graph shows the number of coding rule violations broken down by file.

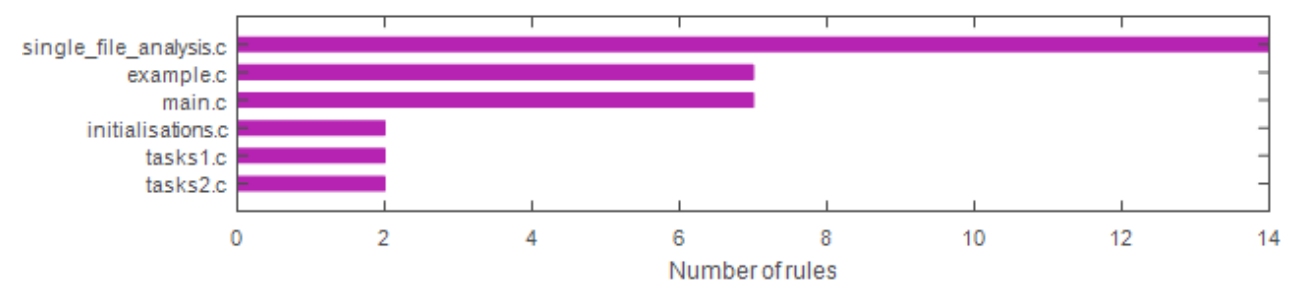

• The second graph shows the number of violations broken down by rule number.

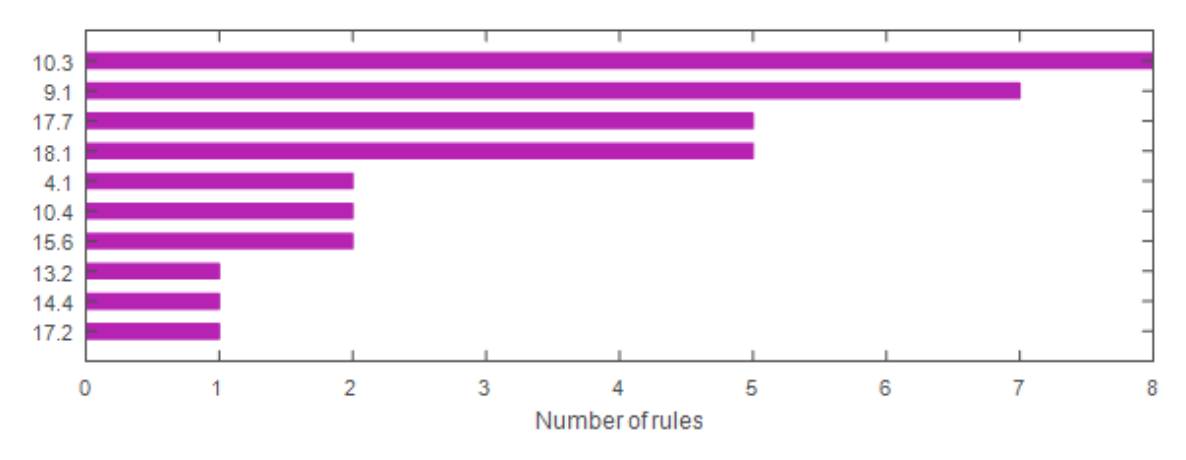

#### **Coding Rule Template**

You can now create a report that shows coding rules violation only. The report does not show other Polyspace Bug Finder results.

For more information, see the description of template CodingRules in [Report template \(-report](https://www.mathworks.com/help/releases/R2016b/bugfinder/ref/reporttemplatereporttemplate.html)[template\).](https://www.mathworks.com/help/releases/R2016b/bugfinder/ref/reporttemplatereporttemplate.html)

### **English Reports in Non-English Locales: Generate English reports on operating systems with a different language**

In R2016b, even if your operating system has a display language (Windows) or locale (Linux) such as Japanese or Korean, you can still generate English reports. See [Generate Reports from Command](https://www.mathworks.com/help/releases/R2016b/bugfinder/ug/generate-bug-finder-reports.html#bva_g8x) [Line.](https://www.mathworks.com/help/releases/R2016b/bugfinder/ug/generate-bug-finder-reports.html#bva_g8x)

## **Change in report template location**

The location of the report template files has changed to *matlabroot*/toolbox/polyspace/ psrptgen/templates. Here, *matlabroot* is the MATLAB installation folder.

If you use the report templates provided by Polyspace, the change does not impact you. If you use MATLAB Report Generator™ to modify the Polyspace report templates, you can open the templates from this new location.

#### **Improved PDF Report Generation**

In R2016b, the generation of PDF reports is improved.

- The report generation is faster. For large results, the report generation is much less likely to cause out-of-memory errors.
- The reports use an improved visual display.

#### **Changes in Polyspace User Interface**

The following table lists minor changes to the user interface including new pane names and new icons.

- **Results List** Window showing list of results, previously called **Results Summary**.
- $\begin{tabular}{|l|l|} \hline \hline \begin{tabular}{|l|l|} \hline \hline \begin{tabular}{|l|l|} \hline \hline \begin{tabular}{|l|l|} \hline \hline \begin{tabular}{|l|l|} \hline \hline \begin{tabular}{|l|l|} \hline \hline \begin{tabular}{|l|l|} \hline \hline \begin{tabular}{|l|l|} \hline \hline \begin{tabular}{|l|l|} \hline \hline \begin{tabular}{|l|l|} \hline \hline \begin{tabular}{|l|l|} \hline \hline \begin{tabular}{|l|l|} \hline \hline \begin{tab$
- The icons on the **Results List** pane have been rearranged.

In R2016a, the icons were arranged as below.

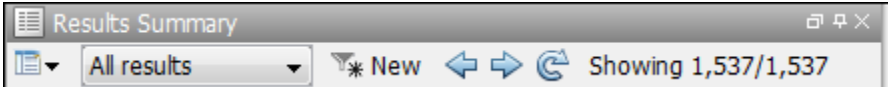

In R2016b, the same icons are arranged as below.

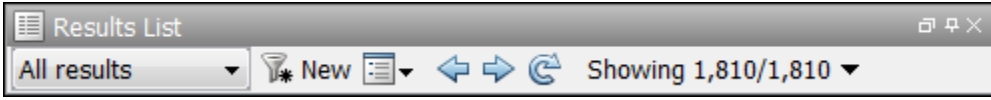

# **R2016a**

**Version: 2.1 New Features Bug Fixes Compatibility Considerations**

# **Analysis Setup**

#### **Files to Review: Generate results for only specified files and folders**

In R2016a, you have greater control over the files on which you want analysis results. The default project configuration displays results on the set of files that are likely to be most relevant to you. You can add files or folders to this set based on your requirements.

For instance, by default, coding rule violations and code metrics are generated on header files that are located in the same folder as the source files. Often, other header files belong to a third-party library. Though these header files are required for a precise analysis, you are not interested in reviewing findings in those headers. Therefore, by default, results are not generated for those headers. If you are interested in certain headers from third-party libraries, you can add those headers to the subset on which results are generated.

For more information, see:

- • [Generate results for sources and \(](https://www.mathworks.com/help/releases/R2016a/bugfinder/ref/generateresultsforsourcesandgenerateresultsfor.html)-generate-results-for)
- Do not generate results for ([-do-not-generate-results-for](https://www.mathworks.com/help/releases/R2016a/bugfinder/ref/donotgenerateresultsfordonotgenerateresultsfor.html))

## **Compatibility Considerations**

In R2016a, by default, results are not generated for headers unless they are in the same location as source files. Previously, if you ran an analysis at the command line, by default, results were generated for all headers.

Due to the change in default behavior, if you rerun the analysis on a pre-R2016a project without explicitly changing the options, you can lose review comments on findings in some header files. To avoid losing the comments, set the option [Generate results for sources and \(](https://www.mathworks.com/help/releases/R2016a/bugfinder/ref/generateresultsforsourcesandgenerateresultsfor.html)-generate-results[for](https://www.mathworks.com/help/releases/R2016a/bugfinder/ref/generateresultsforsourcesandgenerateresultsfor.html)) to all-headers.

## **Faster MISRA Checking: Check coding rules more quickly and efficiently**

In R2016a, you can use two predefined subsets to perform a quicker and more efficient check for coding rule violations. The new subsets turn on rules that have the same scope.

- single-unit-rules Check rules that apply only to single translation units.
- system-decidable-rules Check rules in the single-unit-rules subset and some rules that apply to the collective set of program files. The additional rules can be checked only at the integration level because the rules involve more than one translation unit.

Polyspace finds these subsets of rules in the early phases of the analysis. If your project is large, before checking all rules, you can check these subsets of rules for a quick preliminary analysis.

For more information, see [Coding Rule Subsets Checked Early in Analysis](https://www.mathworks.com/help/releases/R2016a/bugfinder/ug/coding-rules-checked-earlier-in-analysis.html).

## **S-Function Analysis: Launch analysis of S-Function code from Simulink**

With the Polyspace plug-in for Simulink, you can now start a Polyspace analysis on S-Functions directly from an [S-Function](https://www.mathworks.com/help/releases/R2016a/simulink/slref/sfunction.html) block.

To analyze an S-Function, right-click the S-Function block and select **Polyspace** > **Verify S-Function**. If the S-Function occurs in your model multiple times, you can choose to analyze every instance of the S-Function by analyzing with the different signal range inputs, or just a single instance of the S-Function analyzing with the specific signal ranges for that block.

## **Import signal ranges from model for generated code analysis**

When you run a Polyspace Bug Finder analysis from Simulink, you can now include the signal range information with your analysis. The signal ranges become constraint specifications (formerly called DRS) for the variables in your analysis. For more information see, [Configure Data Range Settings](https://www.mathworks.com/help/releases/R2016a/codeprover/ug/configure-data-range-settings.html) and [Constraints.](https://www.mathworks.com/help/releases/R2016a/bugfinder/ug/drs-configuration-settings.html)

## **Polyspace Metrics Tomcat Upgrade: Use upgraded default Tomcat server or custom Tomcat version**

Polyspace Metrics now uses Tomcat 8.0.22 to run the Polyspace Metrics web interface.

If you want to use your own version of Tomcat, you can now specify a custom Tomcat server in the daemon configuration file. To add your custom tomcat web server, add the following line to the daemon configuration file.

#### tomcat\_install\_dir = *<path/to/tomcat>*

The daemon configuration file is located in:

- Windows \%APPDATA%\Polyspace RLDatas\polyspace.conf
- Linux /etc/Polyspace/polyspace.conf

#### **Polyspace Metrics Interface Updated: View project and metrics summary and defect impact**

The Polyspace Metrics web interface has been updated to include new features:

- The Bug Finder analysis uploaded to Polyspace Metrics now includes new metrics summarizing the number of defects with High, Medium, and Low impact. For more information on the impact classification, see [Classification of Defects by Impact.](https://www.mathworks.com/help/releases/R2016a/bugfinder/ug/result-grouping-by-impact.html)
- You can now view project-level metric summaries from the main Polyspace Metrics page using one of the following methods:
	- On the **Projects** tab, roll your mouse over the list of projects to open a window displaying a summary of the project and project metrics.
	- On the **Projects** or **Runs** tab, right-click the column headers to add new columns to the table. new columns you can add include Coding Rules, Bug-Finder Checks, Code Metrics, and Review Progress.

For more information, see [View Projects in Polyspace Metrics](https://www.mathworks.com/help/releases/R2016a/bugfinder/ug/view-software-quality-metrics.html).

#### **Source Code Search: Search huge applications more quickly**

In R2016a, search results are produced more quickly. If you search for a string in a huge application, it takes less time for search results to appear.

You can search for a string either by entering the search string in the box on the **Search** pane, or by right-clicking a word in your code on the **Source** pane, and then selecting a search option.

#### **Default Layouts: Switch easily between project setup and results review in user interface**

In R2016a, you have two default layouts of panes in the Polyspace user interface, one for project setup and another for results review.

When setting up your projects, select **Window** > **Reset Layout** > **Project Setup**. When reviewing results, select **Window** > **Reset Layout** > **Results Review**.

For more information, see [Organize Layout of Polyspace User Interface](https://www.mathworks.com/help/releases/R2016a/bugfinder/ug/organize-layout-of-polyspace-user-interface.html).

#### **Files Not Compiled: Receive alerts about compilation errors in dashboard and reports**

If some of your source files contain compilation errors, Polyspace Bug Finder analyzes those files only for code metrics and some coding rules.

In R2016a, if some of your files are analyzed only partially because of compilation errors:

- On the **Dashboard** pane, you can see that some files failed to compile. Further information about the compilation errors is available on the **Output Summary** pane. For more information, see [Dashboard.](https://www.mathworks.com/help/releases/R2016a/bugfinder/ug/overview-of-results-manager.html#bt2i3mk-1)
- If you generate reports by using the BugFinderSummary or BugFinder template, the chapter **Polyspace Bug Finder Summary** lists the files that are partially analyzed. For more information, see Report template ([-report-template](https://www.mathworks.com/help/releases/R2016a/bugfinder/ref/reporttemplatereporttemplate.html)).

#### **Project Language Flexibility: Change your project language at any time**

Projects in the Polyspace interface are no longer fixed to one language.

When you create your projects, you can add any file to the project. After you add files, select the language  $(C, C++, or C/C++)$  for your analysis using the Source code language  $(-\text{lang})$  option. If you add or change the files in your project, you can change the language to reflect the most suitable analysis type.

Many options that were C only or  $C++$  only are now available for both languages. To see which analysis options have changed, see ["Changes in analysis options" on page 15-5](#page-410-0).

## **Improvements in automatic project creation from build command**

In R2016a, automatic project creation from build command is improved.

• If you trace your build command and create a Polyspace project from the command line, you do not have to specify a product name or project language. You can open the project in Polyspace Bug Finder or Polyspace Code Prover. The project language is determined by using the following rules:

<span id="page-410-0"></span>• If all your files are compiled as C, as  $C++03$ , or  $C++11$ , the corresponding language is assigned to the project.

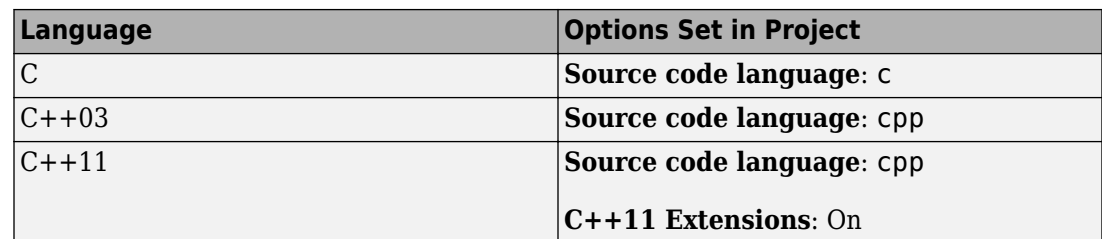

• If some files are compiled as C and the remaining files as C++03 or C++11, the **Source code language** option is set to c-cpp.

The option **C++11 Extensions** is also enabled.

For more information, see [Source code language \(](https://www.mathworks.com/help/releases/R2016a/bugfinder/ref/sourcecodelanguagelang.html)-lang) and [C++11 Extensions \(](https://www.mathworks.com/help/releases/R2016a/bugfinder/ref/c11extensionscpp11extension.html)-cpp11[extensions](https://www.mathworks.com/help/releases/R2016a/bugfinder/ref/c11extensionscpp11extension.html)).

Previously, you specified the product name by using options -bug-finder or -code-prover. If you did not specify a project language and your source code consisted of both .c and .cpp files, the language cpp was assigned to the project. The options -bug-finder and -code-prover have been removed.

For more information, see [Create Project Automatically at Command Line.](https://www.mathworks.com/help/releases/R2016a/bugfinder/ug/create-project-from-command-line.html)

• The support for IAR compilers has improved. All variations of IAR compilers are now supported for automatic project creation from build command.

## **Polyspace TargetLink plug-in supports data from structures**

The Polyspace plug-in for TargetLink® can now import data from structures in the constraint specifications (formerly called DRS) for your analysis.

## **Changes in analysis options**

In R2016a, the following options have been added, changed, or removed.

#### **New Options**

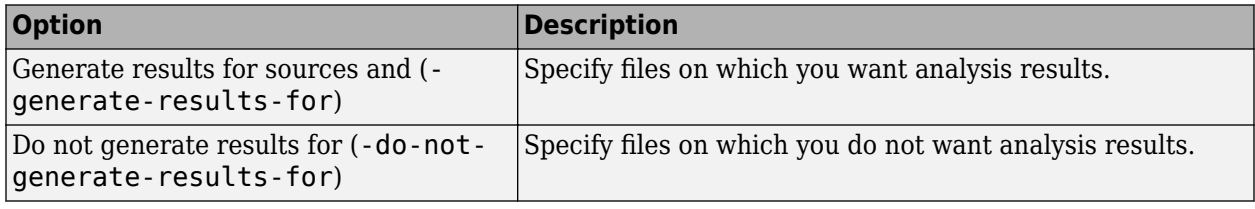

#### **Updated Options**

![](_page_411_Picture_179.jpeg)

#### **Removed Options**

![](_page_411_Picture_180.jpeg)

## **Compatibility Considerations**

If you use scripts that contain the removed or updated options, change your scripts accordingly.

# **Analysis Results**

### **Improvements to defect checkers**

In R2016a, there are improvements in detection of certain defects. For instance, with the checkers for defects [Dead code](https://www.mathworks.com/help/releases/R2016a/bugfinder/ref/deadcode.html) and [Useless if](https://www.mathworks.com/help/releases/R2016a/bugfinder/ref/uselessif.html):

- You see the code sequence leading to the defect in a greater number of situations. For more information, see [Navigate to Root Cause of Defect](https://www.mathworks.com/help/releases/R2016a/bugfinder/ug/navigate-to-root-cause-of-defect.html).
- You see fewer false positives. For instance, you do not see false **Dead code** or **Useless if** defects associated with the following constructs:
	- setjmp
	- Pointer parameter pointing to a global variable
- You do not see defects in templates.

## **Improvements in checking of previously supported MISRA C rules**

In R2016a, the following changes have been made in checking of previously supported MISRA C rules.

![](_page_412_Picture_191.jpeg)

#### **MISRA C:2004 Rules**

#### **MISRA C:2012 Rules**

![](_page_413_Picture_142.jpeg)

### **Standards Mapped to Defects: Observe coding standards using Polyspace Bug Finder**

#### **CERT C mapping**

In R2016a, you can now observe coding standards such as [SEI CERT C Coding Standards](https://www.securecoding.cert.org/confluence/display/c/SEI+CERT+C+Coding+Standard) by using Polyspace Bug Finder.

For more information, see [Mapping Between CERT C Standards and Defects](https://www.mathworks.com/help/releases/R2016a/bugfinder/ug/mapping-between-cert-cc-standards-and-defects.html).

#### **CWE ID mapping**

In R2016a, the following changes have been made in the mapping between CWE IDs and Polyspace Bug Finder defects.

![](_page_413_Picture_143.jpeg)

For more information, see [Mapping Between CWE Identifiers and Defects.](https://www.mathworks.com/help/releases/R2016a/bugfinder/ug/mapping-between-cwe-identifiers-and-defects.html)

# **Reviewing Results**

#### **More results available in real time**

When you run a Bug Finder analysis, more results for blocks of code are now available while the analysis is running. For information about how to open results during the analysis, see [Open Results](https://www.mathworks.com/help/releases/R2016a/bugfinder/ug/open-results.html).

### **Autocompletion for Review Comments: Partially type previous comment to select complete comment**

In R2016a, on the **Results Summary** or **Result Details** pane, if you start typing a review comment that you have previously entered, a drop-down list shows the previous entry. Select the previous comment from this list instead of retyping the comment.

If you want the autocompletion to be case sensitive, select **Tools** > **Preferences**. On the **Miscellaneous** tab, select **Autocomplete on Results Summary or Details is case sensitive**.

#### **Persistent Filter States: Apply filters once and view filtered results across multiple runs**

In R2016a, if you apply a set of filters to your analysis results and rerun analysis on the project, your filters are also applied to the new results. You can specify your filters once and suppress results that are not relevant for you across multiple runs.

The **Results Summary** pane shows the number of results filtered from the display. If you place your cursor on this number, you can see the applied filters.

```
Showing 1,491/1,534
Showing 1,491 out of 1,534 possible results
Hidden results: 43
Review Scope: Defects & Rules
New results only: On
Columns with active filters:
   Check
  Information
```
For instance, in the image, you can see that the following filters have been applied:

- The **Defects & Rules** filter to suppress code metrics and global variables.
- The  $\sqrt{\frac{m}{k}}$  New filter to suppress results found in a previous analysis.
- Filters on the **Information** and **Check** columns.

For more information, see [Filter and Group Results.](https://www.mathworks.com/help/releases/R2016a/bugfinder/ug/filter-results.html)

## **Polyspace Eclipse plug-in results location moved**

When you analyze projects using the Polyspace plug-in for Eclipse, your results used to be stored inside your Eclipse project under *eclipse project folder*\polyspace. For new Eclipse

projects, Polyspace now stores results in the Polyspace Workspace under *Polyspace\_Workspace* \EclipseProjects\*Eclipse Project Name*, where *Polyspace\_Workspace* is the default project location specified in your Polyspace Interface preferences. For more information, see [Results](https://www.mathworks.com/help/releases/R2016a/bugfinder/ug/view-results-in-polyspace-environment.html#bu85hm_) [Location](https://www.mathworks.com/help/releases/R2016a/bugfinder/ug/view-results-in-polyspace-environment.html#bu85hm_).

# **R2015aSP1**

**Version: 1.3.1**

**Bug Fixes**

# **R2015b**

**Version: 2.0 New Features Bug Fixes Compatibility Considerations**

# **Analysis Setup**

#### **Mixed C/C++ Code: Run analysis on entire project with C and C++ source files**

If your coding project contains C and C++ files, you can now analyze the entire project in one Polyspace project. Use the new C/C++ setting to compile . c files with C compilation rules and compile .cpp and other files with C++ compilation rules.

To create a mixed C and C++ project:

- At the command line, use the option -lang C-CPP.
- In the user interface:
	- **1** Select **File** > **New Project**.
	- **2** In the Project properties window, select **Project Language** > **C++** as the main project language. Enter your other project properties as before.
	- **3** When adding source files, add your .c and .cpp files with their include files.
	- **4** In the configuration, on the **Target & Compiler** pane, set **Source code language** > **C-CPP**. This setting indicates to the compiler to use C compilation rules for  $\cdot$  c files and C++ compilation rules for .cpp files. For other file extensions, Polyspace uses C++ compilation rules.
	- **5** Set your other options as required. Some limitations to consider:
		- Coding rules You can select only one C coding rule set and one C++ coding rule set.
		- Bug Finder Defects You can select  $C/C++$  or  $C++$  defects. The  $C++$  defects are checked only on .cpp files.

### **Autodetection of Multitasking Primitives: Analyze source code with multitasking primitives from POSIX and VxWorks without manual setup**

If you use POSIX or VxWorks to perform multitasking, Polyspace can now interpret your multitasking code more easily.

Functions Polyspace can interpret:

POSIX

- pthread\_create
- pthread mutex lock
- pthread\_mutex\_unlock

VxWorks

- taskSpawn
- semTake
- semGive

By default in R2015b, Polyspace detects thread creating and critical sections from supported multitasking functions.

For more information, see [Modeling Multitasking Code.](https://www.mathworks.com/help/releases/R2015b/bugfinder/ug/modeling-multitasking-code.html)

#### **Microsoft Visual C++ 2013: Analyze code developed in Microsoft Visual C++ 2013**

You can analyze code developed in the Microsoft Visual C++ 2013 dialect.

To analyze code compiled with Microsoft Visual C++ 2013, set your dialect to visual12.0. Once you specify your dialect, Microsoft Visual C++ allows language extensions specific to Microsoft Visual C+ + 2013. For more information, see [Dialect \(C\)](https://www.mathworks.com/help/releases/R2015b/bugfinder/ref/dialect.html) or [Dialect \(C++\)](https://www.mathworks.com/help/releases/R2015b/bugfinder/ref/dialect-1.html).

### **GNU 4.9 and Clang 3.5 Support: Analyze code compiled with GNU 4.9 or Clang 3.5**

Polyspace now supports the GNU 4.9 and Clang 3.5 dialects for C and C++ projects.

To analyze code compiled with one of these dialects, set the **Target & Compiler** > **Dialect** option to gnu4.9 or clang3.5.

For more information, see Dialect  $(C)$  or Dialect  $(C++)$ .

#### **Improvements to automatic project creation from build command**

In R2015b, automatic project creation from your build command is improved:

- If you build your source code from the Cygwin environment (using either a 32-bit or 64-bit installation), Polyspace can trace your build and to create a Polyspace project or options file.
- Support for the following compilers has improved:
	- Texas Instruments C2000 compiler

This compiler is available with Code Composer Studio™.

- Cosmic HC08 C compiler
- MPLAB XC8 C Compiler
- With certain compilers, the speed of tracing your build command has improved. The software now stores build information in the system temporary folder, thereby allowing faster access during the build.

If you still encounter a slow build, use the advanced option -cache-path ./ps\_cache when tracing your build. For more information, see [Slow Build Process When Polyspace Traces the](https://www.mathworks.com/help/releases/R2015b/bugfinder/ug/slow-build-process-when-tracing-builds.html) [Build.](https://www.mathworks.com/help/releases/R2015b/bugfinder/ug/slow-build-process-when-tracing-builds.html)

• If the software detects target settings that correspond to a standard processor type, it assigns that standard target processor type to your project. The target processor type defines the size of fundamental data types and the endianness of the target machine. For more information, see Target processor type  $(C/C++)$ .

Previously, when you created a project from your build command, the software assigned a custom target processor type. Although you saw the processor type in the form of an option such as -

#### custom-target

true,8,2,4,-1,4,8,4,8,8,4,8,1,little,unsigned\_int,int,unsigned\_short, you could not identify easily how many bits were associated with each fundamental type. With this enhancement, when the software assigns a processor type, you can identify the number of bits for each type. Click the **Edit** button for the option **Target processor type**.

- Automatic project creation uses a configuration file written for specific compilers. If your compiler is not supported, you can adapt one of the existing configuration files for your compiler. The configuration file, written in XML, is now simplified with some new elements, macros and attributes.
	- The preprocess\_options\_list element supports a new \$(OUTPUT\_FILE) macro when the compiler does not allow sending the preprocessed file to the standard output.
	- A new preprocessed output file element allows the preprocessed file name to be adapted from the source file name.
	- The semantic options element supports a new isPrefix attribute. This attribute provides a shortcut to specify multiple semantic options that begin with the same prefix.
	- The semantic options element supports a new numArgs attribute. This attribute provides a shortcut to specify semantic options that take one or more arguments.

For more information, see [Compiler Not Supported for Project Creation from Build Systems](https://www.mathworks.com/help/releases/R2015b/bugfinder/ug/your-compiler-is-unknown.html).

• Sometimes, the build command returns a non-zero status even when the command succeeds. The non-zero status can result from warnings in the build process. However, Polyspace does not trace the build and create a Polyspace project. You can now use an option -allow-build-error to create a Polyspace project even if the build command returns an exit status or error level different from zero. This option helps you understand the error in the build process.

For more information, see -option value arguments of [polyspaceConfigure](https://www.mathworks.com/help/releases/R2015b/bugfinder/ref/polyspaceconfigure.html).

#### **Start Page: Get oriented with Polyspace Bug Finder**

In R2015b, when you open Polyspace Bug Finder for the first time, a **Start Page** pane appears. From this pane, you can:

- Open Polyspace recent results and examples.
- Start a new project.
- Get additional help using the **Getting Started**, **What's New**, and **Learn More** tabs.

If you select the **Show on startup** box, the pane appears each time you open Polyspace Bug Finder. Otherwise, if you close the pane once, it does not reopen. To open the pane, select **Window** > **Show/ Hide View** > **Start Page**.

#### **Saved Layouts: Save your preferred layouts of the Polyspace user interface**

In R2015b, if you reorganize the Polyspace user interface and place the various panes in more convenient locations, you can save your new layout. If you change your layout, you can quickly revert to a saved layout.

With this modification, you can create customized layouts suitable for different requirements. You can switch between saved layouts quickly. For instance:

- You can have separate layouts for project configuration and results review.
- You can have a minimal layout with only the frequently used panes.

For more information, see [Organize Layout of Polyspace User Interface](https://www.mathworks.com/help/releases/R2015b/bugfinder/ug/organize-layout-of-polyspace-user-interface.html).

#### **Renaming of labels in Polyspace user interface**

In the Polyspace user interface, the following labels have been renamed:

• On the **Configuration** pane, the **Coding Rules** node is renamed **Coding Rules & Code Metrics**.

The new **Coding Rules & Code Metrics** node now contains the option **Calculate Code Metrics**, which previously appeared in the **Advanced Settings** node.

- On the **Results Summary** pane, the **Category** column title is changed to **Group**. This change avoids confusion with coding rule categories.
- On the Results Summary and Result Details pane, the field Classification is changed to **Severity**. You assign a **Severity** such as High, Medium and Low to a defect to indicate how critical you consider the issue.
- The labels associated with specifying constraints have changed as follows:
	- On the **Configuration** pane, the field **Variable/function range setup** is changed to **Constraint setup**.
	- When you click **Edit** beside the Constraint Setup field, a new window opens. The window name is changed from **Polyspace DRS Configuration** to **Constraint Specification**.

For more information, see [Specify Constraints](https://www.mathworks.com/help/releases/R2015b/bugfinder/ug/specify-constraints.html).

#### **Including options multiple times**

You can specify analysis options multiple times. This new capacity is available only at the command line or using the command-line names in the **Advanced options** pane in the user interface. You can customize pre-made configurations without having to remove options.

If you specify an option multiple times, only the last setting is used. For example, if your configuration is:

```
-lang c
-prog test_bf_cp
-verif-version 1.0
-author username
-sources-list-file sources.txt
-OS-target no-predefined-OS
-target i386
-dialect none
-misra-cpp required-rules
-target powerpc
```
Polyspace uses the last target setting, powerpc, and ignores the other target specified, i386.

In the user interface, if you specify **c18** as the target on the Target and Compiler pane and in **Advanced options** enter -target i386, these two targets count as multiple analysis option specifications. Polyspace uses the target specified in the Advanced options dialog box, i386.

## **Updated Support for TargetLink**

The Polyspace plug-in for TargetLink now supports versions 3.5 and 4.0 of the dSPACE® Data Dictionary and TargetLink Code Generator.

dSPACE and TargetLink version 3.4 is no longer supported.

For more information, see [TargetLink Considerations](https://www.mathworks.com/help/releases/R2015b/bugfinder/ug/targetlink-considerations.html).

## **Changes in analysis options**

In R2015b, the following options have been added, changed, or removed.

#### **New Options**

![](_page_423_Picture_200.jpeg)

#### **Updated Options**

![](_page_424_Picture_259.jpeg)

![](_page_425_Picture_206.jpeg)

#### **Removed Options**

![](_page_425_Picture_207.jpeg)

## **Compatibility Considerations**

If you use scripts that contain the removed or updated options, change your scripts accordingly.

## **Binaries removed**

The following binaries have been removed.

![](_page_425_Picture_208.jpeg)

The binaries to use instead are located in *matlabroot*/polyspace/bin.

## **Support for Visual Studio 2008 to be removed**

The Polyspace Add-In for Visual Studio 2008 is no longer supported and will be removed in a future release.

## **Compatibility Considerations**

To analyze your Visual Studio projects, use either:

- The Polyspace Add-in for Visual Studio 2010. See [Install Polyspace Add-In for Visual Studio.](https://www.mathworks.com/help/releases/R2015b/bugfinder/gs/install-polyspace-add-in-for-visual-studio.html)
- The polyspace-configure tool to create a project using your build command. See [Create](https://www.mathworks.com/help/releases/R2015b/bugfinder/ug/configuring-polyspace-project-using-visual-studio-project-information.html) [Project Using Visual Studio Information](https://www.mathworks.com/help/releases/R2015b/bugfinder/ug/configuring-polyspace-project-using-visual-studio-project-information.html).

## **Import Visual Studio project removed**

The **Tools** > **Import Visual Studio project** has been removed.

To import your project information from Visual Studio, use the **Create from build system** option during new project creation. For more information, see [Create Project Using Visual Studio](https://www.mathworks.com/help/releases/R2015b/bugfinder/ug/configuring-polyspace-project-using-visual-studio-project-information.html) [Information.](https://www.mathworks.com/help/releases/R2015b/bugfinder/ug/configuring-polyspace-project-using-visual-studio-project-information.html)

# **Analysis Results**

#### **More Defect Categories: Detect security vulnerabilities, resource management issues, object oriented design issues**

You can check your code against five new categories of defects:

- Resource management Defects related to resource handling such as detection of unclosed file descriptors or use of a closed file descriptor.
- Object oriented Defects related to C++ object-oriented programming such as detection of class design issues or issues in the inheritance hierarchy.
- Security Defects related to security vulnerabilities such as vulnerable standard functions, use of sensitive data, and pseudo-random number generation.
- Tainted data Defects related to using variables that someone outside your program can manipulate and externally controlled resources.
- Good practice Defects that allow you to observe good coding practices such as detection of hard-coded memory buffer size or unused function parameters.

For information about the new defects, see ["Changes to Bug Finder Defects" on page 17-12](#page-429-0).

#### **Complete MISRA C:2012 Support: Detect violations of all MISRA C:2012 rules**

![](_page_427_Picture_155.jpeg)

In R2015b, Polyspace Bug Finder supports the following MISRA C: 2012 coding rules.

![](_page_428_Picture_202.jpeg)

## **Improvements in checking of previously supported MISRA C rules**

In R2015b, the following changes have been made in MISRA C checking:

#### **MISRA C:2004**

![](_page_428_Picture_203.jpeg)

#### <span id="page-429-0"></span>**MISRA C:2012**

![](_page_429_Picture_228.jpeg)

#### **Checking Coding Rules Using Text Files**

In R2015b, if your coding rules configuration text file has an incorrect syntax, the analysis stops with an error message. The error message states the line numbers in the configuration file that contain the incorrect syntax.

For more information on checking for coding rules using text files, see [Format of Custom Coding](https://www.mathworks.com/help/releases/R2015b/bugfinder/ug/contents-of-custom-coding-rules-file_bt4o0el.html) [Rules File.](https://www.mathworks.com/help/releases/R2015b/bugfinder/ug/contents-of-custom-coding-rules-file_bt4o0el.html)

## **Changes to Bug Finder Defects**

- • ["New Defects" on page 17-13](#page-430-0)
- • ["Updated Defects" on page 17-18](#page-435-0)

<span id="page-430-0"></span>The following tables list updates and additions to the list of Bug Finder defect checkers.

#### **New Defects**

#### **Tainted Data Defects**

![](_page_430_Picture_211.jpeg)

#### **Good Practice Defects**

![](_page_430_Picture_212.jpeg)

#### **Programming Defects**

![](_page_431_Picture_190.jpeg)
#### **Resource Management Defects**

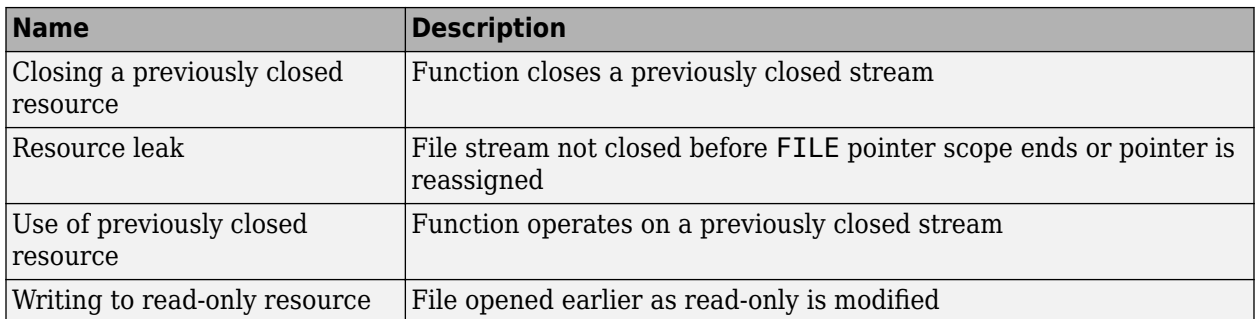

#### **Security Defects**

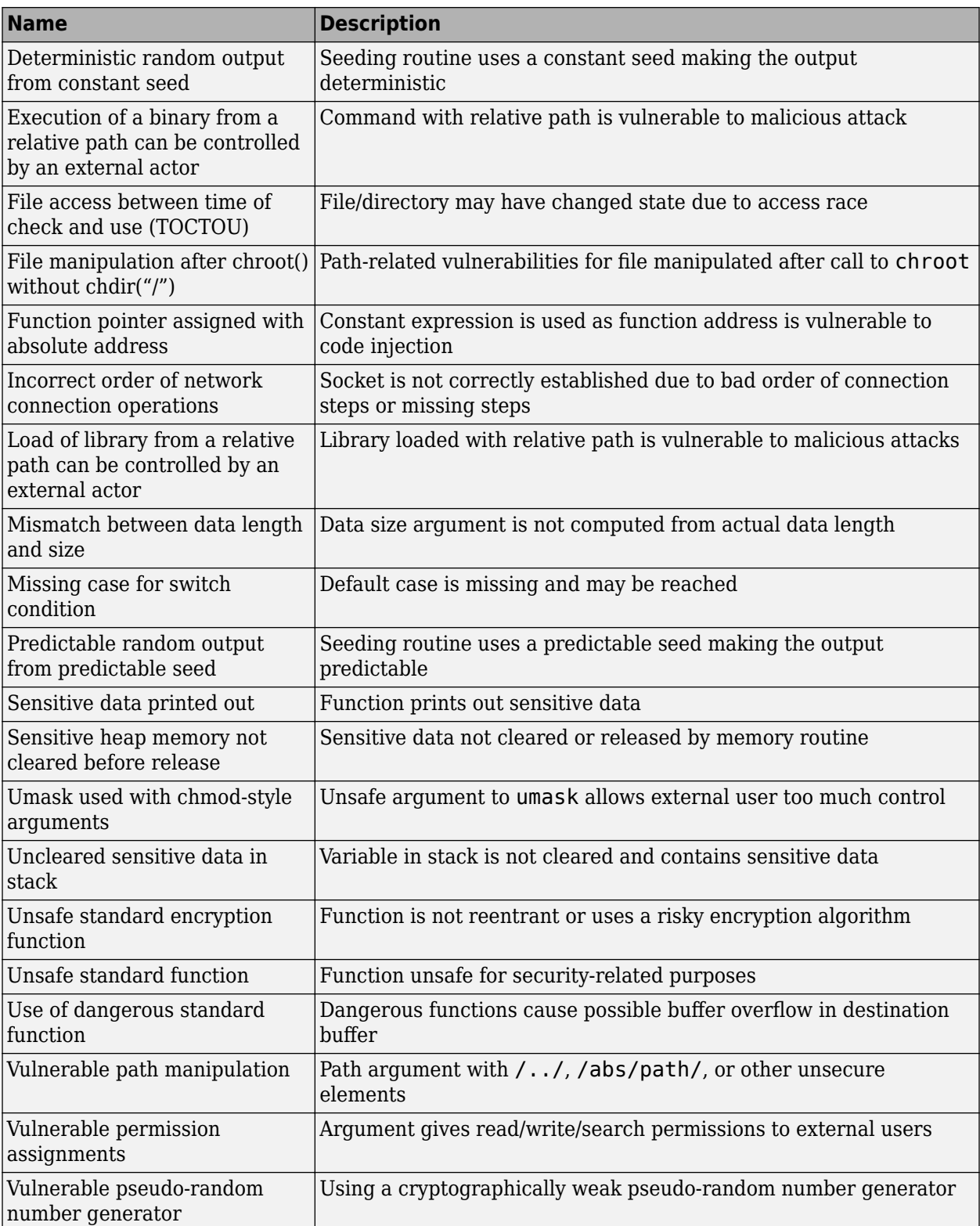

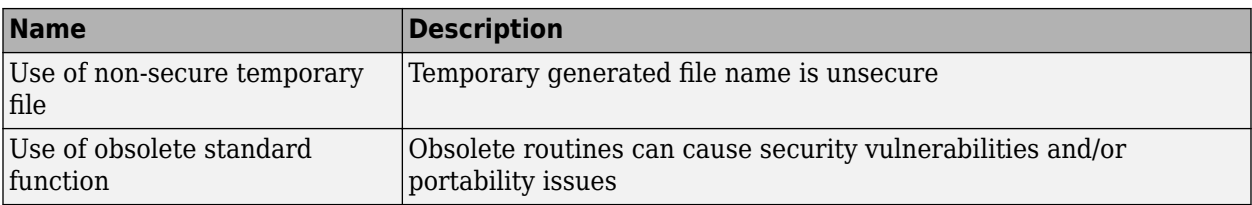

#### **Object-Oriented Defects**

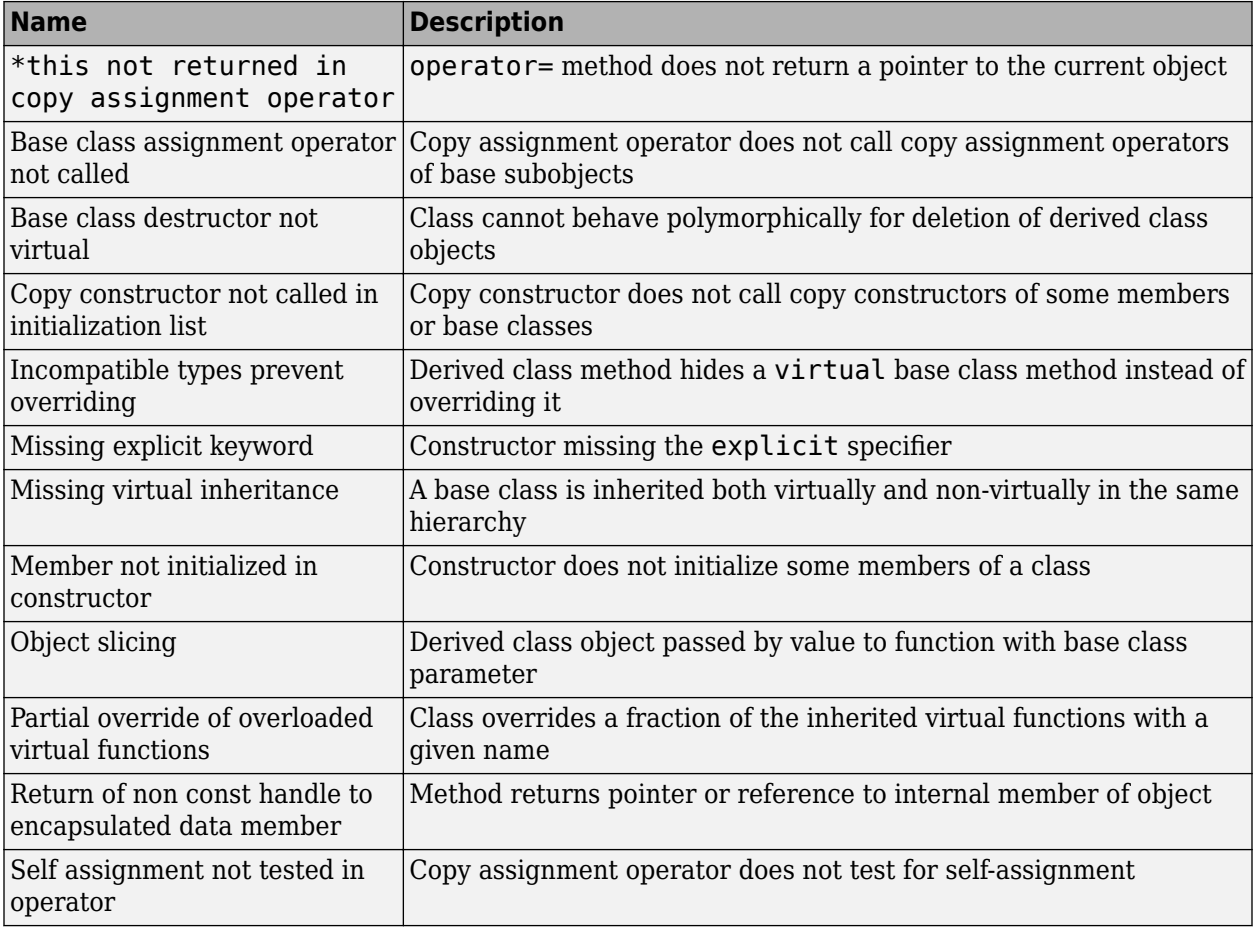

## **Updated Defects**

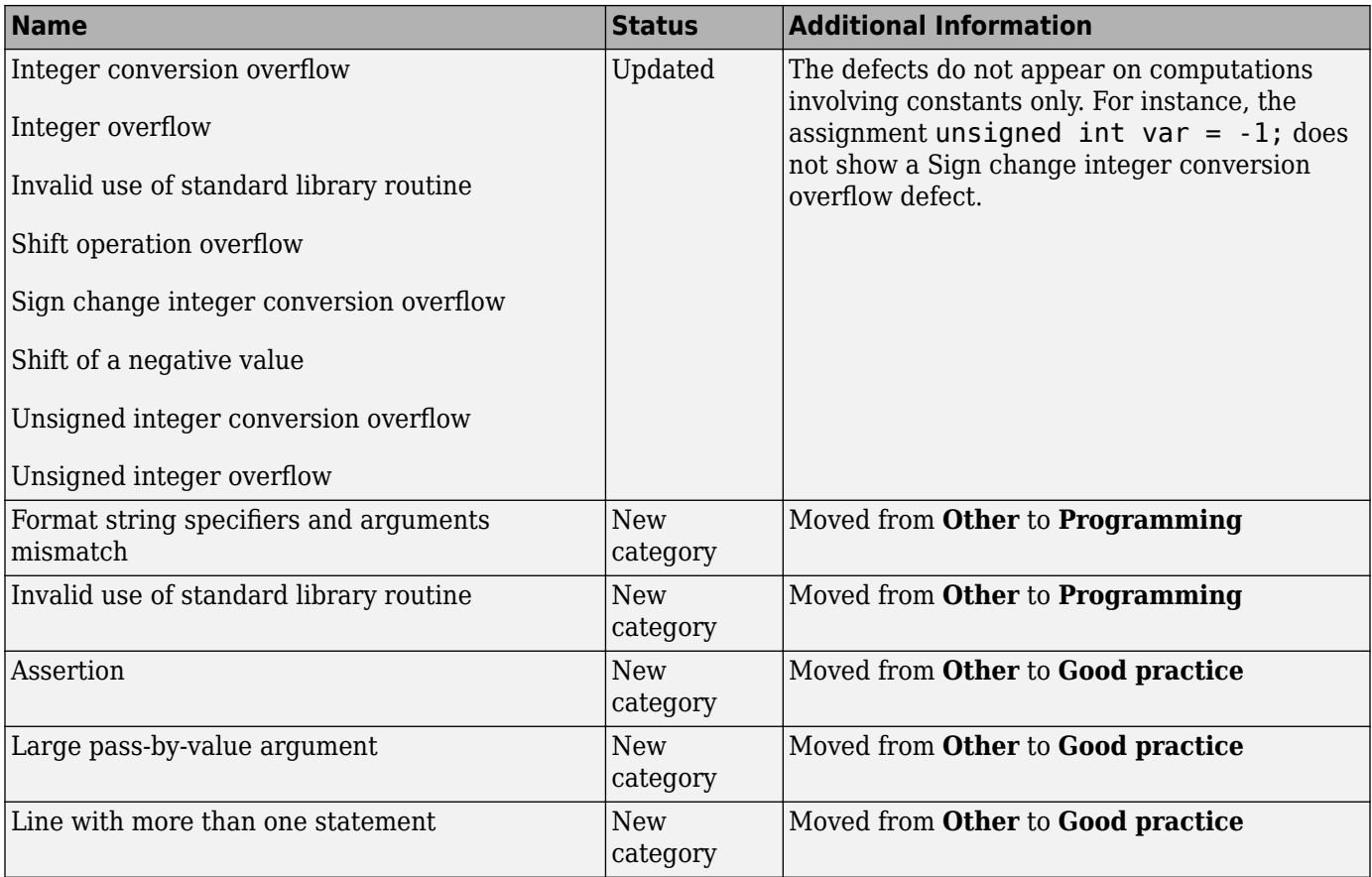

# **Reviewing Results**

#### **Results in Real Time: View results as they are produced**

Previously, you could not review results until the analysis was complete. For local analyses in R2015b, you can start reviewing results as soon as they are available.

When you run a local analysis, a new button appears on the toolbar.

 $\mathbb{C}$  Running

When results are available, this button becomes active.

Running  $(3)$ 

To start reviewing available results, click this button. The button reactivates every time results are available. To load additional results, click the button again.

When the analysis is complete, to load all your results, click the button.

 $\sqrt{\frac{1}{2}}$  Completed (6)

For more information, see [Open Results.](https://www.mathworks.com/help/releases/R2015b/bugfinder/ug/open-results.html)

#### **Improved Eclipse Support: View results embedded in source code and context-sensitive help**

In R2015b, the following improvements have been made to the Polyspace plugin for Eclipse:

- Polyspace Bug Finder highlights defects in your source code in the following ways:
	- For defects, an ! mark appears before the line number on the left. For coding rule violations, a  $\triangledown$  or  $\triangledown$  mark appears before the line number on the left.
	- The operation containing the defect has a wavy red underlining.
	- For defects,  $a \equiv i$  con appears in the overview ruler to the right of the line containing the defect. For coding rule violations,  $a \equiv i$  con appears in the overview ruler to the right of the line containing the rule violation. If you place your cursor on the icon, a tooltip shows a brief description of the defect or coding rule.

In addition,  $a \blacksquare$  icon appears at the top of the overview ruler. If you place your cursor on the icon, a tooltip states the total number of defects and coding rule violations in the file.

Using these indicators, you can track defects in your source code more easily. For more information, see [Review and Fix Results](https://www.mathworks.com/help/releases/R2015b/bugfinder/ug/review-and-comment-results_bty8h_s-15.html).

• When you select a result in the **Results Summary - Bug Finder** view, the **Result Details** view

displays additional information about the result. In the **Result Details** view, if you click the button next to the result name, you can see a brief description and examples of the result. For defects, you can sometimes see the risk associated with not fixing the defect and the most common fix for the defect.

• You can switch to a Polyspace perspective that shows only the information relevant to a Polyspace Bug Finder analysis. To open the perspective, select **Window** > **Open Perspective** > **Other**. In the Open Perspective dialog box, select **Polyspace**.

Once you switch to the Polyspace perspective, the source code shows the Polyspace Bug Finder defects only in this perspective.

- You can view results as they are produced instead of waiting till end of the analysis.
	- When you begin an analysis, a  $\Box$  icon appears next to the button.
	- If results are available, the icon turns to  $\frac{1}{2}$ . Click the  $\frac{1}{2}$  icon to load available results.
	- With your results open, if additional results are available, the  $\leq$  icon is still visible. Click the  $\geq$  icon to load all available results.

#### **Defects Classified by Impact: Prioritize defect review by using the impact attribute assigned to each defect type**

You can prioritize your result review using an **Impact** attribute assigned to the defects. The attribute is assigned based on the following considerations:

- Criticality, or whether the defect is likely to cause a code failure.
- Certainty, or the rate of false positives.

You can filter results on the **Results Summary** pane using the **Impact** attribute. Or, you can obtain a graphical visualization of the **Defect distribution by impact** on the **Dashboard** pane. For more information, see [Classification of Defects by Impact.](https://www.mathworks.com/help/releases/R2015b/bugfinder/ug/result-grouping-by-impact.html)

#### **Improved Review Capability: View result details and add review comments in one window**

In R2015b, the **Check Details** pane is renamed as **Result Details**. On this pane, you can now enter review information such as **Classification, Status**, and comments. For more information, see [Review](https://www.mathworks.com/help/releases/R2015b/bugfinder/ug/review-and-comment-results_bty8g0k-1_1.html) [and Fix Results](https://www.mathworks.com/help/releases/R2015b/bugfinder/ug/review-and-comment-results_bty8g0k-1_1.html).

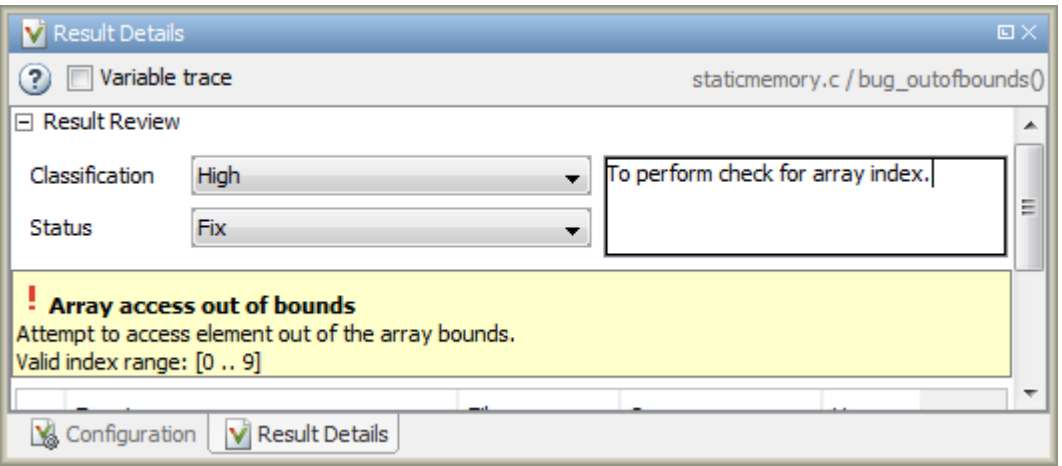

Previously, to enter review information while keeping the **Results Summary** pane collapsed, you used the **Check Review** pane. This pane has been removed.

#### **Enhanced Review Scope: Filter coding rule violations from display in one click**

Previously, using custom options on the **Show** menu, you suppressed only defects and code metrics (if they fell below a certain threshold). In R2015b, you can suppress a certain number or percentage of coding rule violations from the display. You use custom options in the **Show** menu on the **Results Summary** pane. You can:

- Suppress violations of coding rules that are not relevant.
- Focus your results review by seeing only a certain number of coding rule violations in your display.
- Predefine a percentage of coding rule violations that you intend to review and view only that percentage in your analysis results.

You define an option on the **Show** menu only once. The option is available for one-click use every time that you open your results. For information on how to create an option to suppress coding rule violations, see [Suppress Certain Rules from Display in One Click](https://www.mathworks.com/help/releases/R2015b/bugfinder/ug/apply-coding-rule-violation-filters_bt4qyd3.html#buxivt8-1).

#### **Configuration Associated with Result Not Opened by Default**

In R2015b, when you open your result, the **Configuration** pane does not automatically display a read-only form of the associated configuration.

To view the configuration associated with the result, select the link **View configuration for results** on the **Dashboard** pane. If a corresponding project is open in the **Project Browser**, you can also right-click the **Results** node in the project and select **Open Configuration**.

#### **Improvements in Report Templates**

In R2015b, the major improvements in report templates include the following:

- The summary chapter in the template **BugFinder** now contains a breakup of Polyspace Bug Finder results by file, in addition to the project-wide summary.
- The summary now shows the total number of results along with the number of results reviewed.
- Instead of filenames, absolute paths to files appear in the reports.
- If you check for coding rules, the appendix about coding rules configuration states all rules along with the information whether they were enabled or disabled. Previously, the appendix only stated the enabled rules.
- The reports display the impact attribute associated with a defect.

For more information on this attribute, see [Classification of Defects by Impact](https://www.mathworks.com/help/releases/R2015b/bugfinder/ug/result-grouping-by-impact.html).

For more information on templates, see Report template  $(C/C + +)$ .

#### **XML and RTF report formats removed**

The formats XML and RTF for report generation are not available from R2016a onwards. If you generated reports using one of these formats, use an alternative format instead.

For more information, see [Output format \(C/C++\).](https://www.mathworks.com/help/releases/R2015b/bugfinder/ref/output-format-.html)

# **R2015a**

**Version: 1.3 New Features Bug Fixes Compatibility Considerations**

# **Analysis Setup**

#### **Simplified workflow for project setup and results review with a unified user interface**

In R2015a, the Project and Results Manager perspectives have been unified. You can run the analysis and review results without switching between two perspectives.

The unification has resulted in the following major changes:

• After an analysis, the result opens automatically.

Previously, after an analysis, you had to double-click the result in the **Project Browser** to open your new results.

• You can have any of the panes open in the unified interface.

Previously, you could open the following panes only in one of the two perspectives.

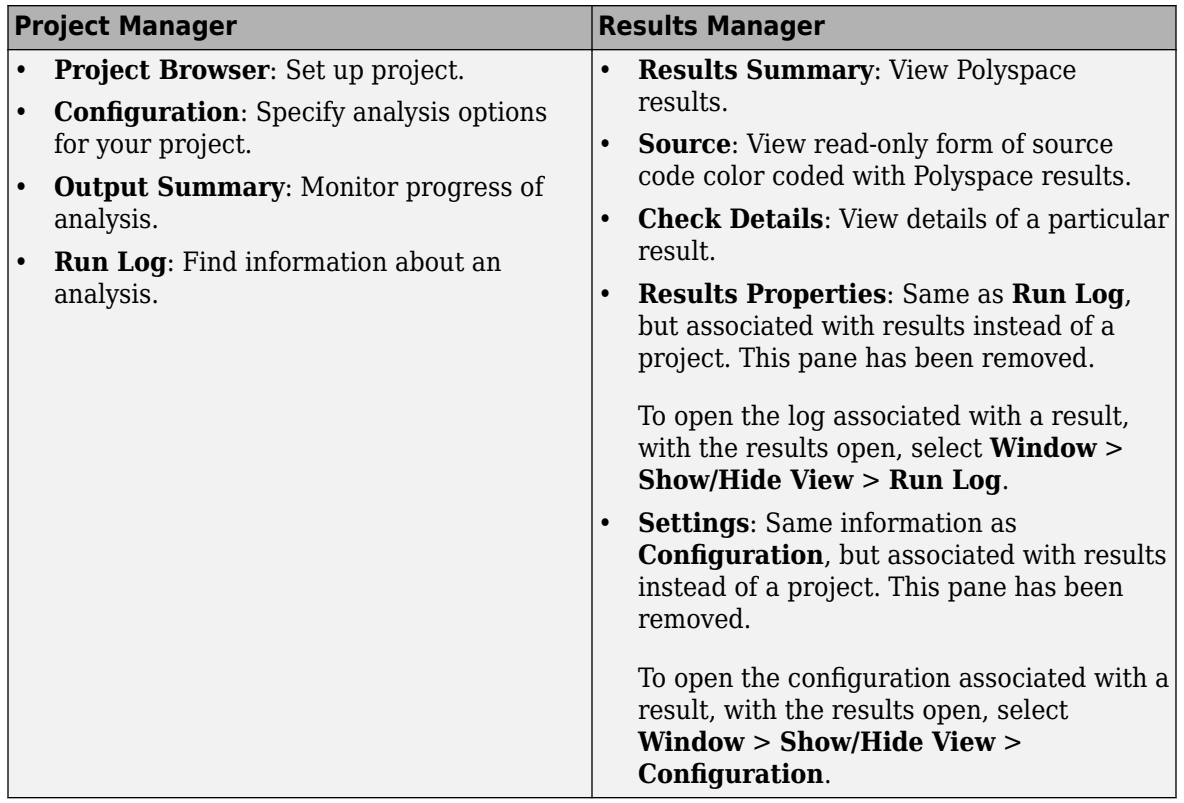

#### **Search improvements in the user interface**

In R2015a, the **Search** pane allows you to search for a string in various panes of the user interface.

To search for a string in the new user interface:

**1** If the **Search** pane is not visible, open it. Select **Window** > **Show/Hide View** > **Search**.

- **2** Enter your string in the search box.
- **3** From the drop-down list beside the box, select names of panes you want to search.

The **Search** pane consolidates the previously available search options.

#### **Option to specify program termination functions**

In R2015a, you can specify functions that behave like the [exit](https://www.cplusplus.com/reference/cstdlib/exit/) function and terminate your program.

- At the command line, use the flag -termination-functions.
- In the user interface, on the **Configuration** pane, select **Advanced Settings**. Enter termination-functions in the **Other** field.

For more information, see [-termination-functions.](https://www.mathworks.com/help/releases/R2015a/bugfinder/ref/terminationfunctions.html)

#### **Support for GCC 4.8**

Polyspace now supports the GCC 4.8 dialect for C and C++ projects.

To allow GCC 4.8 extensions in your Polyspace Bug Finder analysis, set the **Target & Compiler** > **Dialect** option to gnu4.8.

For more information, see Dialect  $(C)$  and Dialect  $(C++)$ .

#### **Polyspace plug-in for Simulink improvements**

In R2015a, there are three improvements to the Polyspace Simulink plug-in.

#### **Integration with Simulink projects**

You can now save your Polyspace results to a Simulink project. Using this feature, you can organize and control your Polyspace results alongside your model files and folders.

To save your results to a Simulink project:

- **1** Open your Simulink project.
- **2** From your model, select **Code** > **Polyspace** > **Options**.
- **3** In the Polyspace parameter configuration tab, select the **Save results to Simulink project** option.

For more information, see [Save Results to a Simulink Project.](https://www.mathworks.com/help/releases/R2015a/bugfinder/ug/manage-results.html#buqx2wl-1)

#### **Back-to-model available when Simulink is closed**

In the Polyspace plug-in for Simulink, the back-to-model feature now works even when your model is closed. When you click a link in your Polyspace results, MATLAB opens your model and highlights the related block.

**Note** This feature works only with Simulink R2013b and later.

For more information about the back-to-model feature, see [Review Generated Code Results](https://www.mathworks.com/help/releases/R2015a/bugfinder/ug/view-results-in-the-polyspace-environment.html).

#### **Polyspace binaries being removed**

The following binaries will be removed in a future release. The binaries to use are located in *matlabroot*/polyspace/bin. You get a warning if you run them.

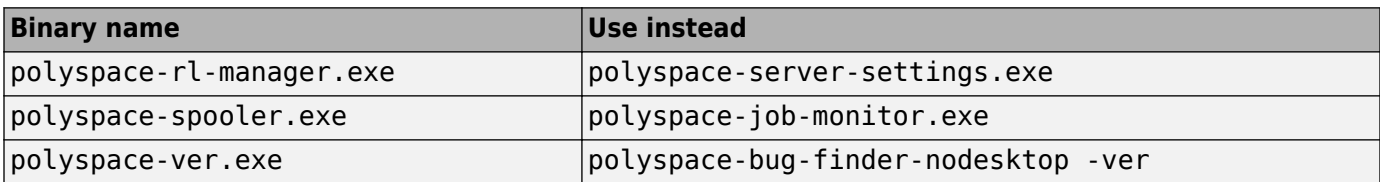

## **Import Visual Studio project being removed**

The **Tools** > **Import Visual Studio project** will be removed in a future release. Instead, use the **Create from build system** option during new project creation. For more information, see [Create](https://www.mathworks.com/help/releases/R2015a/bugfinder/ug/create-a-configuration-from-your-build-environment.html) [Project Automatically](https://www.mathworks.com/help/releases/R2015a/bugfinder/ug/create-a-configuration-from-your-build-environment.html).

# **Analysis Results**

# **Changes to Bug Finder defects**

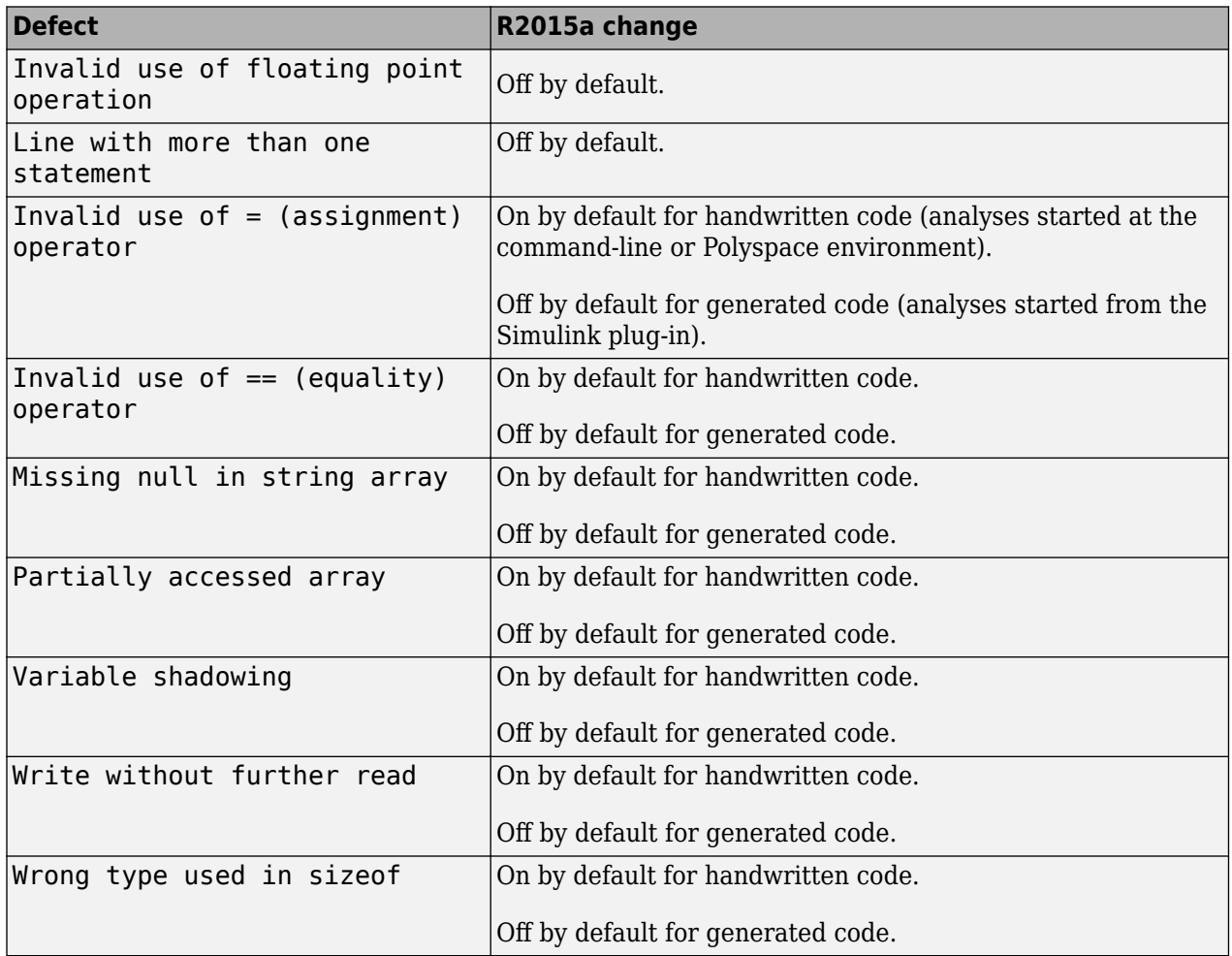

# **Improvements in coding rules checking**

#### **MISRA C:2004 and MISRA AC AGC**

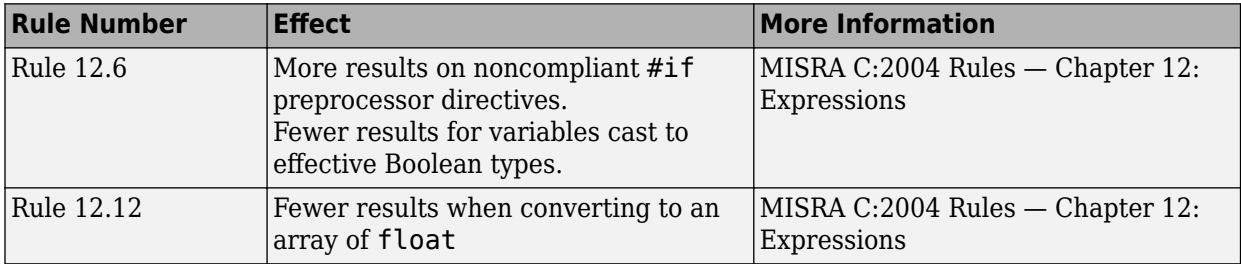

#### **MISRA C:2012**

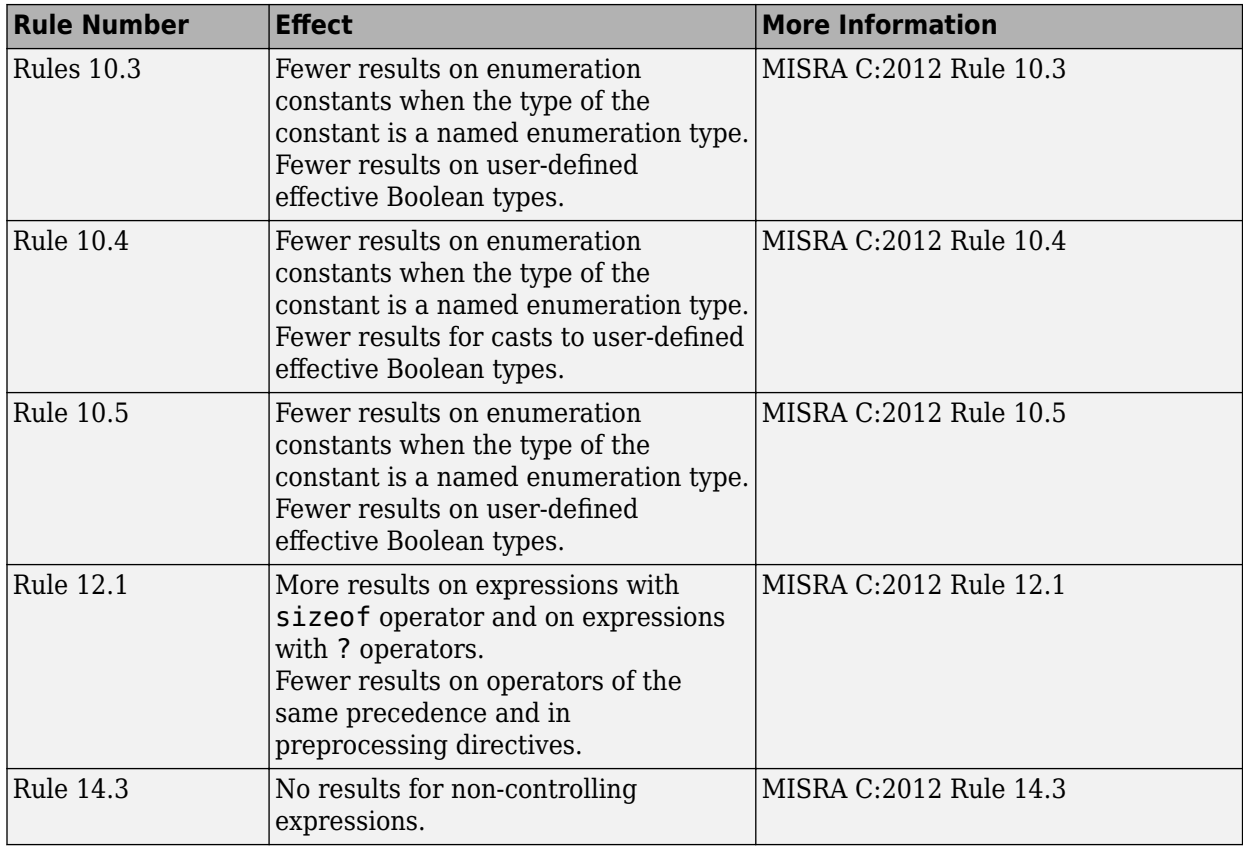

#### **MISRA C++:2008**

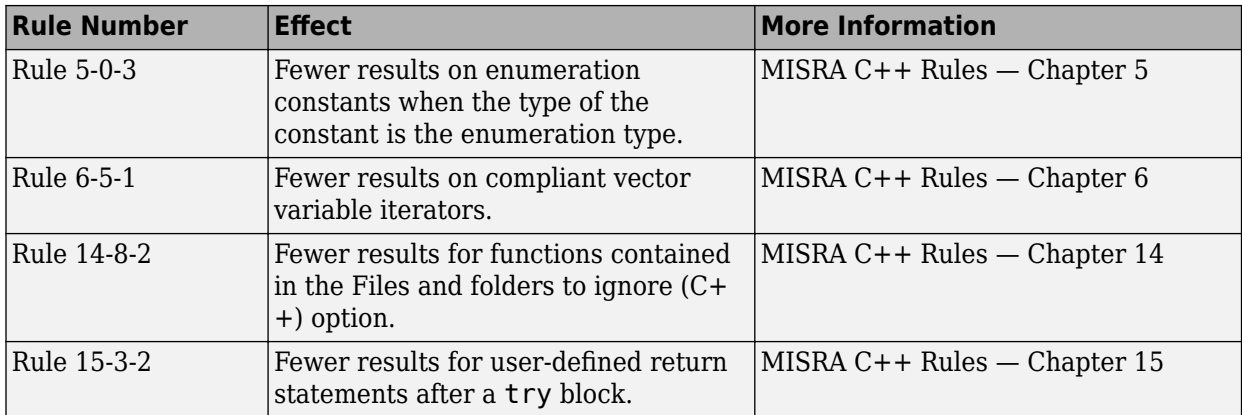

# **Reviewing Results**

#### **Code complexity metrics available in user interface**

In R2015a, code complexity metrics can be viewed in the Polyspace user interface. For more information, see [Code Metrics](https://www.mathworks.com/help/releases/R2015a/bugfinder/metrics-reference.html). Previously, this information was available only in the Polyspace Metrics web interface.

In the user interface, you can:

- Specify a limit for the value of a metric. If the metric value for your source exceeds this limit, the metric appears red in **Results Summary**.
- Comment and justify the value of a metric. If a metric value exceeds specified limits and appears red, you can add a comment with the rationale.

Using Polyspace results in this way, you can enforce coding standards across your organization. For more information, see [Review Code Metrics.](https://www.mathworks.com/help/releases/R2015a/bugfinder/ug/review-code-metrics.html)

Reducing the complexity of your code improves code readability, reduces the possibility of coding errors, and allows more precise Polyspace analysis.

#### **Context-sensitive help for code complexity metrics, MISRA-C:2012, and custom coding rules**

In R2015a, context-sensitive help is available in the user interface for code metrics results, MISRA C:2012 rule violations, and custom coding rule violations.

To access the contextual help, see [Getting Help](https://www.mathworks.com/help/releases/R2015a/bugfinder/gs/getting-help.html).

For information about these results, see:

- • [Code Metrics](https://www.mathworks.com/help/releases/R2015a/bugfinder/metrics-reference.html)
- • [MISRA C:2012 Directives and Rules](https://www.mathworks.com/help/releases/R2015a/bugfinder/misra-c-2012-reference.html)
- • [Custom Coding Rules](https://www.mathworks.com/help/releases/R2015a/bugfinder/custom-coding-rules.html)

#### **Review of latest results compared to the last run**

In R2015a, you can review only new results compared to the previous run.

If you rerun your analysis, the new results are displayed with an asterisk (\*) against them on the **Results Summary** pane. To display only these results, select the **New results** box.

If you make changes in your source code, you can use this feature to see only the results introduced due to those changes. You can avoid reviewing the results in your existing source code.

#### **Simplified results infrastructure**

Polyspace results folders are reorganized and simplified. Files have been removed, combined, renamed, or moved. The infrastructure changes do not change the analysis results that you see in the Polyspace environment.

Some important changes and file locations:

- The main results file is now encrypted and renamed ps\_results.psbf. You can view results only in the Polyspace environment.
- The log file, Polyspace\_R2015a\_*project*\_*date-time*.log has not changed.

For more information, see [Results Folder Contents.](https://www.mathworks.com/help/releases/R2015a/bugfinder/ug/files-in-the-results-folder.html)

#### **Default statuses to justify results**

Polyspace Bug Finder results use certain statuses to calculate the number of justified results in Polyspace Metrics.

In R2015a, the default statuses that mark results as justified are:

- Justified Previously called Justify, renamed in R2015a.
- No action planned Existing status added to justified list in R2015a.

You can change which statuses mark results as justified from the Polyspace preferences. For more information, see [Define Custom Review Status](https://www.mathworks.com/help/releases/R2015a/bugfinder/ug/define-custom-review-status.html).

#### **Filters to limit display of results**

In R2015a, you can use the **Show** menu on the **Results Summary** pane to suppress certain Polyspace Bug Finder results from display.

- To suppress code complexity metrics from display, select **Show** > **Defects & Rules**.
- Create your own options on the **Show** menu. Select **Tools** > **Preferences** and create new options through the **Review Scope** tab.

For more information, see [Limit Display of Defects](https://www.mathworks.com/help/releases/R2015a/bugfinder/ug/suppress-defects-from-display.html).

# **R2014b**

**Version: 1.2 New Features Bug Fixes Compatibility Considerations**

# **Analysis Setup**

#### **Parallel compilation for faster analysis**

Starting in R2014b, Polyspace Bug Finder can run the compilation phase of your analysis in parallel on multiple processors. The software detects available processors and uses them to compile different source files in parallel.

Previously, the software ran post-compilation phases in parallel but compiled the source files sequentially. Starting in R2014b, the software can use multiple processors for the entire analysis process.

To explicitly specify the number of processors, use the command-line option -max-processes. For more information, see [-max-processes](https://www.mathworks.com/help/releases/R2014b/bugfinder/ref/maxprocesses.html).

## **Support for Mac OS**

You can install and run Polyspace on Mac OS X. Polyspace is supported for Mac OS 10.7.4+, 10.8, and 10.9.

You can use Polyspace Metrics on Safari and set up your Mac as a Metrics server. However, if you restart your Mac machine that is setup as a Metrics server, you must restart the Polyspace server daemon.

## **Support for C++11**

Polyspace can now fully analyze  $C++$  code that follows the ISO<sup>®</sup>/IEC 14882:2011 standard, also called  $C++11$ .

Use two new analysis options when analyzing C++11 code. On the **Target & Compiler** pane, select:

- **C++11 extensions** to allow the standard C++11 libraries and functions during your analysis.
- **Block char 16/32 t types** to not allow char16 t or char32 t types during the analysis.

For more information, see  $C++11$  Extensions  $(C++)$  and Block char16/32 t types  $(C++)$ .

#### **Code editor in Polyspace interface**

In R2014b, you can edit your source files inside the Polyspace user interface.

- In the Project Manager perspective, on the **Project Browser** tree, double-click your source file.
- In the Results Manager perspective, right-click the **Source** pane and select **Open Source File**.

Your source files appear on a **Code Editor** tab. On this tab, you can edit your source files and save them.

#### **Ignore files and folders during analysis**

You can now use the analysis option **Files and folders to ignore** (command line -includes-toignore) to ignore files and folders during defect checking. Previously, the **Files and folders to**

**ignore** option (command line -includes-to-ignore) ignored files and folders during coding rule checking. In R2014b, Polyspace Bug Finder uses this option to ignore specified files or folders for coding rule checking AND defect analysis.

For more information, see [Files and folders to ignore \(C\)](https://www.mathworks.com/help/releases/R2014b/bugfinder/ref/files-and-folders-to-ignore_bt2qz__.html) or [Files and folders to ignore \(C++\).](https://www.mathworks.com/help/releases/R2014b/bugfinder/ref/files-and-folders-to-ignore_bt7e0xw.html)

#### **Simulink plug-in support for custom project files**

With the Polyspace plug-in for Simulink, you can now use a project file to specify the analysis options.

On the **Polyspace** pane of the Configuration Parameters window, with the **Use custom project file** option you can enter a path or browse for a .psprj project file.

For more information, see [Configure Polyspace Analysis Options.](https://www.mathworks.com/help/releases/R2014b/bugfinder/ug/configuring-polyspace-project.html)

#### **TargetLink support updated**

The Polyspace plug-in for Simulink now supports TargetLink 3.4 and 3.5. Older versions of TargetLink are no longer supported.

For more information, see [TargetLink Considerations](https://www.mathworks.com/help/releases/R2014b/bugfinder/ug/targetlink-considerations.html).

#### **AUTOSAR support added**

In R2013b, the Polyspace plug-in for Simulink added support for AUTOSAR generated code with Embedded Coder. If you use autosar.tlc as your **System target file** for code generation, Polyspace can analyze this generated code. Polyspace uses the same default analysis options and parameters as Embedded Coder.

For more information, see [Embedded Coder Considerations.](https://www.mathworks.com/help/releases/R2014b/bugfinder/ug/embedded-coder-considerations.html)

#### **Remote launcher and queue manager renamed**

Polyspace renamed the remote launcher and the queue manager.

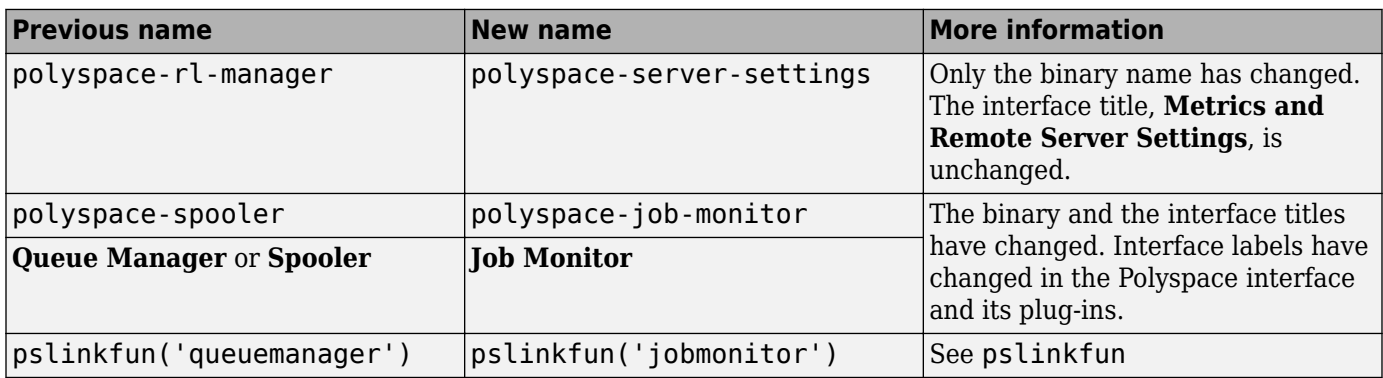

## **Compatibility Considerations**

If you use the old binaries or functions, you receive a warning.

#### **Improved global menu in user interface**

The global menu in the Polyspace user interface has been updated. The following table lists the current location for the existing global menu options.

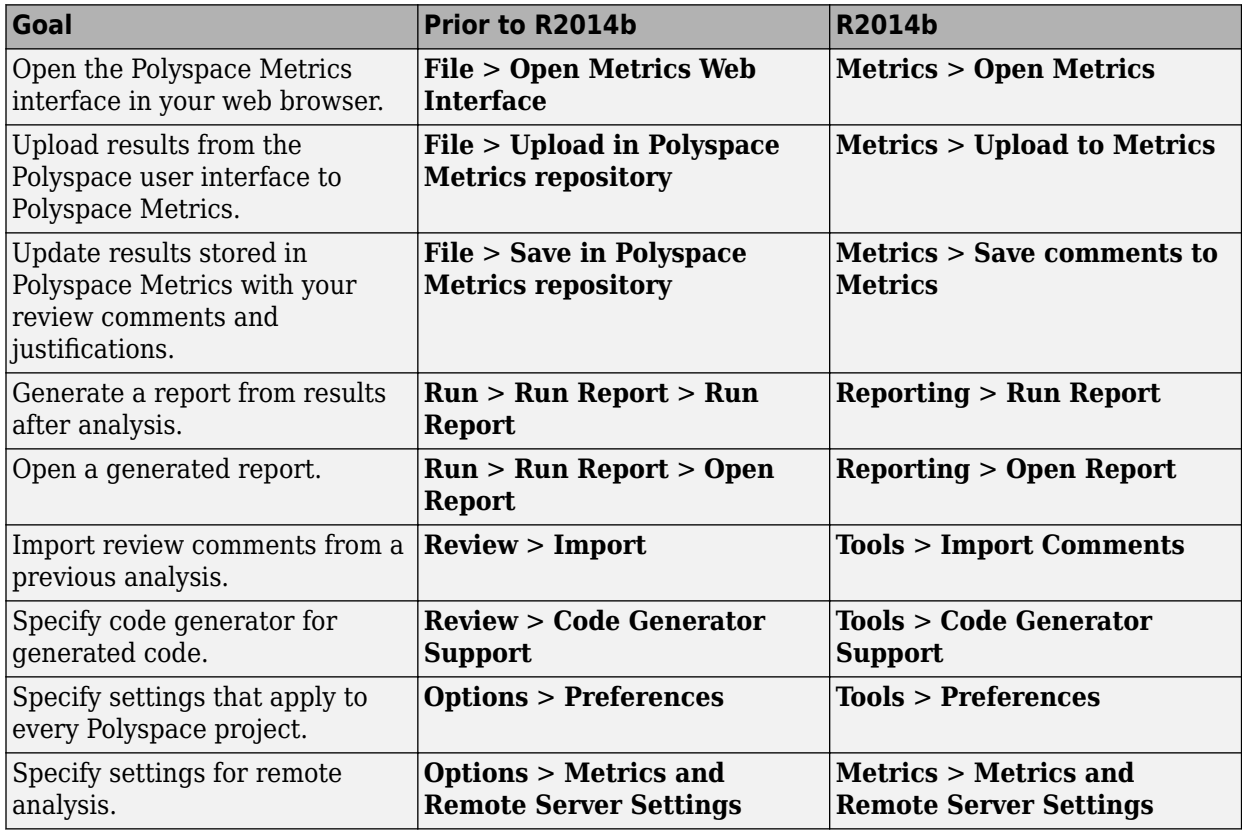

#### **Improved Project Manager perspective**

The following changes have been made in the Project Manager perspective:

- The **Progress Monitor** tab does not exist anymore. Instead, after you start an analysis, you can view its progress on the **Output Summary** tab.
- In the **Project Browser**, projects appear sorted in alphabetical order instead of order of creation.
- On the **Configuration** pane, the **Interactive** option has been removed from the graphical interface. To use the interactive mode, use the -interactive flag at the command line, or in the **Advanced Settings** > **Other** text field. For more information, see [-interactive](https://www.mathworks.com/help/releases/R2014b/bugfinder/ref/interactive.html)

## **Polyspace binaries being removed**

The following binaries will be removed in a future release. Unless otherwise noted, the binaries to use are located in *matlabroot*/polyspace/bin.

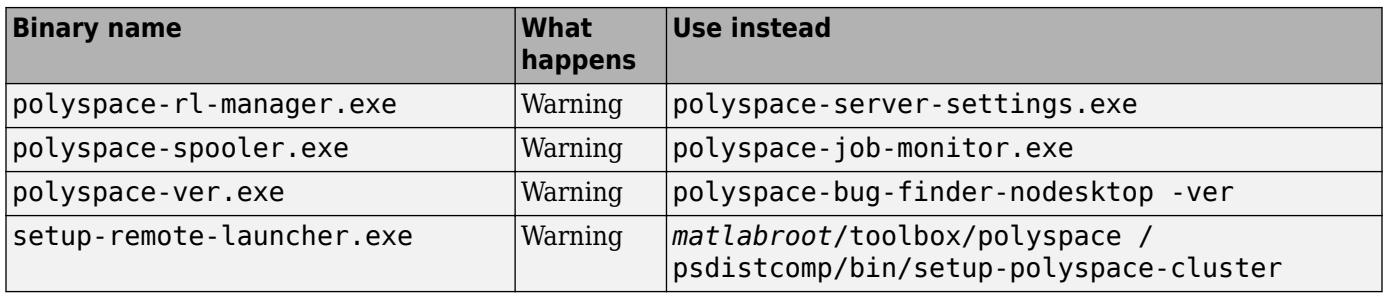

# **Import Visual Studio project being removed**

The **File** > **Import Visual Studio project** will be removed in a future release. Instead, use the **Create from build system** option during New Project creation. For more information, see [Create](https://www.mathworks.com/help/releases/R2014b/bugfinder/ug/create-a-configuration-from-your-build-environment.html) [Projects Automatically from Your Build System.](https://www.mathworks.com/help/releases/R2014b/bugfinder/ug/create-a-configuration-from-your-build-environment.html)

# **Analysis Results**

## **Support for MISRA C:2012**

Polyspace can now check your code against MISRA C:2012 directives and coding rules. To check for MISRA C:2012 coding rule violations:

- **1** On the **Configuration** pane, select **Coding Rules**.
- **2** Select **Check MISRA C:2012**.
- **3** The MISRA C:2012 guidelines have different categories for handwritten and automatically generated code.

If you want to use the settings for automatically generated code, also select **Use generated code requirements**.

For more information about supported rules, see [MISRA C:2012 Coding Directives and Rules.](https://www.mathworks.com/help/releases/R2014b/bugfinder/ug/misra-c2012-coding-rules.html)

#### **Additional concurrency issue detection (deadlocks, double locks, and others)**

#### **Data race errors**

The following defects deal with unprotected access of shared variables by multiple tasks.

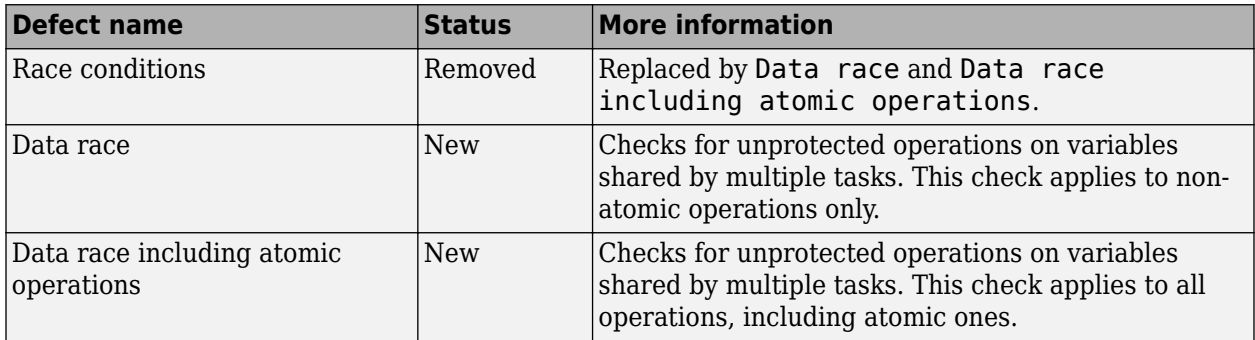

#### **Locking errors**

The following defects deal with incorrect design of critical sections. For multitasking analysis, to mark a section of code as a critical section, you must place it between two function calls. A lock function begins a critical section. An unlock function ends a critical section.

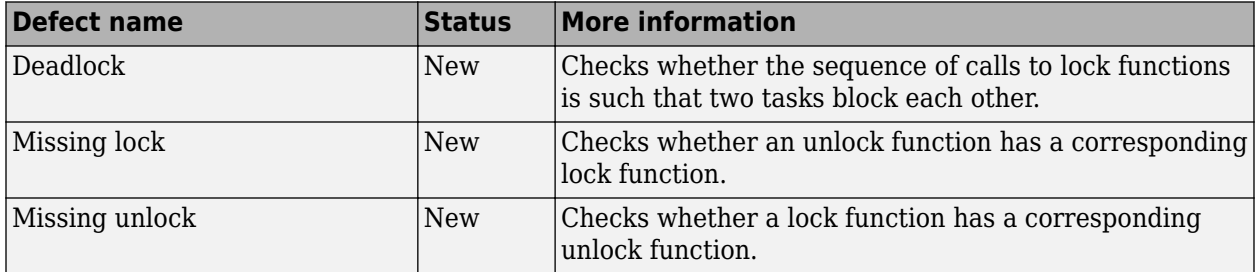

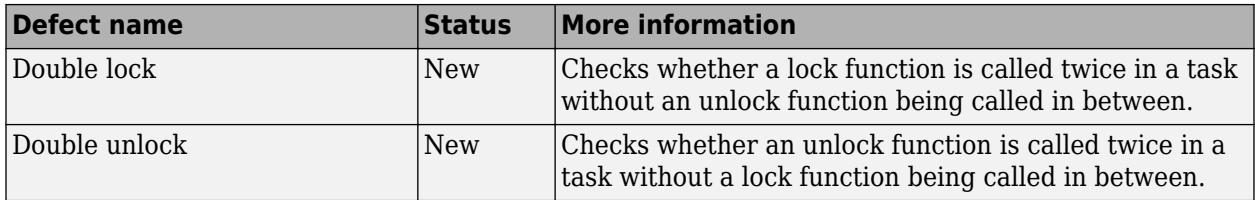

For more information, see:

- • [Set Up Multitasking Analysis](https://www.mathworks.com/help/releases/R2014b/bugfinder/ug/setup-multitasking-analysis.html)
- • [Review Concurrency Defects](https://www.mathworks.com/help/releases/R2014b/bugfinder/ug/review-concurrency-defects.html)

# **New and updated defect checkers**

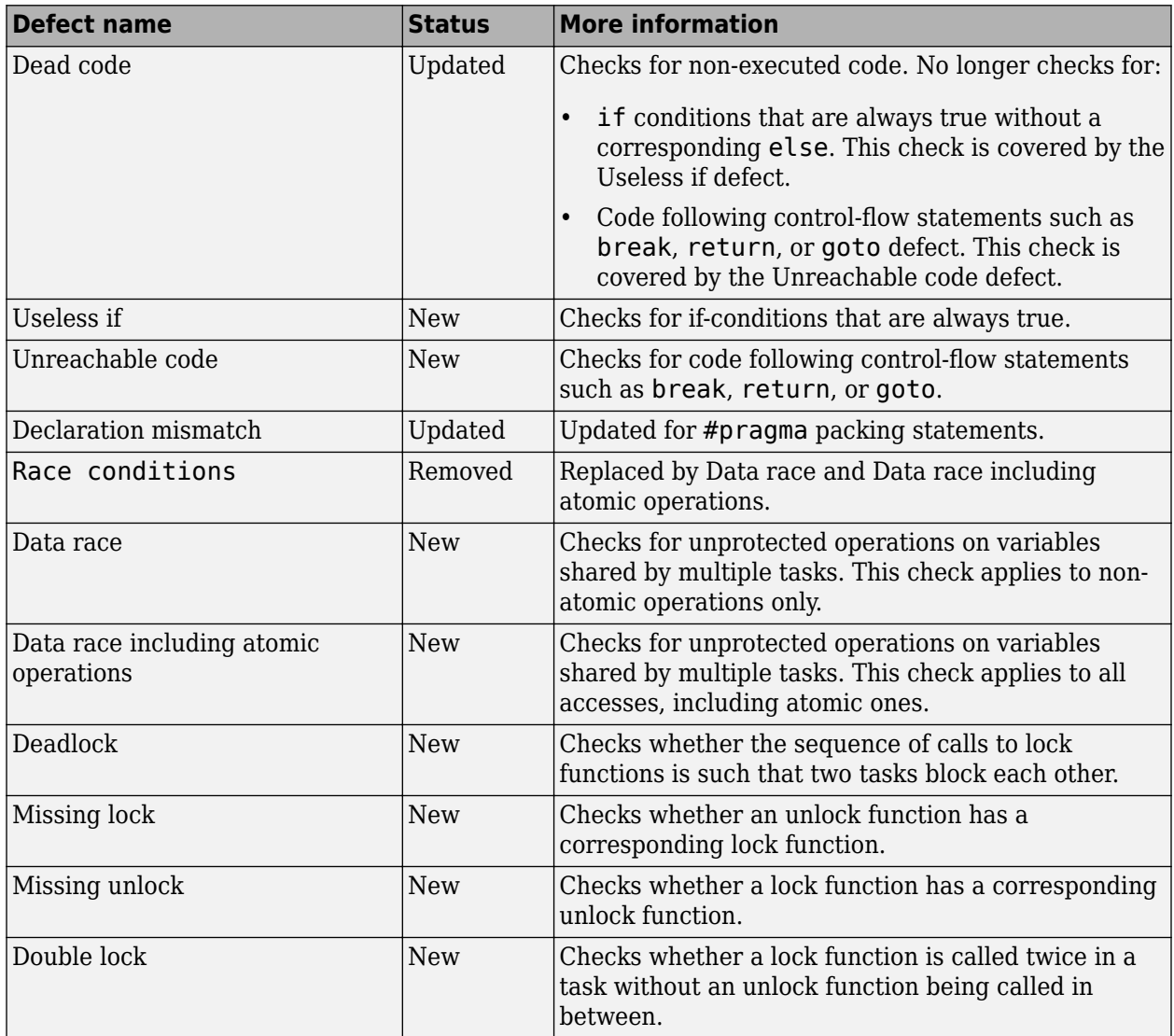

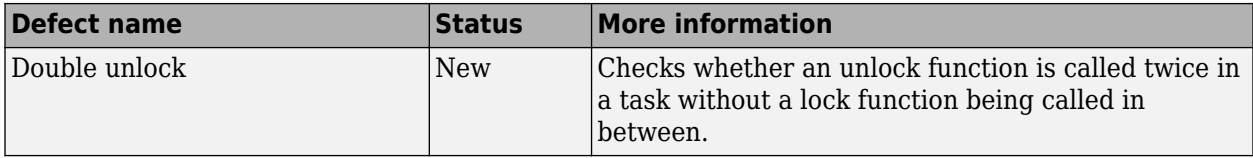

# **Reviewing Results**

**2**

#### **Context-sensitive help for analysis options and defects**

Contextual help is available for analysis options in the Polyspace interface and its plug-ins. To view the contextual help for analysis options:

- **1** Hover your cursor over an analysis option in the **Configuration** pane.
- **2** Inside the tooltip, select the "More Help" link.

The documentation for that analysis option appears in a dockable window.

Contextual help is available for defects in the Polyspace interface. To view the contextual help:

**1** In the Results Manager perspective, select a defect from the Results Summary.

Inside the **Check Details** pane, select  $(i)$ .

The documentation for that Bug Finder defect appears in a dockable window.

For more information, see [Getting Help.](https://www.mathworks.com/help/releases/R2014b/bugfinder/gs/getting-help.html)

#### **Improved Results Manager perspective**

The following changes have been made in the Results Manager perspective:

- To group your defects, use the **Group by** menu on the **Results Summary** pane.
	- To leave your defects ungrouped, instead of **List of Checks**, select **Group by** > **None**.
	- To group defects by category, instead of **Checks by Family**, select **Group by** > **Family**.
	- To group defects by file and function, instead of **Checks by File/Function**, select **Group by** > **File**.
- On the **Source** pane:
	- If a color appears on a brace enclosing a code block, double-click the brace to highlight the block. If no color appears, click the brace once to highlight the code block.
	- If a code block is deactivated due to conditional compilation, it appears gray.

#### **Error mode removed from coding rules checking**

In R2014b, the **Error** mode has been removed from coding rules checking. Therefore, coding rule violations cannot stop an analysis.

#### **Compatibility Considerations**

For existing coding rules files, coding rules that use the keyword error are treated in the same way as that with keyword warning. For more information on warning, see [Format of Custom Coding](https://www.mathworks.com/help/releases/R2014b/bugfinder/ug/contents-of-custom-coding-rules-file_bt4o0el.html) [Rules File.](https://www.mathworks.com/help/releases/R2014b/bugfinder/ug/contents-of-custom-coding-rules-file_bt4o0el.html)

# **R2014a**

**Version: 1.1 New Features Bug Fixes Compatibility Considerations**

# **Analysis Setup**

## **Automatic project setup from build systems**

In R2014a, you can set up a Polyspace project from build automation scripts that you use to build your software application. The automatic project setup runs your automation scripts to determine:

- Source files
- Includes
- **Target & Compiler** options

To set up a project from your build automation scripts:

- At the command line: Use the polyspace-configure command. For more information, see [Create Project from DOS and UNIX Command Line](https://www.mathworks.com/help/releases/R2014a/bugfinder/ug/create-a-configuration-from-your-build-environment.html#bt9_wgg).
- In the user interface: When creating a new project, in the Project Properties window, select **Create from build command**. In the following window, enter:
	- The build command that you use.
	- The folder from which you run your build command.
	- Additional options. For more information, see [Create Project in User Interface.](https://www.mathworks.com/help/releases/R2014a/bugfinder/ug/create-a-configuration-from-your-build-environment.html#bt2wd35)

Click **Example 1** In the **Project Browser**, you see your new Polyspace project with the required source files, include folders, and **Target & Compiler** options.

• On the MATLAB command line: Use the polyspaceConfigure function. For more information, see [Create Project from MATLAB Command Line.](https://www.mathworks.com/help/releases/R2014a/bugfinder/ug/create-a-configuration-from-your-build-environment.html#bt9_wh0)

## **Support for GNU 4.7 and Microsoft Visual Studio C++ 2012 dialects**

Polyspace supports two additional dialects: Microsoft Visual Studio C++ 2012 and GNU 4.7. If your code uses language extensions from these dialects, specify the corresponding analysis option in your configuration. From the **Target & Compiler** > **Dialect** menu, select:

- $anu4.7$  for GNU 4.7
- visual11.0 for Microsoft Visual Studio C++ 2012

For more information, see [Dialects for C](https://www.mathworks.com/help/releases/R2014a/bugfinder/ref/dialect.html) or [Dialects for C++](https://www.mathworks.com/help/releases/R2014a/bugfinder/ref/dialect-1.html).

#### **Simplification of coding rules checking**

In R2014a, the **Error** mode has been removed from coding rules checking. This mode applied only to:

- The option Custom for:
	- **Check MISRA C rules**
	- **Check MISRA AC AGC rules**
	- **Check MISRA C++ rules**
	- **Check JSF C++ rules**

#### • **Check custom rules**

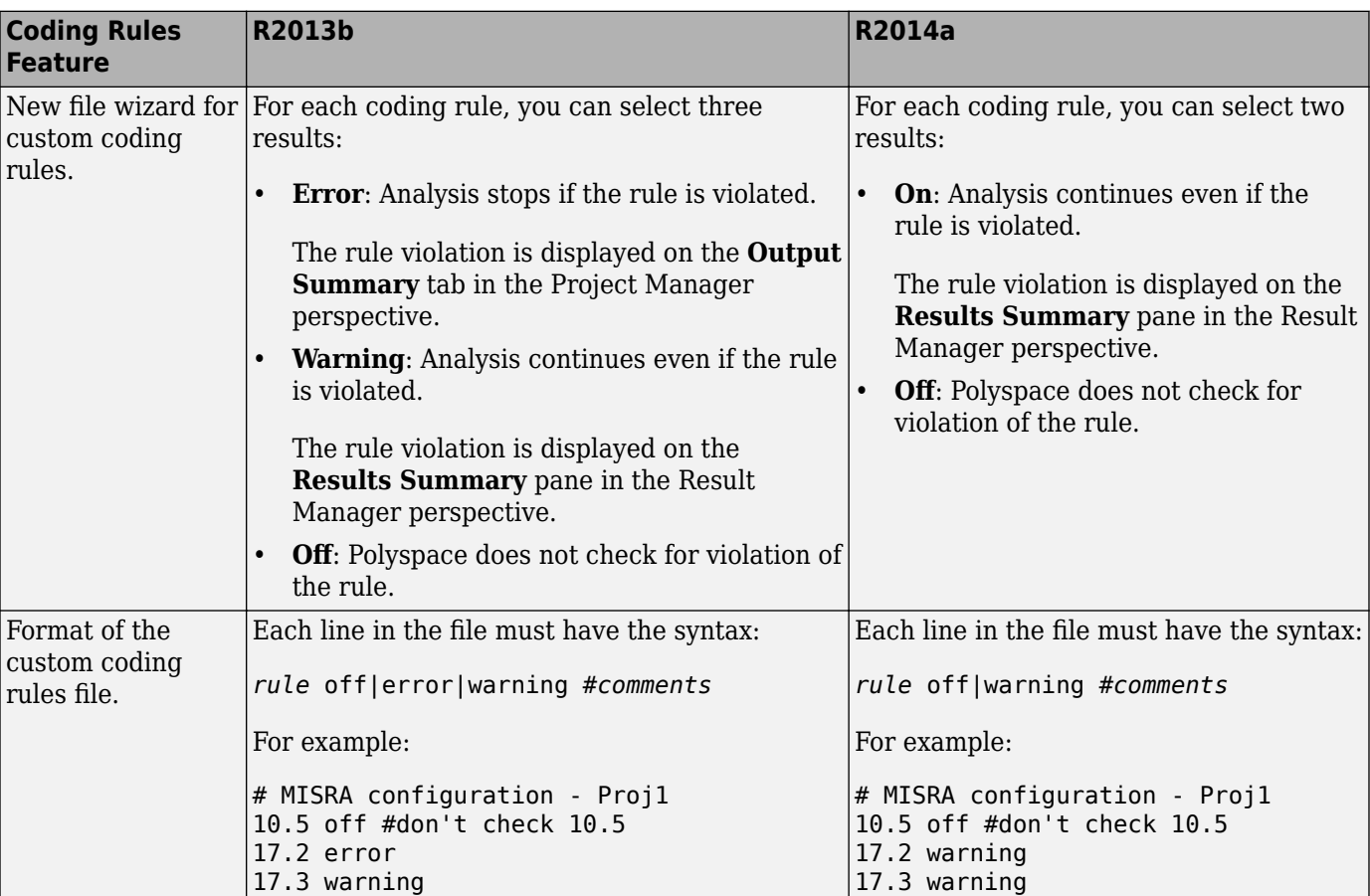

The following table lists the changes that appear in coding rules checking.

## **Compatibility Considerations**

For existing coding rules files that use the keyword error:

- If you run an analysis from the user interface, it will be treated in the same way as the keyword warning The analysis will not stop even if the rule is violated. The rule violation will however be reported on the **Results Summary** pane.
- If you run an analysis from the command line, the analysis will stop if the rule is violated.

#### **Preferences file moved**

In R2014a, the location of the Polyspace preferences file has been changed.

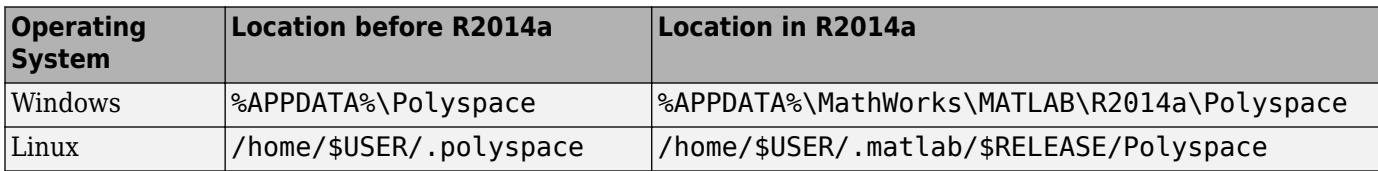

For more information, see [Storage of Polyspace Preferences.](https://www.mathworks.com/help/releases/R2014a/bugfinder/ug/storage-of-polyspace-preferences.html)

#### **Security level support for batch analysis**

When creating an MDCS server for Polyspace batch analyses, you can now add additional security levels through the **MATLAB Admin Center**. Using the **Metrics and Remote Server Settings**, the MDCS server is automatically set to security level zero. If you want additional security for your server, use the **Admin Center** button. The additional security levels require authentication by user name, cluster user name and password, or network user name and password.

For more information, see [Set MJS Cluster Security](https://www.mathworks.com/help/releases/R2014a/mdce/set-mjs-cluster-security.html).

#### **Interactive mode for remote analysis**

In R2014a, you can select an additional **Interactive** mode for remote analysis. In this mode, when you run Polyspace Bug Finder on a cluster, your local computer is tethered to the cluster through Parallel Computing Toolbox and MATLAB Parallel Server.

- In the user interface: On the **Configuration** pane, under **Distributed Computing**, select **Interactive**.
- On the DOS or UNIX command line, append -interactive to the polyspace-bug-findernodesktop command.
- On the MATLAB command line, add the argument '-interactive' to the [polyspaceBugFinder](https://www.mathworks.com/help/releases/R2014a/bugfinder/ref/polyspacebugfinder.html) function.

For more information, see [Interactive.](https://www.mathworks.com/help/releases/R2014a/bugfinder/ref/interactive.html)

#### **Default text editor**

In R2014a, Polyspace uses a default text editor for opening source files. The editor is:

- WordPad in Windows
- vi in Linux

You can change the text editor on the **Editors** tab under **Options** > **Preferences**. For more information, see [Specify Text Editor](https://www.mathworks.com/help/releases/R2014a/bugfinder/ug/specify-text-editor.html).

#### **Support for Windows 8 and Windows Server 2012**

Polyspace supports installation and analysis on Windows Server® 2012 and Windows 8.

For installation instructions, see [Installation, Licensing, and Activation.](https://www.mathworks.com/help/releases/R2014a/install/index.html)

#### **Function replacement in Simulink plug-in**

The following functions have been replaced in the Simulink plug-in by the function pslinkfun. These functions will be removed in a future release.

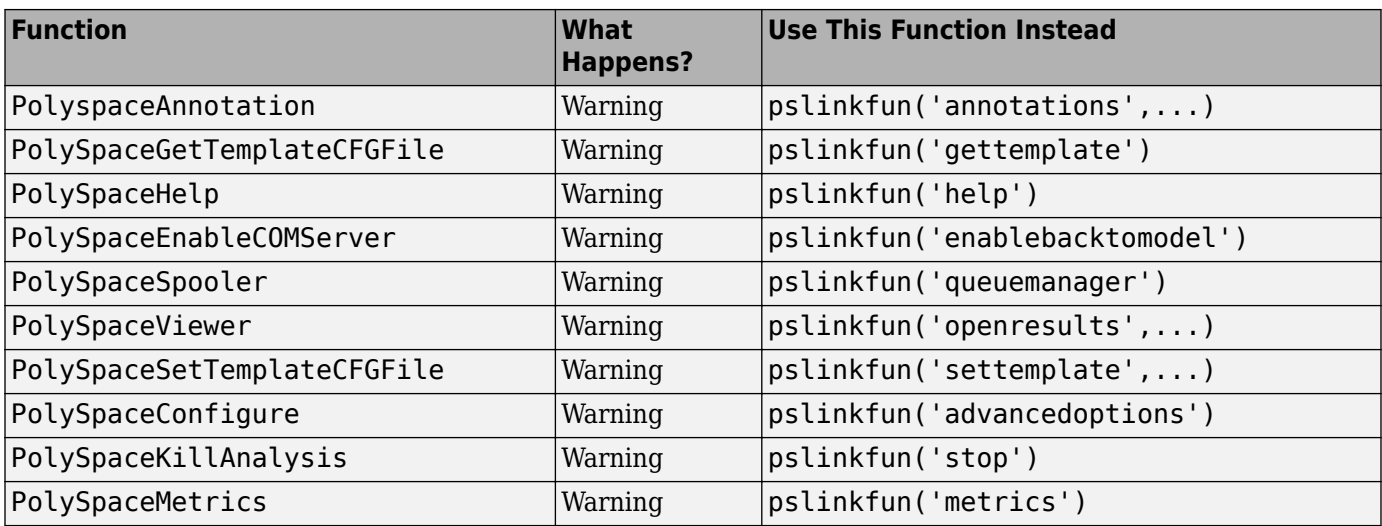

For more information, see [pslinkfun](https://www.mathworks.com/help/releases/R2014a/bugfinder/ref/pslinkfun.html)

#### **Check model configuration automatically before analysis**

For the Polyspace Simulink plug-in, the **Check configuration** feature has been enhanced to automatically check your model configuration before analysis. In the **Polyspace** pane of the Model Configuration options, select:

- On, proceed with warnings to automatically check the configuration before analysis and continue with analysis when only warnings are found.
- On, stop for warnings to automatically check the configuration before analysis and stop if warnings are found.
- Off does not check the configuration before an analysis.

If the configuration check finds errors, Polyspace stops the analysis.

For more information about **Check configuration**, see [Check Simulink Model Settings.](https://www.mathworks.com/help/releases/R2014a/bugfinder/ug/checking-simulink-model-settings.html)

#### **Data range specification support**

Data range specification (DRS) is available with Polyspace Bug Finder. You can add range information to global variables.

You can also use DRS information with Polyspace Code Prover. Similarly, you can use DRS information from Code Prover in Bug Finder.

For more information, see [Inputs & Stubbing](https://www.mathworks.com/help/releases/R2014a/bugfinder/inputs-stubbing.html).

#### **Polyspace binaries being removed**

The following Polyspace binaries will be removed in a future release:

- polyspace-report-generator.exe
- polyspace-results-repository.exe
- polyspace-spooler.exe
- polyspace-ver.exe

## **Analysis Results**

#### **Classification of bugs according to the Common Weakness Enumeration (CWE) standard**

In R2014a, Polyspace Bug Finder associates CWE™ IDs with many defects. For the covered defects, the IDs are listed in the **CWE ID** column on the **Results Summary** pane. To view the **CWE ID** column, right-click the **Results Summary** tab and select the **CWE ID** column.

For more information, see [Common Weakness Enumeration from Bug Finder Defects](https://www.mathworks.com/help/releases/R2014a/bugfinder/ug/bug-finder-defects.html).

#### **Additional coding rules support (MISRA-C:2004 Rule 18.2, MISRA-C++ Rule 5-0-11)**

The Polyspace coding rules checker now supports two additional coding rules: MISRA C 18.2 and MISRA C++ 5-0-11.

- MISRA C 18.2 is a required rule that checks for assignments to overlapping objects.
- MISRA C++ 5-0-11 is a required rule that checks for the use of the plain char type as anything other than storage or character values.
- MISRA C++ 5-0-12 is a required rule that checks for the use of the signed and unsigned char types as anything other than numerical values.

For more information, see [MISRA C:2004 Coding Rules](https://www.mathworks.com/help/releases/R2014a/bugfinder/ug/misra-c-coding-rules.html) or [MISRA C++ Coding Rules](https://www.mathworks.com/help/releases/R2014a/bugfinder/ug/misra-c-coding-rules-1.html).

#### **Additional analysis checkers**

Polyspace Bug Finder can now check for two additional defects in C and C++:

- **Wrong allocated object size for cast** checks for memory allocations that are not multiples of the pointer size.
- **Line with more than one statement** checks for lines that have additional statements after a semicolon.

For more information, see [Wrong allocated object size for cast](https://www.mathworks.com/help/releases/R2014a/bugfinder/ref/wrongallocatedobjectsizeforcast.html) and [Line with more than one](https://www.mathworks.com/help/releases/R2014a/bugfinder/ref/linewithmorethanonestatement.html) [statement.](https://www.mathworks.com/help/releases/R2014a/bugfinder/ref/linewithmorethanonestatement.html)

#### **Improvement of floating point precision**

In R2013b, Polyspace improved the precision of floating point representation. Previously, Polyspace represented the floating point values with intervals, as seen in the tooltips. Now, Polyspace uses a rounding method.

For example, the analysis represents float  $arr = 0.1$ ; as,

- Pre-R2013b,  $arr = [9.9999E^2 2, 1.0001E 1]$ .
- Now,  $arr = 0.1$ .

# **Reviewing Results**

#### **Results folder appearance in Project Browser**

In R2014a, the results folder appears in a simplified form in the **Project Browser**. Instead of a folder containing several files, the result appears as a single file.

• Format before R2014a

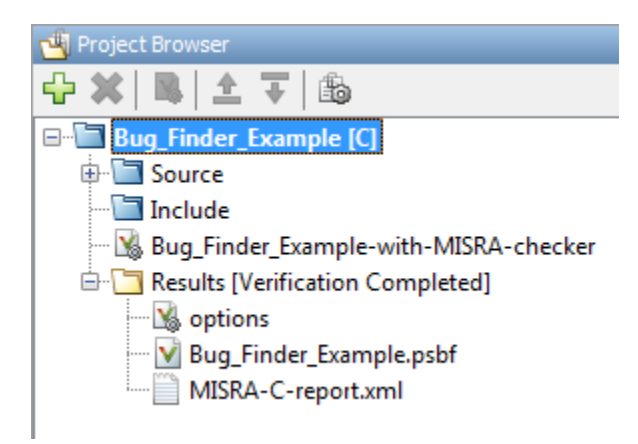

• Format in R2014a

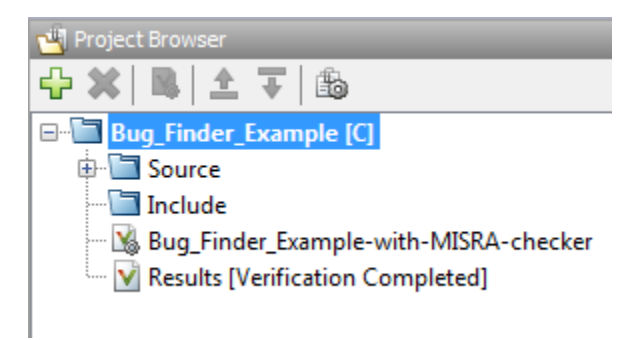

The following table lists the changes in the actions that you can perform on the results folder.

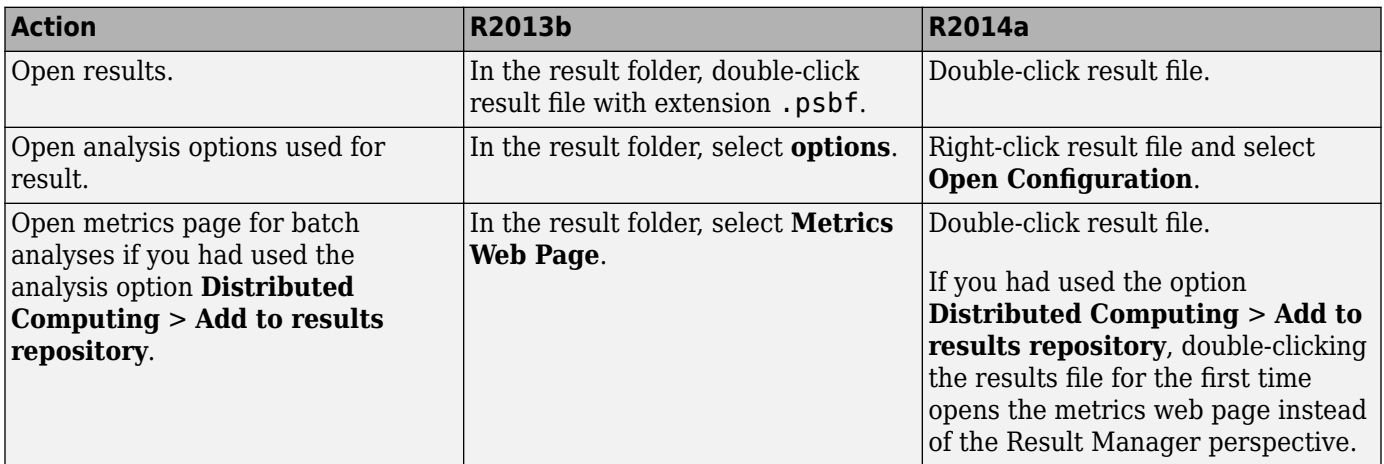

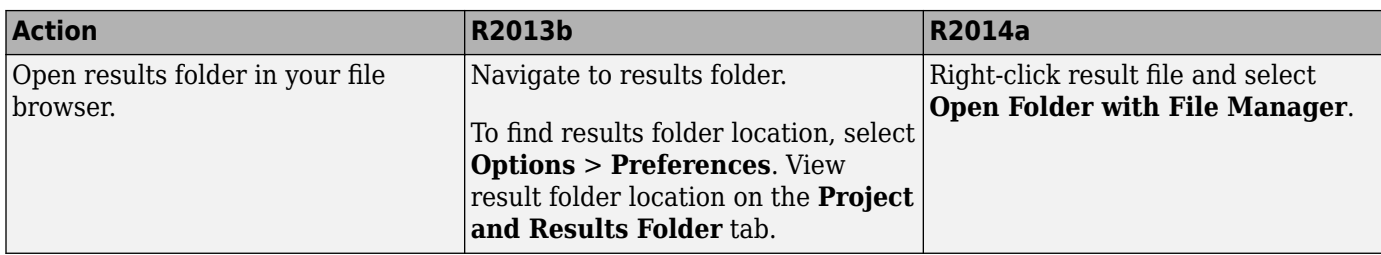

#### **Results manager improvements**

• In R2014a, you can view the extent of a code block on the **Source** pane by clicking either its opening or closing brace.

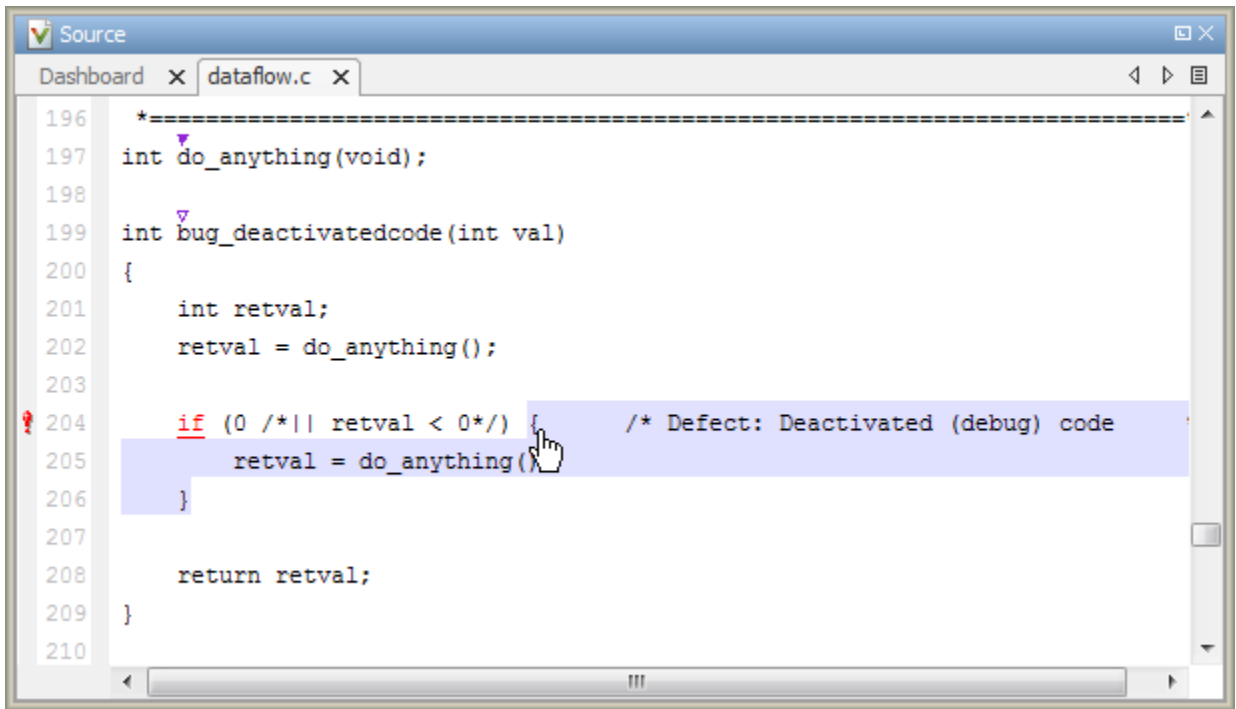

**Note** This action does not highlight the code block if the brace itself is already highlighted. The opening brace can be highlighted, for example, with a **Dead code** defect for the code block.

• In R2014a, the Verification Statistics pane in the Project Manager and the Results Statistics pane in the Results Manager have been renamed **Dashboard**.

On the **Dashboard**, you can obtain an overview of the results in a graphical format. You can see:

- Code covered by analysis.
- Defect distribution. You can choose to view the distribution by:
	- **File**
	- **Category** or defect name.
- Distribution of coding rule violations. You can choose to view the distribution by:
- **File**
- **Category** or rule number.

The **Dashboard** displays violations of different types of rules such as MISRA C, JSF C++, or custom rules on different graphs.

For more information, see [Dashboard](https://www.mathworks.com/help/releases/R2014a/bugfinder/ug/overview-of-results-manager.html#bt2i3mk-1).

- In R2014a, on the **Results Summary** pane, you can distinguish between violations of predefined coding rules such as MISRA C or C++ and custom coding rules.
	- The predefined rules are indicated by  $\triangledown$ .
	- The custom rules are indicated by  $\blacktriangledown$ .

In addition, when you click the **Check** column header on the **Results Summary** pane, the rules are sorted by rule number instead of alphabetically.

• In R2014a, you can double-click a variable name on the **Source** pane to highlight other instances of the variable.

#### **Additional back-to-model support for Simulink plug-in**

In R2014a, the back-to-model feature is more stable. Additionally, support has been added for Stateflow charts in Target Link and Linux operating systems.

For more information, see [Identify Errors in Simulink Models](https://www.mathworks.com/help/releases/R2014a/bugfinder/ug/identify-errors-in-simulink-models.html).
# **R2013b**

**Version: 1.0**

**New Features**

# **Analysis Setup**

# **Introduction of Polyspace Bug Finder**

Polyspace Bug Finder is a new companion product to Polyspace Code Prover. Polyspace Bug Finder analyzes C and C++ code to find possible defects and coding rule violations. Bug Finder can run fast analyses on large code bases with low false-positive results. Polyspace Bug Finder also calculates code complexity metrics with Polyspace Metrics.

Bug Finder integrates with Simulink, Eclipse, Visual Studio, and Rhapsody to help you analyze code from within your development environment.

## **Fast analysis of large code bases**

Polyspace Bug Finder uses an efficient analysis method which produces results quickly, even from large code bases. Therefore you can fix errors and rerun the analysis without having to wait. You can find more issues early on in the development process and produce better quality code overall.

# **Eclipse integration**

Polyspace Bug Finder comes with an Eclipse plug-in that integrates Polyspace into your development environment. You can set up options, run analyses, view results, and fix bugs in the Eclipse interface. Using the Polyspace plug-in, you can quickly find and fix bugs as you code.

For a tutorial on using the Polyspace Bug Finder plug-in, see [Find Defects from the Eclipse Plug-In](https://www.mathworks.com/help/releases/R2013b/bugfinder/gs/find-defects-from-the-eclipse-plug-in.html).

# **Analysis Results**

#### **Detection of run-time errors, data flow problems, and other defects in C and C++ code**

Polyspace Bug Finder uses static analysis to find various defects for C and C++ code with few falsepositive results. The analysis does not require program execution, code instrumentation, or test cases.

Some categories of defects are:

- Numeric
- Programming
- Static memory
- Dynamic memory
- Data-flow

To see a list of defects you can find, see [Polyspace Bug Finder Defects](https://www.mathworks.com/help/releases/R2013b/bugfinder/index.html#bt1buic).

Bug Finder analysis runs quickly, so you can fix errors and rerun analysis.

For information about running analyses, see [Find Bugs](https://www.mathworks.com/help/releases/R2013b/bugfinder/run-verification.html).

# **Compliance checking for MISRA-C:2004, MISRA-C++:2008, JSF++, and custom naming conventions**

Polyspace Bug Finder can also check for compliance with coding rules. There are four industrydefined rules you can select:

- MISRA C
- MISRA AC-AGC
- MISRA C++
- $\cdot$  JSF C++

In addition, you can define rules to check for naming conventions.

You can run the coding rules checker separately, or at the same time as your analysis.

For more information, see [Check Coding Rules.](https://www.mathworks.com/help/releases/R2013b/bugfinder/check-coding-rules-compliance-1.html)

## **Cyclomatic complexity and other code metrics**

Using Polyspace Metrics, Polyspace Bug Finder calculates various code metrics, including cyclomatic complexity. These statistics are displayed using Polyspace Metrics, an integrated Web interface. You can use these results to track code quality over time. You can also share the code metrics, allowing others to track your project's progress.

# **Reviewing Results**

## **Traceability of code analysis results to Simulink models**

For generated code from Simulink models, Polyspace analysis results link directly back to your Simulink model. You can trace defects back to the block that is causing the bug.

In the Source Code view of the Results Manager, the block names appear as links. When you select a link, the corresponding block is highlighted in Simulink.

For a tutorial on using Polyspace Bug Finder with Simulink models, see [Find Defects from Simulink](https://www.mathworks.com/help/releases/R2013b/bugfinder/gs/find-defects-from-simulink.html).

## **Access to Polyspace Code Prover results**

A Polyspace Bug Finder installation also includes the Polyspace Code Prover user interface. With only a Polyspace Bug Finder license, you cannot run local Polyspace Code Prover verifications in the Polyspace Code Prover interface. However, you can use the Polyspace Code Prover interface to review results and upload comments to Polyspace Metrics.

For more information, see the [Polyspace Code Prover Documentation.](https://www.mathworks.com/help/releases/R2013b/codeprover/index.html)